# **Python Arcade Library**

Release 3.0.0.dev25

**Paul Vincent Craven** 

Aug 23, 2023

# **GET STARTED**

| 1  | What is Arcade?                   | 1   |
|----|-----------------------------------|-----|
| 2  | Start Here                        | 3   |
| 3  | Installation                      | 7   |
| 4  | How to Get Help                   | 19  |
| 5  | How-To Example Code               | 25  |
| 6  | Python Discord GameJam 2020       | 61  |
| 7  | Games Made With Arcade            | 65  |
| 8  | Simple Platformer                 | 75  |
| 9  | Pymunk Platformer                 | 231 |
| 10 | Using Views for Start/End Screens | 259 |
| 11 | Solitaire                         | 265 |
| 12 | Lights                            | 293 |
| 13 | Bundling a Game with PyInstaller  | 301 |
| 14 | Compiling a Game with Nuitka      | 307 |
| 15 | Shaders                           | 311 |
| 16 | Making a Menu with Arcade's GUI   | 387 |
| 17 | Working With FrameBuffer Objects  | 401 |
| 18 | Drawing & Using Sprites           | 407 |
| 19 | Keyboard                          | 413 |
| 20 | Textures                          | 417 |
| 21 | Sections                          | 419 |
| 22 | GUI                               | 427 |

| 23 Text       | ture Atlas 4            | 439 |
|---------------|-------------------------|-----|
| 24 Edg        | ge Artifacts            | 443 |
| 25 Log        | ging                    | 447 |
| 26 Ope        | enGL                    | 449 |
| 27 Perf       | formance                | 451 |
| 28 Hea        | adless Arcade           | 453 |
| 29 Ver        | tical Synchronization 4 | 457 |
| 30 Pyg        | ame Comparison          | 459 |
| <b>31 API</b> | Index                   | 463 |
| 32 API        | Reference               | 471 |
| 33 Bui        | It-In Resources         | 675 |
| 34 Rele       | ease Notes              | 713 |
| 35 Way        | ys to Contribute        | 763 |
| 36 Con        | ntributing to Arcade    | 765 |
| 37 Dire       | ectory Structure        | 769 |
| 38 Hov        | v to Submit Changes     | 771 |
| 39 Rela       | ease Checklist          | 773 |
| 40 Soci       | ial                     | 775 |
| 41 Lea        | rning Resources         | 777 |
| Index         |                         | 779 |

# ONE

# WHAT IS ARCADE?

Arcade is an easy-to-learn Python library for creating 2D video games. It is ideal for people learning to program, or developers that want to code a 2D game without learning a complex framework.

TWO

# **START HERE**

### 2.1 Installation

Arcade can be installed like any other Python Package. Arcade needs support for OpenGL 3.3+. If you are familiar with Python package management you can just "pip install" Arcade. For more detailed instructions see *Installation*.

# 2.2 Getting Help

If you get stuck, you can always ask for help! See the page on How to Get Help for more information.

# 2.3 Tutorials

If you are already familiar with basic Python programming, follow the *Simple Platformer* as a quick way to get up and running. If you are just learning how to program, see the Learn Arcade book.

# 2.4 Arcade Skill Tree

- Basic Drawing Commands See How to Draw with Your Computer, drawing\_primitives
  - ShapeElementLists Batch together thousands of drawing commands into one using a arcade. ShapeElementList. See examples in *Faster Drawing with ShapeElementLists*.
- Sprites Almost everything in Arcade is done with the arcade. Sprite class.
  - Basic Sprites and Collisions
  - Individually place sprites
  - Place sprites with a loop
  - Place sprites with a list
- · Moving player sprites
  - Mouse sprite\_collect\_coins
  - Keyboard sprite\_move\_keyboard

- \* Keyboard, slightly more complex but handles multiple key presses better: sprite\_move\_keyboard\_better
- \* Keyboard with acceleration, de-acceleration: sprite\_move\_keyboard\_accel
- \* Keyboard, rotate and move forward/back like a space ship: sprite\_move\_angle
- Game Controller sprite\_move\_controller
  - \* Game controller buttons Supported, but documentation needed.
- Sprite collision detection
  - Basic detection Learn arcade book on collisions, sprite\_collect\_coins
  - Understanding collision detection and spatial hashing: Collision detection performance
  - Sprite Hit boxes
    - \* Detail amount arcade. Sprite
    - \* Changing -arcade.Sprite.hit\_box
    - \* Drawing arcade.Sprite.draw\_hit\_box
  - Avoid placing items on walls sprite\_no\_coins\_on\_walls
  - Sprite drag-and-drop See the Solitaire.
- Drawing sprites in layers
- Sprite animation
  - Change texture on sprite when hit sprite\_change\_coins
- Moving non-player sprites
  - Bouncing sprite\_bouncing\_coins
  - Moving towards player sprite\_follow\_simple
  - Moving towards player, but with a delay sprite\_follow\_simple\_2
  - Space-invaders style slime\_invaders
  - Can a sprite see the player? line\_of\_sight
  - A-star pathfinding astar\_pathfinding
- Shooting
  - Player shoots straight up sprite\_bullets
  - Enemy shoots every *x* frames sprite\_bullets\_periodic
  - Enemy randomly shoots *x* frames sprite\_bullets\_random
  - Player aims sprite\_bullets\_aimed
  - Enemy aims sprite\_bullets\_enemy\_aims
- Physics Engines
  - SimplePhysicsEngine Platformer tutorial *Step 3 Scene Object*, Learn Arcade Book Simple Physics Engine, Example sprite\_move\_walls
  - PlatformerPhysicsEngine From the platformer tutorial: Step 4 Add User Control,
    - \* sprite\_moving\_platforms
    - \* Ladders Platformer tutorial Step 10 Multiple Levels and Other Layers

- Using the physics engine on multiple sprites Supported, but documentation needed.
- Pymunk top-down Supported, needs docs
- Pymunk physics engine for a platformer Pymunk Platformer
- · View management
  - Minimal example of using views view\_screens\_minimal
  - Using views to add a pause screen view\_pause\_screen
  - Using views to add an instruction and game over screen view\_instructions\_and\_game\_over
- · Window management
  - Scrolling sprite\_move\_scrolling
  - Add full screen support full\_screen\_example
  - Allow user to resize the window resizable\_window
- Map Creation
  - Programmatic creation
    - \* Individually place sprites
    - \* Place sprites with a loop
    - \* Place sprites with a list
  - Procedural Generation
    - \* maze\_depth\_first
    - \* maze\_recursive
    - \* procedural\_caves\_bsp
    - \* procedural\_caves\_cellular
  - TMX map creation Platformer tutorial: Step 8 Display The Score
    - \* Layers Platformer tutorial: Step 8 Display The Score
    - \* Multiple Levels sprite\_tiled\_map\_with\_levels
    - \* Object Layer Supported, but documentation needed.
    - \* Hit-boxes Supported, but documentation needed.
    - \* Animated Tiles Supported, but documentation needed.
- Sound Learn Arcade book sound chapter
  - music\_control\_demo
  - Spatial sound sound\_demo
- Particles particle\_systems
- GUI
  - Concepts GUI Concepts
  - Examples GUI Concepts
- OpenGL
  - Read more about using OpenGL in Arcade with OpenGL.

- Lights light\_demo
- Writing shaders using "ShaderToy"
  - \* Shader Toy Glow
  - \* Shader Toy Particles
  - \* Learn how to ray-cast shadows in the Ray-casting Shadows.
  - \* Make your screen look like an 80s monitor in CRT Filter.
  - \* Study the Asteroids Example Code.
- Rendering onto a sprite to create a mini-map minimap
- Bloom/glow effect bloom\_defender
- Learn to do a compute shader in *Compute Shader*.
- Logging

### THREE

# **INSTALLATION**

Arcade runs on Windows, Mac OS X, and Linux.

Arcade requires Python 3.7 or newer. It does not run on Python 2.x.

Select the instructions for your platform:

# 3.1 Installation on Windows

To develop with the Arcade library, we need to install Python, then install Arcade.

### 3.1.1 Step 1: Install Python

Install Python from the official Python website:

#### https://www.python.org/downloads/

Run the downloader. From there, you can just click 'install'. If you aren't using an IDE like PyCharm or Visual Studio, you might want to also mark the checkbox and add Python to the path.

| Nython 3.10.1 (64-bit) Setup | -<br>Install Python 3.10.1 (64-bit)<br>Select Install Now to install Python with default settings, or che<br>Customize to enable or disable features.       | oose | ×   |
|------------------------------|----------------------------------------------------------------------------------------------------|------|-----|
| 2                            | → Install Now<br>C:\Users\craven\AppData\Local\Programs\Python\Python310<br>Includes IDLE, pip and documentation<br>Creates shortcuts and file associations |      |     |
| Conner V                     | Customize installation     Choose location and features                                                                                                    |      |     |
| python<br>windows            | ✓ Install launcher for all users (recommended)<br>☐ Add Python 3.10 to PATH                                                                                 | Can  | cel |

Once installed, you can just close the dialog. There's no need to increase the path length, although it doesn't hurt anything if you do.

### 3.1.2 Step 2: Install The Arcade Library

If you install Arcade as a pre-built library, there are two options on how to do it. The best way is to use a "virtual environment." This is a collection of Python libraries that only apply to your particular project. You don't have to worry about libraries for other projects conflicting with your project. You also don't need "administrator" level privileges to install libraries. Instructions for doing this with the PyCharm IDE are below:

#### Install Arcade with PyCharm and a Virtual Environment

If you are using PyCharm, (the community edition works great and is free) setting up a virtual environment is easy. Once you've created your project, open up the settings:

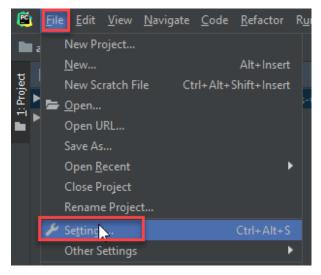

Select project interpreter:

| 🖻 Settings                   |   |                                              |                                |                | × =      |
|------------------------------|---|----------------------------------------------|--------------------------------|----------------|----------|
| Q.                           |   | Project: arcade-games-work → Project Inte    | erpreter @ For current project | _              |          |
| Appearance & Behavior        |   | Project Interpreter: 🦂 Python 3.7 C:\Program |                                | ,              | Add.     |
| Кеутар                       |   |                                              |                                |                | Show-All |
| ► Editor                     |   | Package                                      |                                | Latest version | +        |
| Plugins                      |   | pip                                          | 19.0.3                         | ▲ 19.2.3       | _        |
| Version Control              |   | setuptools                                   | 40.8.0                         | ▲ 41.2.0       |          |
| Project: arcade-games-work   | Q |                                              |                                |                | ο        |
| Project Interpreter          | ē |                                              |                                |                | Ŭ        |
| Project Structure            | - |                                              |                                |                |          |
| Build, Execution, Deployment |   |                                              |                                |                |          |
| Languages & Frameworks       |   |                                              |                                |                |          |
| ► Tools                      |   |                                              |                                |                |          |

Create a new virtual environment. Make sure the venv is inside your project folder.

| C Add Python Interpreter |                                     |                                                          | ×      |
|--------------------------|-------------------------------------|----------------------------------------------------------|--------|
| 膏 Virtualenv Environment | <ul> <li>New environment</li> </ul> |                                                          |        |
| 🔾 Conda Environment      | Location:                           | C:\Temp\arcade-games-work\venv                           |        |
| 🍦 System Interpreter     | Base interpreter:                   | Python 3.7 C:\Program Files (x86)\Python37-32\python.exe |        |
| 🎼 Pipenv Environment     | 🗌 Inherit globa                     |                                                          |        |
| SSH Interpreter          |                                     | in site-packages<br>ole to all projects                  |        |
| 💙 Vagrant                | Existing environme                  |                                                          |        |
| 👌 WSL                    | Interpreter:                        | No interpreter>                                          |        |
| 🕹 Docker                 |                                     |                                                          |        |
| 🕹 Docker Compose         |                                     | ole to all projects                                      |        |
|                          |                                     |                                                          |        |
|                          |                                     | ок                                                       | Cancel |

Now you can install libraries. You can search for "Arcade" and install it.

Another way to do it is create a file called requirements.txt and just type arcade in that file. PyCharm will automatically ask any libraries in that file. It is a common way to list dependencies for Python projects.

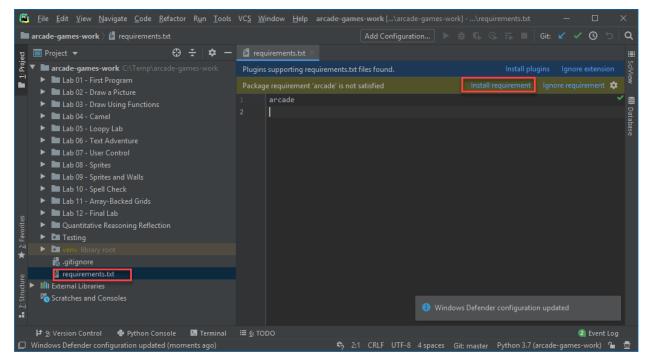

#### Install Arcade using the command line interface

If you prefer to use the command line interface (CLI), then you can install arcade directly using pip:

pip3 install arcade

If you happen to be using pipenv, then the appropriate command is:

python3 -m pipenv install arcade

# 3.2 Installation on Mac

Go to the Python website and download Python.

| About       Downloads       Documentation       Community       Success Stories       News       E         All releases       Source code       Source code       Download for Mac OS X       Python 3.8.1       Python 3.8.1       Not the OS you are looking for? Python can be used on many operating systems and environments.       Not the OS you are looking for? Python can be used on many operating systems and environments.       View the full list of downloads.         Docker images       License       Alternative Implementations       Alternations       Not the OS you are looking for? Python can be used on many operating systems and environments.       View the full list of downloads. | 🦆 python"                                                                                           | ı                                                                |            |                        | D                                                         | onate 🔍 Search                              | 1    |   |
|----------------------------------------------------------------------------------------------------|----------------------------------------------------------------------------------------------------|------------------------------------------------------------------|------------|------------------------|-----------------------------------------------------------|---------------------------------------------|------|---|
| Download       Source code       Download Pythoi         Download Pythoi       Windows       Python 3.8.1         Looking for Pythoi       Mac OS X         Want to help test d       Other Platforms         Looking for Pythoi       License         Looking for Pythoi       License                                                                                                    | About                                                                                               | Downloads                                                        | Documen    | tation                 | Community                                                 | Success Stories                             | News | E |
|                                                                                                    | Download Python<br>Looking for Python<br>Linux/UNIX, Mac Os<br>Want to help test d<br>Docker images | Source code<br>Windows<br>Mac OS X<br>Other Platforms<br>License | nentations | Pyth<br>Not th<br>many | non 3.8.1<br>e OS you are looking<br>operating systems ar | for? Python can be used<br>nd environments. | on   |   |

Then install it:

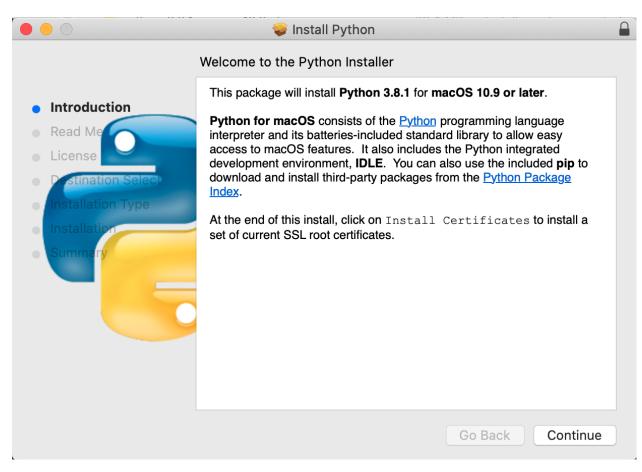

Download and install PyCharm. The community edition is free, and WAY better than IDLE.

Download the zip file (or use git) for the Arcade template file.

https://github.com/pythonarcade/template

| 🗐 pythonarcade / <b>ter</b>                               | nplate                    |                        |                   | •                       | ⊙ Unwatch ▼    | 2    | \star Star   | 0 8         | Fork 1                           |
|-----------------------------------------------------------|---------------------------|------------------------|-------------------|-------------------------|----------------|------|--------------|-------------|----------------------------------|
| <>Code () Issues 0                                        | 17 Pull requests 0        | Actions III Projects 0 | 💷 Wiki            | Cecurity                | Insights       | ¢ S  | ettings      |             |                                  |
| No description, website,<br>Manage topics                 | or topics provided.       |                        |                   |                         |                |      |              |             | Edit                             |
|                                                           |                           |                        |                   |                         |                |      |              |             |                                  |
| 🕝 1 commit                                                | 🛿 1 branch                | 🗊 <b>0</b> packages    | ିତ <b>0</b> relea | ases                    | La 1 contribu  | tor  | ă            | ta View lio | ense                             |
|                                                           | ∲ 1 branch<br>ull request | 🗊 <b>0</b> packages    | ି <b>୦</b> relea  | ases<br>Create new file |                | Find |              | _           | ense<br>ownload -                |
|                                                           |                           | 🗊 <b>0</b> packages    | <b>⊘0</b> relea   | Create new file         |                | Find |              | Clone or d  |                                  |
| Branch: master - New p                                    |                           |                        | ♥ 0 relea         | Create new file         | e Upload files | Find | file         | Clone or d  | ownload 🗸                        |
| Branch: master  New p                                     |                           | F                      | (                 | Create new file         | Upload files   | Find | file         | Clone or de | ownload <del>-</del><br>se HTTPS |
| Branch: master  New p  Pvcraven First commit  source_code |                           | F                      | irst commit       | Create new file         | Upload files   | Find | file SH key. | Clone or de | se HTTPS                         |

After you've downloaded it, open up the zip file, and pull out the template folder to your desktop or wherever you'd like to save it. Then rename it to your project name.

Start PyCharm, and select File... Open and select the folder you just created.

When creating opening the new project, create a virtual environment like so:

|                     |           |                 | New Project                                                                                                    |        |
|---------------------|-----------|-----------------|----------------------------------------------------------------------------------------------------|--------|
| 🍦 Pure Python       | Location: | /l leere/paul/  | craven/Desktop/MacProject                                                                                                    |        |
| Jjango              | Location. | 700010/pauk     |                                                                                                    |        |
| 🔍 Flask             | ▼ Project | Interpreter: Ne | ew Virtualenv environment                                                                                                    |        |
| 🕹 Google App Engine |           |                 |                                                                                                    |        |
| 🦾 Pyramid           | • New     | environment ı   | using 🔄 Virtualenv 🔻                                                                                                    |        |
| 👺 Web2Py            | Loca      | tion            | /Users/paulcraven/Desktop/MacProject/venv                                                                                                    |        |
| III Scientific      | 2000      |                 |                                                                                                    |        |
| 🛕 Angular CLI       | Base      | interpreter:    | Interpretation and the second second |        |
| 🔕 AngularJS         | 🔲 lr      | nherit global s | site-packages                                                                                                    |        |
| B Bootstrap         |           | lake available  | e to all projects                                                                                                    |        |
| E Foundation        | 🔵 Existir | ng interpreter  |                                                                                                    |        |
| 5 HTML5 Boilerplate | Interp    | oreter: 🛛 🔁 F   | Python 3.7 /usr/local/bin/python3.7                                                                                                    |        |
| 日 React App         |           |                 |                                                                                                    |        |
| 😤 React Native      |           |                 |                                                                                                    |        |
|                     |           |                 |                                                                                                    |        |
|                     |           |                 |                                                                                                    |        |
|                     |           |                 |                                                                                                    |        |
|                     |           |                 |                                                                                                    |        |
|                     |           |                 |                                                                                                    | Create |

If that doesn't work, (sometimes PyCharm seems to ignore that, or maybe that step got skipped) go into Py-Charm...settings, then "Project interpreter" on the right side, click the easy-to-miss gear icon and "Add"

|                           |      |                                  | Preferences             |                   |       |
|---------------------------|------|----------------------------------|-------------------------|-------------------|-------|
|                           |      | Project: MacProje                | t > Project Interpreter |                   |       |
| Appearance & Behavior     |      | Project Interpreter:             |                         |                   | 🚽 Add |
| t Keymap                  |      |                                  |                         |                   | Show  |
| ▶ Editor                  |      | Package                          | Version                 | Latest version    |       |
| Plugins                   | 0    | Pillow                           | 7.0.0                   | 7.0.0             |       |
| Version Control           |      | arcade                           | 2.3.6                   | 2.3.6             |       |
| ▼ Project: MacProject     |      | attrs                            | 19.3.0                  | 19.3.0            |       |
|                           |      | future                           | 0.18.2                  | 0.18.2            |       |
| Project Interpreter       |      | numpy                            | 1.18.1                  | 1.18.1            |       |
| Project Structure         |      | pip                              | 19.0.3                  | ▲ 20.0.2          |       |
| Build, Execution, Deployn | nent | pyglet                           | 1.5.0                   | 1.5.0             |       |
| Languages & Frameworks    | \$   | pyglet-ffmpeg2<br>pytiled-parser | 0.1.17                  | 0.1.17            |       |
| ► Tools                   | ools |                                  | 0.9.2<br>40.8.0         | 0.9.2<br>▲ 45.2.0 |       |
|                           |      |                                  |                         |                   |       |
|                           |      | + - 🔺 🛛                          |                         |                   |       |
|                           |      |                                  |                         | Cancel Apply      | ОК    |

... Then set it like so:

|                                                                                                    | Add Python Interpreter |                                           |  |  |  |  |
|----------------------------------------------------------------------------------------------------|------------------------|-------------------------------------------|--|--|--|--|
| Reference in the second second | New environment        |                                           |  |  |  |  |
| Conda Environment                                                                                                    | Location:              | /Users/paulcraven/Desktop/MacProject/venv |  |  |  |  |
| Ӛ System Interpreter                                                                                                    | Base interpreter:      | /usr/local/bin/python3.8                  |  |  |  |  |
| Pipenv Environment                                                                                                    | 🗌 Inherit global s     |                                           |  |  |  |  |
| SSH Interpreter                                                                                                    |                        | e to all projects                         |  |  |  |  |
| 💙 Vagrant                                                                                                    | C Existing environme   | nt                                        |  |  |  |  |
| 🕹 Docker                                                                                                    | Interpreter: <         | interpreter>                              |  |  |  |  |
| 🖶 Docker Compose                                                                                                    | Make availabl          | e to all projects                         |  |  |  |  |
|                                                                                                    |                        |                                           |  |  |  |  |
|                                                                                                    |                        |                                           |  |  |  |  |
|                                                                                                    |                        |                                           |  |  |  |  |
|                                                                                                    |                        |                                           |  |  |  |  |
|                                                                                                    |                        |                                           |  |  |  |  |
|                                                                                                    |                        |                                           |  |  |  |  |
|                                                                                                    |                        |                                           |  |  |  |  |
|                                                                                                    |                        |                                           |  |  |  |  |
|                                                                                                    |                        |                                           |  |  |  |  |
|                                                                                                    |                        |                                           |  |  |  |  |
|                                                                                                    |                        |                                           |  |  |  |  |
|                                                                                                    |                        | Cance                                     |  |  |  |  |

You should get a warning at the top of the screen that 'arcade' is not installed. Go ahead and install it. Then try running the starting template.

### 3.2.1 Sound Support

Support for .ogg Ogg Vorbis files and mp3 files can be added via HomeBrew with:

brew install ffmpeg

# 3.3 Installation on Linux

The Arcade library is Python 3.7+ only. First check your version of Python to ensure you have 3.7 or higher:

python -V

If your version shows Python 2.X then try running with:

```
python3 -V
```

If that works and shows you Python 3.7+, then anytime you see the python command, replace it with python3.

If you do not have Python 3.7+, please lookup how to install it for your specific distro of Linux. For Ubuntu/Debian this would be with the below command, if you did have Python 3.7, you can skip this step:

sudo apt install python3 python3-pip libjpeg-dev zlib1g-dev

Next you'll need to setup a Virtual Environment. Arcade should always be installed with a virtual environment. Installing outside of a virtual environment can lead to unintended consequences and bugs with your system. You can read more about Virtual Environments at this page: https://docs.python.org/3/tutorial/venv.html

python -m venv my\_venv

This creates a new folder called my\_venv which contains your Python virtual environment. You can now activate it with:

source my\_venv/bin/activate

And deactivate it with:

deactivate

Once your venv is activated, you can install Arcade with:

pip install arcade

### 3.3.1 Raspberry Pi Instructions

Arcade required OpenGL graphics 3.3 or higher. Unfortunately the Raspberry Pi does not support this, Arcade can not run on the Raspberry Pi.

### 3.4 Installation From Source

First step is to clone the repository:

git clone https://github.com/pythonarcade/arcade.git

Or download from:

https://github.com/pythonarcade/arcade/archive/master.zip

Next, we'll create a linked install. This will allow you to change files in the arcade directory, and is great if you want to modify the Arcade library code. From the root directory of arcade type:

pip install -e .

To install additional documentation and development requirements:

pip install -e .[dev]

# 3.5 Setting Up a Virtual Environment In PyCharm

A Python virtual environment (venv) allows libraries to be installed for just a single project, rather than shared across everyone using the computer. It also does not require administrator privilages to install.

Assuming you already have a project, follow these steps to create a venv:

Step 1: Select File...Settings

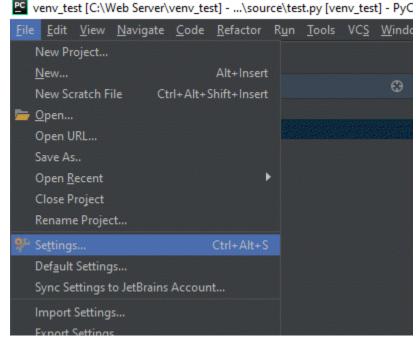

Step 2: Click "Project Interpreter". Then find the gear icon in the upper right. click on it and select "Add"

| PC Settings                  |                      |                       |                                      |                 | ×        |
|------------------------------|----------------------|-----------------------|--------------------------------------|-----------------|----------|
| Q.                           | Project: venv_test   | > Project Interpreter | n For current project                | Click Gear Icon | Reset    |
| Appearance & Behavior        | Project Interpreter: | Python 3.7 C:\Program | n Files (x86)\Python37-32\python.exe | Chick Coal room | Add      |
| Кеутар                       |                      |                       |                                      | 2               | Show All |
| ▶ Editor                     |                      | Package               | Version                              | Latest          |          |
| Plugins                      | Babel                |                       |                                      |                 |          |
| Version Control              | CherryPy             |                       | 18.1.1                               | 18.1.1          |          |
|                              | Jinja2               |                       | 2.10                                 |                 |          |
| Project: venv_test           | MarkupSafe           |                       |                                      |                 |          |
|                              |                      |                       | 5.2.0                                |                 |          |
| Designet Characteria         | E Fyn 1              |                       | 0.14.1                               | 0.14.1          |          |
| Project Structure            | Pygme                |                       | 2.2.0                                | ⇒ 2.3.1         |          |
| Build, Execution, Deployment | Sphinx               |                       | 2.0.1                                | 2.0.1           |          |
| Languages & Frameworks       | alabaster            |                       | 0.7.11                               | ➡ 0.7.12        |          |

Step 3: Select Virtualenv Environment from the left. Then create a new environment. Usually it should be in a folder called **venv** in your main project. PyCharm does not always select the correct location by default, so carefully look at the path to make sure it is correct, then select "Ok".

| 🖺 Add Python Interpreter                                        |                                                                 | 2                                                        | ×      |
|-----------------------------------------------------------------|-----------------------------------------------------------------|----------------------------------------------------------|--------|
| 🙀 Virtualenv Environment                                        | • New environment                                               |                                                          |        |
| Conda Environment                                               | Location:                                                       | C:\Web Server\venv_test\venv                             |        |
| <ul> <li>System Interpreter</li> <li>SSH Interpreter</li> </ul> | 1 ase interpreter:                                              | Python 3.7 C:\Program Files (x86)\Python37-32\python.exe |        |
| Vagrant                                                         | Inherit global                                                  | site-packages                                            |        |
| 🛃 Docker                                                        | Make availabl                                                   | le to all projects                                       |        |
| 势 Docker Compose                                                | Existing environme                                              | nt                                                       |        |
|                                                                 | Interpreter: <n< td=""><td>o interpreter&gt;</td><td></td></n<> | o interpreter>                                           |        |
|                                                                 | Make availabl                                                   | le to all projects                                       |        |
|                                                                 |                                                                 |                                                          |        |
|                                                                 |                                                                 | З                                                        | Cancel |

Now a virtual environment has been set up. The standard in Python projects is to create a file called requirements. txt and list the packages you want in there.

PyCharm will automatically ask if you want to install those packages as soon as you type them in. Go ahead and let it.

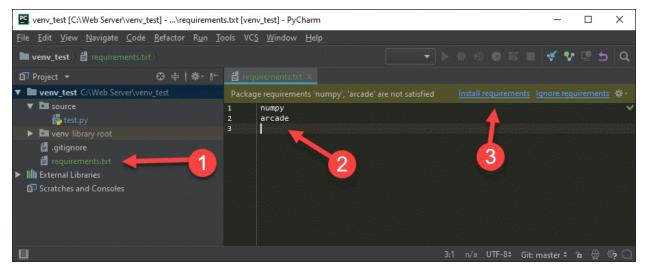

# 3.6 Installation for Obsolete Python Versions

Arcade aims to support the same Python versions currently supported by the PSF.

You are strongly encouraged to upgrade to one of the versions listed at the link above, with the exception of 3.11 or later. Some of arcade's dependencies have not yet been ported for those versions.

If you absolutely cannot upgrade to Python 3.7 or later, you can try using an older and unsupported version of Arcade.

Please remember the following:

- 1. Bugs will not be fixed, unless they are also present in current versions
- 2. The features and API may be very different from current versions
- 3. You will need use documentation for the version of Arcade you run

The pairings suggested below might not work. They are based on briefly skimming git history. You may have to use trial and error to look for a version that works, and it's possible that you won't find one! Here be dragons!

| Obsolete Python Version | Suggested Arcade Version | Git Commit Hash |
|-------------------------|--------------------------|-----------------|
| 3.6                     | 2.6.7                    | 6e0a9af         |
| 3.5                     | 1.2.2                    | 078f5be         |

You can attempt to install these versions via the command line through pip, or by installing from source from github. Check the tags on Arcade's github page for additional commit IDs.

### FOUR

# HOW TO GET HELP

The best places to get help are the help channels on the the Discord server. They are located in the 3rd category from the top in the channel list:

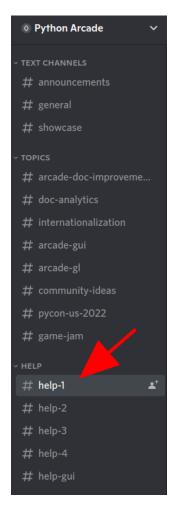

To get help, start by choosing an inactive help channel. Inactive means that the last message was sent a day or more ago. If all the help channels have been active in that time, choose the one in with the earliest last message.

Once you have chosen a channel, do your best to provide the following information:

- 1. A very short explanation of what you're trying to do
- 2. The problem you're having, with any error output formatted properly

- 3. Your code, with proper formatting
- 4. Which version of arcade you're using and how you installed it

Here's an example as a series of Discord messages (click or tap to enlarge):

```
example user Today at 6:12 PM
Hi, I'm trying to load a custom player image but it's giving me the following
   File "/home/user/src/arcade/helpexample.py", line
     self.player sprite = arcade.Sprite(img, 1.0)
   File "/home/user/src/arcade/arcade/sprite.py",
     file name = resolve resource path(file name)
  line 40, in resolve_resource_path
FileNotFoundError: Cannot locate resource :
my player image.png
The error said it was happening my setup function, so I pasted it below:
         self.sprites.append(self.player_sprite)
I installed arcade by running pip install arcade. This is the output when I run
the arcade command:
 renderer: Mesa Intel(R) UHD Graphics 620 (KBL GT2)
```

The rest of this page will explain how to format your messages like the example above.

# 4.1 Sharing & Formatting Your Code

Other people need to be able to see your code to help you. There are two preferred ways of showing it to them:

- 1. Pasting into Discord for small amounts of code
- 2. Using a code hosting service for 1 or more files

### 4.1.1 Formatting for Discord & Github Issues

It is important to format code and terminal output when posting it. Formatting helps other people understand what you've pasted.

Both Discord & GitHub issues use the same 3 steps below.

#### Step 1 : Find your Backtick Key

The ` characters below are not single quotes or apostrophes. They're called backticks.

On standard US keyboards, the backtick key is the same one used to type a tilda (~). You can find it to the left of the 1 key.

For other keyboard layouts, please see this StackExchange answer.

#### Step 2: Format & Paste

Formatting Python code is nearly identical to formatting terminal output.

#### **Formatting Code**

Once you have found your backtick key, you can format your code like this:

```
```python
# paste your code between the top and bottom lines!
print("Do stuff!")
```
```

If you cannot type a backtick on your keyboard, you can copy the example above to your clipboard. For convenience, clicking the icon at the top right of the example box will copy it for you. You can paste it into Discord's message box as shown below:

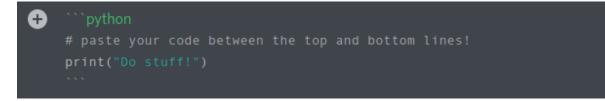

### **Formatting Terminal Output**

Terminal output, such as error traceback, can be formatted in almost the exact same way. The difference is that you don't type python after the three backticks on the first line:

```
Traceback (most recent call last):
File "/home/user/src/arcade/helpexample.py", line 34, in <module>
main()
File "/home/user/src/arcade/helpexample.py", line 29, in main
window.setup()
File "/home/user/src/arcade/helpexample.py", line 17, in setup
self.player_sprite = arcade.Sprite(img, 1.0)
File "/home/user/src/arcade/arcade/sprite.py", line 243, in __init__
self._texture = load_texture(
File "/home/user/src/arcade/arcade/texture.py", line 543, in load_texture
file_name = resolve(file_name)
File "/home/user/src/arcade/arcade/resources/__init__.py", line 40, in resolve
raise FileNotFoundError(f"Cannot locate resource : {path}")
FileNotFoundError: Cannot locate resource : my_player_image.png
```

#### Step 3: Post it!

On Discord, you can now press enter to send your message like any other formatted text.

For reporting bugs on GitHub, the same general formatting principles apply, but with a few differences.

You will also have to click Submit new issue instead of pressing enter. Please see the following links for more information on reporting bugs, GitHub issues, and their supported markdown syntax:

- How to Report Bugs Effectively
- GitHub issue creation documentation
- GitHub general markdown guide
- GitHub's code formatting documentation

### 4.1.2 Code Hosting

Code hosting services provide a formatted web view of your code which you can share with a link.

To share code snippets or single files without a signup, you can use the code pasting service provided by the Python Discord. If you're ok with signing up for something, there are also GitHub Gists. Afterwards, you can paste a link in Discord or another chat application.

A more advanced way to share code is to use a git hosting service. It takes effort to learn how to use git, but it has many benefits. Some of them include:

- · Easy backup & undo
- Easier collaboration with others
- Allow people to view your entire project's source to help you better

Popular Git hosting options include:

- GitHub
- GitLab

# 4.2 Arcade Version & Basic Environment Info

This section assumes you have installed arcade and activated your virtual environment.

To get basic information about your current arcade version and environment, run this from within your development environment:

arcade

The command is cross-platform, which means it should work the same way regardless of whether you're on Mac, Linux, or Windows.

The output should should look something like this:

```
Arcade 2.7.0
-----
vendor: Intel
renderer: Mesa Intel(R) UHD Graphics 620 (KBL GT2)
version: (4, 6)
python: 3.9.2 (default, Feb 28 2021, 17:03:44)
[GCC 10.2.1 20210110]
platform: linux
```

It's ok if the output looks different from the example above. The second half of each line may change to reflect your arcade version, hardware, and operating system.

You can copy and paste the output into Discord or GitHub using the markdown formatting for terminal output described earlier.

Output like the example below means that something is wrong:

bash: arcade: command not found

You should still include the output as part of a request for help.

If you want to try fixing the problem yourself before getting help, the likeliest explanations for the error message above are:

- · Forgetting to activate your virtual environment
- Not installing arcade successfully

# FIVE

# HOW-TO EXAMPLE CODE

# 5.1 Starting Templates

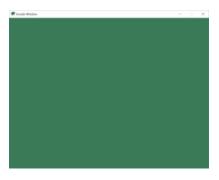

Fig. 1: starting\_template

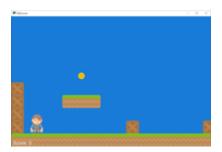

Fig. 2: template\_platformer

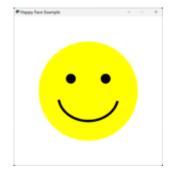

Fig. 3: happy\_face

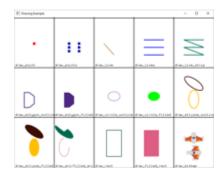

Fig. 4: drawing\_primitives

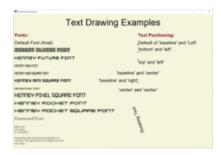

Fig. 5: drawing\_text

| · terra terranat                                                                                                    |                                                                                                    |  |  |
|----------------------------------------------------------------------------------------------------|----------------------------------------------------------------------------------------------------|--|--|
| Text Drawing Examples                                                                                                    |                                                                                                    |  |  |
| Weinfahren<br>HEINEY FOREL SQUIRE FONT<br>HEINEY FOREL SQUIRE FONT<br>HEINEY FOREHEIT FONT<br>HEINEY FOREHEIT BOLIPHE FONT<br>Tasses Ner Research of deset suich is opten)<br>Million<br>Weinfahren<br>Weinfahren<br>Wei | Test Positioning:<br>Default of baseline and Leff<br>Sectors and left<br>have and left<br>and right,<br>worker and tester<br>gen have position |  |  |
| and in The partners in proper can be<br>first tag                                                                                                    |                                                                                                    |  |  |

Fig. 6: drawing\_text\_objects

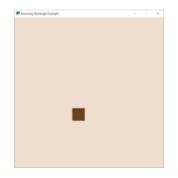

Fig. 7: bouncing\_rectangle

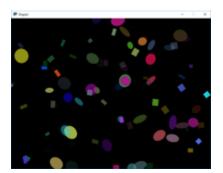

Fig. 8: shapes-slow

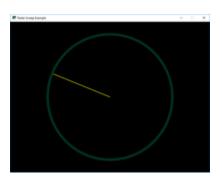

Fig. 9: radar\_sweep

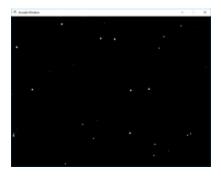

Fig. 10: snow

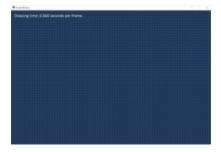

Fig. 11: shape\_list\_demo

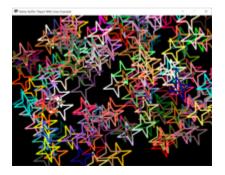

Fig. 12: lines\_buffered

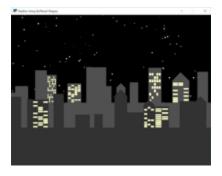

Fig. 13: shape\_list\_demo\_skylines

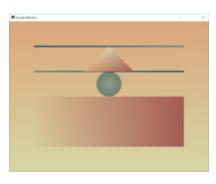

Fig. 14: gradients

# 5.2 Drawing

- 5.2.1 Drawing Primitives
- **5.2.2 Animating Drawing Primitives**
- 5.2.3 Faster Drawing with ShapeElementLists

# 5.3 Sprites

5.3.1 Player Movement

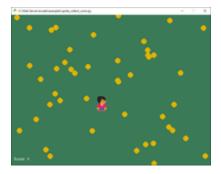

Fig. 15: sprite\_collect\_coins

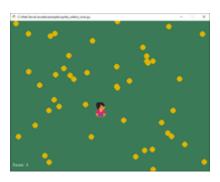

Fig. 16: sprite\_move\_keyboard

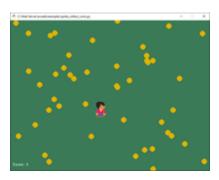

Fig. 17: sprite\_move\_keyboard\_better

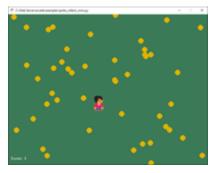

Fig. 18: sprite\_move\_keyboard\_accel

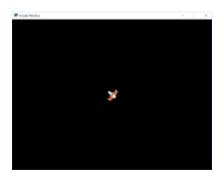

Fig. 19: sprite\_move\_angle

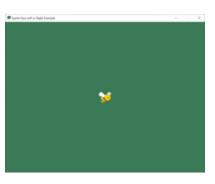

Fig. 20: sprite\_face\_left\_or\_right

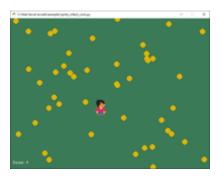

Fig. 21: sprite\_move\_controller

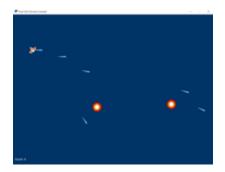

Fig. 22: dual\_stick\_shooter

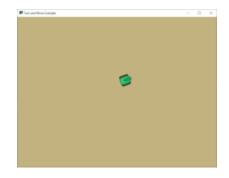

Fig. 23: turn\_and\_move

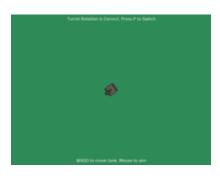

Fig. 24: sprite\_rotate\_around\_tank

### 5.3.2 Non-Player Movement

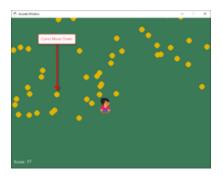

Fig. 25: sprite\_collect\_coins\_move\_down

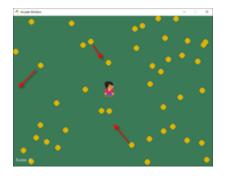

Fig. 26: sprite\_collect\_coins\_move\_bouncing

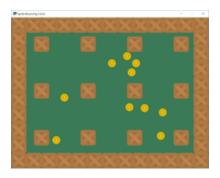

Fig. 27: sprite\_bouncing\_coins

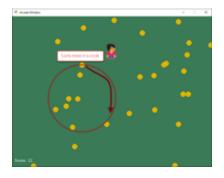

Fig. 28: sprite\_collect\_coins\_move\_circle

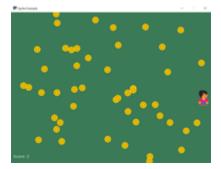

Fig. 29: sprite\_collect\_rotating

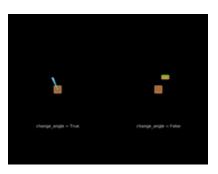

Fig. 30: sprite\_rotate\_around\_point

| 🗑 (asing barry |            |   |   |   |  |  | × |
|----------------|------------|---|---|---|--|--|---|
|                | est se     | • |   |   |  |  |   |
| Ease I         | ut sin     |   |   |   |  |  |   |
| Ease o         |            |   |   |   |  |  |   |
|                | ut elastic | _ |   |   |  |  |   |
| Smoot          |            | • |   |   |  |  |   |
| Ease I         |            |   |   | • |  |  |   |
| Linear         |            |   | • |   |  |  |   |

Fig. 31: easing\_example\_1

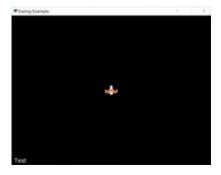

Fig. 32: easing\_example\_2

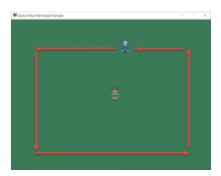

Fig. 33: follow\_path

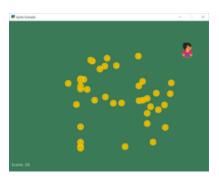

Fig. 34: sprite\_follow\_simple

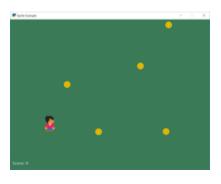

Fig. 35: sprite\_follow\_simple\_2

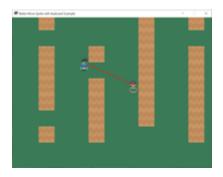

Fig. 36: line\_of\_sight

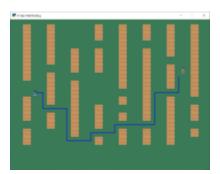

Fig. 37: astar\_pathfinding

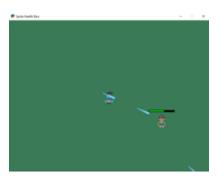

Fig. 38: sprite\_health

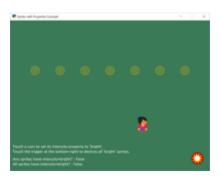

Fig. 39: sprite\_properties

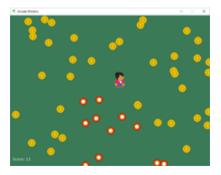

Fig. 40: sprite\_change\_coins

Fig. 41: example-sprite-collect-coins-diff-levels

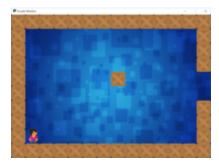

Fig. 42: sprite\_rooms

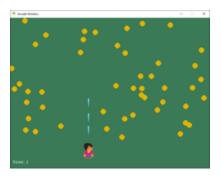

Fig. 43: sprite\_bullets

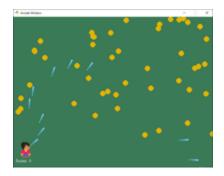

Fig. 44: sprite\_bullets\_aimed

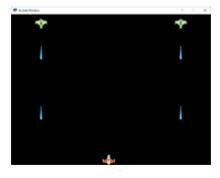

Fig. 45: sprite\_bullets\_periodic

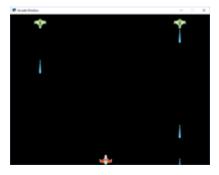

Fig. 46: sprite\_bullets\_random

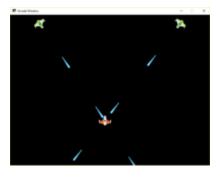

Fig. 47: sprite\_bullets\_enemy\_aims

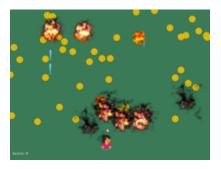

Fig. 48: sprite\_explosion\_bitmapped

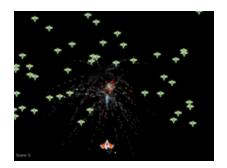

Fig. 49: sprite\_explosion\_particles

- 5.3.3 Easing
- 5.3.4 Calculating a Path
- **5.3.5 Sprite Properties**
- 5.3.6 Games with Levels
- 5.3.7 Shooting with Sprites
- 5.4 Audio
- 5.4.1 Sound Effects

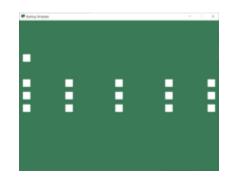

Fig. 50: sound\_demo

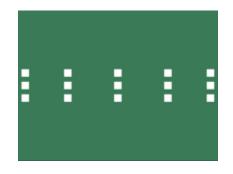

Fig. 51: sound\_speed\_demo

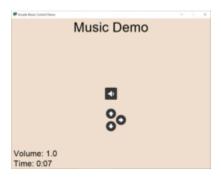

Fig. 52: music\_control\_demo

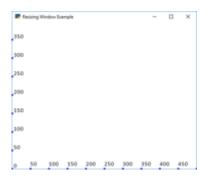

Fig. 53: resizable\_window

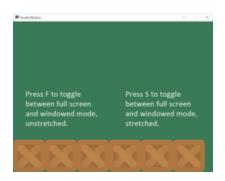

Fig. 54: full\_screen\_example

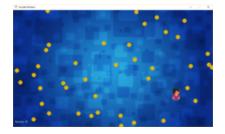

Fig. 55: sprite\_collect\_coins\_background

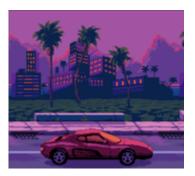

Fig. 56: background\_parallax

5.4.2 Music

# 5.5 Display Management

- 5.5.1 Resizable Windows
- 5.5.2 Backgrounds
- 5.5.3 Cameras

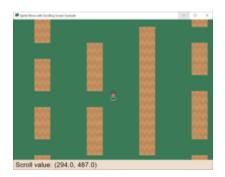

Fig. 57: sprite\_move\_scrolling

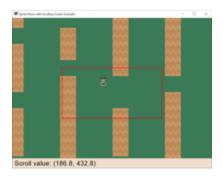

Fig. 58: sprite\_move\_scrolling\_box

| Spite/Move with Scrolling Screen & | engle      | = 0 |
|------------------------------------|------------|-----|
|                                    |            |     |
| _                                  |            |     |
|                                    |            |     |
|                                    |            |     |
|                                    |            |     |
|                                    |            |     |
|                                    |            | _   |
| Scroll value: (294                 | .0, 487.0) | -   |

Fig. 59: sprite\_move\_scrolling\_shake

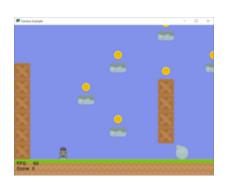

Fig. 60: camera\_platform

# 5.6 View Management

#### 5.6.1 Instruction and Game Over Screens

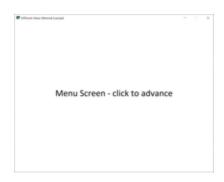

Fig. 61: view\_screens\_minimal

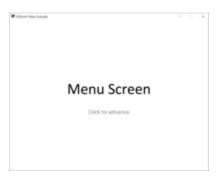

Fig. 62: view\_instructions\_and\_game\_over

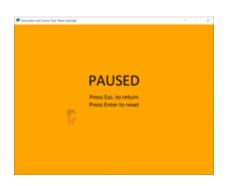

Fig. 63: view\_pause\_screen

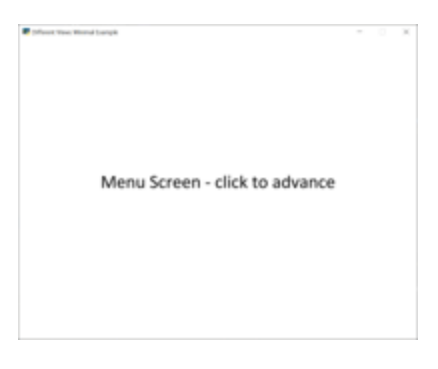

Fig. 64: transitions

#### 5.6.2 Sectioning a View

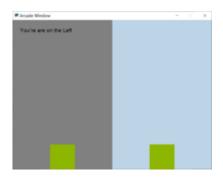

Fig. 65: sections\_demo\_1

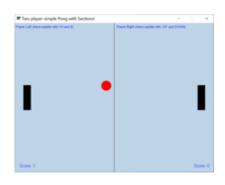

Fig. 66: sections\_demo\_2

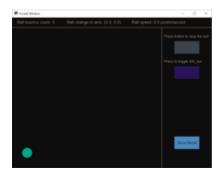

Fig. 67: sections\_demo\_3

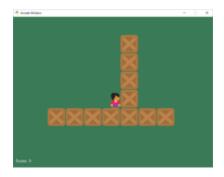

Fig. 68: sprite\_move\_walls

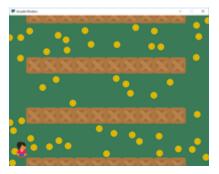

Fig. 69: sprite\_no\_coins\_on\_walls

Fig. 70: sprite\_move\_animation

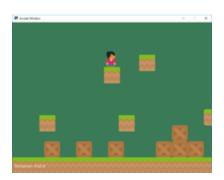

Fig. 71: sprite\_moving\_platforms

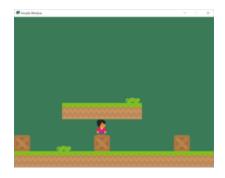

Fig. 72: sprite\_enemies\_in\_platformer

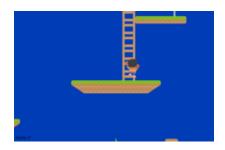

Fig. 73: Simple Platformer

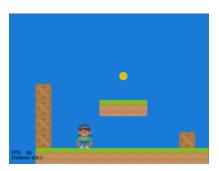

Fig. 74: sprite\_tiled\_map

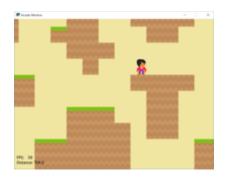

Fig. 75: sprite\_tiled\_map\_with\_levels

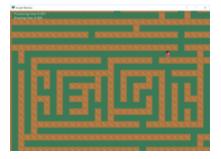

Fig. 76: maze\_recursive

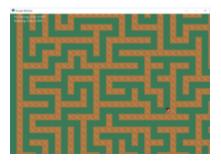

Fig. 77: maze\_depth\_first

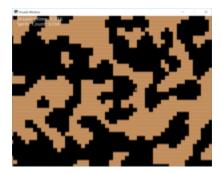

Fig. 78: procedural\_caves\_cellular

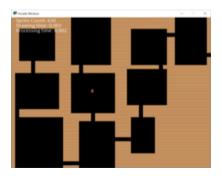

Fig. 79: procedural\_caves\_bsp

## 5.7 Platformers

- 5.7.1 Basic Platformers
- 5.7.2 Tiled Map Editor
- 5.7.3 Procedural Generation

# 5.8 Graphical User Interface

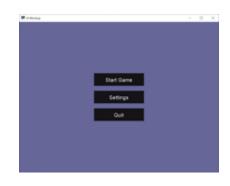

Fig. 80: gui\_flat\_button

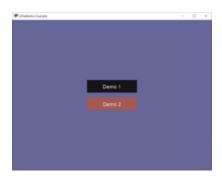

Fig. 81: gui\_flat\_button\_styled

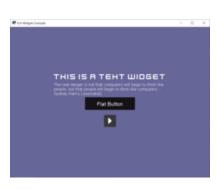

Fig. 82: gui\_widgets

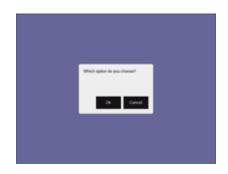

Fig. 83: gui\_ok\_messagebox

| of Worksp                                                                                                    |      | 0 |  |
|----------------------------------------------------------------------------------------------------|------|---|--|
| Lowin grain data st<br>and, consolation<br>deprocess and standard<br>han experience and standard<br>han experience and the<br>rouse and the standard<br>output and these grain<br>works and these grain<br>works and these grain<br>han marine path basis<br>we Department and<br>Spoten and<br>pathonese Center<br>and Spoten and<br>pathonese Center<br>and Spoten and<br>pathonese Center<br>and Spoten and<br>pathonese Center<br>and Spoten and<br>pathonese Center<br>and Spoten and Spoten and<br>pathonese Center<br>and Spoten and Spoten and Spoten and<br>pathonese Center<br>and Spoten and Spoten and Spoten and<br>pathonese Center<br>and Spoten and Spoten and Spoten and<br>pathonese Center<br>and Spoten and Spoten and Spoten and Spoten and<br>pathonese Center<br>and Spoten and Spoten and Spoten and Spoten and Spoten and<br>pathonese Center<br>and Spoten and Spoten and Spoten and Spoten and Spoten and<br>pathonese Center<br>and Spoten and Spoten and Spoten and Spoten and Spoten and<br>pathonese Center<br>and Spoten and Spoten and Spoten and Spoten and Spoten and<br>pathonese Center<br>and Spoten and Spoten and Spoten and Spoten and Spoten and<br>pathonese Center<br>and Spoten and Spoten and Spoten and Spoten and Spoten and Spoten and<br>pathonese Center and Spoten and Spoten | Hato |   |  |
|                                                                                                    | Help |   |  |
|                                                                                                    |      |   |  |
|                                                                                                    |      |   |  |

Fig. 84: gui\_scrollable\_text

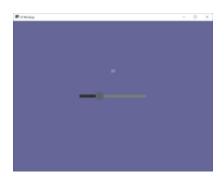

Fig. 85: gui\_slider

### 5.9 Grid-Based Games

| 👌 Arc | ade Wind | low | - |   |   |   | × |
|-------|----------|-----|---|---|---|---|---|
|       | П        |     |   |   |   |   |   |
| H     | ⊢⊢       |     |   |   |   |   | Н |
| H     | ⊢        |     | Н |   | н |   | Н |
|       | H        |     | H | Н | H |   | Н |
|       |          |     |   |   |   |   |   |
|       |          |     |   |   |   |   |   |
| ⊢⊢    | ⊢⊢       | ⊢   | Н | Н | Н | H | Н |
| H     | ⊢        | H   | Н | Н | Н | Η | Н |

Fig. 86: array\_backed\_grid

| * | Arca | de W | lindo | w | - |   | × |
|---|------|------|-------|---|---|---|---|
| П |      |      |       |   |   |   |   |
| Н |      | Н    | Н     | H | Η |   | Н |
| H |      |      |       |   |   |   | Η |
| П |      |      |       |   |   |   |   |
| Н |      | Н    | Н     | Н | Н | н | Н |
| H |      |      |       |   |   |   |   |
| Н |      |      |       |   |   |   |   |
|   |      |      |       |   |   |   |   |

Fig. 87: array\_backed\_grid\_buffered

| 👌 Arc | ade Wind  |   |  | × |   |   |
|-------|-----------|---|--|---|---|---|
| F     | F         |   |  |   |   |   |
| H     | ⊢         | H |  |   |   | Н |
|       |           |   |  |   |   |   |
| H     |           |   |  | Н | - | Н |
|       | H         |   |  |   |   | Η |
| F     | $\square$ |   |  |   |   |   |
| ⊢     | Η         | Η |  |   |   | Η |

Fig. 88: array\_backed\_grid\_sprites\_1

| 💠 Arcade Window 🚽 🛛 🕹 🗙 |   |    |   |   |     |  |  |
|-------------------------|---|----|---|---|-----|--|--|
| П                       |   | П  |   |   |     |  |  |
| Н                       | + | ++ | H |   |     |  |  |
| Н                       |   |    | Н |   |     |  |  |
| Н                       |   | H  |   |   | H   |  |  |
|                         |   |    |   |   |     |  |  |
| Н                       |   |    |   |   |     |  |  |
| Н                       | ╋ | ҥ  | ⊢ | ⊢ | ╉╋┥ |  |  |
| H                       |   | Ħ  | Ħ |   | H   |  |  |

Fig. 89: array\_backed\_grid\_sprites\_2

| _ | _ | _ | _ | _ | _ | _ | _ | _ | _ |
|---|---|---|---|---|---|---|---|---|---|
|   |   |   |   |   |   |   |   |   |   |
|   |   |   |   |   |   |   |   |   |   |
|   |   |   |   |   |   |   |   |   |   |
|   |   |   |   |   |   |   |   |   |   |
|   |   |   |   |   |   |   |   |   |   |
|   |   |   |   |   |   |   |   |   |   |
|   |   |   |   |   |   |   |   |   |   |
|   |   |   |   |   |   |   |   |   |   |
|   |   |   |   |   |   |   |   |   |   |
|   |   |   |   |   |   |   |   |   |   |
|   |   |   |   |   |   |   |   |   |   |
|   |   |   |   |   |   |   |   |   |   |
|   |   |   |   |   |   |   |   |   |   |
|   |   |   |   |   |   |   |   |   |   |
|   |   |   |   |   |   |   |   |   |   |
|   |   |   |   |   |   |   |   |   |   |
|   |   |   |   |   |   |   |   |   |   |
|   |   |   |   |   |   |   |   |   |   |
|   |   |   |   |   |   |   |   |   |   |
|   |   |   |   |   |   |   |   |   |   |

Fig. 90: tetris

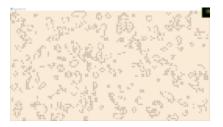

Fig. 91: conway\_alpha

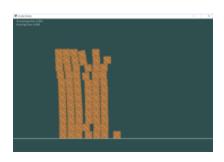

Fig. 92: pymunk\_box\_stacks

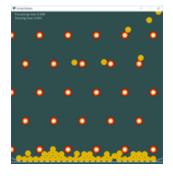

Fig. 93: pymunk\_pegboard

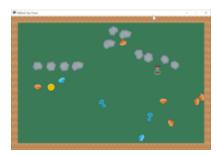

Fig. 94: pymunk\_demo\_top\_down

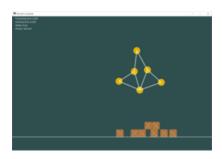

Fig. 95: pymunk\_joint\_builder

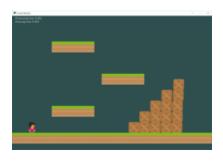

Fig. 96: Pymunk Platformer

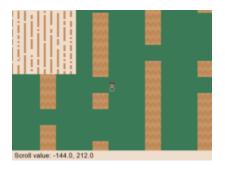

Fig. 97: minimap

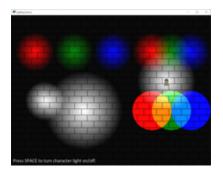

Fig. 98: light\_demo

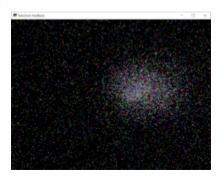

Fig. 99: transform\_feedback

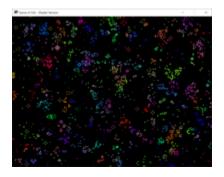

Fig. 100: game\_of\_life\_fbo

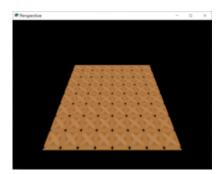

Fig. 101: perspective

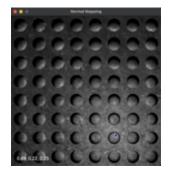

Fig. 102: normal\_mapping

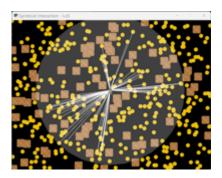

Fig. 103: spritelist\_interaction\_visualize\_dist\_los

### 5.10 Advanced

- 5.10.1 Using PyMunk for Physics
- 5.10.2 Frame Buffers
- 5.10.3 OpenGL
- 5.11 Concept Games

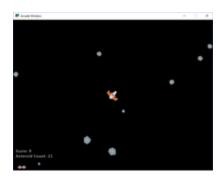

Fig. 104: asteroid\_smasher

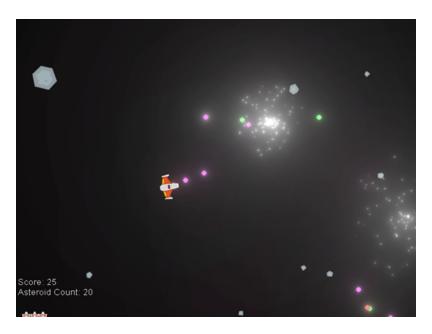

Fig. 105: Asteroids with Shaders

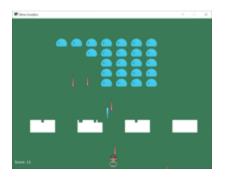

Fig. 106: slime\_invaders

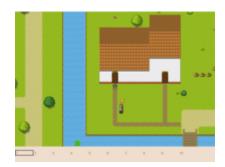

Fig. 107: Community RPG

| <b>R</b> .00 |   |    | - 0 X |
|--------------|---|----|-------|
| 4            | 2 | 4  | 2     |
|              |   | 16 | 32    |
|              | 2 | 8  | 256   |
|              | 2 | 4  | 64    |

Fig. 108: 2048

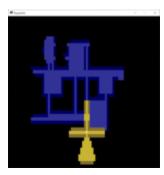

Fig. 109: Rogue-Like

## 5.12 Odds and Ends

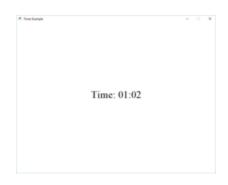

Fig. 110: timer

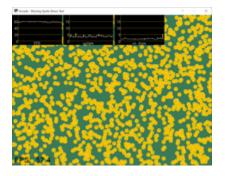

Fig. 111: performance\_statistics\_example

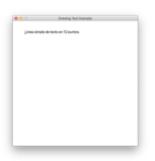

Fig. 112: text\_loc\_example

#### 5.12.1 Particle System

### 5.13 Tutorials

#### 5.14 Stress Tests

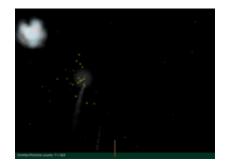

Fig. 113: particle\_fireworks

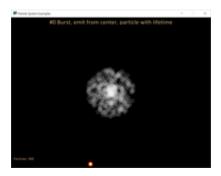

Fig. 114: particle\_systems

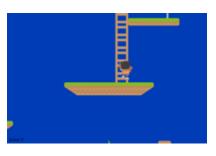

Fig. 115: Simple Platformer

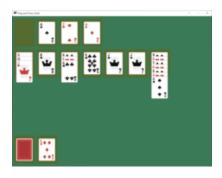

Fig. 116: Solitaire

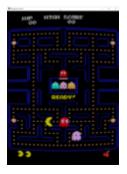

Fig. 117: CRT Filter

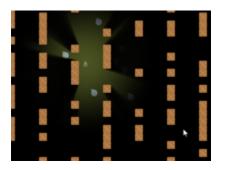

Fig. 118: Ray-casting Shadows

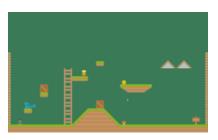

Fig. 119: Pymunk Platformer

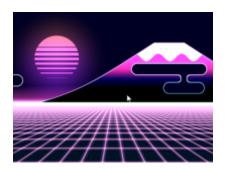

Fig. 120: Shader Toy - Glow

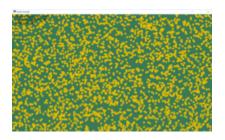

Fig. 121: stress\_test\_draw\_moving

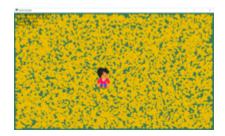

Fig. 122: stress\_test\_collision

CHAPTER

SIX

# **PYTHON DISCORD GAMEJAM 2020**

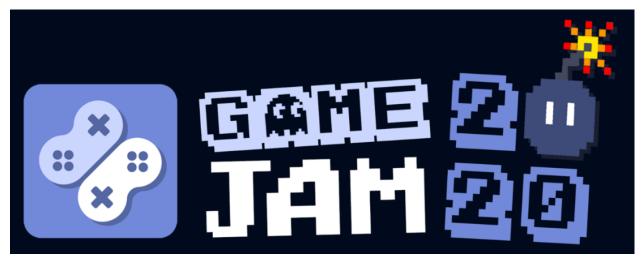

The Python Discord 2020 Game Jam finished on April 26, 2020. Participants completed a game in one week. Twenty-three teams completed games, all of which are on the Game Jam 2020 GitHub.

We played the top 10 games on the Game Jam live-stream, which is available for replay.

Here are the games that made it to the top 10:

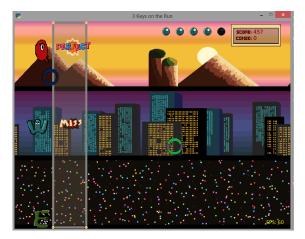

Fig. 1: 1st Place: 3 Keys on the Run

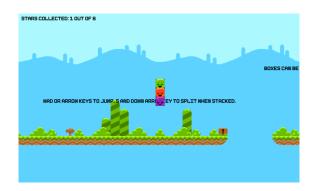

Fig. 2: 2nd Place: Triple Blocks

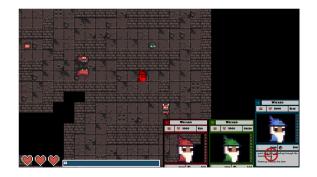

Fig. 3: 3nd Place: Triple Vision

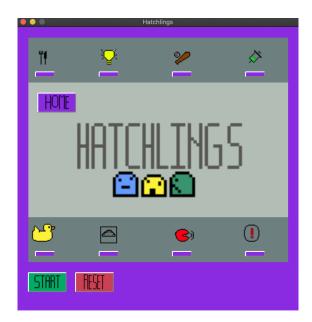

Fig. 4: Honourable Mention: Hatchlings

Fig. 5: Honourable Mention: Gem Matcher

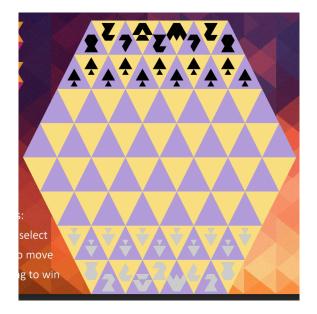

Fig. 6: Tri-Chess

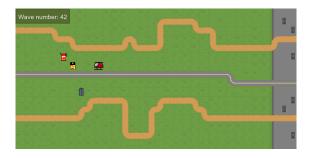

Fig. 7: Insane Irradiated Insectz

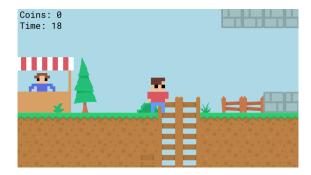

Fig. 8: Flimsy Billy's Coin Dash 3: Super Tag 3 Electric Tree

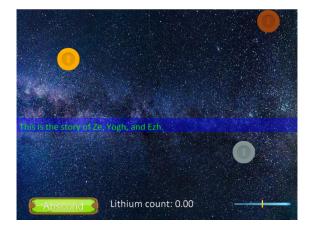

Fig. 9: ZeYoughEzh

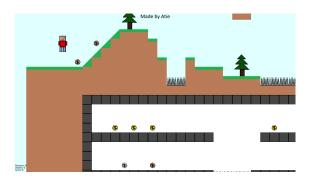

Fig. 10: Coin Collector

#### CHAPTER

#### SEVEN

## GAMES MADE WITH ARCADE

Here are some sample games made with Arcade. Have a game you'd like to share here? E-mail paul@cravenfamily.com. You also might want to check out sample Arcade games from:

- Python Discord GameJam 2020
- Concept Games
- Simple Platformer

## 7.1 Temporum

Temporum, by DragonMoffon

### 7.2 SOL Defender

SOL Defender, by DragonMoffon

## 7.3 Binary Defense

Binary Defense by KommentatorForAll

## 7.4 Space Invaders

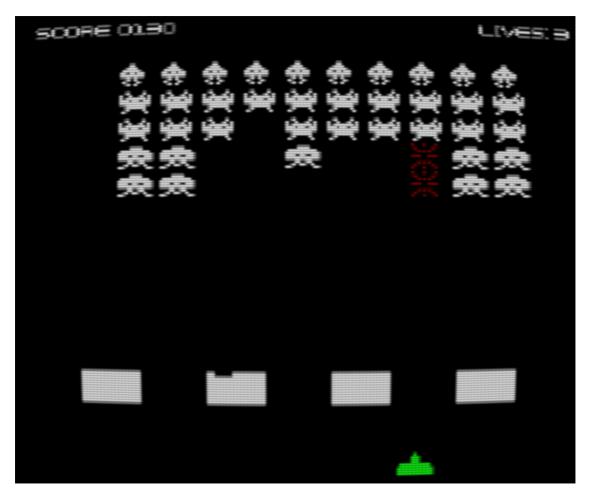

Space Invaders

## 7.5 Ready or Not?

Ready or Not? a local multiplayer action RPG by Akash S Panickar.

# 7.6 Age of Divisiveness

Age of Divisiveness by Patryk Majewski, Krzysztof Szymaniak, Gabriel Wechta, Błażej Wróbel Multiplayer LAN game with strong Civilization I and old Settlers vibe! Very extensive.

# 7.7 Fishy-Game

Fishy Game by LiorAvrahami

# 7.8 Adventure

Adventure GitHub

# 7.9 Transcience Animation

Transcience Animation

### 7.10 Stellar Arena Demo

Stellar Arena Demo

## 7.11 Battle Bros

Battle Bros Mortal Kombat style game.

### 7.12 Rabbit Herder

Rabbit Herder, use carrots and potions to herd a rabbit through a maze.

## 7.13 The Great Skeleton War

The Great Skeleton War, an intense tower defense game, where there's always something new to discover.

# 7.14 Python Knife Hit

https://github.com/akmalhakimi1991/python-knife-hit

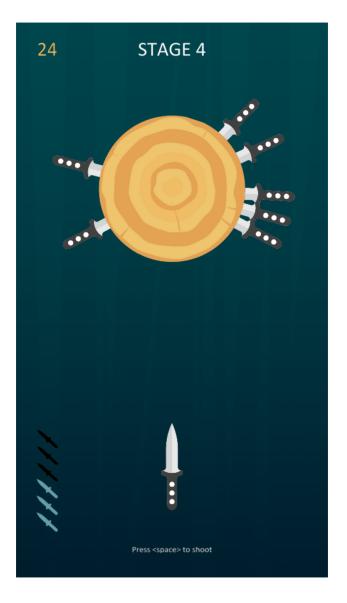

# 7.15 Kayzee

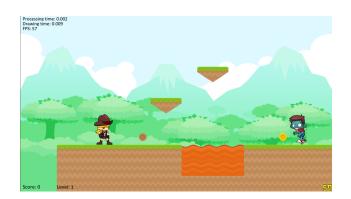

Fig. 1: Kayzee Game

# 7.16 lixingqiu Games

| 1PLAYER HI-SCORP 2PLAYER<br>1376940 1376940 0<br>RR | - X |
|-----------------------------------------------------|-----|
| 1943                                                |     |
| 0.0.1                                               |     |
|                                                     |     |

Fig. 2: An Eight planet simulation

Fig. 3: Midway Island War

Fig. 4: Angry Bird

Fig. 5: Octopus

# 7.17 Space Typer

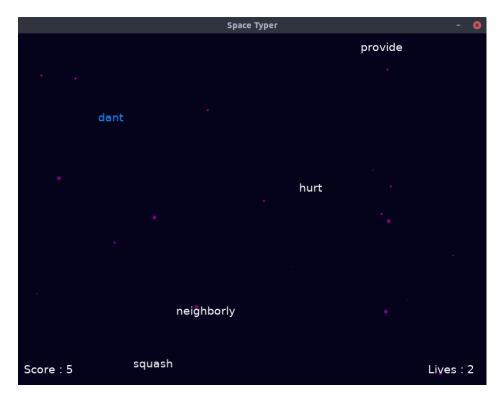

Space Typer - A typing game

# 7.18 FlapPy Bird

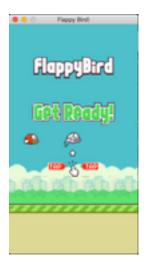

FlapPy-Bird - A bird-game clone.

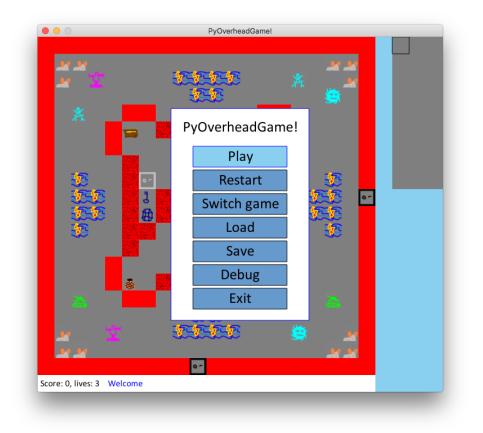

# 7.19 PyOverheadGame

PyOverheadGame, a 2D overhead game where you go through several rooms and pick up keys and other objects.

# 7.20 Dungeon

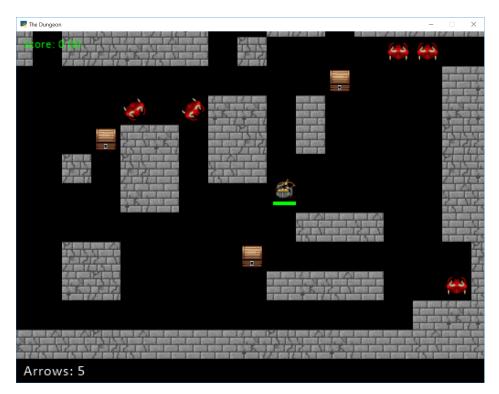

Dungeon, explore a maze picking up arrows and coins.

# 7.21 Two Worlds

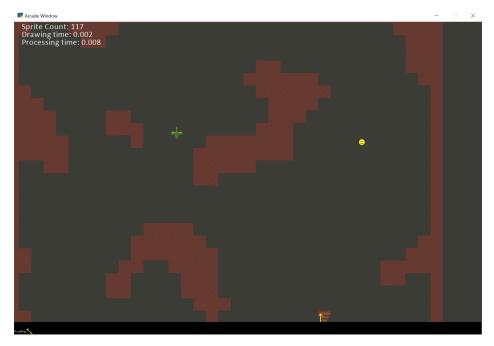

Two Worlds, a castle adventure with a dungeon and caverns underneath it.

## 7.21.1 Simpson College Spring 2017 CMSC 150 Course

These games were created by first-semester programming students.

### CHAPTER

EIGHT

## SIMPLE PLATFORMER

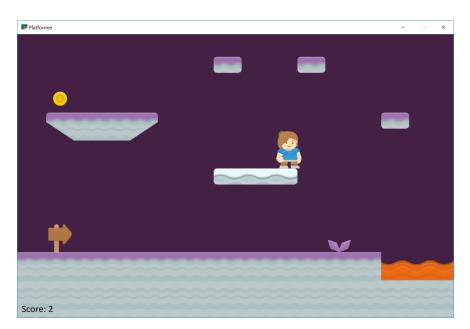

This tutorial shows how to use Python and the Arcade library to create a 2D platformer game. You'll learn to work with Sprites and the Tiled Map Editor to create your own games. You can add coins, ramps, moving platforms, enemies, and more.

At the end of each chapter of this tutorial there is a link to the full source code. The tutorial is divided into these parts:

## 8.1 Step 1 - Install and Open a Window

Our first step is to make sure everything is installed, and that we can at least get a window open.

#### 8.1.1 Installation

- Make sure Python is installed. Download Python here if you don't already have it.
- Make sure the Arcade library is installed.
  - You should first setup a virtual environment (venv) and activate it.
  - Install Arcade with pip install arcade.
  - Here are the longer, official Installation.

I highly recommend using the free community edition of PyCharm as an editor. If you do, see *Install Arcade with PyCharm and a Virtual Environment*.

#### 8.1.2 Open a Window

The example below opens up a blank window. Set up a project and get the code below working. (It is also in the zip file as  $01_{open_window.py.}$ )

**Note:** This is a fixed-size window. It is possible to have a resizable\_window or a full\_screen\_example, but there are more interesting things we can do first. Therefore we'll stick with a fixed-size window for this tutorial.

Listing 1: 01\_open\_window.py - Open a Window

```
.....
1
2
   Platformer Game
3
   python -m arcade.examples.platform_tutorial.01_open_window
4
   ......
5
   from __future__ import annotations
6
   import arcade
8
9
   # Constants
10
   SCREEN_WIDTH = 1000
11
   SCREEN_HEIGHT = 650
12
   SCREEN_TITLE = "Platformer"
13
14
15
   class MyGame(arcade.Window):
16
        .....
17
        Main application class.
18
        .....
19
20
        def __init__(self):
21
22
             # Call the parent class and set up the window
23
```

```
super().__init__(SCREEN_WIDTH, SCREEN_HEIGHT, SCREEN_TITLE)
24
25
            self.background_color = arcade.csscolor.CORNFLOWER_BLUE
26
27
       def setup(self):
28
            """Set up the game here. Call this function to restart the game."""
29
            pass
30
31
       def on_draw(self):
32
            """Render the screen."""
33
34
            self.clear()
35
            # Code to draw the screen goes here
36
37
38
   def main():
39
        """Main function"""
40
       window = MyGame()
41
       window.setup()
42
       arcade.run()
43
44
45
   if __name__ == "__main__":
46
       main()
47
```

You should end up with a window like this:

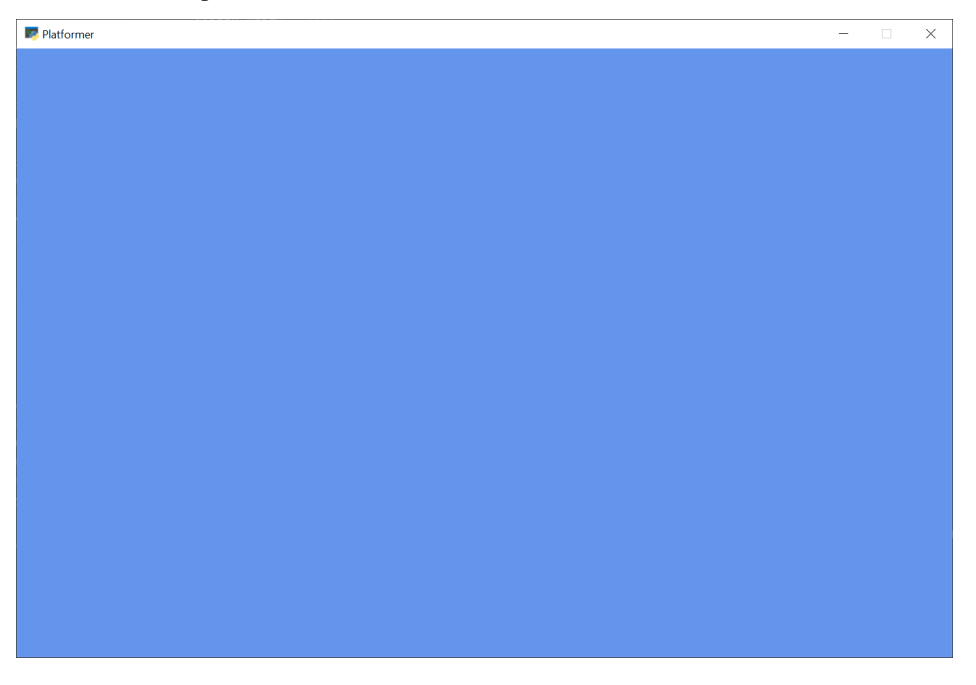

Once you get the code working, figure out how to adjust the code so you can:

- Change the screen size
- Change the title
- Change the background color

- See the documentation for arcade.color package
- See the documentation for *arcade.csscolor package*
- Look through the documentation for the arcade. Window class to get an idea of everything it can do.

# 8.2 Step 2 - Add Sprites

Our next step is to add some sprites, which are graphics we can see and interact with on the screen.

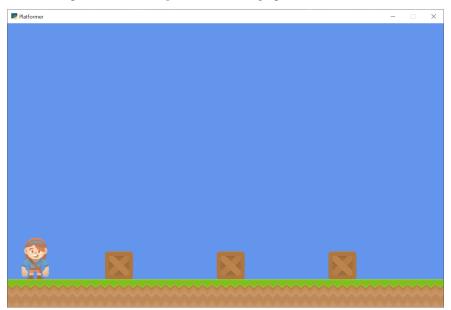

#### 8.2.1 Setup vs. Init

In the next code example, 02\_draw\_sprites, we'll have both an \_\_init\_\_ method and a setup.

The \_\_init\_\_ creates the variables. The variables are set to values such as 0 or None. The setup actually creates the object instances, such as graphical sprites.

I often get the very reasonable question, "Why have two methods? Why not just put everything into \_\_init\_\_? Seems like we are doing twice the work." Here's why. With a setup method split out, later on we can easily add "restart/play again" functionality to the game. A simple call to setup will reset everything. Later, we can expand our game with different levels, and have functions such as setup\_level\_1 and setup\_level\_2.

#### 8.2.2 Sprite Lists

Sprites are managed in lists. The SpriteList class optimizes drawing, movement, and collision detection.

We are using two logical groups in our game. A player\_list for the player. A wall\_list for walls we can't move through.

```
self.player_list = arcade.SpriteList()
self.wall_list = arcade.SpriteList(use_spatial_hash=True)
```

Sprite lists have an option to use something called "spatial hashing." Spatial hashing speeds the time it takes to find collisions, but increases the time it takes to move a sprite. Since I don't expect most of my walls to move, I'll turn on spatial hashing for these lists. My player moves around a lot, so I'll leave it off for her.

#### 8.2.3 Add Sprites to the Game

To create sprites we'll use the arcade. Sprite class. We can create an instance of the sprite class with code like this:

self.player\_sprite = arcade.Sprite("images/player\_1/player\_stand.png", CHARACTER\_SCALING)

The first parameter is a string or path to the image you want it to load. An optional second parameter will scale the sprite up or down. If the second parameter (in this case a constant CHARACTER\_SCALING) is set to 0.5, and the the sprite is  $128 \times 128$ , then both width and height will be scaled down 50% for a 64x64 sprite.

**Built-in Resources** 

The arcade library has a few built-in *Built-In Resources* so we can run examples without downloading images. If you see code samples where sprites are loaded beginning with "resources", that's what's being referenced.

Next, we need to tell *where* the sprite goes. You can use the attributes center\_x and center\_y to position the sprite. You can also use top, bottom, left, and right to get or set the sprites location by an edge instead of the center. You can also use position attribute to set both the x and y at the same time.

self.player\_sprite.center\_x = 64  $self.player_sprite.center_y = 120$ 

Finally, all instances of the Sprite class need to go in a SpriteList class.

self.player\_list.append(self.player\_sprite)

We manage groups of sprites by the list that they are in. In the example below there's a wall\_list that will hold everything that the player character can't walk through. There's also a player\_list which holds only the player.

- Documentation for the arcade. Sprite class
- Documentation for the arcade. SpriteList class

Notice that the code creates Sprites three ways:

- Creating a Sprite class, positioning it, adding it to the list
- · Create a series of sprites in a loop

#### 8.2.4 Source Code

2 3

5

6

Listing 2: 02\_draw\_sprites - Draw and Position Sprites

```
.....
   Platformer Game
   python -m arcade.examples.platform_tutorial.02_draw_sprites
4
   ......
   from __future__ import annotations
```

7

(continued from previous page)

```
import arcade
8
9
   # Constants
10
   SCREEN WIDTH = 1000
11
12
   SCREEN\_HEIGHT = 650
   SCREEN_TITLE = "Platformer"
13
14
   # Constants used to scale our sprites from their original size
15
   CHARACTER\_SCALING = 1
16
   TILE_SCALING = 0.5
17
18
19
   class MyGame(arcade.Window):
20
        .....
21
       Main application class.
22
        .....
23
24
       def __init__(self):
25
26
            # Call the parent class and set up the window
27
            super().__init__(SCREEN_WIDTH, SCREEN_HEIGHT, SCREEN_TITLE)
28
29
            # These are 'lists' that keep track of our sprites. Each sprite should
30
            # go into a list.
31
            self.wall_list = None
32
            self.player_list = None
33
34
            # Separate variable that holds the player sprite
35
            self.player_sprite = None
36
37
            self.background_color = arcade.csscolor.CORNFLOWER_BLUE
38
39
       def setup(self):
40
            """Set up the game here. Call this function to restart the game."""
41
            # Create the Sprite lists
42
            self.player_list = arcade.SpriteList()
43
            self.wall_list = arcade.SpriteList(use_spatial_hash=True)
44
45
            # Set up the player, specifically placing it at these coordinates.
46
            image_source = ":resources:images/animated_characters/female_adventurer/
47

→femaleAdventurer_idle.png"

            self.player_sprite = arcade.Sprite(image_source, CHARACTER_SCALING)
48
            self.player_sprite.center_x = 64
49
            self.player_sprite.center_y = 128
50
            self.player_list.append(self.player_sprite)
51
52
            # Create the ground
53
            # This shows using a loop to place multiple sprites horizontally
54
            for x in range(0, 1250, 64):
55
                wall = arcade.Sprite(":resources:images/tiles/grassMid.png", TILE_SCALING)
56
                wall.center_x = x
57
```

```
wall.center_y = 32
            self.wall_list.append(wall)
        # Put some crates on the ground
        # This shows using a coordinate list to place sprites
        coordinate_list = [[512, 96], [256, 96], [768, 96]]
        for coordinate in coordinate_list:
            # Add a crate on the ground
            wall = arcade.Sprite(
                ":resources:images/tiles/boxCrate_double.png", TILE_SCALING
            )
            wall.position = coordinate
            self.wall_list.append(wall)
    def on_draw(self):
        """Render the screen."""
        # Clear the screen to the background color
        self.clear()
        # Draw our sprites
        self.wall_list.draw()
        self.player_list.draw()
def main():
    """Main function"""
   window = MyGame()
   window.setup()
    arcade.run()
if __name__ == "__main__":
   main()
```

Running this code should result in some sprites drawn on the screen, as shown in the image at the top of this page.

Note: Once the code example is up and working, try adjusting the code for the following:

- Adjust the code and try putting sprites in new positions.
- Use different images for sprites (see Built-In Resources for the build-in images, or use your own images.)
- Practice placing individually, via a loop, and by coordinates in a list.

58

59 60

61

62

63 64

65

66

67

68

69

70

71 72

73

74 75

76

77 78

79

80

81 82 83

84

85

86

87

88 89 90

91

92

## 8.3 Step 3 - Scene Object

Next we will add a Scene to our game. A Scene is a tool to manage a number of different SpriteLists by assigning each one a name, and maintaining a draw order.

SpriteLists can be drawn directly like we saw in step 2 of this tutorial, but a Scene can be helpful to handle a lot of different lists at once and being able to draw them all with one call to the scene.

To start with we will remove our sprite lists from the \_\_init\_\_ function, and replace them with a scene object.

Listing 3: 03\_scene\_object.py - Scene Object Definition

```
"""
Main application class.
"""
def __init__(self):
    # Call the parent class and set up the window
    super().__init__(SCREEN_WIDTH, SCREEN_HEIGHT, SCREEN_TITLE)
    # Our Scene Object
    self.scene = None
```

Next we will initialize the scene object in the setup function and then add the SpriteLists to it instead of creating new SpriteList objects directly.

Then instead of appending the Sprites to the SpriteLists directly, we can add them to the Scene and specify by name what SpriteList we want them added to.

Listing 4: 03\_scene\_object.py - Add SpriteLists to the Scene

```
self.player_sprite = None
       self.background_color = arcade.csscolor.CORNFLOWER_BLUE
   def setup(self):
       """Set up the game here. Call this function to restart the game."""
       # Initialize Scene
       self.scene = arcade.Scene()
       # Create the Sprite lists
       self.scene.add_sprite_list("Player")
       self.scene.add_sprite_list("Walls", use_spatial_hash=True)
       # Set up the player, specifically placing it at these coordinates.
       image_source = ":resources:images/animated_characters/female_adventurer/
→femaleAdventurer_idle.png"
       self.player_sprite = arcade.Sprite(image_source, CHARACTER_SCALING)
       self.player_sprite.center_x = 64
       self.player_sprite.center_y = 128
       self.scene.add_sprite("Player", self.player_sprite)
```

```
# Create the ground
# This shows using a loop to place multiple sprites horizontally
for x in range(0, 1250, 64):
    wall = arcade.Sprite(":resources:images/tiles/grassMid.png", TILE_SCALING)
    wall.center_x = x
    wall.center_y = 32
    self.scene.add_sprite("Walls", wall)
# Put some crates on the ground
# This shows using a coordinate list to place sprites
coordinate_list = [[512, 96], [256, 96], [768, 96]]
for coordinate in coordinate_list:
    # Add a crate on the ground
    wall = arcade.Sprite(
```

Lastly in our on\_draw function we can draw the scene.

Listing 5: 03\_scene\_object.py - Draw the Scene

```
)
wall.position = coordinate
self.scene.add_sprite("Walls", wall)
def on_draw(self):
    """Render the screen."""
# Clear the screen to the background color
```

### 8.3.1 Source Code

| Listing 6: 03_ | _scene_object - | Scene Object |
|----------------|-----------------|--------------|
|----------------|-----------------|--------------|

```
.....
   Platformer Game
2
3
   python -m arcade.examples.platform_tutorial.03_scene_object
4
   ......
5
   from __future__ import annotations
6
7
   import arcade
8
9
   # Constants
10
   SCREEN_WIDTH = 1000
11
   SCREEN_HEIGHT = 650
12
   SCREEN_TITLE = "Platformer"
13
14
   # Constants used to scale our sprites from their original size
15
   CHARACTER\_SCALING = 1
16
   TILE_SCALING = 0.5
17
18
```

19

20 21

22

23 24

25 26

27

28 29

30

31 32

33

34 35

36 37

38

39 40

41

42 43

44

45

46 47

48

49

50

51

52

53 54

55

56

57

58

59

60

61 62

63

64

65 66

67

68

69

(continued from previous page)

```
class MyGame(arcade.Window):
   Main application class.
    .....
   def ___init___(self):
        # Call the parent class and set up the window
        super().__init__(SCREEN_WIDTH, SCREEN_HEIGHT, SCREEN_TITLE)
        # Our Scene Object
        self.scene = None
        # Separate variable that holds the player sprite
        self.player_sprite = None
        self.background_color = arcade.csscolor.CORNFLOWER_BLUE
   def setup(self):
        """Set up the game here. Call this function to restart the game."""
        # Initialize Scene
        self.scene = arcade.Scene()
        # Create the Sprite lists
        self.scene.add_sprite_list("Player")
        self.scene.add_sprite_list("Walls", use_spatial_hash=True)
        # Set up the player, specifically placing it at these coordinates.
        image_source = ":resources:images/animated_characters/female_adventurer/

→femaleAdventurer_idle.png"

        self.player_sprite = arcade Sprite(image_source, CHARACTER_SCALING)
        self.player_sprite.center_x = 64
        self.player_sprite.center_y = 128
        self.scene.add_sprite("Player", self.player_sprite)
        # Create the ground
        # This shows using a loop to place multiple sprites horizontally
        for x in range(0, 1250, 64):
            wall = arcade.Sprite(":resources:images/tiles/grassMid.png", TILE_SCALING)
            wall.center_x = x
            wall.center_y = 32
            self.scene.add_sprite("Walls", wall)
        # Put some crates on the ground
        # This shows using a coordinate list to place sprites
        coordinate_list = [[512, 96], [256, 96], [768, 96]]
        for coordinate in coordinate_list:
            # Add a crate on the ground
            wall = arcade.Sprite(
```

```
":resources:images/tiles/boxCrate_double.png", TILE_SCALING
70
                 )
71
                 wall.position = coordinate
72
                 self.scene.add_sprite("Walls", wall)
73
74
        def on_draw(self):
75
            """Render the screen."""
76
77
            # Clear the screen to the background color
78
            self.clear()
79
80
            # Draw our Scene
81
            self.scene.draw()
82
83
84
   def main():
85
        """Main function"""
86
        window = MyGame()
87
        window.setup()
88
        arcade.run()
89
90
91
   if
       __name__ == "__main__":
92
        main()
93
```

### 8.4 Step 4 - Add User Control

Now we need to be able to get the user to move around.

First, at the top of the program add a constant that controls how many pixels per update our character travels:

```
Listing 7: 04_user_control.py - Player Move Speed Constant
```

```
# Constants used to scale our sprites from their original size
CHARACTER_SCALING = 1
```

Next, at the end of our setup method, we need to create a physics engine that will move our player and keep her from running through walls. The PhysicsEngineSimple class takes two parameters: The moving sprite, and a list of sprites the moving sprite can't move through.

For more information about the physics engine we are using in this tutorial, see arcade.PhysicsEngineSimple.

**Note:** It is possible to have multiple physics engines, one per moving sprite. These are very simple, but easy physics engines. See *Pymunk Platformer* for a more advanced physics engine.

Listing 8: 04\_user\_control.py - Create Physics Engine

) wall.position = coordinate

self.scene.add\_sprite("Walls", wall)

Each sprite has center\_x and center\_y attributes. Changing these will change the location of the sprite. (There are also attributes for top, bottom, left, right, and angle that will move the sprite.)

Each sprite has change\_x and change\_y variables. These can be used to hold the velocity that the sprite is moving with. We will adjust these based on what key the user hits. If the user hits the right arrow key we want a positive value for change\_x. If the value is 5, it will move 5 pixels per frame.

In this case, when the user presses a key we'll change the sprites change x and y. The physics engine will look at that, and move the player unless she'll hit a wall.

Listing 9: 04\_user\_control.py - Handle key-down

| <pre>def on_key_press(self, key, modifiers):     """Called whenever a key is pressed."""</pre>                                                                                                    |          |
|----------------------------------------------------------------------------------------------------|----------|
| <pre>if key == arcade.key.UP or key == arcade.key.W:     self.player_sprite.change_y = PLAYER_MOVEMENT_SPEEF elif key == arcade.key.DOWN or key == arcade.key.S:     self.player_sprite.change_y = -PLAYER_MOVEMENT_SPEF elif key == arcade.key.LEFT or key == arcade.key.A:     self.player_sprite.change_x = -PLAYER_MOVEMENT_SPEF elif key == arcade.key.RIGHT or key == arcade.key.D:     self.player_sprite.change_x = PLAYER_MOVEMENT_SPEF </pre> | ED<br>ED |

On releasing the key, we'll put our speed back to zero.

Listing 10: 04\_user\_control.py - Handle key-up

```
def on_key_release(self, key, modifiers):
    """Called when the user releases a key."""
    if key == arcade.key.UP or key == arcade.key.W:
        self.player_sprite.change_y = 0
    elif key == arcade.key.DOWN or key == arcade.key.S:
        self.player_sprite.change_y = 0
    elif key == arcade.key.LEFT or key == arcade.key.A:
        self.player_sprite.change_x = 0
    elif key == arcade.key.RIGHT or key == arcade.key.D:
        self.player_sprite.change_x = 0
```

**Note:** This method of tracking the speed to the key the player presses is simple, but isn't perfect. If the player hits both left and right keys at the same time, then lets off the left one, we expect the player to move right. This method won't support that. If you want a slightly more complex method that does, see sprite\_move\_keyboard\_better.

Our on\_update method is called about 60 times per second. We'll ask the physics engine to move our player based on her change\_x and change\_y.

2

6 7

9 10 11

1

2

4

6

8

10

11

Listing 11: 04\_user\_control.py - Update the sprites

```
def on_update(self, delta_time):
    """Movement and game logic""""
    # Move the player with the physics engine
    self.physics_engine.update()
```

#### 8.4.1 Source Code

1

2 3

4

5

Listing 12: 04\_user\_control.py - User Control

```
.....
1
   Platformer Game
2
3
   python -m arcade.examples.platform_tutorial.04_user_control
4
    ......
5
   from __future__ import annotations
6
7
   import arcade
8
9
   # Constants
10
   SCREEN_WIDTH = 1000
11
   SCREEN_HEIGHT = 650
12
   SCREEN_TITLE = "Platformer"
13
14
   # Constants used to scale our sprites from their original size
15
   CHARACTER_SCALING = 1
16
   TILE_SCALING = 0.5
17
18
   # Movement speed of player, in pixels per frame
19
   PLAYER_MOVEMENT_SPEED = 5
20
21
22
    class MyGame(arcade.Window):
23
        ......
24
        Main application class.
25
        ......
26
27
        def __init__(self):
28
29
            # Call the parent class and set up the window
30
            super().__init__(SCREEN_WIDTH, SCREEN_HEIGHT, SCREEN_TITLE)
31
32
            # Our Scene Object
33
            self.scene = None
34
35
            # Separate variable that holds the player sprite
36
            self.player_sprite = None
37
38
            # Our physics engine
39
```

40 41

42 43

44

45 46

47

48 49

50

51

52

53

54

55 56

57

58

59

60

61

62

63 64

65

66

67 68

69

70

71

72

73

74

75 76

77

78

79

80 81

82

83 84

85

86 87

88

89 90 (continued from previous page)

```
self.physics_engine = None
       self.background_color = arcade.csscolor.CORNFLOWER_BLUE
   def setup(self):
       """Set up the game here. Call this function to restart the game."""
       # Initialize Scene
       self.scene = arcade.Scene()
       # Set up the player, specifically placing it at these coordinates.
       image_source = ":resources:images/animated_characters/female_adventurer/

→femaleAdventurer_idle.png"

       self.player_sprite = arcade.Sprite(image_source, CHARACTER_SCALING)
       self.player_sprite.center_x = 64
       self.player_sprite.center_y = 128
       self.scene.add_sprite("Player", self.player_sprite)
       # Create the ground
       # This shows using a loop to place multiple sprites horizontally
       for x in range(0, 1250, 64):
           wall = arcade.Sprite(":resources:images/tiles/grassMid.png", TILE_SCALING)
           wall.center_x = x
           wall.center_y = 32
           self.scene.add_sprite("Walls", wall)
       # Put some crates on the ground
       # This shows using a coordinate list to place sprites
       coordinate_list = [[512, 96], [256, 96], [768, 96]]
       for coordinate in coordinate_list:
           # Add a crate on the ground
           wall = arcade.Sprite(
               ":resources:images/tiles/boxCrate_double.png", TILE_SCALING
           )
           wall.position = coordinate
           self.scene.add_sprite("Walls", wall)
       # Create the 'physics engine'
       self.physics_engine = arcade.PhysicsEngineSimple(
           self.player_sprite, self.scene.get_sprite_list("Walls")
       )
   def on_draw(self):
       """Render the screen."""
       # Clear the screen to the background color
       self.clear()
       # Draw our Scene
       self.scene.draw()
```

```
def on_key_press(self, key, modifiers):
91
             """Called whenever a key is pressed."""
92
93
            if key == arcade.key.UP or key == arcade.key.W:
94
                 self.player_sprite.change_y = PLAYER_MOVEMENT_SPEED
95
            elif key == arcade.key.DOWN or key == arcade.key.S:
96
                 self.player_sprite.change_y = -PLAYER_MOVEMENT_SPEED
97
            elif key == arcade.key.LEFT or key == arcade.key.A:
98
                 self.player_sprite.change_x = -PLAYER_MOVEMENT_SPEED
90
            elif key == arcade.key.RIGHT or key == arcade.key.D:
100
                 self.player_sprite.change_x = PLAYER_MOVEMENT_SPEED
101
102
        def on_key_release(self, key, modifiers):
103
             """Called when the user releases a key."""
104
105
            if key == arcade.key.UP or key == arcade.key.W:
106
                 self.player_sprite.change_y = 0
10
            elif key == arcade.key.DOWN or key == arcade.key.S:
108
                 self.player_sprite.change_y = 0
109
            elif key == arcade.key.LEFT or key == arcade.key.A:
110
                 self.player_sprite.change_x = \emptyset
11
            elif key == arcade.key.RIGHT or key == arcade.key.D:
112
                 self.player_sprite.change_x = 0
113
114
        def on_update(self, delta_time):
115
             """Movement and game logic"""
116
117
             # Move the player with the physics engine
118
            self.physics_engine.update()
119
120
121
    def main():
122
        """Main function"""
123
        window = MyGame()
124
        window.setup()
125
        arcade.run()
126
127
128
    if
       name == " main ":
129
        main()
130
```

### 8.5 Step 5 - Add Gravity

The previous example great for top-down, but what if it is a side view with jumping like our platformer? We need to add gravity. First, let's define a constant to represent the acceleration for gravity, and one for a jump speed.

#### Listing 13: 05\_add\_gravity.py - Add Gravity

#### **TILE\_SCALING** = 0.5

At the end of the setup method, change the physics engine to PhysicsEnginePlatformer and include gravity as a parameter.

Listing 14: 05\_add\_gravity.py - Add Gravity

```
)
wall.position = coordinate
self.scene.add_sprite("Walls", wall)
```

We are sending our SpriteList for the things the player should collide with to the walls parameter of the the physics engine. As we'll see in later chapters, the platformer physics engine has a platforms and walls parameter. The difference between these is very important. Static non-moving spritelists should always be sent to the walls parameter, and moving sprites should be sent to the platforms parameter. Ensuring you do this will have extreme benefits to performance.

Adding static sprites via the platforms parameter is roughly an O(n) operation, meaning performance will linearly get worse as you add more sprites. If you add your static sprites via the walls parameter, then it is nearly O(1) and there is essentially no difference between for example 100 and 50,000 non-moving sprites.

We also see here some new syntax relating to our Scene object. You can access the scene like you would a Python dictionary in order to get your SpriteLists from it. There are multiple ways to access the SpriteLists within a Scene but this is the easiest and most straight forward. You could alternatively use scene.get\_sprite\_list("My Layer").

Then, modify the key down and key up event handlers. We'll remove the up/down statements we had before, and make 'UP' jump when pressed.

Listing 15: 05\_add\_gravity.py - Add Gravity

```
# Draw our Scene
self.scene.draw()

def on_key_press(self, key, modifiers):
    """Called whenever a key is pressed."""

    if key == arcade.key.UP or key == arcade.key.W:
        if self.physics_engine.can_jump():
            self.player_sprite.change_y = PLAYER_JUMP_SPEED
    elif key == arcade.key.LEFT or key == arcade.key.A:
        self.player_sprite.change_x = -PLAYER_MOVEMENT_SPEED
    elif key == arcade.key.RIGHT or key == arcade.key.D:
        self.player_sprite.change_x = PLAYER_MOVEMENT_SPEED
    elif key == arcade.key.RIGHT or key == arcade.key.D:
        self.player_sprite.change_x = PLAYER_MOVEMENT_SPEED
    elif key == arcade.key.RIGHT or key == arcade.key.D:
        self.player_sprite.change_x = PLAYER_MOVEMENT_SPEED
    def on_key_release(self, key, modifiers):
    """Called when the user releases a key."""
```

Note: You can change how the user jumps by changing the gravity and jump constants. Lower values for both will

1

2

3

5

7

9

10

11

12

13

14

16

17 18 make for a more "floaty" character. Higher values make for a faster-paced game.

#### 8.5.1 Source Code

```
Listing 16: 05_add_gravity.py - Add Gravity
```

```
......
   Platformer Game
2
3
   python -m arcade.examples.platform_tutorial.05_add_gravity
4
    .....
5
   from __future__ import annotations
6
7
   import arcade
8
9
   # Constants
10
   SCREEN_WIDTH = 1000
11
   SCREEN_HEIGHT = 650
12
   SCREEN_TITLE = "Platformer"
13
14
   # Constants used to scale our sprites from their original size
15
   CHARACTER\_SCALING = 1
16
   TILE_SCALING = 0.5
17
18
   # Movement speed of player, in pixels per frame
19
   PLAYER\_MOVEMENT\_SPEED = 5
20
   GRAVITY = 1
21
   PLAYER_JUMP_SPEED = 20
22
23
24
   class MyGame(arcade.Window):
25
        .....
26
        Main application class.
27
        .....
28
29
        def __init__(self):
30
31
            # Call the parent class and set up the window
32
            super().__init__(SCREEN_WIDTH, SCREEN_HEIGHT, SCREEN_TITLE)
33
34
            # Our Scene Object
35
            self.scene = None
36
37
            # Separate variable that holds the player sprite
38
            self.player_sprite = None
39
40
            # Our physics engine
41
            self.physics_engine = None
42
43
            self.background_color = arcade.csscolor.CORNFLOWER_BLUE
44
45
```

46

47 48

49

50 51

52

53

54

55

56

57 58

59

60

61

62

63

64

65 66

67

68

69 70

71

72

73

74

75

76

77 78

79

80

81

82 83

84

85 86

87

88 89

90

91 92

93

94 95

96

(continued from previous page)

```
def setup(self):
       """Set up the game here. Call this function to restart the game."""
       # Initialize Scene
       self.scene = arcade.Scene()
       # Set up the player, specifically placing it at these coordinates.
       image_source = ":resources:images/animated_characters/female_adventurer/

→femaleAdventurer_idle.png"

       self.player_sprite = arcade Sprite(image_source, CHARACTER_SCALING)
       self.player_sprite.center_x = 64
       self.player_sprite.center_y = 128
       self.scene.add_sprite("Player", self.player_sprite)
       # Create the ground
       # This shows using a loop to place multiple sprites horizontally
       for x in range(0, 1250, 64):
           wall = arcade.Sprite(":resources:images/tiles/grassMid.png", TILE_SCALING)
           wall.center_x = x
           wall.center_y = 32
           self.scene.add_sprite("Walls", wall)
       # Put some crates on the ground
       # This shows using a coordinate list to place sprites
       coordinate_list = [[512, 96], [256, 96], [768, 96]]
       for coordinate in coordinate_list:
           # Add a crate on the ground
           wall = arcade.Sprite(
               ":resources:images/tiles/boxCrate_double.png", TILE_SCALING
           )
           wall.position = coordinate
           self.scene.add_sprite("Walls", wall)
       # Create the 'physics engine'
       self.physics_engine = arcade.PhysicsEnginePlatformer(
           self.player_sprite, gravity_constant=GRAVITY, walls=self.scene["Walls"]
       )
   def on_draw(self):
       """Render the screen."""
       # Clear the screen to the background color
       self.clear()
       # Draw our Scene
       self.scene.draw()
   def on_key_press(self, key, modifiers):
       """Called whenever a key is pressed."""
       if key == arcade.key.UP or key == arcade.key.W:
```

```
if self.physics_engine.can_jump():
97
                      self.player_sprite.change_y = PLAYER_JUMP_SPEED
98
             elif key == arcade.key.LEFT or key == arcade.key.A:
99
                 self.player_sprite.change_x = -PLAYER_MOVEMENT_SPEED
100
             elif key == arcade.key.RIGHT or key == arcade.key.D:
101
                 self.player_sprite.change_x = PLAYER_MOVEMENT_SPEED
102
103
        def on_key_release(self, key, modifiers):
104
             """Called when the user releases a key."""
105
106
             if key == arcade.key.LEFT or key == arcade.key.A:
107
                 self.player_sprite.change_x = \emptyset
108
             elif key == arcade.key.RIGHT or key == arcade.key.D:
109
                 self.player_sprite.change_x = 0
110
111
        def on_update(self, delta_time):
112
             """Movement and game logic"""
113
114
             # Move the player with the physics engine
115
             self.physics_engine.update()
116
117
118
    def main():
119
        """Main function"""
120
        window = MyGame()
121
        window.setup()
122
        arcade.run()
123
124
125
    if __name__ == "__main__":
126
        main()
127
```

### 8.6 Step 6 - Add a Camera

We can have our window be a small viewport into a much larger world by adding a camera to it. First we need to create a new variable in our \_\_init\_\_ method:

Listing 17: 06\_camera.py - Create camera variable

*# Our physics engine* 

Next we can initialize the camera in the setup function:

Listing 18: 06\_camera.py - Setup Camera

```
def setup(self):
```

Then to use our camera when drawing, we can activate it in our on\_draw function:

Listing 19: 06\_camera.py - Use camera when drawing

# Clear the screen to the background color

Now at this point everything should be working the same, but the camera can do a lot more than this. We can use the **move** function of the camera to scroll it to a different position. We can use this functionality to keep the camera centered on the player:

We can create a function to calculate the coordinates for the center of our player relative to the screen, then move the camera to those. Then we can call that function in on\_update to actually move it. The new position will be taken into account during the use function in on\_draw

Listing 20: 06\_camera.py - Center camera on player

```
self.player_sprite.change_x = \emptyset
    elif key == arcade.key.RIGHT or key == arcade.key.D:
        self.player_sprite.change_x = \emptyset
def center_camera_to_player(self):
    screen_center_x = self.player_sprite.center_x - (self.camera.viewport_width / 2)
    screen_center_y = self.player_sprite.center_y - (
        self.camera.viewport_height / 2
    )
    # Don't let camera travel past 0
    if screen_center_x < 0:</pre>
        screen_center_x = \emptyset
    if screen_center_y < 0:
        screen_center_y = 0
    player_centered = screen_center_x, screen_center_y
    self.camera.move_to(player_centered)
def on_update(self, delta_time):
    """Movement and game logic"""
    # Move the player with the physics engine
```

#### 8.6.1 Source Code

Listing 21: Add a Camera

```
Platformer Game
python -m arcade.examples.platform_tutorial.06_camera
"""
from __future__ import annotations
import arcade
```

(continues on next page)

......

```
# Constants
10
   SCREEN_WIDTH = 1000
11
   SCREEN_HEIGHT = 650
12
   SCREEN_TITLE = "Platformer"
13
14
   # Constants used to scale our sprites from their original size
15
   CHARACTER SCALING = 1
16
   TILE_SCALING = 0.5
17
18
   # Movement speed of player, in pixels per frame
19
   PLAYER_MOVEMENT_SPEED = 5
20
   GRAVITY = 1
21
   PLAYER_JUMP_SPEED = 20
22
23
24
   class MyGame(arcade.Window):
25
        .....
26
        Main application class.
27
        .....
28
29
       def __init__(self):
30
31
            # Call the parent class and set up the window
32
            super().__init__(SCREEN_WIDTH, SCREEN_HEIGHT, SCREEN_TITLE)
33
34
            # Our Scene Object
35
            self.scene = None
36
37
            # Separate variable that holds the player sprite
38
            self.player_sprite = None
39
40
            # Our physics engine
41
            self.physics_engine = None
42
43
            # A Camera that can be used for scrolling the screen
44
            self.camera = None
45
46
            self.background_color = arcade.csscolor.CORNFLOWER_BLUE
47
48
       def setup(self):
49
            """Set up the game here. Call this function to restart the game."""
50
51
            # Set up the Camera
52
            self.camera = arcade.SimpleCamera(viewport=(0, 0, self.width, self.height))
53
54
            # Initialize Scene
55
            self.scene = arcade.Scene()
56
57
            # Create the Sprite lists
58
            self.scene.add_sprite_list("Player")
59
            self.scene.add_sprite_list("Walls", use_spatial_hash=True)
60
61
```

62

63

65

66

67 68

69

70

71

72

73

74

75 76

77

78

79 80

81

82

83

84

85

86

87 88

89

90

91

92 93

94

95

97

98 99

100

101 102

103

104

106

107 108

109

110

111

112

```
(continued from previous page)
       # Set up the player, specifically placing it at these coordinates.
       image_source = ":resources:images/animated_characters/female_adventurer/

→femaleAdventurer_idle.png"

       self.player_sprite = arcade.Sprite(image_source, CHARACTER_SCALING)
       self.player_sprite.center_x = 64
       self.player_sprite.center_y = 96
       self.scene.add_sprite("Player", self.player_sprite)
       # Create the ground
       # This shows using a loop to place multiple sprites horizontally
       for x in range(0, 1250, 64):
           wall = arcade.Sprite(":resources:images/tiles/grassMid.png", TILE_SCALING)
           wall.center_x = x
           wall.center_y = 32
           self.scene.add_sprite("Walls", wall)
       # Put some crates on the ground
       # This shows using a coordinate list to place sprites
       coordinate_list = [[512, 96], [256, 96], [768, 96]]
       for coordinate in coordinate_list:
           # Add a crate on the around
           wall = arcade.Sprite(
               ":resources:images/tiles/boxCrate_double.png", TILE_SCALING
           )
           wall.position = coordinate
           self.scene.add_sprite("Walls", wall)
       # Create the 'physics engine'
       self.physics_engine = arcade.PhysicsEnginePlatformer(
           self.player_sprite, gravity_constant=GRAVITY, walls=self.scene["Walls"]
       )
   def on_draw(self):
       """Render the screen."""
       # Clear the screen to the background color
       self.clear()
       # Activate our Camera
       self.camera.use()
       # Draw our Scene
       self.scene.draw()
   def on_key_press(self, key, modifiers):
       """Called whenever a key is pressed."""
       if key == arcade.key.UP or key == arcade.key.W:
           if self.physics_engine.can_jump():
               self.player_sprite.change_y = PLAYER_JUMP_SPEED
       elif key == arcade.key.LEFT or key == arcade.key.A:
```

```
self.player_sprite.change_x = -PLAYER_MOVEMENT_SPEED
113
             elif key == arcade.key.RIGHT or key == arcade.key.D:
114
                 self.player_sprite.change_x = PLAYER_MOVEMENT_SPEED
115
116
        def on_key_release(self, key, modifiers):
117
             """Called when the user releases a key."""
118
119
             if key == arcade.key.LEFT or key == arcade.key.A:
120
                 self.player_sprite.change_x = \emptyset
121
             elif key == arcade.key.RIGHT or key == arcade.key.D:
122
                 self.player_sprite.change_x = \emptyset
123
124
        def center_camera_to_player(self):
125
             screen_center_x = self.player_sprite.center_x - (self.camera.viewport_width / 2)
126
             screen_center_y = self.player_sprite.center_y - (
127
                 self.camera.viewport_height / 2
128
             )
129
130
             # Don't let camera travel past 0
131
             if screen_center_x < 0:</pre>
132
                 screen_center_x = 0
133
             if screen_center_y < 0:</pre>
134
                 screen_center_y = 0
135
             player_centered = screen_center_x, screen_center_y
136
137
             self.camera.move_to(player_centered)
138
139
        def on_update(self, delta_time):
140
             """Movement and game logic"""
141
142
             # Move the player with the physics engine
143
             self.physics_engine.update()
144
145
             # Position the camera
146
             self.center_camera_to_player()
147
148
149
    def main():
150
        """Main function"""
151
        window = MyGame()
152
        window.setup()
153
        arcade.run()
154
155
156
    if __name__ == "__main__":
157
        main()
158
```

# 8.7 Step 7 - Add Coins And Sound

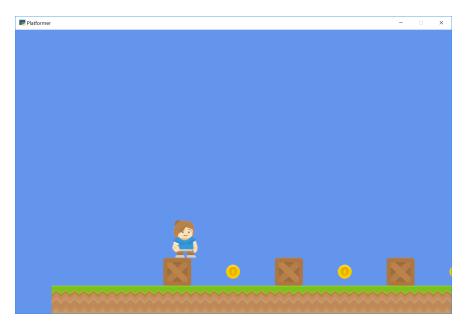

Next we will add some coins that the player can pickup. We'll also add a sound to be played when they pick it up, as well as a sound for when they jump.

### 8.7.1 Adding Coins to the Scene

First we need to add our coins to the scene. Let's start by adding a constant at the top of our application for the coin sprite scaling, similar to our TILE\_SCALING one.

Listing 22: Add Coins and Sound

Next in our setup function we can create our coins using a for loop like we've done for the ground previously, and then add them to the scene.

Listing 23: Add Coins and Sound

```
)
wall.position = coordinate
self.scene.add_sprite("Walls", wall)
# Use a loop to place some coins for our character to pick up
for x in range(128, 1250, 256):
```

#### 8.7.2 Loading Sounds

Now we can load in our sounds for collecting the coin and jumping. Later we will use these variables to play the sounds when the specific events happen. Add the following to the \_\_init\_\_ function to load the sounds:

```
Listing 24: Add Coins and Sound
```

```
# A Camera that can be used for scrolling the screen
self.camera = None
```

Then we can play our jump sound when the player jumps, by adding it to the on\_key\_press function:

```
Listing 25: Add Coins and Sound
```

```
# Draw our Scene
self.scene.draw()

def on_key_press(self, key, modifiers):
    """Called whenever a key is pressed."""

if key == arcade.key.UP or key == arcade.key.W:
    if self.physics_engine.can_jump():
        self.player_sprite.change_y = PLAYER_JUMP_SPEED
        arcade.play_sound(self.jump_sound)
```

#### 8.7.3 Collision Detection

Lastly, we need to find out if the player hit a coin. We can do this in our on\_update function by using the arcade. check\_for\_collision\_with\_list function. We can pass the player sprite, along with a SpriteList that holds the coins. The function will return a list of the coins that the player is currently colliding with. If there are no coins in contact, the list will be empty.

Then we can use the Sprite.remove\_from\_sprite\_lists function which will remove a given sprite from any SpriteLists it belongs to, effectively deleting it from the game.

**Note:** Notice that any transparent "white-space" around the image counts as the hitbox. You can trim the space in a graphics editor, or later on, we'll go over how to customize the hitbox of a Sprite.

Add the following to the on\_update function to add collision detection and play a sound when the player picks up a coin.

#### Listing 26: Add Coins and Sound

```
# Move the player with the physics engine
self.physics_engine.update()
# See if we hit any coins
coin_hit_list = arcade.check_for_collision_with_list(
    self.player_sprite, self.scene["Coins"]
)
# Loop through each coin we hit (if any) and remove it
for coin in coin_hit_list:
```

**Note:** Spend time placing the coins where you would like them. If you have extra time, try adding more than just coins. Also add gems or keys from the graphics provided.

You could also subclass the coin sprite and add an attribute for a score value. Then you could have coins worth one point, and gems worth 5, 10, and 15 points.

#### 8.7.4 Source Code

Listing 27: Add Coins and Sound

```
.....
1
   Platformer Game
2
3
   python -m arcade.examples.platform_tutorial.07_coins_and_sound
4
    .....
5
   from __future__ import annotations
6
7
   import arcade
8
9
   # Constants
10
   SCREEN_WIDTH = 1000
11
   SCREEN_HEIGHT = 650
12
   SCREEN_TITLE = "Platformer"
13
14
   # Constants used to scale our sprites from their original size
15
   CHARACTER_SCALING = 1
16
   TILE_SCALING = 0.5
17
   COIN\_SCALING = 0.5
18
19
   # Movement speed of player, in pixels per frame
20
   PLAYER\_MOVEMENT\_SPEED = 5
21
   GRAVITY = 1
22
   PLAYER_JUMP_SPEED = 20
23
24
25
   class MyGame(arcade.Window):
26
```

```
.....
27
       Main application class.
28
        .....
29
       def __init__(self):
31
32
            # Call the parent class and set up the window
33
            super().__init__(SCREEN_WIDTH, SCREEN_HEIGHT, SCREEN_TITLE)
34
35
            # Our Scene Object
36
            self.scene = None
37
38
            # Separate variable that holds the player sprite
39
            self.player_sprite = None
40
41
            # Our physics engine
42
            self.physics_engine = None
43
44
            # A Camera that can be used for scrolling the screen
45
            self.camera = None
46
47
            # Load sounds
48
            self.collect_coin_sound = arcade.load_sound(":resources:sounds/coin1.wav")
49
            self.jump_sound = arcade.load_sound(":resources:sounds/jump1.wav")
50
51
            self.background_color = arcade.csscolor.CORNFLOWER_BLUE
52
53
       def setup(self):
54
            """Set up the game here. Call this function to restart the game."""
55
56
            # Set up the Camera
57
            self.camera = arcade.SimpleCamera(viewport=(0, 0, self.width, self.height))
58
59
            # Initialize Scene
60
            self.scene = arcade.Scene()
61
62
            # Set up the player, specifically placing it at these coordinates.
63
            image_source = ":resources:images/animated_characters/female_adventurer/

→femaleAdventurer_idle.png"

            self.player_sprite = arcade Sprite(image_source, CHARACTER_SCALING)
65
            self.player_sprite.center_x = 64
66
            self.player_sprite.center_y = 128
67
            self.scene.add_sprite("Player", self.player_sprite)
68
69
            # Create the ground
70
            # This shows using a loop to place multiple sprites horizontally
71
            for x in range(0, 1250, 64):
72
                wall = arcade.Sprite(":resources:images/tiles/grassMid.png", TILE_SCALING)
73
                wall.center_x = x
74
                wall.center_y = 32
75
                self.scene.add_sprite("Walls", wall)
76
77
```

(continues on next page)

30

64

78

79

80 81

82

83

84

85

86

87

88 89

90

91

92

93

94

95

97

98

99

100

102

103 104

105

106 107

108

110

111

112 113

114

115 116

117

118

119

120

121

122

123

124 125

126

127 128

129

(continued from previous page)

```
# Put some crates on the ground
    # This shows using a coordinate list to place sprites
    coordinate_list = [[512, 96], [256, 96], [768, 96]]
    for coordinate in coordinate_list:
        # Add a crate on the ground
        wall = arcade.Sprite(
            ":resources:images/tiles/boxCrate_double.png", TILE_SCALING
        )
        wall.position = coordinate
        self.scene.add_sprite("Walls", wall)
    # Use a loop to place some coins for our character to pick up
    for x in range(128, 1250, 256):
        coin = arcade.Sprite(":resources:images/items/coinGold.png", COIN_SCALING)
        coin.center_x = x
        coin.center_y = 96
        self.scene.add_sprite("Coins", coin)
    # Create the 'physics engine'
    self.physics_engine = arcade.PhysicsEnginePlatformer(
        self.player_sprite, gravity_constant=GRAVITY, walls=self.scene["Walls"]
    )
def on_draw(self):
    """Render the screen."""
    # Clear the screen to the background color
    self.clear()
    # Activate our Camera
    self.camera.use()
    # Draw our Scene
    self.scene.draw()
def on_key_press(self, key, modifiers):
    """Called whenever a key is pressed."""
    if key == arcade.key.UP or key == arcade.key.W:
        if self.physics_engine.can_jump():
            self.player_sprite.change_y = PLAYER_JUMP_SPEED
            arcade.play_sound(self.jump_sound)
    elif key == arcade.key.LEFT or key == arcade.key.A:
        self.player_sprite.change_x = -PLAYER_MOVEMENT_SPEED
    elif key == arcade.key.RIGHT or key == arcade.key.D:
        self.player_sprite.change_x = PLAYER_MOVEMENT_SPEED
def on_key_release(self, key, modifiers):
    """Called when the user releases a key."""
    if key == arcade.key.LEFT or key == arcade.key.A:
```

```
(continued from previous page)
```

```
self.player_sprite.change_x = \emptyset
130
             elif key == arcade.key.RIGHT or key == arcade.key.D:
131
                 self.player_sprite.change_x = 0
132
133
        def center_camera_to_player(self):
134
             screen_center_x = self.player_sprite.center_x - (self.camera.viewport_width / 2)
135
             screen_center_y = self.player_sprite.center_y - (
136
                 self.camera.viewport_height / 2
137
             )
138
             if screen_center_x < 0:</pre>
139
                 screen_center_x = 0
140
             if screen_center_y < 0:</pre>
141
                 screen_center_y = 0
142
             player_centered = screen_center_x, screen_center_y
143
144
             self.camera.move_to(player_centered)
145
146
        def on_update(self, delta_time):
147
             """Movement and game logic"""
148
149
             # Move the player with the physics engine
150
             self.physics_engine.update()
151
152
             # See if we hit any coins
153
             coin_hit_list = arcade.check_for_collision_with_list(
154
                 self.player_sprite, self.scene["Coins"]
155
             )
156
157
             # Loop through each coin we hit (if any) and remove it
158
             for coin in coin_hit_list:
159
                 # Remove the coin
160
                 coin.remove_from_sprite_lists()
16
                 # Play a sound
162
                 arcade.play_sound(self.collect_coin_sound)
163
164
             # Position the camera
165
             self.center_camera_to_player()
166
167
168
    def main():
169
        """Main function"""
170
        window = MyGame()
171
        window.setup()
172
        arcade.run()
173
174
175
    if __name__ == "__main__":
176
        main()
177
```

## 8.8 Step 8 - Display The Score

Now that we can collect coins and get points, we need a way to display the score on the screen.

This process is a little bit more complex than just drawing some text at an X and Y location. For properly drawing text, or any GUI elements, we need to use a separate camera than the one we use to draw the rest of our scene.

This is because we are scrolling around the main game camera, but we want our GUI elements to stay still. Using a second camera lets us do this.

As an example, if we were not to use a second camera, and instead draw on the same camera as our scene. We would need to offset the position that we draw our text at by position of the camera. This might be easier if you're only displaying one thing, but if you have a lot of GUI elements this could get out of hand.

First start by creating the new GUI camera and the score variables in the \_\_init\_\_ function.

Listing 28: Display The Score - The init method

```
# A Camera that can be used for scrolling the screen
self.camera = None
# A Camera that can be used to draw GUI elements
```

Then we can initialize them in the setup function. We reset the score to 0 here because this function is intended to fully reset the game back to it's starting state.

Listing 29: Display The Score - The setup method

```
# Set up the Game Camera
self.camera = arcade.SimpleCamera(viewport=(0, 0, self.width, self.height))
# Set up the GUI Camera
```

Then in our on\_draw function we can first draw our scene like normal, and then switch to the GUI camera, and then finally draw our text.

Listing 30: Display The Score - The on\_draw method

```
self.physics_engine = arcade.PhysicsEnginePlatformer(
    self.player_sprite, gravity_constant=GRAVITY, walls=self.scene["Walls"]
)
def on_draw(self):
    """Render the screen."""
    # Clear the screen to the background color
    self.clear()
    # Activate the game camera
    self.camera.use()
    # Draw our Scene
    self.scene.draw()
```

```
# Activate the GUI camera before drawing GUI elements
self.gui_camera.use()
# Draw our score on the screen, scrolling it with the viewport
score_text = f"Score: {self.score}"
arcade.draw_text(
    score_text,
    10,
```

Lastly in the on\_update function we just need to update the score when a player collects a coin:

Listing 31: Display The Score - The on\_update method

```
coin_hit_list = arcade.check_for_collision_with_list(
    self.player_sprite, self.scene["Coins"]
)
# Loop through each coin we hit (if any) and remove it
for coin in coin_hit_list:
    # Remove the coin
    coin.remove_from_sprite_lists()
```

Note: You might also want to add:

- A count of how many coins are left to be collected.
- Number of lives left.
- A timer: timer
- This example shows how to add an FPS timer: stress\_test\_draw\_moving

## 8.8.1 Source Code

......

Listing 32: Display The Score

```
Platformer Game
2
3
   python -m arcade.examples.platform_tutorial.08_score
4
   ......
5
   from __future__ import annotations
6
7
   import arcade
8
9
   # Constants
10
   SCREEN_WIDTH = 1000
11
   SCREEN_HEIGHT = 650
12
   SCREEN_TITLE = "Platformer"
13
14
   # Constants used to scale our sprites from their original size
15
```

(continued from previous page)

```
CHARACTER\_SCALING = 1
   TILE_SCALING = 0.5
17
   COIN\_SCALING = 0.5
18
19
   # Movement speed of player, in pixels per frame
20
   PLAYER_MOVEMENT_SPEED = 5
21
   GRAVITY = 1
22
   PLAYER_JUMP_SPEED = 20
23
24
25
   class MyGame(arcade.Window):
26
27
       Main application class.
28
        .....
29
30
       def __init__(self):
31
32
            # Call the parent class and set up the window
33
            super().__init__(SCREEN_WIDTH, SCREEN_HEIGHT, SCREEN_TITLE)
34
35
            # Our Scene Object
36
            self.scene = None
37
38
            # Separate variable that holds the player sprite
39
            self.player_sprite = None
40
41
            # Our physics engine
42
            self.physics_engine = None
43
44
            # A Camera that can be used for scrolling the screen
45
            self.camera = None
46
47
            # A Camera that can be used to draw GUI elements
48
            self.gui_camera = None
49
50
            # Keep track of the score
51
            self.score = 0
52
53
            # Load sounds
54
            self.collect_coin_sound = arcade.load_sound(":resources:sounds/coin1.wav")
55
            self.jump_sound = arcade.load_sound(":resources:sounds/jump1.wav")
56
57
            self.background_color = arcade.csscolor.CORNFLOWER_BLUE
58
59
       def setup(self):
60
            """Set up the game here. Call this function to restart the game."""
61
62
            # Set up the Game Camera
63
            self.camera = arcade.SimpleCamera(viewport=(0, 0, self.width, self.height))
64
65
            # Set up the GUI Camera
66
            self.gui_camera = arcade.SimpleCamera(viewport=(0, 0, self.width, self.height))
67
                                                                                     (continues on next page)
```

```
# Keep track of the score
       self.score = 0
       # Initialize Scene
       self.scene = arcade.Scene()
       # Set up the player, specifically placing it at these coordinates.
       image_source = ":resources:images/animated_characters/female_adventurer/

→femaleAdventurer_idle.png"

       self.player_sprite = arcade.Sprite(image_source, CHARACTER_SCALING)
       self.player_sprite.center_x = 64
       self.player_sprite.center_y = 96
       self.scene.add_sprite("Player", self.player_sprite)
       # Create the ground
       # This shows using a loop to place multiple sprites horizontally
       for x in range(0, 1250, 64):
           wall = arcade.Sprite(":resources:images/tiles/grassMid.png", TILE_SCALING)
           wall.center_x = x
           wall.center_y = 32
           self.scene.add_sprite("Walls", wall)
       # Put some crates on the ground
       # This shows using a coordinate list to place sprites
       coordinate_list = [[512, 96], [256, 96], [768, 96]]
       for coordinate in coordinate_list:
           # Add a crate on the ground
           wall = arcade.Sprite(
               ":resources:images/tiles/boxCrate_double.png", TILE_SCALING
           )
           wall.position = coordinate
           self.scene.add_sprite("Walls", wall)
       # Use a loop to place some coins for our character to pick up
       for x in range(128, 1250, 256):
           coin = arcade.Sprite(":resources:images/items/coinGold.png", COIN_SCALING)
           coin.center x = x
           coin.center_y = 96
           self.scene.add_sprite("Coins", coin)
       # Create the 'physics engine'
       self.physics_engine = arcade.PhysicsEnginePlatformer(
           self.player_sprite, gravity_constant=GRAVITY, walls=self.scene["Walls"]
       )
   def on_draw(self):
       """Render the screen."""
       # Clear the screen to the background color
       self.clear()
```

(continues on next page)

68

69

70 71

72

73 74

75

76

77

78

80 81

82

83

84

85

86

87

88 89

90

91

92 93

94

95

96

97

99

100 101

102

103

104

105

106

107 108

109

110

111

112 113

114

115 116

117

118

120

121 122

123

124 125

126

127 128

129

130

131

133

134

135

136

137 138

139

141

143

144

145

147

148

149 150

151

152 153

154

155

156

157 158

159

160

161

162

163

164

165

166

167

168 169

170

(continued from previous page)

```
# Activate the game camera
            self.camera.use()
            # Draw our Scene
            self.scene.draw()
            # Activate the GUI camera before drawing GUI elements
            self.gui_camera.use()
            # Draw our score on the screen, scrolling it with the viewport
            score_text = f"Score: {self.score}"
            arcade.draw_text(
                score_text,
                10,
                10.
                arcade.csscolor.WHITE,
                18.
            )
       def on_key_press(self, key, modifiers):
            """Called whenever a key is pressed."""
140
           if key == arcade.key.UP or key == arcade.key.W:
142
                if self.physics_engine.can_jump():
                    self.player_sprite.change_y = PLAYER_JUMP_SPEED
                    arcade play_sound(self.jump_sound)
            elif key == arcade.key.LEFT or key == arcade.key.A:
146
                self.player_sprite.change_x = -PLAYER_MOVEMENT_SPEED
            elif key == arcade.key.RIGHT or key == arcade.key.D:
                self.player_sprite.change_x = PLAYER_MOVEMENT_SPEED
       def on_key_release(self, key, modifiers):
            """Called when the user releases a key."""
            if key == arcade.key.LEFT or key == arcade.key.A:
                self.player_sprite.change_x = \emptyset
            elif key == arcade.key.RIGHT or key == arcade.key.D:
                self.player_sprite.change_x = 0
       def center_camera_to_player(self):
            screen_center_x = self.player_sprite.center_x - (self.camera.viewport_width / 2)
            screen_center_y = self.player_sprite.center_y - (
                self.camera.viewport_height / 2
            )
            if screen_center_x < 0:</pre>
                screen_center_x = 0
           if screen_center_y < 0:</pre>
                screen_center_y = 0
           player_centered = screen_center_x, screen_center_y
            self.camera.move_to(player_centered)
```

```
171
        def on_update(self, delta_time):
172
             """Movement and game logic"""
173
174
             # Move the player with the physics engine
175
             self.physics_engine.update()
176
177
             # See if we hit any coins
178
             coin_hit_list = arcade.check_for_collision_with_list(
179
                 self.player_sprite, self.scene["Coins"]
180
             )
181
182
             # Loop through each coin we hit (if any) and remove it
183
             for coin in coin_hit_list:
184
                 # Remove the coin
185
                 coin.remove_from_sprite_lists()
186
                 # Play a sound
187
                 arcade.play_sound(self.collect_coin_sound)
188
                 # Add one to the score
189
                 self.score += 1
190
191
             # Position the camera
192
             self.center_camera_to_player()
193
194
195
    def main():
196
        """Main function"""
197
        window = MyGame()
198
        window.setup()
199
        arcade.run()
200
    if __name__ == "__main__":
203
        main()
```

201 202

204

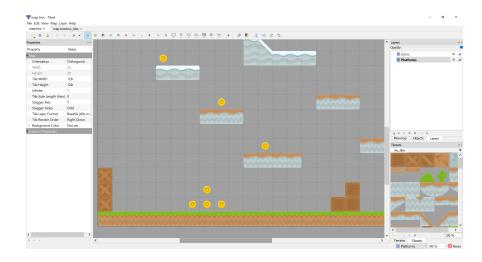

# 8.9 Step 9 - Use Tiled Map Editor

## 8.9.1 Create a Map File

For this part, instead of placing the tiles through code using specific points, we'll use a map editor that we can build maps with and then load in the map files.

To start off with, download and install the Tiled Map Editor. (Think about donating, as it is a wonderful project provided for free.)

Tiled already has excellent documentation available at https://doc.mapeditor.org/, so for this tutorial we'll assume that you're already familiar with how to create maps using Tiled. If you're not, you can check out the Tiled documentation and come back to here.

From this point on in the tutorial, every chapter will be working with a Tiled map. If you don't want to create your own yet, Arcade ships a few examples in it's included **resources** folder, which is what these examples pull from, so you don't have to create your own maps yet if you don't want to.

We'll start with a basic map.json file provided by Arcade. You can open this file in Tiled and look at how it's setup, but we'll go over some of the basics now. You can save files in either the "JSON" or "TMX" format.

In this map we have two layers named "Platforms" and "Coins". On the platforms layer are all of the blocks which a player will collide with using the physics engine, and on the coins layer are all the coins the player can pickup to increase their score. That's pretty much it for this map.

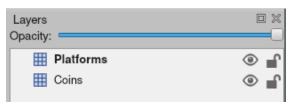

These layers will be automatically loaded by Arcade as SpriteLists that we can access and draw with our scene. Let's look at how we load in the map, first we'll create a tile\_map object in our init function:

Listing 33: Load a map - Create the object

# Call the parent class and set up the window

2

5

6

7

9

10 11

12

13

14

15

16

17

18

19 20

21

22 23

24

25

26 27

28

29 30

31

32

33

34

35

36 37

38

39

40

41 42

43

Then we will do the actual loading in the setup function Our new setup function will look like this:

Listing 34: Load a map - Setup the map

```
def setup(self):
       """Set up the game here. Call this function to restart the game."""
       # Set up the Cameras
       viewport = (0, 0, self.width, self.height)
       self.camera = arcade.SimpleCamera(viewport=viewport)
       self.gui_camera = arcade.SimpleCamera(viewport=viewport)
       # Name of map file to load
       map_name = ":resources:tiled_maps/map.json"
       # Layer specific options are defined based on Layer names in a dictionary
       # Doing this will make the SpriteList for the platforms layer
       # use spatial hashing for detection.
       layer_options = {
           "Platforms"
                "use_spatial_hash": True,
           },
       }
       # Read in the tiled map
       self.tile_map = arcade.load_tilemap(map_name, TILE_SCALING, layer_options)
       # Initialize Scene with our TileMap, this will automatically add all layers
       # from the map as SpriteLists in the scene in the proper order.
       self.scene = arcade.Scene.from_tilemap(self.tile_map)
       # Keep track of the score
       self.score = 0
       # Set up the player, specifically placing it at these coordinates.
       image_source = ":resources:images/animated_characters/female_adventurer/
→ femaleAdventurer_idle.png"
       self.player_sprite = arcade.Sprite(image_source, CHARACTER_SCALING)
       self.player_sprite.center_x = 128
       self.player_sprite.center_y = 128
       self.scene.add_sprite("Player", self.player_sprite)
       # --- Other stuff
       # Set the background color
       if self.tile_map.background_color:
           self.background_color = self.tile_map.background_color
       # Create the 'physics engine'
```

```
44
45
46
```

)

self.physics\_engine = arcade.PhysicsEnginePlatformer( self.player\_sprite, gravity\_constant=GRAVITY, walls=self.scene["Platforms"]

This is pretty much all that needs done to load in the Tilemap, we get a Scene created from it and can use it just like we have been up until now. But let's go through this setup function and look at all the updates.

In the first piece we define the name of map file we want to load, that one is pretty simple.

Next we have a layer\_options variable. This is a dictionary which let's you assign special options to specific layers in the map. In this example, we're just adding spatial hashing to the "Platforms" layer, but we can do a few other things here.

The available options you can set for a layer are:

- use\_spatial\_hash Make a Layer's SpriteList use spatial hashing
- scaling Set per layer scaling of Sprites
- hit\_box\_algorithm Change the hit box algorithm used when doing collision detection with this SpriteList
- hit\_box\_detail Change the hit box detail used when doing collision detection with this SpriteList

Then we actually load in the Tilemap using the arcade.load\_tilemap function. This will return us back an instance of the arcade. TileMap class. For now, we don't actually need to interact with this object much, but later we will do some more advanced things like setting enemy spawn points and movement paths from within the map editor.

Finally we use a new way to create our Scene, with the arcade.Scene.from\_tilemap function. This let's you specify a TileMap object, and will automatically construct a scene with all of the layers in your map, arranged in the proper render order. Then you can work with the scene exactly like we have up until this point.

The last small piece we changed is when we create the physics engine, we've now have to use "Platforms" as the sprite list name since that is the name of our Layer in the map file.

And that's all! You should now have a full game loading from a map file created with Tiled.

Some things we will use Tiled for in upcoming chapters are:

- Platforms that you run into (or you can think of them as walls)
- Moving platforms
- · Coins or objects to pick up
- · Background objects that you don't interact with, but appear behind the player
- Foreground objects that you don't interact with, but appear in front of the player
- Insta-death blocks and zones (like lava)
- Ladders
- Enemy spawn positions
- Enemy movement paths

## 8.9.2 Source Code

......

```
Listing 35: Load the Map
```

```
1
   Platformer Game
2
3
   python -m arcade.examples.platform_tutorial.09_load_map
4
    .....
5
   from __future__ import annotations
6
7
   import arcade
8
9
   # Constants
10
   SCREEN_WIDTH = 1000
11
   SCREEN_HEIGHT = 650
12
   SCREEN_TITLE = "Platformer"
13
14
15
   # Constants used to scale our sprites from their original size
   CHARACTER\_SCALING = 1
16
   TILE_SCALING = 0.5
17
   COIN\_SCALING = 0.5
18
19
   # Movement speed of player, in pixels per frame
20
   PLAYER\_MOVEMENT\_SPEED = 10
21
   GRAVITY = 1
22
   PLAYER_JUMP_SPEED = 20
23
24
25
   class MyGame(arcade.Window):
26
        .....
27
        Main application class.
28
        .....
29
30
        def __init__(self):
31
32
            # Call the parent class and set up the window
33
            super().__init__(SCREEN_WIDTH, SCREEN_HEIGHT, SCREEN_TITLE)
34
35
            # Our TileMap Object
36
            self.tile_map = None
37
38
            # Our Scene Object
39
            self.scene = None
40
41
            # Separate variable that holds the player sprite
42
            self.player_sprite = None
43
44
            # Our physics engine
45
            self.physics_engine = None
46
47
            # A Camera that can be used for scrolling the screen
48
            self.camera = None
49
```

51

52 53

54

55 56

57

58

59 60

61 62

63

64 65

66

67

68

69 70

71

72 73

74

75

76

77

78

79

80

81 82

83

84 85

86

87

88 89

90

91 92

93

94

95

96

97

98

100

(continued from previous page)

```
# A Camera that can be used to draw GUI elements
       self.gui_camera = None
       # Keep track of the score
       self.score = 0
       # Load sounds
       self.collect_coin_sound = arcade.load_sound(":resources:sounds/coin1.wav")
       self.jump_sound = arcade.load_sound(":resources:sounds/jump1.wav")
       self.background_color = arcade.csscolor.CORNFLOWER_BLUE
   def setup(self):
        """Set up the game here. Call this function to restart the game."""
       # Set up the Cameras
       viewport = (0, 0, self.width, self.height)
       self.camera = arcade.SimpleCamera(viewport=viewport)
       self.gui_camera = arcade.SimpleCamera(viewport=viewport)
       # Name of map file to load
       map_name = ":resources:tiled_maps/map.json"
       # Layer specific options are defined based on Layer names in a dictionary
       # Doing this will make the SpriteList for the platforms layer
       # use spatial hashing for detection.
       layer_options = {
           "Platforms": {
                "use_spatial_hash": True,
           },
       }
       # Read in the tiled map
       self.tile_map = arcade.load_tilemap(map_name, TILE_SCALING, layer_options)
       # Initialize Scene with our TileMap, this will automatically add all layers
       # from the map as SpriteLists in the scene in the proper order.
       self.scene = arcade.Scene.from_tilemap(self.tile_map)
       # Keep track of the score
       self.score = 0
       # Set up the player, specifically placing it at these coordinates.
       image_source = ":resources:images/animated_characters/female_adventurer/

→ femaleAdventurer_idle.png"

       self.player_sprite = arcade Sprite(image_source, CHARACTER_SCALING)
       self.player_sprite.center_x = 128
       self.player_sprite.center_y = 128
       self.scene.add_sprite("Player", self.player_sprite)
       # --- Other stuff
```

```
# Set the background color
101
             if self.tile_map.background_color:
102
                 self.background_color = self.tile_map.background_color
103
104
             # Create the 'physics engine'
105
             self.physics_engine = arcade.PhysicsEnginePlatformer(
106
                 self.player_sprite, gravity_constant=GRAVITY, walls=self.scene["Platforms"]
107
             )
108
109
        def on_draw(self):
110
             """Render the screen."""
111
112
             # Clear the screen to the background color
113
             self.clear()
114
115
             # Activate the game camera
116
             self.camera.use()
117
118
             # Draw our Scene
119
             self.scene.draw()
120
12
             # Activate the GUI camera before drawing GUI elements
122
             self.gui_camera.use()
123
124
             # Draw our score on the screen, scrolling it with the viewport
125
             score_text = f"Score: {self.score}"
126
127
             arcade.draw_text(
                 score_text,
128
                 10.
129
                 10,
130
                 arcade.csscolor.WHITE,
131
                 18,
132
             )
133
134
        def on_key_press(self, key, modifiers):
135
             """Called whenever a key is pressed."""
130
137
             if key == arcade.key.UP or key == arcade.key.W:
138
                 if self.physics_engine.can_jump():
139
                      self.player_sprite.change_y = PLAYER_JUMP_SPEED
140
                      arcade.play_sound(self.jump_sound)
141
             elif key == arcade.key.LEFT or key == arcade.key.A:
142
                 self.player_sprite.change_x = -PLAYER_MOVEMENT_SPEED
143
             elif key == arcade.key.RIGHT or key == arcade.key.D:
144
                 self.player_sprite.change_x = PLAYER_MOVEMENT_SPEED
145
146
        def on_key_release(self, key, modifiers):
147
             """Called when the user releases a key."""
148
149
             if key == arcade.key.LEFT or key == arcade.key.A:
150
                 self.player_sprite.change_x = \emptyset
15
             elif key == arcade.key.RIGHT or key == arcade.key.D:
152
                                                                                        (continues on next page)
```

155

156

157

158

159

160

161

162

163

164 165

166 167

168

169 170

171

172 173

174

175

176

177 178

179

180

181

182

183

184

185

186 187

188

189 190 191

192

193

194

195

196 197 198

199

200

(continued from previous page)

```
self.player_sprite.change_x = \emptyset
    def center_camera_to_player(self):
        screen_center_x = self.player_sprite.center_x - (self.camera.viewport_width / 2)
        screen_center_y = self.player_sprite.center_y - (
            self.camera.viewport_height / 2
        )
        if screen_center_x < 0:</pre>
            screen_center_x = 0
        if screen_center_y < 0:</pre>
            screen_center_y = 0
        player_centered = screen_center_x, screen_center_y
        self.camera.move_to(player_centered)
    def on_update(self, delta_time):
        """Movement and game logic"""
        # Move the player with the physics engine
        self.physics_engine.update()
        # See if we hit any coins
        coin_hit_list = arcade.check_for_collision_with_list(
            self.player_sprite, self.scene["Coins"]
        )
        # Loop through each coin we hit (if any) and remove it
        for coin in coin_hit_list:
            # Remove the coin
            coin.remove_from_sprite_lists()
            # Play a sound
            arcade.play_sound(self.collect_coin_sound)
            # Add one to the score
            self.score += 1
        # Position the camera
        self.center_camera_to_player()
def main():
    """Main function"""
    window = MyGame()
    window.setup()
    arcade.run()
if __name__ == "__main__":
    main()
```

## 8.10 Step 10 - Multiple Levels and Other Layers

Now that we've seen the basics of loading a Tiled map, we'll give another example with some more features. In this example we'll add the following things:

- New layers including foreground, background, and "Don't Touch"
  - The background layer will appear behind the player
  - The foreground layer will appear in front of the player
  - The Don't Touch layer will cause the player to be reset to the start
- The player resets to the start if they fall off the map
- If the player gets to the right side of the map, the program attempts to load the next map
  - This is achieved by naming the maps with incrementing numbers, something like "map\_01.json", "map\_02.json", etc. Then having a level attribute to track which number we're on and increasing it and re-running the setup function.

To start things off, let's add a few constants at the top of our game. The first one we need to define is the size of a sprite in pixels. Along with that we need to know the grid size in pixels. These are used to calculate the end of the level.

Listing 36: Multiple Levels - Constants

```
# Constants used to scale our sprites from their original size
CHARACTER_SCALING = 1
```

Next we need to define a starting position for the player, and then since we're starting to have a larger number of layers in our game, it will be best to store their names in variables in case we need to change them later.

#### Listing 37: Multiple Levels - Constants

```
PLAYER_MOVEMENT_SPEED = 10
GRAVITY = 1
PLAYER_JUMP_SPEED = 20
# Player starting position
PLAYER_START_X = 64
PLAYER_START_Y = 225
# Layer Names from our TileMap
LAYER_NAME_PLATFORMS = "Platforms"
```

Then in the \_\_init\_\_ function we'll add two new values. One to know where the right edge of the map is, and one to keep track of what level we're on, and add a new game over sound.

Listing 38: Multiple Levels - Init Function

```
# Do we need to reset the score?
self.reset_score = True
# Where is the right edge of the map?
self.end_of_map = 0
# Level
```

self.level = 1

Also in our \_\_init\_\_ function we'll need a variable to tell us if we need to reset the score. This will be the case if the player fails the level. However, now that the player can pass a level, we need to keep the score when calling our setup function for the new level. Otherwise it will reset the score back to 0

Listing 39: Multiple Levels - Init Function

# Keep track of the score
self.score = 0

Then in our setup function we'll change up our map name variable to use that new level attribute, and add some extra layer specific options for the new layers we've added to our map.

Listing 40: Multiple Levels - Setup Function

```
# Set up the Cameras
viewport = (0, 0, self.width, self.height)
self.camera = arcade.SimpleCamera(viewport=viewport)
self.gui_camera = arcade.SimpleCamera(viewport=viewport)
# Map name
map_name = f":resources:tiled_maps/map2_level_{self.level}.json"
# Layer Specific Options for the Tilemap
layer_options = {
   LAYER_NAME_PLATFORMS: {
      "use_spatial_hash": True,
      },
   LAYER_NAME_COINS: {
      "use_spatial_hash": True,
```

Now in order to make our player appear behind the "Foreground" layer, we need to add a line in our setup function before we create the player Sprite. This will basically be telling our Scene where in the render order we want to place the player. Previously we haven't defined this, and so it's always just been added to the end of the render order.

Listing 41: Multiple Levels - Setup Function

```
# Keep track of the score, make sure we keep the score if the player finishes a<sub>→</sub>
if self.reset_score:
    self.score = 0
    self.reset_score = True

# Add Player Spritelist before "Foreground" layer. This will make the foreground
# be drawn after the player, making it appear to be in front of the Player.
# Setting before using scene.add_sprite allows us to define where the SpriteList
# will be in the draw order. If we just use add_sprite, it will be appended to<sub>→</sub>
the
# end of the order.
self.scene.add_sprite_list_after("Player", LAYER_NAME_FOREGROUND)
```

```
# Set up the player, specifically placing it at these coordinates.
```

Next in our setup function we need to check to see if we need to reset the score or keep it.

Listing 42: Multiple Levels - Setup Function

```
}
# Load in TileMap
self.tile_map = arcade.load_tilemap(map_name, TILE_SCALING, layer_options)
# Initiate New Scene with our TileMap, this will automatically add all layers
# from the map as SpriteLists in the scene in the proper order.
self.scene = arcade.Scene.from_tilemap(self.tile_map)
```

Lastly in our setup function we need to calculate the end\_of\_map value we added earlier in init.

Listing 43: Multiple Levels - Setup Function

self.player\_sprite.center\_y = PLAYER\_START\_Y
self.scene.add\_sprite("Player", self.player\_sprite)

The on\_draw, on\_key\_press, and on\_key\_release functions will be unchanged for this section, so the last thing to do is add a few things to the on\_update function. First we check if the player has fallen off of the map, and if so, we move them back to the starting position. Then we check if they collided with something from the "Don't Touch" layer, and if so reset them to the start. Lastly we check if they've reached the end of the map, and if they have we increment the level value, tell our setup function not to reset the score, and then re-run the setup function.

Listing 44: Multiple Levels - Update Function

```
# Play a sound
    arcade.play_sound(self.collect_coin_sound)
    # Add one to the score
    self.score += 1
# Did the player fall off the map?
if self.player_sprite.center_y < -100:
    self.player_sprite.center_x = PLAYER_START_X
    self.player_sprite.center_y = PLAYER_START_Y
    arcade.play_sound(self.game_over)
# Did the player touch something they should not?
if arcade.check_for_collision_with_list(
    self.player_sprite, self.scene[LAYER_NAME_DONT_TOUCH]
):
    self.player_sprite.change_x = \emptyset
    self.player_sprite.change_y = \emptyset
    self.player_sprite.center_x = PLAYER_START_X
    self.player_sprite.center_y = PLAYER_START_Y
    arcade.play_sound(self.game_over)
```

```
# See if the user got to the end of the level
if self.player_sprite.center_x >= self.end_of_map:
    # Advance to the next level
    self.level += 1
```

Note: What else might you want to do?

- sprite\_enemies\_in\_platformer
- sprite\_face\_left\_or\_right
- Bullets (or something you can shoot)
  - sprite\_bullets
  - sprite\_bullets\_aimed
  - sprite\_bullets\_enemy\_aims
- Add sprite\_explosion\_bitmapped
- Add sprite\_move\_animation

### 8.10.1 Source Code

......

Listing 45: Multiple Levels

```
Platformer Game
2
3
   python -m arcade.examples.platform_tutorial.10_multiple_levels
4
   ......
5
   from __future__ import annotations
6
7
   import arcade
8
9
   # Constants
10
   SCREEN_WIDTH = 1000
11
   SCREEN_HEIGHT = 650
12
   SCREEN_TITLE = "Platformer"
13
14
   # Constants used to scale our sprites from their original size
15
   CHARACTER\_SCALING = 1
16
   TILE SCALING = 0.5
17
   COIN\_SCALING = 0.5
18
   SPRITE_PIXEL_SIZE = 128
19
   GRID_PIXEL_SIZE = SPRITE_PIXEL_SIZE * TILE_SCALING
20
21
   # Movement speed of player, in pixels per frame
22
   PLAYER_MOVEMENT_SPEED = 10
23
   GRAVITY = 1
24
```

```
PLAYER_JUMP_SPEED = 20
25
26
   # Player starting position
27
   PLAYER_START_X = 64
28
   PLAYER_START_Y = 225
29
30
   # Layer Names from our TileMap
31
   LAYER_NAME_PLATFORMS = "Platforms"
32
   LAYER_NAME_COINS = "Coins"
33
   LAYER_NAME_FOREGROUND = "Foreground"
34
   LAYER_NAME_BACKGROUND = "Background"
35
   LAYER_NAME_DONT_TOUCH = "Don't Touch"
36
37
38
   class MyGame(arcade.Window):
39
        .....
40
        Main application class.
41
        .....
42
43
        def __init__(self):
44
45
            # Call the parent class and set up the window
46
            super().__init__(SCREEN_WIDTH, SCREEN_HEIGHT, SCREEN_TITLE)
47
48
            # Our TileMap Object
49
            self.tile_map = None
50
51
            # Our Scene Object
52
            self.scene = None
53
54
            # Separate variable that holds the player sprite
55
            self.player_sprite = None
56
57
            # Our physics engine
58
            self.physics_engine = None
59
60
            # A Camera that can be used for scrolling the screen
61
            self.camera = None
62
63
            # A Camera that can be used to draw GUI elements
64
            self.gui_camera = None
65
66
            # Keep track of the score
67
            self.score = 0
68
69
            # Do we need to reset the score?
70
            self.reset_score = True
71
72
            # Where is the right edge of the map?
73
            self.end_of_map = 0
74
75
            # Level
76
```

79

81

82 83

84

85 86

87

88

90 91

92

93 94

95

96

97

98

99

100

101

102

103

104

105

106 107

109 110

111

112

113 114

115

116

117

118 119

120

121

122

123

124

125 126 (continued from previous page)

```
self.level = 1
       # Load sounds
       self.collect_coin_sound = arcade.load_sound(":resources:sounds/coin1.wav")
       self.jump_sound = arcade.load_sound(":resources:sounds/jump1.wav")
       self.game_over = arcade.load_sound(":resources:sounds/gameover1.wav")
   def setup(self):
       """Set up the game here. Call this function to restart the game."""
       # Set up the Cameras
       viewport = (0, 0, self.width, self.height)
       self.camera = arcade.SimpleCamera(viewport=viewport)
       self.gui_camera = arcade.SimpleCamera(viewport=viewport)
       # Map name
       map_name = f":resources:tiled_maps/map2_level_{self.level}.json"
       # Layer Specific Options for the Tilemap
       layer_options = {
           LAYER_NAME_PLATFORMS: {
                "use_spatial_hash": True,
           },
           LAYER_NAME_COINS: {
               "use_spatial_hash": True,
           },
           LAYER_NAME_DONT_TOUCH: {
                "use_spatial_hash": True,
           },
       }
       # Load in TileMap
       self.tile_map = arcade.load_tilemap(map_name, TILE_SCALING, layer_options)
       # Initiate New Scene with our TileMap, this will automatically add all layers
       # from the map as SpriteLists in the scene in the proper order.
       self.scene = arcade.Scene.from_tilemap(self.tile_map)
       # Keep track of the score, make sure we keep the score if the player finishes a.
\rightarrow level
       if self.reset score:
           self.score = 0
       self.reset_score = True
       # Add Player Spritelist before "Foreground" layer. This will make the foreground
       # be drawn after the player, making it appear to be in front of the Player.
       # Setting before using scene.add_sprite allows us to define where the SpriteList
       # will be in the draw order. If we just use add_sprite, it will be appended to.
_ the
       # end of the order.
       self.scene.add_sprite_list_after("Player", LAYER_NAME_FOREGROUND)
```

```
# Set up the player, specifically placing it at these coordinates.
127
             image_source = ":resources:images/animated_characters/female_adventurer/
128

→femaleAdventurer_idle.png"

             self.player_sprite = arcade.Sprite(image_source, CHARACTER_SCALING)
129
             self.player_sprite.center_x = PLAYER_START_X
130
             self.player_sprite.center_y = PLAYER_START_Y
131
             self.scene.add_sprite("Player", self.player_sprite)
132
133
             # --- Load in a map from the tiled editor ---
134
135
             # Calculate the right edge of the my_map in pixels
136
             self.end_of_map = self.tile_map.width * GRID_PIXEL_SIZE
137
138
             # --- Other stuff
139
             # Set the background color
140
             if self.tile_map.background_color:
141
                 self.background_color = self.tile_map.background_color
142
143
             # Create the 'physics engine'
144
             self.physics_engine = arcade.PhysicsEnginePlatformer(
145
                 self.player_sprite,
146
                 gravity_constant=GRAVITY,
147
                 walls=self.scene[LAYER_NAME_PLATFORMS],
148
             )
149
150
        def on_draw(self):
151
             """Render the screen."""
152
153
             # Clear the screen to the background color
154
             self.clear()
155
156
             # Activate the game camera
157
             self.camera.use()
158
159
             # Draw our Scene
160
             self.scene.draw()
16
162
             # Activate the GUI camera before drawing GUI elements
163
             self.gui_camera.use()
164
165
             # Draw our score on the screen, scrolling it with the viewport
166
             score_text = f"Score: {self.score}"
167
             arcade.draw_text(
168
                 score_text,
169
                 10.
170
                 10,
171
                 arcade.csscolor.BLACK,
172
                 18,
173
             )
174
175
        def on_key_press(self, key, modifiers):
176
             """Called whenever a key is pressed."""
177
```

179

180

18

182

183

184

185

186 187

188

189 190

191

192

193

194 195

196

197

198

199

200

201

202

203

204

205 206

207 208

210 211

212

213 214

215

216

217 218 219

220

221

222

223

224

225

226

227 228

229

(continued from previous page)

```
if key == arcade.key.UP or key == arcade.key.W:
        if self.physics_engine.can_jump():
            self.player_sprite.change_y = PLAYER_JUMP_SPEED
            arcade.play_sound(self.jump_sound)
    elif key == arcade.key.LEFT or key == arcade.key.A:
        self.player_sprite.change_x = -PLAYER_MOVEMENT_SPEED
    elif key == arcade.key.RIGHT or key == arcade.key.D:
        self.player_sprite.change_x = PLAYER_MOVEMENT_SPEED
def on_key_release(self, key, modifiers):
    """Called when the user releases a key."""
    if key == arcade.key.LEFT or key == arcade.key.A:
        self.player_sprite.change_x = \emptyset
    elif key == arcade.key.RIGHT or key == arcade.key.D:
        self.player_sprite.change_x = \emptyset
def center_camera_to_player(self):
    screen_center_x = self.player_sprite.center_x - (self.camera.viewport_width / 2)
    screen_center_y = self.player_sprite.center_y - (
        self.camera.viewport_height / 2
    )
    if screen_center_x < 0:</pre>
        screen_center_x = 0
    if screen_center_y < 0:</pre>
        screen_center_y = 0
    player_centered = screen_center_x, screen_center_y
    self.camera.move_to(player_centered)
def on_update(self, delta_time):
    """Movement and game logic"""
    # Move the player with the physics engine
    self.physics_engine.update()
    # See if we hit any coins
    coin_hit_list = arcade.check_for_collision_with_list(
        self.player_sprite, self.scene[LAYER_NAME_COINS]
    # Loop through each coin we hit (if any) and remove it
    for coin in coin_hit_list:
        # Remove the coin
        coin.remove_from_sprite_lists()
        # Play a sound
        arcade.play_sound(self.collect_coin_sound)
        # Add one to the score
        self.score += 1
    # Did the player fall off the map?
```

```
if self.player_sprite.center_y < -100:</pre>
230
                 self.player_sprite.center_x = PLAYER_START_X
231
                 self.player_sprite.center_y = PLAYER_START_Y
232
233
                 arcade.play_sound(self.game_over)
234
235
             # Did the player touch something they should not?
236
             if arcade.check_for_collision_with_list(
237
                 self.player_sprite, self.scene[LAYER_NAME_DONT_TOUCH]
238
             ):
239
                 self.player_sprite.change_x = 0
240
                 self.player_sprite.change_y = 0
241
                 self.player_sprite.center_x = PLAYER_START_X
242
                 self.player_sprite.center_y = PLAYER_START_Y
243
244
                 arcade.play_sound(self.game_over)
245
246
             # See if the user got to the end of the level
247
             if self.player_sprite.center_x >= self.end_of_map:
248
                 # Advance to the next level
249
                 self.level += 1
250
251
                 # Make sure to keep the score from this level when setting up the next level
252
                 self.reset score = False
253
254
                 # Load the next level
255
                 self.setup()
256
257
             # Position the camera
258
             self.center_camera_to_player()
259
260
26
    def main():
262
         """Main function"""
263
        window = MyGame()
264
        window.setup()
265
        arcade.run()
266
267
268
    if __name__ == "__main__":
269
        main()
270
```

# 8.11 Step 11 - Add Ladders, Properties, and a Moving Platform

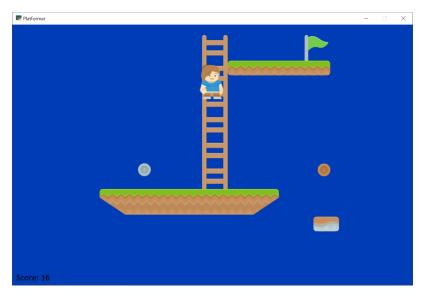

This example shows using:

- Ladders
- Properties to define point value of coins and flags
- Properties and an object layer to define a moving platform.

To create a moving platform using TMX editor, there are a few steps:

- 1. Define an **object layer** instead of a tile layer.
- 2. Select Insert Tile
- 3. Select the tile you wish to insert.
- 4. Place the tile.
- 5. Add custom properties. You can add:
- change\_x
- change\_y
- boundary\_bottom
- boundary\_top
- boundary\_left
- boundary\_right

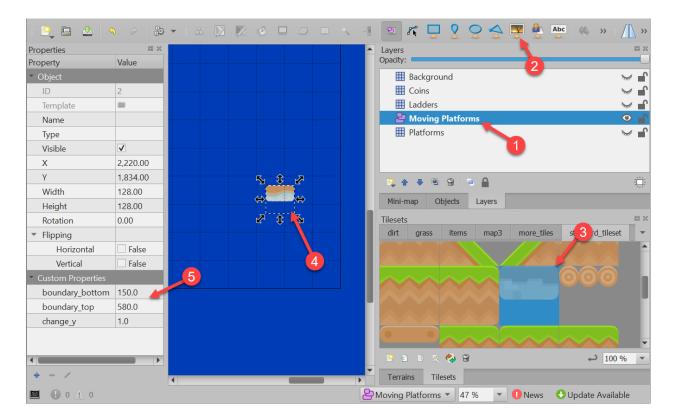

Listing 46: Ladders, Animated Tiles, and Moving Platforms

```
.....
1
   Platformer Game
2
3
   python -m arcade.examples.platform_tutorial.11_ladders_and_more
4
   ......
5
   from __future__ import annotations
6
7
   import arcade
8
9
   # Constants
10
   SCREEN_WIDTH = 1000
11
   SCREEN_HEIGHT = 650
12
   SCREEN_TITLE = "Platformer"
13
14
   # Constants used to scale our sprites from their original size
15
   CHARACTER\_SCALING = 1
16
   TILE_SCALING = 0.5
17
   COIN\_SCALING = 0.5
18
   SPRITE_PIXEL_SIZE = 128
19
   GRID_PIXEL_SIZE = SPRITE_PIXEL_SIZE * TILE_SCALING
20
21
   # Movement speed of player, in pixels per frame
22
   PLAYER_MOVEMENT_SPEED = 7
23
   GRAVITY = 1.5
24
   PLAYER_JUMP_SPEED = 30
25
26
```

 $PLAYER_START_X = 64$ 

27

(continued from previous page)

```
PLAYER\_START\_Y = 256
28
29
   # Layer Names from our TileMap
30
   LAYER_NAME_MOVING_PLATFORMS = "Moving Platforms"
31
   LAYER_NAME_PLATFORMS = "Platforms"
32
   LAYER_NAME_COINS = "Coins"
33
   LAYER_NAME_BACKGROUND = "Background"
34
   LAYER_NAME_LADDERS = "Ladders"
35
36
37
   class MyGame(arcade.Window):
38
        ......
39
       Main application class.
40
        ......
41
42
       def __init__(self):
43
            .....
44
            Initializer for the game
45
            .....
46
            # Call the parent class and set up the window
47
            super().__init__(SCREEN_WIDTH, SCREEN_HEIGHT, SCREEN_TITLE)
48
49
            # Our TileMap Object
50
            self.tile_map = None
51
52
            # Our Scene Object
53
            self.scene = None
54
55
            # Separate variable that holds the player sprite
56
            self.player_sprite = None
57
58
            # Our 'physics' engine
59
            self.physics_engine = None
60
61
            # A Camera that can be used for scrolling the screen
62
            self.camera = None
63
            # A Camera that can be used to draw GUI elements
65
            self.gui_camera = None
66
67
            self.end_of_map = 0
68
69
            # Keep track of the score
70
            self.score = 0
71
72
            # Load sounds
73
            self.collect_coin_sound = arcade.load_sound(":resources:sounds/coin1.wav")
74
            self.jump_sound = arcade.load_sound(":resources:sounds/jump1.wav")
75
            self.game_over = arcade.load_sound(":resources:sounds/gameover1.wav")
76
77
       def setup(self):
78
```

(continues on next page)

64

```
(continued from previous page)
       """Set up the game here. Call this function to restart the game."""
       # Set up the Cameras
       viewport = (0, 0, self.width, self.height)
       self.camera = arcade.SimpleCamera(viewport=viewport)
       self.gui_camera = arcade.SimpleCamera(viewport=viewport)
       # Map name
       map_name = ":resources:tiled_maps/map_with_ladders.json"
       # Layer Specific Options for the Tilemap
       layer_options = {
           LAYER_NAME_PLATFORMS: {
                "use_spatial_hash": True,
           },
           LAYER_NAME_MOVING_PLATFORMS: {
               "use_spatial_hash": False,
           },
           LAYER_NAME_LADDERS: {
               "use_spatial_hash": True,
           },
           LAYER_NAME_COINS: {
                "use_spatial_hash": True,
           },
       }
       # Load in TileMap
       self.tile_map = arcade.load_tilemap(map_name, TILE_SCALING, layer_options)
       # Initiate New Scene with our TileMap, this will automatically add all layers
       # from the map as SpriteLists in the scene in the proper order.
       self.scene = arcade.Scene.from_tilemap(self.tile_map)
       # Keep track of the score
       self.score = 0
       # Set up the player, specifically placing it at these coordinates.
       image_source = ":resources:images/animated_characters/female_adventurer/

→femaleAdventurer_idle.png"

       self.player_sprite = arcade Sprite(image_source, CHARACTER_SCALING)
       self.player_sprite.center_x = PLAYER_START_X
       self.player_sprite.center_y = PLAYER_START_Y
       self.scene.add_sprite("Player", self.player_sprite)
       # Calculate the right edge of the my_map in pixels
       self.end_of_map = self.tile_map.width * GRID_PIXEL_SIZE
       # --- Other stuff
       # Set the background color
       if self.tile_map.background_color:
           self.background_color = self.tile_map.background_color
```

81

82

83

84 85

86

87 88

89

90

91

92

93

94

95

96

97

98

99

100

101

102

104

105

106 107

108

109

110 111

112

113 114

115

116

117

118

119

120 121

122

123 124

125

126

127

128 129

16

16

169

(continued from previous page)

```
# Create the 'physics engine'
130
            self.physics_engine = arcade.PhysicsEnginePlatformer(
                 self.player_sprite,
132
                 platforms=self.scene[LAYER_NAME_MOVING_PLATFORMS],
133
                 gravity_constant=GRAVITY,
134
                 ladders=self.scene[LAYER_NAME_LADDERS],
135
                 walls=self.scene[LAYER_NAME_PLATFORMS]
136
            )
137
138
        def on_draw(self):
139
             """Render the screen."""
140
            # Clear the screen to the background color
141
            self.clear()
142
143
            # Activate the game camera
144
            self.camera.use()
145
146
            # Draw our Scene
147
            self.scene.draw()
148
149
            # Activate the GUI camera before drawing GUI elements
150
            self.gui_camera.use()
151
152
            # Draw our score on the screen, scrolling it with the viewport
153
            score_text = f"Score: {self.score}"
154
            arcade.draw_text(
155
                 score_text,
156
                 10.
157
                 10.
158
                 arcade.csscolor.BLACK,
159
                 18,
160
            )
162
        def on_key_press(self, key, modifiers):
163
            """Called whenever a key is pressed."""
164
            if key == arcade.key.UP or key == arcade.key.W:
166
                 if self.physics_engine.is_on_ladder():
167
                     self.player_sprite.change_y = PLAYER_MOVEMENT_SPEED
168
                 elif self.physics_engine.can_jump():
                     self.player_sprite.change_y = PLAYER_JUMP_SPEED
170
                     arcade.play_sound(self.jump_sound)
171
            elif key == arcade.key.DOWN or key == arcade.key.S:
172
                 if self.physics_engine_is_on_ladder():
173
                     self.player_sprite.change_y = -PLAYER_MOVEMENT_SPEED
174
            elif key == arcade.key.LEFT or key == arcade.key.A:
175
                 self.player_sprite.change_x = -PLAYER_MOVEMENT_SPEED
176
            elif key == arcade.key.RIGHT or key == arcade.key.D:
177
                 self.player_sprite.change_x = PLAYER_MOVEMENT_SPEED
178
179
        def on_key_release(self, key, modifiers):
180
            """Called when the user releases a key."""
181
```

```
if key == arcade.key.UP or key == arcade.key.W:
        if self.physics_engine.is_on_ladder():
            self.player_sprite.change_y = \emptyset
    elif key == arcade.key.DOWN or key == arcade.key.S:
        if self.physics_engine.is_on_ladder():
            self.player_sprite.change_y = 0
    elif key == arcade.key.LEFT or key == arcade.key.A:
        self.player_sprite.change_x = 0
    elif key == arcade.key.RIGHT or key == arcade.key.D:
        self.player_sprite.change_x = \emptyset
def center_camera_to_player(self):
    screen_center_x = self.player_sprite.center_x - (self.camera.viewport_width / 2)
    screen_center_y = self.player_sprite.center_y - (
        self.camera.viewport_height / 2
    )
    if screen_center_x < 0:</pre>
        screen_center_x = 0
    if screen_center_y < 0:</pre>
        screen_center_y = 0
    player_centered = screen_center_x, screen_center_y
    self.camera.move_to(player_centered, 0.2)
def on_update(self, delta_time):
    """Movement and game logic"""
    # Move the player with the physics engine
    self.physics_engine.update()
    # Update animations
    self.scene.update_animation(
        delta_time, [LAYER_NAME_COINS, LAYER_NAME_BACKGROUND]
    )
    # Update walls, used with moving platforms
    self.scene.update([LAYER_NAME_MOVING_PLATFORMS])
    # See if we hit any coins
    coin_hit_list = arcade.check_for_collision_with_list(
        self.player_sprite, self.scene[LAYER_NAME_COINS]
    )
    # Loop through each coin we hit (if any) and remove it
    for coin in coin_hit_list:
        # Figure out how many points this coin is worth
        if "Points" not in coin.properties:
            print("Warning, collected a coin without a Points property.")
        else:
            points = int(coin.properties["Points"])
            self.score += points
```

(continues on next page)

182

183

184

185

186

187

188

189

190

191

192 193

194

195

196

197

198

199

200

201

202

203 204

205

207

208

2.09

210 211

212

213

214

215 216

217

218 219

220

22

222

223 224

225

226 227

228

229

230

231

232

233

```
234
                  # Remove the coin
235
                  coin.remove_from_sprite_lists()
236
                  arcade.play_sound(self.collect_coin_sound)
237
238
             # Position the camera
239
             self.center_camera_to_player()
240
241
242
    def main():
243
         """Main function"""
244
         window = MyGame()
245
         window.setup()
246
         arcade.run()
247
248
249
    if __name__ == "__main__":
250
         main()
251
```

### 8.11.1 Source Code

.....

Listing 47: Ladders and More

```
1
   Platformer Game
2
3
   python -m arcade.examples.platform_tutorial.11_ladders_and_more
4
    .....
5
   from __future__ import annotations
6
7
   import arcade
8
9
   # Constants
10
   SCREEN_WIDTH = 1000
11
   SCREEN_HEIGHT = 650
12
   SCREEN_TITLE = "Platformer"
13
14
   # Constants used to scale our sprites from their original size
15
   CHARACTER\_SCALING = 1
16
   TILE_SCALING = 0.5
17
   COIN\_SCALING = 0.5
18
   SPRITE_PIXEL_SIZE = 128
19
   GRID_PIXEL_SIZE = SPRITE_PIXEL_SIZE * TILE_SCALING
20
21
22
   # Movement speed of player, in pixels per frame
   PLAYER_MOVEMENT_SPEED = 7
23
   GRAVITY = 1.5
24
   PLAYER_JUMP_SPEED = 30
25
26
   PLAYER_START_X = 64
27
```

```
PLAYER\_START\_Y = 256
28
29
   # Layer Names from our TileMap
30
   LAYER_NAME_MOVING_PLATFORMS = "Moving Platforms"
31
   LAYER_NAME_PLATFORMS = "Platforms"
32
   LAYER_NAME_COINS = "Coins"
33
   LAYER_NAME_BACKGROUND = "Background"
34
   LAYER_NAME_LADDERS = "Ladders"
35
36
37
   class MyGame(arcade.Window):
38
        .....
39
       Main application class.
40
        .....
41
42
       def __init__(self):
43
44
            Initializer for the game
45
            .....
46
            # Call the parent class and set up the window
47
            super().__init__(SCREEN_WIDTH, SCREEN_HEIGHT, SCREEN_TITLE)
48
49
            # Our TileMap Object
50
            self.tile_map = None
51
52
            # Our Scene Object
53
            self.scene = None
54
55
            # Separate variable that holds the player sprite
56
            self.player_sprite = None
57
58
            # Our 'physics' engine
59
            self.physics_engine = None
60
61
            # A Camera that can be used for scrolling the screen
62
            self.camera = None
63
64
            # A Camera that can be used to draw GUI elements
65
            self.gui_camera = None
66
67
            self.end_of_map = 0
68
69
            # Keep track of the score
70
            self.score = 0
71
72
            # Load sounds
73
            self.collect_coin_sound = arcade.load_sound(":resources:sounds/coin1.wav")
74
            self.jump_sound = arcade.load_sound(":resources:sounds/jump1.wav")
75
            self.game_over = arcade.load_sound(":resources:sounds/gameover1.wav")
76
77
        def setup(self):
78
            """Set up the game here. Call this function to restart the game."""
79
```

81

82

83

84 85

86

87 88

89

90

91

92

93

94

95

96

97

98

99

100

101

102

103 104

105

106 107

108

109

110

112

113 114

115

116

117

118

119

120 121

122

123 124

125

126

127

128 129

130

(continued from previous page)

```
# Set up the Cameras
       viewport = (0, 0, self.width, self.height)
       self.camera = arcade.SimpleCamera(viewport=viewport)
       self.gui_camera = arcade.SimpleCamera(viewport=viewport)
       # Map name
       map_name = ":resources:tiled_maps/map_with_ladders.json"
       # Layer Specific Options for the Tilemap
       layer_options = {
           LAYER_NAME_PLATFORMS: {
               "use_spatial_hash": True,
           },
           LAYER_NAME_MOVING_PLATFORMS: {
               "use_spatial_hash": False,
           },
           LAYER_NAME_LADDERS: {
               "use_spatial_hash": True,
           },
           LAYER_NAME_COINS: {
                "use_spatial_hash": True,
           },
       }
       # Load in TileMap
       self.tile_map = arcade.load_tilemap(map_name, TILE_SCALING, layer_options)
       # Initiate New Scene with our TileMap, this will automatically add all layers
       # from the map as SpriteLists in the scene in the proper order.
       self.scene = arcade.Scene.from_tilemap(self.tile_map)
       # Keep track of the score
       self.score = 0
       # Set up the player, specifically placing it at these coordinates.
       image_source = ":resources:images/animated_characters/female_adventurer/

→femaleAdventurer_idle.png"

       self.player_sprite = arcade Sprite(image_source, CHARACTER_SCALING)
       self.player_sprite.center_x = PLAYER_START_X
       self.player_sprite.center_y = PLAYER_START_Y
       self.scene.add_sprite("Player", self.player_sprite)
       # Calculate the right edge of the my_map in pixels
       self.end_of_map = self.tile_map.width * GRID_PIXEL_SIZE
       # --- Other stuff
       # Set the background color
       if self.tile_map.background_color:
           self.background_color = self.tile_map.background_color
       # Create the 'physics engine'
```

```
self.physics_engine = arcade.PhysicsEnginePlatformer(
        self.player_sprite,
        platforms=self.scene[LAYER_NAME_MOVING_PLATFORMS],
        gravity_constant=GRAVITY,
        ladders=self.scene[LAYER_NAME_LADDERS],
        walls=self.scene[LAYER_NAME_PLATFORMS]
    )
def on_draw(self):
    """Render the screen."""
    # Clear the screen to the background color
    self.clear()
    # Activate the game camera
    self.camera.use()
    # Draw our Scene
    self.scene.draw()
    # Activate the GUI camera before drawing GUI elements
    self.gui_camera.use()
    # Draw our score on the screen, scrolling it with the viewport
    score_text = f"Score: {self.score}"
    arcade.draw_text(
        score_text,
        10.
        10.
        arcade.csscolor.BLACK,
        18,
    )
def on_key_press(self, key, modifiers):
    """Called whenever a key is pressed."""
    if key == arcade.key.UP or key == arcade.key.W:
        if self.physics_engine.is_on_ladder():
            self.player_sprite.change_y = PLAYER_MOVEMENT_SPEED
        elif self.physics_engine.can_jump():
            self.player_sprite.change_y = PLAYER_JUMP_SPEED
            arcade.play_sound(self.jump_sound)
    elif key == arcade.key.DOWN or key == arcade.key.S:
        if self.physics_engine.is_on_ladder():
            self.player_sprite.change_y = -PLAYER_MOVEMENT_SPEED
    elif key == arcade.key.LEFT or key == arcade.key.A:
        self.player_sprite.change_x = -PLAYER_MOVEMENT_SPEED
    elif key == arcade.key.RIGHT or key == arcade.key.D:
        self.player_sprite.change_x = PLAYER_MOVEMENT_SPEED
def on_key_release(self, key, modifiers):
    """Called when the user releases a key."""
```

131

132

133

134

135

136

137 138

139

140

141

142 143

144

145 146

147

148 149

150

151 152

153

154

155

156

157

158

159

160

161 162

163

164 165

160

167

168

169

170

171

172

173

174

175

176

177

178 179

180

181 182

184

185

186

187

188

189

190

191

192 193

194

19:

196

197

198

19

200

20

202

203 204

205 206

207

208

209

210 211

212

213

214

215 216

217

218 219

220

221

222

223 224

225

226 227

228

229

230

231

232

233 234 (continued from previous page)

```
if key == arcade.key.UP or key == arcade.key.W:
        if self.physics_engine_is_on_ladder():
            self.player_sprite.change_y = 0
    elif key == arcade.key.DOWN or key == arcade.key.S:
        if self physics_engine is_on_ladder():
            self.player_sprite.change_y = 0
    elif key == arcade.key.LEFT or key == arcade.key.A:
        self.player_sprite.change_x = 0
    elif key == arcade.key.RIGHT or key == arcade.key.D:
        self.player_sprite.change_x = 0
def center_camera_to_player(self):
    screen_center_x = self.player_sprite.center_x - (self.camera.viewport_width / 2)
    screen_center_y = self.player_sprite.center_y - (
        self.camera.viewport_height / 2
    )
   if screen_center_x < 0:
        screen_center_x = 0
    if screen_center_y < 0:</pre>
        screen_center_y = 0
   player_centered = screen_center_x, screen_center_y
    self.camera.move_to(player_centered, 0.2)
def on_update(self, delta_time):
    """Movement and game logic"""
    # Move the player with the physics engine
    self.physics_engine.update()
    # Update animations
    self.scene.update_animation(
        delta_time, [LAYER_NAME_COINS, LAYER_NAME_BACKGROUND]
    )
    # Update walls, used with moving platforms
    self.scene.update([LAYER_NAME_MOVING_PLATFORMS])
    # See if we hit any coins
    coin_hit_list = arcade.check_for_collision_with_list(
        self.player_sprite, self.scene[LAYER_NAME_COINS]
    )
    # Loop through each coin we hit (if any) and remove it
    for coin in coin_hit_list:
        # Figure out how many points this coin is worth
        if "Points" not in coin.properties:
            print("Warning, collected a coin without a Points property.")
        else:
            points = int(coin.properties["Points"])
            self.score += points
```

```
# Remove the coin
235
                  coin.remove_from_sprite_lists()
236
                  arcade.play_sound(self.collect_coin_sound)
237
238
             # Position the camera
239
             self.center_camera_to_player()
240
241
242
    def main():
243
         """Main function"""
244
        window = MyGame()
245
        window.setup()
246
         arcade.run()
247
248
249
    if __name__ == "__main__":
250
        main()
251
```

## 8.12 Step 12 - Add Character Animations, and Better Keyboard Control

Add character animations!

.....

Listing 48: Animate Characters

```
1
   Platformer Game
2
3
   python -m arcade.examples.platform_tutorial.12_animate_character
4
    .....
   from __future__ import annotations
6
   import arcade
8
   # Constants
10
   SCREEN_WIDTH = 1000
11
   SCREEN\_HEIGHT = 650
12
   SCREEN_TITLE = "Platformer"
13
14
   # Constants used to scale our sprites from their original size
15
   TILE_SCALING = 0.5
16
   CHARACTER_SCALING = TILE_SCALING * 2
17
   COIN_SCALING = TILE_SCALING
18
   SPRITE_PIXEL_SIZE = 128
19
   GRID_PIXEL_SIZE = SPRITE_PIXEL_SIZE * TILE_SCALING
20
21
   # Movement speed of player, in pixels per frame
22
   PLAYER_MOVEMENT_SPEED = 7
23
   GRAVITY = 1.5
24
   PLAYER_JUMP_SPEED = 30
25
```

(continued from previous page)

```
PLAYER_START_X = SPRITE_PIXEL_SIZE * TILE_SCALING * 2
27
   PLAYER_START_Y = SPRITE_PIXEL_SIZE * TILE_SCALING * 1
28
29
   # Constants used to track if the player is facing left or right
30
   RIGHT_FACING = 0
31
   LEFT_FACING = 1
32
33
   LAYER_NAME_MOVING_PLATFORMS = "Moving Platforms"
34
   LAYER_NAME_PLATFORMS = "Platforms"
35
   LAYER_NAME_COINS = "Coins"
36
   LAYER_NAME_BACKGROUND = "Background"
37
   LAYER_NAME_LADDERS = "Ladders"
38
   LAYER_NAME_PLAYER = "Player"
39
40
41
   def load_texture_pair(filename):
42
        .....
43
       Load a texture pair, with the second being a mirror image.
44
        .....
45
       return [
46
            arcade.load_texture(filename),
47
            arcade.load_texture(filename, flipped_horizontally=True),
48
       ]
49
50
51
   class PlayerCharacter(arcade.Sprite):
52
        """Player Sprite"""
53
54
       def __init__(self):
55
            # Set up parent class
56
            super().__init__()
57
58
            # Default to face-right
59
            self.character_face_direction = RIGHT_FACING
60
61
            # Used for flipping between image sequences
62
            self.cur_texture = 0
63
            self.scale = CHARACTER_SCALING
64
65
            # Track our state
66
            self.jumping = False
67
            self.climbing = False
68
            self.is_on_ladder = False
69
70
            # --- Load Textures ---
71
72
            # Images from Kenney.nl's Asset Pack 3
73
            main_path = ":resources:images/animated_characters/male_person/malePerson"
74
75
            # Load textures for idle standing
76
            self.idle_texture_pair = load_texture_pair(f"{main_path}_idle.png")
77
```

```
self.jump_texture_pair = load_texture_pair(f"{main_path}_jump.png")
    self.fall_texture_pair = load_texture_pair(f"{main_path}_fall.png")
    # Load textures for walking
    self.walk_textures = []
    for i in range(8):
        texture = load_texture_pair(f"{main_path}_walk{i}.png")
        self.walk_textures.append(texture)
    # Load textures for climbing
    self.climbing_textures = []
    texture = arcade.load_texture(f"{main_path}_climb0.png")
    self.climbing_textures.append(texture)
    texture = arcade.load_texture(f"{main_path}_climb1.png")
    self.climbing_textures.append(texture)
    # Set the initial texture
    self.texture = self.idle_texture_pair[0]
    # Hit box will be set based on the first image used. If you want to specify
    # a different hit box, you can do it like the code below. Doing this when
    # changing the texture for example would make the hitbox update whenever the
    # texture is changed. This can be expensive so if the textures are very similar
    # it may not be worth doing.
    #
    # self.hit_box = arcade.hitbox.RotatableHitBox(
    #
          self.texture.hit_box_points,
    #
          position=self.position,
    #
          scale=self.scale_xy,
    #
          angle=self.angle,
    # )
def update_animation(self, delta_time: float = 1 / 60):
    # Figure out if we need to flip face left or right
    if self.change_x < 0 and self.character_face_direction == RIGHT_FACING:
        self.character_face_direction = LEFT_FACING
    elif self.change_x > 0 and self.character_face_direction == LEFT_FACING:
        self.character_face_direction = RIGHT_FACING
    # Climbing animation
    if self.is on ladder:
        self.climbing = True
   if not self.is_on_ladder and self.climbing:
        self.climbing = False
    if self.climbing and abs(self.change_y) > 1:
        self.cur_texture += 1
        if self.cur_texture > 7:
            self.cur_texture = 0
    if self.climbing:
```

(continues on next page)

self.texture = self.climbing\_textures[self.cur\_texture // 4]

78

79 80

8

82

83

84

85 86

87

88

89

91

92 93

95

97

98

99

100

101

103

104

105

106

107

108

110

111

112

113

114

115 116

117

118

119

120

121

122

123

124

125

126

127

128 129 return

```
# Jumping animation
130
             if self.change_y > 0 and not self.is_on_ladder:
13
                 self.texture = self.jump_texture_pair[self.character_face_direction]
132
                 return
133
             elif self.change_y < 0 and not self.is_on_ladder:</pre>
134
                 self.texture = self.fall_texture_pair[self.character_face_direction]
135
                 return
136
137
             # Idle animation
138
             if self.change_x == 0:
139
                 self.texture = self.idle_texture_pair[self.character_face_direction]
140
                 return
141
142
             # Walking animation
143
             self.cur_texture += 1
144
             if self.cur_texture > 7:
145
                 self.cur_texture = 0
146
             self.texture = self.walk_textures[self.cur_texture][
147
                 self.character_face_direction
148
             ]
149
150
151
    class MyGame(arcade.Window):
152
         .....
153
        Main application class.
154
        ......
155
156
        def __init__(self):
157
             .....
158
             Initializer for the game
159
             .....
160
             # Call the parent class and set up the window
16
             super().__init__(SCREEN_WIDTH, SCREEN_HEIGHT, SCREEN_TITLE)
162
163
             # Track the current state of what key is pressed
164
             self.left_pressed = False
165
             self.right_pressed = False
166
             self.up_pressed = False
167
             self.down_pressed = False
168
             self.jump_needs_reset = False
169
170
             # Our TileMap Object
171
             self.tile_map = None
172
173
             # Our Scene Object
174
             self.scene = None
175
176
             # Separate variable that holds the player sprite
177
             self.player_sprite = None
178
179
             # Our 'physics' engine
180
             self.physics_engine = None
181
```

```
# A Camera that can be used for scrolling the screen
    self.camera = None
    # A Camera that can be used to draw GUI elements
    self.gui_camera = None
    self.end_of_map = 0
    # Keep track of the score
    self.score = \emptyset
    # Load sounds
    self.collect_coin_sound = arcade.load_sound(":resources:sounds/coin1.wav")
    self.jump_sound = arcade.load_sound(":resources:sounds/jump1.wav")
    self.game_over = arcade.load_sound(":resources:sounds/gameover1.wav")
def setup(self):
    """Set up the game here. Call this function to restart the game."""
    # Set up the Cameras
    viewport = (0, 0, self.width, self.height)
    self.camera = arcade.SimpleCamera(viewport=viewport)
    self.gui_camera = arcade.SimpleCamera(viewport=viewport)
    # Map name
    map_name = ":resources:tiled_maps/map_with_ladders.json"
    # Layer Specific Options for the Tilemap
    layer_options = {
        LAYER_NAME_PLATFORMS: {
            "use_spatial_hash": True,
        }.
        LAYER_NAME_MOVING_PLATFORMS: {
            "use_spatial_hash": False,
        },
        LAYER_NAME_LADDERS: {
            "use_spatial_hash": True,
        },
        LAYER_NAME_COINS: {
            "use_spatial_hash": True,
        },
    }
    # Load in TileMap
    self.tile_map = arcade.load_tilemap(map_name, TILE_SCALING, layer_options)
    # Initiate New Scene with our TileMap, this will automatically add all layers
    # from the map as SpriteLists in the scene in the proper order.
    self.scene = arcade.Scene.from_tilemap(self.tile_map)
    # Keep track of the score
```

182

183

184 185

186

187

189

191

192 193

194

195

196

197 198

199

200 201

202

203

204

205 206

207

208 209

210

211

212

213

214

215

216

217

218

219

220

221

222

223

224 225

226

227 228

229

230

231 232

233

```
self.score = 0
234
235
             # Set up the player, specifically placing it at these coordinates.
236
             self.player_sprite = PlayerCharacter()
237
             self.player_sprite.center_x = PLAYER_START_X
238
             self.player_sprite.center_y = PLAYER_START_Y
239
             self.scene.add_sprite(LAYER_NAME_PLAYER, self.player_sprite)
240
241
             # Calculate the right edge of the my_map in pixels
242
             self.end_of_map = self.tile_map.width * GRID_PIXEL_SIZE
243
244
             # --- Other stuff
245
             # Set the background color
246
             if self.tile_map.background_color:
247
                 self.background_color = self.tile_map.background_color
248
249
             # Create the 'physics engine'
250
             self.physics_engine = arcade.PhysicsEnginePlatformer(
251
                 self.player_sprite,
252
                 platforms=self.scene[LAYER_NAME_MOVING_PLATFORMS],
253
                 gravity_constant=GRAVITY,
254
                 ladders=self.scene[LAYER_NAME_LADDERS],
255
                 walls=self.scene[LAYER_NAME_PLATFORMS],
256
             )
257
258
        def on_draw(self):
259
             """Render the screen."""
260
26
             # Clear the screen to the background color
262
             self.clear()
263
264
             # Activate the game camera
26
             self.camera.use()
266
26
             # Draw our Scene
268
             self.scene.draw()
269
270
             # Activate the GUI camera before drawing GUI elements
271
             self.gui_camera.use()
272
273
             # Draw our score on the screen, scrolling it with the viewport
274
             score_text = f"Score: {self.score}"
275
             arcade.draw_text(
276
                 score_text,
277
                 10.
278
                 10,
279
                 arcade.csscolor.BLACK,
280
                 18,
281
             )
282
283
             # Draw hit boxes.
284
             # for wall in self.wall_list:
285
```

```
wall.draw_hit_box(arcade.color.BLACK, 3)
    #
    #
    # self.player_sprite.draw_hit_box(arcade.color.RED, 3)
def process_keychange(self):
    .....
    Called when we change a key up/down or we move on/off a ladder.
    .....
    # Process up/down
    if self.up_pressed and not self.down_pressed:
        if self.physics_engine.is_on_ladder():
            self.player_sprite.change_y = PLAYER_MOVEMENT_SPEED
        elif (
            self.physics_engine.can_jump(y_distance=10)
            and not self.jump_needs_reset
        ):
            self.player_sprite.change_y = PLAYER_JUMP_SPEED
            self.jump_needs_reset = True
            arcade.play_sound(self.jump_sound)
    elif self.down_pressed and not self.up_pressed:
        if self.physics_engine.is_on_ladder():
            self.player_sprite.change_y = -PLAYER_MOVEMENT_SPEED
    # Process up/down when on a ladder and no movement
    if self.physics_engine.is_on_ladder():
        if not self.up_pressed and not self.down_pressed:
            self.player_sprite.change_y = 0
        elif self.up_pressed and self.down_pressed:
            self.player_sprite.change_y = 0
    # Process left/right
    if self.right_pressed and not self.left_pressed:
        self.player_sprite.change_x = PLAYER_MOVEMENT_SPEED
    elif self.left_pressed and not self.right_pressed:
        self.player_sprite.change_x = -PLAYER_MOVEMENT_SPEED
    else:
        self.player_sprite.change_x = 0
def on_key_press(self, key, modifiers):
    """Called whenever a key is pressed."""
    if key == arcade.key.UP or key == arcade.key.W:
        self.up_pressed = True
    elif key == arcade.key.DOWN or key == arcade.key.S:
        self.down_pressed = True
    elif key == arcade.key.LEFT or key == arcade.key.A:
        self.left_pressed = True
    elif key == arcade.key.RIGHT or key == arcade.key.D:
        self.right_pressed = True
    self.process_keychange()
```

286

281

288 289

290

29

292

293

294

295

296

2.91

298

299

300

301

302

303

304

305

300

307 308

309

310

311

312

313

314 315

316

317

318

319

320

32

322 323

324

325 326

327

328

329

330

331

332

333

334 335

336 337

339 340

34

342

343

344

345

346

347

348

349 350

351 352

353

354

355

356

357

358

359

360

361

362 363

364 365

366

367 368

370 371

372

373

374

375

376 377

378

379

380

381

382

383 384

385

386

387

388 389

```
(continued from previous page)
```

```
def on_key_release(self, key, modifiers):
    """Called when the user releases a key."""
    if key == arcade.key.UP or key == arcade.key.W:
        self.up_pressed = False
        self.jump_needs_reset = False
    elif key == arcade.key.DOWN or key == arcade.key.S:
        self.down_pressed = False
    elif key == arcade.key.LEFT or key == arcade.key.A:
        self.left_pressed = False
    elif key == arcade.key.RIGHT or key == arcade.key.D:
        self.right_pressed = False
    self.process_keychange()
def center_camera_to_player(self):
    screen_center_x = self.player_sprite.center_x - (self.camera.viewport_width / 2)
    screen_center_y = self.player_sprite.center_y - (
        self.camera.viewport_height / 2
    )
    if screen_center_x < 0:</pre>
        screen center \mathbf{x} = \mathbf{0}
    if screen_center_y < 0:</pre>
        screen_center_y = 0
    player_centered = screen_center_x, screen_center_y
    self.camera.move_to(player_centered, 0.2)
def on_update(self, delta_time):
    """Movement and game logic"""
    # Move the player with the physics engine
    self.physics_engine.update()
    # Update animations
    if self.physics_engine.can_jump():
        self.player_sprite.can_jump = False
    else:
        self.player_sprite.can_jump = True
    if self.physics_engine.is_on_ladder() and not self.physics_engine.can_jump():
        self.player_sprite.is_on_ladder = True
        self.process_keychange()
    else:
        self.player_sprite.is_on_ladder = False
        self.process_keychange()
    # Update Animations
    self.scene.update_animation(
        delta_time, [LAYER_NAME_COINS, LAYER_NAME_BACKGROUND, LAYER_NAME_PLAYER]
    )
```

```
# Update walls, used with moving platforms
390
             self.scene.update([LAYER_NAME_MOVING_PLATFORMS])
39
392
             # See if we hit any coins
393
             coin_hit_list = arcade.check_for_collision_with_list(
394
                 self.player_sprite, self.scene[LAYER_NAME_COINS]
395
             )
396
397
             # Loop through each coin we hit (if any) and remove it
398
             for coin in coin_hit_list:
399
                 # Figure out how many points this coin is worth
400
                 if "Points" not in coin.properties:
401
                      print("Warning, collected a coin without a Points property.")
402
                 else:
403
                      points = int(coin.properties["Points"])
404
                      self.score += points
405
                 # Remove the coin
407
                 coin.remove_from_sprite_lists()
408
                 arcade.play_sound(self.collect_coin_sound)
409
410
             # Position the camera
411
             self.center_camera_to_player()
412
413
414
    def main():
415
         """Main function"""
416
        window = MyGame()
417
        window.setup()
418
        arcade.run()
419
420
421
    if __name__ == "__main__":
422
        main()
423
```

## 8.12.1 Source Code

Listing 49: Animate the player character

```
"""
Platformer Game
python -m arcade.examples.platform_tutorial.12_animate_character
"""
from __future__ import annotations
import arcade
# Constants
SCREEN_WIDTH = 1000
```

SCREEN\_HEIGHT = 650

12

(continued from previous page)

```
SCREEN_TITLE = "Platformer"
13
14
   # Constants used to scale our sprites from their original size
15
   TILE SCALING = 0.5
16
   CHARACTER_SCALING = TILE_SCALING * 2
17
   COIN_SCALING = TILE_SCALING
18
   SPRITE_PIXEL_SIZE = 128
19
   GRID_PIXEL_SIZE = SPRITE_PIXEL_SIZE * TILE_SCALING
20
21
   # Movement speed of player, in pixels per frame
22
   PLAYER_MOVEMENT_SPEED = 7
23
   GRAVITY = 1.5
24
   PLAYER_JUMP_SPEED = 30
25
26
   PLAYER_START_X = SPRITE_PIXEL_SIZE * TILE_SCALING * 2
27
   PLAYER_START_Y = SPRITE_PIXEL_SIZE * TILE_SCALING * 1
28
29
   # Constants used to track if the player is facing left or right
30
   RIGHT_FACING = \emptyset
31
   LEFT_FACING = 1
32
33
   LAYER_NAME_MOVING_PLATFORMS = "Moving Platforms"
34
   LAYER_NAME_PLATFORMS = "Platforms"
35
   LAYER_NAME_COINS = "Coins"
36
   LAYER_NAME_BACKGROUND = "Background"
37
   LAYER_NAME_LADDERS = "Ladders"
38
   LAYER_NAME_PLAYER = "Player"
39
40
41
   def load_texture_pair(filename):
42
        .....
43
        Load a texture pair, with the second being a mirror image.
44
        ......
45
       return [
46
            arcade.load_texture(filename),
47
            arcade.load_texture(filename, flipped_horizontally=True),
48
       ]
49
50
51
   class PlayerCharacter(arcade.Sprite):
52
        """Player Sprite"""
53
54
        def ___init___(self):
55
            # Set up parent class
56
            super().__init__()
57
58
            # Default to face-right
59
            self.character_face_direction = RIGHT_FACING
60
61
            # Used for flipping between image sequences
62
            self.cur_texture = 0
63
```

```
self.scale = CHARACTER_SCALING
    # Track our state
    self.jumping = False
    self.climbing = False
    self.is_on_ladder = False
    # --- Load Textures ---
    # Images from Kenney.nl's Asset Pack 3
    main_path = ":resources:images/animated_characters/male_person/malePerson"
    # Load textures for idle standing
    self.idle_texture_pair = load_texture_pair(f"{main_path}_idle.png")
    self.jump_texture_pair = load_texture_pair(f"{main_path}_jump.png")
    self.fall_texture_pair = load_texture_pair(f"{main_path}_fall.png")
    # Load textures for walking
    self.walk_textures = []
    for i in range(8):
        texture = load_texture_pair(f"{main_path}_walk{i}.png")
        self.walk_textures.append(texture)
    # Load textures for climbing
    self.climbing_textures = []
    texture = arcade.load_texture(f"{main_path}_climb0.png")
    self.climbing_textures.append(texture)
    texture = arcade.load_texture(f"{main_path}_climb1.png")
    self.climbing_textures.append(texture)
    # Set the initial texture
    self.texture = self.idle_texture_pair[0]
    # Hit box will be set based on the first image used. If you want to specify
    # a different hit box, you can do it like the code below. Doing this when
    # changing the texture for example would make the hitbox update whenever the
    # texture is changed. This can be expensive so if the textures are very similar
    # it may not be worth doing.
    #
    # self.hit_box = arcade.hitbox.RotatableHitBox(
    #
          self.texture.hit_box_points,
    #
          position=self.position,
    #
          scale=self.scale_xy,
    #
          angle=self.angle,
    # )
def update_animation(self, delta_time: float = 1 / 60):
    # Figure out if we need to flip face left or right
   if self.change_x < 0 and self.character_face_direction == RIGHT_FACING:
        self.character_face_direction = LEFT_FACING
    elif self.change_x > 0 and self.character_face_direction == LEFT_FACING:
        self.character_face_direction = RIGHT_FACING
```

64

66

68

69 70

71 72

73

74 75

76

77

78

79 80

81

82

83

84

85 86

87

88

89

90

91

92 93

94

96

98

100

10

102

103

104

105

106

107

108 109

110

111

112

113

114

115

```
116
             # Climbing animation
117
             if self.is_on_ladder:
118
                 self.climbing = True
119
             if not self.is_on_ladder and self.climbing:
120
                 self.climbing = False
121
             if self.climbing and abs(self.change_y) > 1:
122
                 self.cur_texture += 1
123
                 if self.cur_texture > 7:
124
                      self.cur_texture = 0
125
             if self.climbing:
126
                 self.texture = self.climbing_textures[self.cur_texture // 4]
127
                 return
128
129
             # Jumping animation
130
             if self.change_y > 0 and not self.is_on_ladder:
131
                 self.texture = self.jump_texture_pair[self.character_face_direction]
132
                 return
133
             elif self.change_y < 0 and not self.is_on_ladder:</pre>
134
                 self.texture = self.fall_texture_pair[self.character_face_direction]
135
                 return
136
137
             # Idle animation
138
             if self.change x == 0:
139
                 self.texture = self.idle_texture_pair[self.character_face_direction]
140
                 return
141
142
             # Walking animation
143
             self.cur_texture += 1
144
             if self.cur_texture > 7:
145
                 self.cur_texture = 0
146
             self.texture = self.walk_textures[self.cur_texture][
147
                 self.character_face_direction
148
             ]
149
150
151
    class MyGame(arcade.Window):
152
        .....
153
        Main application class.
154
        ......
155
156
        def ___init___(self):
157
             .....
158
             Initializer for the game
159
             .....
160
             # Call the parent class and set up the window
161
             super().__init__(SCREEN_WIDTH, SCREEN_HEIGHT, SCREEN_TITLE)
162
163
             # Track the current state of what key is pressed
164
             self.left_pressed = False
165
             self.right_pressed = False
166
             self.up_pressed = False
167
```

```
self.down_pressed = False
    self.jump_needs_reset = False
    # Our TileMap Object
    self.tile_map = None
    # Our Scene Object
    self.scene = None
    # Separate variable that holds the player sprite
    self.player_sprite = None
    # Our 'physics' engine
    self.physics_engine = None
    # A Camera that can be used for scrolling the screen
    self.camera = None
    # A Camera that can be used to draw GUI elements
    self.gui_camera = None
    self.end_of_map = 0
    # Keep track of the score
    self.score = 0
    # Load sounds
    self.collect_coin_sound = arcade.load_sound(":resources:sounds/coin1.wav")
    self.jump_sound = arcade.load_sound(":resources:sounds/jump1.wav")
    self.game_over = arcade.load_sound(":resources:sounds/gameover1.wav")
def setup(self):
    """Set up the game here. Call this function to restart the game."""
    # Set up the Cameras
    viewport = (0, 0, self.width, self.height)
    self.camera = arcade.SimpleCamera(viewport=viewport)
    self.gui_camera = arcade.SimpleCamera(viewport=viewport)
    # Map name
    map_name = ":resources:tiled_maps/map_with_ladders.json"
    # Layer Specific Options for the Tilemap
    layer_options = {
        LAYER_NAME_PLATFORMS: {
            "use_spatial_hash": True,
        },
        LAYER_NAME_MOVING_PLATFORMS: {
            "use_spatial_hash": False,
        }.
        LAYER_NAME_LADDERS: {
            "use_spatial_hash": True,
```

168

169 170

171

172 173

174

175 176

177

178 179

180

181 182

183

184 185

186

187 188

189 190

191

192 193

194

195

196

197 198

199

200 201

202

203

204

205 206

201

208 209

210

211

212

213

214

215

216

217

218

219

22

222

223

224 225

226

227 228

229

230

231 232

233

234 235

236

237

238

239

240 241

242

243 244

245

246

247

248 249

250

25

252

253

254

255

256

257 258

259

260 261

262

263 264

265

266 267

268

269 270

271

(continued from previous page)

```
}.
        LAYER_NAME_COINS: {
            "use_spatial_hash": True,
        },
    }
    # Load in TileMap
    self.tile_map = arcade.load_tilemap(map_name, TILE_SCALING, layer_options)
    # Initiate New Scene with our TileMap, this will automatically add all layers
    # from the map as SpriteLists in the scene in the proper order.
    self.scene = arcade.Scene.from_tilemap(self.tile_map)
    # Keep track of the score
    self.score = 0
    # Set up the player, specifically placing it at these coordinates.
    self.player_sprite = PlayerCharacter()
    self.player_sprite.center_x = PLAYER_START_X
    self.player_sprite.center_y = PLAYER_START_Y
    self.scene.add_sprite(LAYER_NAME_PLAYER, self.player_sprite)
    # Calculate the right edge of the my_map in pixels
    self.end_of_map = self.tile_map.width * GRID_PIXEL_SIZE
    # --- Other stuff
    # Set the background color
    if self.tile_map.background_color:
        self.background_color = self.tile_map.background_color
    # Create the 'physics engine'
    self.physics_engine = arcade.PhysicsEnginePlatformer(
        self.player_sprite,
        platforms=self.scene[LAYER_NAME_MOVING_PLATFORMS],
        gravity_constant=GRAVITY,
        ladders=self.scene[LAYER_NAME_LADDERS],
        walls=self.scene[LAYER_NAME_PLATFORMS],
    )
def on_draw(self):
    """Render the screen."""
    # Clear the screen to the background color
    self.clear()
    # Activate the game camera
    self.camera.use()
    # Draw our Scene
    self.scene.draw()
    # Activate the GUI camera before drawing GUI elements
```

```
self.gui_camera.use()
    # Draw our score on the screen, scrolling it with the viewport
    score_text = f"Score: {self.score}"
    arcade.draw_text(
        score_text,
        10,
        10,
        arcade.csscolor.BLACK,
        18.
    )
    # Draw hit boxes.
    # for wall in self.wall_list:
          wall.draw_hit_box(arcade.color.BLACK, 3)
    #
    #
    # self.player_sprite.draw_hit_box(arcade.color.RED, 3)
def process_keychange(self):
    Called when we change a key up/down or we move on/off a ladder.
    .....
    # Process up/down
    if self.up_pressed and not self.down_pressed:
        if self.physics_engine.is_on_ladder():
            self.player_sprite.change_y = PLAYER_MOVEMENT_SPEED
        elif (
            self.physics_engine.can_jump(y_distance=10)
            and not self.jump_needs_reset
        ):
            self.player_sprite.change_y = PLAYER_JUMP_SPEED
            self.jump_needs_reset = True
            arcade.play_sound(self.jump_sound)
    elif self.down_pressed and not self.up_pressed:
        if self.physics_engine.is_on_ladder():
            self.player_sprite.change_y = -PLAYER_MOVEMENT_SPEED
    # Process up/down when on a ladder and no movement
    if self.physics_engine.is_on_ladder():
        if not self.up_pressed and not self.down_pressed:
            self.player_sprite.change_y = 0
        elif self.up_pressed and self.down_pressed:
            self.player_sprite.change_y = 0
    # Process left/right
    if self.right_pressed and not self.left_pressed:
        self.player_sprite.change_x = PLAYER_MOVEMENT_SPEED
    elif self.left_pressed and not self.right_pressed:
        self.player_sprite.change_x = -PLAYER_MOVEMENT_SPEED
    else:
        self.player_sprite.change_x = \emptyset
```

272 273

274

275

276

27

278

279

280

281

282 283

284

285

286

287

288 289

290 291

292

293

294

295

296

297

298

2.90

300

30

302

304

30

306

308

309

310

311

312

313

314 315

316

317

318

319

320

321

322 323

327

329

331

340

344

351

35:

357

359

36

363

364 365

367

370 371

372

374

375

```
(continued from previous page)
```

```
def on_key_press(self, key, modifiers):
324
            """Called whenever a key is pressed."""
326
            if key == arcade.key.UP or key == arcade.key.W:
                self.up_pressed = True
328
            elif key == arcade.key.DOWN or key == arcade.key.S:
                self.down_pressed = True
330
            elif key == arcade.key.LEFT or key == arcade.key.A:
                self.left_pressed = True
332
            elif key == arcade.key.RIGHT or key == arcade.key.D:
333
                self.right_pressed = True
334
335
            self.process_keychange()
336
337
        def on_key_release(self, key, modifiers):
338
            """Called when the user releases a key."""
339
            if key == arcade.key.UP or key == arcade.key.W:
341
                self.up_pressed = False
342
                self.jump_needs_reset = False
343
            elif key == arcade.key.DOWN or key == arcade.key.S:
                self.down_pressed = False
345
            elif key == arcade.key.LEFT or key == arcade.key.A:
346
                self.left_pressed = False
347
            elif key == arcade.key.RIGHT or key == arcade.key.D:
348
                self.right_pressed = False
349
350
            self.process_keychange()
352
        def center_camera_to_player(self):
353
            screen_center_x = self.player_sprite.center_x - (self.camera.viewport_width / 2)
354
            screen_center_y = self.player_sprite.center_y - (
                self.camera.viewport_height / 2
356
            )
            if screen_center_x < 0:
358
                screen_center_x = 0
            if screen_center_y < 0:</pre>
360
                screen_center_y = 0
            player_centered = screen_center_x, screen_center_y
362
            self.camera.move_to(player_centered, 0.2)
        def on_update(self, delta_time):
366
            """Movement and game logic"""
368
            # Move the player with the physics engine
369
            self.physics_engine.update()
            # Update animations
            if self.physics_engine.can_jump():
373
                self.player_sprite.can_jump = False
            else:
```

```
(continued from previous page)
```

```
self.player_sprite.can_jump = True
        if self.physics_engine.is_on_ladder() and not self.physics_engine.can_jump():
            self.player_sprite.is_on_ladder = True
            self.process_keychange()
        else:
            self.player_sprite.is_on_ladder = False
            self.process_keychange()
        # Update Animations
        self.scene.update_animation(
            delta_time, [LAYER_NAME_COINS, LAYER_NAME_BACKGROUND, LAYER_NAME_PLAYER]
        )
        # Update walls, used with moving platforms
        self.scene.update([LAYER_NAME_MOVING_PLATFORMS])
        # See if we hit any coins
        coin_hit_list = arcade.check_for_collision_with_list(
            self.player_sprite, self.scene[LAYER_NAME_COINS]
        )
        # Loop through each coin we hit (if any) and remove it
        for coin in coin_hit_list:
            # Figure out how many points this coin is worth
            if "Points" not in coin.properties:
                print("Warning, collected a coin without a Points property.")
            else:
                points = int(coin.properties["Points"])
                self.score += points
            # Remove the coin
            coin.remove_from_sprite_lists()
            arcade.play_sound(self.collect_coin_sound)
        # Position the camera
        self.center_camera_to_player()
def main():
    """Main function"""
   window = MyGame()
   window.setup()
    arcade.run()
if __name__ == "__main__":
   main()
```

378

379

380

38

382

383 384

385

386

387

388 389

390

391 392

393

394

395

396 397

398

399

400

401

402

403

404

405 406

408

409 410

411

412 413 414

415

416

417

418

419 420 421

422

## 8.13 Step 13 - Add Enemies

.....

```
Listing 50: Animate Characters
```

```
Platformer Game
2
3
   python -m arcade.examples.platform_tutorial.13_add_enemies
4
5
   from __future__ import annotations
6
7
   import math
8
   import arcade
10
11
   # Constants
12
   SCREEN_WIDTH = 1000
13
   SCREEN_HEIGHT = 650
14
   SCREEN_TITLE = "Platformer"
15
16
   # Constants used to scale our sprites from their original size
17
   TILE_SCALING = 0.5
18
   CHARACTER_SCALING = TILE_SCALING * 2
19
   COIN_SCALING = TILE_SCALING
20
   SPRITE_PIXEL_SIZE = 128
21
   GRID_PIXEL_SIZE = SPRITE_PIXEL_SIZE * TILE_SCALING
22
23
   # Movement speed of player, in pixels per frame
24
   PLAYER_MOVEMENT_SPEED = 7
25
   GRAVITY = 1.5
26
   PLAYER_JUMP_SPEED = 30
27
28
   PLAYER\_START\_X = 2
29
   PLAYER\_START\_Y = 1
30
31
   # Constants used to track if the player is facing left or right
32
   RIGHT_FACING = \emptyset
33
   LEFT_FACING = 1
34
35
   LAYER_NAME_MOVING_PLATFORMS = "Moving Platforms"
36
   LAYER_NAME_PLATFORMS = "Platforms"
37
   LAYER_NAME_COINS = "Coins"
38
   LAYER_NAME_BACKGROUND = "Background"
39
   LAYER_NAME_LADDERS = "Ladders"
40
   LAYER_NAME_PLAYER = "Player"
41
   LAYER_NAME_ENEMIES = "Enemies"
42
43
44
   def load_texture_pair(filename):
45
        .....
46
        Load a texture pair, with the second being a mirror image.
47
        ......
48
```

```
(continued from previous page)
```

```
return [
        arcade.load_texture(filename),
        arcade.load_texture(filename, flipped_horizontally=True),
   ]
class Entity(arcade.Sprite):
   def __init__(self, name_folder, name_file):
        super().__init__()
        # Default to facing right
        self.facing_direction = RIGHT_FACING
        # Used for image sequences
        self.cur_texture = 0
        self.scale = CHARACTER_SCALING
        self.character_face_direction = RIGHT_FACING
       main_path = f":resources:images/animated_characters/{name_folder}/{name_file}"
        self.idle_texture_pair = load_texture_pair(f"{main_path}_idle.png")
        self.jump_texture_pair = load_texture_pair(f"{main_path}_jump.png")
        self.fall_texture_pair = load_texture_pair(f"{main_path}_fall.png")
        # Load textures for walking
        self.walk_textures = []
        for i in range(8):
            texture = load_texture_pair(f"{main_path}_walk{i}.png")
            self.walk_textures.append(texture)
        # Load textures for climbing
        self.climbing_textures = []
        texture = arcade.load_texture(f"{main_path}_climb0.png")
        self.climbing_textures.append(texture)
        texture = arcade.load_texture(f"{main_path}_climb1.png")
        self.climbing_textures.append(texture)
        # Set the initial texture
        self.texture = self.idle_texture_pair[0]
        # Hit box will be set based on the first image used. If you want to specify
        # a different hit box, you can do it like the code below. Doing this when
        # changing the texture for example would make the hitbox update whenever the
        # texture is changed. This can be expensive so if the textures are very similar
        # it may not be worth doing.
        #
        # self.hit_box = arcade.hitbox.RotatableHitBox(
        #
              self.texture.hit_box_points,
              position=self.position,
        #
              scale=self.scale_xy.
        #
        #
              angle=self.angle,
        # )
```

(continues on next page)

49

50

51

52 53 54

55

56

57 58

59

60 61

62

63

64

65 66

67 68

69

70

71 72

73

74

75

76

77 78

79

80

81

82

83

84 85

86

87 88

89

90

91

92

93

94

95

96

97

98

(continued from previous page)

```
102
    class Enemy(Entity):
103
        def __init__(self, name_folder, name_file):
104
             # Setup parent class
105
             super().__init__(name_folder, name_file)
106
107
108
    class RobotEnemy(Enemy):
109
        def ___init___(self):
110
             # Set up parent class
111
             super().__init__("robot", "robot")
112
113
114
    class ZombieEnemy(Enemy):
115
        def __init__(self):
116
             # Set up parent class
117
             super().__init__("zombie", "zombie")
118
119
120
    class PlayerCharacter(Entity):
121
        """Player Sprite"""
122
123
        def __init__(self):
124
             # Set up parent class
125
             super().__init__("male_person", "malePerson")
126
127
             # Track our state
128
             self.jumping = False
129
             self.climbing = False
130
             self.is_on_ladder = False
131
132
        def update_animation(self, delta_time: float = 1 / 60):
133
             # Figure out if we need to flip face left or right
134
             if self.change_x < 0 and self.facing_direction == RIGHT_FACING:
135
                 self.facing_direction = LEFT_FACING
136
             elif self.change_x > 0 and self.facing_direction == LEFT_FACING:
137
                 self.facing_direction = RIGHT_FACING
138
139
             # Climbing animation
140
             if self.is on ladder:
141
                 self.climbing = True
142
            if not self.is_on_ladder and self.climbing:
143
                 self.climbing = False
144
            if self.climbing and abs(self.change_y) > 1:
145
                 self.cur_texture += 1
146
                 if self.cur_texture > 7:
147
                      self.cur_texture = 0
148
             if self.climbing:
149
                 self.texture = self.climbing_textures[self.cur_texture // 4]
150
                 return
15
152
```

```
# Jumping animation
153
             if self.change_y > 0 and not self.is_on_ladder:
154
                 self.texture = self.jump_texture_pair[self.facing_direction]
155
                 return
156
             elif self.change_y < 0 and not self.is_on_ladder:</pre>
157
                 self.texture = self.fall_texture_pair[self.facing_direction]
158
                 return
159
160
             # Idle animation
161
             if self.change_x == 0:
162
                 self.texture = self.idle_texture_pair[self.facing_direction]
163
                 return
164
165
             # Walking animation
166
             self.cur_texture += 1
167
             if self.cur_texture > 7:
168
                 self.cur_texture = 0
169
             self.texture = self.walk_textures[self.cur_texture][self.facing_direction]
170
171
172
    class MyGame(arcade.Window):
173
        .....
174
        Main application class.
175
        .....
176
177
        def __init__(self):
178
             .....
179
             Initializer for the game
180
             .....
181
             # Call the parent class and set up the window
182
             super().__init__(SCREEN_WIDTH, SCREEN_HEIGHT, SCREEN_TITLE)
183
184
             # Track the current state of what key is pressed
185
             self.left_pressed = False
186
             self.right_pressed = False
187
             self.up_pressed = False
188
             self.down_pressed = False
189
             self.jump_needs_reset = False
190
191
             # Our TileMap Object
192
             self.tile_map = None
193
194
             # Our Scene Object
195
             self.scene = None
196
197
             # Separate variable that holds the player sprite
198
             self.player_sprite = None
199
200
             # Our 'physics' engine
20
             self.physics_engine = None
202
203
             # A Camera that can be used for scrolling the screen
204
```

207

208

210 211

212

213 214

215

216

217

218 219

220

221

223

224

225

226 227

228

229 230

231

232

233

234

235

236

237

238

239

240

241

242

243

244

245 246

247

248 249

250

251

252 253

254

255 256 (continued from previous page)

```
self.camera = None
    # A Camera that can be used to draw GUI elements
    self.gui_camera = None
    self.end_of_map = 0
    # Keep track of the score
    self.score = 0
    # Load sounds
    self.collect_coin_sound = arcade.load_sound(":resources:sounds/coin1.wav")
    self.jump_sound = arcade.load_sound(":resources:sounds/jump1.wav")
    self.game_over = arcade.load_sound(":resources:sounds/gameover1.wav")
def setup(self):
    """Set up the game here. Call this function to restart the game."""
    # Set up the Cameras
    viewport = (0, 0, self.width, self.height)
    self.camera = arcade.SimpleCamera(viewport=viewport)
    self.gui_camera = arcade.SimpleCamera(viewport=viewport)
    # Map name
   map_name = ":resources:tiled_maps/map_with_ladders.json"
    # Layer Specific Options for the Tilemap
    layer_options = {
        LAYER_NAME_PLATFORMS: {
            "use_spatial_hash": True,
        },
        LAYER_NAME_MOVING_PLATFORMS: {
            "use_spatial_hash": False,
        },
        LAYER_NAME_LADDERS: {
            "use_spatial_hash": True,
        },
        LAYER_NAME_COINS: {
            "use_spatial_hash": True,
        },
    }
    # Load in TileMap
    self.tile_map = arcade.load_tilemap(map_name, TILE_SCALING, layer_options)
    # Initiate New Scene with our TileMap, this will automatically add all layers
    # from the map as SpriteLists in the scene in the proper order.
    self.scene = arcade.Scene.from_tilemap(self.tile_map)
    # Keep track of the score
    self.score = 0
```

```
# Set up the player, specifically placing it at these coordinates.
    self.player_sprite = PlayerCharacter()
    self.player_sprite.center_x = (
        self.tile_map.tile_width * TILE_SCALING * PLAYER_START_X
    )
    self.player_sprite.center_y = (
        self.tile_map.tile_height * TILE_SCALING * PLAYER_START_Y
    )
    self.scene.add_sprite(LAYER_NAME_PLAYER, self.player_sprite)
    # Calculate the right edge of the my_map in pixels
    self.end_of_map = self.tile_map.width * GRID_PIXEL_SIZE
    # -- Enemies
    enemies_layer = self.tile_map.object_lists[LAYER_NAME_ENEMIES]
    for my_object in enemies_layer:
        cartesian = self.tile_map.get_cartesian(
            my_object.shape[0], my_object.shape[1]
        )
        enemy_type = my_object.properties["type"]
        if enemy_type == "robot":
            enemy = RobotEnemy()
        elif enemy_type == "zombie":
            enemy = ZombieEnemy()
        else:
            raise Exception(f"Unknown enemy type {enemy_type}.")
        enemy.center_x = math.floor(
            cartesian[0] * TILE_SCALING * self.tile_map.tile_width
        )
        enemy.center_y = math.floor(
            (cartesian[1] + 1) * (self.tile_map.tile_height * TILE_SCALING)
        )
        self.scene.add_sprite(LAYER_NAME_ENEMIES, enemy)
    # --- Other stuff
    # Set the background color
    if self.tile_map.background_color:
        self.background_color = self.tile_map.background_color
    # Create the 'physics engine'
    self.physics_engine = arcade.PhysicsEnginePlatformer(
        self.player_sprite,
        platforms=self.scene[LAYER_NAME_MOVING_PLATFORMS],
        gravity_constant=GRAVITY,
        ladders=self.scene[LAYER_NAME_LADDERS],
        walls=self.scene[LAYER_NAME_PLATFORMS],
    )
def on_draw(self):
    """Render the screen."""
```

(continues on next page)

257

258

259

260

26

262

263

264

265 266

267

268 269

270

271

273

274

275

276

27

278

279

280

281

282

283

284

285

286

287

288

289

290 291

292

293

294

295 296

297

298

299

300

301

302

301

304 305

306

310 311

312

313 314

315

316 317

318

320

32

322

323

324

325

326

327

328

329 330

331

332

333

334

335

336

337

338

339

340

341

342

343

344

345

346

347

348 349

350

351

352

353

354

355 356

357

358

359

360

```
(continued from previous page)
```

```
# Clear the screen to the background color
    self.clear()
    # Activate the game camera
    self.camera.use()
    # Draw our Scene
    self.scene.draw()
    # Activate the GUI camera before drawing GUI elements
    self.gui_camera.use()
    # Draw our score on the screen, scrolling it with the viewport
    score_text = f"Score: {self.score}"
    arcade.draw_text(
        score_text,
        10,
        10.
        arcade.csscolor.BLACK,
        18,
    )
def process_keychange(self):
    .....
    Called when we change a key up/down or we move on/off a ladder.
    ......
    # Process up/down
    if self.up_pressed and not self.down_pressed:
        if self.physics_engine.is_on_ladder():
            self.player_sprite.change_y = PLAYER_MOVEMENT_SPEED
        elif (
            self.physics_engine.can_jump(y_distance=10)
            and not self.jump_needs_reset
        ):
            self.player_sprite.change_y = PLAYER_JUMP_SPEED
            self.jump_needs_reset = True
            arcade.play_sound(self.jump_sound)
    elif self.down_pressed and not self.up_pressed:
        if self.physics_engine.is_on_ladder():
            self.player_sprite.change_y = -PLAYER_MOVEMENT_SPEED
    # Process up/down when on a ladder and no movement
    if self.physics_engine.is_on_ladder():
        if not self.up_pressed and not self.down_pressed:
            self.player_sprite.change_y = \emptyset
        elif self.up_pressed and self.down_pressed:
            self.player_sprite.change_y = 0
    # Process left/right
    if self.right_pressed and not self.left_pressed:
        self.player_sprite.change_x = PLAYER_MOVEMENT_SPEED
    elif self.left_pressed and not self.right_pressed:
```

```
self.player_sprite.change_x = -PLAYER_MOVEMENT_SPEED
    else:
        self.player_sprite.change_x = 0
def on_key_press(self, key, modifiers):
    """Called whenever a key is pressed."""
    if key == arcade.key.UP or key == arcade.key.W:
        self.up_pressed = True
    elif key == arcade.key.DOWN or key == arcade.key.S:
        self.down_pressed = True
    elif key == arcade.key.LEFT or key == arcade.key.A:
        self.left_pressed = True
    elif key == arcade.key.RIGHT or key == arcade.key.D:
        self.right_pressed = True
    self.process_keychange()
def on_key_release(self, key, modifiers):
    """Called when the user releases a key."""
    if key == arcade.key.UP or key == arcade.key.W:
        self.up_pressed = False
        self.jump_needs_reset = False
    elif key == arcade.key.DOWN or key == arcade.key.S:
        self.down_pressed = False
    elif key == arcade.key.LEFT or key == arcade.key.A:
        self.left_pressed = False
    elif key == arcade.key.RIGHT or key == arcade.key.D:
        self.right_pressed = False
    self.process_keychange()
def center_camera_to_player(self):
    screen_center_x = self.player_sprite.center_x - (self.camera.viewport_width / 2)
    screen_center_y = self.player_sprite.center_y - (
        self.camera.viewport_height / 2
    )
    if screen center x < 0:
        screen_center_x = 0
    if screen_center_y < 0:</pre>
        screen_center_y = 0
    player_centered = screen_center_x, screen_center_y
    self.camera.move_to(player_centered, 0.2)
def on_update(self, delta_time):
    """Movement and game logic"""
    # Move the player with the physics engine
    self.physics_engine.update()
```

(continues on next page)

361

362

363 364

365

366

368

369

370

371

372

373

374

375 376

377 378

379

380 381

382

383

384

385

386

387

388

389

390 391

392 393

394

395

390

397

398

399

400

401

402

403 404

405 406

407

408 409

410

414

415

416

417 418

419

420

421

422

423

424 425

426

427

428

429

430

431

432

433

434

435 436

437

438 439

440

441

442

443 444

445

446

447

448

449

450

451

452 453

454

455

456 457

458

459 460 461

462

463

464

(continued from previous page)

```
# Update animations
        if self.physics_engine.can_jump():
            self.player_sprite.can_jump = False
        else:
            self.player_sprite.can_jump = True
        if self.physics_engine.is_on_ladder() and not self.physics_engine.can_jump():
            self.player_sprite.is_on_ladder = True
            self.process_keychange()
        else:
            self.player_sprite.is_on_ladder = False
            self.process_keychange()
        # Update Animations
        self.scene.update_animation(
            delta_time,
            Ε
                LAYER_NAME_COINS,
                LAYER_NAME_BACKGROUND,
                LAYER_NAME_PLAYER,
                LAYER_NAME_ENEMIES,
            ],
        )
        # Update walls, used with moving platforms
        self.scene.update([LAYER_NAME_MOVING_PLATFORMS])
        # See if we hit any coins
        coin_hit_list = arcade.check_for_collision_with_list(
            self.player_sprite, self.scene[LAYER_NAME_COINS]
        )
        # Loop through each coin we hit (if any) and remove it
        for coin in coin_hit_list:
            # Figure out how many points this coin is worth
            if "Points" not in coin.properties:
                print("Warning, collected a coin without a Points property.")
            else:
                points = int(coin.properties["Points"])
                self.score += points
            # Remove the coin
            coin.remove_from_sprite_lists()
            arcade.play_sound(self.collect_coin_sound)
        # Position the camera
        self.center_camera_to_player()
def main():
    """Main function"""
    window = MyGame()
```

```
465 window.setup()
466 arcade.run()
467
468
469
469
469
470 main()
```

## 8.13.1 Source Code

Listing 51: Add Enemies

```
.....
1
   Platformer Game
2
   python -m arcade.examples.platform_tutorial.13_add_enemies
4
   ......
5
   from __future__ import annotations
6
   import math
8
9
   import arcade
10
11
   # Constants
12
   SCREEN_WIDTH = 1000
13
   SCREEN\_HEIGHT = 650
14
   SCREEN_TITLE = "Platformer"
15
16
   # Constants used to scale our sprites from their original size
17
   TILE_SCALING = 0.5
18
   CHARACTER_SCALING = TILE_SCALING * 2
19
   COIN_SCALING = TILE_SCALING
20
   SPRITE PIXEL SIZE = 128
21
   GRID_PIXEL_SIZE = SPRITE_PIXEL_SIZE * TILE_SCALING
22
23
   # Movement speed of player, in pixels per frame
24
   PLAYER_MOVEMENT_SPEED = 7
25
   GRAVITY = 1.5
26
   PLAYER_JUMP_SPEED = 30
27
28
   PLAYER\_START\_X = 2
29
   PLAYER\_START\_Y = 1
30
31
   # Constants used to track if the player is facing left or right
32
   RIGHT_FACING = \emptyset
33
   LEFT_FACING = 1
34
35
   LAYER_NAME_MOVING_PLATFORMS = "Moving Platforms"
36
   LAYER_NAME_PLATFORMS = "Platforms"
37
   LAYER_NAME_COINS = "Coins"
38
   LAYER_NAME_BACKGROUND = "Background"
39
```

```
LAYER_NAME_LADDERS = "Ladders"
40
   LAYER_NAME_PLAYER = "Player"
41
   LAYER_NAME_ENEMIES = "Enemies"
42
43
44
   def load_texture_pair(filename):
45
        .....
46
       Load a texture pair, with the second being a mirror image.
47
       ......
48
       return [
49
            arcade.load_texture(filename),
50
            arcade.load_texture(filename, flipped_horizontally=True),
51
       ]
52
53
54
   class Entity(arcade Sprite):
55
       def __init__(self, name_folder, name_file):
56
            super().__init__()
57
58
            # Default to facing right
59
            self.facing_direction = RIGHT_FACING
60
61
            # Used for image sequences
62
            self.cur texture = 0
63
            self.scale = CHARACTER_SCALING
            self.character_face_direction = RIGHT_FACING
65
66
           main_path = f":resources:images/animated_characters/{name_folder}/{name_file}"
67
68
            self.idle_texture_pair = load_texture_pair(f"{main_path}_idle.png")
69
            self.jump_texture_pair = load_texture_pair(f"{main_path}_jump.png")
70
            self.fall_texture_pair = load_texture_pair(f"{main_path}_fall.png")
72
            # Load textures for walking
            self.walk_textures = []
74
            for i in range(8):
75
                texture = load_texture_pair(f"{main_path}_walk{i}.png")
76
                self.walk_textures.append(texture)
77
78
            # Load textures for climbing
79
            self.climbing_textures = []
80
            texture = arcade.load_texture(f"{main_path}_climb0.png")
81
            self.climbing_textures.append(texture)
82
            texture = arcade.load_texture(f"{main_path}_climb1.png")
83
            self.climbing_textures.append(texture)
84
85
            # Set the initial texture
86
            self.texture = self.idle_texture_pair[0]
87
            # Hit box will be set based on the first image used. If you want to specify
89
            # a different hit box, you can do it like the code below. Doing this when
90
            # changing the texture for example would make the hitbox update whenever the
91
```

```
(continues on next page)
```

64

71

73

```
(continued from previous page)
             # texture is changed. This can be expensive so if the textures are very similar
92
             # it may not be worth doing.
93
             #
94
             # self.hit_box = arcade.hitbox.RotatableHitBox(
95
                    self.texture.hit_box_points,
             #
96
             #
                    position=self.position,
97
                    scale=self.scale_xy,
             #
98
             #
                    angle=self.angle,
99
             # )
100
101
102
    class Enemy(Entity):
103
        def __init__(self, name_folder, name_file):
104
             # Setup parent class
105
             super().__init__(name_folder, name_file)
106
107
108
    class RobotEnemy(Enemy):
109
        def __init__(self):
110
             # Set up parent class
111
             super().__init__("robot", "robot")
112
113
114
    class ZombieEnemy(Enemy):
115
        def __init__(self):
116
             # Set up parent class
117
             super().__init__("zombie", "zombie")
118
119
120
    class PlayerCharacter(Entity):
121
         """Player Sprite"""
122
123
        def __init__(self):
124
             # Set up parent class
125
             super().__init__("male_person", "malePerson")
126
127
             # Track our state
128
             self.jumping = False
129
             self.climbing = False
130
             self.is_on_ladder = False
131
132
        def update_animation(self, delta_time: float = 1 / 60):
133
             # Figure out if we need to flip face left or right
134
             if self.change_x < 0 and self.facing_direction == RIGHT_FACING:
135
                 self.facing_direction = LEFT_FACING
136
             elif self.change_x > 0 and self.facing_direction == LEFT_FACING:
137
                 self.facing_direction = RIGHT_FACING
138
139
             # Climbing animation
140
             if self.is_on_ladder:
141
                 self.climbing = True
142
             if not self.is_on_ladder and self.climbing:
143
                                                                                        (continues on next page)
```

```
self.climbing = False
144
             if self.climbing and abs(self.change_y) > 1:
145
                  self.cur_texture += 1
146
                  if self.cur_texture > 7:
147
                      self.cur texture = 0
148
             if self.climbing:
149
                  self.texture = self.climbing_textures[self.cur_texture // 4]
150
                  return
151
152
             # Jumping animation
153
             if self.change_y > 0 and not self.is_on_ladder:
154
                  self.texture = self.jump_texture_pair[self.facing_direction]
155
                  return
156
             elif self.change_y < 0 and not self.is_on_ladder:</pre>
157
                  self.texture = self.fall_texture_pair[self.facing_direction]
158
                  return
159
160
             # Idle animation
161
             if self.change_x == 0:
162
                  self.texture = self.idle_texture_pair[self.facing_direction]
163
                  return
164
165
             # Walking animation
166
             self.cur_texture += 1
167
             if self.cur_texture > 7:
168
                  self.cur_texture = 0
169
             self.texture = self.walk_textures[self.cur_texture][self.facing_direction]
170
171
172
    class MyGame(arcade.Window):
173
         .....
174
        Main application class.
175
         .....
176
177
        def __init__(self):
178
             ......
179
             Initializer for the game
180
             ......
181
             # Call the parent class and set up the window
182
             super().__init__(SCREEN_WIDTH, SCREEN_HEIGHT, SCREEN_TITLE)
183
184
             # Track the current state of what key is pressed
185
             self.left_pressed = False
186
             self.right_pressed = False
187
             self.up_pressed = False
188
             self.down_pressed = False
189
             self.jump_needs_reset = False
190
191
             # Our TileMap Object
192
             self.tile_map = None
193
194
             # Our Scene Object
195
```

```
self.scene = None
    # Separate variable that holds the player sprite
    self.player_sprite = None
    # Our 'physics' engine
    self.physics_engine = None
    # A Camera that can be used for scrolling the screen
    self.camera = None
    # A Camera that can be used to draw GUI elements
    self.gui_camera = None
    self.end_of_map = 0
    # Keep track of the score
    self.score = 0
    # Load sounds
    self.collect_coin_sound = arcade.load_sound(":resources:sounds/coin1.wav")
    self.jump_sound = arcade.load_sound(":resources:sounds/jump1.wav")
    self.game_over = arcade.load_sound(":resources:sounds/gameover1.wav")
def setup(self):
    """Set up the game here. Call this function to restart the game."""
    # Set up the Cameras
    viewport = (0, 0, self.width, self.height)
    self.camera = arcade.SimpleCamera(viewport=viewport)
    self.gui_camera = arcade.SimpleCamera(viewport=viewport)
    # Map name
   map_name = ":resources:tiled_maps/map_with_ladders.json"
    # Layer Specific Options for the Tilemap
    layer_options = {
        LAYER_NAME_PLATFORMS: {
            "use_spatial_hash": True,
        },
        LAYER_NAME_MOVING_PLATFORMS: {
            "use_spatial_hash": False,
        },
        LAYER_NAME_LADDERS: {
            "use_spatial_hash": True,
        },
        LAYER_NAME_COINS: {
            "use_spatial_hash": True,
        },
    }
    # Load in TileMap
```

(continues on next page)

196 197

198

199 200

20

202 203

204

205 206

207

208 209

210 211

212

213 214

215

216

217

218

220

221 222

223

224

225

226 227

228

229 230

23

232

233

234

235

236

237

238

239

240

241

242

243

244

245 246

250

25

252 253

254

255 256

257

258

259

260

261

262

263

264

265 266

267

268 269

270

271 272

273

274

275

276

277

278

279

280

28

282

283

284

285

286

28

288

289

290 291

292

293

294

295 296

297

298

299

```
(continued from previous page)
self.tile_map = arcade.load_tilemap(map_name, TILE_SCALING, layer_options)
# Initiate New Scene with our TileMap, this will automatically add all layers
# from the map as SpriteLists in the scene in the proper order.
self.scene = arcade.Scene.from_tilemap(self.tile_map)
# Keep track of the score
self.score = 0
# Set up the player, specifically placing it at these coordinates.
self.player_sprite = PlayerCharacter()
self.player_sprite.center_x = (
    self.tile_map.tile_width * TILE_SCALING * PLAYER_START_X
)
self.player_sprite.center_y = (
    self.tile_map.tile_height * TILE_SCALING * PLAYER_START_Y
)
self.scene.add_sprite(LAYER_NAME_PLAYER, self.player_sprite)
# Calculate the right edge of the my_map in pixels
self.end_of_map = self.tile_map.width * GRID_PIXEL_SIZE
# -- Enemies
enemies_layer = self.tile_map.object_lists[LAYER_NAME_ENEMIES]
for my_object in enemies_layer:
    cartesian = self.tile_map.get_cartesian(
        my_object.shape[0], my_object.shape[1]
    )
    enemy_type = my_object.properties["type"]
    if enemy_type == "robot":
        enemy = RobotEnemy()
    elif enemy_type == "zombie":
        enemy = ZombieEnemy()
    else:
        raise Exception(f"Unknown enemy type {enemy_type}.")
    enemy.center_x = math.floor(
        cartesian[0] * TILE_SCALING * self.tile_map.tile_width
    )
    enemy.center_y = math.floor(
        (cartesian[1] + 1) * (self.tile_map.tile_height * TILE_SCALING)
    )
    self.scene.add_sprite(LAYER_NAME_ENEMIES, enemy)
# --- Other stuff
# Set the background color
if self.tile_map.background_color:
    self.background_color = self.tile_map.background_color
# Create the 'physics engine'
self.physics_engine = arcade.PhysicsEnginePlatformer(
    self.player_sprite,
```

```
(continued from previous page)
```

```
platforms=self.scene[LAYER_NAME_MOVING_PLATFORMS],
        gravity_constant=GRAVITY,
        ladders=self.scene[LAYER_NAME_LADDERS],
        walls=self.scene[LAYER_NAME_PLATFORMS],
    )
def on_draw(self):
    """Render the screen."""
    # Clear the screen to the background color
    self.clear()
    # Activate the game camera
    self.camera.use()
    # Draw our Scene
    self.scene.draw()
    # Activate the GUI camera before drawing GUI elements
    self.gui_camera.use()
    # Draw our score on the screen, scrolling it with the viewport
    score_text = f"Score: {self.score}"
    arcade.draw_text(
        score_text,
        10,
        10.
        arcade.csscolor.BLACK,
        18,
    )
def process_keychange(self):
    Called when we change a key up/down or we move on/off a ladder.
    # Process up/down
    if self.up_pressed and not self.down_pressed:
        if self.physics_engine.is_on_ladder():
            self.player_sprite.change_y = PLAYER_MOVEMENT_SPEED
        elif (
            self.physics_engine.can_jump(y_distance=10)
            and not self.jump_needs_reset
        ):
            self.player_sprite.change_y = PLAYER_JUMP_SPEED
            self.jump_needs_reset = True
            arcade.play_sound(self.jump_sound)
    elif self.down_pressed and not self.up_pressed:
        if self.physics_engine.is_on_ladder():
            self.player_sprite.change_y = -PLAYER_MOVEMENT_SPEED
    # Process up/down when on a ladder and no movement
    if self.physics_engine.is_on_ladder():
```

(continues on next page)

300

30

302

303

304 305

306

307 308

309

310 311

312

313 314

315

316 317

318

319 320

321

322

323

324

325

326

327

328

329 330

331 332

333 334

335

336

337

338

339

340

341

342

343

344

345

346

347

348 349

350

353

354

355

357

358

359

360

361

362

363 364

365

366 367

368

369

370

371

372

373

374

375 376

377 378

379

380 381

382

383

384

38:

386

381

388

389

390 391

392 393

394

395

396

397

398

399

400

401

```
(continued from previous page)
        if not self.up_pressed and not self.down_pressed:
            self.player_sprite.change_y = 0
        elif self.up_pressed and self.down_pressed:
            self.player_sprite.change_y = \emptyset
    # Process left/right
    if self.right_pressed and not self.left_pressed:
        self.player_sprite.change_x = PLAYER_MOVEMENT_SPEED
    elif self.left_pressed and not self.right_pressed:
        self.player_sprite.change_x = -PLAYER_MOVEMENT_SPEED
    else:
        self.player_sprite.change_x = 0
def on_key_press(self, key, modifiers):
    """Called whenever a key is pressed."""
    if key == arcade.key.UP or key == arcade.key.W:
        self.up_pressed = True
    elif key == arcade.key.DOWN or key == arcade.key.S:
        self.down_pressed = True
    elif key == arcade.key.LEFT or key == arcade.key.A:
        self.left_pressed = True
    elif key == arcade.key.RIGHT or key == arcade.key.D:
        self.right_pressed = True
    self.process_keychange()
def on_key_release(self, key, modifiers):
    """Called when the user releases a key."""
    if key == arcade.key.UP or key == arcade.key.W:
        self.up_pressed = False
        self.jump_needs_reset = False
    elif key == arcade.key.DOWN or key == arcade.key.S:
        self.down_pressed = False
    elif key == arcade.key.LEFT or key == arcade.key.A:
        self.left_pressed = False
    elif key == arcade.key.RIGHT or key == arcade.key.D:
        self.right_pressed = False
    self.process_keychange()
def center_camera_to_player(self):
    screen_center_x = self.player_sprite.center_x - (self.camera.viewport_width / 2)
    screen_center_y = self.player_sprite.center_y - (
        self.camera.viewport_height / 2
    )
    if screen_center_x < 0:</pre>
        screen_center_x = 0
    if screen_center_y < 0:</pre>
        screen_center_y = 0
    player_centered = screen_center_x, screen_center_y
```

```
self.camera.move_to(player_centered, 0.2)
def on_update(self, delta_time):
    """Movement and game logic"""
    # Move the player with the physics engine
    self.physics_engine.update()
    # Update animations
    if self.physics_engine.can_jump():
        self.player_sprite.can_jump = False
    else:
        self.player_sprite.can_jump = True
    if self.physics_engine.is_on_ladder() and not self.physics_engine.can_jump():
        self.player_sprite.is_on_ladder = True
        self.process_keychange()
    else:
        self.player_sprite.is_on_ladder = False
        self.process_keychange()
    # Update Animations
    self.scene.update_animation(
        delta_time,
        L
            LAYER_NAME_COINS,
            LAYER_NAME_BACKGROUND,
            LAYER_NAME_PLAYER,
            LAYER_NAME_ENEMIES,
        ],
    )
    # Update walls, used with moving platforms
    self.scene.update([LAYER_NAME_MOVING_PLATFORMS])
    # See if we hit any coins
    coin_hit_list = arcade.check_for_collision_with_list(
        self.player_sprite, self.scene[LAYER_NAME_COINS]
    )
    # Loop through each coin we hit (if any) and remove it
    for coin in coin_hit_list:
        # Figure out how many points this coin is worth
        if "Points" not in coin.properties:
            print("Warning, collected a coin without a Points property.")
        else:
            points = int(coin.properties["Points"])
            self.score += points
        # Remove the coin
        coin.remove_from_sprite_lists()
```

(continues on next page)

404

406

407

408 409

410

411 412

413

414

415

416

417 418

419

420

421

422

423

424 425

426

427

428

430

431

432

433

434

435 436

437

438 439

440

441

442

443 444

445

446

447

448

449

450

451

452 453

454

```
arcade.play_sound(self.collect_coin_sound)
456
457
              # Position the camera
458
              self.center_camera_to_player()
459
460
461
    def main():
462
         """Main function"""
463
         window = MyGame()
464
         window.setup()
465
         arcade.run()
466
467
468
    if __name__ == "__main__":
469
         main()
470
```

## 8.14 Step 14 - Moving Enemies

```
.....
1
   Platformer Game
2
3
   python -m arcade.examples.platform_tutorial.14_moving_enemies
4
    .....
5
   from __future__ import annotations
6
7
   import math
8
9
   import arcade
10
11
   # Constants
12
   SCREEN_WIDTH = 1000
13
   SCREEN_HEIGHT = 650
14
   SCREEN_TITLE = "Platformer"
15
16
   # Constants used to scale our sprites from their original size
17
   TILE_SCALING = 0.5
18
   CHARACTER_SCALING = TILE_SCALING * 2
19
   COIN_SCALING = TILE_SCALING
20
   SPRITE_PIXEL_SIZE = 128
21
   GRID_PIXEL_SIZE = SPRITE_PIXEL_SIZE * TILE_SCALING
22
23
   # Movement speed of player, in pixels per frame
24
   PLAYER_MOVEMENT_SPEED = 7
25
   GRAVITY = 1.5
26
   PLAYER_JUMP_SPEED = 30
27
28
   # How many pixels to keep as a minimum margin between the character
29
   # and the edge of the screen.
30
```

```
LEFT_VIEWPORT_MARGIN = 200
   RIGHT_VIEWPORT_MARGIN = 200
32
   BOTTOM_VIEWPORT_MARGIN = 150
33
   TOP_VIEWPORT_MARGIN = 100
34
35
   PLAYER_START_X = 2
36
   PLAYER_START_Y = 1
37
38
   # Constants used to track if the player is facing left or right
39
   RIGHT_FACING = \emptyset
40
   LEFT_FACING = 1
41
42
   LAYER_NAME_MOVING_PLATFORMS = "Moving Platforms"
43
   LAYER_NAME_PLATFORMS = "Platforms"
44
   LAYER_NAME_COINS = "Coins"
45
   LAYER_NAME_BACKGROUND = "Background"
46
   LAYER_NAME_LADDERS = "Ladders"
47
   LAYER_NAME_PLAYER = "Player"
48
   LAYER_NAME_ENEMIES = "Enemies"
49
50
51
   def load_texture_pair(filename):
52
        .....
53
       Load a texture pair, with the second being a mirror image.
54
        .....
55
       return [
56
            arcade.load_texture(filename),
57
            arcade.load_texture(filename, flipped_horizontally=True),
58
        ]
59
60
61
   class Entity(arcade Sprite):
62
        def __init__(self, name_folder, name_file):
63
            super().__init__()
64
65
            # Default to facing right
66
            self.facing_direction = RIGHT_FACING
67
68
            # Used for image sequences
69
            self.cur_texture = 0
70
            self.scale = CHARACTER SCALING
71
72
            main_path = f":resources:images/animated_characters/{name_folder}/{name_file}"
73
74
            self.idle_texture_pair = load_texture_pair(f"{main_path}_idle.png")
75
            self.jump_texture_pair = load_texture_pair(f"{main_path}_jump.png")
76
            self.fall_texture_pair = load_texture_pair(f"{main_path}_fall.png")
77
78
            # Load textures for walking
79
            self.walk_textures = []
80
            for i in range(8):
81
                texture = load_texture_pair(f"{main_path}_walk{i}.png")
82
```

(continues on next page)

```
self.walk_textures.append(texture)
83
84
            # Load textures for climbing
85
            self.climbing_textures = []
86
            texture = arcade.load_texture(f"{main_path}_climb0.png")
87
            self.climbing_textures.append(texture)
88
            texture = arcade.load_texture(f"{main_path}_climb1.png")
89
            self.climbing_textures.append(texture)
90
91
            # Set the initial texture
92
            self.texture = self.idle_texture_pair[0]
93
94
            # Hit box will be set based on the first image used. If you want to specify
            # a different hit box, you can do it like the code below. Doing this when
96
            # changing the texture for example would make the hitbox update whenever the
97
            # texture is changed. This can be expensive so if the textures are very similar
98
            # it may not be worth doing.
            #
100
            # self.hit_box = arcade.hitbox.RotatableHitBox(
101
                   self.texture.hit_box_points,
            #
102
            #
                   position=self.position,
103
            #
                   scale=self.scale xv.
104
            #
                   angle=self.angle,
105
            # )
106
107
108
    class Enemy(Entity):
109
        def __init__(self, name_folder, name_file):
110
            # Setup parent class
111
            super().__init__(name_folder, name_file)
112
113
            self.should_update_walk = 0
114
115
        def update_animation(self, delta_time: float = 1 / 60):
116
            # Figure out if we need to flip face left or right
117
            if self.change_x < 0 and self.facing_direction == RIGHT_FACING:
118
                 self.facing_direction = LEFT_FACING
119
            elif self.change_x > 0 and self.facing_direction == LEFT_FACING:
120
                 self.facing_direction = RIGHT_FACING
121
122
            # Idle animation
123
            if self.change_x == 0:
124
                 self.texture = self.idle_texture_pair[self.facing_direction]
125
                 return
126
127
            # Walking animation
128
            if self.should_update_walk == 3:
129
                 self.cur_texture += 1
130
                 if self.cur_texture > 7:
131
                     self.cur_texture = 0
132
                 self.texture = self.walk_textures[self.cur_texture][self.facing_direction]
133
                 self.should_update_walk = 0
134
```

```
135
136
137
138
139
140
141
142
143
144
145
146
147
148
149
150
151
152
153
154
155
156
157
158
159
160
161
162
163
164
165
160
167
168
169
170
171
172
173
174
175
176
177
178
179
180
18
```

182 183

184

185

186

```
return
        self.should_update_walk += 1
class RobotEnemy(Enemy):
   def __init__(self):
        # Set up parent class
        super().__init__("robot", "robot")
class ZombieEnemy(Enemy):
   def __init__(self):
        # Set up parent class
        super().__init__("zombie", "zombie")
class PlayerCharacter(Entity):
    """Player Sprite"""
   def ___init___(self):
        # Set up parent class
        super().__init__("male_person", "malePerson")
        # Track our state
        self.jumping = False
        self.climbing = False
        self.is_on_ladder = False
   def update_animation(self, delta_time: float = 1 / 60):
        # Figure out if we need to flip face left or right
       if self.change_x < 0 and self.facing_direction == RIGHT_FACING:
            self.facing_direction = LEFT_FACING
        elif self.change_x > 0 and self.facing_direction == LEFT_FACING:
            self.facing_direction = RIGHT_FACING
        # Climbing animation
       if self.is_on_ladder:
            self.climbing = True
        if not self.is_on_ladder and self.climbing:
            self.climbing = False
        if self.climbing and abs(self.change_y) > 1:
            self.cur_texture += 1
            if self.cur_texture > 7:
                self.cur_texture = 0
        if self.climbing:
            self.texture = self.climbing_textures[self.cur_texture // 4]
            return
        # Jumping animation
       if self.change_y > 0 and not self.is_on_ladder:
            self.texture = self.jump_texture_pair[self.facing_direction]
```

```
(continued from previous page)
```

```
return
187
             elif self.change_y < 0 and not self.is_on_ladder:</pre>
188
                  self.texture = self.fall_texture_pair[self.facing_direction]
189
                  return
190
191
             # Idle animation
192
             if self.change_x == 0:
193
                  self.texture = self.idle_texture_pair[self.facing_direction]
194
                  return
195
196
             # Walking animation
197
             self.cur_texture += 1
198
             if self.cur_texture > 7:
199
                  self.cur_texture = 0
200
             self.texture = self.walk_textures[self.cur_texture][self.facing_direction]
201
202
203
    class MyGame(arcade.Window):
204
         .....
205
        Main application class.
206
         ......
201
208
         def ___init___(self):
209
210
             Initializer for the game
211
             ......
212
             # Call the parent class and set up the window
213
             super().__init__(SCREEN_WIDTH, SCREEN_HEIGHT, SCREEN_TITLE)
214
215
             # Track the current state of what key is pressed
216
             self.left_pressed = False
217
             self.right_pressed = False
218
             self.up_pressed = False
219
             self.down_pressed = False
220
             self.jump_needs_reset = False
221
222
             # Our TileMap Object
223
             self.tile_map = None
224
225
             # Our Scene Object
226
             self.scene = None
227
228
             # Separate variable that holds the player sprite
229
             self.player_sprite = None
230
231
             # Our 'physics' engine
232
             self.physics_engine = None
233
234
             # A Camera that can be used for scrolling the screen
235
             self.camera = None
236
237
             # A Camera that can be used to draw GUI elements
238
```

```
self.gui_camera = None
    self.end_of_map = 0
    # Keep track of the score
    self.score = 0
    # Load sounds
    self.collect_coin_sound = arcade.load_sound(":resources:sounds/coin1.wav")
    self.jump_sound = arcade.load_sound(":resources:sounds/jump1.wav")
    self.game_over = arcade.load_sound(":resources:sounds/gameover1.wav")
def setup(self):
    """Set up the game here. Call this function to restart the game."""
    # Set up the Cameras
   viewport = (0, 0, self.width, self.height)
    self.camera = arcade.SimpleCamera(viewport=viewport)
    self.gui_camera = arcade.SimpleCamera(viewport=viewport)
    # Map name
   map_name = ":resources:tiled_maps/map_with_ladders.json"
    # Layer Specific Options for the Tilemap
    layer_options = {
        LAYER_NAME_PLATFORMS: {
            "use_spatial_hash": True,
        },
        LAYER_NAME_MOVING_PLATFORMS: {
            "use_spatial_hash": False,
        },
        LAYER_NAME_LADDERS: {
            "use_spatial_hash": True,
        },
        LAYER_NAME_COINS: {
            "use_spatial_hash": True,
        },
    }
    # Load in TileMap
    self.tile_map = arcade.load_tilemap(map_name, TILE_SCALING, layer_options)
    # Initiate New Scene with our TileMap, this will automatically add all layers
    # from the map as SpriteLists in the scene in the proper order.
    self.scene = arcade.Scene.from_tilemap(self.tile_map)
    # Keep track of the score
    self.score = 0
    # Set up the player, specifically placing it at these coordinates.
    self.player_sprite = PlayerCharacter()
    self.player_sprite.center_x = (
```

(continues on next page)

239 240

241 242

243

244 245

246

247

248

249 250

251

252 253

254

255

256

257 258

259

260 261

262

263

264

265

266

267

268

269

270

271

272

273

274

275

276 277

278

279 280

281

282

283 284

285

286 287

288

289

292

293

294

295

296

298

299 300

301

302

304

30

306

301

308

309

310

31

312

313

314

315

316

317

318

319

320

321

322

323

324

325 326

327

328

329

330

332

333

334

335

336

337

338

339 340

341

342

```
(continued from previous page)
        self.tile_map.tile_width * TILE_SCALING * PLAYER_START_X
    )
    self.player_sprite.center_y = (
        self.tile_map.tile_height * TILE_SCALING * PLAYER_START_Y
    )
    self.scene.add_sprite(LAYER_NAME_PLAYER, self.player_sprite)
    # Calculate the right edge of the my_map in pixels
    self.end_of_map = self.tile_map.width * GRID_PIXEL_SIZE
    # -- Enemies
    enemies_layer = self.tile_map.object_lists[LAYER_NAME_ENEMIES]
    for my_object in enemies_layer:
        cartesian = self.tile_map.get_cartesian(
            my_object.shape[0], my_object.shape[1]
        )
        enemy_type = my_object.properties["type"]
        if enemy_type == "robot":
            enemy = RobotEnemy()
        elif enemy_type == "zombie":
            enemy = ZombieEnemy()
        enemy.center_x = math.floor(
            cartesian[0] * TILE_SCALING * self.tile_map.tile_width
        )
        enemy.center_y = math.floor(
            (cartesian[1] + 1) * (self.tile_map.tile_height * TILE_SCALING)
        )
        if "boundary_left" in my_object.properties:
            enemy.boundary_left = my_object.properties["boundary_left"]
        if "boundary_right" in my_object.properties:
            enemy.boundary_right = my_object.properties["boundary_right"]
        if "change_x" in my_object.properties:
            enemy.change_x = my_object.properties["change_x"]
        self.scene.add_sprite(LAYER_NAME_ENEMIES, enemy)
    # --- Other stuff
    # Set the background color
   if self.tile_map.background_color:
        self.background_color = self.tile_map.background_color
    # Create the 'physics engine'
    self.physics_engine = arcade.PhysicsEnginePlatformer(
        self.player_sprite,
        platforms=self.scene[LAYER_NAME_MOVING_PLATFORMS],
        gravity_constant=GRAVITY,
        ladders=self.scene[LAYER_NAME_LADDERS],
        walls=self.scene[LAYER_NAME_PLATFORMS],
    )
def on_draw(self):
    """Render the screen."""
```

```
# Clear the screen to the background color
    self.clear()
    # Activate the game camera
    self.camera.use()
    # Draw our Scene
    self.scene.draw()
    # Activate the GUI camera before drawing GUI elements
    self.gui_camera.use()
    # Draw our score on the screen, scrolling it with the viewport
    score_text = f"Score: {self.score}"
    arcade.draw_text(
        score_text,
        10.
        10,
        arcade.csscolor.BLACK,
        18,
    )
    # Draw hit boxes.
    # for wall in self.wall_list:
          wall.draw_hit_box(arcade.color.BLACK, 3)
    #
    #
    # self.player_sprite.draw_hit_box(arcade.color.RED, 3)
def process_keychange(self):
     .....
    Called when we change a key up/down or we move on/off a ladder.
    .....
    # Process up/down
    if self.up_pressed and not self.down_pressed:
        if self.physics_engine.is_on_ladder():
            self.player_sprite.change_y = PLAYER_MOVEMENT_SPEED
        elif (
            self.physics_engine.can_jump(y_distance=10)
            and not self.jump_needs_reset
        ):
            self.player_sprite.change_y = PLAYER_JUMP_SPEED
            self.jump_needs_reset = True
            arcade.play_sound(self.jump_sound)
    elif self.down_pressed and not self.up_pressed:
        if self.physics_engine_is_on_ladder():
            self.player_sprite.change_y = -PLAYER_MOVEMENT_SPEED
    # Process up/down when on a ladder and no movement
    if self.physics_engine.is_on_ladder():
        if not self.up_pressed and not self.down_pressed:
            self.player_sprite.change_y = 0
                                                                         (continues on next page)
```

343

344

345 346

347

348 349

350

351 352

353

354 355

356

357

358

359

360

36

362

363

364 365

366

367

368

369

370 371

372

373

374

375

376

377

378

379

380

381

382

383

384

385

386

387

388

389 390

39

392

393

397

398

399

400

401

402

403

404 405

406

407 408

409

410

41

412

413

414

415

416 417

418 419

420

421 422

423

424

425

420

427

428

429

430

431 432

433 434

435

436

437

438

439

440

441

442

443

444 445

446

(continued from previous page)

```
elif self.up_pressed and self.down_pressed:
            self.player_sprite.change_y = 0
    # Process left/right
    if self.right_pressed and not self.left_pressed:
        self.player_sprite.change_x = PLAYER_MOVEMENT_SPEED
    elif self.left_pressed and not self.right_pressed:
        self.player_sprite.change_x = -PLAYER_MOVEMENT_SPEED
    else:
        self.player_sprite.change_x = 0
def on_key_press(self, key, modifiers):
    """Called whenever a key is pressed."""
    if key == arcade.key.UP or key == arcade.key.W:
        self.up_pressed = True
    elif key == arcade.key.DOWN or key == arcade.key.S:
        self.down_pressed = True
    elif key == arcade.key.LEFT or key == arcade.key.A:
        self.left_pressed = True
    elif key == arcade.key.RIGHT or key == arcade.key.D:
        self.right_pressed = True
    self.process_keychange()
def on_key_release(self, key, modifiers):
    """Called when the user releases a key."""
    if key == arcade.key.UP or key == arcade.key.W:
        self.up_pressed = False
        self.jump_needs_reset = False
    elif key == arcade.key.DOWN or key == arcade.key.S:
        self.down_pressed = False
    elif key == arcade.key.LEFT or key == arcade.key.A:
        self.left_pressed = False
    elif key == arcade.key.RIGHT or key == arcade.key.D:
        self.right_pressed = False
    self.process_keychange()
def center_camera_to_player(self):
    screen_center_x = self.player_sprite.center_x - (self.camera.viewport_width / 2)
    screen_center_y = self.player_sprite.center_y - (
        self.camera.viewport_height / 2
    )
    if screen_center_x < 0:
        screen_center_x = 0
   if screen_center_y < 0:
        screen_center_y = 0
   player_centered = screen_center_x, screen_center_y
    self.camera.move_to(player_centered, 0.2)
```

```
(continued from previous page)
```

```
def on_update(self, delta_time):
    """Movement and game logic"""
    # Move the player with the physics engine
    self.physics_engine.update()
    # Update animations
    if self.physics_engine.can_jump():
        self.player_sprite.can_jump = False
    else:
        self.player_sprite.can_jump = True
    if self.physics_engine.is_on_ladder() and not self.physics_engine.can_jump():
        self.player_sprite.is_on_ladder = True
        self.process_keychange()
    else:
        self.player_sprite.is_on_ladder = False
        self.process_keychange()
    # Update Animations
    self.scene.update_animation(
        delta_time,
        Γ
            LAYER_NAME_COINS,
            LAYER_NAME_BACKGROUND,
            LAYER_NAME_PLAYER,
            LAYER_NAME_ENEMIES,
        ],
    )
    # Update moving platforms and enemies
    self.scene.update([LAYER_NAME_MOVING_PLATFORMS, LAYER_NAME_ENEMIES])
    # See if the enemy hit a boundary and needs to reverse direction.
    for enemy in self.scene[LAYER_NAME_ENEMIES]:
        if (
            enemy_boundary_right
            and enemy.right > enemy.boundary_right
            and enemy.change_x > \emptyset
        ):
            enemy.change_x *= -1
        if (
            enemy.boundary_left
            and enemy.left < enemy.boundary_left
            and enemy.change_x < 0
        ):
            enemy.change_x *= -1
    # See if we hit any coins
    coin_hit_list = arcade.check_for_collision_with_list(
```

(continues on next page)

447

448

449 450

451

452 453

454

455

456

457

458 459

460

46

462

463

464

465 466

468

469

470

471

472

473

474

475

476 477

478

479 480

481

482

483

484

485

486

487

488 489

490

491

492

493

494

495 496

49

```
self.player_sprite, self.scene[LAYER_NAME_COINS]
499
             )
500
501
             # Loop through each coin we hit (if any) and remove it
502
             for coin in coin_hit_list:
503
                 # Figure out how many points this coin is worth
504
                 if "Points" not in coin.properties:
505
                      print("Warning, collected a coin without a Points property.")
506
                 else:
507
                      points = int(coin.properties["Points"])
508
                      self.score += points
509
510
                 # Remove the coin
511
                 coin.remove_from_sprite_lists()
512
                 arcade.play_sound(self.collect_coin_sound)
513
514
             # Position the camera
515
             self.center_camera_to_player()
516
517
518
    def main():
519
        """Main function"""
520
        window = MyGame()
521
        window.setup()
522
        arcade.run()
523
524
525
    if __name__ == "__main__":
526
        main()
527
```

## 8.14.1 Source Code

Listing 53: Moving the enemies

```
......
1
   Platformer Game
2
3
   python -m arcade.examples.platform_tutorial.14_moving_enemies
4
    .....
5
   from __future__ import annotations
6
7
   import math
8
9
   import arcade
10
11
   # Constants
12
   SCREEN_WIDTH = 1000
13
   SCREEN_HEIGHT = 650
14
   SCREEN_TITLE = "Platformer"
15
16
```

```
# Constants used to scale our sprites from their original size
17
   TILE_SCALING = 0.5
18
   CHARACTER_SCALING = TILE_SCALING * 2
19
   COIN_SCALING = TILE_SCALING
20
   SPRITE PIXEL SIZE = 128
21
   GRID_PIXEL_SIZE = SPRITE_PIXEL_SIZE * TILE_SCALING
22
23
   # Movement speed of player, in pixels per frame
24
   PLAYER_MOVEMENT_SPEED = 7
25
   GRAVITY = 1.5
26
   PLAYER_JUMP_SPEED = 30
27
28
   # How many pixels to keep as a minimum margin between the character
29
   # and the edge of the screen.
30
   LEFT_VIEWPORT_MARGIN = 200
31
   RIGHT_VIEWPORT_MARGIN = 200
32
   BOTTOM_VIEWPORT_MARGIN = 150
33
   TOP_VIEWPORT_MARGIN = 100
34
35
   PLAYER_START_X = 2
36
   PLAYER_START_Y = 1
37
38
   # Constants used to track if the player is facing left or right
39
   RIGHT FACING = \emptyset
40
   LEFT\_FACING = 1
41
42
   LAYER_NAME_MOVING_PLATFORMS = "Moving Platforms"
43
   LAYER_NAME_PLATFORMS = "Platforms"
44
   LAYER_NAME_COINS = "Coins"
45
   LAYER_NAME_BACKGROUND = "Background"
46
   LAYER_NAME_LADDERS = "Ladders"
47
   LAYER_NAME_PLAYER = "Player"
48
   LAYER_NAME_ENEMIES = "Enemies"
49
50
51
   def load_texture_pair(filename):
52
        ......
53
       Load a texture pair, with the second being a mirror image.
54
        .....
55
       return [
56
            arcade.load_texture(filename),
57
            arcade.load_texture(filename, flipped_horizontally=True),
58
       ]
59
60
61
   class Entity(arcade Sprite):
62
       def __init__(self, name_folder, name_file):
63
            super().__init__()
64
65
            # Default to facing right
66
            self.facing_direction = RIGHT_FACING
67
68
```

74

81

85

89

91

98

99

100

101

102

104

106

108

119

(continued from previous page)

```
# Used for image sequences
69
            self.cur_texture = 0
            self.scale = CHARACTER_SCALING
71
72
            main_path = f":resources:images/animated_characters/{name_folder}/{name_file}"
73
            self.idle_texture_pair = load_texture_pair(f"{main_path}_idle.png")
75
            self.jump_texture_pair = load_texture_pair(f"{main_path}_jump.png")
76
            self.fall_texture_pair = load_texture_pair(f"{main_path}_fall.png")
77
78
            # Load textures for walking
79
            self.walk_textures = []
80
            for i in range(8):
                texture = load_texture_pair(f"{main_path}_walk{i}.png")
82
                self.walk_textures.append(texture)
83
84
            # Load textures for climbing
            self.climbing_textures = []
86
            texture = arcade.load_texture(f"{main_path}_climb0.png")
87
            self.climbing_textures.append(texture)
88
            texture = arcade.load_texture(f"{main_path}_climb1.png")
            self.climbing_textures.append(texture)
90
            # Set the initial texture
92
            self.texture = self.idle_texture_pair[0]
93
94
            # Hit box will be set based on the first image used. If you want to specify
95
            # a different hit box, you can do it like the code below. Doing this when
96
            # changing the texture for example would make the hitbox update whenever the
97
            # texture is changed. This can be expensive so if the textures are very similar
            # it may not be worth doing.
            #
            # self.hit_box = arcade.hitbox.RotatableHitBox(
                  self.texture.hit_box_points,
            #
            #
                  position=self.position.
103
            #
                  scale=self.scale_xy,
                  angle=self.angle,
            #
105
            # )
107
   class Enemy(Entity):
109
        def __init__(self, name_folder, name_file):
110
            # Setup parent class
111
            super().__init__(name_folder, name_file)
112
113
            self.should_update_walk = 0
114
115
        def update_animation(self, delta_time: float = 1 / 60):
116
            # Figure out if we need to flip face left or right
117
            if self.change_x < 0 and self.facing_direction == RIGHT_FACING:
118
                self.facing_direction = LEFT_FACING
            elif self.change_x > 0 and self.facing_direction == LEFT_FACING:
120
```

```
(continues on next page)
```

```
self.facing_direction = RIGHT_FACING
121
122
             # Idle animation
123
             if self.change_x == 0:
124
                 self.texture = self.idle_texture_pair[self.facing_direction]
125
                 return
126
127
             # Walking animation
128
            if self.should_update_walk == 3:
129
                 self.cur_texture += 1
130
                 if self.cur_texture > 7:
131
                      self.cur_texture = 0
132
                 self.texture = self.walk_textures[self.cur_texture][self.facing_direction]
133
                 self.should_update_walk = 0
134
                 return
135
136
             self.should_update_walk += 1
137
138
139
    class RobotEnemy(Enemy):
140
        def __init__(self):
141
             # Set up parent class
142
             super().__init__("robot", "robot")
143
144
145
    class ZombieEnemy(Enemy):
146
147
        def __init__(self):
             # Set up parent class
148
             super().__init__("zombie", "zombie")
149
150
151
    class PlayerCharacter(Entity):
152
        """Player Sprite"""
153
154
        def ___init___(self):
155
             # Set up parent class
156
             super().__init__("male_person", "malePerson")
157
158
             # Track our state
159
             self.jumping = False
160
             self.climbing = False
161
             self.is_on_ladder = False
162
163
        def update_animation(self, delta_time: float = 1 / 60):
164
             # Figure out if we need to flip face left or right
165
             if self.change_x < 0 and self.facing_direction == RIGHT_FACING:
166
                 self.facing_direction = LEFT_FACING
167
             elif self.change_x > \emptyset and self.facing_direction == LEFT_FACING:
168
                 self.facing_direction = RIGHT_FACING
169
170
             # Climbing animation
17
             if self.is_on_ladder:
172
```

181

187

189

191

193

195

197

199

200

201 202

204

206

207 208

210

221

223

224

(continued from previous page)

```
self.climbing = True
173
             if not self.is_on_ladder and self.climbing:
174
                 self.climbing = False
175
             if self.climbing and abs(self.change_y) > 1:
                 self.cur texture += 1
177
                 if self.cur_texture > 7:
178
                     self.cur_texture = 0
179
             if self.climbing:
180
                 self.texture = self.climbing_textures[self.cur_texture // 4]
                 return
182
183
             # Jumping animation
184
            if self.change_y > 0 and not self.is_on_ladder:
185
                 self.texture = self.jump_texture_pair[self.facing_direction]
186
                 return
             elif self.change_y < 0 and not self.is_on_ladder:</pre>
188
                 self.texture = self.fall_texture_pair[self.facing_direction]
                 return
190
             # Idle animation
192
             if self.change_x == 0:
                 self.texture = self.idle_texture_pair[self.facing_direction]
194
                 return
196
             # Walking animation
             self.cur_texture += 1
198
             if self.cur_texture > 7:
                 self.cur_texture = 0
             self.texture = self.walk_textures[self.cur_texture][self.facing_direction]
203
    class MyGame(arcade.Window):
        .....
205
        Main application class.
        .....
        def __init__(self):
209
             .....
             Initializer for the game
211
             .....
212
             # Call the parent class and set up the window
213
             super().__init__(SCREEN_WIDTH, SCREEN_HEIGHT, SCREEN_TITLE)
214
215
             # Track the current state of what key is pressed
216
             self.left_pressed = False
217
             self.right_pressed = False
218
             self.up_pressed = False
219
             self.down_pressed = False
220
             self.jump_needs_reset = False
222
             # Our TileMap Object
             self.tile_map = None
```

```
# Our Scene Object
            self.scene = None
            # Separate variable that holds the player sprite
            self.player_sprite = None
            # Our 'physics' engine
            self.physics_engine = None
            # A Camera that can be used for scrolling the screen
            self.camera = None
            # A Camera that can be used to draw GUI elements
            self.gui_camera = None
            self.end_of_map = 0
            # Keep track of the score
            self.score = 0
            # Load sounds
246
            self.collect_coin_sound = arcade.load_sound(":resources:sounds/coin1.wav")
            self.jump_sound = arcade.load_sound(":resources:sounds/jump1.wav")
            self.game_over = arcade.load_sound(":resources:sounds/gameover1.wav")
       def setup(self):
            """Set up the game here. Call this function to restart the game."""
            # Set up the Cameras
            viewport = (0, 0, self.width, self.height)
            self.camera = arcade.SimpleCamera(viewport=viewport)
            self.gui_camera = arcade.SimpleCamera(viewport=viewport)
            # Map name
           map_name = ":resources:tiled_maps/map_with_ladders.json"
            # Layer Specific Options for the Tilemap
            layer_options = {
                LAYER_NAME_PLATFORMS: {
                    "use_spatial_hash": True,
                },
                LAYER_NAME_MOVING_PLATFORMS: {
                    "use_spatial_hash": False,
                },
                LAYER_NAME_LADDERS: {
                    "use_spatial_hash": True,
                },
                LAYER_NAME_COINS: {
                    "use_spatial_hash": True,
                },
            }
```

(continues on next page)

225

226

227 228

229

230 231

232

233 234

235

236 237

238

239 240

24 242

243

244 245

247

248

249 250

251

252 253

254

255

256

257 258

259

260 261

262

263

264

265

266

267

268

269

270

271

272

273

274

27

278

279 280

281

282

283 284

285

286 287

288

289

290

29

292

293

294

295

296 297

298

299 300

301

302 303

304

305

306

307

309

310

311

312

313

314

315

316

317

318

319

320

321

322

323

324

325 326

327

328

(continued from previous page)

```
# Load in TileMap
self.tile_map = arcade.load_tilemap(map_name, TILE_SCALING, layer_options)
# Initiate New Scene with our TileMap, this will automatically add all layers
# from the map as SpriteLists in the scene in the proper order.
self.scene = arcade.Scene.from_tilemap(self.tile_map)
# Keep track of the score
self.score = 0
# Set up the player, specifically placing it at these coordinates.
self.player_sprite = PlayerCharacter()
self.player_sprite.center_x = (
    self.tile_map.tile_width * TILE_SCALING * PLAYER_START_X
)
self.player_sprite.center_y = (
    self.tile_map.tile_height * TILE_SCALING * PLAYER_START_Y
)
self.scene.add_sprite(LAYER_NAME_PLAYER, self.player_sprite)
# Calculate the right edge of the my_map in pixels
self.end_of_map = self.tile_map.width * GRID_PIXEL_SIZE
# -- Enemies
enemies_layer = self.tile_map.object_lists[LAYER_NAME_ENEMIES]
for my_object in enemies_layer:
    cartesian = self.tile_map.get_cartesian(
        my_object.shape[0], my_object.shape[1]
    )
    enemy_type = my_object.properties["type"]
    if enemy_type == "robot":
        enemy = RobotEnemy()
    elif enemy_type == "zombie":
        enemy = ZombieEnemy()
    enemy.center_x = math.floor(
        cartesian[0] * TILE_SCALING * self.tile_map.tile_width
    )
    enemy.center_y = math.floor(
        (cartesian[1] + 1) * (self.tile_map.tile_height * TILE_SCALING)
    )
    if "boundary_left" in my_object.properties:
        enemy.boundary_left = my_object.properties["boundary_left"]
    if "boundary_right" in my_object.properties:
        enemy.boundary_right = my_object.properties["boundary_right"]
    if "change_x" in my_object.properties:
        enemy.change_x = my_object.properties["change_x"]
    self.scene.add_sprite(LAYER_NAME_ENEMIES, enemy)
# --- Other stuff
# Set the background color
```

```
if self.tile_map.background_color:
        self.background_color = self.tile_map.background_color
    # Create the 'physics engine'
    self.physics_engine = arcade.PhysicsEnginePlatformer(
        self.player_sprite,
        platforms=self.scene[LAYER_NAME_MOVING_PLATFORMS],
        gravity_constant=GRAVITY,
        ladders=self.scene[LAYER_NAME_LADDERS],
        walls=self.scene[LAYER_NAME_PLATFORMS],
    )
def on_draw(self):
    """Render the screen."""
    # Clear the screen to the background color
    self.clear()
    # Activate the game camera
    self.camera.use()
    # Draw our Scene
    self.scene.draw()
    # Activate the GUI camera before drawing GUI elements
    self.gui_camera.use()
    # Draw our score on the screen, scrolling it with the viewport
    score_text = f"Score: {self.score}"
    arcade.draw_text(
        score_text,
        10,
        10.
        arcade.csscolor.BLACK,
        18,
    )
    # Draw hit boxes.
    # for wall in self.wall list:
          wall.draw_hit_box(arcade.color.BLACK, 3)
    #
    #
    # self.player_sprite.draw_hit_box(arcade.color.RED, 3)
def process_keychange(self):
    .....
    Called when we change a key up/down or we move on/off a ladder.
    ......
    # Process up/down
    if self.up_pressed and not self.down_pressed:
        if self.physics_engine.is_on_ladder():
            self.player_sprite.change_y = PLAYER_MOVEMENT_SPEED
        elif (
```

329

330 331

332

333

334

335

336

337

338

339 340

341

342 343

344

345 346

347

348 349

350

351

353

354 355

356

357

358

359

361

362

363

364 365

366

367

368

369

370 371

372

373

374

375

376

377

378

379

```
(continued from previous page)
                     self.physics_engine.can_jump(y_distance=10)
38
                     and not self.jump_needs_reset
382
                 ):
383
                     self.player_sprite.change_y = PLAYER_JUMP_SPEED
384
                     self.jump_needs_reset = True
385
                     arcade.play_sound(self.jump_sound)
386
             elif self.down_pressed and not self.up_pressed:
387
                 if self.physics_engine.is_on_ladder():
388
                     self.player_sprite.change_y = -PLAYER_MOVEMENT_SPEED
389
390
             # Process up/down when on a ladder and no movement
391
             if self.physics_engine.is_on_ladder():
392
                 if not self.up_pressed and not self.down_pressed:
393
                     self.player_sprite.change_y = \emptyset
394
                 elif self.up_pressed and self.down_pressed:
395
                     self.player_sprite.change_y = \emptyset
396
391
             # Process left/right
398
             if self.right_pressed and not self.left_pressed:
399
                 self.player_sprite.change_x = PLAYER_MOVEMENT_SPEED
400
             elif self.left_pressed and not self.right_pressed:
40
                 self.player_sprite.change_x = -PLAYER_MOVEMENT_SPEED
402
             else:
403
                 self.player_sprite.change_x = 0
40
405
        def on_key_press(self, key, modifiers):
406
             """Called whenever a key is pressed."""
40
408
             if key == arcade.key.UP or key == arcade.key.W:
409
                 self.up_pressed = True
410
             elif key == arcade.key.DOWN or key == arcade.key.S:
411
                 self.down_pressed = True
412
             elif key == arcade.key.LEFT or key == arcade.key.A:
413
                 self.left_pressed = True
414
             elif key == arcade.key.RIGHT or key == arcade.key.D:
415
                 self.right_pressed = True
416
417
             self.process_keychange()
418
419
        def on_key_release(self, key, modifiers):
420
             """Called when the user releases a key."""
421
422
             if key == arcade.key.UP or key == arcade.key.W:
423
                 self.up_pressed = False
424
                 self.jump_needs_reset = False
425
             elif key == arcade.key.DOWN or key == arcade.key.S:
426
                 self.down_pressed = False
427
             elif key == arcade.key.LEFT or key == arcade.key.A:
428
                 self.left_pressed = False
429
             elif key == arcade.key.RIGHT or key == arcade.key.D:
430
                 self.right_pressed = False
43
432
```

```
(continued from previous page)
```

```
self.process_keychange()
def center_camera_to_player(self):
    screen_center_x = self.player_sprite.center_x - (self.camera.viewport_width / 2)
    screen_center_y = self.player_sprite.center_y - (
        self.camera.viewport_height / 2
    )
    if screen_center_x < 0:</pre>
        screen_center_x = 0
    if screen_center_y < 0:</pre>
        screen_center_y = 0
    player_centered = screen_center_x, screen_center_y
    self.camera.move_to(player_centered, 0.2)
def on_update(self, delta_time):
    """Movement and game logic"""
    # Move the player with the physics engine
    self.physics_engine.update()
    # Update animations
    if self.physics_engine.can_jump():
        self.player_sprite.can_jump = False
    else:
        self.player_sprite.can_jump = True
    if self.physics_engine.is_on_ladder() and not self.physics_engine.can_jump():
        self.player_sprite.is_on_ladder = True
        self.process_keychange()
    else:
        self.player_sprite.is_on_ladder = False
        self.process_keychange()
    # Update Animations
    self.scene.update_animation(
        delta_time,
        Γ
            LAYER_NAME_COINS,
            LAYER_NAME_BACKGROUND,
            LAYER_NAME_PLAYER,
            LAYER_NAME_ENEMIES,
        ],
    )
    # Update moving platforms and enemies
    self.scene.update([LAYER_NAME_MOVING_PLATFORMS, LAYER_NAME_ENEMIES])
    # See if the enemy hit a boundary and needs to reverse direction.
    for enemy in self.scene[LAYER_NAME_ENEMIES]:
        if (
            enemy.boundary_right
                                                                         (continues on next page)
```

435

436

437

438

439

440

441

442 443

444 445

446 447

448

449 450

451

452 453

454

455

456

457

458 459

460

461

462

463

465 466

467

469

470

471

472

473

474

475

476 477

478

479 480

48

482

483

486

487

488 489

490

491

492

493

494

495 496

497

498

499

500 501

502

503

504

50

506

507

508

509 510

511

512

513 514

515

516 517 518

519

520

521

522

523 524 525

526

527

(continued from previous page)

```
and enemy.right > enemy.boundary_right
                and enemy.change_x > \emptyset
            ):
                enemy.change_x *= -1
            if (
                enemy.boundary_left
                and enemy.left < enemy.boundary_left</pre>
                and enemy.change_x < 0
            ):
                enemy.change_x *= -1
        # See if we hit any coins
        coin_hit_list = arcade.check_for_collision_with_list(
            self.player_sprite, self.scene[LAYER_NAME_COINS]
        )
        # Loop through each coin we hit (if any) and remove it
        for coin in coin_hit_list:
            # Figure out how many points this coin is worth
            if "Points" not in coin.properties:
                print("Warning, collected a coin without a Points property.")
            else:
                points = int(coin.properties["Points"])
                self.score += points
            # Remove the coin
            coin.remove_from_sprite_lists()
            arcade.play_sound(self.collect_coin_sound)
        # Position the camera
        self.center_camera_to_player()
def main():
    """Main function"""
    window = MyGame()
    window.setup()
    arcade.run()
if __name__ == "__main__":
    main()
```

## 8.15 Step 15 - Collision with Enemies

.....

```
Listing 54: Collision with Enemies
```

```
Platformer Game
2
3
   python -m arcade.examples.platform_tutorial.15_collision_with_enemies
4
5
   from __future__ import annotations
6
7
   import math
8
   import arcade
10
11
   # Constants
12
   SCREEN_WIDTH = 1000
13
   SCREEN_HEIGHT = 650
14
   SCREEN_TITLE = "Platformer"
15
16
   # Constants used to scale our sprites from their original size
17
   TILE_SCALING = 0.5
18
   CHARACTER SCALING = TILE SCALING * 2
19
   COIN_SCALING = TILE_SCALING
20
   SPRITE_PIXEL_SIZE = 128
21
   GRID_PIXEL_SIZE = SPRITE_PIXEL_SIZE * TILE_SCALING
22
23
   # Movement speed of player, in pixels per frame
24
   PLAYER_MOVEMENT_SPEED = 7
25
   GRAVITY = 1.5
26
   PLAYER_JUMP_SPEED = 30
27
28
   # How many pixels to keep as a minimum margin between the character
29
   # and the edge of the screen.
30
   LEFT VIEWPORT MARGIN = 200
31
   RIGHT_VIEWPORT_MARGIN = 200
32
   BOTTOM_VIEWPORT_MARGIN = 150
33
   TOP_VIEWPORT_MARGIN = 100
34
35
   PLAYER START X = 2
36
   PLAYER_START_Y = 1
37
38
   # Constants used to track if the player is facing left or right
39
   RIGHT_FACING = \emptyset
40
   LEFT\_FACING = 1
41
42
   LAYER_NAME_MOVING_PLATFORMS = "Moving Platforms"
43
   LAYER_NAME_PLATFORMS = "Platforms"
44
   LAYER_NAME_COINS = "Coins"
45
   LAYER_NAME_BACKGROUND = "Background"
46
   LAYER_NAME_LADDERS = "Ladders"
47
   LAYER_NAME_PLAYER = "Player"
48
```

LAYER\_NAME\_ENEMIES = "Enemies"

49 50 51

52

53

54

55

56

57

58

59 60 61

62

63

64 65

66

67 68

69

70

71 72

73 74

75

76

77 78

79

81

82

83 84

85

86

87

88

89

90 91

92

93 94

95

96

97

98

100

(continued from previous page)

```
def load_texture_pair(filename):
    .....
    Load a texture pair, with the second being a mirror image.
    ......
   return [
        arcade.load_texture(filename),
        arcade.load_texture(filename, flipped_horizontally=True),
    ]
class Entity(arcade Sprite):
    def __init__(self, name_folder, name_file):
        super().__init__()
        # Default to facing right
        self.facing_direction = RIGHT_FACING
        # Used for image sequences
        self.cur texture = 0
        self.scale = CHARACTER_SCALING
        main_path = f":resources:images/animated_characters/{name_folder}/{name_file}"
        self.idle_texture_pair = load_texture_pair(f"{main_path}_idle.png")
        self.jump_texture_pair = load_texture_pair(f"{main_path}_jump.png")
        self.fall_texture_pair = load_texture_pair(f"{main_path}_fall.png")
        # Load textures for walking
        self.walk_textures = []
        for i in range(8):
            texture = load_texture_pair(f"{main_path}_walk{i}.png")
            self.walk_textures.append(texture)
        # Load textures for climbing
        self.climbing_textures = []
        texture = arcade.load_texture(f"{main_path}_climb0.png")
        self.climbing_textures.append(texture)
        texture = arcade.load_texture(f"{main_path}_climb1.png")
        self.climbing_textures.append(texture)
        # Set the initial texture
        self.texture = self.idle_texture_pair[0]
        # Hit box will be set based on the first image used. If you want to specify
        # a different hit box, you can do it like the code below. Doing this when
        # changing the texture for example would make the hitbox update whenever the
        # texture is changed. This can be expensive so if the textures are very similar
        # it may not be worth doing.
        #
```

```
(continued from previous page)
```

```
# self.hit_box = arcade.hitbox.RotatableHitBox(
101
                   self.texture.hit_box_points,
             #
102
             #
                   position=self.position,
103
            #
                   scale=self.scale_xy,
104
                   angle=self.angle,
             #
105
             # )
106
107
108
    class Enemy(Entity):
109
        def __init__(self, name_folder, name_file):
110
             # Setup parent class
111
             super().__init__(name_folder, name_file)
112
113
             self.should_update_walk = 0
114
115
        def update_animation(self, delta_time: float = 1 / 60):
116
             # Figure out if we need to flip face left or right
117
             if self.change_x < 0 and self.facing_direction == RIGHT_FACING:
118
                 self.facing_direction = LEFT_FACING
119
             elif self.change_x > 0 and self.facing_direction == LEFT_FACING:
120
                 self.facing_direction = RIGHT_FACING
12
122
             # Idle animation
123
             if self.change x == 0:
124
                 self.texture = self.idle_texture_pair[self.facing_direction]
125
                 return
126
127
             # Walking animation
128
            if self.should_update_walk == 3:
129
                 self.cur_texture += 1
130
                 if self.cur_texture > 7:
131
                     self.cur_texture = 0
132
                 self.texture = self.walk_textures[self.cur_texture][self.facing_direction]
133
                 self.should_update_walk = 0
134
                 return
135
136
             self.should_update_walk += 1
137
138
139
    class RobotEnemy(Enemy):
140
        def __init__(self):
141
             # Set up parent class
142
             super().__init__("robot", "robot")
143
144
145
    class ZombieEnemy(Enemy):
146
        def __init__(self):
147
             # Set up parent class
148
             super().__init__("zombie", "zombie")
149
150
15
    class PlayerCharacter(Entity):
152
```

156

161

165

167

169

171

173

175

177

181

184

186

188

190

194

199

20

203

204

(continued from previous page)

```
"""Player Sprite"""
        def __init__(self):
155
            # Set up parent class
            super().__init__("male_person", "malePerson")
157
158
            # Track our state
159
            self.jumping = False
160
            self.climbing = False
            self.is_on_ladder = False
162
163
        def update_animation(self, delta_time: float = 1 / 60):
164
            # Figure out if we need to flip face left or right
            if self.change_x < 0 and self.facing_direction == RIGHT_FACING:
166
                self.facing_direction = LEFT_FACING
            elif self.change_x > \emptyset and self.facing_direction == LEFT_FACING:
168
                self.facing_direction = RIGHT_FACING
170
            # Climbing animation
            if self.is_on_ladder:
172
                self.climbing = True
            if not self.is_on_ladder and self.climbing:
174
                self.climbing = False
            if self.climbing and abs(self.change_y) > 1:
176
                self.cur_texture += 1
                if self.cur_texture > 7:
178
                     self.cur_texture = 0
179
            if self.climbing:
180
                self.texture = self.climbing_textures[self.cur_texture // 4]
                return
182
183
            # Jumping animation
            if self.change_y > 0 and not self.is_on_ladder:
185
                self.texture = self.jump_texture_pair[self.facing_direction]
                return
187
            elif self.change_y < 0 and not self.is_on_ladder:</pre>
                self.texture = self.fall_texture_pair[self.facing_direction]
189
                return
191
            # Idle animation
192
            if self.change_x == 0:
193
                self.texture = self.idle_texture_pair[self.facing_direction]
                return
195
196
            # Walking animation
197
            self.cur_texture += 1
198
            if self.cur_texture > 7:
                self.cur_texture = 0
200
            self.texture = self.walk_textures[self.cur_texture][self.facing_direction]
202
   class MyGame(arcade.Window):
```

```
Main application class.
.....
def __init__(self):
    ......
    Initializer for the game
    .....
    # Call the parent class and set up the window
    super().__init__(SCREEN_WIDTH, SCREEN_HEIGHT, SCREEN_TITLE)
    # Track the current state of what key is pressed
    self.left_pressed = False
    self.right_pressed = False
    self.up_pressed = False
    self.down_pressed = False
    self.jump_needs_reset = False
    # Our TileMap Object
    self.tile_map = None
    # Our Scene Object
    self.scene = None
    # Separate variable that holds the player sprite
    self.player_sprite = None
    # Our 'physics' engine
    self.physics_engine = None
    # A Camera that can be used for scrolling the screen
    self.camera = None
    # A Camera that can be used to draw GUI elements
    self.gui_camera = None
    self.end_of_map = 0
    # Keep track of the score
    self.score = 0
    # Load sounds
    self.collect_coin_sound = arcade.load_sound(":resources:sounds/coin1.wav")
    self.jump_sound = arcade.load_sound(":resources:sounds/jump1.wav")
    self.game_over = arcade.load_sound(":resources:sounds/gameover1.wav")
def setup(self):
    """Set up the game here. Call this function to restart the game."""
    # Set up the Cameras
    viewport = (0, 0, self.width, self.height)
    self.camera = arcade.SimpleCamera(viewport=viewport)
```

(continues on next page)

.....

205

200

207 208

209

210

211

212

213

214 215

216

217

218

219

220

221

223

224 225

226

227

229

230 231

232

233 234

235

236 237

238

239 240

241 242

243

244 245

246

247

248

249 250

251

252 253

254

255

259

260

262

263

264

265

266

267

268

269

270

271

272

273

274

275

276 277

278

279 280

281

282

283 284

285

286 287

288

289

290

291

292

293

294

295

296

298

299 300

301

302 303

304

305

306

301

308

```
(continued from previous page)
self.gui_camera = arcade.SimpleCamera(viewport=viewport)
# Map name
map_name = ":resources:tiled_maps/map_with_ladders.json"
# Layer Specific Options for the Tilemap
layer_options = {
    LAYER_NAME_PLATFORMS: {
        "use_spatial_hash": True,
    }.
    LAYER_NAME_MOVING_PLATFORMS: {
        "use_spatial_hash": False,
    },
    LAYER_NAME_LADDERS: {
        "use_spatial_hash": True,
    }.
    LAYER_NAME_COINS: {
        "use_spatial_hash": True,
    },
}
# Load in TileMap
self.tile_map = arcade.load_tilemap(map_name, TILE_SCALING, layer_options)
# Initiate New Scene with our TileMap, this will automatically add all layers
# from the map as SpriteLists in the scene in the proper order.
self.scene = arcade.Scene.from_tilemap(self.tile_map)
# Keep track of the score
self.score = 0
# Set up the player, specifically placing it at these coordinates.
self.player_sprite = PlayerCharacter()
self.player_sprite.center_x = (
    self.tile_map.tile_width * TILE_SCALING * PLAYER_START_X
)
self.player_sprite.center_y = (
    self.tile_map.tile_height * TILE_SCALING * PLAYER_START_Y
)
self.scene.add_sprite(LAYER_NAME_PLAYER, self.player_sprite)
# Calculate the right edge of the my_map in pixels
self.end_of_map = self.tile_map.width * GRID_PIXEL_SIZE
# -- Enemies
enemies_layer = self.tile_map.object_lists[LAYER_NAME_ENEMIES]
for my_object in enemies_layer:
    cartesian = self.tile_map.get_cartesian(
        my_object.shape[0], my_object.shape[1]
    )
    enemy_type = my_object.properties["type"]
```

```
(continued from previous page)
```

```
if enemy_type == "robot":
                    enemy = RobotEnemy()
                elif enemy_type == "zombie":
                    enemy = ZombieEnemy()
                enemy.center_x = math.floor(
                    cartesian[0] * TILE_SCALING * self.tile_map.tile_width
                )
                enemy.center_y = math.floor(
                    (cartesian[1] + 1) * (self.tile_map.tile_height * TILE_SCALING)
                )
                if "boundary_left" in my_object.properties:
                    enemy.boundary_left = my_object.properties["boundary_left"]
                if "boundary_right" in my_object.properties:
                    enemy.boundary_right = my_object.properties["boundary_right"]
                if "change_x" in my_object.properties:
                    enemy.change_x = my_object.properties["change_x"]
                self.scene.add_sprite(LAYER_NAME_ENEMIES, enemy)
            # --- Other stuff
            # Set the background color
            if self.tile_map.background_color:
                self.background_color = self.tile_map.background_color
            # Create the 'physics engine'
            self.physics_engine = arcade.PhysicsEnginePlatformer(
                self.player_sprite,
                platforms=self.scene[LAYER_NAME_MOVING_PLATFORMS],
                gravity_constant=GRAVITY,
                ladders=self.scene[LAYER_NAME_LADDERS],
                walls=self.scene[LAYER_NAME_PLATFORMS],
            )
       def on_draw(self):
            """Render the screen."""
            # Clear the screen to the background color
            self.clear()
            # Activate the game camera
            self.camera.use()
            # Draw our Scene
            self.scene.draw()
352
            # Activate the GUI camera before drawing GUI elements
            self.gui_camera.use()
            # Draw our score on the screen, scrolling it with the viewport
            score_text = f"Score: {self.score}"
            arcade.draw_text(
                score_text,
                10,
```

(continues on next page)

309

310

311

312

313

314

315

316

317

318

319

320

321

322

323

324

325 326

327

328

329

330 331

332

333

334

335

336

337

338

339 340

341

342 343

344

345 346

347

348 349

350

351

353

354 355

356

357

358

359

362

363

364 365

366

367

368

369

370 371

372

373

374

375

376

371

378

379

380

38

382

383

384

385

386

387

388

389 390

391

392

393

394

395

397

398

399

400

401

402

403

404

406

407 408

409

410

41

412

(continued from previous page)

```
10.
        arcade.csscolor.BLACK,
        18,
    )
    # Draw hit boxes.
    # for wall in self.wall list:
          wall.draw_hit_box(arcade.color.BLACK, 3)
    #
    #
    # self.player_sprite.draw_hit_box(arcade.color.RED, 3)
def process_keychange(self):
    .....
    Called when we change a key up/down, or we move on/off a ladder.
    .....
    # Process up/down
    if self.up_pressed and not self.down_pressed:
        if self.physics_engine.is_on_ladder():
            self.player_sprite.change_y = PLAYER_MOVEMENT_SPEED
        elif (
            self.physics_engine.can_jump(y_distance=10)
            and not self.jump_needs_reset
        ):
            self.player_sprite.change_y = PLAYER_JUMP_SPEED
            self.jump_needs_reset = True
            arcade.play_sound(self.jump_sound)
    elif self.down_pressed and not self.up_pressed:
        if self.physics_engine.is_on_ladder():
            self.player_sprite.change_y = -PLAYER_MOVEMENT_SPEED
    # Process up/down when on a ladder and no movement
    if self.physics_engine.is_on_ladder():
        if not self.up_pressed and not self.down_pressed:
            self.player_sprite.change_y = \emptyset
        elif self.up_pressed and self.down_pressed:
            self.player_sprite.change_y = 0
    # Process left/right
    if self.right_pressed and not self.left_pressed:
        self.player_sprite.change_x = PLAYER_MOVEMENT_SPEED
    elif self.left_pressed and not self.right_pressed:
        self.player_sprite.change_x = -PLAYER_MOVEMENT_SPEED
    else:
        self.player_sprite.change_x = \emptyset
def on_key_press(self, key, modifiers):
    """Called whenever a key is pressed."""
    if key == arcade.key.UP or key == arcade.key.W:
        self.up_pressed = True
    elif key == arcade.key.DOWN or key == arcade.key.S:
        self.down_pressed = True
```

```
elif key == arcade.key.LEFT or key == arcade.key.A:
        self.left_pressed = True
    elif key == arcade.key.RIGHT or key == arcade.key.D:
        self.right_pressed = True
    self.process_keychange()
def on_key_release(self, key, modifiers):
    """Called when the user releases a key."""
   if key == arcade.key.UP or key == arcade.key.W:
        self.up_pressed = False
        self.jump_needs_reset = False
    elif key == arcade.key.DOWN or key == arcade.key.S:
        self.down_pressed = False
    elif key == arcade.key.LEFT or key == arcade.key.A:
        self.left_pressed = False
    elif key == arcade.key.RIGHT or key == arcade.key.D:
        self.right_pressed = False
    self.process_keychange()
def center_camera_to_player(self, speed=0.2):
    screen_center_x = self.player_sprite.center_x - (self.camera.viewport_width / 2)
    screen_center_y = self.player_sprite.center_y - (
        self.camera.viewport_height / 2
    )
   if screen_center_x < 0:
        screen_center_x = 0
   if screen_center_y < 0:</pre>
        screen_center_y = 0
   player_centered = screen_center_x, screen_center_y
    self.camera.move_to(player_centered, speed)
def on_update(self, delta_time):
    """Movement and game logic"""
    # Move the player with the physics engine
    self.physics_engine.update()
    # Update animations
    if self.physics_engine.can_jump():
        self.player_sprite.can_jump = False
    else:
        self.player_sprite.can_jump = True
    if self.physics_engine.is_on_ladder() and not self.physics_engine.can_jump():
        self.player_sprite.is_on_ladder = True
        self.process_keychange()
    else:
        self.player_sprite.is_on_ladder = False
```

(continues on next page)

413

414

415

416

418

420

421 422

423

424

425

426

427

428

429

430

431 432

433 434

435

436

437

438

439

440

441

442

443

444 445

446 447

448

449 450

451

452 453

454

455

456

457

458 459

460

46

462

463

467

469

470

471

472

473

474 475

476 477

478

479 480

48

482

483

484

48:

486

487

488 489

490

49

492

493

494

495

497

498

499

500

501

502

503 504

505

506

507

508

510

51

512

513

514

515

516

```
(continued from previous page)
    self.process_keychange()
# Update Animations
self.scene.update_animation(
    delta_time,
    Γ
        LAYER_NAME_COINS,
        LAYER_NAME_BACKGROUND,
        LAYER_NAME_PLAYER,
        LAYER_NAME_ENEMIES,
    ],
)
# Update moving platforms and enemies
self.scene.update([LAYER_NAME_MOVING_PLATFORMS, LAYER_NAME_ENEMIES])
# See if the enemy hit a boundary and needs to reverse direction.
for enemy in self.scene[LAYER_NAME_ENEMIES]:
    if (
        enemy.boundary_right
        and enemy.right > enemy.boundary_right
        and enemy.change_x > \emptyset
    ):
        enemy.change_x *= -1
    if (
        enemy.boundary_left
        and enemy.left < enemy.boundary_left</pre>
        and enemy.change_x < \emptyset
    ):
        enemy.change_x *= -1
player_collision_list = arcade.check_for_collision_with_lists(
    self.player_sprite,
    Γ
        self.scene[LAYER_NAME_COINS],
        self.scene[LAYER_NAME_ENEMIES],
    ],
)
# # See if we hit any coins
# coin_hit_list = arcade.check_for_collision_with_list(
#
      self.player_sprite, self.scene.get_sprite_list(LAYER_NAME_COINS)
# )
# Loop through each coin we hit (if any) and remove it
for collision in player_collision_list:
    if self.scene[LAYER_NAME_ENEMIES] in collision.sprite_lists:
        arcade.play_sound(self.game_over)
        self.setup()
        return
    else:
```

```
# Figure out how many points this coin is worth
517
                      if "Points" not in collision.properties:
518
                          print("Warning, collected a coin without a Points property.")
519
                      else:
520
                          points = int(collision.properties["Points"])
521
                          self.score += points
522
523
                      # Remove the coin
524
                      collision.remove_from_sprite_lists()
525
                      arcade.play_sound(self.collect_coin_sound)
526
527
             # Position the camera
528
             self.center_camera_to_player()
529
530
531
    def main():
532
        """Main function"""
533
        window = MyGame()
534
        window.setup()
535
        arcade.run()
536
537
538
    if
       __name__ == "__main__":
539
        main()
540
```

## 8.16 Step 16 - Shooting Bullets

.....

Listing 55: Shooting Bullets

```
1
   Platformer Game
2
3
   python -m arcade.examples.platform_tutorial.16_shooting_bullets
4
   .....
5
   from __future__ import annotations
6
7
   import math
8
9
   import arcade
10
11
   # Constants
12
   SCREEN_WIDTH = 1000
13
   SCREEN_HEIGHT = 650
14
   SCREEN_TITLE = "Platformer"
15
16
   # Constants used to scale our sprites from their original size
17
   TILE_SCALING = 0.5
18
   CHARACTER_SCALING = TILE_SCALING * 2
19
   COIN_SCALING = TILE_SCALING
20
   SPRITE_PIXEL_SIZE = 128
21
```

```
GRID_PIXEL_SIZE = SPRITE_PIXEL_SIZE * TILE_SCALING
22
23
   # Shooting Constants
24
   SPRITE_SCALING_LASER = 0.8
25
   SHOOT SPEED = 15
26
   BULLET\_SPEED = 12
27
   BULLET_DAMAGE = 25
28
29
   # Movement speed of player, in pixels per frame
30
   PLAYER\_MOVEMENT\_SPEED = 7
31
   GRAVITY = 1.5
32
   PLAYER_JUMP_SPEED = 30
33
34
   # How many pixels to keep as a minimum margin between the character
35
   # and the edge of the screen.
36
   LEFT_VIEWPORT_MARGIN = 200
37
   RIGHT_VIEWPORT_MARGIN = 200
38
   BOTTOM_VIEWPORT_MARGIN = 150
39
   TOP_VIEWPORT_MARGIN = 100
40
41
   PLAYER_START_X = 2
42
   PLAYER START Y = 1
43
44
   # Constants used to track if the player is facing left or right
45
   RIGHT_FACING = \emptyset
46
   LEFT_FACING = 1
47
48
   LAYER_NAME_MOVING_PLATFORMS = "Moving Platforms"
49
   LAYER_NAME_PLATFORMS = "Platforms"
50
   LAYER_NAME_COINS = "Coins"
51
   LAYER_NAME_BACKGROUND = "Background"
52
   LAYER_NAME_LADDERS = "Ladders"
53
   LAYER_NAME_PLAYER = "Player"
54
   LAYER_NAME_ENEMIES = "Enemies"
55
   LAYER_NAME_BULLETS = "Bullets"
56
57
58
   def load_texture_pair(filename):
59
60
        Load a texture pair, with the second being a mirror image.
61
        ......
62
       return [
63
            arcade.load_texture(filename),
64
            arcade.load_texture(filename, flipped_horizontally=True),
65
       1
66
67
68
   class Entity(arcade.Sprite):
69
       def __init__(self, name_folder, name_file):
70
            super().__init__()
71
72
            # Default to facing right
73
```

```
self.facing_direction = RIGHT_FACING
        # Used for image sequences
        self.cur_texture = 0
        self.scale = CHARACTER SCALING
       main_path = f":resources:images/animated_characters/{name_folder}/{name_file}"
        self.idle_texture_pair = load_texture_pair(f"{main_path}_idle.png")
        self.jump_texture_pair = load_texture_pair(f"{main_path}_jump.png")
        self.fall_texture_pair = load_texture_pair(f"{main_path}_fall.png")
        # Load textures for walking
        self.walk_textures = []
        for i in range(8):
            texture = load_texture_pair(f"{main_path}_walk{i}.png")
            self.walk_textures.append(texture)
        # Load textures for climbing
        self.climbing_textures = []
        texture = arcade.load_texture(f"{main_path}_climb0.png")
        self.climbing_textures.append(texture)
        texture = arcade.load_texture(f"{main_path}_climb1.png")
        self.climbing_textures.append(texture)
        # Set the initial texture
        self.texture = self.idle_texture_pair[0]
        # Hit box will be set based on the first image used. If you want to specify
        # a different hit box, you can do it like the code below. Doing this when
        # changing the texture for example would make the hitbox update whenever the
        # texture is changed. This can be expensive so if the textures are very similar
        # it may not be worth doing.
        #
         self.hit_box = arcade.hitbox.RotatableHitBox(
        #
        #
              self.texture.hit_box_points,
              position=self.position,
        #
        #
              scale=self.scale_xy,
        #
              angle=self.angle,
        # )
class Enemy(Entity):
    def __init__(self, name_folder, name_file):
        # Setup parent class
        super().__init__(name_folder, name_file)
        self.should_update_walk = 0
        self.health = 0
   def update_animation(self, delta_time: float = 1 / 60):
        # Figure out if we need to flip face left or right
```

(continues on next page)

74 75

76

77

78 79

80 81

82

83

84 85

86

87

88

89

91

92

93

95

96

97 98

99

100

102

103

104

106

107

108

109

110

111

112

113 114 115

116

117

118

119 120

122 123

124

```
(continued from previous page)
             if self.change_x < 0 and self.facing_direction == RIGHT_FACING:
126
                 self.facing_direction = LEFT_FACING
127
             elif self.change_x > 0 and self.facing_direction == LEFT_FACING:
128
                 self.facing_direction = RIGHT_FACING
129
130
             # Idle animation
131
             if self.change x == 0:
132
                 self.texture = self.idle_texture_pair[self.facing_direction]
133
                 return
134
135
             # Walking animation
136
             if self.should_update_walk == 3:
137
                 self.cur_texture += 1
138
                 if self.cur_texture > 7:
139
                      self.cur_texture = 0
140
                 self.texture = self.walk_textures[self.cur_texture][self.facing_direction]
141
                 self.should_update_walk = 0
142
                 return
143
144
             self.should_update_walk += 1
145
146
147
    class RobotEnemy(Enemy):
148
        def __init__(self):
149
             # Set up parent class
150
             super().__init__("robot", "robot")
151
152
             self.health = 100
153
154
155
    class ZombieEnemy(Enemy):
156
        def __init__(self):
157
             # Set up parent class
158
             super().__init__("zombie", "zombie")
159
160
             self.health = 50
16
162
163
    class PlayerCharacter(Entity):
164
        """Player Sprite"""
165
166
        def __init__(self):
167
             # Set up parent class
168
             super().__init__("male_person", "malePerson")
169
170
             # Track our state
171
             self.jumping = False
172
             self.climbing = False
173
             self.is_on_ladder = False
174
175
        def update_animation(self, delta_time: float = 1 / 60):
176
             # Figure out if we need to flip face left or right
177
```

```
(continued from previous page)
             if self.change_x < 0 and self.facing_direction == RIGHT_FACING:
178
                  self.facing_direction = LEFT_FACING
179
             elif self.change_x > 0 and self.facing_direction == LEFT_FACING:
180
                  self.facing_direction = RIGHT_FACING
18
182
             # Climbing animation
183
             if self.is_on_ladder:
184
                  self.climbing = True
185
             if not self.is_on_ladder and self.climbing:
186
                  self.climbing = False
187
             if self.climbing and abs(self.change_y) > 1:
188
                  self.cur_texture += 1
189
                  if self.cur_texture > 7:
190
                      self.cur_texture = 0
191
             if self.climbing:
192
                  self.texture = self.climbing_textures[self.cur_texture // 4]
193
                  return
194
195
             # Jumping animation
196
             if self.change_y > 0 and not self.is_on_ladder:
197
                  self.texture = self.jump_texture_pair[self.facing_direction]
198
                  return
199
             elif self.change_y < 0 and not self.is_on_ladder:</pre>
200
                  self.texture = self.fall_texture_pair[self.facing_direction]
201
                  return
202
203
             # Idle animation
204
             if self.change_x == 0:
205
                  self.texture = self.idle_texture_pair[self.facing_direction]
206
                  return
207
208
             # Walking animation
             self.cur_texture += 1
210
             if self.cur_texture > 7:
21
                  self.cur_texture = 0
212
             self.texture = self.walk_textures[self.cur_texture][self.facing_direction]
213
214
215
    class MyGame(arcade.Window):
216
         .....
217
        Main application class.
218
         .....
219
220
        def ___init___(self):
221
             .....
222
             Initializer for the game
223
             ......
224
             # Call the parent class and set up the window
225
             super().__init__(SCREEN_WIDTH, SCREEN_HEIGHT, SCREEN_TITLE)
226
227
             # Track the current state of what key is pressed
228
             self.left_pressed = False
229
                                                                                         (continues on next page)
```

23

232

233

234 235

236

237 238

239

240 241

242

243 244

245

246 247

248

249 250

251

252

254 255

256

257 258

259

260

261 262

263

264

26

266

267

268 269

270

271 272

273

274

275

276 277

278

279 280

281

(continued from previous page)

```
self.right_pressed = False
    self.up_pressed = False
    self.down_pressed = False
    self.shoot_pressed = False
    self.jump_needs_reset = False
    # Our TileMap Object
    self.tile_map = None
    # Our Scene Object
    self.scene = None
    # Separate variable that holds the player sprite
    self.player_sprite = None
    # Our 'physics' engine
    self.physics_engine = None
    # A Camera that can be used for scrolling the screen
    self.camera = None
    # A Camera that can be used to draw GUI elements
    self.gui_camera = None
    self.end_of_map = 0
    # Keep track of the score
    self.score = \emptyset
    # Shooting mechanics
    self.can_shoot = False
    self.shoot_timer = 0
    # Load sounds
    self.collect_coin_sound = arcade.load_sound(":resources:sounds/coin1.wav")
    self.jump_sound = arcade.load_sound(":resources:sounds/jump1.wav")
    self.game_over = arcade.load_sound(":resources:sounds/gameover1.wav")
    self.shoot_sound = arcade.load_sound(":resources:sounds/hurt5.wav")
    self.hit_sound = arcade.load_sound(":resources:sounds/hit5.wav")
def setup(self):
    """Set up the game here. Call this function to restart the game."""
    # Setup the Cameras
    viewport = (0, 0, self.width, self.height)
    self.camera = arcade.SimpleCamera(viewport=viewport)
    self.gui_camera = arcade.SimpleCamera(viewport=viewport)
    # Map name
    map_name = ":resources:tiled_maps/map_with_ladders.json"
    # Layer Specific Options for the Tilemap
```

```
layer_options = {
    LAYER_NAME_PLATFORMS: {
        "use_spatial_hash": True,
    },
    LAYER_NAME_MOVING_PLATFORMS: {
        "use_spatial_hash": False,
    },
    LAYER_NAME_LADDERS: {
        "use_spatial_hash": True,
    },
    LAYER_NAME_COINS: {
        "use_spatial_hash": True,
    },
}
# Load in TileMap
self.tile_map = arcade.load_tilemap(map_name, TILE_SCALING, layer_options)
# Initiate New Scene with our TileMap, this will automatically add all layers
# from the map as SpriteLists in the scene in the proper order.
self.scene = arcade.Scene.from_tilemap(self.tile_map)
# Keep track of the score
self.score = 0
# Shooting mechanics
self.can_shoot = True
self.shoot_timer = 0
# Set up the player, specifically placing it at these coordinates.
self.player_sprite = PlayerCharacter()
self.player_sprite.center_x = (
    self.tile_map.tile_width * TILE_SCALING * PLAYER_START_X
)
self.player_sprite.center_y = (
    self.tile_map.tile_height * TILE_SCALING * PLAYER_START_Y
)
self.scene.add_sprite(LAYER_NAME_PLAYER, self.player_sprite)
# Calculate the right edge of the my_map in pixels
self.end_of_map = self.tile_map.width * GRID_PIXEL_SIZE
# -- Enemies
enemies_layer = self.tile_map.object_lists[LAYER_NAME_ENEMIES]
for my_object in enemies_layer:
    cartesian = self.tile_map.get_cartesian(
        my_object.shape[0], my_object.shape[1]
    )
    enemy_type = my_object.properties["type"]
    if enemy_type == "robot":
        enemy = RobotEnemy()
```

(continues on next page)

282

283

284

285

286

28

288

289

290

291

292

293

294

295 296

297

298 299

300

301

302 303

304

305 306

307

308

309 310

311

312

313

314

315

316

317

318

319 320

321

322 323

324

325 326

327

328

329

330

331

332

335

336

337

338

339

340

341

342

343

344

345

346

347

348 349

350

351 352

353

354

355

356

358

359

360

36

362

363

364

366

367

368

370

371 372

373

374 375

376

377 378

379

380 381

382

383

384

385

```
(continued from previous page)
```

```
elif enemy_type == "zombie":
            enemy = ZombieEnemy()
        enemy.center_x = math.floor(
            cartesian[0] * TILE_SCALING * self.tile_map.tile_width
        )
        enemy.center_y = math.floor(
            (cartesian[1] + 1) * (self.tile_map.tile_height * TILE_SCALING)
        )
        if "boundary_left" in my_object.properties:
            enemy.boundary_left = my_object.properties["boundary_left"]
        if "boundary_right" in my_object.properties:
            enemy.boundary_right = my_object.properties["boundary_right"]
        if "change_x" in my_object.properties:
            enemy.change_x = my_object.properties["change_x"]
        self.scene.add_sprite(LAYER_NAME_ENEMIES, enemy)
    # Add bullet spritelist to Scene
    self.scene.add_sprite_list(LAYER_NAME_BULLETS)
    # --- Other stuff
    # Set the background color
    if self.tile_map.background_color:
        self.background_color = self.tile_map.background_color
    # Create the 'physics engine'
    self.physics_engine = arcade.PhysicsEnginePlatformer(
        self.player_sprite,
        platforms=self.scene[LAYER_NAME_MOVING_PLATFORMS],
        gravity_constant=GRAVITY,
        ladders=self.scene[LAYER_NAME_LADDERS],
        walls=self.scene[LAYER_NAME_PLATFORMS],
    )
def on_draw(self):
    """Render the screen."""
    # Clear the screen to the background color
    self.clear()
    # Activate the game camera
    self.camera.use()
    # Draw our Scene
    self.scene.draw()
    # Activate the GUI camera before drawing GUI elements
    self.gui_camera.use()
    # Draw our score on the screen, scrolling it with the viewport
    score_text = f"Score: {self.score}"
    arcade.draw_text(
        score_text,
```

```
10.
        10,
        arcade.csscolor.BLACK,
        18,
    )
    # Draw hit boxes.
    # for wall in self.wall_list:
    #
          wall.draw_hit_box(arcade.color.BLACK, 3)
    #
    # self.player_sprite.draw_hit_box(arcade.color.RED, 3)
def process_keychange(self):
    .....
    Called when we change a key up/down, or we move on/off a ladder.
    .....
    # Process up/down
    if self.up_pressed and not self.down_pressed:
        if self.physics_engine.is_on_ladder():
            self.player_sprite.change_y = PLAYER_MOVEMENT_SPEED
        elif (
            self.physics_engine.can_jump(y_distance=10)
            and not self.jump_needs_reset
        ):
            self.player_sprite.change_y = PLAYER_JUMP_SPEED
            self.jump_needs_reset = True
            arcade.play_sound(self.jump_sound)
    elif self.down_pressed and not self.up_pressed:
        if self.physics_engine.is_on_ladder():
            self.player_sprite.change_y = -PLAYER_MOVEMENT_SPEED
    # Process up/down when on a ladder and no movement
    if self.physics_engine.is_on_ladder():
        if not self.up_pressed and not self.down_pressed:
            self.player_sprite.change_y = 0
        elif self.up_pressed and self.down_pressed:
            self.player_sprite.change_y = 0
    # Process left/right
    if self.right_pressed and not self.left_pressed:
        self.player_sprite.change_x = PLAYER_MOVEMENT_SPEED
    elif self.left_pressed and not self.right_pressed:
        self.player_sprite.change_x = -PLAYER_MOVEMENT_SPEED
    else:
        self.player_sprite.change_x = 0
def on_key_press(self, key, modifiers):
    """Called whenever a key is pressed."""
    if key == arcade.key.UP or key == arcade.key.W:
        self.up_pressed = True
    elif key == arcade.key.DOWN or key == arcade.key.S:
                                                                        (continues on next page)
```

386

381

388

389

390 391

392

393

394

395

396 397

398

399

400

401

403

404

405

407

408

409

410

411

412

413

414

415 416

417

418

419

420

42

422 423

424

425

426

427

428

429

430 431

432

433 434

435

436

439

440

44

442 443

444

445 446

447 448

449

450 451

452

453

454

455

456

457

458

459

460 461

462

463 464

465 466

467

468

470

47

472

473

474

475

476 477

478 479

480

481 482

483

484 485

486

487

488

489

(continued from previous page)

```
self.down_pressed = True
    elif key == arcade.key.LEFT or key == arcade.key.A:
        self.left_pressed = True
    elif key == arcade.key.RIGHT or key == arcade.key.D:
        self.right_pressed = True
   if key == arcade.key.Q:
        self.shoot_pressed = True
    self.process_keychange()
def on_key_release(self, key, modifiers):
    """Called when the user releases a key."""
    if key == arcade.key.UP or key == arcade.key.W:
        self.up_pressed = False
        self.jump_needs_reset = False
    elif key == arcade.key.DOWN or key == arcade.key.S:
        self.down_pressed = False
    elif key == arcade.key.LEFT or key == arcade.key.A:
        self.left_pressed = False
    elif key == arcade.key.RIGHT or key == arcade.key.D:
        self.right_pressed = False
    if key == arcade.key.Q:
        self.shoot_pressed = False
    self.process_keychange()
def center_camera_to_player(self, speed=0.2):
    screen_center_x = self.player_sprite.center_x - (self.camera.viewport_width / 2)
    screen_center_y = self.player_sprite.center_y - (
        self.camera.viewport_height / 2
    )
   if screen_center_x < 0:
        screen_center_x = 0
    if screen_center_y < 0:</pre>
        screen_center_y = 0
   player_centered = screen_center_x, screen_center_y
    self.camera.move_to(player_centered, speed)
def on_update(self, delta_time):
    """Movement and game logic"""
    # Move the player with the physics engine
    self.physics_engine.update()
    # Update animations
    if self.physics_engine.can_jump():
        self.player_sprite.can_jump = False
    else:
```

```
self.player_sprite.can_jump = True
if self.physics_engine.is_on_ladder() and not self.physics_engine.can_jump():
    self.player_sprite.is_on_ladder = True
    self.process_keychange()
else:
    self.player_sprite.is_on_ladder = False
    self.process_keychange()
if self.can_shoot:
    if self.shoot_pressed:
        arcade.play_sound(self.shoot_sound)
        bullet = arcade.Sprite(
            ":resources:images/space_shooter/laserBlue01.png",
            SPRITE_SCALING_LASER,
        )
        if self.player_sprite.facing_direction == RIGHT_FACING:
            bullet.change_x = BULLET_SPEED
        else:
            bullet.change_x = -BULLET_SPEED
        bullet.center_x = self.player_sprite.center_x
        bullet.center_y = self.player_sprite.center_y
        self.scene.add_sprite(LAYER_NAME_BULLETS, bullet)
        self.can_shoot = False
else:
    self.shoot_timer += 1
    if self.shoot_timer == SHOOT_SPEED:
        self.can_shoot = True
        self.shoot_timer = 0
# Update Animations
self.scene.update_animation(
    delta_time,
    Γ
        LAYER_NAME_COINS,
        LAYER_NAME_BACKGROUND,
        LAYER_NAME_PLAYER,
        LAYER_NAME_ENEMIES,
    ],
)
# Update moving platforms, enemies, and bullets
self.scene.update(
    [LAYER_NAME_MOVING_PLATFORMS, LAYER_NAME_ENEMIES, LAYER_NAME_BULLETS]
)
# See if the enemy hit a boundary and needs to reverse direction.
for enemy in self.scene[LAYER_NAME_ENEMIES]:
```

(continues on next page)

490 491

492

493

494

49

496

497 498

499

500

50

502

503

504

505 506

507

508

509

510 511

512

513 514

515 516

517

518

519

520

52

522 523

524

525

526

527

528

529

530

531

532

533 534

535

536

537

538 539

540

543

544

545

546

547 548

549

550

551

552

553

554 555

556

557

558

559

560

561

562

563

564 565

566

567 568

569

570

571

572 573

574

575

576 577

578

579 580

581 582

583

584

585

586

587 588

589

590

591

592

593

(continued from previous page)

```
if (
        enemy.boundary_right
        and enemy.right > enemy.boundary_right
        and enemy.change_x > \emptyset
    ):
        enemy.change_x *= -1
    if (
        enemy.boundary_left
        and enemy.left < enemy.boundary_left
        and enemy.change_x < 0
    ):
        enemy.change_x *= -1
for bullet in self.scene[LAYER_NAME_BULLETS]:
    hit_list = arcade.check_for_collision_with_lists(
        bullet,
        Γ
            self.scene[LAYER_NAME_ENEMIES],
            self.scene[LAYER_NAME_PLATFORMS],
            self.scene[LAYER_NAME_MOVING_PLATFORMS],
        ],
    )
    if hit_list:
        bullet.remove_from_sprite_lists()
        for collision in hit_list:
            if self.scene[LAYER_NAME_ENEMIES] in collision.sprite_lists:
                 # The collision was with an enemy
                 collision.health -= BULLET_DAMAGE
                 if collision.health <= 0:</pre>
                     collision.remove_from_sprite_lists()
                     self.score += 100
                 # Hit sound
                 arcade.play_sound(self.hit_sound)
        return
    if (bullet.right < 0) or (</pre>
        bullet.left
        > (self.tile_map.width * self.tile_map.tile_width) * TILE_SCALING
    ):
        bullet.remove_from_sprite_lists()
player_collision_list = arcade.check_for_collision_with_lists(
    self.player_sprite,
    Γ
        self.scene[LAYER_NAME_COINS],
        self.scene[LAYER_NAME_ENEMIES],
```

```
],
594
             )
595
596
             # Loop through each coin we hit (if any) and remove it
597
             for collision in player_collision_list:
598
                 if self.scene[LAYER_NAME_ENEMIES] in collision.sprite_lists:
599
                      arcade.play_sound(self.game_over)
600
                      self.setup()
601
                      return
602
                 else:
603
                      # Figure out how many points this coin is worth
604
                      if "Points" not in collision.properties:
605
                          print("Warning, collected a coin without a Points property.")
600
                      else:
607
                          points = int(collision.properties["Points"])
608
                          self.score += points
609
610
                      # Remove the coin
611
                      collision.remove_from_sprite_lists()
612
                      arcade.play_sound(self.collect_coin_sound)
613
614
             # Position the camera
615
             self.center_camera_to_player()
616
617
618
    def main():
619
         """Main function"""
620
        window = MyGame()
621
        window.setup()
622
        arcade.run()
623
624
625
    if __name__ == "__main__":
626
        main()
627
```

### 8.17 Step 17 - Views

.....

Listing 56: Shooting Bullets

```
Platformer Game
python -m arcade.examples.platform_tutorial.17_views
"""
from __future__ import annotations
import math
import arcade
```

# Constants

12

(continued from previous page)

```
SCREEN_WIDTH = 1000
13
   SCREEN_HEIGHT = 650
14
   SCREEN_TITLE = "Platformer"
15
16
17
   # Constants used to scale our sprites from their original size
   TILE SCALING = 0.5
18
   CHARACTER_SCALING = TILE_SCALING * 2
19
   COIN_SCALING = TILE_SCALING
20
   SPRITE_PIXEL_SIZE = 128
21
   GRID_PIXEL_SIZE = SPRITE_PIXEL_SIZE * TILE_SCALING
22
23
   # Shooting Constants
24
   SPRITE_SCALING_LASER = 0.8
25
   SHOOT\_SPEED = 15
26
   BULLET\_SPEED = 12
27
   BULLET_DAMAGE = 25
28
29
   # Movement speed of player, in pixels per frame
30
   PLAYER_MOVEMENT_SPEED = 7
31
   GRAVITY = 1.5
32
   PLAYER JUMP SPEED = 30
33
34
   # How many pixels to keep as a minimum margin between the character
35
   # and the edge of the screen.
36
   LEFT_VIEWPORT_MARGIN = 200
37
   RIGHT_VIEWPORT_MARGIN = 200
38
   BOTTOM_VIEWPORT_MARGIN = 150
39
   TOP_VIEWPORT_MARGIN = 100
40
41
   PLAYER_START_X = 2
42
   PLAYER_START_Y = 1
43
44
   # Constants used to track if the player is facing left or right
45
   RIGHT_FACING = \emptyset
46
   LEFT\_FACING = 1
47
48
   LAYER_NAME_MOVING_PLATFORMS = "Moving Platforms"
49
   LAYER NAME PLATFORMS = "Platforms"
50
   LAYER_NAME_COINS = "Coins"
51
   LAYER_NAME_BACKGROUND = "Background"
52
   LAYER_NAME_LADDERS = "Ladders"
53
   LAYER_NAME_PLAYER = "Player"
54
   LAYER_NAME_ENEMIES = "Enemies"
55
   LAYER_NAME_BULLETS = "Bullets"
56
57
58
   def load_texture_pair(filename):
59
        .....
60
        Load a texture pair, with the second being a mirror image.
61
        ......
62
        texture = arcade.load_texture(filename)
63
```

```
(continued from previous page)
```

```
return [texture, texture.flip_left_right()]
64
66
    class Entity(arcade.Sprite):
67
        def __init__(self, name_folder, name_file):
68
            super().__init__()
69
70
            # Default to facing right
71
            self.facing_direction = RIGHT_FACING
72
73
            # Used for image sequences
74
            self.cur_texture = 0
75
            self.scale = CHARACTER_SCALING
76
77
            main_path = f":resources:images/animated_characters/{name_folder}/{name_file}"
78
79
            self.idle_texture_pair = load_texture_pair(f"{main_path}_idle.png")
80
            self.jump_texture_pair = load_texture_pair(f"{main_path}_jump.png")
81
            self.fall_texture_pair = load_texture_pair(f"{main_path}_fall.png")
82
83
            # Load textures for walking
84
            self.walk_textures = []
85
            for i in range(8):
86
                 texture = load_texture_pair(f"{main_path}_walk{i}.png")
87
                 self.walk_textures.append(texture)
88
89
            # Load textures for climbing
90
            self.climbing_textures = []
91
            texture = arcade.load_texture(f"{main_path}_climb0.png")
92
            self.climbing_textures.append(texture)
93
            texture = arcade.load_texture(f"{main_path}_climb1.png")
94
            self.climbing_textures.append(texture)
96
            # Set the initial texture
            self.texture = self.idle_texture_pair[0]
98
            # Hit box will be set based on the first image used. If you want to specify
100
            # a different hit box, you can do it like the code below. Doing this when
10
            # changing the texture for example would make the hitbox update whenever the
102
            # texture is changed. This can be expensive so if the textures are very similar
103
            # it may not be worth doing.
104
            #
105
            # self.hit_box = arcade.hitbox.RotatableHitBox(
106
            #
                   self.texture.hit_box_points,
107
            #
                   position=self.position,
108
            #
                   scale=self.scale_xy,
109
            #
                   angle=self.angle,
110
            # )
111
112
113
    class Enemy(Entity):
114
        def __init__(self, name_folder, name_file):
115
```

```
# Setup parent class
116
             super().__init__(name_folder, name_file)
117
118
             self.should_update_walk = 0
119
             self.health = 0
120
121
        def update_animation(self, delta_time: float = 1 / 60):
122
             # Figure out if we need to flip face left or right
123
             if self.change_x < 0 and self.facing_direction == RIGHT_FACING:
124
                 self.facing_direction = LEFT_FACING
125
             elif self.change_x > 0 and self.facing_direction == LEFT_FACING:
126
                 self.facing_direction = RIGHT_FACING
127
128
             # Idle animation
129
             if self.change_x == 0:
130
                 self.texture = self.idle_texture_pair[self.facing_direction]
131
                 return
132
133
             # Walking animation
134
             if self.should_update_walk == 3:
135
                 self.cur_texture += 1
136
                 if self.cur texture > 7:
137
                      self.cur_texture = 0
138
                 self.texture = self.walk_textures[self.cur_texture][self.facing_direction]
139
                 self.should_update_walk = 0
140
                 return
141
142
             self.should_update_walk += 1
143
144
145
    class RobotEnemy(Enemy):
146
        def __init__(self):
147
             # Set up parent class
148
             super().__init__("robot", "robot")
149
150
             self.health = 100
151
152
153
    class ZombieEnemy(Enemy):
154
        def ___init___(self):
155
             # Set up parent class
156
             super().__init__("zombie", "zombie")
157
158
             self.health = 50
159
160
161
    class PlayerCharacter(Entity):
162
        """Player Sprite"""
163
164
        def __init__(self):
165
             # Set up parent class
166
             super().__init__("male_person", "malePerson")
167
```

```
168
             # Track our state
169
             self.jumping = False
170
             self.climbing = False
171
             self.is on ladder = False
172
173
        def update_animation(self, delta_time: float = 1 / 60):
174
             # Figure out if we need to flip face left or right
175
             if self.change_x < 0 and self.facing_direction == RIGHT_FACING:
176
                 self.facing_direction = LEFT_FACING
177
             elif self.change_x > 0 and self.facing_direction == LEFT_FACING:
178
                 self.facing_direction = RIGHT_FACING
179
180
             # Climbing animation
181
             if self.is_on_ladder:
182
                 self.climbing = True
183
             if not self.is_on_ladder and self.climbing:
184
                 self.climbing = False
185
             if self.climbing and abs(self.change_y) > 1:
186
                 self.cur_texture += 1
187
                 if self.cur_texture > 7:
188
                      self.cur texture = \emptyset
189
             if self.climbing:
190
                 self.texture = self.climbing_textures[self.cur_texture // 4]
191
                 return
192
193
             # Jumping animation
194
             if self.change_y > 0 and not self.is_on_ladder:
195
                 self.texture = self.jump_texture_pair[self.facing_direction]
196
                 return
197
             elif self.change_y < 0 and not self.is_on_ladder:</pre>
198
                 self.texture = self.fall_texture_pair[self.facing_direction]
                 return
200
20
             # Idle animation
202
             if self.change_x == 0:
203
                 self.texture = self.idle_texture_pair[self.facing_direction]
204
                 return
205
206
             # Walking animation
201
             self.cur texture += 1
208
             if self.cur_texture > 7:
209
                 self.cur_texture = 0
210
             self.texture = self.walk_textures[self.cur_texture][self.facing_direction]
211
212
213
    class MainMenu(arcade.View):
214
         """Class that manages the 'menu' view."""
215
216
        def on_show_view(self):
217
             """Called when switching to this view."""
218
             self.window.background_color = arcade.color.WHITE
219
```

(continued from previous page)

```
def on_draw(self):
221
             """Draw the menu"""
222
             self.clear()
223
             arcade.draw_text(
224
                  "Main Menu - Click to play",
225
                  SCREEN_WIDTH / 2,
226
                  SCREEN_HEIGHT / 2,
227
                  arcade.color.BLACK,
228
                  font_size=30,
229
                  anchor_x="center",
230
             )
231
232
         def on_mouse_press(self, _x, _y, _button, _modifiers):
233
             """Use a mouse press to advance to the 'game' view."""
234
             game_view = GameView()
235
             self.window.show_view(game_view)
236
237
238
    class GameView(arcade.View):
239
         .....
240
         Main application class.
241
         .....
242
243
         def __init__(self):
244
245
             Initializer for the game
246
             ......
247
             super().__init__()
248
249
             # Track the current state of what key is pressed
250
             self.left_pressed = False
251
             self.right_pressed = False
252
             self.up_pressed = False
253
             self.down_pressed = False
254
             self.shoot_pressed = False
255
             self.jump_needs_reset = False
256
257
             # Our TileMap Object
258
             self.tile_map = None
259
260
             # Our Scene Object
261
             self.scene = None
262
263
             # Separate variable that holds the player sprite
264
             self.player_sprite = None
265
266
             # Our 'physics' engine
267
             self.physics_engine = None
268
269
             # A Camera that can be used for scrolling the screen
270
             self.camera = None
271
```

```
# A Camera that can be used to draw GUI elements
    self.gui_camera = None
    self.end_of_map = 0
    # Keep track of the score
    self.score = 0
    # Shooting mechanics
    self.can_shoot = False
    self.shoot_timer = 0
    # Load sounds
    self.collect_coin_sound = arcade.load_sound(":resources:sounds/coin1.wav")
    self.jump_sound = arcade.load_sound(":resources:sounds/jump1.wav")
    self.game_over = arcade.load_sound(":resources:sounds/gameover1.wav")
    self.shoot_sound = arcade.load_sound(":resources:sounds/hurt5.wav")
    self.hit_sound = arcade.load_sound(":resources:sounds/hit5.wav")
def setup(self):
    """Set up the game here. Call this function to restart the game."""
    # Set up the Cameras
    viewport = (0, 0, self.window.width, self.window.height)
    self.camera = arcade.SimpleCamera(viewport=viewport)
    self.gui_camera = arcade.SimpleCamera(viewport=viewport)
    # Map name
    map_name = ":resources:tiled_maps/map_with_ladders.json"
    # Layer Specific Options for the Tilemap
    layer_options = {
        LAYER_NAME_PLATFORMS: {
            "use_spatial_hash": True,
        },
        LAYER_NAME_MOVING_PLATFORMS: {
            "use_spatial_hash": False,
        },
        LAYER_NAME_LADDERS: {
            "use_spatial_hash": True,
        },
        LAYER_NAME_COINS: {
            "use_spatial_hash": True,
        },
    }
    # Load in TileMap
    self.tile_map = arcade.load_tilemap(map_name, TILE_SCALING, layer_options)
    # Initiate New Scene with our TileMap, this will automatically add all layers
    # from the map as SpriteLists in the scene in the proper order.
```

(continues on next page)

272

273

274 275

276 277

278

279 280

281

282

283 284

285

286

287

288

289

290 291

292

293 294

295

296

297

298 299

300

301 302

304

30

306

301

308

309

310

311

312

313

314

315

316

317 318

319

320 321

322

326

327

329

330

331 332

333

334

335

336

337

338

339

340

341 342

343

344 345

346

347 348

349

350

351

352

353

354

35:

356

357

358

359

360

36

362

363

364

365

366

367

368

369

370 371

372

373 374

375

```
(continued from previous page)
self.scene = arcade.Scene.from_tilemap(self.tile_map)
# Keep track of the score
self.score = 0
# Shooting mechanics
self.can shoot = True
self.shoot_timer = 0
# Set up the player, specifically placing it at these coordinates.
self.player_sprite = PlayerCharacter()
self.player_sprite.center_x = (
    self.tile_map.tile_width * TILE_SCALING * PLAYER_START_X
)
self.player_sprite.center_y = (
    self.tile_map.tile_height * TILE_SCALING * PLAYER_START_Y
)
self.scene.add_sprite(LAYER_NAME_PLAYER, self.player_sprite)
# Calculate the right edge of the my_map in pixels
self.end_of_map = self.tile_map.width * GRID_PIXEL_SIZE
# -- Enemies
enemies_layer = self.tile_map.object_lists[LAYER_NAME_ENEMIES]
for my_object in enemies_layer:
    cartesian = self.tile_map.get_cartesian(
        my_object.shape[0], my_object.shape[1]
    )
    enemy_type = my_object.properties["type"]
    if enemy_type == "robot":
        enemy = RobotEnemy()
    elif enemy_type == "zombie":
        enemy = ZombieEnemy()
    enemy.center_x = math.floor(
        cartesian[0] * TILE_SCALING * self.tile_map.tile_width
    )
    enemy.center_y = math.floor(
        (cartesian[1] + 1) * (self.tile_map.tile_height * TILE_SCALING)
    )
    if "boundary_left" in my_object.properties:
        enemy.boundary_left = my_object.properties["boundary_left"]
    if "boundary_right" in my_object.properties:
        enemy.boundary_right = my_object.properties["boundary_right"]
    if "change_x" in my_object.properties:
        enemy.change_x = my_object.properties["change_x"]
    self.scene.add_sprite(LAYER_NAME_ENEMIES, enemy)
# Add bullet spritelist to Scene
self.scene.add_sprite_list(LAYER_NAME_BULLETS)
# --- Other stuff
```

```
# Set the background color
    if self.tile_map.background_color:
        self.window.background_color = self.tile_map.background_color
    # Create the 'physics engine'
    self.physics_engine = arcade.PhysicsEnginePlatformer(
        self.player_sprite,
        platforms=self.scene[LAYER_NAME_MOVING_PLATFORMS],
        gravity_constant=GRAVITY,
        ladders=self.scene[LAYER_NAME_LADDERS],
        walls=self.scene[LAYER_NAME_PLATFORMS],
    )
def on_show_view(self):
    self.setup()
def on_draw(self):
    """Render the screen."""
    # Clear the screen to the background color
    self.clear()
    # Activate the game camera
    self.camera.use()
    # Draw our Scene
    self.scene.draw()
    # Draw hit boxes.
    # self.scene[LAYER_NAME_COINS].draw_hit_boxes(color=arcade.color.WHITE)
    # self.scene[LAYER_NAME_ENEMIES].draw_hit_boxes(color=arcade.color.WHITE)
    # self.scene[LAYER_NAME_PLAYER].draw_hit_boxes(color=arcade.color.WHITE)
    self.scene.draw_hit_boxes(color=arcade.color.WHITE)
    # Activate the GUI camera before drawing GUI elements
    self.gui_camera.use()
    # Draw our score on the screen, scrolling it with the viewport
    score_text = f"Score: {self.score}"
    arcade.draw_text(
        score_text,
        10,
        10,
        arcade.csscolor.BLACK,
        18.
    )
def process_keychange(self):
    Called when we change a key up/down or we move on/off a ladder.
    .....
    # Process up/down
                                                                         (continues on next page)
```

376

371

378 379

380

38

382

383

384

385

386

387 388

389

390 391

392

393 394

395

396 397

398

399 400

401

402 403

404

405

406

408 409

410

411 412

413

414

415

416

417

418

419

420

421 422

423 424

425

426

429

430

43

432

433

434

435

436

437

438

439

440 441

442

443

444

445

446

447 448

449

450

451

452

453

454

455 456

457

458

460

46

462

464

46

466

468

469

470 471

472

473

474

475 476

477 478

479

```
(continued from previous page)
    if self.up_pressed and not self.down_pressed:
        if self.physics_engine.is_on_ladder():
            self.player_sprite.change_y = PLAYER_MOVEMENT_SPEED
        elif (
            self.physics_engine.can_jump(y_distance=10)
            and not self.jump_needs_reset
        ):
            self.player_sprite.change_y = PLAYER_JUMP_SPEED
            self.jump_needs_reset = True
            arcade.play_sound(self.jump_sound)
    elif self.down_pressed and not self.up_pressed:
        if self.physics_engine.is_on_ladder():
            self.player_sprite.change_y = -PLAYER_MOVEMENT_SPEED
    # Process up/down when on a ladder and no movement
    if self.physics_engine.is_on_ladder():
        if not self.up_pressed and not self.down_pressed:
            self.player_sprite.change_y = \emptyset
        elif self.up_pressed and self.down_pressed:
            self.player_sprite.change_y = 0
    # Process left/right
    if self.right_pressed and not self.left_pressed:
        self.player_sprite.change_x = PLAYER_MOVEMENT_SPEED
    elif self.left_pressed and not self.right_pressed:
        self.player_sprite.change_x = -PLAYER_MOVEMENT_SPEED
    else:
        self.player_sprite.change_x = \emptyset
def on_key_press(self, key, modifiers):
    """Called whenever a key is pressed."""
    if key == arcade.key.UP or key == arcade.key.W:
        self.up_pressed = True
    elif key == arcade.key.DOWN or key == arcade.key.S:
        self.down_pressed = True
    elif key == arcade.key.LEFT or key == arcade.key.A:
        self.left_pressed = True
    elif key == arcade.key.RIGHT or key == arcade.key.D:
        self.right_pressed = True
    if key == arcade.key.Q:
        self.shoot_pressed = True
    if key == arcade.key.PLUS:
        self.camera.zoom(0.01)
    elif key == arcade.key.MINUS:
        self.camera.zoom(-0.01)
    self.process_keychange()
def on_key_release(self, key, modifiers):
```

```
(continued from previous page)
```

```
"""Called when the user releases a key."""
   if key == arcade.key.UP or key == arcade.key.W:
        self.up_pressed = False
        self.jump_needs_reset = False
    elif key == arcade.key.DOWN or key == arcade.key.S:
        self.down_pressed = False
    elif key == arcade.key.LEFT or key == arcade.key.A:
        self.left_pressed = False
    elif key == arcade.key.RIGHT or key == arcade.key.D:
        self.right_pressed = False
   if key == arcade.key.Q:
        self.shoot_pressed = False
    self.process_keychange()
def on_mouse_scroll(self, x, y, scroll_x, scroll_y):
   try:
        self.camera.zoom += -0.01 * scroll_y
    except Exception:
        pass
def center_camera_to_player(self, speed=0.2):
    screen_center_x = self.player_sprite.center_x - (self.camera.viewport_width / 2)
    screen_center_y = self.player_sprite.center_y - (
        self.camera.viewport_height / 2
   )
    if screen_center_x < 0:</pre>
        screen_center_x = 0
   if screen_center_y < 0:
        screen_center_y = 0
   player_centered = (screen_center_x, screen_center_y)
    self.camera.move_to(player_centered, speed)
def on_update(self, delta_time):
    """Movement and game logic"""
    # Move the player with the physics engine
    self.physics_engine.update()
    # Update animations
    if self.physics_engine.can_jump():
        self.player_sprite.can_jump = False
    else:
        self.player_sprite.can_jump = True
    if self.physics_engine.is_on_ladder() and not self.physics_engine.can_jump():
        self.player_sprite.is_on_ladder = True
        self.process_keychange()
    else:
```

(continues on next page)

480 481

482

483

484

485

486

487

488

489

490 491

492

493 494

495 496

497

498

499

500

501 502

503

504

505

506

507

508

509

510

51

512 513

514 515

516

517 518

519

520 521

522

523

524

525

526 527

528

529

530

533 534

535

536

537

538

539

540

541 542

543

544

545

546 547

548

549 550

551 552

553

554

555

556

557

558 559

560

561

562

564

565

566

56

568

569 570

571

572

573

574 575

576

577

578

579

580

581

582

583

(continued from previous page)

```
self.player_sprite.is_on_ladder = False
    self.process_keychange()
if self.can_shoot:
    if self.shoot_pressed:
        arcade.play_sound(self.shoot_sound)
        bullet = arcade.Sprite(
            ":resources:images/space_shooter/laserBlue01.png",
            SPRITE_SCALING_LASER,
        )
        if self.player_sprite.facing_direction == RIGHT_FACING:
            bullet.change_x = BULLET_SPEED
        else:
            bullet.change_x = -BULLET_SPEED
        bullet.center_x = self.player_sprite.center_x
        bullet.center_y = self.player_sprite.center_y
        self.scene.add_sprite(LAYER_NAME_BULLETS, bullet)
        self.can shoot = False
else:
    self.shoot timer += 1
    if self.shoot_timer == SHOOT_SPEED:
        self.can_shoot = True
        self.shoot_timer = 0
# Update Animations
self.scene.update_animation(
    delta_time,
    Ε
        LAYER_NAME_COINS,
        LAYER_NAME_BACKGROUND,
        LAYER_NAME_PLAYER,
        LAYER_NAME_ENEMIES,
    ],
)
# Update moving platforms, enemies, and bullets
self.scene.update(
    [LAYER_NAME_MOVING_PLATFORMS, LAYER_NAME_ENEMIES, LAYER_NAME_BULLETS]
)
# See if the enemy hit a boundary and needs to reverse direction.
for enemy in self.scene[LAYER_NAME_ENEMIES]:
    if (
        enemy.boundary_right
        and enemy.right > enemy.boundary_right
        and enemy.change_x > \emptyset
    ):
        enemy.change_x *= -1
```

```
if (
        enemy.boundary_left
        and enemy.left < enemy.boundary_left
        and enemy change_x < 0
    ):
        enemy.change_x *= -1
for bullet in self.scene[LAYER_NAME_BULLETS]:
    hit_list = arcade.check_for_collision_with_lists(
        bullet.
        Ε
            self.scene[LAYER_NAME_ENEMIES],
            self.scene[LAYER_NAME_PLATFORMS],
            self.scene[LAYER_NAME_MOVING_PLATFORMS],
        ],
    )
    if hit_list:
        bullet.remove_from_sprite_lists()
        for collision in hit list:
            if self.scene[LAYER_NAME_ENEMIES] in collision.sprite_lists:
                 # The collision was with an enemy
                 collision.health -= BULLET_DAMAGE
                 if collision.health <= 0:</pre>
                     collision.remove_from_sprite_lists()
                     self.score += 100
                 # Hit sound
                 arcade.play_sound(self.hit_sound)
        return
    if (bullet.right < 0) or (</pre>
        bullet.left
        > (self.tile_map.width * self.tile_map.tile_width) * TILE_SCALING
    ):
        bullet.remove_from_sprite_lists()
player_collision_list = arcade.check_for_collision_with_lists(
    self.player_sprite,
    Ε
        self.scene[LAYER_NAME_COINS],
        self.scene[LAYER_NAME_ENEMIES],
    ],
)
# Loop through each coin we hit (if any) and remove it
for collision in player_collision_list:
    if self.scene[LAYER_NAME_ENEMIES] in collision.sprite_lists:
                                                                     (continues on next page)
```

584

585

586

587

588

589

590 591

592

593

594

595

597

598

599

600 601

602

603 604

605

606

607

608 609

610

611

612 613

614

615 616

617 618

619

620

621

622

623 624

625

626

627

628

629

630

631 632

633

634

669

67

```
(continued from previous page)
```

```
arcade.play_sound(self.game_over)
636
                      game_over = GameOverView()
637
                      self.window.show_view(game_over)
638
                      return
639
                 else:
640
                      # Figure out how many points this coin is worth
                      if "Points" not in collision.properties:
642
                          print("Warning, collected a coin without a Points property.")
643
                      else:
644
                          points = int(collision.properties["Points"])
645
                          self.score += points
646
647
                      # Remove the coin
648
                      collision.remove_from_sprite_lists()
649
                      arcade.play_sound(self.collect_coin_sound)
650
651
             # Position the camera
652
             self.center_camera_to_player()
653
654
655
    class GameOverView(arcade.View):
656
        """Class to manage the game overview"""
657
658
        def on_show_view(self):
659
             """Called when switching to this view"""
660
             self.window.background_color = arcade.color.BLACK
661
662
        def on_draw(self):
663
             """Draw the game overview"""
664
             self.clear()
665
             arcade.draw_text(
666
                 "Game Over - Click to restart",
                 SCREEN_WIDTH / 2,
668
                 SCREEN_HEIGHT / 2,
                 arcade.color.WHITE,
670
                 30,
                 anchor_x="center",
672
             )
673
674
        def on_mouse_press(self, _x, _y, _button, _modifiers):
675
             """Use a mouse press to advance to the 'game' view."""
676
             game_view = GameView()
677
             self.window.show_view(game_view)
678
679
680
    def main():
681
        """Main function"""
682
        window = arcade.Window(SCREEN_WIDTH, SCREEN_HEIGHT, SCREEN_TITLE)
683
        menu_view = MainMenu()
684
        window.show_view(menu_view)
685
        arcade.run()
686
687
```

```
688
689
689
690
if __name__ == "__main__":
main()
```

Currently there are a few more examples that expand beyond where the tutorial leaves off. You can see the source code for those examples as well as every chapter in the tutorial on the Arcade Github at https://github.com/pythonarcade/arcade/tree/development/arcade/examples/platform\_tutorial

This tutorial is also being expanded into a fully featured game developed by the Arcade community. You can check out that project on Github at https://github.com/pythonarcade/community-platformer

#### CHAPTER

# **PYMUNK PLATFORMER**

This tutorial covers how to write a platformer using Arcade and its Pymunk API. This tutorial assumes the you are somewhat familiar with Python, Arcade, and the Tiled Map Editor.

- If you aren't familiar with programming in Python, check out https://learn.arcade.academy
- If you aren't familiar with the Arcade library, work through the Simple Platformer.
- If you aren't familiar with the Tiled Map Editor, the *Simple Platformer* also introduces how to create a map with the Tiled Map Editor.

# 9.1 Common Issues

There are a few items with the Pymunk physics engine that should be pointed out before you get started:

- Object overlap A fast moving object is allowed to overlap with the object it collides with, and Pymunk will push them apart later. See collision bias for more information.
- Pass-through A fast moving object can pass through another object if its speed is so quick it never overlaps the other object between frames. See object tunneling.
- When stepping the physics engine forward in time, the default is to move forward 1/60th of a second. Whatever increment is picked, increments should always be kept the same. Don't use the variable delta\_time from the update method as a unit, or results will be unstable and unpredictable. For a more accurate simulation, you can step forward 1/120th of a second twice per frame. This increases the time required, but takes more time to calculate.
- A sprite moving across a floor made up of many rectangles can get "caught" on the edges. The corner of the player sprite can get caught the corner of the floor sprite. To get around this, make sure the hit box for the bottom of the player sprite is rounded. Also, look into the possibility of merging horizontal rows of sprites.

# 9.2 Open a Window

Example of Pymunk Physics Engine Platformer

To begin with, let's start with a program that will use Arcade to open a blank window. It also has stubs for methods we'll fill in later. Try this code and make sure you can run it. It should pop open a black window.

Listing 1: Starting Program

1 2 .....

.....

import arcade

4

(continued from previous page)

```
5
   SCREEN_TITLE = "PyMunk Platformer"
6
7
   # Size of screen to show, in pixels
8
   SCREEN_WIDTH = 800
9
   SCREEN_HEIGHT = 600
10
11
12
   class GameWindow(arcade.Window):
13
        """ Main Window """
14
15
        def __init__(self, width, height, title):
16
            """ Create the variables """
17
18
            # Init the parent class
19
            super().__init__(width, height, title)
20
21
        def setup(self):
22
            """ Set up everything with the game """
23
24
            pass
25
        def on_key_press(self, key, modifiers):
26
            """Called whenever a key is pressed. """
27
            pass
28
29
        def on_key_release(self, key, modifiers):
30
            """Called when the user releases a key. """
31
            pass
32
33
        def on_update(self, delta_time):
34
            """ Movement and game logic """
35
            pass
36
37
        def on_draw(self):
38
            """ Draw everything """
39
            self.clear()
40
41
42
   def main():
43
        """ Main function """
44
        window = GameWindow(SCREEN_WIDTH, SCREEN_HEIGHT, SCREEN_TITLE)
45
        window.setup()
46
        arcade.run()
47
48
49
   if __name__ == "__main__":
50
        main()
51
```

# 9.3 Create Constants

Now let's set up the import statements, and define the constants we are going to use. In this case, we've got sprite tiles that are 128x128 pixels. They are scaled down to 50% of the width and 50% of the height (scale of 0.5). The screen size is set to 25x15 grid.

To keep things simple, this example will not scroll the screen with the player. See *Simple Platformer* or sprite\_move\_scrolling.

When you run this program, the screen should be larger.

| Listing 2: | Adding | some constants | 5 |
|------------|--------|----------------|---|
|------------|--------|----------------|---|

```
.....
1
   Example of Pymunk Physics Engine Platformer
2
   .....
3
   import math
4
   from typing import Optional
5
   import arcade
6
7
   SCREEN_TITLE = "PyMunk Platformer"
8
9
   # How big are our image tiles?
10
   SPRITE_IMAGE_SIZE = 128
11
12
   # Scale sprites up or down
13
   SPRITE_SCALING_PLAYER = 0.5
14
   SPRITE_SCALING_TILES = 0.5
15
16
   # Scaled sprite size for tiles
17
   SPRITE_SIZE = int(SPRITE_IMAGE_SIZE * SPRITE_SCALING_PLAYER)
18
19
   # Size of grid to show on screen, in number of tiles
20
   SCREEN_GRID_WIDTH = 25
21
   SCREEN_GRID_HEIGHT = 15
22
23
   # Size of screen to show, in pixels
24
   SCREEN_WIDTH = SPRITE_SIZE * SCREEN_GRID_WIDTH
25
   SCREEN_HEIGHT = SPRITE_SIZE * SCREEN_GRID_HEIGHT
26
27
28
   class GameWindow(arcade.Window):
29
```

- pymunk\_demo\_platformer\_02
- pymunk\_demo\_platformer\_02\_diff

## 9.4 Create Instance Variables

Next, let's create instance variables we are going to use, and set a background color that's green: arcade.color. AMAZON

If you aren't familiar with type-casting on Python, you might not be familiar with lines of code like this:

self.player\_list: Optional[arcade.SpriteList] = None

This means the player\_list attribute is going to be an instance of SpriteList or None. If you don't want to mess with typing, then this code also works just as well:

self.player\_list = None

Running this program should show the same window, but with a green background.

Listing 3: Create instance variables

```
class GameWindow(arcade.Window):
1
       """ Main Window """
2
3
       def __init__(self, width, height, title):
4
            """ Create the variables """
5
6
           # Init the parent class
           super().__init__(width, height, title)
8
            # Player sprite
10
           self.player_sprite: Optional[arcade.Sprite] = None
11
12
           # Sprite lists we need
13
           self.player_list: Optional[arcade.SpriteList] = None
14
           self.wall_list: Optional[arcade.SpriteList] = None
15
           self.bullet_list: Optional[arcade.SpriteList] = None
16
           self.item_list: Optional[arcade.SpriteList] = None
17
18
           # Track the current state of what key is pressed
19
           self.left_pressed: bool = False
20
           self.right_pressed: bool = False
21
22
            # Set background color
23
           self.background_color = arcade.color.AMAZON
24
```

• pymunk\_demo\_platformer\_03

• pymunk\_demo\_platformer\_03\_diff

# 9.5 Load and Display Map

To get started, create a map with the Tiled Map Editor. Place items that you don't want to move, and to act as platforms in a layer named "Platforms". Place items you want to push around in a layer called "Dynamic Items". Name the file "pymunk\_test\_map.tmx" and place in the exact same directory as your code.

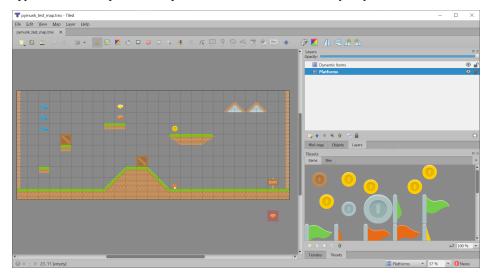

If you aren't sure how to use the Tiled Map Editor, see Step 8 - Display The Score.

Now, in the setup function, we are going add code to:

- Create instances of SpriteList for each group of sprites we are doing to work with.
- Create the player sprite.
- Read in the tiled map.

2

4

5

6 7

8

9 10

11

12 13

14

• Make sprites from the layers in the tiled map.

**Note:** When making sprites from the tiled map layer, the name of the layer you load must match **exactly** with the layer created in the tiled map editor. It is case-sensitive.

#### Listing 4: Creating our sprites

```
def setup(self):
    """ Set up everything with the game """
    # Create the sprite lists
    self.player_list = arcade.SpriteList()
    self.bullet_list = arcade.SpriteList()
    # Map name
    map_name = ":resources:/tiled_maps/pymunk_test_map.json"
    # Load in TileMap
    tile_map = arcade.load_tilemap(map_name, SPRITE_SCALING_TILES)
    # Pull the sprite layers out of the tile map
```

```
self.wall_list = tile_map.sprite_lists["Platforms"]
15
           self.item_list = tile_map.sprite_lists["Dynamic Items"]
16
17
           # Create player sprite
18
           self.player_sprite = arcade.Sprite(":resources:images/animated_characters/female_
19

→person/femalePerson_idle.png",

                                                 SPRITE_SCALING_PLAYER)
20
           # Set player location
21
           grid_x = 1
22
           grid_y = 1
23
           self.player_sprite.center_x = SPRITE_SIZE * grid_x + SPRITE_SIZE / 2
24
           self.player_sprite.center_y = SPRITE_SIZE * grid_y + SPRITE_SIZE / 2
25
           # Add to player sprite list
26
           self.player_list.append(self.player_sprite)
27
```

There's no point in having sprites if we don't draw them, so in the on\_draw method, let's draw out sprite lists.

Listing 5: Drawing our sprites

```
def on_draw(self):
    """ Draw everything """
self.clear()
self.wall_list.draw()
self.bullet_list.draw()
self.item_list.draw()
self.player_list.draw()
```

With the additions in the program below, running your program should show the tiled map you created:

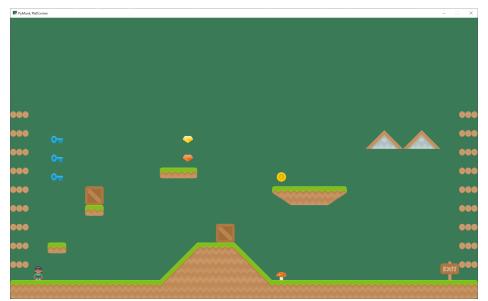

- pymunk\_demo\_platformer\_04
- pymunk\_demo\_platformer\_04\_diff

## 9.6 Add Physics Engine

The next step is to add in the physics engine.

First, add some constants for our physics. Here we are setting:

- A constant for the force of gravity.
- Values for "damping". A damping of 1.0 will cause an item to lose all it's velocity once a force no longer applies to it. A damping of 0.5 causes 50% of speed to be lost in 1 second. A value of 0 is free-fall.
- Values for friction. 0.0 is ice, 1.0 is like rubber.
- Mass. Item default to 1. We make the player 2, so she can push items around easier.
- Limits are the players horizontal and vertical speed. It is easier to play if the player is limited to a constant speed. And more realistic, because they aren't on wheels.

| Listing 6: | Add C | Constants | for | Physics |
|------------|-------|-----------|-----|---------|
|------------|-------|-----------|-----|---------|

```
--- Physics forces. Higher number, faster accelerating.
   #
1
2
   # Gravity
3
   GRAVITY = 1500
4
5
   # Damping - Amount of speed lost per second
6
   DEFAULT_DAMPING = 1.0
7
   PLAYER\_DAMPING = 0.4
9
   # Friction between objects
10
   PLAYER FRICTION = 1.0
11
   WALL_FRICTION = 0.7
12
   DYNAMIC_ITEM_FRICTION = 0.6
13
14
   # Mass (defaults to 1)
15
   PLAYER_MASS = 2.0
16
17
   # Keep player from going too fast
18
   PLAYER_MAX_HORIZONTAL_SPEED = 450
19
   PLAYER_MAX_VERTICAL_SPEED = 1600
20
```

Second, add the following attributer in the \_\_init\_\_ method to hold our physics engine:

Listing 7: Add Physics Engine Attribute

| <i># Physics eng</i>     | gine                                |              |
|--------------------------|-------------------------------------|--------------|
| <pre>self.physics_</pre> | _engine = Optional[arcade.PymunkPhy | 'sicsEngine] |

Third, in the setup method we create the physics engine and add the sprites. The player, walls, and dynamic items all have different properties so they are added individually.

Listing 8: Add Sprites to Physics Engine in 'setup' Method

```
# Add to player sprite list
self.player_list.append(self.player_sprite)
# --- Pymunk Physics Engine Setup ---
```

(continues on next page)

1

11

14

15 16

17

18

19

21

22

23

25

26

28

29

30

31

32

33

34

36

37

39

41

43

45

47

48

49 50

51

(continued from previous page)

```
# The default damping for every object controls the percent of velocity
6
           # the object will keep each second. A value of 1.0 is no speed loss,
7
           # 0.9 is 10% per second, 0.1 is 90% per second.
           # For top-down games, this is basically the friction for moving objects.
9
           # For platformers with gravity, this should probably be set to 1.0.
10
           # Default value is 1.0 if not specified.
           damping = DEFAULT_DAMPING
12
13
           # Set the gravity. (0, 0) is good for outer space and top-down.
           gravity = (\emptyset, -GRAVITY)
           # Create the physics engine
           self.physics_engine = arcade.PymunkPhysicsEngine(damping=damping,
                                                               gravity=gravity)
20
           # Add the player.
           # For the player, we set the damping to a lower value, which increases
           # the damping rate. This prevents the character from traveling too far
           # after the player lets off the movement keys.
24
           # Setting the moment of inertia to PymunkPhysicsEngine.MOMENT_INF prevents it.
   \rightarrow from
           # rotating.
           # Friction normally goes between 0 (no friction) and 1.0 (high friction)
27
           # Friction is between two objects in contact. It is important to remember
           # in top-down games that friction moving along the 'floor' is controlled
           # by damping.
           self.physics_engine.add_sprite(self.player_sprite,
                                            friction=PLAYER_FRICTION,
                                            mass=PLAYER_MASS,
                                            moment_of_inertia=arcade.PymunkPhysicsEngine.
   \rightarrow MOMENT_INF,
                                            collision_type="player",
35
                                            max_horizontal_velocity=PLAYER_MAX_HORIZONTAL_
   \rightarrow SPEED,
                                            max_vertical_velocity=PLAYER_MAX_VERTICAL_SPEED)
38
           # Create the walls.
           # By setting the body type to PymunkPhysicsEngine.STATIC the walls can't
40
           # move.
           # Movable objects that respond to forces are PymunkPhysicsEngine.DYNAMIC
42
           # PymunkPhysicsEngine.KINEMATIC objects will move, but are assumed to be
           # repositioned by code and don't respond to physics forces.
44
           # Dynamic is default.
           self.physics_engine.add_sprite_list(self.wall_list,
46
                                                 friction=WALL_FRICTION,
                                                 collision_type="wall",
                                                 body_type=arcade.PymunkPhysicsEngine.STATIC)
           # Create the items
```

Fourth, in the on\_update method we call the physics engine's step method.

Listing 9: Add Sprites to Physics Engine in 'setup' Method

```
def on_update(self, delta_time):
    """ Movement and game logic """
    self.physics_engine.step()
```

If you run the program, and you have dynamic items that are up in the air, you should see them fall when the game starts.

• pymunk\_demo\_platformer\_05

1

2

• pymunk\_demo\_platformer\_05\_diff

## 9.7 Add Player Movement

Next step is to get the player moving. In this section we'll cover how to move left and right. In the next section we'll show how to jump.

The force that we will move the player is defined as PLAYER\_MOVE\_FORCE\_ON\_GROUND. We'll apply a different force later, if the player happens to be airborne.

| Listing 10: | Add Player | Movement - | Constants a | and Attributes |
|-------------|------------|------------|-------------|----------------|
|-------------|------------|------------|-------------|----------------|

```
# Force applied while on the ground
   PLAYER_MOVE_FORCE_ON_GROUND = 8000
2
3
   class GameWindow(arcade.Window):
4
       """ Main Window """
5
6
       def __init__(self, width, height, title):
7
            """ Create the variables """
8
            # Init the parent class
10
           super().__init__(width, height, title)
11
12
            # Player sprite
13
           self.player_sprite: Optional[arcade.Sprite] = None
14
15
            # Sprite lists we need
16
           self.player_list: Optional[arcade.SpriteList] = None
17
           self.wall_list: Optional[arcade.SpriteList] = None
18
            self.bullet_list: Optional[arcade.SpriteList] = None
19
           self.item_list: Optional[arcade.SpriteList] = None
20
21
            # Track the current state of what key is pressed
22
           self.left_pressed: bool = False
23
           self.right_pressed: bool = False
24
```

We need to track if the left/right keys are held down. To do this we define instance variables left\_pressed and right\_pressed. These are set to appropriate values in the key press and release handlers.

| Listing 11: Handl | e Key Up and | Down Events |
|-------------------|--------------|-------------|
|-------------------|--------------|-------------|

```
def on_key_press(self, key, modifiers):
    """Called whenever a key is pressed. """
    if key == arcade.key.LEFT:
        self.left_pressed = True
    elif key == arcade.key.RIGHT:
        self.right_pressed = True

def on_key_release(self, key, modifiers):
    """Called when the user releases a key. """
    if key == arcade.key.LEFT:
        self.left_pressed = False
    elif key == arcade.key.RIGHT:
        self.left_pressed = False
    elif key == arcade.key.RIGHT:
        self.right_pressed = False
```

Finally, we need to apply the correct force in on\_update. Force is specified in a tuple with horizontal force first, and vertical force second.

We also set the friction when we are moving to zero, and when we are not moving to 1. This is important to get realistic movement.

| Listing | 12: | Apply | Force to | Move | Player |
|---------|-----|-------|----------|------|--------|
|---------|-----|-------|----------|------|--------|

| 1  | <pre>def on_update(self, delta_time):</pre>                           |
|----|-----------------------------------------------------------------------|
| 2  | """ Movement and game logic """                                       |
| 3  |                                                                       |
| 4  | <i>#</i> Update player forces based on keys pressed                   |
| 5  | <pre>if self.left_pressed and not self.right_pressed:</pre>           |
| 6  | # Create a force to the left. Apply it.                               |
| 7  | <pre>force = (-PLAYER_MOVE_FORCE_ON_GROUND, 0)</pre>                  |
| 8  | <pre>self.physics_engine.apply_force(self.player_sprite, force)</pre> |
| 9  | # Set friction to zero for the player while moving                    |
| 10 | <pre>self.physics_engine.set_friction(self.player_sprite, 0)</pre>    |
| 11 | <pre>elif self.right_pressed and not self.left_pressed:</pre>         |
| 12 | # Create a force to the right. Apply it.                              |
| 13 | force = (PLAYER_MOVE_FORCE_ON_GROUND, 0)                              |
| 14 | <pre>self.physics_engine.apply_force(self.player_sprite, force)</pre> |
| 15 | # Set friction to zero for the player while moving                    |
| 16 | <pre>self.physics_engine.set_friction(self.player_sprite, 0)</pre>    |
| 17 | else:                                                                 |
| 18 | # Player's feet are not moving. Therefore up the friction so we stop. |
| 19 | <pre>self.physics_engine.set_friction(self.player_sprite, 1.0)</pre>  |
| 20 |                                                                       |
| 21 | # Move items in the physics engine                                    |
| 22 | <pre>self.physics_engine.step()</pre>                                 |

• pymunk\_demo\_platformer\_06

• pymunk\_demo\_platformer\_06\_diff

### 9.8 Add Player Jumping

To get the player to jump we need to:

- Make sure the player is on the ground.
- Apply an impulse force to the player upward.
- Change the left/right force to the player while they are in the air.

We can see if a sprite has a sprite below it with the is\_on\_ground function. Otherwise we'll be able to jump while we are in the air. (Double-jumps would allow this once.)

If we don't allow the player to move left-right while in the air, they player will be very hard to control. If we allow them to move left/right with the same force as on the ground, that's typically too much. So we've got a different left/right force depending if we are in the air or not.

For the code changes, first we'll define some constants:

```
Listing 13: Add Player Jumping - Constants
```

```
# Force applied when moving left/right in the air
PLAYER_MOVE_FORCE_IN_AIR = 900
# Strength of a jump
PLAYER_JUMP_IMPULSE = 1800
```

We'll add logic that will apply the impulse force when we jump:

```
Listing 14: Add Player Jumping - Jump Force
```

```
def on_key_press(self, key, modifiers):
1
                                                   .....
            """Called whenever a key is pressed.
2
3
           if key == arcade.key.LEFT:
4
                self.left_pressed = True
5
           elif key == arcade.key.RIGHT:
6
                self.right_pressed = True
           elif key == arcade.key.UP:
                # find out if player is standing on ground
9
                if self.physics_engine.is_on_ground(self.player_sprite):
10
                    # She is! Go ahead and jump
11
                    impulse = (0, PLAYER_JUMP_IMPULSE)
12
                    self.physics_engine.apply_impulse(self.player_sprite, impulse)
13
```

Then we will adjust the left/right force depending on if we are grounded or not:

Listing 15: Add Player Jumping - Left/Right Force Selection

```
def on_update(self, delta_time):
    """ Movement and game logic """
    is_on_ground = self.physics_engine.is_on_ground(self.player_sprite)
    # Update player forces based on keys pressed
    if self.left_pressed and not self.right_pressed:
        # Create a force to the left. Apply it.
        if is_on_ground:
```

(continues on next page)

2

4

```
9
10
11
12
13
14
15
16
17
18
19
20
21
22
23
24
25
26
27
```

```
else:
        force = (-PLAYER_MOVE_FORCE_IN_AIR, 0)
    self.physics_engine.apply_force(self.player_sprite, force)
    # Set friction to zero for the player while moving
    self.physics_engine.set_friction(self.player_sprite, 0)
elif self.right_pressed and not self.left_pressed:
    # Create a force to the right. Apply it.
    if is_on_ground:
        force = (PLAYER_MOVE_FORCE_ON_GROUND, 0)
    else:
        force = (PLAYER_MOVE_FORCE_IN_AIR, 0)
    self.physics_engine.apply_force(self.player_sprite, force)
    # Set friction to zero for the player while moving
    self.physics_engine.set_friction(self.player_sprite, 0)
else:
    # Player's feet are not moving. Therefore up the friction so we stop.
    self.physics_engine.set_friction(self.player_sprite, 1.0)
```

force = (-PLAYER\_MOVE\_FORCE\_ON\_GROUND, 0)

- pymunk\_demo\_platformer\_07
- pymunk\_demo\_platformer\_07\_diff

## 9.9 Add Player Animation

To create a player animation, we make a custom child class of Sprite. We load each frame of animation that we need, including a mirror image of it.

We will flip the player to face left or right. If the player is in the air, we'll also change between a jump up and a falling graphics.

Because the physics engine works with small floating point numbers, it often flips above and below zero by small amounts. It is a good idea *not* to change the animation as the x and y float around zero. For that reason, in this code we have a "dead zone." We don't change the animation until it gets outside of that zone.

We also need to control how far the player moves before we change the walking animation, so that the feet appear in-sync with the ground.

Listing 16: Add Player Animation - Constants

```
DEAD_ZONE = 0.1
DEAD_ZONE = 0.1
DEAD_ZONE = 0.1
DEAD_ZONE = 0
DEAD_ZONE = 0
DEAD_ZONE = 0
DEAD_ZONE = 0
DEAD_ZONE = 0
DEAD_ZONE = 1
DEAD_ZONE = 1
DEAD_ZONE = 1
DEAD_ZONE = 20
DEAD_ZONE = 20
DEAD_ZONE = 20
DEAD_ZONE = 20
DEAD_ZONE = 20
DEAD_ZONE = 20
DEAD_ZONE = 20
DEAD_ZONE = 20
DEAD_ZONE = 20
DEAD_ZONE = 20
DEAD_ZONE = 20
DEAD_ZONE = 20
DEAD_ZONE = 20
DEAD_ZONE = 20
DEAD_ZONE = 20
DEAD_ZONE = 20
DEAD_ZONE = 20
DEAD_ZONE = 20
DEAD_ZONE = 20
DEAD_ZONE = 20
DEAD_ZONE = 20
DEAD_ZONE = 20
DEAD_ZONE = 20
DEAD_ZONE = 20
DEAD_ZONE = 20
DEAD_ZONE = 20
DEAD_ZONE = 20
DEAD_ZONE = 20
DEAD_ZONE = 20
DEAD_ZONE = 20
DEAD_ZONE = 20
DEAD_ZONE = 20
DEAD_ZONE = 20
DEAD_ZONE = 20
DEAD_ZONE = 20
DEAD_ZONE = 20
DEAD_ZONE = 20
DEAD_ZONE = 20
DEAD_ZONE = 20
DEAD_ZONE = 20
DEAD_ZONE = 20
DEAD_ZONE = 20
DEAD_ZONE = 20
DEAD_ZONE = 20
DEAD_ZONE = 20
DEAD_ZONE = 20
DEAD_ZONE = 20
DEAD_ZONE = 20
DEAD_ZONE = 20
DEAD_ZONE = 20
DEAD_ZONE = 20
DEAD_ZONE = 20
DEAD_ZONE = 20
DEAD_ZONE = 20
DEAD_ZONE = 20
DEAD_ZONE = 20
DEAD_ZONE = 20
DEAD_ZONE = 20
DEAD_ZONE = 20
DEAD_ZONE = 20
DEAD_ZONE = 20
DEAD_ZONE = 20
DEAD_ZONE = 20
DEAD_ZONE = 20
DEAD_ZONE = 20
DEAD_ZONE = 20
DEAD_ZONE = 20
DEAD_ZONE = 20
DEAD_ZONE = 20
DEAD_ZONE = 20
DEAD_ZONE = 20
DEAD_ZONE = 20
DEAD_ZONE = 20
DEAD_ZONE = 20
DEAD_ZONE = 20
DEAD_ZONE = 20
DEAD_ZONE = 20
DEAD_ZONE = 20
DEAD_ZONE = 20
DEAD_ZONE = 20
DEAD_ZONE = 20
DEAD_ZONE = 20
DEAD_ZONE = 20
DEAD_ZONE = 20
DEAD_ZONE = 20
DEAD_ZONE = 20
DEAD_ZONE = 20
DEAD_ZONE = 20
DEAD_ZONE = 20
DEAD_ZONE = 20
DEAD_ZONE = 20
DEAD_ZONE = 20
DEAD_ZONE = 20
DEAD_ZONE = 20
DEAD_ZONE = 20
DEAD_ZONE = 20
DEAD_ZONE = 20
DEAD_ZONE = 20
DEAD_ZONE = 20
DEAD_ZONE = 20
DEAD_ZONE = 20
DEAD_ZONE = 20
DEAD_ZONE = 20
DEAD_ZONE = 20
DEAD_ZONE = 20
DEAD_ZONE = 20
DEAD_ZONE = 20
DEAD_ZONE = 20
DEAD_ZONE = 20
DEAD_ZONE = 20
DEAD_ZONE = 20
DEAD_ZONE = 20
DEAD_ZONE = 20
DEAD_ZONE = 20
DEAD_ZONE = 20
DEAD_ZONE = 20
DEAD_ZONE = 20
DEAD_ZONE = 20
DEAD_ZONE = 20
DEAD_ZONE = 20
DEAD_ZONE = 20
DEAD_ZONE = 20
DEAD_ZONE = 20
DEAD_ZONE = 20
DEAD_ZONE = 20
DEAD_Z
```

Next, we create a Player class that is a child to arcade.Sprite. This class will update the player animation.

The \_\_init\_\_ method loads all of the textures. Here we use Kenney.nl's Toon Characters 1 pack. It has six different characters you can choose from with the same layout, so it makes changing as simple as changing which line is enabled. There are eight textures for walking, and textures for idle, jumping, and falling.

As the character can face left or right, we use arcade.load\_texture\_pair which will load both a regular image, and one that's mirrored.

For the multi-frame walking animation, we use an "odometer." We need to move a certain number of pixels before changing the animation. If this value is too small our character moves her legs like Fred Flintstone, too large and it looks like you are ice skating. We keep track of the index of our current texture, 0-7 since there are eight of them.

Any sprite moved by the Pymunk engine will have its pymunk\_moved method called. This can be used to update the animation.

| Listing 17: | Add Player Anim | ation - Player Class |
|-------------|-----------------|----------------------|
|             |                 |                      |

```
class PlayerSprite(arcade.Sprite):
       """ Player Sprite """
2
       def __init__(self):
3
            """ Init """
4
           # Let parent initialize
5
           super().__init__()
6
            # Set our scale
8
           self.scale = SPRITE_SCALING_PLAYER
9
10
11
            # Images from Kenney.nl's Character pack
           # main_path = ":resources:images/animated_characters/female_adventurer/
12
    →femaleAdventurer"
           main_path = ":resources:images/animated_characters/female_person/femalePerson"
13
            # main_path = ":resources:images/animated_characters/male_person/malePerson"
14
           # main_path = ":resources:images/animated_characters/male_adventurer/
15
    →maleAdventurer"
           # main_path = ":resources:images/animated_characters/zombie/zombie"
16
            # main_path = ":resources:images/animated_characters/robot/robot"
17
18
            # Load textures for idle standing
19
           self.idle_texture_pair = arcade.load_texture_pair(f"{main_path}_idle.png")
20
           self.jump_texture_pair = arcade.load_texture_pair(f"{main_path}_jump.png")
21
           self.fall_texture_pair = arcade.load_texture_pair(f"{main_path}_fall.png")
22
23
            # Load textures for walking
24
           self.walk_textures = []
25
           for i in range(8):
26
                texture = arcade.load_texture_pair(f"{main_path}_walk{i}.png")
27
                self.walk_textures.append(texture)
28
29
            # Set the initial texture
30
           self.texture = self.idle_texture_pair[0]
31
32
            # Default to face-right
33
           self.character_face_direction = RIGHT_FACING
34
35
            # Index of our current texture
36
           self.cur_texture = 0
37
```

39

40 41

42

43

44

45

46

47

48 49

50

51 52

53

54 55

56

57

58

59

60

61

62

63 64

65

66

67

68

70

71 72

73

74 75

76

77

78

79

80

(continued from previous page)

```
# How far have we traveled horizontally since changing the texture
       self.x_odometer = 0
   def pymunk_moved(self, physics_engine, dx, dy, d_angle):
       """ Handle being moved by the pymunk engine """
       # Figure out if we need to face left or right
       if dx < -DEAD_ZONE and self.character_face_direction == RIGHT_FACING:
           self.character_face_direction = LEFT_FACING
       elif dx > DEAD_ZONE and self.character_face_direction == LEFT_FACING:
           self.character_face_direction = RIGHT_FACING
       # Are we on the ground?
       is_on_ground = physics_engine.is_on_ground(self)
       # Add to the odometer how far we've moved
       self.x_odometer += dx
       # Jumping animation
       if not is_on_ground:
           if dy > DEAD_ZONE:
               self.texture = self.jump_texture_pair[self.character_face_direction]
               return
           elif dy < -DEAD_ZONE:
               self.texture = self.fall_texture_pair[self.character_face_direction]
               return
       # Idle animation
       if abs(dx) <= DEAD_ZONE:</pre>
           self.texture = self.idle_texture_pair[self.character_face_direction]
           return
       # Have we moved far enough to change the texture?
       if abs(self.x_odometer) > DISTANCE_TO_CHANGE_TEXTURE:
           # Reset the odometer
           self.x_odometer = 0
           # Advance the walking animation
           self.cur_texture += 1
           if self.cur_texture > 7:
               self.cur_texture = 0
           self.texture = self.walk_textures[self.cur_texture][self.character_face_
→direction]
```

Important! At this point, we are still creating an instance of arcade.Sprite and **not** PlayerSprite. We need to go back to the setup method and replace the line that creates the player instance with:

Listing 18: Add Player Animation - Creating the Player Class

```
# Create player sprite
self.player_sprite = PlayerSprite()
```

A really common mistake I've seen programmers make (and made myself) is to forget that last part. Then you can spend a lot of time looking at the player class when the error is in the setup.

We also need to go back and change the data type for the player sprite attribute in our \_\_init\_\_ method:

Listing 19: Add Player Animation - Creating the Player Class

```
# Player sprite
self.player_sprite: Optional[PlayerSprite] = None
```

- pymunk\_demo\_platformer\_08
- pymunk\_demo\_platformer\_08\_diff

#### 9.10 Shoot Bullets

Getting the player to shoot something can add a lot to our game. To begin with we'll define a few constants to use. How much force to shoot the bullet with, the bullet's mass, and the gravity to use for the bullet.

If we use the same gravity for the bullet as everything else, it tends to drop too fast. We could set this to zero if we wanted it to not drop at all.

#### Listing 20: Shoot Bullets - Constants

```
# How much force to put on the bullet
BULLET_MOVE_FORCE = 4500
# Mass of the bullet
BULLET_MASS = 0.1
# Make bullet less affected by gravity
BULLET_GRAVITY = 300
```

Next, we'll put in a mouse press handler to put in the bullet shooting code.

We need to:

- Create the bullet sprite
- We need to calculate the angle from the player to the mouse click
- Create the bullet away from the player in the proper direction, as spawning it inside the player will confuse the physics engine
- Add the bullet to the physics engine
- Apply the force to the bullet to make if move. Note that as we angled the bullet we don't need to angle the force.

Warning: Does your platformer scroll?

If your window scrolls, you need to add in the coordinate off-set or else the angle calculation will be incorrect.

Warning: Bullets don't disappear yet!

If the bullet flies off-screen, it doesn't go away and the physics engine still has to track it.

Listing 21: Shoot Bullets - Mouse Press

```
def on_mouse_press(self, x, y, button, modifiers):
1
            """ Called whenever the mouse button is clicked.
                                                                .....
2
3
           bullet = arcade.SpriteSolidColor(width=20, height=5, color=arcade.color.DARK_
   \rightarrow YELLOW)
           self.bullet_list.append(bullet)
5
6
            # Position the bullet at the player's current location
           start_x = self.player_sprite.center_x
           start_y = self.player_sprite.center_y
9
           bullet.position = self.player_sprite.position
10
11
           # Get from the mouse the destination location for the bullet
12
           # IMPORTANT! If you have a scrolling screen, you will also need
13
           # to add in self.view_bottom and self.view_left.
14
           dest_x = x
15
           dest_y = y
16
17
           # Do math to calculate how to get the bullet to the destination.
18
            # Calculation the angle in radians between the start points
19
            # and end points. This is the angle the bullet will travel.
20
           x_diff = dest_x - start_x
21
           y_diff = dest_y - start_y
22
           angle = math.atan2(y_diff, x_diff)
23
24
           # What is the 1/2 size of this sprite, so we can figure out how far
25
           # away to spawn the bullet
26
           size = max(self.player_sprite.width, self.player_sprite.height) / 2
27
28
           # Use angle to to spawn bullet away from player in proper direction
29
           bullet.center_x += size * math.cos(angle)
30
           bullet.center_y += size * math.sin(angle)
31
32
           # Set angle of bullet
33
           bullet.angle = math.degrees(angle)
34
35
           # Gravity to use for the bullet
36
            # If we don't use custom gravity, bullet drops too fast, or we have
37
            # to make it go too fast.
38
            # Force is in relation to bullet's angle.
39
           bullet_gravity = (0, -BULLET_GRAVITY)
40
41
           # Add the sprite. This needs to be done AFTER setting the fields above.
42
           self.physics_engine.add_sprite(bullet,
43
                                             mass=BULLET_MASS,
44
                                             damping=1.0,
45
```

```
46
47
48
49
50
51
52
```

53

1

2

3

4

5

6

7

```
gravity=bullet_gravity,
elasticity=0.9)
# Add force to bullet
force = (BULLET_MOVE_FORCE, 0)
self.physics_engine.apply_force(bullet, force)
```

- pymunk\_demo\_platformer\_09
- pymunk\_demo\_platformer\_09\_diff

### 9.11 Destroy Bullets and Items

This section has two goals:

- Get rid of the bullet if it flies off-screen
- Handle collisions of the bullet and other items

#### 9.11.1 Destroy Bullet If It Goes Off-Screen

First, we'll create a custom bullet class. This class will define the pymunk\_moved method, and check our location each time the bullet moves. If our y value is too low, we'll remove the bullet.

friction=0.6,

collision\_type="bullet",

Listing 22: Destroy Bullets - Bullet Sprite

```
class BulletSprite(arcade.SpriteSolidColor):
    """ Bullet Sprite """
    def pymunk_moved(self, physics_engine, dx, dy, d_angle):
        """ Handle when the sprite is moved by the physics engine. """
        # If the bullet falls below the screen, remove it
        if self.center_y < -100:
            self.remove_from_sprite_lists()</pre>
```

And, of course, once we create the bullet we have to update our code to use it instead of the plain arcade.Sprite class.

self.bullet\_list.append(bullet)

Listing 23: Destroy Bullets - Bullet Sprite bullet = BulletSprite(width=20, height=5, color=arcade.color.DARK\_YELLOW)

```
1
2
3
4
5
```

2

4

5

6

7

10 11

12

```
# Position the bullet at the player's current location
start_x = self.player_sprite.center_x
start_y = self.player_sprite.center_y
```

#### 9.11.2 Handle Collisions

To handle collisions, we can add custom collision handler call-backs. If you'll remember when we added items to the physics engine, we gave each item a collision type, such as "wall" or "bullet" or "item". We can write a function and register it to handle all bullet/wall collisions.

In this case, bullets that hit a wall go away. Bullets that hit items cause both the item and the bullet to go away. We could also add code to track damage to a sprite, only removing it after so much damage was applied. Even changing the texture depending on its health.

Listing 24: Destroy Bullets - Collision Handlers

```
def wall_hit_handler(bullet_sprite, _wall_sprite, _arbiter, _space, _data):
    """ Called for bullet/wall collision """
    bullet_sprite.remove_from_sprite_lists()
    self.physics_engine.add_collision_handler("bullet", "wall", post_handler=wall_
    ...hit_handler)
    def item_hit_handler(bullet_sprite, item_sprite, _arbiter, _space, _data):
        """ Called for bullet/wall collision """
        bullet_sprite.remove_from_sprite_lists()
        item_sprite.remove_from_sprite_lists()
        self.physics_engine.add_collision_handler("bullet", "item", post_handler=item_
        ...hit_handler)
```

- pymunk\_demo\_platformer\_10
- pymunk\_demo\_platformer\_10\_diff

### 9.12 Add Moving Platforms

We can add support for moving platforms. Platforms can be added in an object layer. An object layer allows platforms to be placed anywhere, and not just on exact grid locations. Object layers also allow us to add custom properties for each tile we place.

Once we have the tile placed, we can add custom properties for it. Click the '+' icon and add properties for all or some of:

- change\_x
- change\_y
- left\_boundary

| Layers<br>Opacity: |                                                                |                                                                                                    |                        |  |
|--------------------|----------------------------------------------------------------|----------------------------------------------------------------------------------------------------|------------------------|--|
|                    | Dynamic Items<br>Ladders<br>Platforms<br><b>Moving Sprites</b> |                                                                                                    |                        |  |
|                    | ew •                                                           | <ul> <li>Tile Layer</li> <li>Object Layer</li> <li>Image Layer</li> <li>Group Layer</li> <li>Layer via Copy</li> <li>Layer via Cut</li> </ul> | Ctrl+J<br>Ctrl+Shift+J |  |

Fig. 1: Adding an object layer.

- right\_boundary
- top\_boundary
- bottom\_boundary

If these are named exact matches, they'll automatically copy their values into the sprite attributes of the same name.

Now we need to update our code. In GameWindow.\_\_init\_\_ add a line to create an attribute for moving\_sprites\_list:

Listing 25: Moving Platforms - Adding the sprite list

self.moving\_sprites\_list: Optional[arcade.SpriteList] = None

In the setup method, load in the sprite list from the tmx layer.

Listing 26: Moving Platforms - Adding the sprite list

```
self.moving_sprites_list = tile_map.sprite_lists['Moving Platforms']
```

Also in the setup method, we need to add these sprites to the physics engine. In this case we'll add the sprites as KINEMATIC. Static sprites don't move. Dynamic sprites move, and can have forces applied to them by other objects. Kinematic sprites do move, but aren't affected by other objects.

Listing 27: Moving Platforms - Loading the sprites

We need to draw the moving platform sprites. After adding this line, you should be able to run the program and see the sprites from this layer, even if they don't move yet.

| Properties                            | Ē        |  |
|---------------------------------------|----------|--|
| Property                              | Value    |  |
| <ul> <li>Object</li> </ul>            |          |  |
| ID                                    | 1        |  |
| Template                              | <b></b>  |  |
| Name                                  |          |  |
| Туре                                  |          |  |
| Visible                               | ✓        |  |
| Х                                     | 1,408.43 |  |
| γ                                     | 595.09   |  |
| Width                                 | 128.00   |  |
| Height                                | 128.00   |  |
| Rotation                              | 0.00     |  |
| <ul> <li>Flipping</li> </ul>          |          |  |
| Horizontal                            | False    |  |
| Vertical                              | E False  |  |
| <ul> <li>Custom Properties</li> </ul> |          |  |
| boundary_bottom                       | 300.0    |  |
| boundary_top                          | 800.0    |  |
| change_y                              | 3.0      |  |
|                                       |          |  |
| * - /                                 |          |  |

Fig. 2: Adding custom properties.

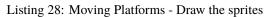

| 1 | <pre>def on_draw(self):</pre>              |  |
|---|--------------------------------------------|--|
| 2 | """ Draw everything """                    |  |
| 3 | <pre>self.clear()</pre>                    |  |
| 4 | <pre>self.wall_list.draw()</pre>           |  |
| 5 | <pre>self.moving_sprites_list.draw()</pre> |  |
| 6 | <pre>self.bullet_list.draw()</pre>         |  |
| 7 | <pre>self.item_list.draw()</pre>           |  |
| 8 | <pre>self.player_list.draw()</pre>         |  |

Next up, we need to get the sprites moving. First, we'll check to see if there are any boundaries set, and if we need to reverse our direction.

After that we'll create a velocity vector. Velocity is in pixels per second. In this case, I'm assuming the user set the velocity in pixels per frame in Tiled instead, so we'll convert.

**Warning:** Changing center\_x and center\_y will not move the sprite. If you want to change a sprite's position, use the physics engine's set\_position method.

Also, setting an item's position "teleports" it there. The physics engine will happily move the object right into another object. Setting the item's velocity instead will cause the physics engine to move the item, pushing any dynamic items out of the way.

```
Listing 29: Moving Platforms - Moving the sprites
```

```
# For each moving sprite, see if we've reached a boundary and need to
        # reverse course.
        for moving_sprite in self.moving_sprites_list:
            if moving_sprite.boundary_right and \
                     moving_sprite.change_x > \emptyset and \setminus
                     moving_sprite right > moving_sprite boundary_right:
                 moving_sprite.change_x *= -1
            elif moving_sprite.boundary_left and \
                     moving_sprite.change_x < \emptyset and \setminus
                     moving_sprite.left > moving_sprite.boundary_left:
                moving_sprite.change_x *= -1
            if moving_sprite.boundary_top and \
                     moving_sprite.change_y > \emptyset and \setminus
                     moving_sprite.top > moving_sprite.boundary_top:
                 moving_sprite.change_y *= -1
            elif moving_sprite.boundary_bottom and \
                     moving_sprite.change_y < \emptyset and \setminus
                     moving_sprite.bottom < moving_sprite.boundary_bottom:</pre>
                 moving_sprite.change_y *= -1
            # Figure out and set our moving platform velocity.
            # Pymunk uses velocity is in pixels per second. If we instead have
            # pixels per frame, we need to convert.
            velocity = (moving_sprite.change_x * 1 / delta_time, moving_sprite.change_y_
\rightarrow* 1 / delta_time)
            self.physics_engine.set_velocity(moving_sprite, velocity)
```

- pymunk\_demo\_platformer\_11
- pymunk\_demo\_platformer\_11\_diff

## 9.13 Add Ladders

The first step to adding ladders to our platformer is modify the \_\_init\_\_ to track some more items:

- Have a reference to a list of ladder sprites
- Add textures for a climbing animation
- Keep track of our movement in the y direction
- · Add a boolean to track if we are on/off a ladder

Listing 30: Add Ladders - PlayerSprite class

(continues on next page)

1

2

3

4

5

6

8

10

11

12

13

14

15

16

17 18

19

20

21

22

23 24

25

26

27

28

29 30

31

32

33

34

35

36 37

38

39 40

41

42 43

44

45 46

47

48

49 50

51

52

(continued from previous page)

```
# Set our scale
       self.scale = SPRITE_SCALING_PLAYER
       # Images from Kenney.nl's Character pack
       # main_path = ":resources:images/animated_characters/female_adventurer/
→femaleAdventurer"
       main_path = ":resources:images/animated_characters/female_person/femalePerson"
       # main_path = ":resources:images/animated_characters/male_person/malePerson"
       # main_path = ":resources:images/animated_characters/male_adventurer/
→maleAdventurer"
       # main_path = ":resources:images/animated_characters/zombie/zombie"
       # main_path = ":resources:images/animated_characters/robot/robot"
       # Load textures for idle standing
       self.idle_texture_pair = arcade.load_texture_pair(f"{main_path}_idle.png",
                                                          hit_box_algorithm=hit_box_
→algorithm)
       self.jump_texture_pair = arcade.load_texture_pair(f"{main_path}_jump.png")
       self.fall_texture_pair = arcade.load_texture_pair(f"{main_path}_fall.png")
       # Load textures for walking
       self.walk_textures = []
       for i in range(8):
           texture = arcade.load_texture_pair(f"{main_path}_walk{i}.png")
           self.walk_textures.append(texture)
       # Load textures for climbing
       self.climbing_textures = []
       texture = arcade.load_texture(f"{main_path}_climb0.png")
       self.climbing_textures.append(texture)
       texture = arcade.load_texture(f"{main_path}_climb1.png")
       self.climbing_textures.append(texture)
       # Set the initial texture
       self.texture = self.idle_texture_pair[0]
       # Default to face-right
       self.character_face_direction = RIGHT_FACING
       # Index of our current texture
       self.cur texture = \emptyset
       # How far have we traveled horizontally since changing the texture
       self.x_odometer = 0
       self.y_odometer = 0
       self.ladder_list = ladder_list
       self.is_on_ladder = False
```

Next, in our pymunk\_moved method we need to change physics when we are on a ladder, and to update our player texture.

When we are on a ladder, we'll turn off gravity, turn up damping, and turn down our max vertical velocity. If we are

off the ladder, reset those attributes.

2

6

7

9

10 11

12

13

14

15

16

17

18

19

20

21

22

23

24 25

26

27

28 29

30

31

32 33

34

35 36

37

38 39

40

41

42

43 44

45

46

47

48

When we are on a ladder, but not on the ground, we'll alternate between a couple climbing textures.

```
Listing 31: Add Ladders - PlayerSprite class
```

```
def pymunk_moved(self, physics_engine, dx, dy, d_angle):
    """ Handle being moved by the pymunk engine """
    # Figure out if we need to face left or right
    if dx < -DEAD_ZONE and self.character_face_direction == RIGHT_FACING:
        self.character_face_direction = LEFT_FACING
    elif dx > DEAD_ZONE and self.character_face_direction == LEFT_FACING:
        self.character_face_direction = RIGHT_FACING
    # Are we on the ground?
    is_on_ground = physics_engine.is_on_ground(self)
    # Are we on a ladder?
   if len(arcade.check_for_collision_with_list(self, self.ladder_list)) > 0:
        if not self.is_on_ladder:
            self.is_on_ladder = True
            self.pymunk.gravity = (0, 0)
            self.pymunk.damping = 0.0001
            self.pymunk.max_vertical_velocity = PLAYER_MAX_HORIZONTAL_SPEED
    else:
        if self.is_on_ladder:
            self.pymunk.damping = 1.0
            self.pymunk.max_vertical_velocity = PLAYER_MAX_VERTICAL_SPEED
            self.is_on_ladder = False
            self.pymunk.gravity = None
    # Add to the odometer how far we've moved
    self.x_odometer += dx
    self.y_odometer += dy
    if self.is_on_ladder and not is_on_ground:
        # Have we moved far enough to change the texture?
        if abs(self.y_odometer) > DISTANCE_TO_CHANGE_TEXTURE:
            # Reset the odometer
            self.y_odometer = 0
            # Advance the walking animation
            self.cur texture += 1
        if self.cur texture > 1:
            self.cur_texture = 0
        self.texture = self.climbing_textures[self.cur_texture]
        return
    # Jumping animation
    if not is_on_ground:
        if dy > DEAD_ZONE:
            self.texture = self.jump_texture_pair[self.character_face_direction]
```

```
return
49
                elif dy < -DEAD_ZONE:
50
                     self.texture = self.fall_texture_pair[self.character_face_direction]
51
                     return
52
53
            # Idle animation
54
            if abs(dx) <= DEAD_ZONE:</pre>
55
                self.texture = self.idle_texture_pair[self.character_face_direction]
56
                return
57
58
            # Have we moved far enough to change the texture?
59
            if abs(self.x_odometer) > DISTANCE_TO_CHANGE_TEXTURE:
60
61
                # Reset the odometer
62
                self.x_odometer = 0
63
64
                # Advance the walking animation
65
                self.cur_texture += 1
66
                if self.cur_texture > 7:
67
                     self.cur_texture = 0
68
                self.texture = self.walk_textures[self.cur_texture][self.character_face_
69
    →direction]
```

Then we just need to add a few variables to the \_\_init\_\_ to track ladders:

```
Listing 32: Add Ladders - Game Window Init
```

```
__init__(self, width, height, title):
       def
            """ Create the variables """
2
            # Init the parent class
4
           super().__init__(width, height, title)
6
            # Player sprite
           self.player_sprite: Optional[PlayerSprite] = None
8
9
            # Sprite lists we need
10
           self.player_list: Optional[arcade.SpriteList] = None
11
           self.wall_list: Optional[arcade.SpriteList] = None
12
            self.bullet_list: Optional[arcade.SpriteList] = None
13
            self.item_list: Optional[arcade.SpriteList] = None
14
           self.moving_sprites_list: Optional[arcade.SpriteList] = None
15
           self.ladder_list: Optional[arcade.SpriteList] = None
16
17
            # Track the current state of what key is pressed
18
           self.left_pressed: bool = False
19
           self.right_pressed: bool = False
20
           self.up_pressed: bool = False
21
           self.down_pressed: bool = False
22
23
            # Physics engine
24
           self.physics_engine: Optional[arcade.PymunkPhysicsEngine] = None
25
```

26 27 28

```
# Set background color
self.background_color = arcade.color.AMAZON
```

Then load the ladder layer in setup:

Listing 33: Add Ladders - Game Window Setup

```
# Pull the sprite layers out of the tile map
self.wall_list = tile_map.sprite_lists["Platforms"]
self.item_list = tile_map.sprite_lists["Dynamic Items"]
self.ladder_list = tile_map.sprite_lists["Ladders"]
self.moving_sprites_list = tile_map.sprite_lists['Moving Platforms']
```

Also, pass the ladder list to the player class:

Listing 34: Add Ladders - Game Window Setup

```
# Create player sprite
self.player_sprite = PlayerSprite(self.ladder_list, hit_box_algorithm=arcade.
hitbox.algo_detailed)
```

Then change the jump button so that we don't jump if we are on a ladder. Also, we want to track if the up key, or down key are pressed.

| Listing 35: Add Ladders - Game Window Key Down |
|------------------------------------------------|
|------------------------------------------------|

```
def on_key_press(self, key, modifiers):
1
            """Called whenever a key is pressed. """
2
3
           if key == arcade.key.LEFT:
4
                self.left_pressed = True
5
           elif key == arcade.key.RIGHT:
                self.right_pressed = True
7
           elif key == arcade.key.UP:
                self.up_pressed = True
9
                # find out if player is standing on ground, and not on a ladder
10
                if self.physics_engine.is_on_ground(self.player_sprite) \
11
                        and not self.player_sprite.is_on_ladder:
12
                    # She is! Go ahead and jump
13
                    impulse = (0, PLAYER_JUMP_IMPULSE)
14
                    self.physics_engine.apply_impulse(self.player_sprite, impulse)
15
           elif key == arcade.key.DOWN:
16
                self.down_pressed = True
17
```

Add to the key up handler tracking for which key is pressed.

def on\_key\_release(self, key, modifiers):

"""Called when the user releases a key. """

Listing 36: Add Ladders - Game Window Key Up

```
1
2
3
```

if key == arcade.key.LEFT:

```
self.left_pressed = False
elif key == arcade.key.RIGHT:
    self.right_pressed = False
elif key == arcade.key.UP:
    self.up_pressed = False
elif key == arcade.key.DOWN:
    self.down_pressed = False
```

5

6

7

9

10

11

Next, change our update with new updates for the ladder.

| Listing 37: | Add Ladders - | Game Window | On Update |
|-------------|---------------|-------------|-----------|
|-------------|---------------|-------------|-----------|

```
def on_update(self, delta_time):
           """ Movement and game logic """
2
           is_on_ground = self.physics_engine.is_on_ground(self.player_sprite)
4
           # Update player forces based on keys pressed
5
           if self.left_pressed and not self.right_pressed:
6
                # Create a force to the left. Apply it.
               if is_on_ground or self.player_sprite.is_on_ladder:
                    force = (-PLAYER_MOVE_FORCE_ON_GROUND, 0)
               else:
10
                    force = (-PLAYER_MOVE_FORCE_IN_AIR, 0)
11
               self.physics_engine.apply_force(self.player_sprite, force)
12
               # Set friction to zero for the player while moving
13
               self.physics_engine.set_friction(self.player_sprite, 0)
14
           elif self.right_pressed and not self.left_pressed:
15
                # Create a force to the right. Apply it.
16
               if is_on_ground or self.player_sprite.is_on_ladder:
17
                    force = (PLAYER_MOVE_FORCE_ON_GROUND, 0)
               else:
19
                    force = (PLAYER_MOVE_FORCE_IN_AIR, 0)
20
               self.physics_engine.apply_force(self.player_sprite, force)
21
               # Set friction to zero for the player while moving
22
               self.physics_engine.set_friction(self.player_sprite, 0)
23
           elif self.up_pressed and not self.down_pressed:
24
               # Create a force to the right. Apply it.
25
               if self.player_sprite.is_on_ladder:
26
                    force = (0, PLAYER_MOVE_FORCE_ON_GROUND)
27
                    self.physics_engine.apply_force(self.player_sprite, force)
28
                    # Set friction to zero for the player while moving
29
                    self.physics_engine.set_friction(self.player_sprite, 0)
30
           elif self.down_pressed and not self.up_pressed:
31
               # Create a force to the right. Apply it.
32
               if self.player_sprite.is_on_ladder:
33
                    force = (0, -PLAYER_MOVE_FORCE_ON_GROUND)
34
                    self.physics_engine.apply_force(self.player_sprite, force)
35
                    # Set friction to zero for the player while moving
36
                    self.physics_engine.set_friction(self.player_sprite, 0)
37
```

And, of course, don't forget to draw the ladders:

| C                                          | 5 |  |
|--------------------------------------------|---|--|
| <pre>def on_draw(self):</pre>              |   |  |
| """ Draw everything """                    |   |  |
| <pre>self.clear()</pre>                    |   |  |
| <pre>self.wall_list.draw()</pre>           |   |  |
| <pre>self.ladder_list.draw()</pre>         |   |  |
| <pre>self.moving_sprites_list.draw()</pre> |   |  |
| <pre>self.bullet_list.draw()</pre>         |   |  |
| <pre>self.item_list.draw()</pre>           |   |  |
| <pre>self.player_list.draw()</pre>         |   |  |
|                                            |   |  |

Listing 38: Add Ladders - Game Window Key Down

• pymunk\_demo\_platformer\_12

• pymunk\_demo\_platformer\_12\_diff

#### CHAPTER

# **USING VIEWS FOR START/END SCREENS**

Views allow you to easily switch "views" for what you are showing on the window. You can use this to support adding screens such as:

- Start screens
- Instruction screens
- · Game over screens
- · Pause screens

The View class is a lot like the Window class that you are already used to. The View class has methods for on\_update and on\_draw just like Window. We can change the current view to quickly change the code that is managing what is drawn on the window and handling user input.

If you know ahead of time you want to use views, you can build your code around the *Instruction and Game Over Screens*. However, typically a programmer wants to add these items to a game that already exists.

This tutorial steps you through how to do just that.

# 10.1 Change Main Program to Use a View

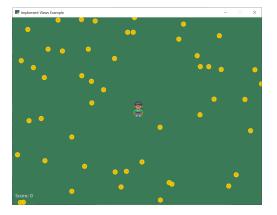

First, we'll start with a simple collect coins example: 01\_views

Then we'll move our game into a game view. Take the code where we define our window class:

class MyGame(arcade.Window):

Change it to derive from arcade.View instead of arcade.Window. I also suggest using "View" as part of the name:

```
class GameView(arcade.View):
```

This will require a couple other updates. The View class does not control the size of the window, so we'll need to take that out of the call to the parent class. Change:

super().\_\_init\_\_(SCREEN\_WIDTH, SCREEN\_HEIGHT, SCREEN\_TITLE)

to:

super().\_\_init\_\_()

The Window class still controls if the mouse is visible or not, so to hide the mouse, we'll need to use the window attribute that is part of the View class. Change:

self.set\_mouse\_visible(False)

to:

1

2

4

5

6

7

```
self.window.set_mouse_visible(False)
```

Now in the main function, instead of just creating a window, we'll create a window, a view, and then show that view.

#### Listing 1: Add views - Main function

```
def main():
    """ Main function """
    window = arcade.Window(SCREEN_WIDTH, SCREEN_HEIGHT, SCREEN_TITLE)
    start_view = GameView()
    window.show_view(start_view)
    start_view.setup()
    arcade.run()
```

At this point, run your game and make sure that it still operates properly. It should run just like it did before, but now we are set up to add additional views.

- 02\_views ← Full listing of where we are right now
- 02\_views\_diff ← What we changed to get here

## **10.2 Add Instruction Screen**

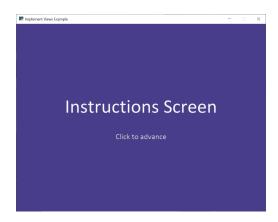

Now we are ready to add in our instruction screen as a view. Create a class for it:

class InstructionView(arcade.View):

Then we need to define the on\_show\_view method that will be run once when we switch to this view. In this case, we don't need to do much, just set the background color. If the game is one that scrolls, we'll also need to reset the viewport so that (0, 0) is back to the lower-left coordinate.

Listing 2: Add views - on\_show\_view

```
def on_show_view(self):
    """ This is run once when we switch to this view """
    self.window.background_color = arcade.csscolor.DARK_SLATE_BLUE
    # Reset the viewport, necessary if we have a scrolling game and we need
    # to reset the viewport back to the start so we can see what we draw.
    arcade.set_viewport(0, self.window.width, 0, self.window.height)
```

The on\_draw method works just like the window class's method, but it will only be called when this view is active.

In this case, we'll just draw some text for the instruction screen. Another alternative is to make a graphic in a paint program, and show that image. We'll do that below where we show the Game Over screen.

```
Listing 3: Add views - on_draw
```

Then we'll put in a method to respond to a mouse click. Here we'll create our GameView and call the setup method.

Listing 4: Add views - on\_mouse\_press

```
def on_mouse_press(self, _x, _y, _button, _modifiers):
    """ If the user presses the mouse button, start the game. """
    game_view = GameView()
    game_view.setup()
    self.window.show_view(game_view)
```

Now we need to go back to the main function. Instead of creating a GameView it needs to now create an InstructionView.

#### Listing 5: Add views - Main function

| I | <pre>def main():</pre>                                                       |
|---|------------------------------------------------------------------------------|
| 2 | """ Main function """                                                        |
| 3 |                                                                              |
| 1 | <pre>window = arcade.Window(SCREEN_WIDTH, SCREEN_HEIGHT, SCREEN_TITLE)</pre> |
| 5 | <pre>start_view = InstructionView()</pre>                                    |
| 5 | <pre>window.show_view(start_view)</pre>                                      |
| 7 | arcade.run()                                                                 |

- 03\_views ← Full listing of where we are right now
- 03\_views\_diff  $\leftarrow$  What we changed to get here

# 10.3 Game Over Screen

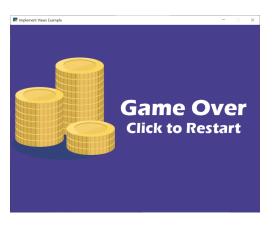

Another way of doing instruction, pause, and game over screens is with a graphic. In this example, we've created a separate image with the same size as our window (800x600) and saved it as game\_over.png. You can use the Windows "Paint" app or get an app for your Mac to make images in order to do this yourself.

The new GameOverView view that we are adding loads in the game over screen image as a texture in its \_\_init\_\_. The on\_draw method draws that texture to the screen. By using an image, we can fancy up the game over screen using an image editor as much as we want, while keeping the code simple.

When the user clicks the mouse button, we just start the game over.

2

5

Listing 6: Add views - Game Over View

```
class GameOverView(arcade.View):
1
       """ View to show when game is over """
2
3
       def __init__(self):
4
            """ This is run once when we switch to this view """
           super().__init__()
6
           self.texture = arcade.load_texture("game_over.png")
7
8
            # Reset the viewport, necessary if we have a scrolling game and we need
9
           # to reset the viewport back to the start so we can see what we draw.
10
           arcade.set_viewport(0, SCREEN_WIDTH - 1, 0, SCREEN_HEIGHT - 1)
11
12
       def on_draw(self):
13
           """ Draw this view """
14
           self.clear()
15
           self.texture.draw_sized(SCREEN_WIDTH / 2, SCREEN_HEIGHT / 2,
16
                                     SCREEN_WIDTH, SCREEN_HEIGHT)
17
18
       def on_mouse_press(self, _x, _y, _button, _modifiers):
19
            """ If the user presses the mouse button, re-start the game. """
20
           game_view = GameView()
21
           game_view.setup()
22
           self.window.show_view(game_view)
23
```

The last thing we need, is to trigger the "Game Over" view. In our GameView.on\_update method, we can check the list length. As soon as it hits zero, we'll change our view.

Listing 7: Add views - Game Over View

```
def on_update(self, delta_time):
1
            """ Movement and game logic """
2
3
            # Call update on all sprites (The sprites don't do much in this
4
            # example though.)
5
            self.coin_list.update()
6
7
            # Generate a list of all sprites that collided with the player.
            coins_hit_list = arcade.check_for_collision_with_list(self.player_sprite, self.
9
    \rightarrowcoin_list)
10
            # Loop through each colliding sprite, remove it, and add to the score.
11
            for coin in coins_hit_list:
12
                coin.remove_from_sprite_lists()
13
                self.score += 1
14
15
            # Check length of coin list. If it is zero, flip to the
16
            # game over view.
17
            if len(self.coin_list) == 0:
18
                view = GameOverView()
19
                self.window.show_view(view)
20
```

• 04\_views ← Full listing of where we are right now

• 04\_views\_diff  $\leftarrow$  What we changed to get here

## CHAPTER

## ELEVEN

# SOLITAIRE

This solitaire tutorial takes you though the basics of creating a card game, and doing extensive drag/drop work.

# 11.1 Open a Window

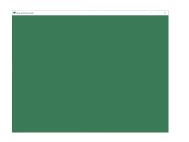

To begin with, let's start with a program that will use Arcade to open a blank window. The listing below also has stubs for methods we'll fill in later.

Get started with this code and make sure you can run it. It should pop open a green window.

Listing 1: Starting Program

```
.....
1
   Solitaire clone.
2
   ......
3
   import arcade
4
5
   # Screen title and size
6
   SCREEN_WIDTH = 1024
7
   SCREEN_HEIGHT = 768
8
   SCREEN_TITLE = "Drag and Drop Cards"
9
10
11
   class MyGame(arcade.Window):
12
        """ Main application class. """
13
14
       def __init__(self):
15
            super().__init__(SCREEN_WIDTH, SCREEN_HEIGHT, SCREEN_TITLE)
16
17
            self.background_color = arcade.color.AMAZON
18
19
```

21

23

25

26

27 28

29

30

31 32

34

35

36 37

38

40

41 42

44

46

48 49

51

(continued from previous page)

```
def setup(self):
20
           """ Set up the game here. Call this function to restart the game. """
           pass
22
       def on_draw(self):
24
           """ Render the screen. """
           # Clear the screen
           self.clear()
       def on_mouse_press(self, x, y, button, key_modifiers):
           """ Called when the user presses a mouse button. """
           pass
       def on_mouse_release(self, x: float, y: float, button: int,
33
                             modifiers: int):
           """ Called when the user presses a mouse button. """
           pass
       def on_mouse_motion(self, x: float, y: float, dx: float, dy: float):
           """ User moves mouse """
39
           pass
   def main():
43
       """ Main function """
       window = MyGame()
45
       window.setup()
       arcade.run()
47
   if __name__ == "__main__":
50
       main()
```

## **11.2 Create Card Sprites**

Our next step is the create a bunch of sprites, one for each card.

#### 11.2.1 Constants

First, we'll create some constants used in positioning the cards, and keeping track of what card is which.

We could just hard-code numbers, but I like to calculate things out. The "mat" will eventually be a square slightly larger than each card that tracks where we can put cards. (A mat where we can put a pile of cards on.)

Listing 2: Create constants for positioning

```
# Constants for sizing
CARD\_SCALE = 0.6
# How big are the cards?
```

(continues on next page)

1

2 3

4

```
CARD_WIDTH = 140 * CARD_SCALE
5
   CARD_HEIGHT = 190 * CARD_SCALE
6
7
   # How big is the mat we'll place the card on?
8
   MAT_PERCENT_OVERSIZE = 1.25
9
   MAT_HEIGHT = int(CARD_HEIGHT * MAT_PERCENT_OVERSIZE)
10
   MAT_WIDTH = int(CARD_WIDTH * MAT_PERCENT_OVERSIZE)
11
12
   # How much space do we leave as a gap between the mats?
13
   # Done as a percent of the mat size.
14
   VERTICAL_MARGIN_PERCENT = 0.10
15
   HORIZONTAL_MARGIN_PERCENT = 0.10
16
17
   # The Y of the bottom row (2 piles)
18
   BOTTOM_Y = MAT_HEIGHT / 2 + MAT_HEIGHT * VERTICAL_MARGIN_PERCENT
19
20
   # The X of where to start putting things on the left side
21
   START_X = MAT_WIDTH / 2 + MAT_WIDTH * HORIZONTAL_MARGIN_PERCENT
22
23
   # Card constants
24
   CARD_VALUES = ["A", "2", "3", "4", "5", "6", "7", "8", "9", "10", "J", "Q", "K"]
25
   CARD_SUITS = ["Clubs", "Hearts", "Spades", "Diamonds"]
26
```

#### 11.2.2 Card Class

Next up, we'll create a card class. The card class is a subclass of arcade.Sprite. It will have attributes for the suit and value of the card, and auto-load the image for the card based on that.

We'll use the entire image as the hit box, so we don't need to go through the time consuming hit box calculation. Therefore we turn that off. Otherwise loading the sprites would take a long time.

```
Listing 3: Create card sprites
```

```
class Card(arcade.Sprite):
    """ Card sprite """
    def __init__(self, suit, value, scale=1):
        """ Card constructor """
        # Attributes for suit and value
        self.suit = suit
        self.value = value
        # Image to use for the sprite when face up
        self.image_file_name = f":resources:images/cards/card{self.suit}{self.value}.png"
        # Call the parent
        super().__init__(self.image_file_name, scale, hit_box_algorithm="None")
```

## 11.2.3 Creating Cards

1

2

4

5 6

7

8

9 10

11

12 13

14

15

We'll start by creating an attribute for the SpriteList that will hold all the cards in the game.

Listing 4: Create card sprites

```
def __init__(self):
    super().__init__(SCREEN_WIDTH, SCREEN_HEIGHT, SCREEN_TITLE)
    # Sprite list with all the cards, no matter what pile they are in.
    self.card_list = None
    self.background_color = arcade.color.AMAZON
```

In setup we'll create the list and the cards. We don't do this in \_\_init\_\_ because by separating the creation into its own method, we can easily restart the game by calling setup.

Listing 5: Create card sprites

```
def setup(self):
    """ Set up the game here. Call this function to restart the game. """
    # Sprite list with all the cards, no matter what pile they are in.
    self.card_list = arcade.SpriteList()
    # Create every card
    for card_suit in CARD_SUITS:
        for card_value in CARD_VALUES:
            card = Card(card_suit, card_value, CARD_SCALE)
            card.position = START_X, BOTTOM_Y
            self.card_list.append(card)
```

## 11.2.4 Drawing Cards

Finally, draw the cards:

1

2

4

5 6

7

8

9

10

11

12

Listing 6: Create card sprites

```
1 def on_draw(self):
2 """ Render the screen. """
3 # Clear the screen
4 self.clear()
5
6 # Draw the cards
7 self.card_list.draw()
```

You should end up with all the cards stacked in the lower-left corner:

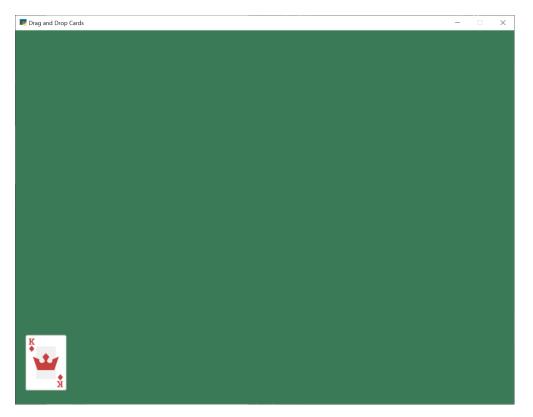

- solitaire\_02 ← Full listing of where we are right now
- solitaire\_02\_diff ← What we changed to get here

# **11.3 Implement Drag and Drop**

Next up, let's add the ability to pick up, drag, and drop the cards.

## 11.3.1 Track the Cards

First, let's add attributes to track what cards we are moving. Because we can move multiple cards, we'll keep this as a list. If the user drops the card in an illegal spot, we'll need to reset the card to its original position. So we'll also track that.

Create the attributes:

Listing 7: Add attributes to \_\_init\_\_

```
def __init__(self):
    super().__init__(SCREEN_WIDTH, SCREEN_HEIGHT, SCREEN_TITLE)
    # Sprite list with all the cards, no matter what pile they are in.
    self.card_list = None
    self.background_color = arcade.color.AMAZON
    # List of cards we are dragging with the mouse
```

(continues on next page)

1

2

4

5 6

7 8

9

```
10
11
12
13
14
```

23

4

5

7

8

9 10

11

12 13

14

15

16

17

18

19

```
# Original location of cards we are dragging with the mouse in case
# they have to go back.
self.held_cards_original_position = None
```

Set the initial values (an empty list):

self.held\_cards = None

Listing 8: Create empty list attributes

```
def setup(self):
                                                                       .....
    """ Set up the game here. Call this function to restart the game.
    # List of cards we are dragging with the mouse
    self.held_cards = []
    # Original location of cards we are dragging with the mouse in case
    # they have to go back.
    self.held_cards_original_position = []
    # Sprite list with all the cards, no matter what pile they are in.
    self.card_list = arcade.SpriteList()
    # Create every card
    for card_suit in CARD_SUITS:
        for card_value in CARD_VALUES:
            card = Card(card_suit, card_value, CARD_SCALE)
            card.position = START_X, BOTTOM_Y
            self.card_list.append(card)
```

## 11.3.2 Pull Card to Top of Draw Order

When we click on the card, we'll want it to be the last card drawn, so it appears on top of all the other cards. Otherwise we might drag a card underneath another card, which would look odd.

Listing 9: Pull card to top

```
def pull_to_top(self, card: arcade.Sprite):
    """ Pull card to top of rendering order (last to render, looks on-top) """
    # Remove, and append to the end
    self.card_list.remove(card)
    self.card_list.append(card)
```

#### 11.3.3 Mouse Button Pressed

When the user presses the mouse button, we will:

• See if they clicked on a card

1

2 3

4

5

6

3

5

9

11

15

16

17

18

1

2 3

4

5

- If so, put that card in our held cards list
- Save the original position of the card
- Pull it to the top of the draw order

Listing 10: Pull card to top

```
def on_mouse_press(self, x, y, button, key_modifiers):
           """ Called when the user presses a mouse button. """
2
           # Get list of cards we've clicked on
4
           cards = arcade.get_sprites_at_point((x, y), self.card_list)
6
           # Have we clicked on a card?
7
           if len(cards) > 0:
8
               # Might be a stack of cards, get the top one
10
               primary_card = cards[-1]
12
               # All other cases, grab the face-up card we are clicking on
13
               self.held_cards = [primary_card]
14
               # Save the position
               self.held_cards_original_position = [self.held_cards[0].position]
               # Put on top in drawing order
               self.pull_to_top(self.held_cards[0])
```

#### 11.3.4 Mouse Moved

If the user moves the mouse, we'll move any held cards with it.

```
Listing 11: Pull card to top
```

```
def on_mouse_motion(self, x: float, y: float, dx: float, dy: float):
    """ User moves mouse """
    # If we are holding cards, move them with the mouse
    for card in self.held_cards:
```

card.center\_x += dx
card.center\_y += dy

#### 11.3.5 Mouse Released

6

7

1

2

3 4

5

6

7 8

9

10

When the user releases the mouse button, we'll clear the held card list.

Listing 12: Pull card to top

#### 11.3.6 Test the Program

You should now be able to pick up and move cards around the screen. Try it out!

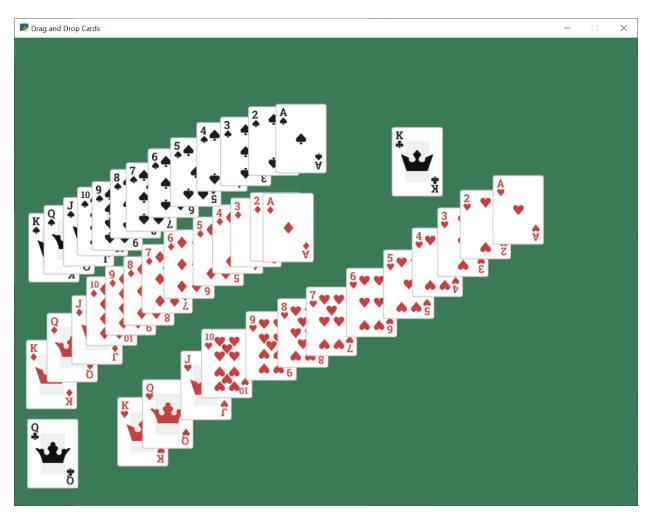

- solitaire\_03  $\leftarrow$  Full listing of where we are right now
- solitaire\_03\_diff ← What we changed to get here

## 11.4 Draw Pile Mats

Next, we'll create sprites that will act as guides to where the piles of cards go in our game. We'll create these as sprites, so we can use collision detection to figure out of we are dropping a card on them or not.

## **11.4.1 Create Constants**

First, we'll create constants for the middle row of seven piles, and for the top row of four piles. We'll also create a constant for how far apart each pile should be.

Again, we could hard-code numbers, but I like calculating them so I can change the scale easily.

Listing 13: Add constants

```
# The Y of the top row (4 piles)
TOP_Y = SCREEN_HEIGHT - MAT_HEIGHT / 2 - MAT_HEIGHT * VERTICAL_MARGIN_PERCENT
```

(continues on next page)

1

23

```
4 # The Y of the middle row (7 piles)
5 MIDDLE_Y = TOP_Y - MAT_HEIGHT - MAT_HEIGHT * VERTICAL_MARGIN_PERCENT
6
7 # How far apart each pile goes
8 X_SPACING = MAT_WIDTH + MAT_WIDTH * HORIZONTAL_MARGIN_PERCENT
```

#### 11.4.2 Create Mat Sprites

Create an attribute for the mat sprite list:

Listing 14: Create the mat sprites

```
def __init__(self):
    super().__init__(SCREEN_WIDTH, SCREEN_HEIGHT, SCREEN_TITLE)
    # Sprite list with all the cards, no matter what pile they are in.
    self.card_list = None
    self.background_color = arcade.color.AMAZON
    # List of cards we are dragging with the mouse
    self.held_cards = None
    # Original location of cards we are dragging with the mouse in case
    # they have to go back.
    self.held_cards_original_position = None
    # Sprite list with all the mats tha cards lay on.
    self.pile_mat_list = None
```

Then create the mat sprites in the setup method

Listing 15: Create the mat sprites

```
def setup(self):
    """ Set up the game here. Call this function to restart the game. """
    # List of cards we are dragging with the mouse
    self.held_cards = []
    # Original location of cards we are dragging with the mouse in case
    # they have to go back.
    self.held_cards_original_position = []
    # --- Create the mats the cards go on.
    # Sprite list with all the mats tha cards lay on.
    self.pile_mat_list: arcade.SpriteList = arcade.SpriteList()
    # Create the mats for the bottom face down and face up piles
    pile = arcade.SpriteSolidColor(MAT_WIDTH, MAT_HEIGHT, arcade.csscolor.DARK_OLIVE_
```

18

19 20

21

22

23 24

25

26

27

28

29 30

31

32

33

34

35 36

37

38

40

41

42

43

44

45

(continued from previous page)

```
→GREEN)
       pile.position = START_X, BOTTOM_Y
       self.pile_mat_list.append(pile)
       pile = arcade.SpriteSolidColor(MAT_WIDTH, MAT_HEIGHT, arcade.csscolor.DARK_OLIVE_
→GREEN)
       pile.position = START_X + X_SPACING, BOTTOM_Y
       self.pile_mat_list.append(pile)
       # Create the seven middle piles
       for i in range(7):
           pile = arcade.SpriteSolidColor(MAT_WIDTH, MAT_HEIGHT, arcade.csscolor.DARK_
→OLIVE_GREEN)
           pile.position = START_X + i * X_SPACING, MIDDLE_Y
           self.pile_mat_list.append(pile)
       # Create the top "play" piles
       for i in range(4):
           pile = arcade.SpriteSolidColor(MAT_WIDTH, MAT_HEIGHT, arcade.csscolor.DARK_
\rightarrow OLIVE_GREEN)
           pile.position = START_X + i * X_SPACING, TOP_Y
           self.pile_mat_list.append(pile)
       # Sprite list with all the cards, no matter what pile they are in.
       self.card_list = arcade.SpriteList()
       # Create every card
       for card_suit in CARD_SUITS:
           for card_value in CARD_VALUES:
               card = Card(card_suit, card_value, CARD_SCALE)
               card.position = START_X, BOTTOM_Y
               self.card_list.append(card)
```

## 11.4.3 Draw Mat Sprites

Finally, the mats aren't going to display if we don't draw them:

Listing 16: Draw the mat sprites

```
def on_draw(self):
1
           """ Render the screen.
                                    mm
2
           # Clear the screen
3
           self.clear()
4
5
           # Draw the mats the cards go on to
6
           self.pile_mat_list.draw()
7
8
           # Draw the cards
9
           self.card_list.draw()
10
```

## 11.4.4 Test the Program

Run the program, and see if the mats appear:

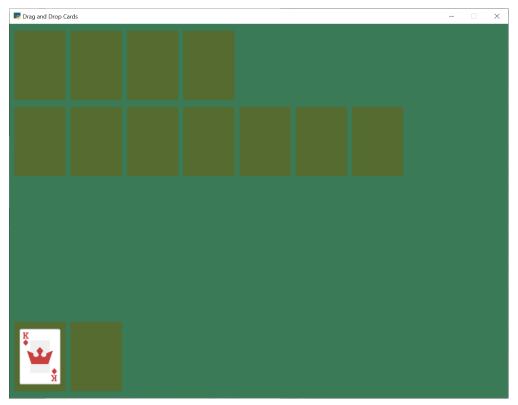

- solitaire\_04  $\leftarrow$  Full listing of where we are right now
- solitaire\_04\_diff  $\leftarrow$  What we changed to get here

# 11.5 Snap Cards to Piles

Right now, you can drag the cards anywhere. They don't have to go onto a pile. Let's add code that "snaps" the card onto a pile. If we don't drop on a pile, let's reset back to the original location.

```
Listing 17: Snap to nearest pile
```

def on\_mouse\_release(self, x: float, y: float, button: int, modifiers: int): 2 """ Called when the user presses a mouse button. """ 3 4 # If we don't have any cards, who cares if len(self.held\_cards) == 0: 6 return 8 # Find the closest pile, in case we are in contact with more than one pile, distance = arcade.get\_closest\_sprite(self.held\_cards[0], self.pile\_mat\_ 10 →list) reset\_position = True 11 12 # See if we are in contact with the closest pile 13 if arcade.check\_for\_collision(self.held\_cards[0], pile): 14 15 # For each held card, move it to the pile we dropped on 16 for i, dropped\_card in enumerate(self.held\_cards): 17 # Move cards to proper position 18 dropped\_card.position = pile.center\_x, pile.center\_y 19 20 # Success, don't reset position of cards 21 reset\_position = False 22 23 # Release on top play pile? And only one card held? 24 if reset\_position: 25 # Where-ever we were dropped, it wasn't valid. Reset the each card's position 26 # to its original spot. 27 for pile\_index, card in enumerate(self.held\_cards): 28 card.position = self.held\_cards\_original\_position[pile\_index] 29 30 # We are no longer holding cards 31 self.held\_cards = [] 32

- solitaire\_05  $\leftarrow$  Full listing of where we are right now
- solitaire\_05\_diff  $\leftarrow$  What we changed to get here

# 11.6 Shuffle the Cards

Having all the cards in order is boring. Let's shuffle them in the setup method:

pos2 = random.randrange(len(self.card\_list))

for pos1 in range(len(self.card\_list)):

self.card\_list.swap(pos1, pos2)

```
Listing 18: Shuffle Cards
```

```
2
3
4
```

1

Don't forget to import random at the top.

# Shuffle the cards

Run your program and make sure you can move cards around.

| Drag and Drop Cards |  |                   |   | - [ | × |
|---------------------|--|-------------------|---|-----|---|
| 5***<br>*<br>***5   |  |                   |   |     |   |
|                     |  | •<br>•<br>• • • • | ð |     |   |
|                     |  |                   |   |     |   |
|                     |  |                   |   |     |   |
|                     |  |                   |   |     |   |

- solitaire\_06  $\leftarrow$  Full listing of where we are right now
- solitaire\_06\_diff  $\leftarrow$  What we changed to get here

## **11.7 Track Card Piles**

Right now we are moving the cards around. But it isn't easy to figure out what card is in which pile. We could check by position, but then we start fanning the cards out, that will be very difficult.

Therefore we will keep a separate list for each pile of cards. When we move a card we need to move the position, and switch which list it is in.

## 11.7.1 Add New Constants

To start with, let's add some constants for each pile:

Listing 19: New Constants

```
# If we fan out cards stacked on each other, how far apart to fan them?
1
   CARD_VERTICAL_OFFSET = CARD_HEIGHT * CARD_SCALE * 0.3
2
3
   # Constants that represent "what pile is what" for the game
4
   PILE\_COUNT = 13
5
   BOTTOM\_FACE\_DOWN\_PILE = \emptyset
6
   BOTTOM_FACE_UP_PILE = 1
7
   PLAY_PILE_1 = 2
8
   PLAY_PILE_2 = 3
9
   PLAY_PILE_3 = 4
10
   PLAY_PILE_4 = 5
11
   PLAY_PILE_5 = 6
12
   PLAY_PILE_6 = 7
13
   PLAY_PILE_7 = 8
14
   TOP\_PILE\_1 = 9
15
   TOP\_PILE\_2 = 10
16
   TOP\_PILE\_3 = 11
17
   TOP\_PILE\_4 = 12
18
```

## 11.7.2 Create the Pile Lists

Then in our \_\_init\_\_ add a variable to track the piles:

Listing 20: Init Method Additions

```
# Create a list of lists, each holds a pile of cards.
self.piles = None
```

In the setup method, create a list for each pile. Then, add all the cards to the face-down deal pile. (Later, we'll add support for face-down cards. Yes, right now all the cards in the face down pile are up.)

Listing 21: Setup Method Additions

```
# Create a list of lists, each holds a pile of cards.
self.piles = [[] for _ in range(PILE_COUNT)]
# Put all the cards in the bottom face-down pile
for card in self.card_list:
    self.piles[BOTTOM_FACE_DOWN_PILE].append(card)
```

### **11.7.3 Card Pile Management Methods**

1

2

4

5

6

1

2

3

4

5

Next, we need some convenience methods we'll use elsewhere.

First, given a card, return the index of which pile that card belongs to:

Listing 22: get\_pile\_for\_card method

```
def get_pile_for_card(self, card):
    """ What pile is this card in? """
    for index, pile in enumerate(self.piles):
        if card in pile:
            return index
```

Next, remove a card from whatever pile it happens to be in.

```
Listing 23: remove_card_from_pile method
```

```
def remove_card_from_pile(self, card):
    """ Remove card from whatever pile it was in. """
for pile in self.piles:
    if card in pile:
        pile.remove(card)
        break
```

Finally, move a card from one pile to another.

Listing 24: move\_card\_to\_new\_pile method

```
def move_card_to_new_pile(self, card, pile_index):
    """ Move the card to a new pile """
    self.remove_card_from_pile(card)
    self.piles[pile_index].append(card)
```

#### 11.7.4 Dropping the Card

2

3

Next, we need to modify what happens when we release the mouse.

First, see if we release it onto the same pile it came from. If so, just reset the card back to its original location.

```
Listing 25: on_mouse_release method
```

```
def on_mouse_release(self, x: float, y: float, button: int,
                             modifiers: int):
2
            """ Called when the user presses a mouse button. """
3
4
           # If we don't have any cards, who cares
5
           if len(self.held_cards) == 0:
6
                return
8
           # Find the closest pile, in case we are in contact with more than one
           pile, distance = arcade.get_closest_sprite(self.held_cards[0], self.pile_mat_
10
   →list)
           reset_position = True
11
12
           # See if we are in contact with the closest pile
13
           if arcade.check_for_collision(self.held_cards[0], pile):
14
15
                # What pile is it?
16
                pile_index = self.pile_mat_list.index(pile)
17
18
                # Is it the same pile we came from?
19
                if pile_index == self.get_pile_for_card(self.held_cards[0]):
20
                    # If so, who cares. We'll just reset our position.
21
                    pass
22
```

What if it is on a middle play pile? Ugh, that's a bit complicated. If the mat is empty, we need to place it in the middle of the mat. If there are cards on the mat, we need to offset the card so we can see a spread of cards.

While we can only pick up one card at a time right now, we need to support dropping multiple cards for once we support multiple card carries.

Listing 26: on\_mouse\_release method

```
# Is it on a middle play pile?
elif PLAY_PILE_1 <= pile_index <= PLAY_PILE_7:
# Are there already cards there?
if len(self.piles[pile_index]) > 0:
# Move cards to proper position
top_card = self.piles[pile_index][-1]
```

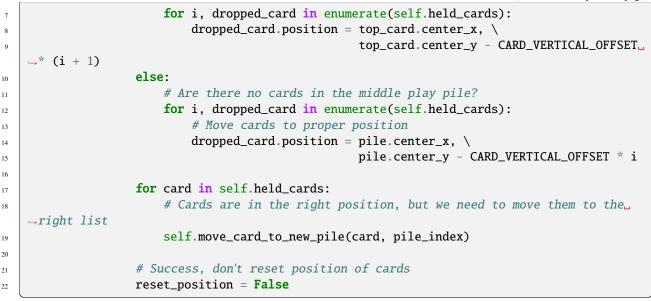

What if it is released on a top play pile? Make sure that we only have one card we are holding. We don't want to drop a stack up top. Then move the card to that pile.

Listing 27: on\_mouse\_release method

| 1 | # Release on top play pile? And only one card held?                                         |
|---|---------------------------------------------------------------------------------------------|
| 2 | <pre>elif TOP_PILE_1 &lt;= pile_index &lt;= TOP_PILE_4 and len(self.held_cards) == 1:</pre> |
| 3 | <pre># Move position of card to pile</pre>                                                  |
| 4 | <pre>self.held_cards[0].position = pile.position</pre>                                      |
| 5 | # Move card to card list                                                                    |
| 6 | <pre>for card in self.held_cards:</pre>                                                     |
| 7 | <pre>self.move_card_to_new_pile(card, pile_index)</pre>                                     |
| 8 |                                                                                             |
| 9 | <pre>reset_position = False</pre>                                                           |
|   |                                                                                             |

If the move is invalid, we need to reset all held cards to their initial location.

```
Listing 28: on_mouse_release method
```

```
if reset_position:
    # Where-ever we were dropped, it wasn't valid. Reset the each card's position
    # to its original spot.
    for pile_index, card in enumerate(self.held_cards):
        card.position = self.held_cards_original_position[pile_index]

    # We are no longer holding cards
    self.held_cards = []
```

## 11.7.5 Test

2

3

4

5

7

Test out your program, and see if the cards are being fanned out properly.

**Note:** The code isn't enforcing any game rules. You can stack cards in any order. Also, with long stacks of cards, you still have to drop the card on the mat. This is counter-intuitive when the stack of cards extends downwards past the mat.

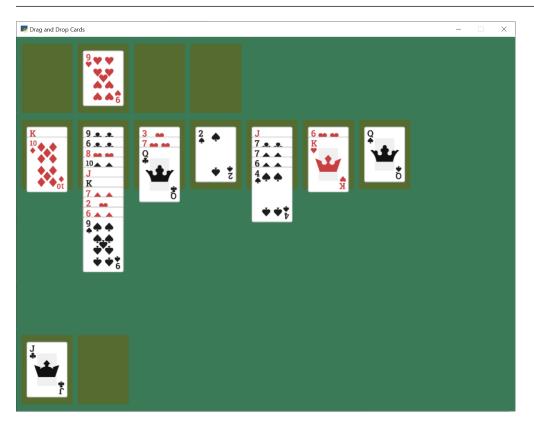

We leave the solutions to these issues as an exercise for the reader.

- solitaire\_07 ← Full listing of where we are right now
- solitaire\_07\_diff  $\leftarrow$  What we changed to get here

## 11.8 Pick Up Card Stacks

1

2

5 6

7

8

10

11

12

13 14

15

16

17

18

19

20 21

22

23

24

25

26

27

28

How do we pick up a whole stack of cards? When the mouse is pressed, we need to figure out what pile the card is in.

Next, look at where in the pile the card is that we clicked on. If there are any cards later on on the pile, we want to pick up those cards too. Add them to the list.

Listing 29: on\_mouse\_release method

```
def on_mouse_press(self, x, y, button, key_modifiers):
    """ Called when the user presses a mouse button. """
    # Get list of cards we've clicked on
    cards = arcade.get_sprites_at_point((x, y), self.card_list)
    # Have we clicked on a card?
    if len(cards) > 0:
        # Might be a stack of cards, get the top one
        primary_card = cards[-1]
        # Figure out what pile the card is in
        pile_index = self.get_pile_for_card(primary_card)
        # All other cases, grab the face-up card we are clicking on
        self.held_cards = [primary_card]
        # Save the position
        self.held_cards_original_position = [self.held_cards[0].position]
        # Put on top in drawing order
        self.pull_to_top(self.held_cards[0])
        # Is this a stack of cards? If so, grab the other cards too
        card_index = self.piles[pile_index].index(primary_card)
        for i in range(card_index + 1, len(self.piles[pile_index])):
            card = self.piles[pile_index][i]
            self.held_cards.append(card)
            self.held_cards_original_position.append(card.position)
            self.pull_to_top(card)
```

After this, you should be able to pick up a stack of cards from the middle piles with the mouse and move them around.

- solitaire\_08 ← Full listing of where we are right now
- solitaire\_08\_diff ← What we changed to get here

## 11.9 Deal Out Cards

We can deal the cards into the seven middle piles by adding some code to the setup method. We need to change the list each card is part of, along with its position.

Listing 30: Setup Method Additions

```
# - Pull from that pile into the middle piles, all face-down
# Loop for each pile
```

```
for pile_no in range(PLAY_PILE_1, PLAY_PILE_7 + 1):
    # Deal proper number of cards for that pile
    for j in range(pile_no - PLAY_PILE_1 + 1):
        # Pop the card off the deck we are dealing from
        card = self.piles[BOTTOM_FACE_DOWN_PILE].pop()
        # Put in the proper pile
        self.piles[pile_no].append(card)
        # Move card to same position as pile we just put it in
        card.position = self.pile_mat_list[pile_no].position
        # Put on top in draw order
        self.pull_to_top(card)
```

- solitaire\_09 ← Full listing of where we are right now
- solitaire\_09\_diff  $\leftarrow$  What we changed to get here

## 11.10 Face Down Cards

We don't play solitaire with all the cards facing up, so let's add face-down support to our game.

### 11.10.1 New Constants

First define a constant for what image to use when face-down.

```
Listing 31: Face Down Image Constant
```

```
# Face down image
```

3

4

5

6

7

8

9

10

11

12

13

FACE\_DOWN\_IMAGE = ":resources:images/cards/cardBack\_red2.png"

### 11.10.2 Updates to Card Class

Next, default each card in the Card class to be face up. Also, let's add methods to flip the card up or down.

```
Listing 32: Updated Card Class
```

```
class Card(arcade.Sprite):
       """ Card sprite """
2
       def __init__(self, suit, value, scale=1):
4
           """ Card constructor """
5
6
           # Attributes for suit and value
           self.suit = suit
8
           self.value = value
9
10
           # Image to use for the sprite when face up
11
           self.image_file_name = f":resources:images/cards/card{self.suit}{self.value}.png"
12
           self.is_face_up = False
13
           super().__init__(FACE_DOWN_IMAGE, scale, hit_box_algorithm="None")
14
```

```
15
16
17
18
19
20
21
22
23
24
25
26
27
28
```

```
def face_down(self):
    """ Turn card face-down """
    self.texture = arcade.load_texture(FACE_DOWN_IMAGE)
    self.is_face_up = False

def face_up(self):
    """ Turn card face-up """
    self.texture = arcade.load_texture(self.image_file_name)
    self.is_face_up = True

@property
def is_face_down(self):
    """ Is this card face down? """
    return not self.is_face_up
```

### 11.10.3 Flip Up Cards On Middle Seven Piles

Right now every card is face down. Let's update the setup method so the top cards in the middle seven piles are face up.

Listing 33: Flip Up Cards

```
2
```

```
# Flip up the top cards
for i in range(PLAY_PILE_1, PLAY_PILE_7 + 1):
    self.piles[i][-1].face_up()
```

### 11.10.4 Flip Up Cards When Clicked

When we click on a card that is face down, instead of picking it up, let's flip it over:

Listing 34: Flip Up Cards

```
def on_mouse_press(self, x, y, button, key_modifiers):
    """ Called when the user presses a mouse button. """
    # Get list of cards we've clicked on
    cards = arcade.get_sprites_at_point((x, y), self.card_list)
    # Have we clicked on a card?
    if len(cards) > 0:
        # Might be a stack of cards, get the top one
    primary_card = cards[-1]
        assert isinstance(primary_card, Card)
        # Figure out what pile the card is in
        pile_index = self.get_pile_for_card(primary_card)
        if primary_card.is_face_down:
```

```
# Is the card face down? In one of those middle 7 piles? Then flip up
   primary_card.face_up()
else:
    # All other cases, grab the face-up card we are clicking on
    self.held_cards = [primary_card]
    # Save the position
    self.held_cards_original_position = [self.held_cards[0].position]
    # Put on top in drawing order
    self.pull_to_top(self.held_cards[0])
    # Is this a stack of cards? If so, grab the other cards too
    card_index = self.piles[pile_index].index(primary_card)
    for i in range(card_index + 1, len(self.piles[pile_index])):
        card = self.piles[pile_index][i]
        self.held_cards.append(card)
        self.held_cards_original_position.append(card.position)
        self.pull_to_top(card)
```

### 11.10.5 Test

18

19

20

21

22

23

24

25

26 27

28

29

30

31

32

33

34

Try out your program. As you move cards around, you should see face down cards as well, and be able to flip them over.

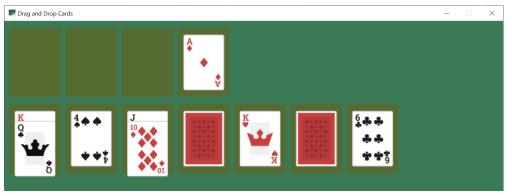

- solitaire\_10  $\leftarrow$  Full listing of where we are right now
- solitaire\_10\_diff  $\leftarrow$  What we changed to get here

## 11.11 Restart Game

We can add the ability to restart are game any type we press the 'R' key:

```
Listing 35: Flip Up Cards
```

```
def on_key_press(self, symbol: int, modifiers: int):
    """ User presses key """
    if symbol == arcade.key.R:
        # Restart
        self.setup()
```

1

2

3

4

5

## 11.12 Flip Three From Draw Pile

The draw pile at the bottom of our screen doesn't work right yet. When we click on it, we need it to flip three cards to the bottom-right pile. Also, if the have gone through all the cards in the pile, we need to reset the pile so we can go through it again.

Listing 36: Flipping of Bottom Deck

```
def on_mouse_press(self, x, y, button, key_modifiers):
    """ Called when the user presses a mouse button. """
    # Get list of cards we've clicked on
    cards = arcade.get_sprites_at_point((x, y), self.card_list)
    # Have we clicked on a card?
   if len(cards) > 0:
        # Might be a stack of cards, get the top one
        primary_card = cards[-1]
        assert isinstance(primary_card, Card)
        # Figure out what pile the card is in
        pile_index = self.get_pile_for_card(primary_card)
        # Are we clicking on the bottom deck, to flip three cards?
        if pile_index == BOTTOM_FACE_DOWN_PILE:
            # Flip three cards
            for i in range(3):
                # If we ran out of cards, stop
                if len(self.piles[BOTTOM_FACE_DOWN_PILE]) == 0:
                    break
                # Get top card
                card = self.piles[BOTTOM_FACE_DOWN_PILE][-1]
                # Flip face up
                card.face_up()
                # Move card position to bottom-right face up pile
                card.position = self.pile_mat_list[BOTTOM_FACE_UP_PILE].position
                # Remove card from face down pile
                self.piles[BOTTOM_FACE_DOWN_PILE].remove(card)
                # Move card to face up list
                self.piles[BOTTOM_FACE_UP_PILE].append(card)
                # Put on top draw-order wise
                self.pull_to_top(card)
        elif primary_card.is_face_down:
            # Is the card face down? In one of those middle 7 piles? Then flip up
            primary_card.face_up()
        else:
            # All other cases, grab the face-up card we are clicking on
            self.held_cards = [primary_card]
            # Save the position
            self.held_cards_original_position = [self.held_cards[0].position]
            # Put on top in drawing order
                                                                        (continues on next page)
```

1

2

5

```
self.pull_to_top(self.held_cards[0])
               # Is this a stack of cards? If so, grab the other cards too
               card_index = self.piles[pile_index].index(primary_card)
               for i in range(card_index + 1, len(self.piles[pile_index])):
                   card = self.piles[pile_index][i]
                   self.held_cards.append(card)
                   self.held_cards_original_position.append(card.position)
                   self.pull_to_top(card)
       else:
           # Click on a mat instead of a card?
           mats = arcade.get_sprites_at_point((x, y), self.pile_mat_list)
           if len(mats) > 0:
               mat = mats[0]
               mat_index = self.pile_mat_list.index(mat)
               # Is it our turned over flip mat? and no cards on it?
               if mat_index == BOTTOM_FACE_DOWN_PILE and len(self.piles[BOTTOM_FACE_
\rightarrow DOWN_PILE]) == 0:
                    # Flip the deck back over so we can restart
                   temp_list = self.piles[BOTTOM_FACE_UP_PILE].copy()
                   for card in reversed(temp_list):
                        card.face_down()
                        self.piles[BOTTOM_FACE_UP_PILE].remove(card)
                        self.piles[BOTTOM_FACE_DOWN_PILE].append(card)
                        card.position = self.pile_mat_list[BOTTOM_FACE_DOWN_PILE].
→position
```

### 11.12.1 Test

46 47

48

49

50

51

52

53

54 55

56 57

58

59 60

61

62

63 64

65

66

67

68

69

70

71

72

73

Now we've got a basic working solitaire game! Try it out!

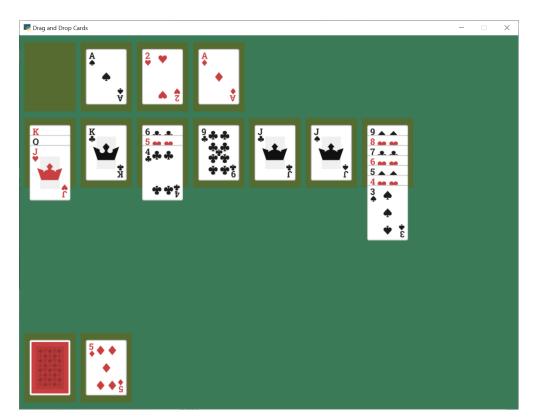

- solitaire\_11 ← Full listing of where we are right now
- solitaire\_11\_diff  $\leftarrow$  What we changed to get here

# 11.13 Conclusion

There's a lot more that could be added to this game, such as enforcing rules, adding animation to 'slide' a dropped card to its position, sound, better graphics, and more. Or this could be adapted to a different card game.

Hopefully this is enough to get you started on your own game.

### CHAPTER

## TWELVE

# LIGHTS

| R Lighting Demo                             | _ |    | × |
|---------------------------------------------|---|----|---|
|                                             |   |    |   |
|                                             |   |    |   |
|                                             |   |    |   |
|                                             |   |    |   |
|                                             |   |    |   |
|                                             |   |    |   |
|                                             |   |    |   |
|                                             |   |    |   |
|                                             |   |    |   |
|                                             |   |    |   |
|                                             |   |    |   |
|                                             |   |    |   |
|                                             |   |    |   |
|                                             |   |    |   |
|                                             |   |    |   |
|                                             |   | I, | Ι |
|                                             |   |    |   |
| Pross SPACE to turn character light on (off |   |    |   |
| Press SPACE to turn character light on/off. |   |    |   |

This tutorial needs some documentation. Feel free to submit a PR to improve it!

1

2 3

4

5

Listing 1: light\_demo.py

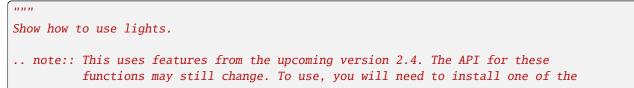

```
pre-release packages, or install via GitHub.
6
7
   Artwork from http://kenney.nl
8
9
    .....
10
   import arcade
11
   from arcade.experimental.lights import Light, LightLayer
12
13
   SCREEN_WIDTH = 1024
14
   SCREEN\_HEIGHT = 768
15
   SCREEN_TITLE = "Lighting Demo"
16
   VIEWPORT_MARGIN = 200
17
   MOVEMENT\_SPEED = 5
18
19
   # This is the color used for 'ambient light'. If you don't want any
20
   # ambient light, set it to black.
21
   AMBIENT_COLOR = (10, 10, 10)
22
23
   class MyGame(arcade.Window):
24
        """ Main Game Window """
25
26
       def __init__(self, width, height, title):
27
            """ Set up the class. """
28
            super().__init__(width, height, title, resizable=True)
29
30
            # Sprite lists
31
            self.background_sprite_list = None
32
            self.player_list = None
33
            self.wall_list = None
34
            self.player_sprite = None
35
36
            # Physics engine
37
            self.physics_engine = None
38
39
            # Used for scrolling
40
            self.view_left = 0
41
            self.view_bottom = 0
42
43
            # --- Light related ---
44
            # List of all the lights
45
            self.light_layer = None
46
            # Individual light we move with player, and turn on/off
47
            self.player_light = None
48
49
       def setup(self):
50
            """ Create everything """
51
52
            # Create sprite lists
53
            self.background_sprite_list = arcade.SpriteList()
54
            self.player_list = arcade.SpriteList()
55
            self.wall_list = arcade.SpriteList()
56
57
```

(continues on next page)

(continued from previous page)

```
# Create player sprite
58
            self.player_sprite = arcade.Sprite(":resources:images/animated_characters/female_
59
    →person/femalePerson_idle.png", 0.4)
            self.player_sprite.center_x = 64
60
            self.player_sprite.center_y = 270
61
            self.player_list.append(self.player_sprite)
62
63
            # --- Light related ---
64
            # Lights must shine on something. If there is no background sprite or color,
65
            # you will just see black. Therefore, we use a loop to create a whole bunch of \Box
66
    \rightarrow brick tiles to go in the
            # background.
67
            for x in range(-128, 2000, 128):
                 for y in range(-128, 1000, 128):
69
                     sprite = arcade.Sprite(":resources:images/tiles/brickTextureWhite.png")
70
                     sprite.position = x, y
71
                     self.background_sprite_list.append(sprite)
72
73
            # Create a light layer, used to render things to, then post-process and
74
            # add lights. This must match the screen size.
75
            self.light_layer = LightLayer(SCREEN_WIDTH, SCREEN_HEIGHT)
76
            # We can also set the background color that will be lit by lights,
77
            # but in this instance we just want a black background
78
            self.light_layer.set_background_color(arcade.color.BLACK)
79
80
            # Here we create a bunch of lights.
81
82
            # Create a small white light
83
            x = 100
84
            y = 200
85
            radius = 100
86
            mode = 'soft'
87
            color = arcade.csscolor.WHITE
88
            light = Light(x, y, radius, color, mode)
89
            self.light_layer.add(light)
90
91
            # Create an overlapping, large white light
92
            x = 300
93
            y = 150
94
            radius = 200
95
            color = arcade.csscolor.WHITE
96
            mode = 'soft'
97
            light = Light(x, y, radius, color, mode)
98
            self.light_layer.add(light)
99
100
            # Create three, non-overlapping RGB lights
101
            x = 50
102
            y = 450
103
            radius = 100
104
            mode = 'soft'
105
            color = arcade.csscolor.RED
106
            light = Light(x, y, radius, color, mode)
107
```

```
self.light_layer.add(light)
108
109
             x = 250
110
             y = 450
111
             radius = 100
112
             mode = 'soft'
113
             color = arcade.csscolor.GREEN
114
             light = Light(x, y, radius, color, mode)
115
             self.light_layer.add(light)
116
117
             x = 450
118
             y = 450
119
             radius = 100
120
             mode = 'soft'
121
             color = arcade.csscolor.BLUE
122
             light = Light(x, y, radius, color, mode)
123
             self.light_layer.add(light)
124
125
             # Create three, overlapping RGB lights
126
             x = 650
127
             y = 450
128
             radius = 100
129
             mode = 'soft'
130
             color = arcade.csscolor.RED
131
             light = Light(x, y, radius, color, mode)
132
             self.light_layer.add(light)
133
134
             x = 750
135
             y = 450
136
             radius = 100
137
             mode = 'soft'
138
             color = arcade.csscolor.GREEN
139
             light = Light(x, y, radius, color, mode)
140
             self.light_layer.add(light)
141
142
             x = 850
143
             y = 450
144
             radius = 100
145
             mode = 'soft'
146
             color = arcade.csscolor.BLUE
147
             light = Light(x, y, radius, color, mode)
148
             self.light_layer.add(light)
149
150
             # Create three, overlapping RGB lights
151
             # But 'hard' lights that don't fade out.
152
             x = 650
153
             y = 150
154
             radius = 100
155
             mode = 'hard'
156
             color = arcade.csscolor.RED
157
             light = Light(x, y, radius, color, mode)
158
             self.light_layer.add(light)
159
```

```
160
             x = 750
16
             y = 150
162
             radius = 100
163
             mode = 'hard'
164
             color = arcade.csscolor.GREEN
165
             light = Light(x, y, radius, color, mode)
166
             self.light_layer.add(light)
167
168
             x = 850
169
             y = 150
170
             radius = 100
171
             mode = 'hard'
172
             color = arcade.csscolor.BLUE
173
             light = Light(x, y, radius, color, mode)
174
             self.light_layer.add(light)
175
176
             # Create a light to follow the player around.
177
             # We'll position it later, when the player moves.
178
             # We'll only add it to the light layer when the player turns the light
179
             # on. We start with the light off.
180
             radius = 150
181
             mode = 'soft'
182
             color = arcade.csscolor.WHITE
183
             self.player_light = Light(0, 0, radius, color, mode)
184
185
             # Create the physics engine
186
             self.physics_engine = arcade.PhysicsEngineSimple(self.player_sprite, self.wall_
187
    →list)
188
             # Set the viewport boundaries
189
             # These numbers set where we have 'scrolled' to.
190
             self.view_left = 0
191
             self.view_bottom = 0
192
193
        def on_draw(self):
194
             """ Draw everything. """
195
             self.clear()
196
197
             # --- Light related ---
198
             # Everything that should be affected by lights gets rendered inside this
199
             # 'with' statement. Nothing is rendered to the screen yet, just the light
200
             # layer.
201
             with self.light_layer:
202
                 self.background_sprite_list.draw()
203
                 self.player_list.draw()
204
205
             # Draw the light layer to the screen.
206
             # This fills the entire screen with the lit version
201
             # of what we drew into the light layer above.
208
             self.light_layer.draw(ambient_color=AMBIENT_COLOR)
209
210
                                                                                       (continues on next page)
```

211

212

213

214 215

217 218

219

220

221 222

223

224 225

226

227 228

229

230

23

233

234

235

237

238

239

240

241

242

243

244 245

246

247 248

249

250

251

252 253

254

255 256

257

258

259

260 26

262

```
(continued from previous page)
            # Now draw anything that should NOT be affected by lighting.
            arcade.draw_text("Press SPACE to turn character light on/off.",
                             10 + self.view_left, 10 + self.view_bottom,
                             arcade.color.WHITE, 20)
        def on_resize(self, width, height):
216
            """ User resizes the screen. """
            # --- Light related ---
            # We need to resize the light layer to
            self.light_layer.resize(width, height)
            # Scroll the screen so the user is visible
            self.scroll_screen()
        def on_key_press(self, key, _):
            """Called whenever a key is pressed. """
            if key == arcade.key.UP:
                self.player_sprite.change_y = MOVEMENT_SPEED
            elif key == arcade.key.DOWN:
                self.player_sprite.change_y = -MOVEMENT_SPEED
232
            elif key == arcade.key.LEFT:
                self.player_sprite.change_x = -MOVEMENT_SPEED
            elif key == arcade.key.RIGHT:
                self.player_sprite.change_x = MOVEMENT_SPEED
236
            elif key == arcade.key.SPACE:
                # --- Light related ---
                # We can add/remove lights from the light layer. If they aren't
                # in the light layer, the light is off.
                if self.player_light in self.light_layer:
                    self.light_layer.remove(self.player_light)
                else:
                    self.light_layer.add(self.player_light)
        def on_key_release(self, key, _):
            """Called when the user releases a key. """
            if key == arcade.key.UP or key == arcade.key.DOWN:
                self.player_sprite.change_y = 0
            elif key == arcade.key.LEFT or key == arcade.key.RIGHT:
                self.player_sprite.change_x = 0
        def scroll_screen(self):
            """ Manage Scrolling """
            # Scroll left
            left_boundary = self.view_left + VIEWPORT_MARGIN
            if self.player_sprite.left < left_boundary:</pre>
                self.view_left -= left_boundary - self.player_sprite.left
            # Scroll right
```

```
right_boundary = self.view_left + self.width - VIEWPORT_MARGIN
        if self.player_sprite.right > right_boundary:
            self.view_left += self.player_sprite.right - right_boundary
        # Scroll up
        top_boundary = self.view_bottom + self.height - VIEWPORT_MARGIN
        if self.player_sprite.top > top_boundary:
            self.view_bottom += self.player_sprite.top - top_boundary
        # Scroll down
        bottom_boundary = self.view_bottom + VIEWPORT_MARGIN
        if self.player_sprite.bottom < bottom_boundary:</pre>
            self.view_bottom -= bottom_boundary - self.player_sprite.bottom
        # Make sure our boundaries are integer values. While the viewport does
        # support floating point numbers, for this application we want every pixel
        # in the view port to map directly onto a pixel on the screen. We don't want
        # any rounding errors.
        self.view_left = int(self.view_left)
        self.view_bottom = int(self.view_bottom)
        arcade.set_viewport(self.view_left,
                            self.width + self.view_left,
                            self.view_bottom,
                            self.height + self.view_bottom)
    def on_update(self, delta_time):
        """ Movement and game logic """
        # Call update on all sprites (The sprites don't do much in this
        # example though.)
        self.physics_engine.update()
        # --- Light related ---
        # We can easily move the light by setting the position,
        # or by center_x, center_y.
        self.player_light.position = self.player_sprite.position
        # Scroll the screen so we can see the player
        self.scroll_screen()
if __name__ == "__main__":
    window = MyGame(SCREEN_WIDTH, SCREEN_HEIGHT, SCREEN_TITLE)
   window.setup()
    arcade.run()
```

263

264

265 266

267

268

269

270 271

272

273

274

275 276

277

278

279

280

28

282 283

284

285

286

287 288

289

290 291

292

293

295

290

297

298

299 300

301

302 303 304

305

306

307

308

CHAPTER

### THIRTEEN

## **BUNDLING A GAME WITH PYINSTALLER**

You've written your game using Arcade and it is a masterpiece! Congrats! Now you want to share it with others. That usually means helping people install Python, downloading the necessary modules, copying your code, and then getting it all working. Sharing is not an easy task. Well, PyInstaller can change all that!

PyInstaller is a tool for Python that lets you bundle up an entire Python application into a one-file executable bundle that you can easily share. Thankfully, it works great with Arcade!

We will be demonstrating usage with Windows, but everything should work exactly the same across Windows, Mac, and Linux. Note that you can only build for the system you are on. This means that in order to make a Windows build, you must be on a Windows machine, same thing for Linux and Mac.

## 13.1 Bundling a Simple Arcade Script

To demonstrate how PyInstaller works, we will:

- Install PyInstaller
- Create a simple example application that uses Arcade
- Bundle the application into a one-file executable
- Run the application

First, make sure both Arcade and PyInstaller are installed in your Python environment with:

pip install arcade pyinstaller

Then we need our game. In this case, we'll start simple. We need a one-file game that doesn't require any additional images or sounds. Once we have that working, we can get more complicated. Create a file called main.py that contains the following:

Listing 1: Sample game – main.py

```
import arcade
arcade.open_window(400, 400, "My Game")
self.clear()
arcade.draw_circle_filled(200, 200, 100, arcade.color.BLUE)
arcade.finish_render()
arcade.run()
```

Now, create a one-file executable bundle file by running PyInstaller from the command-line:

pyinstaller main.py --onefile

PyInstaller generates the executable that is a bundle of your game. It puts it in the dist\ folder under your current working directory. Look for a file named main.exe in dist\. Run this and see the example application start up!

You can copy this file wherever you want on your computer and run it. Or, share it with others. Everything your script needs is inside this executable file.

For simple games, this is all you need to know! But, if your game loads any kind of data files from disk, continue reading.

### **13.2 Handling Data Files**

When creating a bundle, PyInstaller first examines your project and automatically identifies nearly everything your project needs (a Python interpreter, installed modules, etc). But, it can't automatically determine what data files your game is loading from disk (images, sounds, maps). So, you must explicitly tell PyInstaller about these files and where it should put them in the bundle. This is done with PyInstaller's --add-data flag:

pyinstaller main.py --add-data "stripes.jpg;."

The first item passed to --add-data is the "source" file or directory (ex: stripes.jpg) identifying what PyInstaller should include in the bundle. The item after the semicolon is the "destination" (ex: "."), which specifies where files should be placed in the bundle, relative to the bundle's root. In the example above, the stripes.jpg image is copied to the root of the bundle (".").

After instructing PyInstaller to include data files in a bundle, you must make sure your code loads the data files from the correct directory. When you share your game's bundle, you have no control over what directory the user will run your bundle from. This is complicated by the fact that a one-file PyInstaller bundle is uncompressed at runtime to a random temporary directory and then executed from there. This document describes one simple approach that allows your code to execute and load files when running in a PyInstaller bundle AND also be able to run when not bundled.

You need to do two things. First, the snippet below must be placed at the beginning of your script:

```
if getattr(sys, 'frozen', False) and hasattr(sys, '_MEIPASS'):
    os.chdir(sys._MEIPASS)
```

This snippet uses sys.frozen and sys.\_MEIPASS, which are both set by PyInstaller. The sys.frozen setting indicates whether code is running from a bundle ("frozen"). If the code is "frozen", the working directory is changed to the root of where the bundle has been uncompressed to (sys.\_MEIPASS). PyInstaller often uncompresses its one-file bundles to a directory named something like: C:\Users\user\AppData\Local\Temp\\_MEI123456.

Second, once the code above has set the current working directory, all file paths in your code can be relative paths (ex: resources\images\stripes.jpg) as opposed to absolute paths (ex: C:\projects\mygame\resources\ images\stripes.jpg). If you do these two things and add data files to your package as demonstrated below, your code will be able to run "normally" as well as running in a bundle.

Below are some examples that show a few common patterns of how data files can be included in a PyInstaller bundle. The examples first show a code snippet that demonstrates how data is loaded (relative path names), followed by the PyInstaller command to copy data files into the bundle. They all assume that the os.chdir() snippet of code listed above is being used.

### 13.2.1 One Data File

If you simply have one data file in the same directory as your script, refer to the data file using a relative path like this:

```
sprite = arcade.Sprite("stripes.jpg")
```

Then, you would use a PyInstaller command like this to include the data file in the bundled executable:

```
pyinstaller main.py --add-data "stripes.jpg;."
...or...
pyinstaller main.py --add-data "*.jpg;."
```

### 13.2.2 One Data Directory

If you have a directory of data files (such as images), refer to the data directory using a relative path like this:

```
sprite = arcade.Sprite("images/player.jpg")
sprite = arcade.Sprite("images/enemy.jpg")
```

Then, you would use a PyInstaller command like this to include the directory in the bundled executable:

```
pyinstaller main.py --add-data "images; images"
```

### **13.2.3 Multiple Data Files and Directories**

You can use the --add-data flag multiple times to add multiple files and directories into the bundle:

### 13.2.4 One Directory for Everything

Although you can include every data file and directory with separate --add-data flags, it is suggested that you write your game so that all of your data files are under one root directory, often named resources. You can use subdirectories to help organize everything. An example directory tree could look like:

With this approach, it becomes easy to bundle all your data with just a single --add-data flag. Your code would use relative pathnames to load resources, something like this:

```
sprite = arcade.Sprite("resources/images/player.jpg")
text = open("resources/text/names.txt").read()
```

And, you would include this entire directory tree into the bundle like this:

```
pyinstaller main.py --add-data "resources; resources"
```

It is worth spending a bit of time to plan out how you will layout and load your data files in order to keep the bundling process simple.

The technique of handling data files described above is just one approach. If you want more control and flexibility in handling data files, learn about the different path information that is available by reading the PyInstaller Run-Time Information documentation.

Now that you know how to install PyInstaller, include data files, and bundle your game into an executable, you have what you need to bundle your game and share it with your new fans!

## **13.3 Troubleshooting**

### 13.3.1 Use a One-Folder Bundle for Troubleshooting

If you are having problems getting your bundle to work properly, it may help to temporarily omit the --onefile flag from the pyinstaller command. This will bundle your game into a one-folder bundle with an executable inside it. This allows you to inspect the contents of the folder and make sure all of the files are where you expect them to be. The one-file bundle produced by --onefile is simply a self-uncompressing archive of this one-folder bundle.

### 13.3.2 PyInstaller Not Bundling a Needed Module

In most cases, PyInstaller is able to analyze your project and automatically determine what modules to place in the bundle. But, if PyInstaller happens to miss a module, you can use the --hidden-import MODULENAME flag to explicitly instruct PyInstaller to include a module. See the PyInstaller documentation for more details.

## 13.4 Extra Details

- You will notice that after running pyinstaller, a .spec file will appear in your directory. This file is generated by PyInstaller and does not need to be saved or checked into your source code repo.
- Executable one-file bundles produced by PyInstaller's --onefile flag will start up slower than your original application or the one-folder bundle. This is expected because one-file bundles are ultimately just a compressed folder, so they must take time to uncompress themselves each time the bundle is run.
- By default, when PyInstaller creates a bundled application, the application opens a console window. You can suppress the creation of the console window by adding the --windowed flag to the pyinstaller command.
- See the PyInstaller documentation below for more details on the topics above, and much more.
- PyInstaller 4.x was used in this tutorial.

# **13.5 PyInstaller Documentation**

PyInstaller is a flexible tool that can handle a wide variety of different situations. For further reading, here are links to the official PyInstaller documentation and GitHub page:

- PyInstaller Manual: https://pyinstaller.readthedocs.io/en/stable/
- PyInstaller GitHub: https://github.com/pyinstaller/pyinstaller

CHAPTER

### FOURTEEN

## **COMPILING A GAME WITH NUITKA**

So you have successfully written your dream game with Arcade and now, you want to share it with your friends and family. Good idea! But there is a *small* issue. Sadly, they are not a tech geek as big as you are and don't have any knowledge about Python and its working :(. Though *Bundling a Game with PyInstaller is* a good option, the executables it produces can sometime take up a good amount of space and antiviruses raise false positives almost every time. But Nuitka is here to solve all your problems!

Nuitka is a tool which compiles your Python code to machine code directly, and bundles your application's source code in dll files. This way, you get two benefits:

- The source code is safe in dll files.
- The application gets a performance boosts in many cases.
- The resulting executable's size is small.

We are using Windows for this tutorial, but most of the commands can be used as-it-is on other platforms including Linux and Mac.

Warning: Builds are platform dependent!

For example, a Windows build will not work out-of-the-box on a different OS. The same goes for Linux and Mac builds on other platforms.

You can use a Mac or a Linux system to compile your game for those platforms.

To compile for a different platform than your current one, you may be able to use a Virtual Machine or WINE/Proton. However, these options are not officially supported and are not covered in this tutorial.

## 14.1 Compiling a Simple Arcade Script

For this tutorial, we will use the code from Simple Platformer.

• First, we have to install Nuitka with the following command:

pip install nuitka

We will be using the code from this file.

Converting that code to a standalone executable is as easy as:

python -m nuitka 17\_views.py --standalone --enable-plugin=numpy

Now sit back and relax. Might as well go and grab a cup of coffee since compilation takes time, sometimes maybe up to 2 hours, depending on your machine's specs. After the process is finished, two new folders named 17\_views.py.dist and 17\_views.py.build will popup. You can safely ignore the build folder for now. Just go to the dis folder and run 17\_views.exe file, present in there. If there are no errors, then the application should work perfectly.

Congratulations! You have successfully compiled your Python code to a standalone executable!

Note: If you want to compile the code to a single file instead of a folder, just remove the standalone flag and add the onefile flag!

## 14.2 But What About Data Files And Folders?

Sometimes, our application also uses custom data files which may include sound effects, fonts etc... In order to bundle them with the application, just use the include-data-file or include-data-dir flag:

```
python -m nuitka 17_views.py --standalone --enable-plugin=numpy --include-data-file=C:/

→Users/Hunter/Desktop/my_game/my_image.png=.
```

This will copy the file named my\_image.png at the specified location to the root of the executable.

To bundle a whole folder:

This will copy the whole folder named assets at the specified location to the root of the executable.

### 14.3 Removing The Console Window

You might have noticed that while opening the executable, a console window automatically opens. Even though it is helpful in debugging and errors, it does look ugly. You might think, is there a way to force the console output to a logs file? Well, thanks to Nuitka, this is also possible:

This will automatically create two files, viz logs.txt and output.txt in the executable directory which will contain the stderr and stdout output respectively!

### 14.4 What About A Custom Taskbar Icon?

Nuitka provides us with the windows-icon-from-ico and windows-icon-from-exe flags (varies for each OS) to set custom icons. The first flag takes a .png or a .ico file and sets it as the app icon:

python -m nuitka 17\_views.py --standalone --windows-icon-from-ico=icon.png

This will set the app icon to icon.png

This will set the app icon to Python's icon

# 14.5 Additional Information

• This tutorial was tested with Nutika 0.7.x. Later releases are likely to work.

### CHAPTER

## **FIFTEEN**

## SHADERS

Shaders are small programs which specify how graphics hardware should draw & shade objects. They offer power, flexibility, and efficiency far beyond what you could achieve using shapes or *Sprite* instances alone. The tutorials below serve as an introduction to shaders.

# 15.1 Ray-casting Shadows

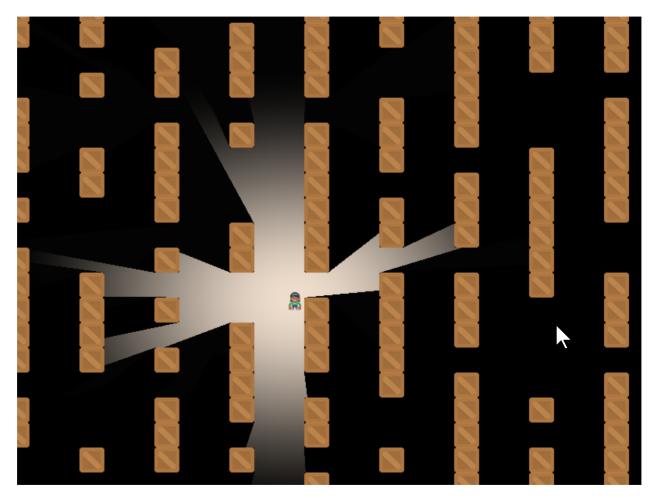

A common effect for many games is **ray-casting**. Having the user only be able to see what is directly in their line-of-sight.

This can be done quickly using **shaders**. These are small programs that run on the graphics card. They can take advantage of the **Graphics Processing Unit**. The GPU has a lot of mini-CPUs dedicated to processing graphics much faster than your main computer's CPU can.

### 15.1.1 Starting Program

Before we start adding shadows, we need a good starting program. Let's create some crates to block our vision, some bombs to hide in them, and a player character:

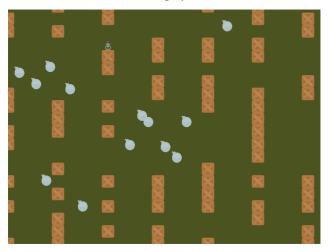

The listing for this starting program is available at raycasting\_start.

## 15.1.2 Step 1: Add-In the Shadertoy

#### What is Shadertoy?

Where does the name Shadertoy come from? This class is designed to mimic the Shadertoy website. The website makes it easy to experiment with shaders, and those shaders can be run using the Arcade library.

Now, let's create a shader. We can program shaders using Arcade's Shadertoy class.

We'll modify our prior program to import the Shadertoy class:

#### Listing 1: Import Shadertoy

### from arcade.experimental import Shadertoy

Next, we'll need some shader-related variables. In addition to a variable to hold the shader, we are also going to need to keep track of a couple **frame buffer objects** (FBOs). You can store image data in an FBO and send it to the shader program. An FBO is held on the graphics card. Manipulating an FBO there is much faster than working with one in loaded into main memory.

#### Not just for images!

FBOs can hold more than just image-related data, but for now, just think of them as images.

Shadertoy has four built-in **channels** that our shader programs can work with. Channels can be mapped to FBOs. This allows us to pass image data to our shader program for it to process. The four channels are numbered 0 to 3.

We'll be using two channels to cast shadows. We will use the **channel0** variable to hold our barriers that can cast shadows. We will use the **channel1** variable to hold the ground, bombs, or anything we want to be hidden by shadows.

Listing 2: Create & initialize shader variables

```
def __init__(self, width, height, title):
    super().__init__(width, height, title)
    # The shader toy and 'channels' we'll be using
    self.shadertoy = None
    self.channel0 = None
    self.channel1 = None
    self.load_shader()
    # Sprites and sprite lists
    self.player_sprite = None
    self.wall_list = arcade.SpriteList()
    self.player_list = arcade.SpriteList()
    self.bomb_list = arcade.SpriteList()
    self.physics_engine = None
    self.generate_sprites()
    self.background_color = arcade.color.ARMY_GREEN
```

These are just empty place-holders. We'll load our shader and create FBOs to hold the image data we send the shader in a load\_shader method: This code creates the shader and the FBOs:

Listing 3: Create the shader, and the FBOs

```
def load_shader(self):
    # Size of the window
    window_size = self.get_size()
    # Create the shader toy, passing in a path for the shader source
    self.shadertoy = Shadertoy.create_from_file(window_size, "step_01.glsl")
    # Create the channels 0 and 1 frame buffers.
    # Make the buffer the size of the window, with 4 channels (RGBA)
    self.channel0 = self.shadertoy.ctx.framebuffer(
        color_attachments=[self.shadertoy.ctx.texture(window_size, components=4)]
    )
    self.channel1 = self.shadertoy.ctx.framebuffer(
        color_attachments=[self.shadertoy.ctx.texture(window_size, components=4)]
    )
    # Assign the frame buffers to the channels
    self.shadertoy.channel_0 = self.channel0.color_attachments[0]
    self.shadertoy.channel_1 = self.channel1.color_attachments[0]
```

As you'll note, the method loads a "glsl" program from another file. Our ray-casting program will be made of two files. One file will hold our Python program, and one file will hold our Shader program. Shader programs are written in a language called OpenGL Shading Language (GLSL). This language's syntax is similar to C, Java, or C#.

Our first shader will be straight-forward. It will just take input from channel 0 and copy it to the output.

```
Listing 4: GLSL Program for Step 1
```

```
void mainImage( out vec4 fragColor, in vec2 fragCoord )
{
    vec2 normalizedFragCoord = fragCoord/iResolution.xy;
    fragColor = texture(iChannel0, normalizedFragCoord);
}
```

How does this shader work? For each point in our output, this mainImage function runs and calculates our output color. For a window that is 800x600 pixels, this function runs 480,000 times for each frame. Modern GPUs can have anywhere between 500-5,000 "cores" that can calculate these points in parallel for faster processing.

Our current coordinate we are calculating we've brought in as a parameter called fragCoord. The function needs to calculate a color for this coordinate and store it the output variable fragColor. You can see both the input and output variables in the parameters for the mainImage function. Note that the input data is labeled in and the output data is labeled out. This may be a bit different than what you are used to.

The vec2 data type is an array of two numbers. Likewise there are vec3 and vec4 data types. These can be used to store coordinates, and also colors.

Or first step is to normalize the x, y coordinate to a number between 0.0 and 1.0. This normalized two-number x/y vector we store in normalizedFragCoord.

```
vec2 p = fragCoord/iResolution.xy;
```

We need to grab the color at this point curPoint from the channel 0 FBO. We can do this with the built-in texture function:

```
texture(iChannel0, curPoint)
```

Then we store it to our "out" fragColor variable and we are done:

```
fragColor = texture(iChannel0, normalizedCoord);
```

Now that we have our shader, a couple FBOs, and our initial GLSL program, we can flip back to our Python program and update the drawing code to use them:

| Listing 5: | Drawing | using | the | shader |
|------------|---------|-------|-----|--------|
|------------|---------|-------|-----|--------|

```
def on_draw(self):
    # Select the channel 0 frame buffer to draw on
    self.channel0.use()
    self.channel0.clear()
    # Draw the walls
    self.wall_list.draw()

    # Select this window to draw on
    self.use()
    # Clear to background color
    self.clear()
    # Run the shader and render to the window
    self.shadertoy.render()
```

When we run self.channel0.use(), all subsequent drawing commands will draw not to the screen, but our FBO image buffer. When we run self.use() we'll go back to drawing on our window.

Running the program, our output should look like:

- raycasting\_step\_01  $\leftarrow$  Full listing of where we are right now
- raycasting\_step\_01\_diff  $\leftarrow$  What we changed to get here

### 15.1.3 Step 2: Simple Shader Experiment

How do we know our shader is really working? As it is just straight copying everything across, it is hard to tell.

We can modify our shader to get the current texture color and store it in the variable inColor. A color has four components, red-green-blue and alpha. If the alpha is above zero, we can output a red color. If the alpha is zero, we output a blue color.

**Note:** Colors in OpenGL are specified in RGB or RGBA format. But instead of numbers going from 0-255, each component is a floating point number from 0.0 to 1.0.

```
Listing 6: GLSL Program for Step 2
```

```
void mainImage( out vec4 fragColor, in vec2 fragCoord )
{
    vec2 normalizedFragCoord = fragCoord/iResolution.xy;
    vec4 inColor = texture(iChannel0, normalizedFragCoord);
    if (inColor.a > 0.0)
        // Set to a red color
        fragColor = vec4(1.0, 0.0, 0.0, 1.0);
    else
        // Set to a blue color
        fragColor = vec4(0.0, 0.0, 1.0, 1.0);
}
```

Giving us a resulting image that looks like:

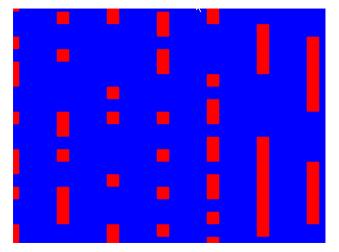

## 15.1.4 Step 3: Creating a Light

Our next step is to create a light. We'll be fading between no light (black) and whatever we draw in Channel 1.

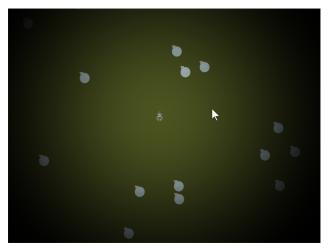

In this step, we won't worry about drawing the walls yet.

This step will require us to pass additional data into our shader. We'll do this using **uniforms**. We will pass in *where* the light is, and the light *size*.

We first declare and use the variables in our shader program.

```
Listing 7: GLSL Program for Step 3
```

```
// x, y position of the light
uniform vec2 lightPosition;
// Size of light in pixels
uniform float lightSize;
```

Next, we need to know how far away this point is from the light. We do that by subtracting this point from the light position. We can perform mathematical operations on vectors, so we just subtract. Then we use the build-in length function to get a floating point number of how long the length of this vector is.

Listing 8: GLSL Program for Step 3

```
// Distance in pixels to the light
float distanceToLight = length(lightPosition - fragCoord);
```

Next, we need to get the coordinate of the pixel we are calculating, but **normalized**. The coordinates will range from 0.0 to 1.0, with the left bottom of the window at (0,0), and the top right at (1,1). Normalized coordinates are used in shaders to make scaling up and down easy.

Listing 9: GLSL Program for Step 3

```
// Normalize the fragment coordinate from (0.0, 0.0) to (1.0, 1.0)
vec2 normalizedFragCoord = fragCoord/iResolution.xy;
```

Then we need to calculate how much light is falling on this coordinate. This number will also be normalized. A number of 0.0 will be in complete shadow, and 1.0 will be fully lit.

#### Linear or Squared?

The smoothstep function scales linearly. (Well, actually is uses Hermite interpolation, but mostly linear.) In reality, the intensity of light is inversely proportional to the square of the distance in reality. The implementation of this is left up to the reader.

We will use the built-in smoothstep function that will take how large our light size is, and how far we are from the light. Then scale it from a number 0.0 to 1.0.

If we are 0.0 pixels from the light, we'll get a 0.0 back. If we are halfway to the light we'll get 0.5. If we are at the light's edge, we'll get 1.0. If we are beyond the light's edge we'll get 1.0.

Unfortunately this is backwards from what we want. We want 1.0 at the center, and 0.0 outside the light. So a simple subtraction from 1.0 will solve this issue.

Listing 10: GLSL Program for Step 3

```
// Start our mixing variable at 1.0
float lightAmount = 1.0;
// Find out how much light we have based on the distance to our light
lightAmount *= 1.0 - smoothstep(0.0, lightSize, distanceToLight);
```

Next, we are going to use the built-in mix function and the lightAmount variable to alternate between whatever is in channel 1, and a black shadow color.

Listing 11: GLSL Program for Step 3

```
// We'll alternate our display between black and whatever is in channel 1
vec4 blackColor = vec4(0.0, 0.0, 0.0, 1.0);
// Our fragment color will be somewhere between black and channel 1
// dependent on the value of b.
fragColor = mix(blackColor, texture(iChannel1, normalizedFragCoord), lightAmount);
```

Finally we'll go back to the Python program and update our on\_draw method to:

- Draw the bombs into channel 1.
- Send the player position and the size of the light using the uniform.
- Draw the player character on the window.

Listing 12: Drawing using the shader

```
def on_draw(self):
    # Select the channel 0 frame buffer to draw on
    self.channel0.use()
    self.channel0.clear()
    # Draw the walls
    self.wall_list.draw()
    self.channel1.use()
    self.channel1.clear()
    # Draw the bombs
    self.bomb_list.draw()
    # Select this window to draw on
    self.use()
    # Clear to background color
    self.clear()
    # Run the shader and render to the window
    self.shadertoy.program['lightPosition'] = self.player_sprite.position
    self.shadertoy.program['lightSize'] = 300
    self.shadertoy.render()
    # Draw the player
    self.player_list.draw()
```

**Note:** If you set a uniform variable using **program**, that variable has to exist in the glsl program, *and be used* or you'll get an error. The glsl compiler will automatically drop unused variables, causing a confusing error when the program says a variable is missing even if you've declared it.

- raycasting\_step\_03  $\leftarrow$  Full listing of where we are right now with the Python program
- raycasting\_step\_03\_diff ← What we changed to get here
- raycasting\_step\_03\_gl  $\leftarrow$  Full listing of where we are right now with the GLSL program
- raycasting\_step\_03\_gl\_diff ← What we changed to get here

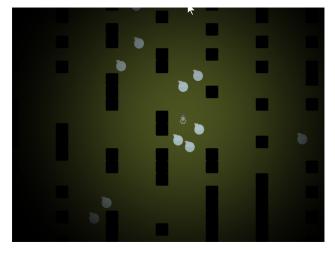

## 15.1.5 Step 4: Make the Walls Shadowed

In addition to the light, we want the walls to show up in shadow for this step. We don't need to change our Python program at all for this, just the GLSL program.

First, we'll add to our GLSL program a terrain function. This will sample channel 0. If the pixel there has an alpha of 0.1 or greater (a barrier to our light), we'll use the step function and get 1.0. Otherwise we'll get 0.0. Then, since we want this reversed, (0.0 for barriers, 1.0 for no barrier) we'll subtract from 1.0:

```
Listing 13: GLSL Program for Step 4
```

```
float terrain(vec2 samplePoint)
{
    float samplePointAlpha = texture(iChannel0, samplePoint).a;
    float sampleStepped = step(0.1, samplePointAlpha);
    float returnValue = 1.0 - sampleStepped;
    return returnValue;
}
```

Next, we'll factor in this barrier to our light. So our light amount will be a combination of the distance from the light, and if there's a barrier object on this pixel.

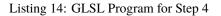

```
// Start our mixing variable at 1.0
float lightAmount = 1.0;
float shadowAmount = terrain(normalizedFragCoord);
lightAmount *= shadowAmount;
// Find out how much light we have based on the distance to our light
lightAmount *= 1.0 - smoothstep(0.0, lightSize, distanceToLight);
```

- raycasting\_step\_04\_gl  $\leftarrow$  Full listing of where we are right now with the GLSL program
- raycasting\_step\_04\_gl\_diff  $\leftarrow$  What we changed to get here

### 15.1.6 Step 5: Cast the Shadows

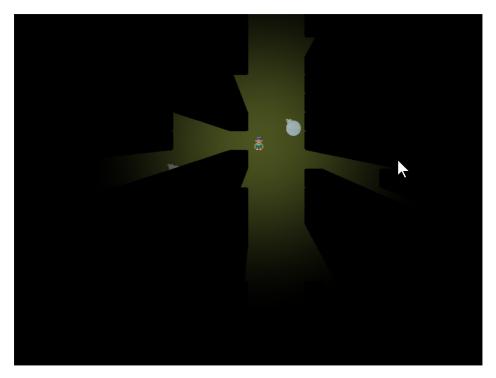

Now it is time to cast the shadows.

This involves a lot of "sampling". We start at our current point and draw a line to where the light is. We will sample "N" times along that line. If we spot a barrier, our coordinate must be in shadow.

How many times do we sample? If we don't sample enough times, we miss barriers and end up with weird shadows. This first image is if we only sample twice. Once where we are, and once in the middle:

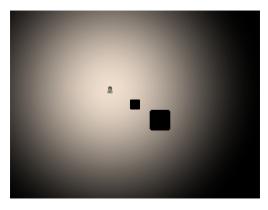

If N is three, we end up with three copies of the shadow:

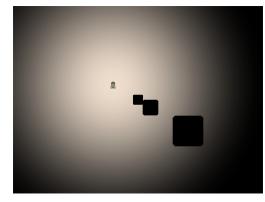

With an N of 10:

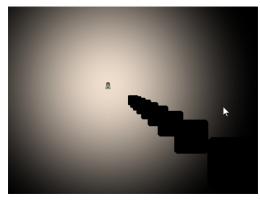

We can use an N of 500 to get a good quality shadow. We might need more if your barriers are small, and the light range is large.

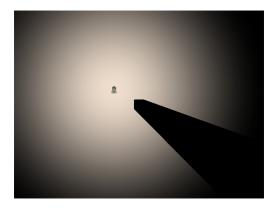

Keep in mind there is a speed trade-off. With 800x600 pixels, we have 480,000 pixels to calculate. If each of those pixels has a loop that does 500 samples, we are sampling 480,000x500 = 240,000 sample per frame, or 14.4 million samples per second, still very do-able with modern graphics cards.

But what if you scale up? A 4k monitor would need 247 billion samples per second! There are optimizations that would be done, such as exiting out of the **for** loop once we are in shadow, and not calculating for points beyond the light's range. We aren't covering that here, but even with 2D, it will be important to understand what the shader is doing to keep reasonable performance.

- raycasting\_step\_05\_gl  $\leftarrow$  Full listing of where we are right now with the GLSL program
- raycasting\_step\_05\_gl\_diff  $\leftarrow$  What we changed to get here

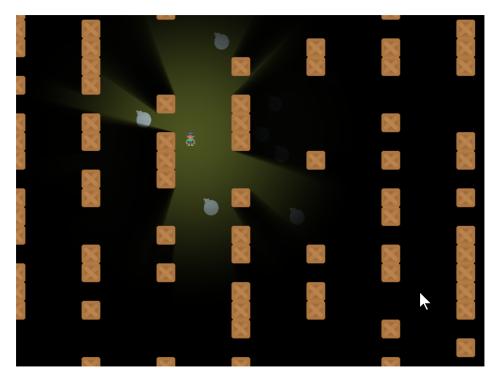

## 15.1.7 Step 6: Soft Shadows and Wall Drawing

With one more line of code, we can soften up the shadows so they don't have such a "hard" edge to them.

To do this, modify the terrain function in our GLSL program. Rather than return 0.0 or 1.0, we'll return 0.0 or 0.98. This allows edges to only partially block the light.

Listing 15: GLSL Program for Step 6

```
float terrain(vec2 samplePoint)
{
    float samplePointAlpha = texture(iChannel0, samplePoint).a;
    float sampleStepped = step(0.1, samplePointAlpha);
    float returnValue = 1.0 - sampleStepped;

    // Soften the shadows. Comment out for hard shadows.
    // The closer the first number is to 1.0, the softer the shadows.
    returnValue = mix(0.98, 1.0, returnValue);
```

And then we can go ahead and draw the barriers back on the screen so we can see what is casting the shadows.

Listing 16: Step 6, Draw the Barriers

```
def on draw(self):
    # Select the channel O frame buffer to draw on
    self.channel0.use()
    self.channel0.clear()
    # Draw the walls
    self.wall_list.draw()
   self.channel1.use()
   self.channel1.clear()
    # Draw the bombs
    self.bomb_list.draw()
    # Select this window to draw on
    self.use()
    # Clear to background color
   self.clear()
    # Run the shader and render to the window
    self.shadertoy.program['lightPosition'] = self.player_sprite.position
    self.shadertoy.program['lightSize'] = 300
    self.shadertoy.render()
    # Draw the walls
    self.wall_list.draw()
    # Draw the player
    self.player_list.draw()
```

- raycasting\_step\_06  $\leftarrow$  Full listing of where we are right now with the Python program
- raycasting\_step\_06\_gl  $\leftarrow$  Full listing of where we are right now with the GLSL program
- raycasting\_step\_06\_gl\_diff ← What we changed to get here

## 15.1.8 Step 7 - Support window resizing

What if you need to resize the window? First enable resizing:

You'll need to enable resizing in the window's \_\_init\_\_:

Listing 17: Enable resizing

```
def __init__(self, width, height, title):
    super().__init__(width, height, title, resizable=True)
```

Then we need to override the Window.resize method to also resize the shadertoy:

Listing 18: Resizing the window

```
def on_resize(self, width: int, height: int):
    super().on_resize(width, height)
    self.shadertoy.resize((width, height))
```

- raycasting\_step\_07  $\leftarrow$  Full listing of where we are right now with the Python program
- raycasting\_step\_07\_diff ← What we changed to get here

## 15.1.9 Step 8 - Support scrolling

What if we want to scroll around the screen? Have a GUI that doesn't scroll?

First, we'll add a camera for the scrolling parts of the screen (sprites) and another camera for the non-scrolling GUI bits. Also, we'll create some text to toss on the screen as something for the GUI.

Listing 19: MyGame.\_\_init\_

```
def __init__(self, width, height, title):
            super().__init__(width, height, title, resizable=True)
2
            # The shader toy and 'channels' we'll be using
4
            self.shadertoy = None
5
            self.channel0 = None
6
            self.channel1 = None
            self.load_shader()
8
            # Sprites and sprite lists
10
            self.player_sprite = None
11
            self.wall_list = arcade.SpriteList()
12
            self.player_list = arcade.SpriteList()
13
            self.bomb_list = arcade.SpriteList()
14
            self.physics_engine = None
15
16
            # Create cameras used for scrolling
17
            self.camera_sprites = arcade.SimpleCamera()
18
            self.camera_gui = arcade.SimpleCamera()
19
20
            self.generate_sprites()
21
22
            # Our sample GUI text
23
```

```
self.score_text = arcade.Text("Score: 0", 10, 10, arcade.color.WHITE, 24)
```

```
self.background_color = arcade.color.ARMY_GREEN
```

24 25

26

Next up, we need to draw and use the cameras. This complicates our shader as it doesn't care about the scrolling, so we have to pass it a position not affected by the camera position. Therefore, we subtract it out.

Listing 20: MyGame.on\_draw

```
def on_draw(self):
            # Use our scrolled camera
2
            self.camera_sprites.use()
3
            # Select the channel 0 frame buffer to draw on
5
            self.channel0.use()
6
            self.channel0.clear()
7
            # Draw the walls
8
            self.wall_list.draw()
9
10
            self.channel1.use()
11
            self.channel1.clear()
12
            # Draw the bombs
13
            self.bomb_list.draw()
14
15
            # Select this window to draw on
16
            self.use()
17
            # Clear to background color
18
            self.clear()
19
20
            # Calculate the light position. We have to subtract the camera position
21
            # from the player position to get screen-relative coordinates.
22
            p = (self.player_sprite.position[0] - self.camera_sprites.position[0],
23
                 self.player_sprite.position[1] - self.camera_sprites.position[1])
24
25
            # Set the uniform data
26
            self.shadertoy.program['lightPosition'] = p
27
            self.shadertoy.program['lightSize'] = 300
28
29
            # Run the shader and render to the window
30
            self.shadertoy.render()
31
32
            # Draw the walls
33
            self.wall_list.draw()
34
35
            # Draw the player
36
            self.player_list.draw()
37
38
            # Switch to the un-scrolled camera to draw the GUI with
39
            self.camera_gui.use()
40
            # Draw our sample GUI text
41
            self.score_text.draw()
42
```

When we update, we need to scroll the camera to where the user is:

def on\_update(self, delta\_time):

Listing 21: MyGame.on\_update

```
1
2
3
4
5
6
7
```

```
""" Movement and game logic """
# Call update on all sprites (The sprites don't do much in this
# example though.)
self.physics_engine.update()
# Scroll the screen to the player
self.scroll_to_player()
```

We need to implement the scroll\_to\_player method ourselves.

First, we import pyglet's Vec2 class to make the math faster to implement:

Listing 22: Import pyglet's 2D vector class to help with math

```
import random
from pyglet.math import Vec2
import arcade
from arcade.experimental import Shadertoy
```

Then, we implement the MyGame.scroll\_to\_player method:

```
Listing 23: MyGame.scroll_to_player
```

```
def scroll_to_player(self, speed=CAMERA_SPEED):
    """
    Scroll the window to the player.
    if CAMERA_SPEED is 1, the camera will immediately move to the desired position.
    Anything between 0 and 1 will have the camera move to the location with a..
    smoother
    pan.
    """
    position = Vec2(self.player_sprite.center_x - self.width / 2,
        self.player_sprite.center_y - self.height / 2)
    self.camera_sprites.move_to(position, speed)
```

Finally, when we resize the window, we have to resize our cameras:

def on\_resize(self, width: int, height: int):

Listing 24: MyGame.on\_resize

```
1
2
3
4
5
```

2

3

5

6

7

8

10

11

12

super().on\_resize(width, height)
self.camera\_sprites.resize(width, height)
self.camera\_gui.resize(width, height)
self.shadertoy.resize((width, height))

• raycasting\_step\_08  $\leftarrow$  Full listing of where we are right now with the Python program

• raycasting\_step\_08\_diff  $\leftarrow$  What we changed to get here

# 15.1.10 Bibliography

Before I wrote this tutorial I did not know how these shadows were made. I found the sample code Simple 2d Ray-Cast Shadow by jt which allowed me to very slowly figure out how to cast shadows.

# 15.2 CRT Filter

If you'd like an 80s feel to your games, you can use the built-in CRT filter.

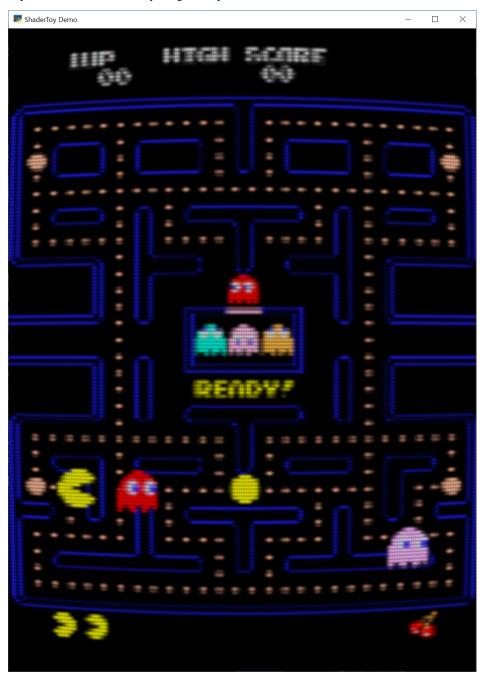

You can create a CRT filter with code like this:

You can play around with the parameters to get an idea of what they do. For example:

### **Resolution Down Sampling**

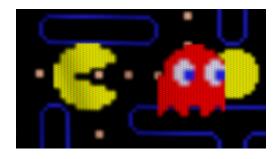

Fig. 1: resolution\_down\_scale = 1

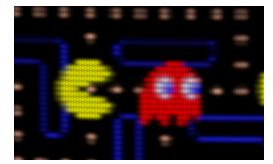

Fig. 2: resolution\_down\_scale = 6

To use the CRT Filter, your on\_draw method should first draw everything to the CRT filter. At this point, nothing draws to the screen, we are just drawing to an internal frame buffer.

Then, once everything is drawn to the CRT filter, render that filter to the screen.

```
# Draw our stuff into the CRT filter instead of on screen
self.crt_filter.use()
self.crt_filter.clear()
self.sprite_list.draw()
# Next, switch back to the screen and dump the contents of the CRT filter
# to it.
self.use()
self.clear()
self.clear()
self.crt_filter.draw()
```

## 15.2.1 Full Example Code

The example code just animates a Pac-Man image. You can toggle the CRT filter on or off by hitting the space bar.

Images to run this example can be found here: https://github.com/pythonarcade/arcade/tree/development/doc/tutorials/ crt\_filter

```
import arcade
from arcade.experimental.crt_filter import CRTFilter
from pyglet.math import Vec2
# Store our screen dimensions & title in a convenient place
SCREEN_WIDTH = 800
SCREEN_HEIGHT = 1100
SCREEN_TITLE = "ShaderToy Demo"
class MyGame(arcade.Window):
    def __init__(self, width, height, title):
        super().__init__(width, height, title, resizable=True)
        # Create the crt filter
        self.crt_filter = CRTFilter(width, height,
                                    resolution_down_scale=6.0,
                                    hard_scan=-8.0,
                                    hard_pix=-3.0,
                                    display_warp=Vec2(1.0 / 32.0, 1.0 / 24.0),
                                    mask_dark=0.5,
                                    mask_light=1.5)
        self.filter on = True
        # Create some stuff to draw on the screen
        self.sprite_list = arcade.SpriteList()
        full = arcade.Sprite("Pac-man.png")
        full.center_x = width / 2
        full.center_y = height / 2
        full.scale = width / full.width
        self.sprite_list.append(full)
        my_sprite = arcade.Sprite(
            "pac_man_sprite_sheet.png",
            scale=5, image_x=4, image_y=65, image_width=13, image_height=15)
        my_sprite.change_x = 1
        self.sprite_list.append(my_sprite)
        my_sprite.center_x = 100
       my_sprite.center_y = 300
       my_sprite = arcade.Sprite(
            "pac_man_sprite_sheet.png",
            scale=5, image_x=4, image_y=81, image_width=13, image_height=15)
```

```
my_sprite_change_x = -1
    self.sprite_list.append(my_sprite)
    my_sprite.center_x = 800
    my_sprite.center_y = 200
    my_sprite = arcade.AnimatedTimeBasedSprite()
    texture = arcade.load_texture(
        "pac_man_sprite_sheet.png", x=4, y=1, width=13, height=15)
    frame = arcade.AnimationKeyframe(tile_id=0,
                                      duration=150.
                                      texture=texture)
    my_sprite.frames.append(frame)
    texture = arcade.load_texture(
        "pac_man_sprite_sheet.png", x=20, y=1, width=13, height=15)
    frame = arcade.AnimationKeyframe(tile_id=1,
                                      duration=150.
                                      texture=texture)
    my_sprite.frames.append(frame)
    my_sprite.change_x = 1
    self.sprite_list.append(my_sprite)
    my_sprite.center_x = 0
    my_sprite.center_y = 300
    my_sprite.texture = texture
    my_sprite.scale = 5.0
def on_draw(self):
    if self.filter on:
        # Draw our stuff into the CRT filter instead of on screen
        self.crt_filter.use()
        self.crt_filter.clear()
        self.sprite_list.draw()
        # Next, switch back to the screen and dump the contents of
        # the CRT filter to it.
        self.use()
        self.clear()
        self.crt_filter.draw()
    else:
        # Draw our stuff into the screen
        self.use()
        self.clear()
        self.sprite_list.draw()
def on_update(self, dt):
    # Keep track of elapsed time
    self.sprite_list.update()
    self.sprite_list.update_animation(dt)
    for sprite in self.sprite_list:
        if sprite.left > self.width and sprite.change_x > 0:
            sprite.right = \emptyset
        if sprite.right < 0 and sprite.change_x < 0:
```

```
sprite.left = self.width
def on_key_press(self, key, mod):
    if key == arcade.key.SPACE:
        self.filter_on = not self.filter_on

if __name__ == "__main__":
    MyGame(SCREEN_WIDTH, SCREEN_HEIGHT, SCREEN_TITLE)
    arcade.run()
```

# 15.3 Shader Toy - Glow

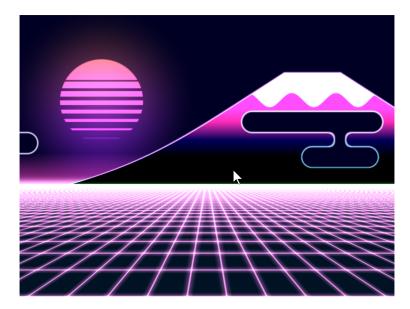

Fig. 3: cyber\_fuji\_2020

Graphics cards can run programs written in the C-like language OpenGL Shading Language, or GLSL for short. These programs can be easily parallelized and run across the processors of the graphics card GPU.

Shaders take a bit of set-up to write. The ShaderToy website has standardized some of these and made it easier to experiment with writing shaders. The website is at:

### https://www.shadertoy.com/

Arcade includes additional code making it easier to run these ShaderToy shaders in an Arcade program. This tutorial helps you get started.

## 15.3.1 PyCon 2022 Slides

This tutorial is scheduled to be presented at 2022 PyCon US. Here are the slides for that presentation:

## 15.3.2 Step 1: Open a window

This is simple program that just opens a basic Arcade window. We'll add a shader in the next step.

```
Listing 25: Open a window
```

```
import arcade
1
2
   # Derive an application window from Arcade's parent Window class
3
   class MyGame(arcade.Window):
4
5
       def __init__(self):
6
            # Call the parent constructor
7
            super().__init__(width=1920, height=1080)
8
9
       def on_draw(self):
10
            # Clear the screen
11
            self.clear()
12
13
      name == " main ":
   if
14
       MyGame()
15
       arcade.run()
16
```

## 15.3.3 Step 2: Load a shader

This program will load a GLSL program and display it. We'll write our shader in the next step.

```
Listing 26: Run a shader
```

```
import arcade
   from arcade.experimental import Shadertoy
2
3
4
   # Derive an application window from Arcade's parent Window class
5
   class MyGame(arcade.Window):
6
7
       def __init__(self):
8
           # Call the parent constructor
9
           super().__init__(width=1920, height=1080)
10
11
           # Load a file and create a shader from it
12
           shader_file_path = "circle_1.glsl"
13
           window_size = self.get_size()
14
           self.shadertoy = Shadertoy.create_from_file(window_size, shader_file_path)
15
```

```
def on_draw(self):
    # Run the GLSL code
    self.shadertoy.render()
if __name__ == "__main__":
    MyGame()
    arcade.run()
```

16

17

18

19 20

21

22

23

**Note:** The proper way to read in a file to a string is using a **with** statement. For clarity/brevity our code isn't doing that in the presentation. Here's the proper way to do it:

## 15.3.4 Step 3: Write a shader

Next, let's create a simple first GLSL program. Our program will:

- Normalize the coordinates. Instead of 0 to 1024, we'll go 0.0 to 1.0. This is standard practice, and allows us to work independently of resolution. Resolution is already stored for us in a standardized variable named iResolution.
- Next, we'll use a white color as default. Colors are four floating point RGBA values, ranging from 0.0 to 1.0. To start with, we'll set just RGB and use 1.0 for alpha.
- If we are greater that 0.2 for our coordinate (20% of screen size) we'll use black instead.
- Set our output color, standardized with the variable name fracColor.

Listing 27: GLSL code for creating a shader.

```
void mainImage(out vec4 fragColor, in vec2 fragCoord) {
1
2
       // Normalized pixel coordinates (from 0 to 1)
3
       vec2 uv = fragCoord/iResolution.xy;
4
5
       // How far is the current pixel from the origin (0, 0)
6
       float distance = length(uv);
7
8
       // Are we are 20% of the screen away from the origin?
       if (distance > 0.2) {
10
           // Black
11
           fragColor = vec4(0.0, 0.0, 0.0, 1.0);
12
       } else {
13
           // White
14
           fragColor = vec4(1.0, 1.0, 1.0, 1.0);
15
```

|    |   |  | (continued from previous page) |
|----|---|--|--------------------------------|
| 16 | ] |  |                                |
| 17 | } |  |                                |

The output of the program looks like this:

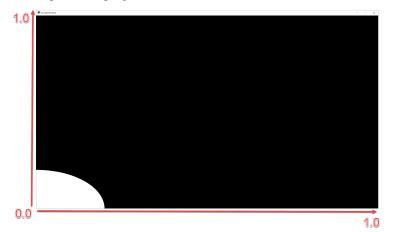

Other default variables you can use:

```
uniform vec3 iResolution;
uniform float iTime;
uniform float iTimeDelta;
uniform float iFrame;
uniform float iChannelTime[4];
uniform vec4 iMouse;
uniform vec4 iDate;
uniform float iSampleRate;
uniform vec3 iChannelResolution[4];
uniform samplerXX iChanneli;
```

"Uniform" means the data is the same for each pixel the GLSL program runs on.

## 15.3.5 Step 4: Move origin to center of screen, adjust for aspect

Next up, we'd like to center our circle, and adjust for the aspect ratio. This will give us a (0, 0) in the middle of the screen and a perfect circle.

Listing 28: Center the origin

```
void mainImage(out vec4 fragColor, in vec2 fragCoord) {
    // Normalized pixel coordinates (from 0 to 1)
    vec2 uv = fragCoord/iResolution.xy;
    // Position of fragment relative to center of screen
    vec2 rpos = uv - 0.5;
    // Adjust y by aspect ratio
    rpos.y /= iResolution.x/iResolution.y;
    // How far is the current pixel from the origin (0, 0)
```

(continues on next page)

1

3

4

6

7

8

9 10

11

```
float distance = length(rpos);
12
13
       // Default our color to white
14
       vec3 color = vec3(1.0, 1.0, 1.0);
15
16
       // Are we are 20% of the screen away from the origin?
17
       if (distance > 0.2) {
18
            // Black
19
            fragColor = vec4(0.0, 0.0, 0.0, 1.0);
20
       } else {
21
            // White
22
            fragColor = vec4(1.0, 1.0, 1.0, 1.0);
23
       }
24
   }
25
```

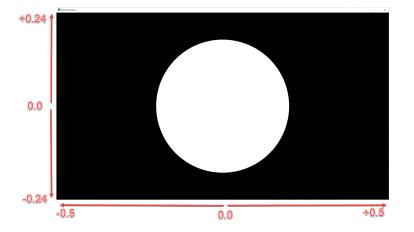

# 15.3.6 Step 5: Add a fade effect

We can take colors, like our white (1.0, 1.0, 1.0) and adjust their intensity by multiplying them times a float. Multiplying white times 0.5 will give us gray (0.5, 0.5, 0.5).

We can use this to create a fade effect around our circle. The inverse of the distance  $\frac{1}{d}$  gives us a good curve. However the numbers are too large to adjust our white color. We can solve this by scaling it down. Run this, and adjust the scale value to see how it changes.

Listing 29: Add fade effect

```
void mainImage(out vec4 fragColor, in vec2 fragCoord) {
    // Normalized pixel coordinates (from 0 to 1)
    vec2 uv = fragCoord/iResolution.xy;
    // Position of fragment relative to center of screen
    vec2 rpos = uv - 0.5;
    // Adjust y by aspect ratio
    rpos.y /= iResolution.x/iResolution.y;
    // How far is the current pixel from the origin (0, 0)
```

```
12
13
14
15
16
17
18
19
20
21
22
```

```
float distance = length(rpos);
    // Use an inverse 1/distance to set the fade
    float scale = 0.02;
   float strength = 1.0 / distance * scale;
    // Fade our white color
   vec3 color = strength * vec3(1.0, 1.0, 1.0);
    // Output to the screen
    fragColor = vec4(color, 1.0);
}
```

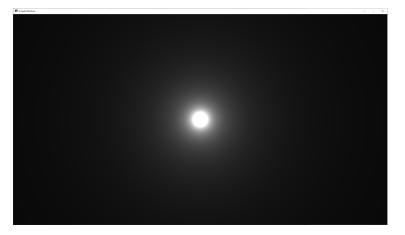

# 15.3.7 Step 6: Adjust how fast we fade

We can use an exponent to adjust how steep or shallow that curve is. If we use 1.0 it will be the same, 0.5 will cause it to fade out slower, 1.5 will fade faster.

We can also change our color to orange.

Listing 30: Adjusts fade speed

```
void mainImage(out vec4 fragColor, in vec2 fragCoord) {
2
       // Normalized pixel coordinates (from 0 to 1)
3
       vec2 uv = fragCoord/iResolution.xy;
4
       // Position of fragment relative to center of screen
6
       vec2 rpos = uv - 0.5;
       // Adjust y by aspect ratio
8
       rpos.y /= iResolution.x/iResolution.y;
10
       // How far is the current pixel from the origin (0, 0)
11
       float distance = length(rpos);
12
       // Use an inverse 1/distance to set the fade
13
       float scale = 0.02;
14
       float fade = 1.5;
15
       float strength = pow(1.0 / distance * scale, fade);
```

(continues on next page)

5

7

9

16

```
17
18
19
20
21
22
23
```

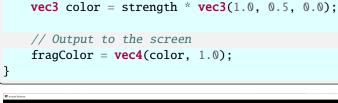

// Fade our orange color

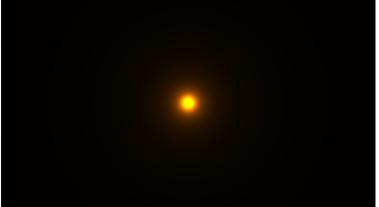

# 15.3.8 Step 7: Tone mapping

Once we add color, the glow looks a bit off. We can do "tone mapping" with a bit of math if you like the look better.

Listing 31: Tone mapping

```
void mainImage(out vec4 fragColor, in vec2 fragCoord) {
1
2
       // Normalized pixel coordinates (from 0 to 1)
3
       vec2 uv = fragCoord/iResolution.xy;
4
5
       // Position of fragment relative to center of screen
6
       vec2 rpos = uv - 0.5;
7
       // Adjust y by aspect ratio
       rpos.y /= iResolution.x/iResolution.y;
9
10
       // How far is the current pixel from the origin (0, 0)
11
       float distance = length(rpos);
12
       // Use an inverse 1/distance to set the fade
13
       float scale = 0.02;
14
       float fade = 1.1;
15
       float strength = pow(1.0 / distance * scale, fade);
16
17
       // Fade our orange color
18
       vec3 color = strength * vec3(1.0, 0.5, 0);
19
20
       // Tone mapping
21
       color = 1.0 - exp(-color);
22
23
```

```
24
25
26
```

// Output to the screen
fragColor = vec4(color, 1.0);

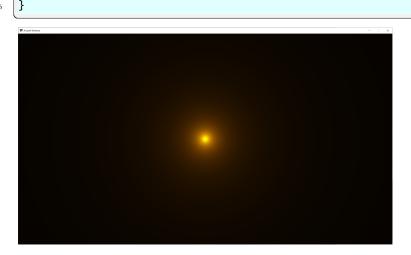

## 15.3.9 Step 8: Positioning the glow

What if we want to position the glow at a certain spot? Send an x, y to center on? What if we want to control the color of the glow too?

We can send data to our shader using *uniforms*. The data we send will be the same (uniform) for each pixel rendered by the shader. The uniforms can easily be set in our Python program:

Listing 32: Run a shader

```
import arcade
   from arcade.experimental import Shadertoy
2
3
4
   # Derive an application window from Arcade's parent Window class
5
   class MyGame(arcade.Window):
6
7
       def ___init___(self, width=1920, height=1080, glow_color=arcade.color.LIGHT_BLUE):
           # Call the parent constructor
9
           super().__init__(width=width, height=height)
10
11
           # Load a file and create a shader from it
12
           shader_file_path = "circle_6.glsl"
13
           window_size = self.get_size()
14
           self.shadertoy = Shadertoy.create_from_file(window_size, shader_file_path)
15
           # Set uniform light color data to send to the GLSL shader
16
           # from the normalized RGB components of the color.
17
           self.shadertoy.program['color'] = glow_color.normalized[:3]
18
19
       def on_draw(self):
20
           # Set uniform position data to send to the GLSL shader
21
           self.shadertoy.program['pos'] = self.mouse["x"], self.mouse["y"]
22
           # Run the GLSL code
23
```

```
24 self.shadertoy.render()
25
26 if __name__ == "__main__":
27 MyGame()
28 arcade.run()
```

Then we can use those uniforms in our shader:

Listing 33: Glow follows mouse, and color can be changed.

```
uniform vec2 pos;
   uniform vec3 color;
2
3
   void mainImage(out vec4 fragColor, in vec2 fragCoord) {
4
5
       // Normalized pixel coordinates (from 0 to 1)
6
       vec2 uv = fragCoord/iResolution.xy;
7
       vec2 npos = pos/iResolution.xy;
8
9
       // Position of fragment relative to specified position
10
       vec2 rpos = npos - uv;
11
       // Adjust y by aspect ratio
12
       rpos.y /= iResolution.x/iResolution.y;
13
14
       // How far is the current pixel from the origin (0, 0)
15
       float distance = length(rpos);
16
       // Use an inverse 1/distance to set the fade
17
       float scale = 0.02;
18
       float fade = 1.1;
19
       float strength = pow(1.0 / distance * scale, fade);
20
21
       // Fade our orange color
22
       vec3 color = strength * color;
23
24
       // Tone mapping
25
       color = 1.0 - exp(-color);
26
27
       // Output to the screen
28
       fragColor = vec4(color, 1.0);
29
   }
30
```

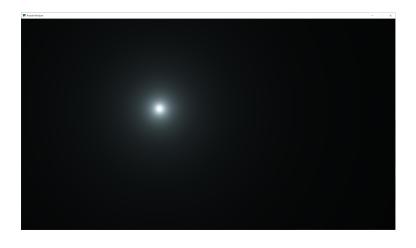

Note: Built-in Uniforms

Shadertoy assumes some built-in values. These can be set during the Shadertoy.render() call. In this example I'm not using those variables because I want to show how to send any value, not just built-in ones. The built-in values:

| Python Variable | GLSL Variable                     |
|-----------------|-----------------------------------|
| time            | iTime                             |
| time_delta      | iTimeDelta                        |
| mouse_position  | iMouse                            |
| size            | This is set by Shadertoy.resize() |
| frame           | iFrame                            |

An example of how they are set:

```
my_shader.render(time=self.time, mouse_position=mouse_position)
```

When resizing a window, make sure to always resize the shader as well.

## 15.3.10 Other examples

Here's another Python program that loads a GLSL file and displays it:

```
Listing 34: Shader Toy Demo
```

```
import arcade
1
   from arcade.experimental import Shadertoy
2
3
4
   class MyGame(arcade.Window):
5
6
       def __init__(self):
7
           # Call the parent constructor
8
           super().__init__(width=1920, height=1080, title="Shader Demo", resizable=True)
9
10
           # Keep track of total run-time
11
           self.time = 0.0
12
```

```
13
            # File name of GLSL code
14
            # file_name = "fractal_pyramid.glsl"
15
            # file_name = "cyber_fuji_2020.gls1"
16
            file_name = "earth_planet_sky.glsl"
17
            # file_name = "flame.glsl"
18
            # file_name = "star_nest.glsl"
19
20
            # Create a shader from it
21
            self.shadertoy = Shadertoy(size=self.get_size(),
22
                                         main_source=open(file_name).read())
23
24
       def on_draw(self):
25
            self.clear()
26
            mouse_pos = self.mouse["x"], self.mouse["y"]
27
            self.shadertoy.render(time=self.time, mouse_position=mouse_pos)
28
29
       def on_update(self, dt):
30
            # Keep track of elapsed time
31
            self.time += dt
32
33
34
      ___name___ == "___main___":
   if
35
       MyGame()
36
       arcade.run()
37
```

You can use this demo with any of the sample code below. Click on the caption below the example shaders here to see the source code for the shader.

Some other sample shaders:

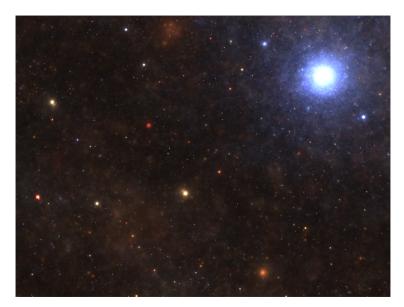

Fig. 4: star\_nest

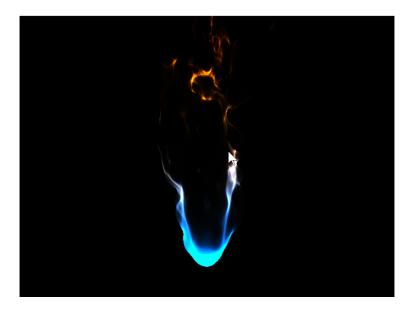

Fig. 5: flame

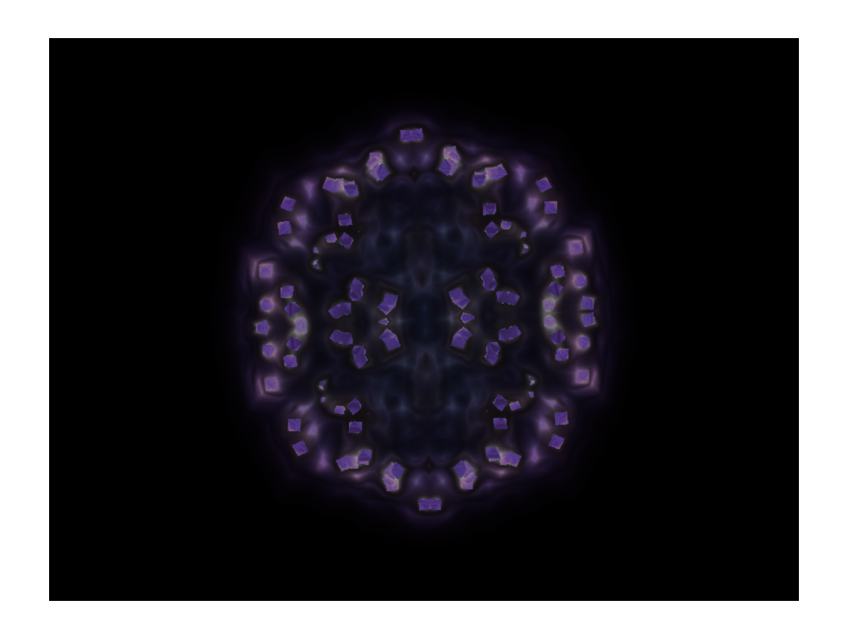

Fig. 6: fractal\_pyramid

## 15.3.11 Additional learning

On this site:

- Learn a method of creating particles in Shader Toy Particles.
- Learn how to ray-cast shadows in the Ray-casting Shadows.
- Make your screen look like an 80s monitor in CRT Filter.
- Read more about using OpenGL in Arcade with OpenGL.
- Learn to do a compute shader in *Compute Shader*.

On other sites:

- Here is a decent learn-by-example tutorial for making shaders: https://www.shadertoy.com/view/Md23DV
- Here's a video tutorial that steps through how to do an explosion: https://www.youtube.com/watch?v= xDxAnguEOn8

# **15.4 Shader Toy - Particles**

#### Contents

- Shader Toy Particles
  - Load the shader
  - Initial shader with particles
  - Add particle movement
  - Fade-out
  - Glowing Particles
  - Twinkling Particles

This tutorial assumes you are already familiar with the material in *Shader Toy - Glow*. In this tutorial, we take a look at adding animated particles. These particles can be used for an explosion effect.

The "trick" to this example, is the use of pseudo-random numbers to generate each particle's angle and speed from the initial explosion point. Why "pseudo-random"? This allows each processor on the GPU to independently calculate each particle's position at any point and time. We can then allow the GPU to calculate in parallel.

## 15.4.1 Load the shader

First, we need a program that will load a shader. This program is also keeping track of how much time has elapsed. This is necessary for us to calculate how far along the animation sequence we are.

```
import arcade
from arcade.experimental import Shadertoy

#
Derive an application window from Arcade's parent Window class
class MyGame(arcade.Window):
```

7

8

9

10 11

13 14

15

16

17

18 19

20

21

22

23 24

25

26 27

28

29

30 31 32

34

35

36

(continued from previous page)

```
def __init__(self):
           # Call the parent constructor
           super().__init__(width=1920, height=1080)
           # Used to track run-time
12
           self.time = 0.0
           # Load a file and create a shader from it
           file_name = "explosion.glsl"
           self.shadertoy = Shadertoy(size=self.get_size(),
                                      main_source=open(file_name).read())
       def on_draw(self):
           self.clear()
           # Set uniform data to send to the GLSL shader
           self.shadertoy.program['pos'] = self.mouse["x"], self.mouse["y"]
           # Run the GLSL code
           self.shadertoy.render(time=self.time)
       def on_update(self, delta_time: float):
           # Track run time
           self.time += delta_time
   if __name__ == "__main__":
33
       window = MyGame()
       window.center_window()
       arcade.run()
```

# 15.4.2 Initial shader with particles

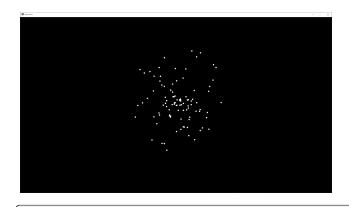

```
// Origin of the particles
   uniform vec2 pos;
2
   // Constants
4
```

(continues on next page)

1

3

5

```
// Number of particles
6
   const float PARTICLE_COUNT = 100.0;
7
   // Max distance the particle can be from the position.
8
   // Normalized. (So, 0.3 is 30% of the screen.)
   const float MAX_PARTICLE_DISTANCE = 0.3;
10
   // Size of each particle. Normalized.
11
   const float PARTICLE_SIZE = 0.004;
12
   const float TWOPI = 6.2832;
13
14
   // This function will return two pseudo-random numbers given an input seed.
15
   // The result is in polar coordinates, to make the points random in a circle
16
   // rather than a rectangle.
17
   vec2 Hash12_Polar(float t) {
18
     float angle = fract(sin(t * 674.3) * 453.2) * TWOPI;
19
     float distance = fract(sin((t + angle) * 724.3) * 341.2);
20
     return vec2(sin(angle), cos(angle)) * distance;
21
   }
22
23
   void mainImage( out vec4 fragColor, in vec2 fragCoord )
24
   {
25
       // Normalized pixel coordinates (from 0 to 1)
26
       // Origin of the particles
27
       vec2 npos = (pos - .5 * iResolution.xy) / iResolution.y;
28
       // Position of current pixel we are drawing
29
       vec2 uv = (fragCoord- .5 * iResolution.xy) / iResolution.y;
30
31
       // Re-center based on input coordinates, rather than origin.
32
       uv -= npos;
33
34
       // Default alpha is transparent.
35
       float alpha = 0.0;
36
37
       // Loop for each particle
38
       for (float i= 0.; i < PARTICLE_COUNT; i++) {</pre>
            // Direction of particle + speed
40
            float seed = i + 1.0;
41
           vec2 dir = Hash12_Polar(seed);
42
            // Get position based on direction, magnitude, and explosion size
43
           vec2 particlePosition = dir * MAX_PARTICLE_DISTANCE;
44
            // Distance of this pixel from that particle
45
            float d = length(uv - particlePosition);
46
            // If we are within the particle size, set alpha to 1.0
47
           if (d < PARTICLE_SIZE)</pre>
48
                alpha = 1.0;
49
       }
50
       // Output to screen
51
       fragColor = vec4(1.0, 1.0, 1.0, alpha);
52
   }
53
```

## 15.4.3 Add particle movement

```
// Origin of the particles
   uniform vec2 pos;
2
3
   // Constants
4
   // Number of particles
6
   const float PARTICLE_COUNT = 100.0;
7
   // Max distance the particle can be from the position.
8
   // Normalized. (So, 0.3 is 30% of the screen.)
   const float MAX_PARTICLE_DISTANCE = 0.3;
10
   // Size of each particle. Normalized.
11
   const float PARTICLE_SIZE = 0.004;
12
   // Time for each burst cycle, in seconds.
13
   const float BURST_TIME = 2.0;
14
   const float TWOPI = 6.2832;
15
16
   // This function will return two pseudo-random numbers given an input seed.
17
   // The result is in polar coordinates, to make the points random in a circle
18
   // rather than a rectangle.
19
   vec2 Hash12_Polar(float t) {
20
     float angle = fract(sin(t * 674.3) * 453.2) * TWOPI;
21
     float distance = fract(sin((t + angle) * 724.3) * 341.2);
22
     return vec2(sin(angle), cos(angle)) * distance;
23
   }
24
25
   void mainImage( out vec4 fragColor, in vec2 fragCoord )
26
   {
27
       // Normalized pixel coordinates (from 0 to 1)
28
       // Origin of the particles
29
       vec2 npos = (pos - .5 * iResolution.xy) / iResolution.y;
30
       // Position of current pixel we are drawing
31
       vec2 uv = (fragCoord- .5 * iResolution.xy) / iResolution.y;
32
33
       // Re-center based on input coordinates, rather than origin.
34
       uv -= npos;
35
36
       // Default alpha is transparent.
37
       float alpha = 0.0;
38
39
       // 0.0 - 1.0 normalized fraction representing how far along in the explosion we are.
40
       // Auto resets if time goes beyond burst time. This causes the explosion to cycle.
41
       float timeFract = fract(iTime * 1 / BURST_TIME);
42
43
       // Loop for each particle
44
       for (float i= 0.; i < PARTICLE_COUNT; i++) {</pre>
45
           // Direction of particle + speed
46
           float seed = i + 1.0;
47
           vec2 dir = Hash12_Polar(seed);
48
           // Get position based on direction, magnitude, and explosion size
49
           // Adjust based on time scale. (0.0-1.0)
50
                                                                                   (continues on next page)
```

```
vec2 particlePosition = dir * MAX_PARTICLE_DISTANCE * timeFract;
    // Distance of this pixel from that particle
    float d = length(uv - particlePosition);
    // If we are within the particle size, set alpha to 1.0
    if (d < PARTICLE_SIZE)
        alpha = 1.0;
    }
    // Output to screen
    fragColor = vec4(1.0, 1.0, 1.0, alpha);
}
```

## 15.4.4 Fade-out

51

52

53

55

56

57

58

59

60

```
// Origin of the particles
   uniform vec2 pos;
2
3
   // Constants
4
5
   // Number of particles
6
   const float PARTICLE_COUNT = 100.0;
   // Max distance the particle can be from the position.
8
   // Normalized. (So, 0.3 is 30% of the screen.)
9
   const float MAX_PARTICLE_DISTANCE = 0.3;
10
   // Size of each particle. Normalized.
11
   const float PARTICLE_SIZE = 0.004;
12
   // Time for each burst cycle, in seconds.
13
   const float BURST_TIME = 2.0;
14
   const float TWOPI = 6.2832;
15
16
   // This function will return two pseudo-random numbers given an input seed.
17
   // The result is in polar coordinates, to make the points random in a circle
18
   // rather than a rectangle.
19
   vec2 Hash12_Polar(float t) {
20
     float angle = fract(sin(t * 674.3) * 453.2) * TWOPI;
21
     float distance = fract(sin((t + angle) * 724.3) * 341.2);
22
     return vec2(sin(angle), cos(angle)) * distance;
23
   }
24
25
   void mainImage( out vec4 fragColor, in vec2 fragCoord )
26
27
   {
       // Normalized pixel coordinates (from 0 to 1)
28
       // Origin of the particles
29
       vec2 npos = (pos - .5 * iResolution.xy) / iResolution.y;
30
       // Position of current pixel we are drawing
31
       vec2 uv = (fragCoord- .5 * iResolution.xy) / iResolution.y;
32
33
       // Re-center based on input coordinates, rather than origin.
34
       uv -= npos;
35
36
       // Default alpha is transparent.
37
```

```
float alpha = 0.0;
38
39
       // 0.0 - 1.0 normalized fraction representing how far along in the explosion we are.
40
       // Auto resets if time goes beyond burst time. This causes the explosion to cycle.
41
       float timeFract = fract(iTime * 1 / BURST_TIME);
42
43
       // Loop for each particle
44
       for (float i= 0.; i < PARTICLE_COUNT; i++) {</pre>
45
            // Direction of particle + speed
46
            float seed = i + 1.0;
47
           vec2 dir = Hash12_Polar(seed);
48
            // Get position based on direction, magnitude, and explosion size
49
            // Adjust based on time scale. (0.0-1.0)
50
            vec2 particlePosition = dir * MAX_PARTICLE_DISTANCE * timeFract;
51
            // Distance of this pixel from that particle
52
            float d = length(uv - particlePosition);
53
            // If we are within the particle size, set alpha to 1.0
54
            if (d < PARTICLE_SIZE)</pre>
55
                alpha = 1.0;
56
       }
57
        // Output to screen
58
       fragColor = vec4(1.0, 1.0, 1.0, alpha * (1.0 - timeFract));
59
   }
60
```

## **15.4.5 Glowing Particles**

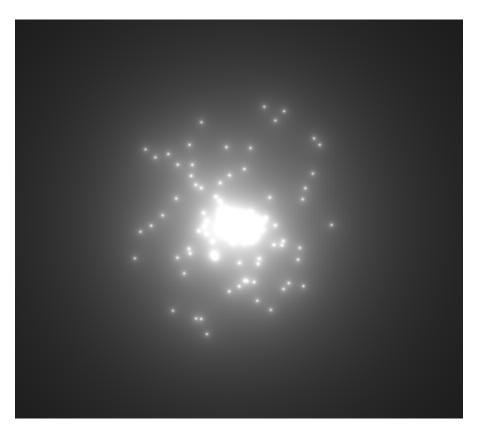

```
// Origin of the particles
1
   uniform vec2 pos;
2
2
   // Constants
4
5
   // Number of particles
6
   const float PARTICLE_COUNT = 100.0;
   // Max distance the particle can be from the position.
8
   // Normalized. (So, 0.3 is 30% of the screen.)
0
   const float MAX_PARTICLE_DISTANCE = 0.3;
10
   // Size of each particle. Normalized.
11
   const float PARTICLE_SIZE = 0.004;
12
   // Time for each burst cycle, in seconds.
13
   const float BURST_TIME = 2.0;
14
   // Particle brightness
15
   const float DEFAULT_BRIGHTNESS = 0.0005;
16
17
   const float TWOPI = 6.2832:
18
19
   // This function will return two pseudo-random numbers given an input seed.
20
   // The result is in polar coordinates, to make the points random in a circle
21
   // rather than a rectangle.
22
   vec2 Hash12_Polar(float t) {
23
     float angle = fract(sin(t * 674.3) * 453.2) * TWOPI;
24
     float distance = fract(sin((t + angle) * 724.3) * 341.2);
25
     return vec2(sin(angle), cos(angle)) * distance;
26
   }
27
28
   void mainImage( out vec4 fragColor, in vec2 fragCoord )
29
30
   {
       // Normalized pixel coordinates (from 0 to 1)
31
       // Origin of the particles
32
       vec2 npos = (pos - .5 * iResolution.xy) / iResolution.y;
33
       // Position of current pixel we are drawing
34
       vec2 uv = (fragCoord- .5 * iResolution.xy) / iResolution.y;
35
36
       // Re-center based on input coordinates, rather than origin.
37
       uv -= npos;
38
39
       // Default alpha is transparent.
40
       float alpha = 0.0;
41
42
       // 0.0 - 1.0 normalized fraction representing how far along in the explosion we are.
43
       // Auto resets if time goes beyond burst time. This causes the explosion to cycle.
44
       float timeFract = fract(iTime * 1 / BURST_TIME);
45
46
       // Loop for each particle
47
       for (float i= 0.; i < PARTICLE_COUNT; i++) {</pre>
48
            // Direction of particle + speed
49
            float seed = i + 1.0;
50
           vec2 dir = Hash12_Polar(seed);
51
            // Get position based on direction, magnitude, and explosion size
52
            // Adjust based on time scale. (0.0-1.0)
53
                                                                                   (continues on next page)
```

```
vec2 particlePosition = dir * MAX_PARTICLE_DISTANCE * timeFract;
    // Distance of this pixel from that particle
    float d = length(uv - particlePosition);
    // Add glow based on distance
    alpha += DEFAULT_BRIGHTNESS / d;
  }
  // Output to screen
  fragColor = vec4(1.0, 1.0, 1.0, alpha * (1.0 - timeFract));
}
```

## **15.4.6 Twinkling Particles**

54

55

56

57

58

59

60

61

62

```
// Origin of the particles
1
   uniform vec2 pos;
2
3
   // Constants
4
5
   // Number of particles
6
   const float PARTICLE_COUNT = 100.0;
7
   // Max distance the particle can be from the position.
8
   // Normalized. (So, 0.3 is 30% of the screen.)
9
   const float MAX_PARTICLE_DISTANCE = 0.3;
10
   // Size of each particle. Normalized.
11
   const float PARTICLE_SIZE = 0.004;
12
   // Time for each burst cycle, in seconds.
13
   const float BURST_TIME = 2.0;
14
   // Particle brightness
15
   const float DEFAULT_BRIGHTNESS = 0.0005;
16
   // How many times to the particles twinkle
17
   const float TWINKLE_SPEED = 10.0;
18
19
   const float TWOPI = 6.2832;
20
21
   // This function will return two pseudo-random numbers given an input seed.
22
   // The result is in polar coordinates, to make the points random in a circle
23
   // rather than a rectangle.
24
   vec2 Hash12_Polar(float t) {
25
     float angle = fract(sin(t * 674.3) * 453.2) * TWOPI;
26
     float distance = fract(sin((t + angle) * 724.3) * 341.2);
27
     return vec2(sin(angle), cos(angle)) * distance;
28
   }
29
30
   void mainImage( out vec4 fragColor, in vec2 fragCoord )
31
   {
32
       // Normalized pixel coordinates (from 0 to 1)
33
       // Origin of the particles
34
       vec2 npos = (pos - .5 * iResolution.xy) / iResolution.y;
35
       // Position of current pixel we are drawing
36
       vec2 uv = (fragCoord- .5 * iResolution.xy) / iResolution.y;
37
38
```

```
// Re-center based on input coordinates, rather than origin.
39
       uv -= npos;
40
41
       // Default alpha is transparent.
42
       float alpha = 0.0;
43
44
       // 0.0 - 1.0 normalized fraction representing how far along in the explosion we are.
45
       // Auto resets if time goes beyond burst time. This causes the explosion to cycle.
46
       float timeFract = fract(iTime * 1 / BURST_TIME);
47
48
       // Loop for each particle
49
       for (float i= 0.; i < PARTICLE_COUNT; i++) {</pre>
50
           // Direction of particle + speed
51
           float seed = i + 1.0;
52
           vec2 dir = Hash12_Polar(seed);
53
           // Get position based on direction, magnitude, and explosion size
54
            // Adjust based on time scale. (0.0-1.0)
55
           vec2 particlePosition = dir * MAX_PARTICLE_DISTANCE * timeFract;
56
           // Distance of this pixel from that particle
57
           float d = length(uv - particlePosition);
58
           // Add glow based on distance
59
           float brightness = DEFAULT_BRIGHTNESS * (sin(timeFract * TWINKLE_SPEED + i) * .5_
60
   ↔+ .5);
           alpha += brightness / d;
61
       }
62
       // Output to screen
63
       fragColor = vec4(1.0, 1.0, 1.0, alpha * (1.0 - timeFract));
64
   }
65
```

# **15.5 Compute Shader**

For certain types of calculations, compute shaders on the GPU can be thousands of times faster than on the CPU alone.

In this tutorial, we will simulate a star field using an 'N-Body simulation'. Each star is affected by the gravity of every other star. For 1,000 stars, this means we have  $1,000 \times 1,000 = 1,000,000$  million calculations to perform for each frame. The video has 65,000 stars, requiring 4.2 billion gravity force calculations per frame. On high-end hardware it can still run at 60 fps!

How does this work? There are three major parts to this program:

- The Python code, which allocates buffers & glues everything together
- The visualization shaders, which let us see the data in the buffers
- · The compute shader, which moves everything

## 15.5.1 Buffers

We need a place to store the data we'll visualize. To do so, we'll create two **Shader Storage Buffer Objects** (SSBOs) of floating point numbers from within our Python code. One will hold the previous frame's star positions, and the other will be used to store calculate the next frame's positions.

Each buffer must be able to store the following for each star:

- 1. The x, y, and radius of each star stored
- 2. The velocity of the star, which will be unused by the visualization
- 3. The floating point RGBA color of the star

### **Generating Aligned Data**

To avoid issues with GPU memory alignment quirks, we'll use the function below to generate well-aligned data ready to load into the SSBO. The docstrings & comments explain why in greater detail:

Listing 35: Generating Well-Aligned Data to Load onto the GPU

```
def gen_initial_data(
        screen_size: Tuple[int, int],
       num_stars: int = NUM_STARS.
       use_color: bool = False
) \rightarrow array:
    ......
    Generate an :py:class:`~array.array` of randomly positioned star data.
    Some of this data is wasted as padding because:
    1. GPUs expect SSBO data to be aligned to multiples of 4
    2. GLSL's vec3 is actually a vec4 with compiler-side restrictions,
       so we have to use 4-length vectors anyway.
    :param screen_size: A (width, height) of the area to generate stars in
    :param num_stars: How many stars to generate
    :param use_color: Whether to generate white or randomized pastel stars
    :return: an array of star position data
    .....
   width, height = screen_size
   color_channel_min = 0.5 if use_color else 1.0
   def _data_generator() -> Generator[float, None, None]:
        """Inner generator function used to illustrate memory layout"""
        for i in range(num stars):
            # Position/radius
            yield random.randrange(0, width)
            yield random.randrange(0, height)
            yield 0.0 # z (padding, unused by shaders)
            vield 6.0
            # Velocity (unused by visualization shaders)
            vield 0.0
```

```
yield 0.0
yield 0.0
# vz (padding, unused by shaders)
yield 0.0 # vw (padding, unused by shaders)
# Color
yield random.uniform(color_channel_min, 1.0) # r
yield random.uniform(color_channel_min, 1.0) # g
yield random.uniform(color_channel_min, 1.0) # b
yield 1.0 # a
# Use the generator function to fill an array in RAM
return array('f', _data_generator())
```

#### Allocating the Buffers

Listing 36: Allocating the Buffers & Loading the Data onto the GPU

```
# --- Create buffers
# Create pairs of buffers for the compute & visualization shaders.
# We will swap which buffer instance is the initial value and
# which is used as the current value to write to.
# ssbo = shader storage buffer object
initial_data = gen_initial_data(self.get_size(), use_color=USE_COLORED_STARS)
self.ssbo_previous = self.ctx.buffer(data=initial_data)
self.ssbo_current = self.ctx.buffer(data=initial_data)
# vao = vertex array object
# Format string describing how to interpret the SSBO buffer data.
# 4f = position and size -> x, y, z, radius
# 4x4 = Four floats used for calculating velocity. Not needed for visualization.
# 4f = color -> rgba
buffer format = "4f 4x4 4f"
# Attribute variable names for the vertex shader
attributes = ["in_vertex", "in_color"]
self.vao_previous = self.ctx.geometry(
    [BufferDescription(self.ssbo_previous, buffer_format, attributes)],
    mode=self.ctx.POINTS,
)
self.vao_current = self.ctx.geometry(
    [BufferDescription(self.ssbo_current, buffer_format, attributes)],
    mode=self.ctx.POINTS,
)
```

## **15.5.2 Visualization Shaders**

Now that we have the data, we need to be able to visualize it. We'll do it by applying vertex, geometry, and fragment shaders to convert the data in the SSBO into pixels. For each star's 12 floats in the array, the following flow of data will take place:

### **Vertex Shader**

In this tutorial, the vertex shader will be run for each star's 12 float long stretch of raw padded data in self. ssbo\_current. Each execution will output clean typed data to an instance of the geometry shader.

Data is read in as follows:

- The x, y, and radius of each star are accessed via in\_vertex
- The floating point RGBA color of the star, via in\_color

Listing 37: shaders/vertex\_shader.glsl

```
#version 330
2
   in vec4 in_vertex;
3
   in vec4 in_color;
4
5
   out vec2 vertex_pos;
6
   out float vertex_radius;
7
   out vec4 vertex_color;
8
9
   void main()
10
   {
11
       vertex_pos = in_vertex.xy;
12
        vertex_radius = in_vertex.w;
13
        vertex_color = in_color;
14
   }
15
```

The variables below are then passed as inputs to the geometry shader:

- vertex\_pos
- vertex\_radius
- vertex\_color

#### **Geometry Shader**

The **geometry shader** converts a single point into a quad, in this case a square, which the GPU can render. It does this by emitting four points centered on the input point.

Listing 38: shaders/geometry\_shader.glsl

```
#version 330
layout (points) in;
layout (triangle_strip, max_vertices = 4) out;
```

(continues on next page)

2

3

4

```
// Use arcade's global projection UBO
6
   uniform Projection {
7
       uniform mat4 matrix;
8
   } proj;
9
10
11
   // The outputs from the vertex shader are used as inputs
12
   in vec2 vertex_pos[];
13
   in float vertex_radius[];
14
   in vec4 vertex_color[];
15
16
   // These are used with EmitVertex to generate four points of
17
   // a quad centered around vertex_pos[0].
18
   out vec2 g_uv;
19
   out vec3 g_color;
20
21
   void main() {
22
       vec2 center = vertex_pos[0];
23
       vec2 hsize = vec2(vertex_radius[0]);
24
25
       g_color = vertex_color[0].rgb;
26
27
       gl_Position = proj.matrix * vec4(vec2(-hsize.x, hsize.y) + center, 0.0, 1.0);
28
       g_uv = vec2(0, 1);
29
       EmitVertex();
30
31
       gl_Position = proj.matrix * vec4(vec2(-hsize.x, -hsize.y) + center, 0.0, 1.0);
32
       g_uv = vec2(0, 0);
33
       EmitVertex();
34
35
       gl_Position = proj.matrix * vec4(vec2(hsize.x, hsize.y) + center, 0.0, 1.0);
36
       g_uv = vec2(1, 1);
37
       EmitVertex();
38
39
       gl_Position = proj.matrix * vec4(vec2(hsize.x, -hsize.y) + center, 0.0, 1.0);
40
       g_uv = vec2(1, 0);
41
       EmitVertex();
42
43
       // End geometry emmission
44
       EndPrimitive();
45
   }
46
```

### **Fragment Shader**

A **fragment shader** runs for each pixel in a quad. It converts a UV coordinate within the quad to a float RGBA value. In this tutorial's case, the shader produces the soft glowing circle on the surface of each star's quad.

| Listing 39: | shaders/fragment_ | shader.glsl |
|-------------|-------------------|-------------|
|             |                   |             |

```
#version 330
1
2
   in vec2 g_uv;
3
   in vec3 g_color;
4
5
   out vec4 out_color;
6
7
   void main()
8
   {
9
        float 1 = length(vec2(0.5, 0.5) - g_uv.xy);
10
        if (1 > 0.5)
11
        {
12
            discard;
13
14
        }
        float alpha;
15
        if (1 == 0.0)
16
            alpha = 1.0;
17
        else
18
            alpha = min(1.0, .60-1 * 2);
19
20
        vec3 c = g_color.rgb;
21
        // c.xy += v_uv.xy * 0.05;
22
        // c.xy += v_pos.xy * 0.75;
23
        out_color = vec4(c, alpha);
24
   }
25
```

## 15.5.3 Compute Shader

Now that we have a way to display data, we should update it.

We created pairs of buffers earlier. We will use one SSBO as an **input buffer** holding the previous frame's data, and another as our **output** buffer to write results to.

We then swap our buffers each frame after drawing, using the output as the input of the next frame, and repeat the process until the program stops running.

Listing 40: shaders/compute\_shader.glsl

```
#version 430
// Set up our compute groups.
// The COMPUTE_SIZE_X and COMPUTE_SIZE_Y values will be replaced
// by the Python code with actual values. This does not happen
// automatically, and must be called manually.
layout(local_size_x=COMPUTE_SIZE_X, local_size_y=COMPUTE_SIZE_Y) in;
// Input uniforms would go here if you need them.
```

```
(continued from previous page)
```

```
// The examples below match the ones commented out in main.py
10
   //uniform vec2 screen_size;
11
   //uniform float frame_time;
12
13
   // Structure of the star data
14
   struct Star
15
   {
16
       vec4 pos;
17
       vec4 vel;
18
       vec4 color;
19
20
   };
21
   // Input buffer
22
   layout(std430, binding=0) buffer stars_in
23
24
   {
        Star stars[];
25
   } In;
26
27
   // Output buffer
28
   layout(std430, binding=1) buffer stars_out
29
30
   Ł
        Star stars[];
31
   } Out;
32
33
   void main()
34
35
   {
       int curStarIndex = int(gl_GlobalInvocationID);
36
37
        Star in_star = In.stars[curStarIndex];
38
39
       vec4 p = in_star.pos.xyzw;
40
       vec4 v = in_star.vel.xyzw;
41
42
       // Move the star according to the current force
43
       p.xy += v.xy;
44
45
        // Calculate the new force based on all the other bodies
46
        for (int i=0; i < In.stars.length(); i++) {</pre>
47
            // If enabled, this will keep the star from calculating gravity on itself
48
            // However, it does slow down the calcluations do do this check.
49
            // if (i == x)
50
                     continue;
            11
51
52
            // Calculate distance squared
53
            float dist = distance(In.stars[i].pos.xyzw.xy, p.xy);
54
            float distanceSquared = dist * dist;
55
56
            // If distance is too small, extremely high forces can result and
57
            // fling the star into escape velocity and forever off the screen.
58
            // Using a reasonable minimum distance to prevents this.
59
            float minDistance = 0.02;
60
            float gravityStrength = 0.3;
61
```

64

(continued from previous page)

```
float simulationSpeed = 0.002;
62
            float force = min(minDistance, gravityStrength / distanceSquared) * -
63

→simulationSpeed;

           vec2 diff = p.xy - In.stars[i].pos.xyzw.xy;
65
            // We should normalize this I think, but it doesn't work.
66
            // diff = normalize(diff);
67
           vec2 delta_v = diff * force;
68
           v.xy += delta_v;
69
       }
70
71
72
       Star out_star;
73
       out_star.pos.xyzw = p.xyzw;
74
       out_star.vel.xyzw = v.xyzw;
75
76
       vec4 c = in_star.color.xyzw;
77
       out_star.color.xyzw = c.xyzw;
78
79
       Out.stars[curStarIndex] = out_star;
80
   }
81
```

## 15.5.4 The Finished Python Program

The code includes thorough docstrings and annotations explaining how it works.

Listing 41: main.py

```
N-Body Gravity with Compute Shaders & Buffers
2
   .....
3
   import random
4
   from array import array
   from pathlib import Path
6
   from typing import Generator, Tuple
7
8
   import arcade
9
   from arcade.gl import BufferDescription
10
11
   # Window dimensions in pixels
12
   WINDOW_WIDTH = 800
13
   WINDOW\_HEIGHT = 600
14
15
   # Size of performance graphs in pixels
16
   GRAPH_WIDTH = 200
17
   GRAPH\_HEIGHT = 120
18
   GRAPH_MARGIN = 5
19
20
   NUM_STARS: int = 4000
21
   USE_COLORED_STARS: bool = True
22
23
```

(continues on next page)

.....

```
24
   def gen_initial_data(
25
            screen_size: Tuple[int, int],
26
           num_stars: int = NUM_STARS,
27
           use color: bool = False
28
   ) -> array:
29
        .....
30
       Generate an :py:class:`~array.array` of randomly positioned star data.
31
32
       Some of this data is wasted as padding because:
33
34
       1. GPUs expect SSBO data to be aligned to multiples of 4
35
       2. GLSL's vec3 is actually a vec4 with compiler-side restrictions,
36
           so we have to use 4-length vectors anyway.
37
38
        :param screen_size: A (width, height) of the area to generate stars in
39
        :param num_stars: How many stars to generate
40
        :param use_color: Whether to generate white or randomized pastel stars
41
        :return: an array of star position data
42
43
       width, height = screen_size
44
       color channel min = 0.5 if use color else 1.0
45
46
       def _data_generator() -> Generator[float, None, None]:
47
            """Inner generator function used to illustrate memory layout"""
48
49
            for i in range(num_stars):
50
                # Position/radius
51
                yield random.randrange(0, width)
52
                yield random.randrange(0, height)
53
                yield 0.0 # z (padding, unused by shaders)
54
                yield 6.0
55
56
                # Velocity (unused by visualization shaders)
57
                yield 0.0
58
                yield 0.0
59
                yield 0.0 # vz (padding, unused by shaders)
60
                yield 0.0 # vw (padding, unused by shaders)
61
62
                # Color
63
                yield random.uniform(color_channel_min, 1.0) # r
64
                yield random.uniform(color_channel_min, 1.0) # g
65
                yield random.uniform(color_channel_min, 1.0) # b
66
                yield 1.0 # a
67
68
       # Use the generator function to fill an array in RAM
69
       return array('f', _data_generator())
70
71
72
   class NBodyGravityWindow(arcade.Window):
73
74
       def ___init___(self):
75
```

76

77

78

80

81

82

83

84

85

86 87

88 89

91

92 93

94

95

97 98

99

100

101

102

103

104 105

106

108

109

110

111

112

113

114

115

116 117

118 119

120

121

122 123

124

125

126

127

```
(continued from previous page)
# Ask for OpenGL context supporting version 4.3 or greater when
# calling the parent initializer to make sure we have compute shader
# support.
super().__init__(
    WINDOW_WIDTH, WINDOW_HEIGHT,
    "N-Body Gravity with Compute Shaders & Buffers",
    gl_version=(4, 3),
    resizable=False
)
# Attempt to put the window in the center of the screen.
self.center_window()
# --- Create buffers
# Create pairs of buffers for the compute & visualization shaders.
# We will swap which buffer instance is the initial value and
# which is used as the current value to write to.
# ssbo = shader storage buffer object
initial_data = gen_initial_data(self.get_size(), use_color=USE_COLORED_STARS)
self.ssbo_previous = self.ctx.buffer(data=initial_data)
self.ssbo_current = self.ctx.buffer(data=initial_data)
# vao = vertex array object
# Format string describing how to interpret the SSBO buffer data.
# 4f = position and size \rightarrow x, y, z, radius
# 4x4 = Four floats used for calculating velocity. Not needed for visualization.
# 4f = color \rightarrow rgba
buffer_format = "4f 4x4 4f"
# Attribute variable names for the vertex shader
attributes = ["in_vertex", "in_color"]
self.vao_previous = self.ctx.geometry(
    [BufferDescription(self.ssbo_previous, buffer_format, attributes)],
    mode=self.ctx.POINTS,
)
self.vao_current = self.ctx.geometry(
    [BufferDescription(self.ssbo_current, buffer_format, attributes)],
    mode=self.ctx.POINTS,
)
# --- Create the visualization shaders
vertex_shader_source = Path("shaders/vertex_shader.glsl").read_text()
fragment_shader_source = Path("shaders/fragment_shader.glsl").read_text()
geometry_shader_source = Path("shaders/geometry_shader.glsl").read_text()
# Create the complete shader program which will draw the stars
self.program = self.ctx.program(
    vertex_shader=vertex_shader_source,
    geometry_shader=geometry_shader_source,
```

```
fragment_shader=fragment_shader_source,
       )
       # --- Create our compute shader
       # Load in the raw source code safely & auto-close the file
       compute_shader_source = Path("shaders/compute_shader.glsl").read_text()
       # Compute shaders use groups to parallelize execution.
       # You don't need to understand how this works yet, but the
       # values below should serve as reasonable defaults. Later, we'll
       # preprocess the shader source by replacing the templating token
       # with its corresponding value.
       self.group_x = 256
       self.group_y = 1
       self.compute_shader_defines = {
           "COMPUTE_SIZE_X": self.group_x,
           "COMPUTE_SIZE_Y": self.group_y
       }
       # Preprocess the source by replacing each define with its value as a string
       for templating_token, value in self.compute_shader_defines.items():
           compute_shader_source = compute_shader_source.replace(templating_token,_

→str(value))

       self.compute_shader = self.ctx.compute_shader(source=compute_shader_source)
       # --- Create the FPS graph
       # Enable timings for the performance graph
       arcade.enable_timings()
       # Create a sprite list to put the performance graph into
       self.perf_graph_list = arcade.SpriteList()
       # Create the FPS performance graph
       graph = arcade.PerfGraph(GRAPH_WIDTH, GRAPH_HEIGHT, graph_data="FPS")
       graph.position = GRAPH_WIDTH / 2, self.height - GRAPH_HEIGHT / 2
       self.perf_graph_list.append(graph)
   def on_draw(self):
       # Clear the screen
       self.clear()
       # Enable blending so our alpha channel works
       self.ctx.enable(self.ctx.BLEND)
       # Bind buffers
       self.ssbo_previous.bind_to_storage_buffer(binding=0)
       self.ssbo_current.bind_to_storage_buffer(binding=1)
       # If you wanted, you could set input variables for compute shader
```

(continues on next page)

128

129 130

131 132

133

134 135

136

137

138

139

140

141

142 143

144

145

146

147 148

149

150

151

152

153 154

155 156

157

158 159

160

161 162

163

164

165

166

168

169

170

171

172 173

174

175

176 177

178

```
# as in the lines commented out below. You would have to add or
179
            # uncomment corresponding lines in compute_shader.glsl
180
            # self.compute_shader["screen_size"] = self.get_size()
181
            # self.compute_shader["frame_time"] = self.frame_time
182
183
            # Run compute shader to calculate new positions for this frame
184
            self.compute_shader.run(group_x=self.group_x, group_y=self.group_y)
185
186
            # Draw the current star positions
187
            self.vao_current.render(self.program)
188
189
            # Swap the buffer pairs.
190
            # The buffers for the current state become the initial state,
19
            # and the data of this frame's initial state will be overwritten.
192
            self.ssbo_previous, self.ssbo_current = self.ssbo_current, self.ssbo_previous
193
            self.vao_previous, self.vao_current = self.vao_current, self.vao_previous
194
195
            # Draw the graphs
196
            self.perf_graph_list.draw()
197
198
199
200
   if
       __name__ == "__main__":
201
        app = NBodyGravityWindow()
202
        arcade.run()
203
```

An expanded version of this tutorial whith support for 3D is available at: https://github.com/pvcraven/n-body

# **15.6 GPU Particle Burst**

In this example, we show how to create explosions using particles. The particles are tracked by the GPU, significantly improving the performance.

## 15.6.1 Step 1: Open a Blank Window

First, let's start with a blank window.

Listing 42: gpu\_particle\_burst\_01.py

```
"""
Example showing how to create particle explosions via the GPU.
"""
import arcade
SCREEN_WIDTH = 1024
SCREEN_HEIGHT = 768
SCREEN_HEIGHT = 768
SCREEN_TITLE = "GPU Particle Explosion"
```

```
class MyWindow(arcade.Window):
11
        """ Main window"""
12
       def __init__(self):
13
            super().__init__(SCREEN_WIDTH, SCREEN_HEIGHT, SCREEN_TITLE)
14
15
       def on_draw(self):
16
            """ Draw everything """
17
            self.clear()
18
19
       def on_update(self, dt):
20
            """ Update everything """
21
            pass
22
23
       def on_mouse_press(self, x: float, y: float, button: int, modifiers: int):
24
            """ User clicks mouse """
25
            pass
26
27
28
   if __name__ == "__main__":
29
       window = MyWindow()
30
       window.center_window()
31
       arcade.run()
32
```

## 15.6.2 Step 2: Create One Particle For Each Click

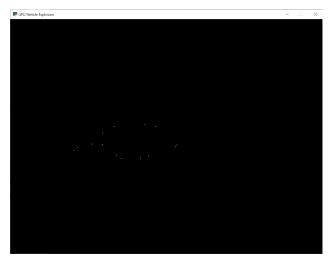

For this next section, we are going to draw a dot each time the user clicks their mouse on the screen.

For each click, we are going to create an instance of a Burst class that will eventually be turned into a full explosion. Each burst instance will be added to a list.

#### Imports

First, we'll import some more items for our program:

```
from array import array
from dataclasses import dataclass
import arcade
import arcade.gl
```

### **Burst Dataclass**

Next, we'll create a dataclass to track our data for each burst. For each burst we need to track a Vertex Array Object (VAO) which stores information about our burst. Inside of that, we'll have a Vertex Buffer Object (VBO) which will be a high-speed memory buffer where we'll store locations, colors, velocity, etc.

```
@dataclass
class Burst:
    """ Track for each burst. """
    buffer: arcade.gl.Buffer
    vao: arcade.gl.Geometry
```

### Init method

Next, we'll create an empty list attribute called burst\_list. We'll also create our OpenGL shader program. The program will be a collection of two shader programs. These will be stored in separate files, saved in the same directory.

**Note:** In addition to loading the program via the *load\_program()* method of *ArcadeContext* shown, it is also possible to keep the GLSL programs in triple- quoted string by using *program()* of *Context*.

Listing 43: MyWindow.\_\_init\_\_

```
def __init__(self):
    super().__init__(SCREEN_WIDTH, SCREEN_HEIGHT, SCREEN_TITLE)
    self.burst_list = []

    # Program to visualize the points
    self.program = self.ctx.load_program(
        vertex_shader="vertex_shader_v1.glsl",
        fragment_shader="fragment_shader.glsl",
    )
    self.ctx.enable_only()
```

### **OpenGL Shaders**

The OpenGL Shading Language (GLSL) is C-style language that runs on your graphics card (GPU) rather than your CPU. Unfortunately a full explanation of the language is beyond the scope of this tutorial. I hope, however, the tutorial can get you started understanding how it works.

We'll have two shaders. A **vertex shader**, and a **fragment shader**. A vertex shader runs for each vertex point of the geometry we are rendering, and a fragment shader runs for each pixel. For example, vertex shader might run four times for each point on a rectangle, and the fragment shader would run for each pixel on the screen.

The vertex shader takes in the position of our vertex. We'll set in\_pos in our Python program, and pass that data to this shader.

The vertex shader outputs the color of our vertex. Colors are in Red-Green-Blue-Alpha (RGBA) format, with floatingpoint numbers ranging from 0 to 1. In our program below case, we set the color to (1, 1, 1) which is white, and the fourth 1 for completely opaque.

Listing 44: vertex\_shader\_v1.glsl

```
#version 330
1
2
   // (x, y) position passed in
3
   in vec2 in_pos;
4
5
   // Output the color to the fragment shader
6
   out vec4 color;
7
8
   void main() {
9
10
        // Set the RGBA color
11
        color = vec4(1, 1, 1, 1);
12
13
        // Set the position. (x, y, z, w)
14
        gl_Position = vec4(in_pos, 0.0, 1);
15
   }
16
```

There's not much to the fragment shader, it just takes in **color** from the vertex shader and passes it back out as the pixel color. We'll use the same fragment shader for every version in this tutorial.

#### Listing 45: fragment\_shader.glsl

```
#version 330
1
2
   // Color passed in from the vertex shader
3
   in vec4 color;
4
5
   // The pixel we are writing to in the framebuffer
6
   out vec4 fragColor;
7
8
   void main() {
9
10
       // Fill the point
11
       fragColor = vec4(color);
12
   }
13
```

#### **Mouse Pressed**

Each time we press the mouse button, we are going to create a burst at that location.

The data for that burst will be stored in an instance of the Burst class.

The Burst class needs our data buffer. The data buffer contains information about each particle. In this case, we just have one particle and only need to store the x, y of that particle in the buffer. However, eventually we'll have hundreds of particles, each with a position, velocity, color, and fade rate. To accommodate creating that data, we have made a generator function \_gen\_initial\_data. It is totally overkill at this point, but we'll add on to it in this tutorial.

The buffer\_description says that each vertex has two floating data points (2f) and those data points will come into the shader with the reference name in\_pos which we defined above in our *OpenGL Shaders* 

Listing 46: MyWindow.on\_mouse\_press

```
def on_mouse_press(self, x: float, y: float, button: int, modifiers: int):
    """ User clicks mouse """
    def _gen_initial_data(initial_x, initial_y):
        """ Generate data for each particle """
        yield initial_x
        yield initial_y
    # Recalculate the coordinates from pixels to the OpenGL system with
    # 0, 0 at the center.
   x2 = x / self.width * 2. - 1.
   y2 = y / self.height * 2. - 1.
    # Get initial particle data
    initial_data = _gen_initial_data(x2, y2)
    # Create a buffer with that data
   buffer = self.ctx.buffer(data=array('f', initial_data))
    # Create a buffer description specifying the buffer's data format
   buffer_description = arcade.gl.BufferDescription(
```

```
buffer,
 '2f',
 ['in_pos'])
# Create our Vertex Attribute Object
vao = self.ctx.geometry([buffer_description])
# Create the Burst object and add it to the list of bursts
burst = Burst(buffer=buffer, vao=vao)
self.burst_list.append(burst)
```

### Drawing

Finally, draw it.

Listing 47: MyWindow.on\_draw

```
def on_draw(self):
    """ Draw everything """
    self.clear()

    # Set the particle size
    self.ctx.point_size = 2 * self.get_pixel_ratio()

    # Loop through each burst
    for burst in self.burst_list:
        # Render the burst
        burst.vao.render(self.program, mode=self.ctx.POINTS)
```

#### **Program Listings**

- fragment\_shader ← Where we are right now
- vertex\_shader\_v1 ← Where we are right now
- gpu\_particle\_burst\_02 ← Where we are right now
- gpu\_particle\_burst\_02\_diff  $\leftarrow$  What we changed to get here

## 15.6.3 Step 3: Multiple Moving Particles

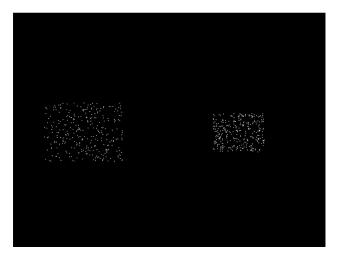

Next step is to have more than one particle, and to have the particles move. We'll do this by creating the particles, and calculating where they should be based on the time since creation. This is a bit different than the way we move sprites, as they are manually repositioned bit-by-bit during each update call.

#### Imports

First, we'll add imports for both the random and time libraries:

import random
import time

#### Constants

Then we need to create a constant that contains the number of particles to create:

**PARTICLE\_COUNT** = 300

#### **Burst Dataclass**

We'll need to add a time to our burst data. This will be a floating point number that represents the start-time of when the burst was created.

```
@dataclass
class Burst:
    """ Track for each burst. """
    buffer: arcade.gl.Buffer
    vao: arcade.gl.Geometry
    start_time: float
```

#### **Update Burst Creation**

1

2

5

6

7

8

9

10

11

12 13

14

15

16

17 18

19

20 21

22

23 24

25

26

27

28

29 30

31

32 33

34

35

36

Now when we create a burst, we need multiple particles, and each particle also needs a velocity. In \_gen\_initial\_data we add a loop for each particle, and also output a delta x and y.

Note: Because of how we set delta x and delta y, the particles will expand into a rectangle rather than a circle. We'll fix that on a later step.

Because we added a velocity, our buffer now needs two pairs of floats 2f 2f named in\_pos and in\_vel. We'll update our shader in a bit to work with the new values.

Finally, our burst object needs to track the time we created the burst.

```
def on_mouse_press(self, x: float, y: float, button: int, modifiers: int):
    """ User clicks mouse """
    def _gen_initial_data(initial_x, initial_y):
        """ Generate data for each particle ""'
        for i in range(PARTICLE_COUNT):
            dx = random.uniform(-.2, .2)
            dy = random.uniform(-.2, .2)
            yield initial_x
            yield initial_y
            yield dx
            yield dy
    # Recalculate the coordinates from pixels to the OpenGL system with
    # 0, 0 at the center.
   x^2 = x / self.width * 2. - 1.
   y2 = y / self.height * 2. - 1.
    # Get initial particle data
   initial_data = _gen_initial_data(x2, y2)
    # Create a buffer with that data
   buffer = self.ctx.buffer(data=array('f', initial_data))
    # Create a buffer description specifying the buffer's data format
   buffer_description = arcade.gl.BufferDescription(
        buffer,
        '2f 2f'.
        ['in_pos', 'in_vel'])
    # Create our Vertex Attribute Object
    vao = self.ctx.geometry([buffer_description])
    # Create the Burst object and add it to the list of bursts
   burst = Burst(buffer=buffer, vao=vao, start_time=time())
    self.burst_list.append(burst)
```

#### Set Time in on draw

When we draw, we need to set "uniform data" (data that is the same for all points) that says how many seconds it has been since the burst started. The shader will use this to calculate particle position.

```
def on_draw(self):
    """ Draw everything """
    self.clear()
    # Set the particle size
    self.ctx.point_size = 2 * self.get_pixel_ratio()
    # Loop through each burst
    for burst in self.burst_list:
        # Set the uniform data
        self.program['time'] = time.time() - burst.start_time
        # Render the burst
        burst.vao.render(self.program, mode=self.ctx.POINTS)
```

#### **Update Vertex Shader**

Our vertex shader needs to be updated. We now take in a uniform float called time. Uniform data is set once, and each vertex in the program can use it. In our case, we don't need a separate copy of the burst's start time for each particle in the burst, therefore it is uniform data.

We also need to add another vector of two floats that will take in our velocity. We set in\_vel in Update Burst Creation.

Then finally we calculate a new position based on the time and our particle's velocity. We use that new position when setting gl\_Position.

#### Listing 48: vertex\_shader\_v2.glsl

```
#version 330
2
   // Time since burst start
3
   uniform float time;
4
   // (x, y) position passed in
6
   in vec2 in_pos;
7
8
   // Velocity of particle
9
   in vec2 in_vel;
10
   // Output the color to the fragment shader
12
   out vec4 color;
13
14
   void main() {
15
16
        // Set the RGBA color
17
       color = vec4(1, 1, 1, 1);
        // Calculate a new position
                                                                                      (continues on next page)
```

5

11

18 19

20

```
21
22
23
24
25
```

}

```
vec2 new_pos = in_pos + (time * in_vel);
// Set the position. (x, y, z, w)
gl_Position = vec4(new_pos, 0.0, 1);
```

#### **Program Listings**

- vertex\_shader\_v2  $\leftarrow$  Where we are right now
- vertex\_shader\_v2\_diff ← What we changed to get here
- gpu\_particle\_burst\_03 ← Where we are right now
- gpu\_particle\_burst\_03\_diff  $\leftarrow$  What we changed to get here

## 15.6.4 Step 4: Random Angle and Speed

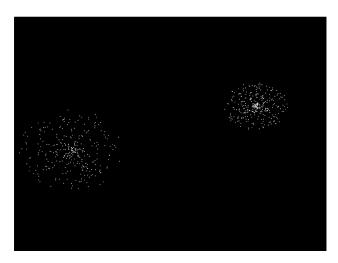

Step 3 didn't do a good job of picking a velocity, as our particles expanded into a rectangle rather than a circle. Rather than just pick a random delta x and y, we need to pick a random direction and speed. Then calculate delta x and y from that.

#### **Update Imports**

Import the math library so we can do some trig:

#### import math

#### **Update Burst Creation**

Now, pick a random direction from zero to 2 pi radians. Also, pick a random speed. Then use sine and cosine to calculate the delta x and y.

```
def on_mouse_press(self, x: float, y: float, button: int, modifiers: int):
    """ User clicks mouse """

def _gen_initial_data(initial_x, initial_y):
    """ Generate data for each particle """
    for i in range(PARTICLE_COUNT):
        angle = random.uniform(0, 2 * math.pi)
        speed = random.uniform(0.0, 0.3)
        dx = math.sin(angle) * speed
        dy = math.cos(angle) * speed
        yield initial_x
        yield initial_y
        yield dx
        yield dy
```

1

2 3

4

5

6

### **Program Listings**

- gpu\_particle\_burst\_04  $\leftarrow$  Where we are right now
- gpu\_particle\_burst\_04\_diff  $\leftarrow$  What we changed to get here

## 15.6.5 Step 5: Gaussian Distribution

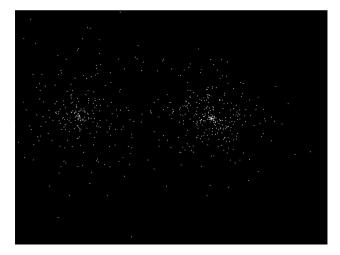

Setting speed to a random amount makes for an expanding circle. Another option is to use a gaussian function to produce more of a 'splat' look:

speed = abs(random.gauss(0, 1)) \* .5

## **Program Listings**

- gpu\_particle\_burst\_05 ← Where we are right now
- gpu\_particle\_burst\_05\_diff  $\leftarrow$  What we changed to get here

## 15.6.6 Step 6: Add Color

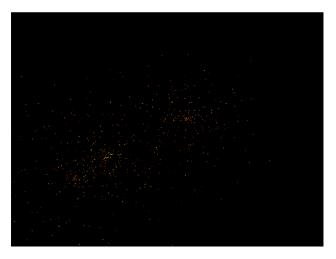

So far our particles have all been white. How do we add in color? We'll need to generate it for each particle. Shaders take colors in the form of RGB floats, so we'll generate a random number for red, and add in some green to get our yellows. Don't add more green than red, or else you get a green tint.

Finally, make sure to update the shader buffer description (VBO) to accept the three color channel floats (3f) under the name in\_color.

```
def on_mouse_press(self, x: float, y: float, button: int, modifiers: int):
    """ User clicks mouse """
    def _gen_initial_data(initial_x, initial_y):
        """ Generate data for each particle """
        for i in range(PARTICLE_COUNT):
            angle = random.uniform(0, 2 * math.pi)
            speed = abs(random.gauss(0, 1)) * .5
            dx = math.sin(angle) * speed
            dy = math.cos(angle) * speed
            red = random.uniform(0.5, 1.0)
            green = random.uniform(0, red)
            blue = 0
            yield initial_x
            yield initial_y
            yield dx
            yield dy
            yield red
            yield green
            yield blue
    # Recalculate the coordinates from pixels to the OpenGL system with
    # 0, 0 at the center.
```

(continues on next page)

1

2

4

5

6

7

9

10

11

12

13

14

15

16

17

18

19

20 21

22

23

24

25 26

27

28 29

30

31 32

33

34

35

36

37 38

39

40 41

42

43

44

(continued from previous page)

```
x2 = x / self.width * 2. - 1.
y2 = y / self.height * 2. - 1.
# Get initial particle data
initial_data = _gen_initial_data(x2, y2)
# Create a buffer with that data
buffer = self.ctx.buffer(data=array('f', initial_data))
# Create a buffer description specifying the buffer's data format
buffer_description = arcade.gl.BufferDescription(
    buffer.
    '2f 2f 3f',
    ['in_pos', 'in_vel', 'in_color'])
# Create our Vertex Attribute Object
vao = self.ctx.geometry([buffer_description])
# Create the Burst object and add it to the list of bursts
burst = Burst(buffer=buffer, vao=vao, start_time=time())
self.burst_list.append(burst)
```

Then, update the shader to use the color instead of always using white:

```
Listing 49: vertex_shader_v3.glsl
```

```
#version 330
1
2
   // Time since burst start
3
   uniform float time;
4
5
   // (x, y) position passed in
6
   in vec2 in_pos;
7
8
   // Velocity of particle
9
   in vec2 in_vel;
10
11
   // Color of particle
12
   in vec3 in_color;
13
14
   // Output the color to the fragment shader
15
   out vec4 color;
16
17
   void main() {
18
19
       // Set the RGBA color
20
       color = vec4(in_color[0], in_color[1], in_color[2], 1);
21
22
       // Calculate a new position
23
       vec2 new_pos = in_pos + (time * in_vel);
24
25
       // Set the position. (x, y, z, w)
26
```

```
27 gl_Position = vec4(new_pos, 0.0, 1);
28 }
```

### **Program Listings**

- vertex\_shader\_v3  $\leftarrow$  Where we are right now
- vertex\_shader\_v3\_diff ← What we changed to get here
- gpu\_particle\_burst\_06  $\leftarrow$  Where we are right now
- gpu\_particle\_burst\_06\_diff  $\leftarrow$  What we changed to get here

## 15.6.7 Step 7: Fade Out

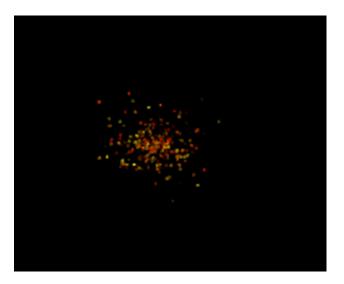

Right now the explosion particles last forever. Let's get them to fade out. Once a burst has faded out, let's remove it from burst\_list.

#### Constants

First, let's add a couple constants to control the minimum and maximum times to fade a particle:

MIN\_FADE\_TIME = 0.25 MAX\_FADE\_TIME = 1.5

### **Update Init**

Next, we need to update our OpenGL context to support alpha blending. Go back to the \_\_init\_\_ method and update the enable\_only call to:

```
self.ctx.enable_only(self.ctx.BLEND)
```

#### Add Fade Rate to Buffer

Next, add the fade rate float to the VBO:

```
def on_mouse_press(self, x: float, y: float, button: int, modifiers: int):
1
            """ User clicks mouse """
2
3
            def _gen_initial_data(initial_x, initial_y):
4
                """ Generate data for each particle """
                for i in range(PARTICLE_COUNT):
6
                    angle = random.uniform(0, 2 * math.pi)
7
                    speed = abs(random.gauss(0, 1)) * .5
8
                    dx = math.sin(angle) * speed
9
                    dy = math.cos(angle) * speed
10
                    red = random.uniform(0.5, 1.0)
11
                    green = random.uniform(0, red)
12
                    blue = 0
13
                    fade_rate = random.uniform(
14
                         1 / MAX_FADE_TIME, 1 / MIN_FADE_TIME)
15
16
                    yield initial_x
17
                    yield initial_y
18
                    yield dx
19
                    yield dy
20
                    yield red
21
                    yield green
22
                    yield blue
23
                    yield fade_rate
24
25
            # Recalculate the coordinates from pixels to the OpenGL system with
26
            # 0, 0 at the center.
27
            x2 = x / self.width * 2. - 1.
28
            y2 = y / self.height * 2. - 1.
29
30
            # Get initial particle data
31
            initial_data = _gen_initial_data(x2, y2)
32
33
            # Create a buffer with that data
34
            buffer = self.ctx.buffer(data=array('f', initial_data))
35
36
            # Create a buffer description specifying the buffer's data format
37
            buffer_description = arcade.gl.BufferDescription(
38
                buffer,
39
                '2f 2f 3f f',
40
                ['in_pos', 'in_vel', 'in_color', 'in_fade_rate'])
```

(continues on next page)

41

```
42
43 # Create our Vertex Attribute Object
44 vao = self.ctx.geometry([buffer_description])
45
46 # Create the Burst object and add it to the list of bursts
47 burst = Burst(buffer=buffer, vao=vao, start_time=time.time())
48 self.burst_list.append(burst)
```

#### **Update Shader**

Update the shader. Calculate the alpha. If it is less that 0, just use 0.

```
Listing 50: vertex_shader_v4.glsl
```

```
#version 330
1
2
   // Time since burst start
3
   uniform float time;
5
   // (x, y) position passed in
6
   in vec2 in_pos;
7
8
   // Velocity of particle
9
   in vec2 in_vel;
10
11
   // Color of particle
12
   in vec3 in_color;
13
14
   // Fade rate
15
   in float in_fade_rate;
16
17
   // Output the color to the fragment shader
18
   out vec4 color;
19
20
   void main() {
21
22
        // Calculate alpha based on time and fade rate
23
        float alpha = 1.0 - (in_fade_rate * time);
24
        if(alpha < 0.0) alpha = 0;
25
26
        // Set the RGBA color
27
        color = vec4(in_color[0], in_color[1], in_color[2], alpha);
28
29
        // Calculate a new position
30
       vec2 new_pos = in_pos + (time * in_vel);
31
32
       // Set the position. (x, y, z, w)
33
        gl_Position = vec4(new_pos, 0.0, 1);
34
   }
35
```

def on\_update(self, dt):

#### **Remove Faded Bursts**

Once our burst has completely faded, no need to keep it around. So in our on\_update remove the burst from the burst\_list after it has been faded.

```
2
3
4
5
6
7
8
9
```

```
""" Update game """
# Create a copy of our list, as we can't modify a list while iterating
# it. Then see if any of the items have completely faded out and need
# to be removed.
temp_list = self.burst_list.copy()
for burst in temp_list:
    if time.time() - burst.start_time > MAX_FADE_TIME:
        self.burst_list.remove(burst)
```

#### **Program Listings**

- vertex\_shader\_v4 ← Where we are right now
- vertex\_shader\_v4\_diff ← What we changed to get here
- gpu\_particle\_burst\_07  $\leftarrow$  Where we are right now
- gpu\_particle\_burst\_07\_diff ← What we changed to get here

### 15.6.8 Step 8: Add Gravity

You could also add come gravity to the particles by adjusting the velocity based on a gravity constant. (In this case, 1.1.)

```
// Adjust velocity based on gravity
vec2 new_vel = in_vel;
new_vel[1] -= time * 1.1;
// Calculate a new position
vec2 new_pos = in_pos + (time * new_vel);
```

#### **Program Listings**

- vertex\_shader\_v5 ← Where we are right now
- vertex\_shader\_v5\_diff ← What we changed to get here

# **15.7 Working With Shaders**

Shaders are graphics programs that run on GPU and can be used for many varied purposes.

Here we look at some very simple shader programs and learn how to pass data to and from shaders

## 15.7.1 Basic Arcade Program

Listing 51: Starting template

```
import arcade
1
2
   SCREEN_WIDTH = 800
3
   SCREEN_HEIGHT = 600
4
   SCREEN_TITLE = "Basic Arcade Template"
5
6
7
   class MyWindow(arcade.Window):
8
        def ___init___(self):
0
            super().__init__(SCREEN_WIDTH, SCREEN_HEIGHT, SCREEN_TITLE)
10
            self.center_window()
11
            self.background_color = arcade.color.ALMOND
12
13
        def on_draw(self):
14
            # Draw a simple circle to the screen
15
            self.clear()
16
            arcade.draw_circle_filled(
17
                 SCREEN_WIDTH / 2,
18
                 SCREEN_HEIGHT / 2,
19
                 100.
20
                 arcade.color.AFRICAN_VIOLET
21
            )
22
23
24
   app = MyWindow()
25
   arcade.run()
26
```

## 15.7.2 Basic Shader Program

From here we add a very basic shader and draw it to the screen. This shader simply sets color and alpha based on the horizontal coordinate of the pixel.

We have to define vertex shader and fragment shader programs.

- Vertex shaders run on each passed coorninate and can modify it. Here we use it only to pass on the coordinate on to the fragment shader
- Fragment shaders set color for each passed pixel. Here we set a fixed color for every pixel and vary alpha based on horizontal position

We need to pass the shader the pixel coordinates so create an object quad\_fs to facilitate it.

```
Listing 52: Simple shader
```

```
import arcade
1
2
   SCREEN_WIDTH = 800
3
   SCREEN_HEIGHT = 600
4
   SCREEN_TITLE = "Basic Vertex and Fragment Shader"
6
7
   class MyWindow(arcade.Window):
8
        def ___init___(self):
9
            super().__init__(SCREEN_WIDTH, SCREEN_HEIGHT, SCREEN_TITLE)
10
            self.center_window()
11
            self.background_color = arcade.color.ALMOND
12
13
            # GL geometry that will be used to pass pixel coordinates to the shader
14
            # It has the same dimensions as the screen
15
            self.quad_fs = arcade.gl.geometry.quad_2d_fs()
16
17
            # Create a simple shader program
18
            self.prog = self.ctx.program(
19
                vertex_shader="""
20
                #version 330
21
                in vec2 in_vert;
22
                void main()
23
                {
24
                     gl_Position = vec4(in_vert, 0., 1.);
25
                }
26
                .....
27
                fragment_shader="""
28
                #version 330
29
                out vec4 fragColor;
30
                void main()
31
                ł
32
                     // Set the pixel colour and alpha based on x position
33
                     fragColor = vec4(0.9, 0.5, 0.5, sin(gl_FragCoord.x / 50));
34
                }
35
                ......
36
            )
37
38
        def on_draw(self):
39
            # Draw a simple circle
40
            self.clear()
41
            arcade.draw_circle_filled(
42
                SCREEN_WIDTH / 2,
43
                SCREEN_HEIGHT / 2,
44
                100,
45
                arcade.color.AFRICAN_VIOLET
46
            )
47
48
            # Run the shader and render to screen
49
            # The shader code is run once for each pixel coordinate in quad_fs
50
            # and the fragColor output added to the screen
51
                                                                                      (continues on next page)
```

```
52
53
54
55
56
```

```
self.quad_fs.render(self.prog)
app = MyWindow()
arcade.run()
```

## 15.7.3 Passing Data To The Shader

To pass data to the shader program we can define uniforms. Uniforms are global shader variables that act as parameters passed from outside the shader program.

We have to define uniform within the shader and then register the python variable with the shader program before rendering.

It is important to make sure that the uniform type is appropriate for the data being passed.

Listing 53: Uniforms

```
import arcade
2
   SCREEN_WIDTH = 800
3
   SCREEN_HEIGHT = 600
4
   SCREEN_TITLE = "Shader With Uniform"
5
6
7
   class MyWindow(arcade.Window):
8
       def __init__(self):
9
            super().__init__(SCREEN_WIDTH, SCREEN_HEIGHT, SCREEN_TITLE)
10
            self.center_window()
11
            self.background_color = arcade.color.ALMOND
12
13
            # GL geometry that will be used to pass pixel coordinates to the shader
14
            # It has the same dimensions as the screen
15
            self.quad_fs = arcade.gl.geometry.quad_2d_fs()
16
17
            # Create a simple shader program
18
            self.prog = self.ctx.program(
19
                vertex_shader="""
20
                #version 330
21
                in vec2 in_vert;
22
                void main()
23
                {
24
                     gl_Position = vec4(in_vert, 0., 1.);
25
                }
26
                .....
27
                fragment_shader="""
28
                #version 330
29
                // Define an input to receive total_time from python
30
                uniform float time;
31
                out vec4 fragColor;
32
                void main()
33
                {
34
```

35

36

37

38

39 40

41

42 43

44

45

46 47

48

49

50

51

52

53

54

55

56 57

58

59 60

61

62

63

64 65

67

(continued from previous page)

```
// Set the pixel colour and alpha based on x position and time
                fragColor = vec4(0.9, 0.5, 0.5, sin(gl_FragCoord.x / 50 + time));
            }
            ......
        )
        # Create a variable to track program run time
        self.total_time = 0
    def on_update(self, delta_time):
        # Keep tract o total time
        self.total_time += delta_time
    def on_draw(self):
        # Draw a simple circle
        self.clear()
        arcade.draw_circle_filled(
            SCREEN_WIDTH / 2,
            SCREEN_HEIGHT / 2,
            100,
            arcade.color.AFRICAN_VIOLET
        )
        # Register the uniform in the shader program
        self.prog['time'] = self.total_time
        # Run the shader and render to screen
        # The shader code is run once for each pixel coordinate in quad_fs
        # and the fragColor output added to the screen
        self.quad_fs.render(self.prog)
app = MyWindow()
arcade.run()
```

## 15.7.4 Accessing Textures From The Shader

To make the shader more useful we may wish to pass textures to it.

Here we create to textures (and associated framebuffers) and pass them to the shader as uniform sampler objects. Unlike other uniforms we need to assign a reference to an integer texture channel (rather than directly to the python object) and .use() the texture to bind it to that channel.

Listing 54: Textures

```
import arcade
SCREEN_WIDTH = 800
SCREEN_HEIGHT = 600
SCREEN_TITLE = "Shader with Textures"
```

```
class MyWindow(arcade.Window):
   def __init__(self):
        super().__init__(SCREEN_WIDTH, SCREEN_HEIGHT, SCREEN_TITLE)
        self.center_window()
        self.background_color = arcade.color.ALMOND
        # GL geometry that will be used to pass pixel coordinates to the shader
        # It has the same dimensions as the screen
        self.quad_fs = arcade.gl.geometry.quad_2d_fs()
        # Create textures and FBOs
        self.tex_0 = self.ctx.texture((self.width, self.height))
        self.fbo_0 = self.ctx.framebuffer(color_attachments=[self.tex_0])
        self.tex_1 = self.ctx.texture((self.width, self.height))
        self.fbo_1 = self.ctx.framebuffer(color_attachments=[self.tex_1])
        # Fill the textures with solid colours
        self.fbo_0.clear(color=(0.0, 0.0, 1.0, 1.0), normalized=True)
        self.fbo_1.clear(color=(1.0, 0.0, 0.0, 1.0), normalized=True)
        # Create a simple shader program
        self.prog = self.ctx.program(
            vertex_shader="""
            #version 330
            in vec2 in_vert;
            // Get normalized coordinates
            in vec2 in_uv;
            out vec2 uv;
            void main()
            {
                gl_Position = vec4(in_vert, 0., 1.);
                uv = in_uv;
            3
            .....
            fragment_shader="""
            #version 330
            // Define an input to receive total_time from python
            uniform float time;
            // Define inputs to access textures
            uniform sampler2D t0;
            uniform sampler2D t1;
            in vec2 uv;
            out vec4 fragColor;
            void main()
            {
                // Set pixel color as a combination of the two textures
                fragColor = mix(
                    texture(t0, uv),
                    texture(t1, uv),
                    smoothstep(0.0, 1.0, uv.x));
```

(continues on next page)

7

8

9

10

11

12

14

15

16

18

19

20 21

22

23 24

25

26

27 28

29

30

31

32

33

34

35

36

37

38

39

40

41

42

43

44

45

46

47

48

49

50

51

52

53

54

55

56

57

58

59

60

61

62

63 64

65

66

67 68

69

70 71

72

73

74 75

76

77

78

79

80

81

82

83

84 85

86

87 88

89

90

91 92

93

94

95

96 97 98

99

100

(continued from previous page)

```
// Set the alpha based on time
                fragColor.w = sin(time);
            }
            .....
        )
        # Register the texture uniforms in the shader program
        self.prog['t0'] = 0
        self.prog['t1'] = 1
        # Create a variable to track program run time
        self.total_time = 0
    def on_update(self, delta_time):
        # Keep tract o total time
        self.total_time += delta_time
   def on_draw(self):
        # Draw a simple circle
        self.clear()
        arcade.draw_circle_filled(
            SCREEN_WIDTH / 2,
            SCREEN_HEIGHT / 2,
            100,
            arcade.color.AFRICAN_VIOLET
        )
        # Register the uniform in the shader program
        self.prog['time'] = self.total_time
        # Bind our textures to channels
        self.tex_0.use(0)
        self.tex_1.use(1)
        # Run the shader and render to screen
        # The shader code is run once for each pixel coordinate in quad_fs
        # and the fragColor output added to the screen
        self.quad_fs.render(self.prog)
app = MyWindow()
arcade.run()
```

## 15.7.5 Drawing To Texture From The Shader

Finally we have an example of reading from and writing to the same texture with a shader.

We use the with fbo: syntax to tell arcade that we wish to render to the new frambuffer rather than default one.

Once the shader has updated the framebuffer we need to copy its contents to the screen to be displayed.

```
Listing 55: Textures
```

```
import arcade
2
   SCREEN_WIDTH = 800
3
   SCREEN_HEIGHT = 600
4
   SCREEN_TITLE = "An Empty Program"
5
6
7
   class MyWindow(arcade.Window):
8
       def __init__(self):
9
            super().__init__(SCREEN_WIDTH, SCREEN_HEIGHT, SCREEN_TITLE)
10
            self.center_window()
11
            self.background_color = arcade.color.ALMOND
12
13
            # GL geometry that will be used to pass pixel coordinates to the shader
14
            # It has the same dimensions as the screen
15
            self.quad_fs = arcade.gl.geometry.quad_2d_fs()
16
17
            # Create texture and FBO
18
            self.tex = self.ctx.texture((self.width, self.height))
19
            self.fbo = self.ctx.framebuffer(color_attachments=[self.tex])
20
21
            # Put something in the framebuffer to start
22
            self.fbo.clear(arcade.color.ALMOND)
23
            with self.fbo:
24
                arcade.draw_circle_filled(
25
                     SCREEN_WIDTH / 2,
26
                     SCREEN_HEIGHT / 2,
27
                     100.
28
                     arcade.color.AFRICAN_VIOLET
29
                )
30
31
            # Create a simple shader program
32
            self.prog = self.ctx.program(
33
                vertex_shader="""
34
                #version 330
35
                in vec2 in_vert;
36
                void main()
37
38
                {
                     gl_Position = vec4(in_vert, 0., 1.);
39
                }
40
                .....
41
                fragment_shader="""
42
                #version 330
43
                // Define input to access texture
44
```

```
uniform sampler2D t0;
45
                out vec4 fragColor;
46
                void main()
47
                {
48
                     // Overwrite this pixel with the colour from its neighbour
49
                     ivec2 pos = ivec2(gl_FragCoord.xy) + ivec2(-1, -1);
50
                     fragColor = texelFetch(t0, pos, 0);
51
                }
52
                .....
53
            )
54
55
            # Register the texture uniform in the shader program
56
            self.prog['t0'] = 0
57
58
       def on_draw(self):
59
            # Activate our new framebuffer to render to
60
            with self.fbo:
61
                # Bind our texture to the first channel
62
                self.tex.use(0)
63
64
                # Run the shader and render to the framebuffer
65
                self.quad_fs.render(self.prog)
66
67
            # Copy the framebuffer to the screen to display
68
            self.ctx.copy_framebuffer(self.fbo, self.ctx.screen)
69
70
71
   app = MyWindow()
72
   arcade.run()
73
```

## CHAPTER

# SIXTEEN

# MAKING A MENU WITH ARCADE'S GUI

This tutorial shows how to use most of arcade's gui's widgets.

# 16.1 Step 1: Open a Window

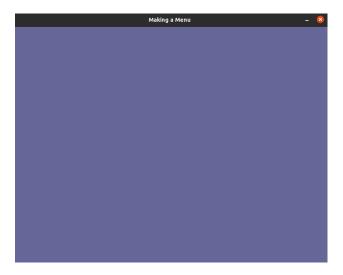

First, let's start a blank window with a view.

Listing 1: Opening a Window

```
.....
1
2
   Menu.
3
   Shows the usage of almost every gui widget, switching views and making a modal.
4
   .....
5
   import arcade
6
7
   # Screen title and size
8
   SCREEN_WIDTH = 800
9
   SCREEN_HEIGHT = 600
10
   SCREEN_TITLE = "Making a Menu"
11
12
13
   class MainView(arcade.View):
14
                                                                                        (continues on next page)
```

```
""" Main application class."""
15
16
       def __init__(self):
17
           super().__init__()
18
19
       def on_show_view(self):
20
            """ This is run once when we switch to this view """
21
            arcade.set_background_color(arcade.color.DARK_BLUE_GRAY)
22
23
       def on_draw(self):
24
            """ Render the screen. """
25
            # Clear the screen
26
            self.clear()
27
28
29
   def main():
30
       window = arcade.Window(SCREEN_WIDTH, SCREEN_HEIGHT, SCREEN_TITLE, resizable=True)
31
       main_view = MainView()
32
       window.show_view(main_view)
33
       arcade.run()
34
35
36
   if __name__ == "__main__":
37
       main()
38
```

# 16.2 Step 2: Switching to Menu View

| Making a Menu | ] | - 😣 |
|---------------|---|-----|
|               |   |     |
|               |   |     |
|               |   |     |
|               |   |     |
|               |   |     |
|               |   |     |
|               |   |     |
| Pause         |   |     |
|               |   |     |
|               |   |     |
|               |   |     |
|               |   |     |
|               |   |     |
|               |   |     |
|               |   |     |

For this section we will switch the current view of the window to the menu view.

## 16.2.1 Imports

First we will import the arcade gui:

Listing 2: Importing arcade.gui

```
Shows the usage of almost every gui widget, switching views and making a modal.
```

## 16.2.2 Modify the MainView

We are going to add a button to change the view. For drawing a button we would need a UIManager.

Listing 3: Intialising the Manager

```
"""This is the class where your normal game would go."""
def __init__(self):
    super().__init__()
```

After initialising the manager we need to enable it when the view is shown and disable it when the view is hiddien.

#### Listing 4: Enabling the Manager

```
def on_show_view(self):
    """ This is run once when we switch to this view """
    arcade.set_background_color(arcade.color.DARK_BLUE_GRAY)
    # Enable the UIManager when the view is showm.
    self.manager.enable()
```

#### Listing 5: Disabling the Manager

```
def on_hide_view(self):
    # Disable the UIManager when the view is hidden.
    self.manager.disable()
```

We also need to draw the childrens of the menu in on\_draw.

```
Listing 6: Drawing Children's of the Manager
```

```
def on_draw(self):
    """ Render the screen. """
    # Clear the screen
    self.clear()
    # Draw the manager.
    self.manager.draw()
```

Now we have successfully setup the manager, only thing left it to add the button. We are using UIAnchorLayout to position the button. We also setup a function which is called when the button is clicked.

Listing 7: Initialising the Button

```
self.manager = arcade.gui.UIManager()
switch_menu_button = arcade.gui.UIFlatButton(text="Pause", width=250)
# Initialise the button with an on_click event.
@switch_menu_button.event("on_click")
def on_click_switch_button(event):
    # Passing the main view into menu view as an argument.
    menu_view = MenuView(self)
    self.window.show_view(menu_view)
# Use the anchor to position the button on the screen.
self.anchor = self.manager.add(arcade.gui.UIAnchorLayout())
self.anchor.add(
    anchor_x="center_x",
    anchor_y="center_y",
```

### 16.2.3 Initialise the Menu View

We make a boiler plate view just like we did in Step-1 for switiching the view when the pause button is clicked.

Listing 8: Initialise the Menu View

```
class MenuView(arcade.View):
    """Main menu view class."""
   def __init__(self, main_view):
       super().__init__()
        self.manager = arcade.gui.UIManager()
        self.main view = main view
   def on_hide_view(self):
        # Disable the UIManager when the view is hidden.
        self.manager.disable()
   def on_show_view(self):
        """ This is run once when we switch to this view """
        # Makes the background darker
        arcade.set_background_color([rgb - 50 for rgb in arcade.color.DARK_BLUE_GRAY])
       self.manager.enable()
   def on_draw(self):
        """ Render the screen.
                               ......
        # Clear the screen
```

self.clear()
self.manager.draw()

## 16.2.4 Program Listings

- menu\_02  $\leftarrow$  Where we are right now
- menu\_02\_diff  $\leftarrow$  What we changed to get here

# 16.3 Step 3: Setting Up the Menu View

| Resume     Start New Game       Volume     Options       Ext     Ext | Volume Options | Making | a Menu         |  |
|----------------------------------------------------------------------|----------------|--------|----------------|--|
| Volume Options                                                       | Volume Options |        |                |  |
| Volume Options                                                       | Volume Options |        |                |  |
| Volume Options                                                       | Volume Options |        |                |  |
| Volume Options                                                       | Volume Options |        |                |  |
| Volume Options                                                       | Volume Options |        |                |  |
|                                                                      |                | Resume | Start New Game |  |
|                                                                      |                |        |                |  |
| Exit                                                                 | Exit           | Volume | Options        |  |
|                                                                      |                | Exit   |                |  |
|                                                                      |                |        |                |  |
|                                                                      |                |        |                |  |
|                                                                      |                |        |                |  |
|                                                                      |                |        |                |  |

In this step we will setup the display buttons of the actual menu. The code written in this section is written for MenuView

# 16.3.1 Initialising the Buttons

First we setup buttons for resume, starting a new game, volume, options and exit.

Listing 9: Initialising the Buttons

```
self.manager = arcade.gui.UIManager()
resume = arcade.gui.UIFlatButton(text="Resume", width=150)
start_new_game = arcade.gui.UIFlatButton(text="Start New Game", width=150)
volume = arcade.gui.UIFlatButton(text="Volume", width=150)
options = arcade.gui.UIFlatButton(text="Options", width=150)
```

## 16.3.2 Displaying the Buttons in a Grid

After setting up the buttons we add them to UIGridLayout, so that they can displayed in a grid like manner.

Listing 10: Setting up the Grid

Final code for the \_\_init\_\_ method after these.

```
Listing 11: __init__
```

```
def __init__(self, main_view):
    super().__init__()
    self.manager = arcade.gui.UIManager()
    resume = arcade.gui.UIFlatButton(text="Resume", width=150)
    start_new_game = arcade.gui.UIFlatButton(text="Start New Game", width=150)
    volume = arcade.gui.UIFlatButton(text="Volume", width=150)
    options = arcade.gui.UIFlatButton(text="Options", width=150)
    exit = arcade.gui.UIFlatButton(text="Exit", width=320)
    # Initialise a grid in which widgets can be arranged.
    self.grid = arcade.gui.UIGridLayout(column_count=2, row_count=3, horizontal_
```

## 16.3.3 Program Listings

- menu\_03 ← Where we are right now
- menu\_03\_diff  $\leftarrow$  What we changed to get here

# 16.4 Step 4: Configuring the Menu Buttons

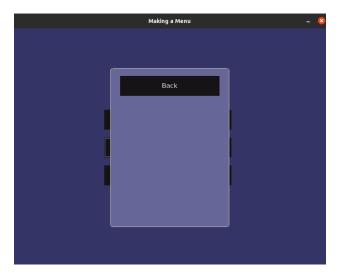

We basically add event listener for on\_click for buttons.

### 16.4.1 Adding on\_click Callback for Resume, Start New Game and Exit

First we will add the event listener to resume, start\_new\_game and exit button as they don't have much to explain.

```
Listing 12: Adding callback for button events 1
```

```
self.main_view = main_view
@resume_button.event("on_click")
def on_click_resume_button(event):
    # Pass already created view because we are resuming.
    self.window.show_view(self.main_view)
@start_new_game_button.event("on_click")
def on_click_start_new_game_button(event):
    # Create a new view because we are starting a new game.
    main_view = MainView()
    self.window.show_view(main_view)
@exit_button.event("on_click")
```

## 16.4.2 Adding on\_click Callback for Volume and Options

Now we need to implement an actual menu for volume and options, for that we have to make a class that acts like a window. Using UIMouseFilterMixin we catch all the events happening for the parent and respond nothing to them. Thus making it act like a window/view.

Listing 13: Making a Fake Window.

```
class SubMenu(arcade.gui.UIMouseFilterMixin, arcade.gui.UIAnchorLayout):
    """Acts like a fake view/window."""
    def __init__(self, ):
        super().__init__(size_hint=(1, 1))
        # Setup frame which will act like the window.
        frame = self.add(arcade.gui.UIAnchorLayout(width=300, height=400, size_
→hint=None))
        frame.with_padding(all=20)
        # Add a background to the window.
        frame.with_background(texture=arcade.gui.NinePatchTexture(
            left=7,
            right=7,
            bottom=7,
            top=7,
            texture=arcade.load_texture(
                ":resources:gui_basic_assets/window/dark_blue_gray_panel.png"
            )
        ))
        back_button = arcade.gui.UIFlatButton(text="Back", width=250)
        # The type of event listener we used earlier for the button will not work here.
                                                                            (continues on next page)
```

```
back_button.on_click = self.on_click_back_button

# Internal widget layout to handle widgets in this class.
widget_layout = arcade.gui.UIBoxLayout(align="left", space_between=10)
widget_layout.add(back_button)
frame.add(child=widget_layout, anchor_x="center_x", anchor_y="top")
def on_click_back_button(self, event):
    # Removes the widget from the manager.
    # After this the manager will respond to its events like it previously did.
    self.parent.remove(self)
```

We have got ourselves a fake window currently. We now, pair it up with the volume and options button to trigger it when they are clicked.

```
Listing 14: Adding callback for button events 2
```

```
arcade.exit()
@volume_button.event("on_click")
def on_click_volume_button(event):
    volume_menu = SubMenu()
    self.manager.add(
        volume_menu,
        layer=1
    )
@options_button.event("on_click")
def on_click_options_button(event):
    options_menu = SubMenu()
    self.manager.add(
        options_menu,
    )
```

### 16.4.3 Program Listings

- menu\_04  $\leftarrow$  Where we are right now
- menu\_04\_diff ← What we changed to get here

# 16.5 Step 5: Finalising the Fake Window aka the Sub Menu

| Funny Menu        |
|-------------------|
| Too much fun here |
| Fun?              |
| Make Fun          |
| Adjust Fun        |
|                   |
| Back              |
|                   |
|                   |
|                   |

We finalise the menu or you can call it the last step!

## 16.5.1 Editing the Parameters for the Sub Menu

We will edit the parameters for the sub menu to suit our needs. Will explain later why are those parameters needed.

Listing 15: Editing parameters

```
self.clear()
self.manager.draw()
```

We also need to change accordingly the places where we have used this class i.e options and volume on\_click event listener. The layer parameter being set 1, means that this layer is always drawn on top i.e its the first layer.

Listing 16: Editing arguments

```
@exit_button.event("on_click")
def on_click_exit_button(event):
    arcade.exit()
@volume_button.event("on_click")
```

```
def on_click_volume_button(event):
    volume_menu = SubMenu(
         "Volume Menu", "How do you like your volume?", "Enable Sound",
         ["Play: Rock", "Play: Punk", "Play: Pop"],
         "Adjust Volume",
    )
    self.manager.add(
         volume_menu,
         layer=1
    )
@options_button.event("on_click")
def on_click_options_button(event):
    options_menu = SubMenu(
         "Funny Menu", "Too much fun here", "Fun?",
["Make Fun", "Enjoy Fun", "Like Fun"],
         "Adjust Fun",
    )
```

Now you might be getting a little idea why we have edited the parameters but follow on to actually know the reason.

# 16.6 Adding a Title label

We will be adding a UILabel that explains the menu. UISpace is a widget that can be used to add space around some widget, you can set its color to the background color so it appears invisible.

Listing 17: Adding title label

```
back_button = arcade.gui.UIFlatButton(text="Back", width=250)
# The type of event listener we used earlier for the button will not work here.
back_button.on_click = self.on_click_back_button
```

Adding it to the widget layout.

Listing 18: Adding title label to the layout

```
style_dict = {"press": pressed_style, "normal": default_style, "hover": default_

→style, "disabled": default_style}

# Configuring the styles is optional.

slider = arcade.gui.UISlider(value=50, width=250, style=style_dict)
```

### 16.6.1 Adding a Input Field

We will use UIInputText to add an input field. The with\_border() function creates a border around the widget with color(default argument is black) black and thickness(default argument is 2px) 2px. Add this just below the title label.

Listing 19: Adding input field

```
title_label = arcade.gui.UILabel(text=title, align="center", font_size=20,_
_multiline=False)
```

Adding it to the widget layout.

Listing 20: Adding input field to the layout

```
style_dict = {"press": pressed_style, "normal": default_style, "hover": default_

→style, "disabled": default_style}

# Configuring the styles is optional.

slider = arcade.gui.UISlider(value=50, width=250, style=style_dict)
```

If you paid attention when we defined the input\_text variable we passed the text parameter with our input\_text\_default argument. We basically added those parameters in our sub menu so that it can be used by both volume and options button, with texts respecting their names. We will repeat this again in the last also for those of you who are skipping through this section :P.

### 16.6.2 Adding a Toggle Button

Don't go on the section title much, in arcade the UITextureToggle is not really a button it switches between two textures when clicked. Yes, it functions like a button but by "is not really a button" we meant that it doesn't inherits the button class. We also pair it up horizontally with the toggle label.

```
Listing 21: Adding toggle button
```

```
width=20,
height=20
```

)

Adding it to the widget layout. Add this line after you have added the input field.

Listing 22: Adding toggle button to the layout

```
widget_layout = arcade.gui.UIBoxLayout(align="left", space_between=10)
```

## 16.6.3 Adding a Dropdown

We add a dropdown by using UIDropdown.

Listing 23: Adding dropdown

```
toggle_group = arcade.gui.UIBoxLayout(vertical=False, space_between=5)
toggle_group.add(toggle)
```

Adding it to the widget layout.

Listing 24: Adding dropdown to the layout

```
widget_layout.add(title_label)
```

## 16.6.4 Adding a Slider

The final widget. In arcade you can use UISlider to implement a slider. Theres a functionality to style the slider, this is also present for UIFlatButton and UITextureButton.

Listing 25: Adding slider

```
# Create dropdown with a specified default.
```

Adding it to the widget layout.

| Listing 26: | Adding | slider to | the | layout |
|-------------|--------|-----------|-----|--------|
|             |        |           |     |        |

widget\_layout.add(title\_label\_space)
widget\_layout.add(input\_text\_widget)

## 16.6.5 Finishing touches

As we mentioned earlier, to explain the use of those parameters to the class. We basically used them so it can be used by both options and volume as we wanted to have different text for both. For those who have read the full tutorial line-by-line; 'They will never know'. :D. We also recommend to see the full code for this section.

## 16.6.6 Program Listings

- menu\_05  $\leftarrow$  Where we are right now
- menu\_05\_diff  $\leftarrow$  What we changed to get here

CHAPTER

## SEVENTEEN

# WORKING WITH FRAMEBUFFER OBJECTS

Start with a simple window:

Listing 1: Starting template

```
import arcade
1
2
   SCREEN_WIDTH = 800
3
   SCREEN_HEIGHT = 600
4
   SCREEN_TITLE = "Frame Buffer Object Demo"
5
6
7
   class MyGame(arcade.Window):
8
9
       def __init__(self, width, height, title):
10
            super().__init__(width, height, title)
11
12
            self.background_color = arcade.color.ALMOND
13
14
       def setup(self):
15
            pass
16
17
       def on_draw(self):
18
            self.clear()
19
20
21
   def main():
22
       """ Main function """
23
       window = MyGame(SCREEN_WIDTH, SCREEN_HEIGHT, SCREEN_TITLE)
24
       window.setup()
25
       arcade.run()
26
27
28
   if __name__ == "__main__":
29
       main()
30
```

Then create a simple program with a frame buffer:

Listing 2: Pass-through frame buffer

```
import arcade
from arcade.experimental.texture_render_target import RenderTargetTexture
```

3

4

5

6 7 8

9

10

11

12

13

14 15

16

17

18 19

20

21

22

23

24

25

26 27

28 29

30

31 32

33

34

35

36

37

38 39

40

41 42

43

44

45 46 47

48 49

50

51

52 53

54

(continued from previous page)

```
SCREEN_WIDTH = 800
SCREEN_HEIGHT = 600
SCREEN_TITLE = "Starting Template Simple"
class RandomFilter(RenderTargetTexture):
    def __init__(self, width, height):
        super().__init__(width, height)
        self.program = self.ctx.program(
            vertex_shader=""""
            #version 330
            in vec2 in_vert;
            in vec2 in_uv;
            out vec2 uv;
            void main() {
                gl_Position = vec4(in_vert, 0.0, 1.0);
                uv = in_uv;
            }
            .....
            fragment_shader="""
            #version 330
            uniform sampler2D texture0;
            in vec2 uv;
            out vec4 fragColor;
            void main() {
                vec4 color = texture(texture0, uv);
                fragColor = color;
            }
            ....
        )
    def use(self):
        self._fbo.use()
    def draw(self):
        self.texture.use(0)
        self._quad_fs.render(self.program)
class MyGame(arcade.Window):
    def __init__(self, width, height, title):
        super().__init__(width, height, title)
        self.filter = RandomFilter(width, height)
    def on_draw(self):
```

```
self.clear()
55
            self.filter.clear()
56
            self.filter.use()
57
            arcade.draw_circle_filled(self.width / 2, self.height / 2, 100, arcade.color.RED)
58
            arcade.draw_circle_filled(400, 300, 100, arcade.color.GREEN)
59
60
            self.use()
61
            self.filter.draw()
62
63
64
   def main():
65
        """ Main function """
66
       MyGame(SCREEN_WIDTH, SCREEN_HEIGHT, SCREEN_TITLE)
67
        arcade.run()
68
69
70
   if __name__ == "__main__":
71
       main()
72
73
```

Now, color everything that doesn't have an alpha of zero as green:

| L | isting | 3: | Pass-thro | ugh | frame | buffer |
|---|--------|----|-----------|-----|-------|--------|
|   |        |    |           |     |       |        |

```
import arcade
1
   from arcade.experimental.texture_render_target import RenderTargetTexture
2
3
   SCREEN_WIDTH = 800
4
   SCREEN_HEIGHT = 600
5
   SCREEN_TITLE = "Starting Template Simple"
6
7
8
   class RandomFilter(RenderTargetTexture):
9
       def __init__(self, width, height):
10
            super().__init__(width, height)
11
            self.program = self.ctx.program(
12
                vertex_shader="""
13
                #version 330
14
15
                in vec2 in_vert;
16
                in vec2 in_uv;
17
                out vec2 uv;
18
19
                void main() {
20
                     gl_Position = vec4(in_vert, 0.0, 1.0);
21
                     uv = in_uv;
22
                }
23
                .....
24
                fragment_shader="""
25
                #version 330
26
27
                uniform sampler2D texture0;
28
```

29

30

31 32

33

34 35

36

37

38

39

40

41

42 43

44

45 46

48

49 50 51

52 53

54

55

56 57

58

59

60

61

62 63

64

65 66 67

68

69

70

71 72 73

74

(continued from previous page)

```
in vec2 uv;
               out vec4 fragColor;
               void main() {
                   vec4 color = texture(texture0, uv);
                    if (color.a > \emptyset)
                        fragColor = vec4(0, 1, 0, 1.0);
                    else
                        fragColor = vec4(0, 0, 0, 0);
               }
               .....
           )
       def use(self):
           self._fbo.use()
       def draw(self):
47
           self.texture.use(0)
           self._quad_fs.render(self.program)
   class MyGame(arcade.Window):
       def __init__(self, width, height, title):
           super().__init__(width, height, title)
           self.filter = RandomFilter(width, height)
       def on_draw(self):
           self.clear()
           self.filter.clear()
           self.filter.use()
           arcade.draw_circle_filled(self.width / 2, self.height / 2, 100, arcade.color.RED)
           self.use()
           self.filter.draw()
   def main():
       """ Main function """
       MyGame(SCREEN_WIDTH, SCREEN_HEIGHT, SCREEN_TITLE)
       arcade.run()
   if __name__ == "__main__":
       main()
75
```

Something about passing uniform data to the shader:

Listing 4: Pass-through frame buffer

```
import arcade
1
   from arcade.experimental.texture_render_target import RenderTargetTexture
2
3
   SCREEN_WIDTH = 800
4
   SCREEN_HEIGHT = 600
5
   SCREEN_TITLE = "Starting Template Simple"
6
7
8
   class RandomFilter(RenderTargetTexture):
9
        def __init__(self, width, height):
10
            super().__init__(width, height)
11
            self.program = self.ctx.program(
12
                 vertex_shader="""
13
                 #version 330
14
15
                 in vec2 in_vert;
16
                 in vec2 in_uv;
17
                 out vec2 uv;
18
19
                 void main() {
20
                     gl_Position = vec4(in_vert, 0.0, 1.0);
21
                     uv = in_uv;
22
                 }
23
                 .....
24
                 fragment_shader="""
25
                 #version 330
26
27
                 uniform sampler2D texture0;
28
29
                 in vec2 uv;
30
                 uniform vec4 my_color;
31
                 out vec4 fragColor;
32
33
                 void main() {
34
                     vec4 color = texture(texture0, uv);
35
36
                     if (color.a > \emptyset)
37
                          fragColor = my_color;
38
                     else
39
                          fragColor = vec4(0, 0, 0, 0);
40
41
                 }
                 .....
42
            )
43
            self.program["my_color"] = 1, 0, 1, 1
44
45
        def use(self):
46
            self._fbo.use()
47
48
        def draw(self):
49
            self.texture.use(0)
50
            self._quad_fs.render(self.program)
51
```

52

(continued from previous page)

```
53
   class MyGame(arcade.Window):
54
55
       def __init__(self, width, height, title):
56
            super().__init__(width, height, title)
57
            self.filter = RandomFilter(width, height)
58
59
       def on_draw(self):
60
            self.clear()
61
            self.filter.clear()
62
            self.filter.use()
63
            arcade.draw_circle_filled(self.width / 2, self.height / 2, 100, arcade.color.RED)
64
65
            self.use()
66
            self.filter.draw()
67
68
69
   def main():
70
        """ Main function """
71
       MyGame(SCREEN_WIDTH, SCREEN_HEIGHT, SCREEN_TITLE)
72
        arcade.run()
73
74
75
   if __name__ == "__main__":
76
       main()
77
```

### CHAPTER

## EIGHTEEN

# **DRAWING & USING SPRITES**

Most games built with Arcade will use sprites and sprite lists to draw image data. This section of the programming guide will help you achieve that by covering:

- What sprites & sprite lists are
- The essentials of how to use them
- How to get started with images
- · Non-drawing features such as collisions
- · Overviews of various advanced techniques

Beginners should start by reading & following *What's a Sprite*? page (~10 minute read). If you get stuck, see *How to Get Help*.

# **18.1 Contents**

### 18.1.1 What's a Sprite?

Each sprite describes where a game object is & how to draw it. This includes:

- Where it is in the world
- Where to find the image data
- How big the image should be

The rest of this page will explain using the SpriteList class to draw sprites to the screen.

## 18.1.2 Why SpriteLists?

### **They're How Hardware Works**

Graphics hardware is designed to draw groups of objects at the same time. These groups are called batches.

Each *SpriteList* automatically translates every *Sprite* in it into an optimized batch. It doesn't matter if a batch has one or hundreds of sprites: it still takes the same amount of time to draw!

This means that using fewer batches helps your game run faster, and that you should avoid trying to draw sprites one at a time.

### **They Help Develop Games Faster**

Sprite lists do more than just draw. They also have built-in features which save you time & effort, including:

- Automatically skipping off-screen sprites
- · Collision detection
- Debug drawing for hit boxes

### 18.1.3 Drawing with Sprites and SpriteLists

Let's get to the example code.

There are 3 steps to drawing sprites with a sprite list:

- 1. Create a SpriteList
- 2. Create & append your Sprite instance(s) to the list
- 3. Call draw() on your SpriteList inside an on\_draw() method

Here's a minimal example:

Listing 1: sprite\_minimal.py

```
.....
1
   Minimal Sprite Example
2
3
   Draws a single sprite in the middle screen.
4
5
   If Python and Arcade are installed, this example can be run from the command line with:
6
   python -m arcade.examples.sprite_minimal
7
   .....
8
   from __future__ import annotations
9
10
   import arcade
11
12
13
   class WhiteSpriteCircleExample(arcade.Window):
14
15
       def __init__(self):
16
            super().__init__(800, 600, "White SpriteCircle Example")
17
            self.sprites = None
18
            self.setup()
19
20
       def setup(self):
21
            # 1. Create the SpriteList
22
            self.sprites = arcade.SpriteList()
23
24
            # 2. Create & append your Sprite instance to the SpriteList
25
            self.circle = arcade.SpriteCircle(30, arcade.color.WHITE) # 30 pixel radius_
26
   →circle
            self.circle.position = self.width // 2, self.height // 2 # Put it in the middle
27
            self.sprites.append(self.circle) # Append the instance to the SpriteList
28
29
       def on_draw(self):
```

(continues on next page)

30

```
# 3. Call draw() on the SpriteList inside an on_draw() method
           self.sprites.draw()
   if name == " main ":
35
       game = WhiteSpriteCircleExample()
       game.run()
```

#### **Using Images with Sprites**

31

32 33 34

36

37

Beginners should see the following to learn more, such as how to load images into sprites:

- Arcade's Sprite examples
- Arcade's Simple Platformer Tutorial
- The Sprite API documentation

#### Viewports, Cameras, and Screens

Intermediate users can move past the limitations of *arcade*. *Window* with the following classes:

- arcade. Camera (examples) to control which part of game space is drawn
- arcade. View (examples) for start, end, and menu screens

### 18.1.4 Advanced SpriteList Techniques

This page provides overviews of advanced techniques. Runnable examples are not guaranteed, as the reader is expected to be able to put the work into implementing them.

Beginners should be careful of the following sections. Some of these techniques can slow down or crash your game if misused.

#### **Draw Order & Sorting**

In some cases, you can combine two features of SpriteList:

- By default, SpriteLists draw starting from their lowest index.
- SpriteList has a sort() method nearly identical to list.sort().

#### First, Consider Alternatives

Sorting in Python is a slow, CPU-bound function. Consider the following techniques to eliminate or minimize this cost:

- Use multiple sprite lists or arcade. Scene to achieve layering
- Chunk your game world into smaller regions with sprite lists for each, and only sort when something inside moves or changes
- Use the Sprite. depth attribute with shaders to sort on the GPU

For a conceptual overview of chunks as used in a commercial 2D game, please see the following:

• Chunks in Factorio

### Sorting SpriteLists

Although the alternative listed above are often better, sorting sprite lists to control draw order can still be useful.

Like Python's built-in list.sort(), you can pass a callable object via the key argument to specify how to sort, along with an optional reverse keyword to reverse the direction of sorting.

Here's an example of how you could use sorting to quickly create an inefficient prototype:

```
import random
import arcade
# Warning: the bottom property is extra slow compared to other attributes!
def bottom_edge_as_sort_key(sprite):
   return sprite.bottom
class InefficientTopDownGame(arcade.Window):
    .....
   Uses sorting to allow the player to move in front of & behind shrubs
   For non-prototyping purposes, other approaches will be better.
    .....
   def __init__(self, num_shrubs=50):
        super().__init__(800, 600, "Inefficient Top-Down Game")
        self.background_color = arcade.color.SAND
        self.shrubs = arcade.SpriteList()
        self.drawable = arcade.SpriteList()
        # Randomly place pale green shrubs around the screen
        for i in range(num_shrubs):
            shrub = arcade.SpriteSolidColor(20, 40, color=arcade.color.BUD_GREEN)
            shrub.position = random.randrange(self.width), random.randrange(self.height)
            self.shrubs.append(shrub)
            self.drawable.append(shrub)
        self.player = arcade.SpriteSolidColor(16, 30, color=arcade.color.RED)
        self.drawable.append(self.player)
    def on_mouse_motion(self, x, y, dx, dy):
        # Update the player position
        self.player.position = x, y
        # Sort the sprites so the highest on the screen draw first
        self.drawable.sort(key=bottom_edge_as_sort_key, reverse=True)
    def on draw(self):
        self.clear()
        self.drawable.draw()
```

```
game = InefficientTopDownGame()
game.run()
```

### **Custom Texture Atlases**

A *TextureAtlas* represents *Texture* data packed side-by-side in video memory. As textures are added, the atlas grows to fit them all into the same portion of your GPU's memory.

By default, each *SpriteList* uses the same default atlas. Use the atlas keyword argument to specify a custom atlas for an instance.

This is especially useful to prevent problems when using large or oddly shaped textures.

Please see the following for more information:

- Custom Atlas
- The TextureAtlas API documentation

### Lazy SpriteLists

You can delay creating the OpenGL resources for a SpriteList by passing lazy=True on creation:

```
sprite_list = SpriteList(lazy=True)
```

The SpriteList won't create the OpenGL resources until forced to by one of the following:

- 1. The first SpriteList.draw() call on it
- 2. SpriteList.initialize()
- 3. GPU-backed collisions, if enabled

This behavior is most useful in the following cases:

| Case                                      | Primary Purpose                                                        |
|-------------------------------------------|------------------------------------------------------------------------|
| Creating SpriteLists before a Win-<br>dow | CPU-only unit tests which never draw                                   |
| Parallelized SpriteList creation          | Faster loading & world generation via threading or subprocess & pickle |

### **Parallelized Loading**

To increase loading speed & reduce stutters during gameplay, you can run pre-gameplay tasks in parallel, such as pre-generating maps or pre-loading assets from disk into RAM.

```
Warning: Only the main thread is allowed to access OpenGL!
```

Attempting to access OpenGL from non-main threads will raise an OpenGL Error!

To safely implement parallel loading, you will want to use the following general approach before allowing gameplay to begin:

- 1. Pass lazy=True when creating SpriteList instances in your loading code as described above
- 2. Sync the SpriteList data back to the main thread or process once loading is finished
- 3. Inside the main thread, call *Spritelist.initialize()* on each sprite list once it's ready to allocate GPU resources

Very advanced users can use subprocess to create SpriteLists inside another process and the pickle module to help pass data back to the main process.

Please see the following for additional information:

- Arcade's OpenGL notes for arcade-specific threading considerations
- Python's threading documentation
- Python's subprocess and pickle documentation

# 18.2 I'm Impatient!

Beginners should at least skim *What's a Sprite?* (~10 minute read), but you can skip to the tutorials and full example code if you'd like:

- Drawing with Sprites and SpriteLists
- Arcade's Sprite Examples
- Arcade's Simple Platformer Tutorial

### CHAPTER

## NINETEEN

# **KEYBOARD**

## 19.1 Events

### 19.1.1 What is a keyboard event?

Keyboard events are arcade's representation of physical keyboard interactions.

For example, if your keyboard is working correctly and you type the letter A into the window of a running arcade game, it will see two separate events:

- 1. a key press event with the key code for A
- 2. a key release event with the key code for A

### 19.1.2 How do I handle keyboard events?

You must implement key event handlers. These functions are called whenever a key event is detected:

- arcade.Window.on\_key\_press()
- arcade.Window.on\_key\_release()

You need to implement your own versions of the above methods on your subclass of *arcade.Window*. The *arcade.key* module contains constants for specific keys.

For runnable examples, see the following:

- sprite\_move\_keyboard
- sprite\_move\_keyboard\_better
- sprite\_move\_keyboard\_accel

Note: If you are using *Views*, you can also implement key event handler methods on them.

# **19.2 Modifiers**

### 19.2.1 What is a modifier?

Modifiers are keys that modify the behavior of keyboard input. Examples include keys such as shift, control, and command. Lock keys such as capslock are also modifiers.

### 19.2.2 What does active mean?

Modifiers can be active in two ways:

- 1. A modifier key is currently held down by the user (example: shift)
- 2. A lock modifier is currently turned on (example: capslock)

This is important because lock modifiers can be active without their corresponding key held down. Instead, they are switched on and off by pressing their keys.

## 19.2.3 How do I use modifiers?

As long as you don't need to distinguish between the left and right versions of modifiers keys, you can rely on the modifiers argument of *key event handlers*.

For every key event, the current state of all modifiers is passed to the handler method through the modifiers argument as a single integer. For each active modifier during an event, a corresponding bit is set to 1.

Constants for each of these bits are defined in *arcade.key*:

| MOD_ACCEL      | Equivalent to MOD_CTRL, or MOD_COMMAND on Mac OS X. |
|----------------|-----------------------------------------------------|
| MOD_SCROLLLOCK |                                                     |
| MOD_NUMLOCK    |                                                     |
| MOD_CAPSLOCK   |                                                     |
| MOD_OPTION     | Available on Mac OS X only                          |
| MOD_COMMAND    | Available on Mac OS X only                          |
| MOD_WINDOWS    | Available on Windows only                           |
| MOD_ALT        | Not available on Mac OS X                           |
| MOD_CTRL       |                                                     |
| MOD_SHIFT      |                                                     |

You can use these constants with bitwise operations to check if a specific modifier is active during a keyboard event:

```
# this should be implemented on a subclass of Window or View
def on_key_press(self, symbol, modifiers):
    if modifiers & arcade.key.MOD_SHIFT:
        print("The shift key is held down")
    if modifiers & arcade.key.MOD_CAPSLOCK:
        print("Capslock is on")
```

## 19.2.4 How do I tell left & right modifers apart?

Many keyboards have both left and right versions of modifiers such as shift and control. However, the modifiers argument to key handlers does not tell you which specific modifier keys are currently pressed!

Instead, you have to use specific key codes for left and right versions from arcade.key to track press and release events.

### CHAPTER

## TWENTY

# **TEXTURES**

## **20.1 Introduction**

The *arcade.Texture* type is how arcade normally interacts with images either loaded from disk or created manually. This is basically a wrapper for PIL/Pillow images including detection for hit box data using pymunk depending on the selected hit box algorithm. These texture objects are in other words responsible to provide raw RGBA pixel data to OpenGL and hit box geometry to the sprite engine.

There is another texture type in Arcade in the lower level OpenGL API: arcade.gl.Texture. This represents an actual OpenGL texture and should only be used when dealing with the low level rendering API arcade.gl.

Textures can be created/loaded before or after the window is created because they don't interact with OpenGL directly.

# 20.2 Texture Uniqueness

When a texture is created a name is required. This should be a unique string. If two more more textures have the same name we will run into trouble. When loading textures the absolute path to the file is used as part of the name including vertical/horizontal/diagonal, size and other parameter for a truly unique name.

When loading texture through arcade the name of the texture will be the absolute path to the image and various parameters such as size, flipping, xy position etc.

Also remember that the texture class do hit box detection with pymunk by looking at the raw pixel data. This means for example a texture with different flipping will be loaded multiple times (or fetched from cache) because we rely in the transformed pixel data to get the hit box.

## 20.3 Texture Cache

Arcade is caching texture instances based on the name attribute to significantly speed up loading times.

```
# The texture will only be loaded during the first sprite creation
tex_name = "path/to/sprite.png"
sprite_1 = arcade.Sprite(tex_name)
sprite_2 = arcade.Sprite(tex_name)
sprite_3 = arcade.Sprite(tex_name)
# Will be loaded and cached because we need fresh pixel data for hit box detection
sprite_4 = arcade.Sprite(tex_name, flipped_vertically=True)
# Fetched from cache
sprite_5 = arcade.Sprite(tex_name, flipped_vertically=True)
```

The above also applies when using *arcade.load\_texture()* or other texture loading functions.

Arcade's texture cache can be cleared using arcade.cleanup\_texture\_cache().

# 20.4 Custom Textures

We can manually create textures by creating PIL/Pillow images. How this is done is entirely up to you. Using the drawing functionality of Pillow or simply providing raw pixel data from another library/source into a Pillow image. A random example is getting raw pixel data from matplotlib.

```
# Create a image from raw pixel data from some source
image = PIL.Image.frombuffer(raw_data)
# NOTE: Also make sure you use a same hit_box_algorithm
texture = arcade.Texture("unique_name", image, hit_box_algorithm=...)
```

Again, how you create the image is up to you. There are many possibilities with Pillow.

### CHAPTER

## TWENTYONE

# SECTIONS

In a simple game, the whole viewport is used to display the game "map". In more advanced games it's fairly normal to have this viewport divided into different "sections" with different usages. Areas where different information is displayed and processed. For example you can have a menu at the top, some info panel at the right and the game main "screen" (the "map") covering the rest of the viewport.

To achieve this separation of game logic you have Sections. A Section is a way to divide a View space into smaller parts, each one will then receive events redirected depending on configuration and the space of the view occupied. Sections can isolate code that otherwise goes packed together in a View. This way the code remains exactly where it belongs and not mixed together with code from other parts of the program.

By configuring a Section you can capture some events or for example only capture certain keys from keyboard events. Also you can configure which events are propagated to other underlying sections or even to the view itself.

Sections can also be "modal" meaning that they will capture all the events first but draw last and also will prevent other views from receiving the on\_update event.

Also note that if you don't use sections in your code, nothing changes. Even the SectionManager is not created if you don't add sections.

#### Key features of Sections:

- Divide the screen into logical components (Sections).
- Event dispatching: a Section will capture mouse events based on the space occupied from the view. Also keyboard events will be captured based on configuration.
- Prevent dispatching: a Section can be configured to prevent dispatching events captured or let events flow to other sections underneath.
- Event capturing order: based on a Section insertion order you can configure the order in which sections will capture events.
- Draw order: you can configure the order in which sections are drawn (sections can overlap!).
- Section "enable" property to show or hide sections. You can toogle that.
- Modal Sections: sections that draw last but capture all events and also stop other sections from updating.
- Automated camera swich: Sections will try to activate and deactivate cameras when changing between sections.

Important: You don't need to cover 100% of the View with sections. Sections can work with the View as well. Also, Sections can overlap.

# 21.1 A simple example

A small program without the use of sections needs to perform some checks inside a on\_mouse\_release event to know what to do depending on the mouse position.

For example maybe if the mouse is on top of the map you want to do something, but if the mouse is somewhere else you may need to do other things.

This is what this somehow looks without sections:

```
class MyView(arcade.View):
    # ...

def on_mouse_release(x: int, y: int, *args, **kwargs):
    if x > 700:
        # click in the side
        do_some_logic_when_side_clicking()
    else:
        # click on the game map
        do_something_in_the_game_map()
```

This code can and often become long and with a lot of checks to know what to do.

By using Sections, you can improve this code and automate this cimple checks.

This is what looks like using Sections:

```
class Map(arcade.Section):
    # ...
   def on_mouse_release(x: int, y: int, *args, **kwargs):
        # clicks on the map are handled here
       pass
class Side(arcade.Section):
    # ...
   def on_mouse_release(x: int, y: int, *args, **kwargs):
        # clicks on the side of the screen are handled here
       pass
class MyView(arcade.View):
   def __init__(self, *args, **kwargs):
        self.map_section = Map(0, 0, 700, self.window.height)
        self.side_section = SideSpace(700, 0, 100, self.window.height)
        self.add_section(self.map_section)
        self.add_section(self.side_section)
```

```
# ...
```

# 21.2 How to work with Sections

To work with sections you first need to have a View. Sections depend on Views and are handled by a special SectionManager inside the View. Don't worry, 99% of the time you won't need to interact with the SectionManager.

To create a Section start by inheriting from arcade. Section.

Based on the Section configuration your section will start receiving events from the View SectionManager. A Section has all the events a View has like on\_draw, on\_update, on\_mouse\_press, etc.

On instantiation define the positional arguments (left, bottom, width, height) of the section. These are very important properties of a Section: as they define the event capture rectangular area.

#### Properties of a Section:

#### position: (left, bottom, width, height):

This are mandatory arguments that you need to provide when instantiating a Section. This is very important as this rectangular positioning will determine the event capture space for mouse related events. This also will help you determine inside a class the space that is holding for example when you want to draw something or calculate coordinates.

#### name:

A Section can optionally get a name so it will be easier to debug and indetify what Section is doing what. When logging for example is very nice to log the Section name at the beginnig so you have a reference from where the log was generated.

#### accept\_keyboard\_keys:

This allows to tell if a Section can receive keyboard events (accept\_keyboard\_keys=False) or to tell which keyboard keys are captured in this Section (accept\_keyboard\_keys={arade.key.UP, arcade.key.DOWN})

#### accept\_mouse\_events:

This allows to tell if a Section can receive mouse events or which mouse events are accepted. For example: accept\_mouse\_events={`on\_mouse\_move'} means only mouse move events will be captured.

#### prevent\_dispatch:

This tells a Section if it should prevent the dispatching of certain events to other sections down event capture stream. By default a Section will prevent dispatching all handled events. By passing prevent\_dispatch={'on\_mouse\_press'} all events will propagate down the event capture stream except the on\_mouse\_press event. Note that passing prevent\_dispatch=None (the default) is the same as passing prevent\_dispatch={True} which means "prevent all events" from dispatching to other sections. You can also set prevent\_dispatch={False} to dispatch all events to other sections.

#### prevent\_dispatch\_view:

This allows to tell a Section if events (and what events) should not be dispatched to the underlying View. This is handy if you want to do some action in the View code whether or not the event was handled by another Section. By default a Section will prevent dispatching all handled events to the View. Note that passing prevent\_dispatch=None (the default) is the same as passing prevent\_dispatch={True} which means "prevent all events" from dispatching to the view. You can also set prevent\_dispatch={False} to dispatch all events to other sections. Also note that in order for the view to receive any event, ALL the sections need to allow the dispatch of that particular event. If at least one section prevents it, the event will not be delivered to the view.

#### local\_mouse\_coordinates:

If True the section mouse events will receive x, y coordinates section related to the section dimensions and position (not related to the screen). Note that although this seems very usefull, section local coordinates doesn't work with arcade collision methods. You can use Section ``get\_xy\_screen\_relative`` to transform local mouse coordinates to screen coordinates that work with arcade collision methods

#### enabled:

By default all sections are enabled. This allows to tell if this particuar Section should be enabled or not. If a Section is not enabled, it will not capture any event, draw, update, etc. It will be as it didn't exist. You can enable and disable sections at any time allowing some cool effects. Nota that setting this property will trigger the section on\_show\_section or on\_hide\_section events.

#### modal:

This tells the SectionManager that this Section is modal. This means that the Section will capture all events first and not deliver any events to the underlying sections or view. Also, It will draw last (on top of other on\_draw calls). When enabled a modal Section will prevent all other sections from receive on\_update events.

#### draw\_order:

This allows to define the draw order this Section will have. The lower the number the earlier this section will get draw. This is handy when you have overlaping sections and you want some Section to be drawn ontop of another. By default sections will be draw in the order they are added (except modal sections which no matter what will be drawn last). Note that this can be different from the event capture order or the on\_update order which is defined by the insertion order in the SectionManager.

Other handy Section properties:

- block\_updates: if True this section will not have the on\_update method called.
- camera: this is meant to hold a arcade.Camera but it is None by default. The SectionManager will trigger the use of the camera when is needed automatically.

#### Handy Section: methods:

- overlaps\_with: this will tell if another Section overlaps with this one.
- mouse\_is\_on\_top: this will tell if given a x, y coodinate, the mouse is on top of the section.
- get\_xy\_screen\_relative: get screen x, y coordinates from x, y section coordinates.
- get\_xy\_section\_relative: get section x, y coordinates from x, y screen coordinates.

# 21.3 Sections configuration and logic with an example

Imagine a game where you have this basic components:

- A 800x600 screen viewport
- A game map
- A menu bar at the top of the screen
- A side right panel with data from the game
- Popup messages (dialogs)

With this configuration you can divide this logic into sections with a some configuration.

Lets look what this configuration may look:

```
import arcade
class Map(arcade.Section):
    #... define all the section logic
```

```
class Menu(arcade.Section):
    #... define all the section logic
class Panel(arcade.Section):
    #... define all the section logic
class PopUp(arcade.Section):
    def __init__(message, *args, **kwargs):
        super().__init(*args, **kwargs)
        self.message = message
    # define draw logic, etc...
class MyView(arcade.View):
   def __init__(self, *args, **kwargs):
        self.map = Map(left=0, bottom=0, width=600, height=550,
                       name='Map', draw_order=2)
        self.menu = Menu(left=0, bottom=550, width=800, height=50,
                         name='Menu', accept_keyboard_keys=False,
                         accept_mouse_events={'on_mouse_press'})
        self.panel = Panel(left=600, bottom=0, width=200, height=550,
                            name='Panel', accept_keyboard_keys=False,
                            accept_mouse_events=False)
        popup_left = (self.view.window.width // 2) - 200
        popup_bottom = (self.view.window.height // 2) - 100
        popup_width = 400
        popup_height = 200
        self.popup = PopUp(message='', popup_left, popup_bottom, popup_width,
                           popup_height, enabled=False, modal=True)
        self.add_section(self.map)
        self.add_section(self.menu)
        self.add_section(self.panel)
        self.add_section(self.popup)
    def close():
        self.popup.message = 'Are you sure you want to close the view?'
        self.popup.enabled = True
```

Lets go step by step. First we configure a Map section that will hold the map. This Section will start at left, bottom = 0,0 and will not occupy the whole screen. Mouse events that occur outside of this coordinates will not be handled by the Map event handlers. So Map will only need to take care of what happens inside the map.

Second we configure a Menu section that will hold some buttons. This menu takes the top space of the screen that the Map has left. The Map + the Menu will occupy 100% of the height of the screen. The menu section is configured to not receive any keyboard events and to only receive on\_mouse\_press events, ignoring all other type of mouse events.

Third, the Panel also doesn't receive keyboard events. So the Map is the only handling keyboard events at the moment. Also no mouse events are allowed in the panel. This panel is just to show data.

For the last part notice that we define a section that it will be disabled at first and that is modal. This section will render something with a message. The section is used when the close method of the view is called. Because PopUp is a modal section, when enabled it's rendered on top of everything. Also, all other section stoped updating and all events are captured by the modal section. So in brief we are "stopping" the world outside the popup section.

# **21.4 Section Unique Events**

There a few unique events that belong to sections and are somehow special in the way they are triggered:

```
• on_mouse_enter and on_mouse_leave:
```

These events are triggered on two ocasions: when the mouse enters/leaves the view and when the SectionManager detects by mouse motion (or dragging) that the mouse has enter / leaved the section dimensions.

• on\_show\_section and on\_hide\_section:

There events are triggered only when the section **is enabled** and under certain circumstances that must be known:

- When the section is added or removed from the SectionManager and the View is currently being shown
- When the section is enabled or disabled
- When Window calls on\_show\_view or on\_hide\_view

# 21.5 The Section Manager

Behind the scenes, when sections are added to the View the SectionManager is what will handle all events instead of the View itself.

You can access the SectionManager by accessing the View.section\_manager. Note that if you don't use Sections, the section manager inside the View will not be used nor created.

Usually you won't need to work with the SectionManager, but there are some cases where you will need to work with it.

You add sections usually with View.add\_section but the same method exists on the SectionManager. Also you have a remove\_section and a clear\_sections method.

You can enable or disable the SectionManager to completely enable or disable all sections at once.

There are some other functionality exposed from the SectionManager like get\_section\_by\_name that can also be useful. Check the api to know about those.

Also there are three attributes that can be configured in the SectionManager that are useful and important sometimes.

By default, on\_draw, on\_update and on\_resize are events that will always be triggered in the View before any section has triggered them. This is the default but you can configure this with the following attributes:

- view\_draw\_first
- view\_update\_first
- view\_resize\_first

Both three work the same way:

- True (default) to trigger that event in the View before the sections.
- False so it's triggered in the View after sections corresponding methods.

• None to not trigger that event in the View at all.

## CHAPTER

# TWENTYTWO

# GUI

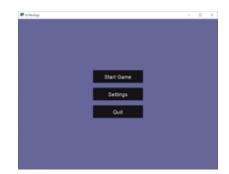

Fig. 1: gui\_flat\_button

Arcade's GUI module provides you classes to interact with the user using buttons, labels and much more.

Using those classes is way easier if the general concepts are known. It is recommended to read through them.

# 22.1 GUI Concepts

GUI elements are represented as instances of *UIWidget*. The GUI is structured like a tree; every widget can have other widgets as children.

The root of the tree is the *UIManager*. The *UIManager* connects the user interactions with the GUI. Read more about *User-interface events*.

Classes of arcade's GUI code are prefixed with UI- to make them easy to identify and search for in autocompletion.

### 22.1.1 UIWidget

The *UIWidget* class is the core of arcade's GUI system. Widgets specify the behavior and graphical representation of any UI element, such as buttons or labels.

A UIWidget has following properties.

rect

A tuple with four slots. The first two are x and y coordinates (bottom left of the widget), and the last two are width and height.

### children

Child widgets rendered within this widget. A UIWidget will not move or resize its children; use a UILayout instead.

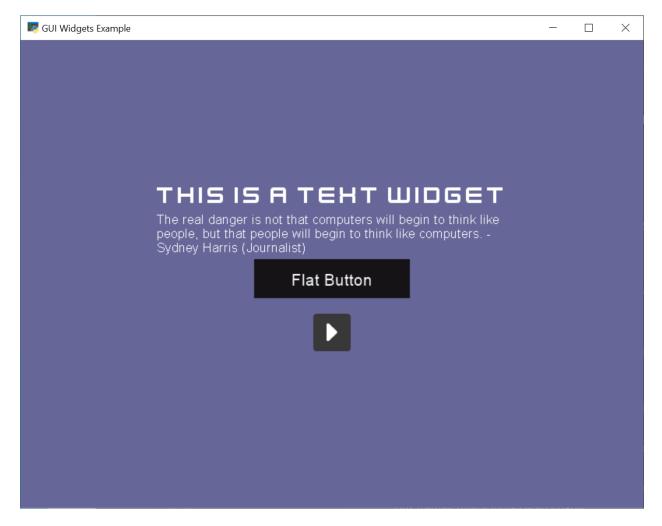

Fig. 2: gui\_widgets

Fig. 3: gui\_ok\_messagebox

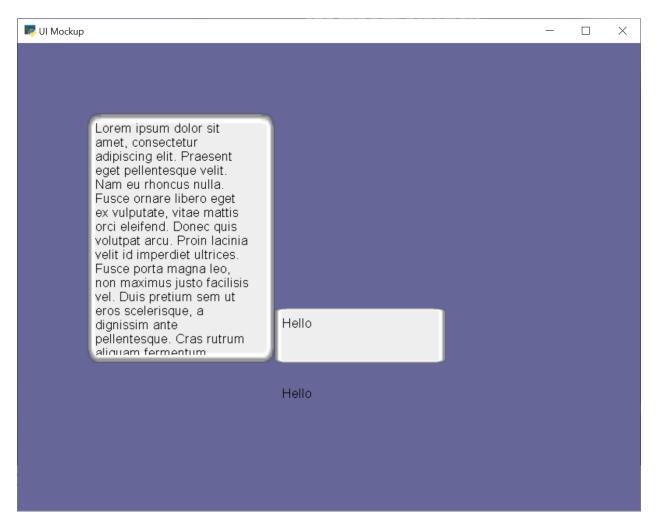

Fig. 4: gui\_scrollable\_text

#### size\_hint

A tuple of two normalized floats (0.0-1.0) describing the portion of the parent's width and height this widget prefers to occupy.

Examples:

```
# Prefer to take up all space within the parent
widget.size_hint = (1.0, 1.0)
# Prefer to take up the full width & half the height of the parent
widget.size_hint = (1.0, 0.5)
# Prefer using 1/10th of the available width & height
widget.size_hint = (0.1, 0.1)
```

#### size\_hint\_min

A tuple of two integers defining the minimum width and height of the widget. Attempting to set a smaller width or height on the widget will fail by defaulting to the minimum values specified here.

#### size\_hint\_max

A tuple of two integers defining the maximum width and height of the widget. Attempting to set a larger width or height greater will fail by defaulting to the to the maximum values specified here.

Warning: Size hints do nothing on their own!

They are hints to UILayout instances, which may choose to use or ignore them.

#### Rendering

*do\_render()* is called recursively if rendering was requested via *trigger\_render()*. In case widgets have to request their parents to render, use *arcade.gui.UIWidget.trigger\_full\_render()*.

The widget has to draw itself and child widgets within *do\_render()*. Due to the deferred functionality render does not have to check any dirty variables, as long as state changes use the *trigger\_full\_render()* method.

For widgets, that might have transparent areas, they have to request a full rendering.

Warning: Enforced rendering of the whole GUI might be very expensive!

#### 22.1.2 UILayout

*UILayout* are widgets, which reserve the option to move or resize children. They might respect special properties of a widget like size\_hint\_size\_hint\_min, or size\_hint\_max.

The *arcade.gui.UILayout* only resizes a child's dimension (x or y axis) if *size\_hint* provides a value for the axis, which is not None for the dimension.

#### Algorithm

*arcade.gui.UIManager* triggers the layout and render process right before the actual frame draw. This opens the possibility to adjust to multiple changes only once.

**Example**: Executed steps within *UIBoxLayout*:

- 1. do\_layout()
  - 1. Collect current size, size\_hint, size\_hint\_min of children
  - 2. Calculate the new position and sizes
  - 3. Set position and size of children
- 2. Recursively call do\_layout on child layouts (last step in *do\_layout()*)

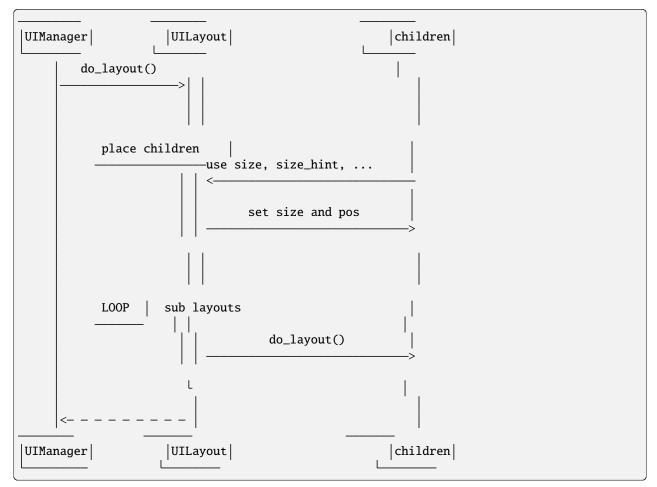

#### Size hint support

|                | size_hint | size_hint_min | size_hint_max |
|----------------|-----------|---------------|---------------|
| UIAnchorLayout | Х         | Х             | Х             |
| UIBoxLayout    | Х         | Х             | Х             |
| UIGridLayout   | Х         | Х             | Х             |
| UIManager      | Х         | Х             |               |

### 22.1.3 UIMixin

Mixin classes are a base class which can be used to apply some specific behaviour. Currently the available Mixins are still under heavy development.

### 22.1.4 Constructs

Constructs are predefined structures of widgets and layouts like a message box or (not yet available) file dialogues.

### 22.1.5 Available Elements

#### **Buttons**

As with most widgets, buttons take x, y, width, and height parameters for their sizing. Buttons specifically have two more parameters - text and multiline.

All button types support styling. And they are text widgets, which means you can use the **\_label** attribute to get the label component of the button.

#### **Flat button**

#### Name: FlatButton

A flat button for simple interactions (hover, press, release, click). This button is created with a simple rectangle. Flat buttons can quickly create a nice-looking button. However, depending on your use case, you may want to use a texture button to further customize your look and feel.

Styling options are shown in the table below.

| Name   | Description                                                                                                    |
|--------|----------------------------------------------------------------------------------------------------|
| font_s | Font size for the button text. Defaults to 12.                                                                                                    |
| font_1 | Font name or family for the button text. If a tuple is supplied then arcade will attempt to load all of the fonts, prioritizing the first one. Defaults to ("calibri", "arial").                                                                                                    |
| font_( | Font color for the button text (foreground). Defaults to white for normal, hover, and disabled states. Defaults to black for pressed state.                                                                                                    |
| bg     | Background color of the button. This modifies the color of the rectangle within the button and not the border.<br>Instead of making each of these different colors for each of your buttons, set these towards a common color theme. Defaults to gray for hover and disabled states. Otherwise it is white. |
| bordeı | Border color. It is common to only modify this in a focus or hover state. Defaults to white or turquoise for hover.                                                                                                    |
| bordeı | Width of the border/outline of the button. It is common to make this thicker on a hover or focus state, however an overly thick border will result in your GUI looking old or low-quality. Defaults to 2.                                                                                                   |

#### Image/texture button

#### Name: UITextureButton

An image button. Textures are supplied from *arcade.load\_texture()* for simple interactions (hover, press, release, click). A texture lets you further customize the look of the widget better than styling.

A texture button a few more arguments than a flat button. texture, texture\_hovered, and texture\_pressed will change the texture displayed on the button respectively. scale will change the scaling or size of the button - it's similar to the sprite scale.

**Hint:** This widget *does* have width and height parameters, but they only stretch the texture instead of resizing it with keeping the borders. This feature is currently in-progress.

Texture buttons have fewer styling options when they have a texture compared to flat buttons.

| Name     | Description                                                                                                    |
|----------|----------------------------------------------------------------------------------------------------|
| font_si: | Font size for the button text. Defaults to 12.                                                                                                    |
| font_nar | Font name or family for the button text. If a tuple is supplied then arcade will attempt to load all of the fonts, prioritizing the first one. Defaults to ("calibri", "arial").                          |
| font_col | Font color for the button text (foreground). Defaults to white for normal, hover, and disabled states. Defaults to black for pressed state.                                                               |
| border_1 | Width of the border/outline of the button. It is common to make this thicker on a hover or focus state, however an overly thick border will result in your GUI looking old or low-quality. Defaults to 2. |

#### **Text widgets**

All text widgets take x and y positioning parameters. They also accept text and multiline options.

#### Label

#### Name: UILabel

A label is used to display text as instruction for the user. Multiline text is supported, and what would have been its style options were moved into the parameters.

This widget has no style options whatsoever, and they have been moved into the parameters. bold and italic will set the text to bold or italic. align specifies the justification of the text. Additionally it takes font\_name, font\_size, and text\_color options.

Using the label property accesses the internal *Text* class.

**Hint:** A *text* attribute can modify the displayed text. Beware-calling this again and again will give a lot of lag. Use begin\_update() and py:meth:~*arcade.Text.end\_update* to speed things up.

#### **Text input field**

#### Name: UIInputText

A text field allows a user to input a basic string. It uses pyglet's IncrementalTextLayout and its Caret. These are stored in layout and caret properties.

This widget takes width and height properties and uses a rectangle to display a background behind the layout.

A text input field allows the user to move a caret around text to modify it, as well as selecting parts of text to replace or delete it. Motion symbols for a text field are listed in pyglet.window.key module.

#### Text area

#### Name: UITextArea

A text area is a scrollable text widget. A user can scroll the mouse to view a rendered text document. **This does not support editing text**. Think of it as a scrollable label instead of a text field.

width and height allocate a size for the text area. If text does not fit within these dimensions then only part of it will be displayed. Scrolling the mouse will display other sections of the text incrementally. Other parameters include multiline and scroll\_speed. See view\_y on scroll speed.

Use layout and doc to get the pyglet layout and document for the text area, respectively.

### 22.1.6 User-interface events

Arcade's GUI events are fully typed dataclasses, which provide information about an event affecting the UI.

All pyglet window events are converted by the *UIManager* into UIEvents and passed via dispatch\_event() to the *on\_event()* callbacks.

Widget-specific events (such as *UIOnClickEvent* are dispatched via on\_event and are then dispatched as specific event types (like on\_click).

A full list of event attributes is shown below.

| Event                   | Attributes                    |
|-------------------------|-------------------------------|
| UIEvent                 | None                          |
| UIMouseEvent            | х, у                          |
| UIMouseMovementEvent    | dx, dy                        |
| UIMousePressEvent       | dx, dy, button, modifiers     |
| UIMouseDragEvent        | dx, dy                        |
| UIMouseScrollEvent      | <pre>scroll_x, scroll_y</pre> |
| UIKeyEvent              | symbol, modifiers             |
| UIKeyReleaseEvent       | None                          |
| UITextEvent             | text                          |
| UITextMotionEvent       | motion                        |
| UITextMotionSelectEvent | selection                     |
| UIOnClickEvent          | None                          |
| UIOnUpdateEvent         | dt                            |
| UIOnChangeEvent         | old_value, new_value          |
| UIOnActionEvent         | action                        |

- arcade.gui.UIEvent. Base class for all events.
- arcade.gui.UIMouseEvent. Base class for mouse-related events.
  - *arcade.gui.UIMouseMovementEvent*. Mouse motion. This event has an additional pos property that returns a tuple of the x and y coordinates.
  - UIMousePressEvent. Mouse button pressed.
  - *UIMouseDragEvent*. Mouse pressed and moved (drag).
  - UIMouseReleaseEvent. Mouse button release.
  - UIMouseScrollEvent. Mouse scroll.
- UITextEvent. Text input from user. This is only used for text fields and is the text as a string that was inputed.
- *UITextMotionEvent*. Text motion events. This includes moving the text around with the caret. Examples include using the arrow keys, backspace, delete, or any of the home/end and PgUp/PgDn keys. Holding Control with an arrow key shifts the caret by a entire word or paragraph. Moving the caret via the mouse does not trigger this event.
- UITextMotionSelectEvent. Text motion events for selection. Holding down the Shift key and pressing arrow keys (Control optional) will select character(s). Additionally, using a Control-A keyboard combination will select all text. Selecting text via the mouse does not trigger this event.
- UIOnUpdateEvent. This is a callback to the arcade on\_update method.

#### Widget-specific events

Widget events are only dispatched as a pyglet event on a widget itself and are not passed through the widget tree.

- UIOnClickEvent. Click event of UIInteractiveWidget class. This is triggered on widget press.
- UIOnChangeEvent. A value of a UIWidget has changed.
- UIOnActionEvent. An action results from interaction with the UIWidget (mostly used in constructs)

### 22.1.7 Different event systems

Arcade's GUI uses different event systems, dependent on the required flow. A game developer should mostly interact with user-interface events, which are dispatched from specific UIWidget's like an ``on\_click` of a button.

In rare cases a developer might implement some widgets themselves or want to modify the existing GUI behavior. In those cases a developer might register own pyglet event types on widgets or overwrite the *on\_event* method. In that case, refer to existing widgets as an example.

#### **Pyglet window events**

Pyglet window events are received by UIManager.

You can dispatch them via:

UIWidget.dispatch\_event("on\_event", UIEvent(...))

Window events are wrapped into subclasses of UIEvent.

#### Pyglet event dispatcher - UIWidget

Widgets implement pyglet's EventDispatcher and register an on\_event event type.

*on\_event()* contains specific event handling and should not be overwritten without deeper understanding of the consequences.

To add custom event handling, use the decorator syntax to add another listener:

@UIWidget.event("on\_event")

#### **User-interface events**

User-interface events are typed representations of events that are passed within the GUI. Widgets might define and dispatch their own subclasses of these events.

#### **Property**

*Property* is an pure-Python implementation of Kivy Properties. They are used to detect attribute changes of widgets and trigger rendering. They should only be used in arcade internal code.

# 22.2 GUI Style

WIP

Whole new styling system in 2.7

# 22.3 Troubleshooting & Hints

### 22.3.1 UILabel does not show the text after it was updated

Currently the size of UILabel is not updated after modifying the text. Due to the missing information, if the size was set by the user before, this behaviour is intended for now. To adjust the size to fit the text you can use UILabel. fit\_content().

In the future this might be fixed.

# CHAPTER TWENTYTHREE

# **TEXTURE ATLAS**

## 23.1 Introduction

*arcade.TextureAtlas* is where your textures eventually end up when they are used in a sprite. This is where the image data is moved to graphics memory (OpenGL) and is one of the reasons we can batch draw hundreds of thousands of sprites extremely fast.

A texture atlas is basically a large texture containing multiple textures and we keep track of where these textures are located. Arcade's texture atlas reside in graphics memory and is dynamic meaning textures can be added and removed on the fly.

Arcade's texture atlas also automatically resizes when needed all the way up to the maximum texture size your hardware supports. This requires a complete rebuild of the atlas, something we do on the gpu itself to minimize the impact of this operations. For average hardware it's something you won't notice runtime.

It's also important to note that texture atlases can only be created after the window has been created. Textures and sprites can be created before the window because they don't interact with OpenGL directly. This part is usually the most time consuming while atlases are very fast to create and build.

# 23.2 Size Restriction

Currently we use a very simple row based allocation algorithm to make room for new textures over time. This means that very tall textures can end up taking a lot of vertical space.

The maximum size of the atlas is usually 16384 x 16384 if we are targeting average hardware.

# 23.3 Resize

Atlases will resize automatically when full. It will also try to pack the textures better by sorting them by their height.

## 23.4 Default Texture Atlas

Most users will not be aware that arcade is using a texture atlas under the hood. More advanced users can take advantage of these if they run into limitations.

Arcade has a global default texture atlas stored in window.ctx.default\_atlas. This is an instance of *arcade*. *ArcadeContext* where the low level rendering API is accessed (OpenGL).

## 23.5 Custom Atlas

Instead of relying on the global texture atlas we can also create our own. Sprite lists take an atlas argument for supplying your own texture atlas instance. This atlas can also be shared between several sprite lists if needed.

```
# Create an empty 256 x 256 texture atlas
my_atlas = TextureAtlas((256, 256))
spritelist = SpriteList(atlas=my_atlas)
```

When new textures are detected (sprite is added to list) the texture is added to the atlas.

We can also pre-add textures into an atlas before the game starts to avoid potential minor stalls. This is usually not a problem, but when adding a large amount of them it can be noticeable.

```
# List of arcade.Texture instances
list_of_textures = ...
# Create an atlas with a reasonable size for a list of textures
atlas = TextureAtlas.create_from_texture_sequence(list_of_textures)
# Create an atlas with a specific size and initial textures
atlas = TextureAtlas((256, 256), textures=list_of_textures)
# We can also pre-add textures at any time using:
# (can also be done with the default texture atlas)
atlas.add(texture)
```

## 23.6 Border

Atlases has a **border** property that is 1 by default. This is important to avoid "texture bleeding" between borders of the textures in the atlas. This is a very common issues in games using the gpu based graphics and is even a problem with using **NEAREST** interpolation when sprites are rotating.

Keep the default value of this property unless you know exactly what you are doing.

## 23.7 Updating Texture

In some instances it can be useful to update a texture. We would normally do this by modifying the Pillow texture in the *arcade.Texture* instance. However, this doesn't update the texture in the atlas itself. We can manually update it:

```
# Change the internal image in a texture
texture.image # <- Modify or crate a new image with the same size
# Write the new image data to the atlas
atlas.update_texture_image(texture)</pre>
```

This updates the already allocated region and the image needs to be exactly the same size. This should be used sparingly or at least not a per frame operation. If can be fast as a per-frame operation, but you'll need to profile that. Animated sprites are much better option, but of course requires pre-determined texture frames.

## 23.8 Removing Texture

If you have stale textures they can be removed from the atlas using:

```
atlas.remove(texture)
```

This will make the region free for new textures the next time the atlas rebuilds. You can also call *arcade*. *TextureAtlas.rebuild()* directly if you are removing a large quantity of textures, but generally it's enough to let this happen automatically when needed.

### 23.9 Rendering Into Atlas

A much faster way to update a texture in the atlas is rendering directly into it. This can for example be used to make a minimap for your game or in any case you need the sprite texture to be really dynamic (not decided by pre-made texture frames). It can be used in many creative ways.

```
# --- Initialization ---
# Create an empty texture so we can allocate some space in the atlas
texture = arcade.Texture.create_empty("render_area_1", size=(256, 256))
# Assign the texture to a sprite
sprite = arcade.Sprite(center_x=200, center_y=300, texture=texture)
# Create the spritelist and add the sprite
spritelist = arcade.SpriteList()
# Adding the sprite will also add the texture to the atlas
spritelist.append(sprite)
# -- Rendering ---
# Let's render something into our texture directly.
# All operations will only affect the allocated portion of the atlas for texture.
# We are given a framebuffer instance representing this area
with spritelist.atlas.render_into(texture) as framebuffer:
    # Clear the allocated region in the atlas (if you need it)
    framebuffer.clear()
```

(continues on next page)

(continued from previous page)

```
# From here on we can draw using any arcade draw functionality
arcade.draw_rectangle_filled(128, 128, 160, 160, arcade.color.WHITE, rotation)
# Draw the spritelist and see your animating sprite texture
spritelist.draw()
```

Doing the rendering part above every frame (and incrementing rotation by delta time) will give you a sprite with a rotating rectangle a a texture. Again, you can draw anything into this texture area. Spritelists, shapes and whatnot.

We can also specify what should be projected into this texture area in the atlas. By default the projection will be (0, width, 0, height), but this is not always what you want (were width and height are the region/texture size)

```
# Assuming your window is 800 x 600 we could draw the entire game into this atlas region
projection = 0, 800, 0, 600
with spritelist.atlas.render_into(texture, projection=projection) as framebuffer:
    framebuffer.clear()
    # Draw your game here
# Draw sprite with a texture containing your entire game here
```

Scrolling can also be applied to projection just like cameras.

```
# Scroll projection (or even zoom)
projection = 0 + scroll_x, 800 + scroll_x, 0 + scroll_y, 600 + scroll_y
```

Rendering into an atlas is superior (at least 100 times faster) to updating texture data using Pillow, but that doesn't mean it's free. We can possibly get away with 50-100 of these per frame, but this is something you will have to profile.

# 23.10 Debugging

When working with atlases it can be useful to see the contents. We provide two methods for this.

arcade.TextureAtlas.show() will display the atlas using Pillow:

atlas.show()

arcade.TextureAtlas.save() will save the atlas contents to a png file:

atlas.write("path/to/atlas.png")

Both of these methods will "download" the atlas texture from graphics memory for you to inspect the raw data.

# CHAPTER TWENTYFOUR

# **EDGE ARTIFACTS**

When working with images, particularly ones with transparency, graphics cards can create graphic artifacts on their edges. Images can have 'borders' where they aren't wanted. For example, here there's a line on the top and left:

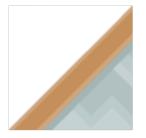

Why does this happen? How do we fix it?

# 24.1 Why Edge Artifacts Appear

This happens when the edge of an image does not fall cleanly onto an image.

### 24.1.1 Edge Mis-Alignment

Typically edge artifacts happen when the edge of an image doesn't land on an exact pixel boundary. Below in Figure 1, the left image is 128 pixels square and drawn at (100, 100), and looks fine. The image on the right is drawn with a center of (100, 300.5) and has an artifact that shows up as a line on the left edge. That artifact will not appear if the sprite is drawn at (100, 300) instead of (100, 300.5)

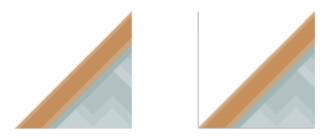

Fig. 1: Figure 1: Edge artifacts caused by images that aren't on integer pixel boundaries.

The left edge falls on a coordinate of 300.5 - (128/2) = 236.5. The computer tries to select a color that's an average between 236 and 237, but since there is no 237 we get a dark color. Typically this only happens if the edge is transparent.

A shape that has a height or width that is not evenly divisible by two can also cause artifacts. If the shape is 15 pixels wide, then the center will fall between the 7th and 8th pixel making it harder to line up the pixels to the screen.

### 24.1.2 Scaling

Scaling an image can also cause artifacts. In Figure 2, the second sprite is scaled down by two-thirds. Since 128 pixels doesn't evenly scale down by two-thirds, we end up with edge artifacts. If we had scaled down by one-half, that is possible to do with 128 pixels (to 64), so there would be no artifacts.

The third image in Figure 2 is scaled up by a factor of two. The edge spans two pixels and we end up with a line artifact as well. (Scaling down by two usually works if the image is divisible by four. Scaling up typically doesn't.)

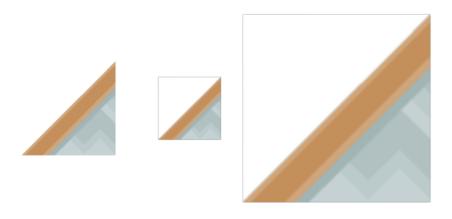

Fig. 2: Figure 2: Edge artifacts caused by scaling.

### 24.1.3 Rotating

With rotation, it can be very difficult to get pixels lined up, and edge artifacts are common.

### 24.1.4 Improper Viewport

If a window is 800 wide, and the viewport is set to 799 or 801, then lines can also appear. Alternatively, if a viewport left or right edge is set to a non-integer number such as 23.5, this can cause the artifacts to appear.

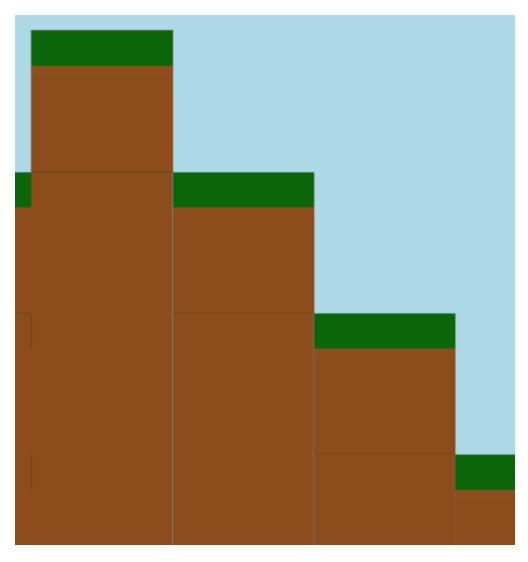

Fig. 3: Figure 3: Incorrect viewport

# 24.2 Solutions

Keeping sprite sizes to a power of two or at least have a width and heights divisible by 2. For pixel-art types of games, using the pixelated drawing mode will greatly reduce the problem.

### 24.2.1 Aligning to the Nearest Pixel

By default, Arcade draws sprites with a filter called "linear" which makes for smoother scaling and lines. If instead you want a pixel-look, you can use a different filter called "nearest." This filter also reduces issues with edge artifacts.

You enable the nearest filter using the pixelated argument when drawing

```
def on_draw(self):
    self.my_sprite_list.draw(pixelated=True)
```

### 24.2.2 Double-Check Viewport Code

Double-check your viewport code to make sure the edges are only set to integers and the size of the window matches up exactly, without any off-by-one errors.

#### CHAPTER

### TWENTYFIVE

### LOGGING

Arcade has a few options to log additional information around timings and how things are working internally. The two major ways to do this by turning on logging, and by querying the OpenGL context.

## 25.1 Turn on logging

The quickest way to turn on logging is to add this to the start of your main program file:

arcade.configure\_logging()

This will cause the Arcade library to output some basic debugging information:

```
2409.0003967285156 arcade.sprite_list DEBUG - [386411600] Creating SpriteList use_

→ spatial_hash=True capacity=100

2413.9978885650635 arcade.gl.context INFO - Arcade version : 2.4a5

2413.9978885650635 arcade.gl.context INFO - OpenGL version : 3.3

2413.9978885650635 arcade.gl.context INFO - Vendor : NVIDIA Corporation

2413.9978885650635 arcade.gl.context INFO - Renderer : GeForce GTX 980 Ti/PCIe/SSE2

2413.9978885650635 arcade.gl.context INFO - Python : 3.7.4 (tags/v3.7.

→4:e09359112e, Jul & 2019, 19:29:22) [MSC v.1916 32 bit (Intel)]

2413.9978885650635 arcade.gl.context INFO - Platform : win32

3193.9964294433594 arcade.sprite_list DEBUG - [386411600] _calculate_sprite_buffer: 0.

→01353209999999936 sec
```

### 25.1.1 Custom Log Configurations

If you want to add your own logging, or change the information printed in the log, you can do it with just a bit more code.

First, in your program import the logging library:

import logging

The code to turn on logging looks like this:

```
logging.basicConfig(level=logging.DEBUG)
```

You can get even more information by using a formatter to add time, file name, and even line number information to your output:

... which changes the output to look like:

```
13:40:50,226 DEBUG [sprite_list.py:720 _calculate_sprite_buffer()] [365177904] _

→calculate_sprite_buffer: 0.00849660000000041 sec

13:40:50,398 DEBUG [ui_element.py:58 on_mouse_over()] UIElement mouse over
```

You can add logging to your own programs by putting one of these lines at the top of your program:

```
# Get your own logger
LOG = logging.getLogger(__name__)
# or get Arcade's logger
LOG = logging.getLogger('arcade')
```

Then, any time you want to print, just use:

LOG.debug("This is my debug statement.")

# 25.2 Getting OpenGL Stats Using Query Objects

If you'd like more information on the time it takes to draw, you can query the OpenGL context arcade.Window.ctx as this example shows:

```
def on_draw(self):
    """ Render the screen. """
    self.clear()
    query = self.ctx.query()
    with query:
        # Put the drawing commands you want to get info on here:
        self.my_sprite_list.draw()
    print()
    print(f"Time elapsed : {query.time_elapsed:,} ns")
    print(f"Samples passed : {query.samples_passed:,}")
    print(f"Primitives created : {query.primitives_generated:,}")
```

The output from this looks like the following:

Time elapsed : 7,136 ns Samples passed : 390,142 Primitives created : 232

### CHAPTER

### TWENTYSIX

## OPENGL

Arcade is using OpenGL for the underlying rendering. OpenGL functionality is given to use through pyglet when a window is crated. The underlying representation of this is an OpenGL context. Arcade's representation of this context is the *arcade.Window.ctx*. This is an *ArcadeContext*.

Working with OpenGL adds some challenges we need to be aware of.

### 26.1 Initialization

Certain operations can't be done before a window is created. In Arcade we do deferred initialization in many of our types to make this as painless as possible for the user. *SpriteList* can for example be built before window creation and will be initialized internally in the first draw call.

*TextureAtlas* on the other hand cannot be crated before the window is created, but *Texture* can freely be loaded at any time since these only manage pixel data with Pillow and calculate hit box data on the cpu.

## 26.2 Garbage Collection & Threads

OpenGL is not thread safe meaning doing actions from anything but the main thread is not possible. You can still use threads with arcade, but they cannot interact with anything that affects OpenGL objects. This will throw an error immediately.

When threads are used in a project or underlying libraries there is always the risk that Python's garbage collector will run outside the main thread. This is just how Python's garbage collector works.

For this reason, Arcade's default garbage collection mode requires actively releasing OpenGL objects. We are doing this for you in the *arcade.Window.flip()* method that is automatically called every frame.

This garbage collection mode is called context\_gc since dead OpenGL objects are collected in the context and only released when ctx.gc() is called.

Garbage collection modes can be configured during window creation or changed runtime in the context.

```
# auto mode works like python's garbage collection (but more risky)
window = Window(gc_mode="auto")
# This context mode is implied by default
window = Window(gc_mode="context_gc")
# From now on you need to manually call window.ctx.gc()
# for OpenGL resources to be deleted. This can be
# done very frame if needed or in shorter intervals
```

(continues on next page)

(continued from previous page)

```
num_released = window.ctx.gc()
print("Resources released:", num_released)
# Change gc mode runtime
window.gc_mode = "auto"
window.gc_mode = "context_gc"
```

If you for some reason need garbage collection to run more often than once per frame it can safely be called as many times as you want from the main thread.

In the vast majority of cases this is nothing you need to be worried about. The current default exists to make your life as easy as possible.

## 26.3 Threads & vsync

Note that if vsync is enabled all threads will stall when all rendering is done and OpenGL is waiting for the next vertical blank. The only way to combat this is to disable vsync or use sub-processes.

## 26.4 SpriteList & Threads

SpriteLists can be created in threads if they are created with the lazy=True parameters. This ensures OpenGL resources are not created until the first draw() call or initialize() is called.

# 26.5 Writing Raw Bytes to GL Buffers & Textures

Many of arcade's OpenGL classes support creation from or writing to any object that supports the buffer protocol. The classes most useful to end users are:

- arcade.gl.Buffer
- arcade.gl.Texture

This functionality can be used for displaying the results of calculations such as:

- · Scientific visualizations displaying data from numpy arrays
- · Simple console emulators drawing their internal screen buffer

There should be no typing issues when using Python's built-in buffer protocol objects as arguments to the write method of arcade's GL objects. We list these built-in types in the arcade.arcade\_types.BufferProtocol Union type.

For objects from third-party libraries, your type checker may warn you about type mismatches. This is because Python will not support general annotations for buffer protocol objects until version 3.12 at the earliest.

In the meantime, there are workarounds for users who want to write to arcade's GL objects from third-party buffer protocol objects:

- use the typing.cast method to convert the object's type for the linter
- use # type: ignore to silence the warnings

# CHAPTER TWENTYSEVEN

## PERFORMANCE

The three areas where a game might experience the greatest slowdowns are collision detection, drawing primitive performance, and sprite drawing performance.

# 27.1 Collision detection performance

Detecting collisions between sprites can take a while. If you have a map with 50,000 sprites making up walls, then every frame you have to make 50,000 checks. (An O(N) operation, if you are familiar with **Big O** notation.) If your game includes multiple things that need to check for collisions (enemies, bullets, etc.) then each of those need to do checks. That can take long enough a game can start slowing below 60 FPS.

How can we speed things up? Arcade can use a technique called **spatial hashing**.

### 27.1.1 Spatial Hashing

Arcade divides the screen up into a grid. We track which grid location(s) each sprite overlaps, and put them in a **hash map**. For each grid location, we can quickly pull the sprites in that grid in a fast O(1) operation. When looking for sprites that collide with our target sprite, we only look at sprites in sharing its grid location. This can reduce checks from 50,000 to just 3 or 4.

There is a drawback. If the sprite moves, we have to recalculate and re-hash its location. This takes time. This doesn't mean we can't *ever* move the sprite! But it does mean we have to make a choice around using spatial hashing or not:

- Only have a few sprites? Less than 100? Then it is too small to matter what you pick.
- Do we not need to check for collisions with a sprite list? Spatial hashing off.
- Do all the sprites in our sprite list move every frame? Spatial hashing off.
- Are the sprites platforms? Most of them not moving? Spatial hashing on.

Arcade defaults to no spatial hashing. Spatial hashing can be turned on by:

self.my\_sprite\_list = arcade.SpriteList(use\_spatial\_hashing=True)

### 27.1.2 Compute Shader

Currently on the drawing board, is the use of a **compute shader** on your graphics card to detect collisions. This has the speed advantages of spatial hashing, without the speed penalty.

# 27.2 Drawing primitive performance

Drawing lines, rectangles, and circles can be slow. Every drawing command is sent individually to the graphics card 60 times per second. If you are drawing hundreds or thousands of lines/boxes then performance will be terrible.

If you are encountering this, you can speed things up by using arcade.ShapeElement lists where you batch together the drawing commands. If you can group items together, than drawing a complex tree can be done with just one command.

For more information see: shape\_list\_demo.

# 27.3 Sprite drawing performance

Sprite drawing is done in batches via the *arcade.SpriteList* class. Sprites are loaded to the graphics card and drawn in a batch. Sprites that don't move can be re-drawn incredibly fast. Sprites that do move only need their position updated. Sprite drawing with Arcade is incredibly fast, and requires rarely needs any extra effort from the programmer.

# 27.4 Text drawing performance

Arcade's *arcade.draw\_text()* can be quite slow. To speed things up, use text objects. See drawing\_text\_objects.

CHAPTER TWENTYEIGHT

### **HEADLESS ARCADE**

For some applications, it may be that we want to run Arcade, but not open up a window. We might want to draw to a buffer and save an image to be used in a server or data science visualization. In remote cloud operations, we might not even have a monitor for the computer. Running Arcade this way is called headless mode.

Arcade can render in headless mode on Linux servers with EGL installed. This should work both in a desktop environment and on servers and even in virtual machines. Both software and hardware rendering should be acceptable depending on your use case.

We are leveraging the headless mode in pyglet. If you are seeking knowledge about the inner workings of headless, that's the right place to look.

## 28.1 Enabling headless mode

Headless mode needs to be configured **before** arcade is imported. This can be done in the following ways:

```
# Before arcade is imported
import os
os.environ["ARCADE_HEADLESS"] = "True"
# The above is a shortcut for
import pyglet
pyglet.options["headless"] = True
```

This of course also means you can configure headless externally.

\$ export ARCADE\_HEADLESS=True

To quickly check the environment such as renderer and versions:

```
$ python -m arcade
Arcade 2.6.12
------
vendor: AMD
renderer: AMD Radeon(TM) Vega 11 Graphics (RAVEN, DRM 3.41.0, 5.13.0-37-generic, LLVM 12.
→0.0)
version: (4, 6)
python: 3.9.9 (main, Dec 20 2021, 08:19:16)
[GCC 9.3.0]
platform: linux
```

## 28.2 How is this affecting my code?

In headless mode we don't have any window events or inputs events. This means events like on\_key\_press and on\_mouse\_motion will never be called. A project not created for a headless setting will need some tweaking.

In headless mode the arcade *Window* will extend pyglet's headless window instead. We've added a property *arcade*. *Window.headless* (bool) that can be used to separate headless logic.

Note that the window itself still has a framebuffer you can render to and read pixels from. The size of this framebuffer is the size you specify when creating the window. More framebuffers can be created through the *ArcadeContext* if needed.

**Warning:** If you are creating and destroying a lot of arcade objects you might want to look into *arcade*. *ArcadeContext.gc\_mode*. In Arcade we normally do garbage collection of OpenGL objects once per frame by calling gc().

**Warning:** If you are loading an increasing amount of textures you might need to clean up the texture cache. This only caches *arcade.Texture* objects. See *cleanup\_texture\_cache()*. This might also involve removing them from the global texture atlas if you are using these textures on sprites.

# 28.3 Examples

There are two recommended approaches: *Simple headless mode* and *Headless mode while extending the Arcade Window*.

### 28.3.1 Simple headless mode

For simpler applications we don't need to subclass the window.

```
# Configure headless before importing arcade
import os
os.environ["ARCADE_HEADLESS"] = "true"
import arcade
# Create a 100 x 100 headless window
window = arcade.open_window(100, 100)
# Draw a quick rectangle
arcade.draw_rectangle_filled(50, 50, 50, 50, color=arcade.color.AMAZON)
# Dump the framebuffer to a png
image = arcade.get_image(0, 0, *window.get_size())
image.save(f"framebuffer.png")
```

You are free to *clear()* the window and render new contents at any time.

### 28.3.2 Headless mode while extending the Arcade Window

For Arcade users extending the window, this method makes more sense. The *run()* method supports headless mode and will emulate Pyglet's event loop by calling on\_update, on\_draw and flip() (swap buffers) in a loop until you close the window.

```
import os
os.environ["ARCADE_HEADLESS"] = "true"
import arcade
class App(arcade.Window):
   def __init__(self):
        super().__init__(200, 200)
        self.frame = 0
        self.sprite = arcade.Sprite(
            ":resources:images/animated_characters/female_adventurer/femaleAdventurer_
→idle.png",
            center_x=self.width / 2,
            center_y=self.height / 2,
        )
   def on_draw(self):
        self.clear()
        self.sprite.draw()
        # Dump the window framebuffer to disk
        image = arcade.get_image(0, 0, *self.get_size())
        image.save("framebuffer.png")
   def on_update(self, delta_time: float):
        # Close the window on the second frame
        if self.frame == 2:
            self.close()
        self.frame += 1
App().run()
```

You can also split your code into *arcade.View* classes if needed. Doing it this way might make it simpler to work with headless and non-headless mode during development. You just need to programmatically close the window and switch views. We can easily separate logic with the *arcade.Window.headless* flag. When calling run() we also garbage collect OpenGL resources every frame.

# 28.4 Advanced

The lower level rendering API is of course still available through *arcade.Window.ctx*. It exposes methods to create framebuffers, textures, shaders (including compute shaders) and other higher level wrappers over OpenGL types.

When working in a multi-gpu environment you can also select a specific device id. This is 0 by default and must be set before the window is created. These device ids usually refers to a physical device (graphics card) or a virtual card/device.

```
# Default setting
pyglet.options['headless_device'] = 0
# Use the second gpu/device
pyglet.options['headless_device'] = 1
```

# 28.5 Issues?

If you run into issues or have questions please create an issue on github or join our discord server.

CHAPTER

### TWENTYNINE

## **VERTICAL SYNCHRONIZATION**

## 29.1 What is vertical sync?

Vertical synchronization (vsync) is a window option in which the video card is prevented from doing anything visible to the display memory until after the monitor finishes its current refresh cycle.

To enable vsync in arcade:

```
# On window creation
arcade.Window(800, 600, "Window Title", vsync=True)
# While the application is running
window.set_vsync(True)
```

This have advantages and disadvantages depending on the situation.

Most windows are what we call "double buffered". This means the window actually has two surfaces. A visible surface and a hidden surface. All drawing commands will end up in the hidden surface. When we're done drawing our frame the hidden and visible surfaces swap places and the new frame is revealed to the user.

If this "dance" of swapping surfaces is not timed correctly with your monitor you might experience small hiccups in movement.

# 29.2 Vertical sync disabled as a default

The arcade window is by default created with vertical sync disabled. This is a much safer default for a number of reasons.

- In some environments vertical sync is capped to 30 fps. This can make the game run at half the speed if delta\_time is not accounted for. We don't expect beginners take delta\_time into consideration in their projects.
- If threads are used all threads will stall while the application is waiting for vertical sync

We cannot guarantee that vertical sync is disabled if this is enforced on driver level. The vast amount of driver defaults lets the application control this.

# 29.3 Advantages of vertical sync

If you have any kind of movement, scrolling or animation in your application you might have noticed a very subtle hiccup periodically or randomly. This can be reduced or entirely removed by enabling vertical sync. In some environments/platforms you can even experience screen tearing.

When vsync is enabled we have to make sure all movement is takes delta\_time into consideration. This can also improve smoothness when vsync is not enabled:

```
# Move 100 units in one second
MOVEMENT_SPEED = 100
def on_update(self, delta_time):
    # Move your sprite based on the time since the last frame.
    # This will make the sprite move along the x axis by
    # 100 units in one second
    self.sprite.center_x += MOVEMENT_SPEED * delta_time
```

### CHAPTER

## THIRTY

# **PYGAME COMPARISON**

Both Pygame and Arcade are Python libraries for making it easy to create 2D games. Pygame is raster-graphics based. It is very fast at manipulating individual pixels and can run on almost anything. Arcade uses OpenGL. It is very fast at drawing sprites and off-loads functions such as rotation and transparency to the graphics card.

In 2023 Pygame split between the Original Pygame and the Pygame Community Edition (Pygame-ce). At this point, the code bases are still pretty similar.

# **30.1 Library Information**

| Feature                  | Arcade                 | Pygame Original        | Pygame CE        |  |
|--------------------------|------------------------|------------------------|------------------|--|
| Website                  | https://arcade.academy | https://www.pygame.org | https://pyga.me/ |  |
| API Docs                 | API Docs               | API Docs               | API Docs         |  |
| Example code             | Arcade Examples        | Pygame Examples        |                  |  |
| License                  | MIT License            | LGPL                   | LGPL             |  |
| Back-end graphics engine | OpenGL 3.3+ and Pyglet | SDL 2                  | SDL 2            |  |
| Back-end audio engine    | ffmpeg via Pyglet      | SDL 2                  | SDL 2            |  |
| Example Projects         | Games Made With Arcade | Games Made With        |                  |  |
|                          |                        | Pygame                 |                  |  |
| First Started            | 2016                   | Before 2000            | Branched 2023    |  |

Table 1: Library Information

## **30.2 Feature Comparison**

Here are some comparisons between Arcade 3.0 and Pygame 2.2.0 ce:

| Feature                             | Arcade                                                                                | Pygame                                                                            |
|-------------------------------------|---------------------------------------------------------------------------------------|-----------------------------------------------------------------------------------|
| Drawing primitives support rotation | Yes                                                                                   | No <sup>1</sup>                                                                   |
| Sprites support rotation            | Yes                                                                                   | No <sup>Page 460, 1</sup>                                                         |
| Sprites support scaling             | Yes                                                                                   | No <sup>1</sup>                                                                   |
| Texture atlas <sup>2</sup>          | Yes                                                                                   | No                                                                                |
| Type Hints                          | Yes                                                                                   | No                                                                                |
| Transparency support                | Yes                                                                                   | Must specify transparent colorkey                                                 |
| Camera support                      | Yes                                                                                   | No                                                                                |
| Android support                     | No                                                                                    | Yes                                                                               |
| Raspberry Pi support                | No                                                                                    | Yes                                                                               |
| Batch drawing                       | Via GPU                                                                               | Via Surface <sup>3</sup>                                                          |
| Default Hitbox<br>Tiled Map Support | Yes                                                                                   | No                                                                                |
| Physics engines                     |                                                                                       | None                                                                              |
| Event Management                    | Simple, platformer, and PyMunk<br>Pyglet-based, write functions to han-<br>dle events | Write your own event loop. Can get<br>around this by add-ons like Pygame<br>Zero) |
| View Support                        | Yes                                                                                   | No                                                                                |
| Light Support                       | Yes                                                                                   | No                                                                                |
| GUI Support                         | Yes                                                                                   | No (or add pygame-gui)                                                            |
| GPU Shader Support                  | Yes                                                                                   | No                                                                                |
| Built-in Resources                  | Yes                                                                                   | No                                                                                |

Table 2: Feature Comparison

# **30.3 Performance Comparison**

These performance tests were done on an Intel Core i7-9700F with GeForce GTX 980 Ti. Source code for tests available at:

- https://craven-performance-testing.s3-us-west-2.amazonaws.com/index.html
- https://github.com/pythonarcade/performance\_tests

 $<sup>^{1}</sup>$  To support rotation and/or scaling, PyGame programs must write the image to a surface, transform the surface, then create a sprite out of the surface. This takes a lot of CPU. Arcade off-loads all these operations to the graphics card. See for more information.

 $<sup>^{2}</sup>$  When creating a sprite from an image, Pygame will load the image from the disk every time unless the user caches the image with their own code for better performance. Arcade will create an atlas of textures, so that multiple sprites with the same image will just reference the same atlas location.

<sup>&</sup>lt;sup>3</sup> A programmer can achieve a similar result by drawing to a surface, then draw the surface to the screen.

### 30.3.1 Sprite Drawing

How fast can the graphics libraries draw sprites that don't move? This graph shows the Frames Per Second (FPS) the computer can maintain vs. the number of sprites being drawn each frame:

Why is Arcade so fast? Arcade loads the sprites to the GPU and can redraw stationary sprites with almost no CPU effort. This allows it to scale drawing of stationary sprites to even 1 million plus, and still keep 60 FPS.

While Pygame's speed may drop off fast, there's still a few thousand sprites that can be drawn on the screen before FPS drops off. For many games that's plenty. Also, for sprites that don't move, Pygame programs can draw the sprites to a 'surface' at the start of a game. A program can then use that surface to the screen in one operation.

How fast can we draw moving sprites? Moving sprites are more challenging to draw, as we can't simply use what we did in the prior frame.

Arcade only updates the changed location of the sprite, keeping the dimensions and image on the GPU allowing it to still have fast updates.

Arcade also has two sprite classes available. The full-featured *arcade.Sprite* class and the smaller and faster *arcade.BasicSprite* class. If you don't need collision detection or physics support, the BasicSprite class works great.

### **30.3.2 Collision Processing**

Another time-critical component in games is the time it takes to figure out if sprites collide:

Normally collision detection is an O(N) operation. That is, if are checking to see if a sprite collides with any of 1,000 other sprites, we have 1,000 checks to do. If there are a lot of sprites, this takes time.

Arcade has two ways to speed this up.

- 1. Spatial Hashing. If we know those 1,000 sprites aren't going to move at all (or very much) we can set up a grid. We figure out what grid location the player is in. Then we only check the player against whichever of the 1,000 sprites are in the same grid location. This works great for tiled maps where the platforms, ramps, etc. don't move. It gets us closer to O(1) time.
- 2. Off-load to the GPU. As there are 1,000s of processors on your graphics card, we can calculate collisions there. However it takes time to set up the GPU. This is only faster if we have more than 1500 or so sprites to check.
- 3. "Simple" checks everything. There are still a lot of tricks used to make this faster, and particularly with Python 3.11 code, it runs fine for most cases.

Arcade has multiple modes that allow you to select these collision options.

### **30.3.3 Shapes**

Aside from sprites, how fast can a library draw various graphical shapes? Rectangle, circles, arcs, and more?

This next benchmark looks at drawing rectangles. Important things to keep in mind:

- Pygame uses memory bliting which is crazy fast and why it comes out in first-place. This doesn't work as well if you are drawing anything but unrotated rectangles.
- Arcade's shapes are easy, but crazy-slow. Thankfully you can use Pyglet shapes in the same program as Arcade. For anything more than a dozen or so shapes, a program should do that.
- Arcade has a Sprite class for solid-color rectangles. If you needed rectangles the *SpriteSolidColor* would be a high performance option not shown here.

What if a shape needs to be rotated? Pyglet can offload this to the GPU and this allows it to perform faster than Pygame that relies on the CPU.

### CHAPTER

# THIRTYONE

# **API INDEX**

- arcade.color package
- arcade.csscolor package
- arcade.key package
- Built-In Resources

# 31.1 The arcade module

| Name                                                  | Group       |
|-------------------------------------------------------|-------------|
| arcade.shape_list.Shape                               | Shape Lists |
| <pre>arcade.shape_list.ShapeElementList</pre>         | Shape Lists |
| <pre>arcade.shape_list.create_ellipse()</pre>         | Shape Lists |
| <pre>arcade.shape_list.create_ellipse_filled()</pre>  | Shape Lists |
| arcade.shape_list.                                    | Shape Lists |
| <pre>create_ellipse_filled_with_colors()</pre>        |             |
| <pre>arcade.shape_list.create_ellipse_outline()</pre> | Shape Lists |
| <pre>arcade.shape_list.create_line()</pre>            | Shape Lists |
| <pre>arcade.shape_list.create_line_generic()</pre>    | Shape Lists |
| arcade.shape_list.                                    | Shape Lists |
| <pre>create_line_generic_with_colors()</pre>          |             |
| <pre>arcade.shape_list.create_line_loop()</pre>       | Shape Lists |
| <pre>arcade.shape_list.create_line_strip()</pre>      | Shape Lists |
| <pre>arcade.shape_list.create_lines()</pre>           | Shape Lists |
| arcade.shape_list.                                    | Shape Lists |
| <pre>create_lines_with_colors()</pre>                 |             |
| <pre>arcade.shape_list.create_polygon()</pre>         | Shape Lists |
| <pre>arcade.shape_list.create_rectangle()</pre>       | Shape Lists |
| arcade.shape_list.                                    | Shape Lists |
| <pre>create_rectangle_filled()</pre>                  |             |
| arcade.shape_list.                                    | Shape Lists |
| <pre>create_rectangle_filled_with_colors()</pre>      |             |
| arcade.shape_list.                                    | Shape Lists |
| <pre>create_rectangle_outline()</pre>                 |             |
| arcade.shape_list.                                    | Shape Lists |
| <pre>create_rectangles_filled_with_colors()</pre>     |             |
| arcade.shape_list.                                    | Shape Lists |
| <pre>create_triangles_filled_with_colors()</pre>      |             |

continues on next page

| Name                                                   | Group                |
|--------------------------------------------------------|----------------------|
| arcade.shape_list.                                     | Shape Lists          |
| <pre>create_triangles_strip_filled_with_colors()</pre> |                      |
| <pre>arcade.shape_list.get_rectangle_points()</pre>    | Shape Lists          |
| arcade.NoOpenGLException                               | Window and View      |
| arcade.View                                            | Window and View      |
| arcade.Window                                          | Window and View      |
| <pre>arcade.get_screens()</pre>                        | Window and View      |
| arcade.open_window()                                   | Window and View      |
| arcade.close_window()                                  | Window and View      |
| arcade.exit()                                          | Window and View      |
| arcade.finish_render()                                 | Window and View      |
| <pre>arcade.get_display_size()</pre>                   | Window and View      |
| <pre>arcade.get_window()</pre>                         | Window and View      |
| arcade.pause()                                         | Window and View      |
| arcade.run()                                           | Window and View      |
| arcade.schedule()                                      | Window and View      |
| arcade.schedule_once()                                 | Window and View      |
| <pre>arcade.set_background_color()</pre>               | Window and View      |
| <pre>arcade.set_viewport()</pre>                       | Window and View      |
| arcade.set_window()                                    | Window and View      |
| arcade.start_render()                                  | Window and View      |
| arcade.unschedule()                                    | Window and View      |
| <pre>arcade.draw_arc_filled()</pre>                    | Drawing - Primitives |
| arcade.draw_arc_outline()                              | Drawing - Primitives |
| <pre>arcade.draw_circle_filled()</pre>                 | Drawing - Primitives |
| <pre>arcade.draw_circle_outline()</pre>                | Drawing - Primitives |
| <pre>arcade.draw_ellipse_filled()</pre>                | Drawing - Primitives |
| <pre>arcade.draw_ellipse_outline()</pre>               | Drawing - Primitives |
| arcade.draw_line()                                     | Drawing - Primitives |
| <pre>arcade.draw_line_strip()</pre>                    | Drawing - Primitives |
| <pre>arcade.draw_lines()</pre>                         | Drawing - Primitives |
| <pre>arcade.draw_lrbt_rectangle_filled()</pre>         | Drawing - Primitives |
| <pre>arcade.draw_lrbt_rectangle_outline()</pre>        | Drawing - Primitives |
| <pre>arcade.draw_lrtb_rectangle_filled()</pre>         | Drawing - Primitives |
| <pre>arcade.draw_lrtb_rectangle_outline()</pre>        | Drawing - Primitives |
| <pre>arcade.draw_lrwh_rectangle_textured()</pre>       | Drawing - Primitives |
| <pre>arcade.draw_parabola_filled()</pre>               | Drawing - Primitives |
| <pre>arcade.draw_parabola_outline()</pre>              | Drawing - Primitives |
| <pre>arcade.draw_point()</pre>                         | Drawing - Primitives |
| <pre>arcade.draw_points()</pre>                        | Drawing - Primitives |
| <pre>arcade.draw_polygon_filled()</pre>                | Drawing - Primitives |
| <pre>arcade.draw_polygon_outline()</pre>               | Drawing - Primitives |
| <pre>arcade.draw_rectangle_filled()</pre>              | Drawing - Primitives |
| <pre>arcade.draw_rectangle_outline()</pre>             | Drawing - Primitives |
| <pre>arcade.draw_scaled_texture_rectangle()</pre>      | Drawing - Primitives |
| <pre>arcade.draw_texture_rectangle()</pre>             | Drawing - Primitives |
| <pre>arcade.draw_triangle_filled()</pre>               | Drawing - Primitives |
| <pre>arcade.draw_triangle_outline()</pre>              | Drawing - Primitives |
| <pre>arcade.draw_xywh_rectangle_filled()</pre>         | Drawing - Primitives |
| <pre>arcade.draw_xywh_rectangle_outline()</pre>        | Drawing - Primitives |

| Table 1 | 1 – continued | from | previous | page |
|---------|---------------|------|----------|------|
|         |               |      |          |      |

continues on next page

| Name                                                     | Group                   |
|----------------------------------------------------------|-------------------------|
| <pre>arcade.get_image()</pre>                            | Drawing - Primitives    |
| <pre>arcade.get_pixel()</pre>                            | Drawing - Primitives    |
| arcade.ArcadeContext                                     | OpenGL Context          |
| arcade.types.Color                                       | Types                   |
| arcade.types.TiledObject                                 | Types                   |
| arcade.Camera                                            | Camera                  |
| arcade.SimpleCamera                                      | Camera                  |
| arcade.AStarBarrierList                                  | Pathfinding             |
| <pre>arcade.astar_calculate_path()</pre>                 | Pathfinding             |
| <pre>arcade.has_line_of_sight()</pre>                    | Pathfinding             |
| arcade.easing.EasingData                                 | Easing                  |
| <pre>arcade.easing.ease_angle()</pre>                    | Easing                  |
| <pre>arcade.easing.ease_angle_update()</pre>             | Easing                  |
| <pre>arcade.easing.ease_in()</pre>                       | Easing                  |
| arcade.easing.ease_in_back()                             | Easing                  |
| arcade.easing.ease_in_out()                              | Easing                  |
| <pre>arcade.easing.ease_in_out_sin()</pre>               | Easing                  |
| <pre>arcade.easing.ease_in_sin()</pre>                   | Easing                  |
| arcade.easing.ease_out()                                 | Easing                  |
| <pre>arcade.easing.ease_out_back()</pre>                 | Easing                  |
| arcade.easing.ease_out_bounce()                          | Easing                  |
| <pre>arcade.easing.ease_out_elastic()</pre>              | Easing                  |
| arcade.easing.ease_out_sin()                             | Easing                  |
| arcade.easing.ease_position()                            | Easing                  |
| arcade.easing.ease_update()                              | Easing                  |
| arcade.easing.ease_value()                               | Easing                  |
| arcade.easing.easing()                                   | Easing                  |
| arcade.easing.linear()                                   | Easing                  |
| arcade.easing.smoothstep()                               | Easing                  |
| arcade. Sound                                            | Sound                   |
| arcade.load_sound()                                      | Sound                   |
| arcade.play_sound()                                      | Sound                   |
| arcade.stop_sound()                                      | Sound                   |
| arcade.utils.ByteRangeError                              | Misc Utility Functions  |
| arcade.utils.FloatOutsideRangeError                      | Mise Utility Functions  |
| arcade.utils.IntOutsideRangeError                        | Mise Utility Functions  |
| arcade.utils.NormalizedRangeError                        | Mise Utility Functions  |
| arcade.utils.OutsideRangeError                           | Mise Utility Functions  |
| arcade.utils.PerformanceWarning                          | Mise Utility Functions  |
| arcade.utils.ReplacementWarning                          | Mise Utility Functions  |
| arcade.utils.generate_uuid_from_kwargs()                 | Mise Utility Functions  |
| <pre>arcade.utils.get_raspberry_pi_info()</pre>          | Mise Utility Functions  |
| arcade.utils.is_raspberry_pi()                           | Mise Utility Functions  |
| arcade.utils.warning()                                   | Mise Utility Functions  |
| arcade.Scene                                             | Sprite Scenes           |
| arcade.SceneKeyError                                     | Sprite Scenes           |
| arcade.PerfGraph                                         | Performance Information |
| arcade.get_points_for_thick_line()                       | Drawing - Utility       |
| arcade.get_points_ioi_thick_ine()<br>arcade.math.clamp() | Math                    |
| arcade.math.get_angle_degrees()                          | Math                    |
| areacermanninger_angre_acgrees()                         |                         |

# Table 1 – continued from previous page

| Name                                                                            | Group                              |
|---------------------------------------------------------------------------------|------------------------------------|
| arcade.math.get_angle_radians()                                                 | Math                               |
| arcade.math.get_distance()                                                      | Math                               |
| arcade.math.lerp()                                                              | Math                               |
| arcade.math.lerp_angle()                                                        | Math                               |
| arcade.math.lerp_vec()                                                          | Math                               |
|                                                                                 | Math                               |
| <pre>arcade.math.rand_angle_360_deg() arcade math rand angle annoad deg()</pre> | Math                               |
| <pre>arcade.math.rand_angle_spread_deg() arcade_math_rand_in_single()</pre>     | Math                               |
| arcade.math.rand_in_circle()                                                    | Math                               |
| <pre>arcade.math.rand_in_rect()</pre>                                           |                                    |
| arcade.math.rand_on_circle()                                                    | Math                               |
| <pre>arcade.math.rand_on_line()</pre>                                           | Math                               |
| <pre>arcade.math.rand_vec_magnitude()</pre>                                     | Math                               |
| <pre>arcade.math.rand_vec_spread_deg()</pre>                                    | Math                               |
| <pre>arcade.math.rotate_point()</pre>                                           | Math                               |
| <pre>arcade.math.round_fast()</pre>                                             | Math                               |
| arcade.Text                                                                     | Text                               |
| <pre>arcade.create_text_sprite()</pre>                                          | Text                               |
| arcade.draw_text()                                                              | Text                               |
| <pre>arcade.load_font()</pre>                                                   | Text                               |
| <pre>arcade.clear_timings()</pre>                                               | Performance Information            |
| <pre>arcade.disable_timings()</pre>                                             | Performance Information            |
| <pre>arcade.enable_timings()</pre>                                              | Performance Information            |
| <pre>arcade.get_fps()</pre>                                                     | Performance Information            |
| <pre>arcade.get_timings()</pre>                                                 | Performance Information            |
| <pre>arcade.print_timings()</pre>                                               | Performance Information            |
| <pre>arcade.timings_enabled()</pre>                                             | Performance Information            |
| <pre>arcade.configure_logging()</pre>                                           | Misc Utility Functions             |
| <pre>arcade.geometry.are_lines_intersecting()</pre>                             | Geometry Support                   |
| <pre>arcade.geometry.are_polygons_intersecting()</pre>                          | Geometry Support                   |
| <pre>arcade.geometry.get_triangle_orientation()</pre>                           | Geometry Support                   |
| <pre>arcade.geometry.is_point_in_box()</pre>                                    | Geometry Support                   |
| <pre>arcade.geometry.is_point_in_polygon()</pre>                                | Geometry Support                   |
| <pre>arcade.get_game_controllers()</pre>                                        | Joystick Support                   |
| <pre>arcade.get_joysticks()</pre>                                               | Joystick Support                   |
| arcade.isometric.create_isometric_grid_lines                                    | Isometric Map Support (incomplete) |
| <pre>arcade.isometric.isometric_grid_to_screen()</pre>                          | Isometric Map Support (incomplete) |
| <pre>arcade.isometric.screen_to_isometric_grid()</pre>                          | Isometric Map Support (incomplete) |
| arcade.PymunkException                                                          | Physics Engines                    |
| arcade.PymunkPhysicsEngine                                                      | Physics Engines                    |
| arcade.PymunkPhysicsObject                                                      | Physics Engines                    |
| arcade.Section                                                                  | Window and View                    |
| arcade.SectionManager                                                           | Window and View                    |
| <pre>arcade.earclip.earclip()</pre>                                             | Earclip                            |
| arcade.PhysicsEnginePlatformer                                                  | Physics Engines                    |
| arcade.PhysicsEngineSimple                                                      | Physics Engines                    |
| arcade.ControllerManager                                                        | Game Controller Support            |
| arcade.get_controllers()                                                        | Game Controller Support            |
| arcade.check_for_collision()                                                    | Sprite Lists                       |
| <pre>arcade.check_for_collision_with_list()</pre>                               | Sprite Lists                       |
| arcade.check_for_collision_with_lists()                                         | Sprite Lists                       |
|                                                                                 | Sprite Linto                       |

| Table | 1 - | <ul> <li>continued</li> </ul> | from | previous | page    |
|-------|-----|-------------------------------|------|----------|---------|
|       |     |                               |      |          | P ~ 9 0 |

| Name                                             | Group              |
|--------------------------------------------------|--------------------|
| <pre>arcade.get_closest_sprite()</pre>           | Sprite Lists       |
| <pre>arcade.get_distance_between_sprites()</pre> | Sprite Lists       |
| <pre>arcade.get_sprites_at_exact_point()</pre>   | Sprite Lists       |
| <pre>arcade.get_sprites_at_point()</pre>         | Sprite Lists       |
| <pre>arcade.get_sprites_in_rect()</pre>          | Sprite Lists       |
| arcade.SpatialHash                               | Sprite Lists       |
| arcade.SpriteList                                | Sprite Lists       |
| arcade.PyMunk                                    | Sprites            |
| arcade.PymunkMixin                               | Sprites            |
| arcade.SpriteCircle                              | Sprites            |
| arcade.SpriteSolidColor                          | Sprites            |
| arcade.AnimatedTimeBasedSprite                   | Sprites            |
| arcade.AnimatedWalkingSprite                     | Sprites            |
| arcade.AnimationKeyframe                         | Sprites            |
| arcade.Sprite                                    | Sprites            |
| arcade.BasicSprite                               | Sprites            |
| <pre>arcade.load_animated_gif()</pre>            | Sprites            |
| <pre>arcade.make_circle_texture()</pre>          | Texture Management |
| <pre>arcade.make_soft_circle_texture()</pre>     | Texture Management |
| <pre>arcade.make_soft_square_texture()</pre>     | Texture Management |
| arcade.texture.transforms.                       | Texture Transforms |
| FlipLeftRightTransform                           |                    |
| arcade.texture.transforms.                       | Texture Transforms |
| FlipTopBottomTransform                           |                    |
| arcade.texture.transforms.                       | Texture Transforms |
| Rotate180Transform                               |                    |
| arcade.texture.transforms.                       | Texture Transforms |
| Rotate270Transform                               |                    |
| arcade.texture.transforms.                       | Texture Transforms |
| Rotate90Transform                                |                    |
| arcade.texture.transforms.Transform              | Texture Transforms |
| arcade.texture.transforms.                       | Texture Transforms |
| TransposeTransform                               |                    |
| arcade.texture.transforms.                       | Texture Transforms |
| TransverseTransform                              |                    |
| arcade.texture.transforms.VertexOrder            | Texture Transforms |
| arcade.texture.transforms.                       | Texture Transforms |
| <pre>get_orientation()</pre>                     |                    |
| <pre>arcade.cleanup_texture_cache()</pre>        | Texture Management |
| <pre>arcade.get_default_image()</pre>            | Texture Management |
| <pre>arcade.get_default_texture()</pre>          | Texture Management |
| <pre>arcade.load_spritesheet()</pre>             | Texture Management |
| <pre>arcade.load_texture()</pre>                 | Texture Management |
| <pre>arcade.load_texture_pair()</pre>            | Texture Management |
| <pre>arcade.load_textures()</pre>                | Texture Management |
| arcade.Texture                                   | Texture Management |
| arcade.TextureAtlas                              | Texture Atlas      |
| arcade.load_atlas()                              | Texture Atlas      |
| arcade.save_atlas()                              | Texture Atlas      |
| arcade.gui.UIDraggableMixin                      | GUI                |

| Tahle | 1 - | - continued | from | previous page |
|-------|-----|-------------|------|---------------|
| Iavic |     |             | nom  | previous page |

| Name                               | Group          |
|------------------------------------|----------------|
| arcade.gui.UIMouseFilterMixin      | GUI            |
| arcade.gui.UIWindowLikeMixin       | GUI            |
| arcade.gui.UIStyleBase             | GUI Style      |
| arcade.gui.UIStyledWidget          | GUI Style      |
| arcade.gui.Surface                 | GUI            |
| arcade.gui.UIButtonRow             | GUI            |
| arcade.gui.UIMessageBox            | GUI            |
| arcade.gui.UIManager               | GUI            |
| arcade.gui.NinePatchTexture        | GUI            |
| arcade.gui.UIEvent                 | GUI Events     |
| arcade.gui.UIKeyEvent              | GUI Events     |
| arcade.gui.UIKeyPressEvent         | GUI Events     |
| arcade.gui.UIKeyReleaseEvent       | GUI Events     |
| arcade.gui.UIMouseDragEvent        | GUI Events     |
| arcade.gui.UIMouseEvent            | GUI Events     |
| arcade.gui.UIMouseMovementEvent    | GUI Events     |
| arcade.gui.UIMousePressEvent       | GUI Events     |
| arcade.gui.UIMouseReleaseEvent     | GUI Events     |
| arcade.gui.UIMouseScrollEvent      | GUI Events     |
| arcade.gui.UIOnActionEvent         | GUI Events     |
| arcade.gui.UIOnChangeEvent         | GUI Events     |
| arcade.gui.UIOnClickEvent          | GUI Events     |
| arcade.gui.UIOnUpdateEvent         | GUI Events     |
| arcade.gui.UITextEvent             | GUI Events     |
| arcade.gui.UITextMotionEvent       | GUI Events     |
| arcade.gui.UITextMotionSelectEvent | GUI Events     |
| arcade.gui.DictProperty            | GUI Properties |
| arcade.gui.ListProperty            | GUI Properties |
| arcade.gui.Property                | GUI Properties |
| <pre>arcade.gui.bind()</pre>       | GUI Properties |
| arcade.gui.UIImage                 | GUI Widgets    |
| arcade.gui.UISlider                | GUI Widgets    |
| arcade.gui.UISliderStyle           | GUI Widgets    |
| arcade.gui.UIAnchorLayout          | GUI Widgets    |
| arcade.gui.UIBoxLayout             | GUI Widgets    |
| arcade.gui.UIGridLayout            | GUI Widgets    |
| arcade.gui.UIDropdown              | GUI Widgets    |
| arcade.gui.UIInputText             | GUI Widgets    |
| arcade.gui.UILabel                 | GUI Widgets    |
| arcade.gui.UITextArea              | GUI Widgets    |
| arcade.gui.UITextWidget            | GUI Widgets    |
| arcade.gui.Rect                    | GUI Widgets    |
| arcade.gui.UIDummy                 | GUI Widgets    |
| arcade.gui.UIInteractiveWidget     | GUI Widgets    |
| arcade.gui.UILayout                | GUI Widgets    |
| arcade.gui.UISpace                 | GUI Widgets    |
| arcade.gui.UISpriteWidget          | GUI Widgets    |
| arcade.gui.UIWidget                | GUI Widgets    |
| arcade.gui.UITextureToggle         | GUI Widgets    |
| arcade.gui.UIFlatButton            | GUI Widgets    |

| Table 1 – continued from previous page | Table | 1 – continued | from | previous pa | aae |
|----------------------------------------|-------|---------------|------|-------------|-----|
|----------------------------------------|-------|---------------|------|-------------|-----|

| Name                                     | Group            |  |  |  |
|------------------------------------------|------------------|--|--|--|
| arcade.gui.UITextureButton               | GUI Widgets      |  |  |  |
| arcade.gui.UITextureButtonStyle          | GUI Widgets      |  |  |  |
| arcade.tilemap.TileMap                   | Tiled Map Reader |  |  |  |
| <pre>arcade.tilemap.load_tilemap()</pre> | Tiled Map Reader |  |  |  |
| <pre>arcade.tilemap.read_tmx()</pre>     | Tiled Map Reader |  |  |  |

| Table | 1 – continued | from | previous | page |
|-------|---------------|------|----------|------|
|-------|---------------|------|----------|------|

# CHAPTER

# THIRTYTWO

# **API REFERENCE**

This page documents the Application Programming Interface (API) for the Python Arcade library. See also:

- API Index
- How-To Example Code

# 32.1 Types

**class** arcade.types.**Color**(*r*: *int*, *g*: *int*, *b*: *int*, *a*: *int* = 255)

Bases: Tuple[int, int, int, int]

A tuple subclass representing an RGBA Color.

This class provides helpful utility methods and properties. When performance or brevity matters, arcade will usually allow you to use an ordinary tuple of RGBA values instead.

All channels are byte values from 0 to 255, inclusive. If any are outside this range, a *ByteRangeError* will be raised, which can be handled as a ValueError.

Examples:

```
>>> from arcade.types import Color
>>> Color(255, 0, 0)
Color(r=255, g=0, b=0, a=0)
>>> Color(*rgb_green_tuple, 127)
Color(r=0, g=255, b=0, a=127)
```

# Parameters

- $\mathbf{r}$  the red channel of the color, between 0 and 255
- g the green channel of the color, between 0 and 255
- **b** the blue channel of the color, between 0 and 255
- **a** the alpha or transparency channel of the color, between 0 and 255

```
classmethod from_gray(brightness: int, a: int = 255) \rightarrow Self
```

Return a shade of gray of the given brightness.

Example:

```
>>> custom_white = Color.from_gray(255)
>>> print(custom_white)
Color(r=255, g=255, b=255, a=255)
>>> half_opacity_gray = Color.from_gray(128, 128)
>>> print(half_opacity_gray)
Color(r=128, g=128, b=128, a=128)
```

- brightness How bright the shade should be
- **a** a transparency value, fully opaque by default

Returns

```
classmethod from_hex_string(code: str) \rightarrow Self
```

Make a color from a hex code that is 3, 4, 6, or 8 hex digits long

Prefixing it with a pound sign (# / hash symbol) is optional. It will be ignored if present.

The capitalization of the hex digits ('f' vs 'F') does not matter.

3 and 6 digit hex codes will be treated as if they have an opacity of 255.

3 and 4 digit hex codes will be expanded.

Examples:

```
>>> Color.from_hex_string("#ff00ff")
Color(r=255, g=0, b=255, a=255)
>>> Color.from_hex_string("#ff00ff00")
Color(r=255, g=0, b=255, a=0)
>>> Color.from_hex_string("#FFF")
Color(r=255, g=255, b=255, a=255)
>>> Color.from_hex_string("FF0A")
```

```
Color(r=255, g=255, b=0, a=170)
```

# classmethod from\_iterable(iterable: Iterable[int]) $\rightarrow$ Self

Create a color from an :py:class`Iterable` with 3-4 elements

If the passed iterable is already a Color instance, it will be returned unchanged. If the iterable has less than 3 or more than 4 elements, a ValueError will be raised.

Otherwise, the function will attempt to create a new Color instance. The usual rules apply, ie all values must be between 0 and 255, inclusive.

```
Parameters
```

iterable – An iterable which unpacks to 3 or 4 elements, each between 0 and 255, inclusive.

```
classmethod from_normalized(color_normalized: Tuple[float, float, float, float]) \rightarrow Self
```

Convert normalized (0.0 to 1.0) channels into an RGBA Color

If the input channels aren't normalized, a *arcade.utils.NormalizedRangeError* will be raised. This is a subclass of :py:class`ValueError` and can be handled as such.

Examples:

```
>>> Color.from_normalized((1.0, 0.0, 0.0, 1.0))
Color(r=255, g=0, b=0, a=255)
>>> normalized_half_opacity_green = (0.0, 1.0, 0.0, 0.5)
>>> Color.from_normalized(normalized_half_opacity_green)
Color(r=0, g=255, b=0, a=127)
```

**color\_normalized** – The color as normalized (0.0 to 1.0) RGBA values.

Returns

classmethod from\_uint24(color: int, a: int = 255)  $\rightarrow$  Self

Return a Color from an unsigned 3-byte (24 bit) integer.

These ints may be between 0 and 16777215 (0xFFFFFF), inclusive.

Example:

```
>>> Color.from_uint24(16777215)
Color(r=255, g=255, b=255, a=255)
>>> Color.from_uint24(0xFF00000)
```

Color(r=255, g=0, b=0, a=255)

**Parameters** 

- **color** a 3-byte int between 0 and 16777215 (**0**xFFFFFF)
- **a** an alpha value to use between 0 and 255, inclusive.

```
classmethod from_uint32(color: int) \rightarrow Self
```

Return a Color tuple for a given unsigned 4-byte (32-bit) integer

The bytes are interpreted as R, G, B, A.

Examples:

```
>>> Color.from_uint32(4294967295)
Color(r=255, g=255, b=255, a=255)
```

```
>>> Color.from_uint32(0xFF0000FF)
Color(r=255, g=0, b=0, a=255)
```

#### Parameters

**color** – An int between 0 and 4294967295 (**0**xFFFFFFF)

**classmethod random**(*r: int* | *None* = *None*, *g: int* | *None* = *None*, *b: int* | *None* = *None*, *a: int* | *None* = *None*)  $\rightarrow$  Self

Return a random color.

The parameters are optional and can be used to fix the value of a particular channel. If a channel is not fixed, it will be randomly generated.

Examples:

```
# Randomize all channels
>>> Color.random()
Color(r=35, g=145, b=4, a=200)
# Random color with fixed alpha
>>> Color.random(a=255)
Color(r=25, g=99, b=234, a=255)
```

- $\mathbf{r}$  Fixed value for red channel
- g Fixed value for green channel
- **b** Fixed value for blue channel
- **a** Fixed value for alpha channel

```
a: int
```

- b: int
- g: int

# normalized: Tuple[float, float, float, float]

Return this color as a tuple of 4 normalized floats.

Examples:

```
>>> arcade.color.WHITE.normalized
(1.0, 1.0, 1.0, 1.0)
>>> arcade.color.BLACK.normalized
(0.0, 0.0, 0.0, 1.0)
>>> arcade.color.TRANSPARENT_BLACK.normalized
(0.0, 0.0, 0.0, 0.0)
```

r: int

class arcade.types.TiledObject(shape, properties, name, type)

Bases: NamedTuple

repr(self)

Return a nicely formatted representation string

name: str | None Alias for field number 2

properties: Dict[str, float | Path | str | bool | Color] | None

Alias for field number 1

```
shape: Tuple[float, float] | Sequence[Tuple[float, float]] | Tuple[int, int, int,
int] | List[int]
```

Alias for field number 0

```
type: str | None
```

Alias for field number 3

# 32.2 Drawing - Primitives

arcade.draw\_arc\_filled(center\_x: float, center\_y: float, width: float, height: float, color: Tuple[int, int, int], start\_angle: float, end\_angle: float, tilt\_angle: float = 0, num\_segments: int = 128)

Draw a filled in arc. Useful for drawing pie-wedges, or Pac-Man.

#### Parameters

- **center\_x** x position that is the center of the arc.
- **center\_y** y position that is the center of the arc.
- width width of the arc.
- height height of the arc.
- color A 3 or 4 length tuple of 0-255 channel values or a Color instance.
- **start\_angle** start angle of the arc in degrees.
- **end\_angle** end angle of the arc in degrees.
- tilt\_angle angle the arc is tilted (clockwise).
- num\_segments Number of line segments used to draw arc.

arcade.draw\_arc\_outline(center\_x: float, center\_y: float, width: float, height: float, color: Tuple[int, int, int], start\_angle: float, end\_angle: float, border\_width: float = 1, tilt\_angle: float = 0, num\_segments: int = 128)

Draw the outside edge of an arc. Useful for drawing curved lines.

#### **Parameters**

- **center\_x** x position that is the center of the arc.
- **center\_y** y position that is the center of the arc.
- width width of the arc.
- height height of the arc.
- color A 3 or 4 length tuple of 0-255 channel values or a Color instance.
- **start\_angle** start angle of the arc in degrees.
- **end\_angle** end angle of the arc in degrees.
- **border\_width** width of line in pixels.
- **tilt\_angle** angle the arc is tilted (clockwise).
- **num\_segments** float of triangle segments that make up this circle. Higher is better quality, but slower render time.

arcade.draw\_circle\_filled(center\_x: float, center\_y: float, radius: float, color: Tuple[int, int, int], tilt\_angle: float = 0, num\_segments: int = -1)

Draw a filled-in circle.

- **center\_x** x position that is the center of the circle.
- **center\_y** y position that is the center of the circle.
- **radius** width of the circle.

- color A 3 or 4 length tuple of 0-255 channel values or a Color instance.
- tilt\_angle Angle in degrees to tilt the circle. Useful for low segment count circles
- **num\_segments** Number of triangle segments that make up this circle. Higher is better quality, but slower render time. The default value of -1 means arcade will try to calculate a reasonable amount of segments based on the size of the circle.

arcade.draw\_circle\_outline(center\_x: float, center\_y: float, radius: float, color: Tuple[int, int, int], border\_width: float = 1, tilt\_angle: float = 0, num\_segments: int = -1)

Draw the outline of a circle.

#### Parameters

- **center\_x** x position that is the center of the circle.
- **center\_y** y position that is the center of the circle.
- radius width of the circle.
- **color** A 3 or 4 length tuple of 0-255 channel values or a *Color* instance.
- **border\_width** Width of the circle outline in pixels.
- **tilt\_angle** Angle in degrees to tilt the circle (clockwise). Useful for low segment count circles
- **num\_segments** Number of triangle segments that make up this circle. Higher is better quality, but slower render time. The default value of -1 means arcade will try to calculate a reasonable amount of segments based on the size of the circle.

arcade.draw\_ellipse\_filled(center\_x: float, center\_y: float, width: float, height: float, color: Tuple[int, int, int], tilt\_angle: float = 0, num\_segments: int = -1)

Draw a filled in ellipse.

#### Parameters

- **center\_x** x position that is the center of the circle.
- **center\_y** y position that is the center of the circle.
- width width of the ellipse.
- **height** height of the ellipse.
- color A 3 or 4 length tuple of 0-255 channel values or a Color instance.
- **color** Either a *Color* instance or an RGBA tuple of 4 byte values (0 to 255).
- **tilt\_angle** Angle in degrees to tilt the ellipse (clockwise). Useful when drawing a circle with a low segment count, to make an octagon for example.
- **num\_segments** Number of triangle segments that make up this circle. Higher is better quality, but slower render time. The default value of -1 means arcade will try to calculate a reasonable amount of segments based on the size of the circle.

arcade.draw\_ellipse\_outline(center\_x: float, center\_y: float, width: float, height: float, color: Tuple[int, int, int, int, int], border\_width: float = 1, tilt\_angle: float = 0, num\_segments: int = -1)

Draw the outline of an ellipse.

- **center\_x** x position that is the center of the circle.
- **center\_y** y position that is the center of the circle.

- width width of the ellipse.
- **height** height of the ellipse.
- **color** A 3 or 4 length tuple of 0-255 channel values or a *Color* instance.
- **border\_width** Width of the circle outline in pixels.
- **tilt\_angle** Angle in degrees to tilt the ellipse (clockwise). Useful when drawing a circle with a low segment count, to make an octagon for example.
- **num\_segments** Number of triangle segments that make up this circle. Higher is better quality, but slower render time. The default value of -1 means arcade will try to calculate a reasonable amount of segments based on the size of the circle.

Draw a line.

### Parameters

- **start\_x** x position of line starting point.
- **start\_y** y position of line starting point.
- **end\_x** x position of line ending point.
- **end\_y** y position of line ending point.
- **color** A color, specified as an RGBA tuple or a *Color* instance.
- **line\_width** Width of the line in pixels.

arcade.draw\_line\_strip(point\_list: Sequence[Tuple[float, float]], color: Tuple[int, int, int], line\_width:

$$float = 1$$

Draw a multi-point line.

### **Parameters**

- **point\_list** List of x, y points that make up this strip
- **color** A color, specified as an RGBA tuple or a *Color* instance.
- **line\_width** Width of the line

arcade.draw\_lines(point\_list: Sequence[Tuple[float, float]], color: Tuple[int, int, int], line\_width: float = 1) Draw a set of lines.

Draw a line between each pair of points specified.

### **Parameters**

- **point\_list** List of points making up the lines. Each point is in a list. So it is a list of lists.
- **color** A color, specified as an RGBA tuple or a *Color* instance.
- line\_width Width of the line in pixels.

arcade.draw\_lrbt\_rectangle\_filled(left: float, right: float, bottom: float, top: float, color: Tuple[int, int, int, int])

Draw a rectangle by specifying left, right, bottom and top edges.

# Parameters

• **left** – The x coordinate of the left edge of the rectangle.

- **right** The x coordinate of the right edge of the rectangle.
- **bottom** The y coordinate of the rectangle bottom.
- **top** The y coordinate of the top of the rectangle.
- **color** The color of the rectangle.

#### **Raises ValueError**

Raised if left > right or top < bottom.

arcade.draw\_lrbt\_rectangle\_outline(*left: float, right: float, bottom: float, top: float, color: Tuple[int, int, int], border\_width: float = 1*)

Draw a rectangle by specifying left, right, bottom and top edges.

#### Parameters

- **left** The x coordinate of the left edge of the rectangle.
- **right** The x coordinate of the right edge of the rectangle.
- **bottom** The y coordinate of the rectangle bottom.
- **top** The y coordinate of the top of the rectangle.
- **color** The color of the rectangle.
- **border\_width** The width of the border in pixels. Defaults to one.

#### **Raises ValueError**

Raised if left > right or top < bottom.

arcade.draw\_lrtb\_rectangle\_filled(left: float, right: float, top: float, bottom: float, color: Tuple[int, int, int, int])

Draw a rectangle by specifying left, right, top and bottom edges.

Deprecated since version 3.0: Use draw\_lrbt\_rectangle\_filled() instead!

#### Parameters

- **left** The x coordinate of the left edge of the rectangle.
- **right** The x coordinate of the right edge of the rectangle.
- **top** The y coordinate of the top of the rectangle.
- **bottom** The y coordinate of the rectangle bottom.
- color The color of the rectangle as an RGBA tuple or :py:class`~arcade.types.Color` instance.

#### **Raises AttributeError**

Raised if left > right or top < bottom.

arcade.draw\_lrtb\_rectangle\_outline(*left: float, right: float, top: float, bottom: float, color: Tuple[int, int, int, int], border\_width: float = 1*)

Draw a rectangle by specifying left, right, top and bottom edges.

Deprecated since version 3.0: Use draw\_lrbt\_rectangle\_outline() instead!

- **left** The x coordinate of the left edge of the rectangle.
- **right** The x coordinate of the right edge of the rectangle.
- **top** The y coordinate of the top of the rectangle.

- **bottom** The y coordinate of the rectangle bottom.
- color The color of the rectangle as an RGBA tuple or :py:class`~arcade.types.Color` instance.
- **border\_width** The width of the border in pixels. Defaults to one.

#### **Raises AttributeError**

Raised if left > right or top < bottom.

```
arcade.draw_lrwh_rectangle_textured(bottom_left_x: float, bottom_left_y: float, width: float, height: float, texture: Texture, angle: float = 0, alpha: int = 255)
```

Draw a texture extending from bottom left to top right.

# **Parameters**

- **bottom\_left\_x** The x coordinate of the left edge of the rectangle.
- **bottom\_left\_y** The y coordinate of the bottom of the rectangle.
- width The width of the rectangle.
- **height** The height of the rectangle.
- **texture** identifier of texture returned from load\_texture() call
- **angle** rotation of the rectangle. Defaults to zero (clockwise).
- alpha Transparency of image. 0 is fully transparent, 255 (default) is visible

arcade.draw\_parabola\_filled(start\_x: float, start\_y: float, end\_x: float, height: float, color: Tuple[int, int, int, int], tilt\_angle: float = 0)

Draws a filled in parabola.

# Parameters

- **start\_x** The starting x position of the parabola
- **start\_y** The starting y position of the parabola
- end\_x The ending x position of the parabola
- height The height of the parabola
- color A 3 or 4 length tuple of 0-255 channel values or a Color instance.
- tilt\_angle The angle of the tilt of the parabola (clockwise)

arcade.draw\_parabola\_outline(start\_x: float, start\_y: float, end\_x: float, height: float, color: Tuple[int, int, int], border\_width: float = 1, tilt\_angle: float = 0)

Draws the outline of a parabola.

- **start\_x** The starting x position of the parabola
- start\_y The starting y position of the parabola
- end\_x The ending x position of the parabola
- **height** The height of the parabola
- **color** A 3 or 4 length tuple of 0-255 channel values or a *Color* instance.
- **border\_width** The width of the parabola
- **tilt\_angle** The angle of the tilt of the parabola (clockwise)

arcade.draw\_point(x: float, y: float, color: Tuple[int, int, int], size: float)

Draw a point.

# Parameters

- **x** x position of point.
- **y** y position of point.
- **color** A color, specified as an RGBA tuple or a *Color* instance.
- **size** Size of the point in pixels.

arcade.draw\_points(point\_list: Sequence[Tuple[float, float]], color: Tuple[int, int, int, int], size: float = 1)
Draw a set of points.

### Parameters

- **point\_list** List of points Each point is in a list. So it is a list of lists.
- **color** A color, specified as an RGBA tuple or a *Color* instance.
- **size** Size of the point in pixels.

arcade.draw\_polygon\_filled(point\_list: Sequence[Tuple[float, float]], color: Tuple[int, int, int, int])

Draw a polygon that is filled in.

### **Parameters**

- **point\_list** List of points making up the lines. Each point is in a list. So it is a list of lists.
- **color** The color, specified in RGB or RGBA format.

Draw a polygon outline. Also known as a "line loop."

### Parameters

- **point\_list** List of points making up the lines. Each point is in a list. So it is a list of lists.
- **color** The color of the outline as an RGBA tuple or *Color* instance.
- line\_width Width of the line in pixels.

arcade.draw\_rectangle\_filled(center\_x: float, center\_y: float, width: float, height: float, color: Tuple[int, int, int], tilt\_angle: float = 0)

Draw a filled-in rectangle.

- **center\_x** x coordinate of rectangle center.
- **center\_y** y coordinate of rectangle center.
- width width of the rectangle.
- **height** height of the rectangle.
- color The color of the rectangle as an RGBA tuple or :py:class`~arcade.types.Color` instance.
- tilt\_angle rotation of the rectangle (clockwise). Defaults to zero.

arcade.draw\_rectangle\_outline(center\_x: float, center\_y: float, width: float, height: float, color: Tuple[int, int, int], border\_width: float = 1, tilt\_angle: float = 0)

Draw a rectangle outline.

Parameters

- **center\_x** x coordinate of top left rectangle point.
- **center\_y** y coordinate of top left rectangle point.
- width width of the rectangle.
- **height** height of the rectangle.
- color The color of the rectangle as an RGBA tuple or :py:class`~arcade.types.Color` instance.
- **border\_width** width of the lines, in pixels.
- **tilt\_angle** rotation of the rectangle. Defaults to zero (clockwise).

arcade.draw\_scaled\_texture\_rectangle(center\_x: float, center\_y: float, texture: Texture, scale: float = 1.0, angle: float = 0, alpha: int = 255)

Draw a textured rectangle on-screen.

Warning: This method can be slow!

Most users should consider using arcade.Sprite with arcade.SpriteList instead of this function.

OpenGL accelerates drawing by using batches to draw multiple things at once. This method doesn't do that.

If you need finer control or less overhead than arcade allows, consider pyglet's batching features.

#### Parameters

- **center\_x** x coordinate of rectangle center.
- **center\_y** y coordinate of rectangle center.
- **texture** identifier of texture returned from load\_texture() call
- **scale** scale of texture
- **angle** rotation of the rectangle (clockwise). Defaults to zero.
- alpha Transparency of image. 0 is fully transparent, 255 (default) is fully visible

arcade.draw\_texture\_rectangle(center\_x: float, center\_y: float, width: float, height: float, texture: Texture, angle: float = 0, alpha: int = 255)

Draw a textured rectangle on-screen.

- **center\_x** x coordinate of rectangle center.
- **center\_y** y coordinate of rectangle center.
- width width of texture
- **height** height of texture
- **texture** identifier of texture returned from load\_texture() call
- **angle** rotation of the rectangle. Defaults to zero (clockwise).

• alpha – Transparency of image. 0 is fully transparent, 255 (default) is visible

Draw a filled in triangle.

# Parameters

- x1 x value of first coordinate.
- **y1** y value of first coordinate.
- **x2** x value of second coordinate.
- **y2** y value of second coordinate.
- $\mathbf{x3} \mathbf{x}$  value of third coordinate.
- **y3** y value of third coordinate.
- **color** Color of the triangle as an RGBA tuple or *Color* instance.

arcade.draw\_triangle\_outline(x1: float, y1: float, x2: float, y2: float, x3: float, y3: float, color: Tuple[int, int, int, int], border\_width: float = 1)

Draw a the outline of a triangle.

#### Parameters

- **x1** x value of first coordinate.
- **y1** y value of first coordinate.
- **x2** x value of second coordinate.
- **y2** y value of second coordinate.
- x3 x value of third coordinate.
- **y3** y value of third coordinate.
- **color** RGBA255 of triangle as an RGBA tuple or :py:class`~arcade.types.Color` instance.
- **border\_width** Width of the border in pixels. Defaults to 1.

arcade.draw\_xywh\_rectangle\_filled(bottom\_left\_x: float, bottom\_left\_y: float, width: float, height: float, color: Tuple[int, int, int, int])

Draw a filled rectangle extending from bottom left to top right

#### Parameters

- **bottom\_left\_x** The x coordinate of the left edge of the rectangle.
- **bottom\_left\_y** The y coordinate of the bottom of the rectangle.
- width The width of the rectangle.
- **height** The height of the rectangle.
- color The color of the rectangleas an RGBA tuple or :py:class`~arcade.types.Color` instance.

arcade.draw\_xywh\_rectangle\_outline(bottom\_left\_x: float, bottom\_left\_y: float, width: float, height: float, color: Tuple[int, int, int, int], border\_width: float = 1)

Draw a rectangle extending from bottom left to top right

- **bottom\_left\_x** The x coordinate of the left edge of the rectangle.
- **bottom\_left\_y** The y coordinate of the bottom of the rectangle.
- width The width of the rectangle.
- **height** The height of the rectangle.
- color The color of the rectangle as an RGBA tuple or :py:class`~arcade.types.Color` instance.
- **border\_width** The width of the border in pixels. Defaults to one.

 $\operatorname{arcade.get\_image}(x: int = 0, y: int = 0, width: int | None = None, height: int | None = None) \rightarrow \operatorname{Image}$ 

Get an image from the screen.

Example:

```
image = get_image()
image.save('screenshot.png', 'PNG')
```

#### Parameters

- **x** Start (left) x location
- **y** Start (top) y location
- width Width of image. Leave blank for grabbing the 'rest' of the image
- height Height of image. Leave blank for grabbing the 'rest' of the image

#### Returns

A Pillow Image

arcade.get\_pixel(x: int, y: int, components: int = 3)  $\rightarrow$  Tuple[int, ...]

Given an x, y, will return a color value of that point.

# Parameters

- $\mathbf{x} x$  location
- $\mathbf{y} \mathbf{y}$  location
- **components** Number of components to fetch. By default we fetch 3 3 components (RGB). 4 components would be RGBA.

# 32.3 Shape Lists

A container for arbitrary geometry representing a shape.

This shape can be drawn using the draw() method, or added to a ShapeElementList for drawing in batch.

- points A list of points that make up the shape.
- **colors** A list of colors that correspond to the points.
- mode The OpenGL drawing mode. Defaults to GL\_TRIANGLES.

• program – The program to use when drawing this shape (Shape.draw() only)

# draw()

Draw this shape. Drawing this way isn't as fast as drawing multiple shapes batched together in a ShapeElementList.

#### class arcade.shape\_list.ShapeElementList

Bases: Generic[TShape]

A ShapeElementList is a list of shapes that can be drawn together in a back for better performance. ShapeElementLists are suited for drawing a large number of shapes that are static. If you need to move a lot of shapes it's better to use pyglet's shape system.

Adding new shapes is fast, but removing them is slow.

**iter**(self)  $\rightarrow$  Iterable[TShape]

Return an iterable object of sprites.

**len**(self)  $\rightarrow$  int

Return the length of the sprite list.

append(item: TShape)

Add a new shape to the list.

#### **clear**(*position: bool* = *True, angle: bool* = *True*) $\rightarrow$ None

Clear all the contents from the shape list.

#### Parameters

• **position** – Reset the position to 0,0

• **angle** – Reset the angle to 0

#### $draw() \rightarrow None$

Draw all the shapes.

#### move(change\_x: float, change\_y: float)

Change the center\_x/y of the shape list relative to the current position.

#### Parameters

- change\_x Amount to move on the x axis
- change\_y Amount to move on the y axis

#### remove(item: TShape)

Remove a specific shape from the list.

#### update() $\rightarrow$ None

Update the internals of the shape list. This is automatically called when you call draw().

In some instances you may need to call this manually to update the shape list before drawing.

# angle: float

Get or set the rotation in degrees (clockwise)

#### center\_x: float

Get or set the center x coordinate of the ShapeElementList.

#### center\_y: float

Get or set the center y coordinate of the ShapeElementList.

# position: Tuple[float, float]

Get or set the position of the ShapeElementList.

This is the equivalent of setting center\_x and center\_y

arcade.shape\_list.create\_ellipse(center\_x: float, center\_y: float, width: float, height: float, color:  $Tuple[int, int, int], border_width: float = 1, tilt_angle: float = 0,$  $num \ segments: int = 32, filled: bool = True) \rightarrow Shape$ 

This creates an ellipse vertex buffer object (VBO).

The function returns a Shape object that can be drawn with my\_shape.draw(). Don't create the shape in the draw method, create it in the setup method and then draw it in on\_draw.

For even faster performance, add multiple shapes into a ShapeElementList and draw that list. This allows nearly unlimited shapes to be drawn just as fast as one.

#### Parameters

- center\_x X position of the center of the ellipse.
- center\_y Y position of the center of the ellipse.
- width Width of the ellipse.
- **height** Height of the ellipse.
- **color** Color of the ellipse.
- **border\_width** Width of the border.
- tilt\_angle Angle to tilt the ellipse.
- num\_segments Number of segments to use to draw the ellipse.
- **filled** If True, create a filled ellipse. If False, create an outline.

arcade.shape\_list.create\_ellipse\_filled(center\_x: float, center\_y: float, width: float, height: float, color:  $Tuple[int, int, int], tilt_angle: float = 0, num_segments: int$  $= 128) \rightarrow Shape$ 

Create a filled ellipse. Or circle if you use the same width and height.

The function returns a Shape object that can be drawn with my\_shape.draw(). Don't create the shape in the draw method, create it in the setup method and then draw it in on\_draw.

For even faster performance, add multiple shapes into a ShapeElementList and draw that list. This allows nearly unlimited shapes to be drawn just as fast as one.

arcade.shape\_list.create\_ellipse\_filled\_with\_colors(center\_x: float, center\_y: float, width: float, height: float, outside\_color: Tuple[int, int, int, int], inside\_color: Tuple[int, int, int], tilt\_angle: float = 0, num\_segments: int = 32)  $\rightarrow$  Shape

Draw an ellipse, and specify inside/outside color. Used for doing gradients.

The function returns a Shape object that can be drawn with my\_shape.draw(). Don't create the shape in the draw method, create it in the setup method and then draw it in on\_draw.

For even faster performance, add multiple shapes into a ShapeElementList and draw that list. This allows nearly unlimited shapes to be drawn just as fast as one.

#### **Parameters**

• **center\_x** – X position of the center of the ellipse.

- center\_y Y position of the center of the ellipse.
- width Width of the ellipse.
- **height** Height of the ellipse.
- **outside\_color** Color of the outside of the ellipse.
- inside\_color Color of the inside of the ellipse.
- tilt\_angle Angle to tilt the ellipse.
- num\_segments Number of segments to use to draw the ellipse.

arcade.shape\_list.create\_ellipse\_outline(center\_x: float, center\_y: float, width: float, height: float, color: Tuple[int, int, int], border\_width: float = 1, tilt\_angle: float = 0, num\_segments: int = 128)  $\rightarrow$  Shape

Create an outline of an ellipse.

The function returns a Shape object that can be drawn with my\_shape.draw(). Don't create the shape in the draw method, create it in the setup method and then draw it in on\_draw.

For even faster performance, add multiple shapes into a ShapeElementList and draw that list. This allows nearly unlimited shapes to be drawn just as fast as one.

arcade.shape\_list.create\_line(*start\_x: float, start\_y: float, end\_x: float, end\_y: float, color: Tuple[int, int, int, int, int], line\_width: float = 1) \rightarrow Shape* 

Create a Shape object for a line.

# Parameters

- start\_x Starting x position
- **start\_y** Starting y position
- end\_x Ending x position
- end\_y Ending y position
- **color** Color of the line
- line\_width Width of the line

arcade.shape\_list.create\_line\_generic(point\_list: Sequence[Tuple[float, float]], color: Tuple[int, int, int, int], shape\_mode: int)  $\rightarrow$  Shape

This function is used by create\_line\_strip and create\_line\_loop, just changing the OpenGL type for the line drawing.

#### **Parameters**

- **point\_list** A list of points that make up the shape.
- color A color such as a Color
- shape\_mode The OpenGL drawing mode. Defaults to GL\_TRIANGLES.

arcade.shape\_list.create\_line\_generic\_with\_colors(point\_list: Sequence[Tuple[float, float]],

*color\_sequence:* Sequence[Tuple[int, int, int, int]], *shape\_mode:* int)  $\rightarrow$  *Shape* 

This function is used by create\_line\_strip and create\_line\_loop, just changing the OpenGL type for the line drawing.

# Parameters

• **point\_list** – A list of points that make up the shape.

- **color\_sequence** A sequence of colors such as a list; each color must be either a *Color* instance or a 4-length RGBA tuple.
- shape\_mode The OpenGL drawing mode. Defaults to GL\_TRIANGLES.

arcade.shape\_list.create\_line\_loop(point\_list: Sequence[Tuple[float, float]], color: Tuple[int, int, int], line\_width: float = 1)  $\rightarrow$  Shape

Create a multi-point line loop to be rendered later. This works faster than draw\_line because the vertexes are only loaded to the graphics card once, rather than each frame.

#### **Parameters**

- **point\_list** A list of points that make up the shape.
- color A color such as a Color
- line\_width Width of the line

arcade.shape\_list.create\_line\_strip(point\_list: Sequence[Tuple[float, float]], color: Tuple[int, int, int, int], line\_width: float = 1)  $\rightarrow$  Shape

Create a multi-point line to be rendered later. This works faster than draw\_line because the vertexes are only loaded to the graphics card once, rather than each frame.

Internally, thick lines are created by two triangles.

#### Parameters

- point\_list -
- color -
- line\_width -

arcade.shape\_list.create\_lines(point\_list: Sequence[Tuple[float, float]], color: Tuple[int, int, int, int])  $\rightarrow$  Shape

Create a multi-point line loop to be rendered later. This works faster than draw\_line because the vertexes are only loaded to the graphics card once, rather than each frame.

# Parameters

- **point\_list** A list of points that make up the shape.
- color A color such as a Color
- line\_width Width of the line

arcade.shape\_list.create\_lines\_with\_colors(point\_list: Sequence[Tuple[float, float]], color\_list: Sequence[Tuple[int, int, int, int]], line\_width: float = 1)  $\rightarrow$ 

Shape

Create a line segments to be rendered later. This works faster than draw\_line because the vertexes are only loaded to the graphics card once, rather than each frame.

#### Parameters

- point\_list Line segments start and end point tuples list
- **color\_list** Three or four byte tuples list for every point
- **line\_width** Width of the line

#### **Returns Shape**

arcade.shape\_list.create\_polygon(point\_list: Sequence[Tuple[float, float]], color: Tuple[int, int, int, int])  $\rightarrow$  Shape

Draw a convex polygon. This will NOT draw a concave polygon. Because of this, you might not want to use this function.

The function returns a Shape object that can be drawn with my\_shape.draw(). Don't create the shape in the draw method, create it in the setup method and then draw it in on\_draw.

For even faster performance, add multiple shapes into a ShapeElementList and draw that list. This allows nearly unlimited shapes to be drawn just as fast as one.

# Parameters

- **point\_list** A list of points that make up the shape.
- **color** A color such as a *Color*

arcade.shape\_list.create\_rectangle(center\_x: float, center\_y: float, width: float, height: float, color:  $Tuple[int, int, int], border_width: float = 1, tilt_angle: float = 0,$  $filled=True) \rightarrow Shape$ 

This function creates a rectangle using a vertex buffer object.

The function returns a Shape object that can be drawn with my\_shape.draw(). Don't create the shape in the draw method, create it in the setup method and then draw it in on\_draw.

For even faster performance, add multiple shapes into a ShapeElementList and draw that list. This allows nearly unlimited shapes to be drawn just as fast as one.

### Parameters

- **center\_x** X position of the center of the rectangle
- **center\_y** Y position of the center of the rectangle
- width Width of the rectangle
- **height** Height of the rectangle
- **color** A color such as a *Color*
- **border\_width** Width of the border
- tilt\_angle Angle to tilt the rectangle in degrees
- filled If True, the rectangle is filled. If False, it is an outline.

arcade.shape\_list.create\_rectangle\_filled(center\_x: float, center\_y: float, width: float, height: float, color: Tuple[int, int, int], tilt\_angle: float = 0)  $\rightarrow$  Shape

Create a filled rectangle.

The function returns a Shape object that can be drawn with my\_shape.draw(). Don't create the shape in the draw method, create it in the setup method and then draw it in on\_draw.

For even faster performance, add multiple shapes into a ShapeElementList and draw that list. This allows nearly unlimited shapes to be drawn just as fast as one.

- **center\_x** X position of the center of the rectangle
- center\_y Y position of the center of the rectangle
- width Width of the rectangle
- **height** Height of the rectangle

- **color** A color such as a *Color*
- **tilt\_angle** Angle to tilt the rectangle in degrees

arcade.shape\_list.create\_rectangle\_filled\_with\_colors(point\_list, color\_list)  $\rightarrow$  Shape

This function creates one rectangle/quad using a vertex buffer object.

The function returns a Shape object that can be drawn with my\_shape.draw(). Don't create the shape in the draw method, create it in the setup method and then draw it in on\_draw.

For even faster performance, add multiple shapes into a ShapeElementList and draw that list. This allows nearly unlimited shapes to be drawn just as fast as one.

# Parameters

- point\_list List of points to create the rectangle from
- **color\_list** List of colors to create the rectangle from

arcade.shape\_list.create\_rectangle\_outline(center\_x: float, center\_y: float, width: float, height: float, color: Tuple[int, int, int], border\_width: float = 1, tilt\_angle: float = 0)  $\rightarrow$  Shape

Create a rectangle outline.

The function returns a Shape object that can be drawn with my\_shape.draw(). Don't create the shape in the draw method, create it in the setup method and then draw it in on\_draw.

For even faster performance, add multiple shapes into a ShapeElementList and draw that list. This allows nearly unlimited shapes to be drawn just as fast as one.

# Parameters

- **center\_x** X position of the center of the rectangle
- **center\_y** Y position of the center of the rectangle
- width Width of the rectangle
- **height** Height of the rectangle
- **color** A color such as a *Color*
- **border\_width** Width of the border
- tilt\_angle Angle to tilt the rectangle in degrees

arcade.shape\_list.create\_rectangles\_filled\_with\_colors(point\_list, color\_list: Sequence[Tuple[int, int, int, int, int]])  $\rightarrow$  Shape

This function creates multiple rectangle/quads using a vertex buffer object.

The function returns a Shape object that can be drawn with my\_shape.draw(). Don't create the shape in the draw method, create it in the setup method and then draw it in on\_draw.

For even faster performance, add multiple shapes into a ShapeElementList and draw that list. This allows nearly unlimited shapes to be drawn just as fast as one.

arcade.shape\_list.create\_triangles\_filled\_with\_colors(point\_list: Sequence[Tuple[float, float]],  $color_sequence: Sequence[Tuple[int, int, int, int]]) \rightarrow Shape$ 

This function creates multiple triangles using a vertex buffer object. Triangles are build for every 3 sequential vertices with step of 3 vertex Total amount of triangles to be rendered: len(point\_list) / 3

The function returns a Shape object that can be drawn with my\_shape.draw(). Don't create the shape in the draw method, create it in the setup method and then draw it in on\_draw.

For even faster performance, add multiple shapes into a ShapeElementList and draw that list. This allows nearly unlimited shapes to be drawn just as fast as one.

# Parameters

- **point\_list** Triangles vertices tuples.
- **color\_sequence** A sequence of colors such as a list; each color must be either a *Color* instance or a 4-length RGBA tuple.

arcade.shape\_list.**create\_triangles\_strip\_filled\_with\_colors**(*point\_list*, *color\_sequence:* Sequence[Tuple[int, int, int, int]]) →

Shape

This function creates multiple triangles using a vertex buffer object. Triangles are built for every 3 sequential vertices with step of 1 vertex Total amount of triangles to be rendered: len(point\_list) - 2

The function returns a Shape object that can be drawn with my\_shape.draw(). Don't create the shape in the draw method, create it in the setup method and then draw it in on\_draw.

For even faster performance, add multiple shapes into a ShapeElementList and draw that list. This allows nearly unlimited shapes to be drawn just as fast as one.

### **Parameters**

- **point\_list** Triangles vertices tuples.
- **color\_sequence** A sequence of colors such as a list; each color must be either a *Color* instance or a 4-length RGBA tuple.

arcade.shape\_list.get\_rectangle\_points(center\_x: float, center\_y: float, width: float, height: float, tilt\_angle: float = 0)  $\rightarrow$  Sequence[Tuple[float, float]]

Utility function that will return all four coordinate points of a rectangle given the x, y center, width, height, and rotation.

### Parameters

- **center\_x** X position of the center of the rectangle
- **center\_y** Y position of the center of the rectangle
- width Width of the rectangle
- **height** Height of the rectangle
- **tilt\_angle** Angle to tilt the rectangle in degrees

# 32.4 Drawing - Utility

arcade.get\_points\_for\_thick\_line(start\_x: float, start\_y: float, end\_x: float, end\_y: float, line\_width: float)

Function used internally for Arcade. OpenGL draws triangles only, so a thick line must be two triangles that make up a rectangle. This calculates and returns those points.

# 32.5 Sprites

# class arcade.PyMunk

Object used to hold pymunk info for a sprite.

damping

gravity

max\_horizontal\_velocity

max\_velocity

max\_vertical\_velocity

# class arcade.PymunkMixin

pymunk\_moved(physics\_engine, dx, dy, d\_angle)

Called by the pymunk physics engine if this sprite moves.

class arcade.SpriteCircle(radius: int, color: Tuple[int, int, int], soft: bool = False, \*\*kwargs)

Bases: Sprite

A circle of the specified radius.

The texture is automatically generated instead of loaded from a file.

There may be a stutter the first time a combination of radius, color, and soft is used due to texture generation. All subsequent calls for the same combination will run faster because they will re-use the texture generated earlier.

For a gradient fill instead of a solid color, set **soft** to **True**. The circle will fade from an opaque center to transparent at the edges.

### Parameters

- radius Radius of the circle in pixels
- **color** The Color of the sprite as an RGB or RGBA tuple
- soft If True, the circle will fade from an opaque center to transparent edges.

boundary\_bottom: float | None

```
boundary_left: float | None
boundary_right: float | None
boundary_top: float | None
change_angle: float
cur_texture_index: int
force
guid: str | None
physics_engines: List[Any]
textures: List[Texture]
```

**class** arcade.**SpriteSolidColor**(*width: int, height: int, center\_x: float = 0, center\_y: float = 0, color:* Tuple[int, int, int, int] = (255, 255, 255, 255), angle: float = 0, \*\*kwargs)

#### Bases: Sprite

A rectangular sprite of the given width, height, and color.

The texture is automatically generated instead of loaded from a file. Internally only a single global texture is used for this sprite type, so concerns about memory usage non-existent regardless of size or number of sprite variations.

#### **Parameters**

- width Width of the sprite in pixels
- height Height of the sprite in pixels
- **center\_x** Initial x position of the sprite
- **center\_y** Initial y position of the sprite
- **color** The color of the sprite as a *Color*, an RGBA tuple, or an RGB tuple.
- **angle** Initial angle of the sprite in degrees

**class** arcade.**AnimatedTimeBasedSprite**(*path\_or\_texture: str* | *Path* | Texture | *None* = *None*, *center\_x: float* = 0.0, *center\_y: float* = 0.0, *scale: float* = 1.0, \*\*kwargs)

#### Bases: Sprite

Sprite for platformer games that supports animations. These can be automatically created by the Tiled Map Editor.

#### Parameters

- path\_or\_texture Path to the image file, or a Texture object.
- **center\_x** Initial x position of the sprite.
- **center\_y** Initial y position of the sprite.
- **scale** Initial scale of the sprite.

update\_animation( $delta_time: float = 0.01666666666666666666) \rightarrow None$ 

Logic for updating the animation.

# Parameters

**delta\_time** – Time since last update.

```
boundary_bottom: float | None
boundary_left: float | None
boundary_right: float | None
```

boundary\_top: float | None

change\_angle: float

cur\_texture\_index: int

force

guid: str | None

physics\_engines: List[Any]

#### textures: List[Texture]

Bases: Sprite

Deprecated Sprite for platformer games that supports walking animations. Make sure to call update\_animation after loading the animations so the initial texture can be set. Or manually set it.

It is highly recommended you create your own version of this class rather than try to use this pre-packaged one.

For an example, see this section of the platformer tutorial: *Step 12 - Add Character Animations, and Better Keyboard Control.* 

#### **Parameters**

- **scale** Initial scale of the sprite.
- **center\_x** Initial x position of the sprite.
- **center\_y** Initial y position of the sprite.

update\_animation( $delta_time: float = 0.01666666666666666666) \rightarrow None$ 

Logic for texture animation.

#### **Parameters**

**delta\_time** – Time since last update.

boundary\_bottom: float | None

boundary\_left: float | None

boundary\_right: float | None

boundary\_top: float | None

change\_angle: float

cur\_texture\_index: int

force

guid: str | None

physics\_engines: List[Any]

textures: List[Texture]

class arcade.AnimationKeyframe(tile\_id: int, duration: int, texture: Texture)

Keyframe for texture animations.

duration: int

texture: Texture

tile\_id: int

Bases: BasicSprite, PymunkMixin

Sprites are used to render image data to the screen & perform collisions.

Most games center around sprites. They are most frequently used as follows:

- 1. Create Sprite instances from image data
- 2. Add the sprites to a SpriteList instance
- 3. Call SpriteList.draw() on the instance inside your on\_draw method.

For runnable examples of how to do this, please see arcade's built-in Sprite examples.

Tip: Advanced users should see BasicSprite

It uses fewer resources at the cost of having fewer features.

#### **Parameters**

- **path\_or\_texture** Path to an image file, or a texture object.
- **center\_x** Location of the sprite in pixels.
- **center\_y** Location of the sprite in pixels.
- scale Show the image at this many times its original size.
- **angle** The initial rotation of the sprite in degrees

# append\_texture(texture: Texture)

Appends a new texture to the list of textures that can be applied to this sprite.

#### Parameters

texture – Texture to add to the list of available textures

 $draw(*, filter=None, pixelated=None, blend_function=None) \rightarrow None$ 

A debug method which draws the sprite into the current OpenGL context.

Warning: You are probably looking for SpriteList.draw()!

Drawing individual sprites is slow compared to using *SpriteList*. See *Why SpriteLists*? for more information.

This method should not be relied on. It may be removed one day.

# Parameters

- **filter** Optional parameter to set OpenGL filter, such as *gl.GL\_NEAREST* to avoid smoothing.
- **pixelated** True for pixelated and False for smooth interpolation. Shortcut for setting filter=GL\_NEAREST.
- **blend\_function** Optional parameter to set the OpenGL blend function used for drawing the sprite list, such as 'arcade.Window.ctx.BLEND\_ADDITIVE' or 'arcade.Window.ctx.BLEND\_DEFAULT'

**forward**(*speed: float* = 1.0)  $\rightarrow$  None

Adjusts a Sprites forward.

#### **Parameters**

speed-speed

# register\_physics\_engine( $physics_engine$ ) $\rightarrow$ None

Register a physics engine on the sprite. This is only needed if you actually need a reference to your physics engine in the sprite itself. It has no other purposes.

The registered physics engines can be accessed through the physics\_engines attribute.

It can for example be the pymunk physics engine or a custom one you made.

# $\texttt{remove\_from\_sprite\_lists()} \rightarrow None$

Remove this sprite from all sprite lists it is in including registered physics engines.

### **reverse**(*speed: float* = 1.0) $\rightarrow$ None

Adjusts a Sprite backwards.

# Parameters

speed – speed

#### **set\_texture**(*texture\_no: int*) $\rightarrow$ None

Set the current texture by texture number. The number is the index into self.textures.

# Parameters texture\_no - Index into self.textures

#### $stop() \rightarrow None$

Stop the Sprite's motion by setting the velocity and angle change to 0.

#### **strafe**(*speed: float* = 1.0) $\rightarrow$ None

Adjusts a Sprite sideways.

#### Parameters

speed - speed

#### turn\_left(*theta*: *float* = 90.0) $\rightarrow$ None

Rotate the sprite left by the passed number of degrees.

# Parameters

theta – change in angle, in degrees

# turn\_right(*theta: float* = 90.0) $\rightarrow$ None

Rotate the sprite right by the passed number of degrees.

#### Parameters

theta – change in angle, in degrees

# update() $\rightarrow$ None

The default update method for a Sprite. Can be overridden by a subclass.

This method moves the sprite based on its velocity and angle change.

# $\texttt{update\_spatial\_hash()} \rightarrow None$

Update the sprites location in the spatial hash.

# angle: float

Get or set the rotation or the sprite.

The value is in degrees and is clockwise.

# boundary\_bottom: float | None

boundary\_left: float | None

boundary\_right: float | None

boundary\_top: float | None

change\_angle: float

### change\_x: float

Get or set the velocity in the x plane of the sprite.

# change\_y: float

Get or set the velocity in the y plane of the sprite.

cur\_texture\_index: int

force

```
guid: str | None
```

#### hit\_box: HitBox

Get or set the hit box for this sprite.

```
physics_engines: List[Any]
```

# properties: Dict[str, Any]

Get or set custom sprite properties.

# radians: float

Get or set the rotation of the sprite in radians.

The value is in radians and is clockwise.

# texture: Texture

Get or set the active texture for this sprite

### textures: List[Texture]

# velocity: Tuple[float, float]

Get or set the velocity of the sprite.

The x and y velocity can also be set separately using the sprite.change\_x and sprite.change\_y properties.

Example:

sprite.velocity = 1.0, 0.0

#### Returns

Tuple[float, float]

```
class arcade.BasicSprite(texture: Texture, scale: float = 1.0, center_x: float = 0, center_y: float = 0,
```

The absolute minimum needed for a sprite.

It does not support features like rotation or changing the hitbox after creation. For more built-in features, please see *Sprite*.

#### **Parameters**

• **texture** – The texture data to use for this sprite.

\*\*kwargs)

- **scale** The scaling factor for drawing the texture.
- **center\_x** Location of the sprite along the X axis in pixels.
- **center\_y** Location of the sprite along the Y axis in pixels.

#### **collides\_with\_list**(*sprite\_list:* SpriteList) $\rightarrow$ List[SpriteType]

Check if current sprite is overlapping with any other sprite in a list

# Parameters

sprite\_list - SpriteList to check against

Returns

List of all overlapping Sprites from the original SpriteList

**collides\_with\_point**(*point: Tuple[float, float]*) → bool

Check if point is within the current sprite.

# Parameters

**point** – Point to check.

#### Returns

True if the point is contained within the sprite's boundary.

#### **collides\_with\_sprite**(*other: SpriteType*) → bool

Will check if a sprite is overlapping (colliding) another Sprite.

#### Parameters

other – the other sprite to check against.

#### Returns

True or False, whether or not they are overlapping.

draw\_hit\_box(color: Tuple[int, int, int, int] = (0, 0, 0, 255), line\_thickness: float = 2.0)  $\rightarrow$  None

Draw a sprite's hit-box. This is useful for debugging.

#### Parameters

- color Color of box
- line\_thickness How thick the box should be

#### **kill()** $\rightarrow$ None

Alias of remove\_from\_sprite\_lists().

#### **on\_update**(*delta\_time: float* = $0.0166666666666666666) \rightarrow$ None

Update the sprite. Similar to update, but also takes a delta-time. It can be called manually or by the SpriteList's on\_update method.

#### Parameters

**delta\_time** – Time since last update.

# **register\_sprite\_list**(*new\_list*: SpriteList) $\rightarrow$ None

Register this sprite as belonging to a list. We will automatically remove ourselves from the list when kill() is called.

# $\texttt{remove\_from\_sprite\_lists()} \rightarrow \texttt{None}$

Remove the sprite from all sprite lists.

#### **rescale\_relative\_to\_point**(*point: Tuple[float, float], factor: float*) → None

Rescale the sprite and its distance from the passed point.

This function does two things:

- 1. Multiply both values in the sprite's *scale\_xy* value by factor.
- 2. Scale the distance between the sprite and point by factor.
- If point equals the sprite's *position*, the distance will be zero and the sprite will not move.

- **point** The reference point for rescaling.
- **factor** Multiplier for sprite scale & distance to point.

### Returns

**rescale\_xy\_relative\_to\_point**(*point: Tuple[float, float], factors\_xy: Iterable[float]*)  $\rightarrow$  None

Rescale the sprite and its distance from the passed point.

This method can scale by different amounts on each axis. To scale along only one axis, set the other axis to 1.0 in factors\_xy.

Internally, this function does the following:

- 1. Multiply the x & y of the sprite's *scale\_xy* attribute by the corresponding part from factors\_xy.
- 2. Scale the x & y of the difference between the sprite's position and point by the corresponding component from factors\_xy.

If point equals the sprite's *position*, the distance will be zero and the sprite will not move.

#### Parameters

- **point** The reference point for rescaling.
- factors\_xy A 2-length iterable containing x and y multipliers for scale & distance to point.

#### Returns

update()  $\rightarrow$  None

Generic update method. It can be called manually or by the SpriteList's update method.

update\_animation( $delta_time: float = 0.0166666666666666666) \rightarrow None$ 

Generic update animation method. Usually involves changing the active texture on the sprite.

This can be called manually or by the SpriteList's update\_animation method.

#### Parameters

**delta\_time** – Time since last update.

#### update\_spatial\_hash() $\rightarrow$ None

Update the sprites location in the spatial hash if present.

# alpha: int

Get or set the alpha value of the sprite

#### bottom: float

The lowest y coordinate in the hit box.

When setting this property the sprite is positioned relative to the lowest y coordinate in the hit box.

#### center\_x: float

Get or set the center x position of the sprite.

#### center\_y: float

Get or set the center y position of the sprite.

# color: Color

Get or set the RGBA multiply color for the sprite.

When setting the color, it may be specified as any of the following:

- an RGBA tuple with each channel value between 0 and 255
- an instance of Color
- an RGB tuple, in which case the color will be treated as opaque

Example usage:

```
>>> print(sprite.color)
Color(255, 255, 255, 255)
>>> sprite.color = arcade.color.RED
>>> sprite.color = 255, 0, 0
>>> sprite.color = 255, 0, 0, 128
```

# depth: float

Get or set the depth of the sprite.

This is really the z coordinate of the sprite and can be used with OpenGL depth testing with opaque sprites.

### height: float

Get or set the height of the sprite in pixels.

# hit\_box: HitBox

# left: float

The leftmost x coordinate in the hit box.

When setting this property the sprite is positioned relative to the leftmost x coordinate in the hit box.

# position: Tuple[float, float]

Get or set the center x and y position of the sprite.

#### Returns

(center\_x, center\_y)

#### right: float

The rightmost x coordinate in the hit box.

When setting this property the sprite is positioned relative to the rightmost x coordinate in the hit box.

# scale: float

Get or set the sprite's x scale value or set both x & y scale to the same value.

Note: Negative values are supported. They will flip & mirror the sprite.

#### scale\_xy: Tuple[float, float]

Get or set the x & y scale of the sprite as a pair of values.

# sprite\_lists: List['SpriteList']

#### texture: Texture

Get or set the visible texture for this sprite This property can be changed over time to animate a sprite.

Note that this doesn't change the hit box of the sprite.

#### top: float

The highest y coordinate in the hit box.

When setting this property the sprite is positioned relative to the highest y coordinate in the hit box.

# visible: bool

Get or set the visibility of this sprite. This is a shortcut for changing the alpha value of a sprite to 0 or 255:

```
# Make the sprite invisible
sprite.visible = False
# Change back to visible
sprite.visible = True
# Toggle visible
sprite.visible = not sprite.visible
```

#### width: float

Get or set width or the sprite in pixels

# $arcade.load_animated_gif(resource_name) \rightarrow AnimatedTimeBasedSprite$

Attempt to load an animated GIF as an AnimatedTimeBasedSprite.

Many older GIFs will load with incorrect transparency for every frame but the first. Until the Pillow library handles the quirks of the format better, loading animated GIFs will be pretty buggy. A good workaround is loading GIFs in another program and exporting them as PNGs, either as sprite sheets or a frame per file.

# 32.6 Sprite Lists

arcade.check\_for\_collision(*sprite1*: BasicSprite, *sprite2*: BasicSprite) → bool

Check for a collision between two sprites.

#### Parameters

- **sprite1** First sprite
- sprite2 Second sprite

#### Returns

True or False depending if the sprites intersect.

arcade.check\_for\_collision\_with\_list(*sprite: SpriteType, sprite\_list: SpriteList, method: int* = 0)  $\rightarrow$ 

List[SpriteType]

Check for a collision between a sprite, and a list of sprites.

- **sprite** Sprite to check
- sprite\_list SpriteList to check against
- **method** Collision check method. 0 is auto-select. (spatial if available, GPU if 1500+ sprites, else simple) 1 is Spatial Hashing if available, 2 is GPU based, 3 is simple check-everything. Defaults to 0.

List of sprites colliding, or an empty list.

arcade.check\_for\_collision\_with\_lists(*sprite*: BasicSprite, *sprite\_lists: Iterable*[SpriteList[SpriteType]], method=1)  $\rightarrow$  List[SpriteType]

Check for a collision between a Sprite, and a list of SpriteLists.

#### **Parameters**

- **sprite** Sprite to check
- **sprite\_lists** SpriteLists to check against
- **method** Collision check method. 1 is Spatial Hashing if available, 2 is GPU based, 3 is slow CPU-bound check-everything. Defaults to 1.

#### Returns

List of sprites colliding, or an empty list.

arcade.get\_closest\_sprite(*sprite: SpriteType, sprite\_list:* SpriteList)  $\rightarrow$  Tuple[SpriteType, float] | None Given a Sprite and SpriteList, returns the closest sprite, and its distance.

#### **Parameters**

- **sprite** Target sprite
- **sprite\_list** List to search for closest sprite.

#### Returns

A tuple containing the closest sprite and the minimum distance. If the spritelist is empty we return None.

arcade.get\_distance\_between\_sprites(*sprite1: SpriteType*, *sprite2: SpriteType*) → float

Returns the distance between the center of two given sprites

# Parameters

- **sprite1** Sprite one
- sprite2 Sprite two

#### Returns

Distance

 $arcade.get_sprites_at_exact_point(point: Tuple[float, float], sprite_list: SpriteList[SpriteType]) \rightarrow$ 

List[SpriteType]

Get a list of sprites whose center\_x, center\_y match the given point. This does NOT return sprites that overlap the point, the center has to be an exact match.

# **Parameters**

- **point** Point to check
- sprite\_list SpriteList to check against

#### Returns

List of sprites colliding, or an empty list.

# arcade.get\_sprites\_at\_point(point: Tuple[float, float], sprite\_list: SpriteList[SpriteType]) $\rightarrow$ List[SpriteType]

Get a list of sprites at a particular point. This function sees if any sprite overlaps the specified point. If a sprite has a different center\_x/center\_y but touches the point, this will return that sprite.

- **point** Point to check
- **sprite\_list** SpriteList to check against

List of sprites colliding, or an empty list.

arcade.get\_sprites\_in\_rect(*rect: Tuple[int, int, int, int]* | *List[int], sprite\_list:* SpriteList[*SpriteType]*)  $\rightarrow$  List[SpriteType]

Get a list of sprites in a particular rectangle. This function sees if any sprite overlaps the specified rectangle. If a sprite has a different center\_x/center\_y but touches the rectangle, this will return that sprite.

The rectangle is specified as a tuple of (left, right, bottom, top).

# **Parameters**

- rect Rectangle to check
- sprite\_list SpriteList to check against

#### Returns

List of sprites colliding, or an empty list.

class arcade.SpatialHash(cell\_size: int)

Bases: Generic[SpriteType]

Structure for fast collision checking with sprites.

See: https://www.gamedev.net/articles/programming/general-and-gameplay-programming/ spatial-hashing-r2697/

#### **Parameters**

cell\_size - Size (width and height) of the cells in the spatial hash

add(*sprite: SpriteType*)  $\rightarrow$  None

Add a sprite to the spatial hash.

Parameters sprite – The sprite to add

Return sprites in the same bucket as the given point.

# Parameters

**point** – The point to check

#### Returns

A set of close-by sprites

get\_sprites\_near\_rect(rect: Tuple[int, int, int, int] | List[int]) → Set[SpriteType]

Return sprites in the same buckets as the given rectangle.

# Parameters

**rect** – The rectangle to check (left, right, bottom, top)

#### Returns

A set of sprites in the rectangle

# 

Get all the sprites that are in the same buckets as the given sprite.

#### Parameters

**sprite** – The sprite to check

A set of close-by sprites

**hash**(*point: Tuple*[*int, int*]) → Tuple[*int, int*]

Convert world coordinates to cell coordinates

**move**(*sprite: SpriteType*)  $\rightarrow$  None

Shortcut to remove and re-add a sprite.

#### Parameters

sprite - The sprite to move

**remove**(*sprite: SpriteType*)  $\rightarrow$  None Remove a Sprite.

> Parameters sprite – The sprite to remove

#### reset()

Clear all the sprites from the spatial hash.

#### count: int

Return the number of sprites in the spatial hash

**class** arcade.**SpriteList**(*use\_spatial\_hash: bool = False, spatial\_hash\_cell\_size: int = 128, atlas:* '*TextureAtlas*' | *None = None, capacity: int = 100, lazy: bool = False, visible: bool =* 

Bases: Generic[SpriteType]

The purpose of the spriteList is to batch draw a list of sprites. Drawing single sprites will not get you anywhere performance wise as the number of sprites in your project increases. The spritelist contains many low level optimizations taking advantage of your graphics processor. To put things into perspective, a spritelist can contain tens of thousands of sprites without any issues. Sprites outside the viewport/window will not be rendered.

If the spritelist are going to be used for collision it's a good idea to enable spatial hashing. Especially if no sprites are moving. This will make collision checking **a lot** faster. In technical terms collision checking is O(1) with spatial hashing enabled and O(N) without. However, if you have a list of moving sprites the cost of updating the spatial hash when they are moved can be greater than what you save with spatial collision checks. This needs to be profiled on a case by case basis.

For the advanced options check the advanced section in the arcade documentation.

- **use\_spatial\_hash** If set to True, this will make creating a sprite, and moving a sprite in the SpriteList slower, but it will speed up collision detection with items in the SpriteList. Great for doing collision detection with static walls/platforms in large maps.
- **spatial\_hash\_cell\_size** The cell size of the spatial hash (default: 128)
- **atlas** (Advanced) The texture atlas for this sprite list. If no atlas is supplied the global/default one will be used.
- **capacity** (Advanced) The initial capacity of the internal buffer. It's a suggestion for the maximum amount of sprites this list can hold. Can normally be left with default value.
- **lazy** (Advanced) Enabling lazy spritelists ensures no internal OpenGL resources are created until the first draw call or initialize() is called. This can be useful when making spritelists in threads because only the main thread is allowed to interact with OpenGL.
- **visible** Setting this to False will cause the SpriteList to not be drawn. When draw is called, the method will just return without drawing.

sprite: *Sprite* **in** self  $\rightarrow$  bool

Return if the sprite list contains the given sprite

**iter**(self) → Iterator[SpriteType]

Return an iterable object of sprites.

 $\texttt{len}(\texttt{self}) \to \texttt{int}$ 

Return the length of the sprite list.

self[index: int] = sprite: SpriteType

Replace a sprite at a specific index

append(sprite: SpriteType)

Add a new sprite to the list.

# Parameters

**sprite** – Sprite to add to the list.

# clear(deep: bool = True)

Remove all the sprites resetting the spritelist to it's initial state.

The complexity of this method is O(N) with a deep clear (default). If ALL the sprites in the list gets garbage collected with the list itself you can do an O(1) ` clear using deep=False. Make sure you know exactly what you are doing before using this option. Any lingering sprite reference will cause a massive memory leak. The deep option will iterate all the sprites and remove their references to this spritelist. Sprite and SpriteList have a circular reference for performance reasons.

#### disable\_spatial\_hashing() $\rightarrow$ None

Deletes the internal spatial hash object

draw(\*, filter=None, pixelated=None, blend\_function=None)

Draw this list of sprites.

#### Parameters

- **filter** Optional parameter to set OpenGL filter, such as *gl.GL\_NEAREST* to avoid smoothing.
- **pixelated** True for pixelated and False for smooth interpolation. Shortcut for setting filter=GL\_NEAREST.
- **blend\_function** Optional parameter to set the OpenGL blend function used for drawing the sprite list, such as 'arcade.Window.ctx.BLEND\_ADDITIVE' or 'arcade.Window.ctx.BLEND\_DEFAULT'

 $draw_hit\_boxes(color: Tuple[int, int, int, int] = (0, 0, 0, 255), line_thickness: float = 1)$ 

Draw all the hit boxes in this list

enable\_spatial\_hashing(spatial\_hash\_cell\_size: int = 128)

Turn on spatial hashing.

# extend(sprites: Iterable[SpriteType] | SpriteList)

Extends the current list with the given iterable

# **Parameters**

**sprites** – Iterable of Sprites to add to the list

**index**(*sprite: SpriteType*)  $\rightarrow$  int

Return the index of a sprite in the spritelist

# Parameters

**sprite** – Sprite to find and return the index of

# initialize()

Create the internal OpenGL resources. This can be done if the sprite list is lazy or was created before the window / context. The initialization will happen on the first draw if this method is not called. This is acceptable for most people, but this method gives you the ability to pre-initialize to potentially void initial stalls during rendering.

Calling this otherwise will have no effect. Calling this method in another thread will result in an OpenGL error.

#### insert(index: int, sprite: SpriteType)

Inserts a sprite at a given index.

#### **Parameters**

- index The index at which to insert
- **sprite** The sprite to insert

# **move**(*change\_x: float*, *change\_y: float*) $\rightarrow$ None

Moves all Sprites in the list by the same amount. This can be a very expensive operation depending on the size of the sprite list.

#### **Parameters**

- change\_x Amount to change all x values by
- **change\_y** Amount to change all y values by

#### **on\_update**(*delta\_time: float* = 0.0166666666666666666)

Update the sprite. Similar to update, but also takes a delta-time.

**pop**(*index: int* = -1)  $\rightarrow$  SpriteType

Pop off the last sprite, or the given index, from the list

#### Parameters

index – Index of sprite to remove, defaults to -1 for the last item.

# preload\_textures(*texture\_list: List['Texture']*) $\rightarrow$ None

Preload a set of textures that will be used for sprites in this sprite list.

#### **Parameters**

texture\_list – List of textures.

# remove(sprite: SpriteType)

Remove a specific sprite from the list. :param sprite: Item to remove from the list

# **rescale**(*factor: float*) $\rightarrow$ None

Rescale all sprites in the list relative to the spritelists center.

# reverse()

Reverses the current list in-place

# shuffle()

Shuffles the current list in-place

sort(\*, key: Callable, reverse: bool = False)

Sort the spritelist in place using < comparison between sprites. This function is similar to python's list. sort().

Example sorting sprites based on y-axis position using a lambda:

```
# Normal order
spritelist.sort(key=lambda x: x.position[1])
# Reversed order
spritelist.sort(key=lambda x: x.position[1], reverse=True)
```

Example sorting sprites using a function:

```
# More complex sorting logic can be applied, but let's just stick to y position
def create_y_pos_comparison(sprite):
    return sprite.position[1]
```

spritelist.sort(key=create\_y\_pos\_comparison)

#### **Parameters**

- key A function taking a sprite as an argument returning a comparison key
- reverse If set to True the sprites will be sorted in reverse

# swap(index\_1: int, index\_2: int)

Swap two sprites by index :param index\_1: Item index to swap :param index\_2: Item index to swap

#### update() $\rightarrow$ None

Call the update() method on each sprite in the list.

#### 

Call the update\_animation in every sprite in the sprite list.

# $write\_sprite\_buffers\_to\_gpu() \rightarrow None$

Ensure buffers are resized and fresh sprite data is written into the internal sprite buffers.

This is automatically called in *SpriteList.draw()*, but there are instances when using custom shaders we need to force this to happen since we might have not called *SpriteList.draw()* since the spritelist was modified.

If you have added, removed, moved or changed ANY sprite property this method will synchronize the data on the gpu side (buffer resizing and writing in new data).

# alpha: int

Get or set the alpha/transparency of the entire spritelist. This is a byte value from 0 to 255 were 0 is completely transparent/invisible and 255 is opaque.

#### alpha\_normalized: float

Get or set the alpha/transparency of all the sprites in the list. This is a floating point number from 0.0 to 1.0 were 0.0 is completely transparent/invisible and 1.0 is opaque.

This is a shortcut for setting the alpha value in the spritelist color.

#### atlas: TextureAtlas

Get the texture atlas for this sprite list

#### buffer\_angles: Buffer

Get the internal OpenGL angle buffer for the spritelist.

This buffer contains a series of 32 bit floats representing the rotation angle for each sprite in degrees.

This buffer is attached to the *geometry* instance with name in\_angle.

#### buffer\_colors: Buffer

Get the internal OpenGL color buffer for this spritelist.

This buffer contains a series of 32 bit floats representing the RGBA color for each sprite. 4 x floats = RGBA.

This buffer is attached to the *geometry* instance with name in\_color.

#### buffer\_indices: Buffer

Get the internal index buffer for this spritelist.

The data in the other buffers are not in the correct order matching spritelist[i]. The index buffer has to be used used to resolve the right order. It simply contains a series of integers referencing locations in the other buffers.

Also note that the length of this buffer might be bigger than the number of sprites. Rely on len(spritelist) for the correct length.

This index buffer is attached to the *geometry* instance and will be automatically be applied the the input buffers when rendering or transforming.

#### buffer\_positions: Buffer

Get the internal OpenGL position buffer for this spritelist.

The buffer contains 32 bit float values with x, y and z positions. These are the center positions for each sprite.

This buffer is attached to the *geometry* instance with name in\_pos.

#### buffer\_sizes: Buffer

Get the internal OpenGL size buffer for this spritelist.

The buffer contains 32 bit float width and height values.

This buffer is attached to the *geometry* instance with name in\_size.

#### buffer\_textures: Buffer

Get the internal openGL texture id buffer for the spritelist.

This buffer contains a series of single 32 bit floats referencing a texture ID. This ID references a texture in the texture atlas assigned to this spritelist. The ID is used to look up texture coordinates in a 32bit floating point texture the texter atlas provides. This system makes sure we can resize and rebuild a texture atlas without having to rebuild every single spritelist.

This buffer is attached to the *geometry* instance with name in\_texture.

Note that it should ideally an unsigned integer, but due to compatibility we store them as 32 bit floats. We cast them to integers in the shader.

# center: Tuple[float, float]

Get the mean center coordinates of all sprites in the list.

# color: Color

Get or set the multiply color for all sprites in the list RGBA integers

This will affect all sprites in the list, and each value must be between 0 and 255.

The color may be specified as any of the following:

- an RGBA tuple with each channel value between 0 and 255
- an instance of Color
- an RGB tuple, in which case the color will be treated as opaque

Each individual sprite can also be assigned a color via its *color* property.

When SpriteList.draw() is called, each pixel will default to a value equivalent to the following:

- 1. Convert the sampled texture, sprite, and list colors into normalized floats (0.0 to 1.0)
- 2. Multiply the color channels together: texture\_color \* sprite\_color \* spritelist\_color
- 3. Multiply the floating point values by 255 and round the result

#### color\_normalized: Tuple[float, float, float, float]

Get or set the spritelist color in normalized form  $(0.0 \rightarrow 1.0 \text{ floats})$ . This property works the same as *color*.

#### geometry: Geometry

Returns the internal OpenGL geometry for this spritelist. This can be used to execute custom shaders with the spritelist data.

One or multiple of the following inputs must be defined in your vertex shader:

```
in vec2 in_pos;
in float in_angle;
in vec2 in_size;
in float in_texture;
in vec4 in_color;
```

# visible: bool

Get or set the visible flag for this spritelist. If visible is False the draw() has no effect.

# 32.7 Sprite Scenes

## class arcade.Scene

Stores SpriteList instances as named layers, allowing bulk updates & drawing.

In addition to helping you update or draw multiple sprite lists at once, this class also provides the following convenience methods:

- add\_sprite(), which adds sprites to layers by name
- Scene.from\_tilemap(), which creates a scene from a TileMap already loaded from tiled data
- · Fine-grained convenience methods for adding, deleting, and reordering sprite lists
- · Flexible but slow general convenience methods
- Flexible but slow support for the in & del Python keywords.

For another example of how to use this class, see Step 3 - Scene Object.

```
bool(self) \rightarrow bool
```

Returns whether or not \_*sprite\_lists* contains anything

item: str | *SpriteList* in self  $\rightarrow$  bool

True when *item* is in \_*sprite\_lists* or is a value in \_*name\_mapping* 

**del** self [sprite\_list: int | str | SpriteList]  $\rightarrow$  None

Remove a sprite list from this scene by its index, name, or instance value.

Tip: Use a more specific method when speed is important!

This method uses isinstance(), which will slow down your program if used frequently!

Consider the following alternatives:

- remove\_sprite\_list\_by\_index()
- remove\_sprite\_list\_by\_name()
- remove\_sprite\_list\_by\_object()

#### **Parameters**

sprite\_list - The index, name, or SpriteList instance to remove from this scene.

self [key: str]  $\rightarrow$  SpriteList

Retrieve a sprite list by name.

This is here for ease of use to make sub-scripting the scene object directly to retrieve a SpriteList possible.

#### **Parameters**

**key** – The name of the sprite list to retrieve

#### $len(self) \rightarrow int$

Return the number of sprite lists in this scene.

#### add\_sprite(name: str, sprite: Sprite) $\rightarrow$ None

Add a Sprite to the SpriteList with the specified name.

If there is no SpriteList for the given name, one will be created with *SpriteList*'s default arguments and added to the end (top) of the scene's current draw order.

To fully customize the SpriteList's options, you should create it directly and add it to the scene with one of the following:

- add\_sprite\_list\_before()
- add\_sprite\_list()
- add\_sprite\_list\_after()

### **Parameters**

- **name** The name of the sprite list to add to or create.
- **sprite** The sprite to add.

add\_sprite\_list(name: str, use\_spatial\_hash: bool = False, sprite\_list: SpriteList | None = None)  $\rightarrow$  None

Add a SpriteList to the scene with the specified name.

This will add a new SpriteList as a layer above the others in the scene.

If no SpriteList is supplied via the sprite\_list parameter then a new one will be created, and the use\_spatial\_hash parameter will be respected for that creation.

- **name** The name to give the new layer.
- use\_spatial\_hash If creating a new sprite list, whether to enable spatial hashing on it.
- **sprite\_list** Use a specific sprite list rather than creating a new one.

add\_sprite\_list\_after(name: str, after: str, use\_spatial\_hash: bool = False, sprite\_list: SpriteList | None = None)  $\rightarrow$  None

Add a SpriteList to the scene with the specified name after a specific SpriteList.

If no sprite list is supplied via the sprite\_list parameter, then a new one will be created. Aside from the value of use\_spatial\_hash passed to this method, it will use the default arguments for a new *SpriteList*.

The added sprite list will be drawn above the sprite list named in after.

#### **Parameters**

- **name** The name to give the layer.
- after The name of the layer to place the new one after.
- **use\_spatial\_hash** If creating a new sprite list, selects whether to enable spatial hashing.
- **sprite\_list** If a sprite list is passed via this argument, it will be used instead of creating a new one.

# add\_sprite\_list\_before(name: str, before: str, use\_spatial\_hash: bool = False, sprite\_list: SpriteList | None = None) $\rightarrow$ None

Add a sprite list to the scene with the specified name before another SpriteList.

If no sprite list is supplied via the sprite\_list parameter, then a new one will be created. Aside from the value of use\_spatial\_hash passed to this method, it will use the default arguments for a new *SpriteList*.

The added sprite list will be drawn under the sprite list named in before.

# **Parameters**

- **name** The name to give the new layer.
- **before** The name of the layer to place the new one before.
- **use\_spatial\_hash** If creating a new sprite list, selects whether to enable spatial hashing.
- **sprite\_list** If a sprite list is passed via this argument, it will be used instead of creating a new one.

**draw**(*names: Iterable[str]* | *None* = *None*, *filter: int* | *None* = *None*, *pixelated: bool* = *False*, *blend\_function: Tuple[int, int]* | *Tuple[int, int, int, int]* | *None* = *None*, \*\**kwargs*)  $\rightarrow$  None

Call draw() on the scene's sprite lists.

By default, this method calls draw() on each sprite list in the scene in the default draw order.

You can limit and reorder the draw calls with the names argument by passing a list of names in the scene. The sprite lists will be drawn in the order of the passed iterable. If a name is not in the scene, a KeyError will be raised.

The other named keyword arguments are the same as those of *SpriteList.draw()*. The **\*\*kwargs** option is for advanced users who have subclassed *SpriteList*.

- names Which layers to draw & what order to draw them in.
- **filter** Optional parameter to set OpenGL filter, such as gl.GL\_NEAREST to avoid smoothing.
- pixelated True for pixel art and False for smooth scaling.
- **blend\_function** Use the specified OpenGL blend function while drawing the sprite list, such as arcade.Window.ctx.BLEND\_ADDITIVE or arcade.Window.ctx. BLEND\_DEFAULT.

draw\_hit\_boxes(color: Tuple[int, int, int, int] = (0, 0, 0, 255), line\_thickness: float = 1.0, names: Iterable[str] | None = None)  $\rightarrow$  None

Draw debug hit box outlines for sprites in the scene's layers.

If names is a valid iterable of layer names in the scene, then hit boxes will be drawn for the specified layers in the order of the passed iterable.

If names is not provided, then every layer's hit boxes will be drawn in the order specified.

# **Parameters**

- color The RGBA color to use to draw the hit boxes with.
- line\_thickness How many pixels thick the hit box outlines should be
- **names** Which layers & what order to draw their hit boxes in.

# classmethod from\_tilemap(*tilemap*: TileMap) → *Scene*

Create a new Scene from a *TileMap* object.

The SpriteLists will use the layer names and ordering as defined in the Tiled file.

#### **Parameters**

tilemap – The *TileMap* object to create the scene from.

#### get\_sprite\_list(name: str) $\rightarrow$ SpriteList

Retrieve a sprite list by name.

It is also possible to access sprite lists the following ways:

- scene\_instance[name]
- directly accessing scene\_instance.\_name\_mapping, although this will get flagged by linters as bad style.

#### **Parameters**

name – The name of the sprite list to retrieve.

#### **move\_sprite\_list\_after**(*name: str, after: str*) $\rightarrow$ None

Move a named SpriteList in the scene to be after another SpriteList in the scene.

A *SceneKeyError* will be raised if either name or after contain a name not currently in the scene. This exception can be handled as a KeyError.

- **name** The name of the SpriteList to move.
- after The name of the SpriteList to place it after.

#### **move\_sprite\_list\_before**(*name: str*, *before: str*) $\rightarrow$ None

Move a named SpriteList in the scene to be before another SpriteList in the scene.

A *SceneKeyError* will be raised if either name or before contain a name not currently in the scene. This exception can be handled as a KeyError.

#### **Parameters**

- **name** The name of the SpriteList to move.
- **before** The name of the SpriteList to place it before.

Call on\_update() on the scene's sprite lists.

By default, this method calls on\_update() on the scene's sprite lists in the default draw order.

You can limit and reorder the updates with the names argument by passing a list of names in the scene. The sprite lists will be drawn in the order of the passed iterable. If a name is not in the scene, a KeyError will be raised.

#### **Parameters**

- delta\_time The time step to update by in seconds.
- **names** Which layers & what order to update them in.

#### **remove\_sprite\_list\_by\_index**(*index: int*) → None

Remove a layer from the scene by its index in the draw order.

#### **Parameters**

**index** – The index of the sprite list to remove.

# remove\_sprite\_list\_by\_name(name: str) → None

Remove a layer from the scene by its name.

A KeyError will be raised if the SpriteList is not in the scene.

#### **Parameters**

**name** – The name of the sprite list to remove.

#### **remove\_sprite\_list\_by\_object**(*sprite\_list:* SpriteList) → None

Remove the passed SpriteList instance from the Scene.

A ValueError will be raised if the passed sprite list is not in the scene.

#### **Parameters**

**sprite\_list** – The sprite list to remove.

update(*names: Iterable[str]* | *None* = *None*)  $\rightarrow$  None

Call update() on the scene's sprite lists.

By default, this method calls update() on the scene's sprite lists in the default draw order.

You can limit and reorder the updates with the names argument by passing a list of names in the scene. The sprite lists will be drawn in the order of the passed iterable. If a name is not in the scene, a KeyError will be raised.

# **Parameters**

names – Which layers & what order to update them in.

update\_animation( $delta\_time: float, names: Iterable[str] | None = None) \rightarrow None$ 

Call update\_animation() on the scene's sprite lists.

By default, this method calls *update\_animation()* on each sprite list in the scene in the default draw order.

You can limit and reorder the updates with the names argument by passing a list of names in the scene. The sprite lists will be drawn in the order of the passed iterable. If a name is not in the scene, a KeyError will be raised.

**Parameters** 

- **delta\_time** The time step to update by in seconds.
- names Which layers & what order to update them in.

class arcade.SceneKeyError(name: str)

Bases: KeyError

Raised when a py:class:. Scene cannot find a layer for a specified name.

It is a subclass of KeyError, and you can handle it as one if you wish:

```
try:
    # this will raise a SceneKeyError
    scene_instance.add_sprite("missing_layer_name", arcade.SpriteSolidColor(10,10))
# We can handle it as a KeyError because it is a subclass of it
except KeyError as e:
    print("Your error handling should go here")
```

The main purpose of this class is to help arcade's developers keep error messages consistent.

# Parameters

name - the name of the missing SpriteList

# 32.8 Camera

class arcade.Camera(\*, viewport: Tuple[int, int, int, int] | None = None, projection: Tuple[float, float, float, float] | None = None, zoom: float = 1.0, rotation: float = 0.0, anchor: Tuple[float, float] | None = None, window: Window | None = None)

Bases: SimpleCamera

The Camera class is used for controlling the visible viewport, the projection, zoom and rotation. It is very useful for separating a scrolling screen of sprites, and a GUI overlay. For an example of this in action, see sprite\_move\_scrolling.

- **viewport** (left, bottom, width, height) size of the viewport. If None the window size will be used.
- **projection** (left, right, bottom, top) size of the projection. If None the window size will be used.
- zoom the zoom to apply to the projection
- rotation the angle in degrees to rotate the projection

- **anchor** the x, y point where the camera rotation will anchor. Default is the center of the viewport.
- window Window to associate with this camera, if working with a multi-window program.

#### 

Get a list of sprites at a particular point when This function sees if any sprite overlaps the specified point. If a sprite has a different center\_x/center\_y but touches the point, this will return that sprite.

#### **Parameters**

- **point** Point to check
- sprite\_list SpriteList to check against

#### Returns

List of sprites colliding, or an empty list.

```
set_viewport(viewport: Tuple[int, int, int, int]) → None
```

Sets the viewport

**shake**(*velocity: Vec2* | *tuple, speed: float* = 1.5, *damping: float* = 0.9)  $\rightarrow$  None

Add a camera shake.

#### **Parameters**

- **velocity** Vector to start moving the camera
- speed How fast to shake
- damping How fast to stop shaking

# update() $\rightarrow$ None

Update the camera's viewport to the current settings.

```
use() \rightarrow None
```

Select this camera for use. Do this right before you draw.

# anchor: Tuple[float, float] | None

Get or set the rotation anchor for the camera.

By default, the anchor is the center of the screen and the anchor value is *None*. Assigning a custom anchor point will override this behavior. The anchor point is in world / global coordinates.

Example:

```
# Set the anchor to the center of the world
camera.anchor = 0, 0
# Set the anchor to the center of the player
camera.anchor = player.position
```

# far: int

The far applied to the projection

#### near: int

The near applied to the projection

#### rotation: float

Get or set the rotation in degrees.

This will rotate the camera clockwise meaning the contents will rotate counter-clockwise.

scale: Tuple[float, float]

Returns the x, y scale.

# zoom: float

The zoom applied to the projection. Just returns the x scale value.

class arcade.SimpleCamera(\*, viewport: Tuple[int, int, int, int] | None = None, projection: Tuple[float, float, float, float] | None = None, window: Window | None = None)

A simple camera that allows to change the viewport, the projection and can move around. That's it. See arcade.Camera for more advance stuff.

Parameters

- viewport Size of the viewport: (left, bottom, width, height)
- projection Space to allocate in the viewport of the camera (left, right, bottom, top)

**center**(*vector*: *Vec2* | *tuple*, *speed*: *float* = 1.0)  $\rightarrow$  None

Centers the camera on coordinates

get\_map\_coordinates(camera\_vector: Vec2 | tuple)  $\rightarrow$  Vec2

Returns map coordinates in pixels from screen coordinates based on the camera position

#### **Parameters**

camera\_vector – Vector captured from the camera viewport

**move**(*vector: Vec2* | *tuple*)  $\rightarrow$  None

Moves the camera with a speed of 1.0, aka instant move

This is equivalent to calling move\_to(my\_pos, 1.0)

**move\_to**(*vector: Vec2* | *tuple, speed: float* = 1.0)  $\rightarrow$  None

Sets the goal position of the camera.

The camera will lerp towards this position based on the provided speed, updating its position every time the use() function is called.

# Parameters

- **vector** Vector to move the camera towards.
- speed How fast to move the camera, 1.0 is instant, 0.1 moves slowly
- **resize**(*viewport\_width: int, viewport\_height: int, \*, resize\_projection: bool = True*)  $\rightarrow$  None Resize the camera's viewport. Call this when the window resizes.

#### **Parameters**

- **viewport\_width** Width of the viewport
- viewport\_height Height of the viewport
- resize\_projection if True the projection will also be resized

**set\_viewport**(*viewport: Tuple*[*int, int, int, int*]) → None

Sets the viewport

# update()

Update the camera's viewport to the current settings.

 $use() \rightarrow None$ 

Select this camera for use. Do this right before you draw.

# projection: Tuple[float, float, float, float]

The dimensions of the space to project in the camera viewport (left, right, bottom, top). The projection is what you want to project into the camera viewport.

#### projection\_to\_viewport\_height\_ratio

The ratio of projection height to viewport height

## projection\_to\_viewport\_width\_ratio

The ratio of projection width to viewport width

# viewport: Tuple[int, int, int, int]

The space the camera will hold on the screen (left, bottom, width, height)

# viewport\_height: int

Returns the height of the viewport

#### viewport\_to\_projection\_height\_ratio

The ratio of viewport height to projection height

# viewport\_to\_projection\_width\_ratio

The ratio of viewport width to projection width

# viewport\_width: int

Returns the width of the viewport

# 32.9 Text

class arcade.Text(text: str, start\_x: int, start\_y: int, color: Tuple[int, int, int] | Tuple[int, int, int, int] = (255, 255, 255, 255), font\_size: float = 12, width: int | None = 0, align: str = 'left', font\_name: str | Tuple[str, ...] = ('calibri', 'arial'), bold: bool = False, italic: bool = False, anchor\_x: str = 'left', anchor\_y: str = 'baseline', multiline: bool = False, rotation: float = 0, batch: Batch | None = None, group: Group | None = None, start\_z: int = 0)

An object-oriented way to draw text to the screen.

Tip: Use this class when performance matters!

Unlike *draw\_text()*, this class does not risk wasting time recalculating and re-setting any text each time *draw()* is called. This makes it faster while:

- · requiring you to manage instances and drawing yourself
- using negligible extra RAM

The speed advantage scales as more text needs to be drawn to the screen.

The constructor arguments work identically to those of *draw\_text()*. See its documentation for in-depth explanation for how to use each of them. For example code, see drawing\_text\_objects.

- text Initial text to display. Can be an empty string
- **start\_x** x position to align the text's anchor point with
- **start\_y** y position to align the text's anchor point with
- **start\_z** z position to align the text's anchor point with

- **color** Color of the text as an RGBA tuple or a *Color* instance.
- font\_size Size of the text in points
- width A width limit in pixels
- align Horizontal alignment; values other than "left" require width to be set
- **font\_name** (*Union[str, Tuple[str, ...]]*) A font name, path to a font file, or list of names
- **bold** Whether to draw the text as bold
- italic Whether to draw the text as italic
- **anchor\_x** How to calculate the anchor point's x coordinate. Options: "left", "center", or "right"
- **anchor\_y** How to calculate the anchor point's y coordinate. Options: "top", "bottom", "center", or "baseline".
- multiline Requires width to be set; enables word wrap rather than clipping
- rotation rotation in degrees, counter-clockwise from horizontal

All constructor arguments other than text have a corresponding property. To access the current text, use the value property instead.

By default, the text is placed so that:

- the left edge of its bounding box is at start\_x
- its baseline is at start\_y

The baseline is located along the line the bottom of the text would be written on, excluding letters with tails such as y:

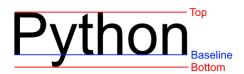

Fig. 1: The blue line is the baseline for the string "Python"

rotation allows for the text to be rotated around the anchor point by the passed number of degrees. Positive values rotate counter-clockwise from horizontal, while negative values rotate clockwise:

#### $draw() \rightarrow None$

Draw the label to the screen at its current  $\mathbf{x}$  and  $\mathbf{y}$  position.

draw\_debug(anchor\_color: Tuple[int, int, int] = (255, 0, 0, 255), background\_color: Tuple[int, int, int, int] = (0, 0, 139, 255), outline\_color: Tuple[int, int, int, int] = (255, 255, 255, 255))  $\rightarrow$  None

Draw test with debug geometry showing the content area, outline and the anchor point.

- anchor\_color Color of the anchor point
- background\_color Color the content background

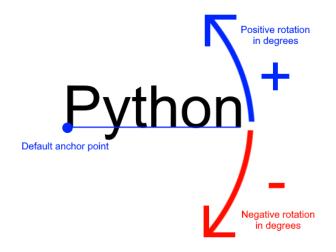

Fig. 2: Rotation around the default anchor ( anchor\_y="baseline" and anchor\_x="left")

• outline\_color – Color of the content outline

# align: str

# anchor\_x: str

Get or set the horizontal anchor.

Options: "left", "center", or "right"

# anchor\_y: str

Get or set the vertical anchor.

Options : "top", "bottom", "center", or "baseline"

# batch: Batch

```
bold: bool
```

Get or set bold state of the label

# bottom: int

Pixel location of the bottom content border.

# color: Color

Get or set the text color for the label

# content\_height: int

Get the pixel height of the text content.

# content\_size: Tuple[int, int]

Get the pixel width and height of the text contents.

#### content\_width: int

Get the pixel width of the text contents

# font\_name: str | Tuple[str, ...]

Get or set the font name(s) for the label

# font\_size: float

Get or set the font size of the label

# group: Group | None

# height: int | None

Get or set the height of the label in pixels This value affects text flow when multiline text is used. If you are looking for the physical size if the text, see *content\_height* 

# italic: bool

Get or set the italic state of the label

# left: int

Pixel location of the left content border.

# multiline: bool

Get or set the multiline flag of the label.

# position: Tuple[float, float]

The current x, y position as a tuple.

This is faster than setting x and y position separately because the underlying geometry only needs to change position once.

# right: int

Pixel location of the right content border.

# rotation: float

# size

Get the size of the label

# start\_z: float

Get or set the z position of the label

# text: str

Get or set the current text string to display.

The value assigned will be converted to a string.

This is an alias for *value* 

# top: int

Pixel location of the top content border.

# value: str

Get or set the current text string to display.

The value assigned will be converted to a string.

# width: int | None

Get or set the width of the label in pixels. This value affects text flow when multiline text is used. If you are looking for the physical size if the text, see *content\_width* 

# **x:** float

Get or set the x position of the label

# y: float

Get or set the y position of the label

 $arcade.create_text_sprite(text: str, color: Tuple[int, int, int] = (255, 255, 255, 255), font_size: float = 12, width: int = 0, align: str = 'left', font_name: str | Tuple[str, ...] = ('calibri', 'arial'), bold: bool = False, italic: bool = False, anchor_x: str = 'left', multiline: bool = False, texture_atlas: TextureAtlas | None = None) \rightarrow Sprite$ 

Creates a sprite containing text based off of Text.

Internally this creates a Text object and an empty texture. It then uses either the provided texture atlas, or gets the default one, and draws the Text object into the texture atlas.

It then creates a sprite referencing the newly created texture, and positions it accordingly, and that is final result that is returned from the function.

If you are providing a custom texture atlas, something important to keep in mind is that the resulting Sprite can only be added to SpriteLists which use that atlas. If it is added to a SpriteList which uses a different atlas, you will likely just see a black box drawn in its place.

# Parameters

- text Initial text to display. Can be an empty string
- color Color of the text as a tuple or list of 3 (RGB) or 4 (RGBA) integers
- font\_size Size of the text in points
- width A width limit in pixels
- align Horizontal alignment; values other than "left" require width to be set
- font\_name A font name, path to a font file, or list of names
- **bold** Whether to draw the text as bold
- **italic** Whether to draw the text as italic
- **anchor\_x** How to calculate the anchor point's x coordinate. Options: "left", "center", or "right"
- multiline Requires width to be set; enables word wrap rather than clipping
- **texture\_atlas** The texture atlas to use for the newly created texture. The default global atlas will be used if this is None.

arcade.draw\_text(text: Any, start\_x: int, start\_y: int, color: Tuple[int, int, int, int] = (255, 255, 255, 255), font\_size: float = 12, width: int = 0, align: str = 'left', font\_name: str | Tuple[str, ...] = ('calibri', 'arial'), bold: bool = False, italic: bool = False, anchor\_x: str = 'left', anchor\_y: str = 'baseline', multiline: bool = False, rotation: float = 0, start\_z: int = 0)

A simple way for beginners to draw text.

Warning: Use arcade. Text objects instead.

This method of drawing text is very slow and might be removed in the near future. Text objects can be 10-100 times faster depending on the use case.

Warning: Cameras affect text drawing!

If you want to draw a custom GUI that doesn't move with the game world, you will need a second camera. For information on how to do this, see sprite\_move\_scrolling.

This function lets you start draw text easily with better performance than the old pillow-based text. If you need even higher performance, consider using *Text*.

Example code can be found at drawing\_text.

# Parameters

- text Text to display. The object passed in will be converted to a string
- **start\_x** x position to align the text's anchor point with
- **start\_y** y position to align the text's anchor point with
- **start\_z** z position to align the text's anchor point with
- **color** Color of the text as an RGBA tuple or *Color* instance.
- font\_size Size of the text in points
- width A width limit in pixels
- align Horizontal alignment; values other than "left" require width to be set
- **font\_name** (*Union[str, Tuple[str, ...]]*) A font name, path to a font file, or list of names
- **bold** Whether to draw the text as bold
- italic Whether to draw the text as italic
- anchor\_x How to calculate the anchor point's x coordinate
- **anchor\_y** How to calculate the anchor point's y coordinate
- multiline Requires width to be set; enables word wrap rather than clipping
- rotation rotation in degrees, counter-clockwise from horizontal

By default, the text is placed so that:

- the left edge of its bounding box is at start\_x
- its baseline is at start\_y

The baseline of text is the line it would be written on:

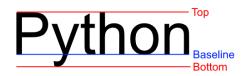

Fig. 3: The blue line is the baseline for the string "Python"

font\_name can be any of the following:

- a built-in font in the Built-In Resources
- the name of a system font
- a path to a font on the system
- a *tuple* containing any mix of the previous three

Each entry provided will be tried in order until one is found. If none of the fonts are found, a default font will be chosen (usually Arial).

anchor\_x and anchor\_y specify how to calculate the anchor point, which affects how the text is:

- Placed relative to start\_x and start\_y
- Rotated

By default, the text is drawn so that start\_x is at the left of the text's bounding box and start\_y is at the baseline.

You can set a custom anchor point by passing combinations of the following values for anchor\_x and anchor\_y:

| String value     | Practical Effect                            | Anchor Position                                            |
|------------------|---------------------------------------------|------------------------------------------------------------|
| "left" (default) | Text drawn with its left side at start_x    | Anchor point on the left side of the text's bounding box   |
| "center"         | Text drawn horizontally centered on start_x | Anchor point at horizontal center of text's bounding box   |
| "right"          | Text drawn with its right side at start_x   | Anchor placed on the right side of the text's bounding box |

Table 1: Values allowed by anchor\_x

# Table 2: Values allowed by anchor\_y

| String value              | Practical Effect                                                                                                    | Anchor Position                                                                                    |
|---------------------------|----------------------------------------------------------------------------------------------------|----------------------------------------------------------------------------------------------------|
| "baseline" (de-<br>fault) | Text drawn with baseline on start_y.                                                                                     | Anchor placed at the text rendering base-<br>line                                                  |
| "top"                     | Text drawn with its top aligned with start_y                                                                             | Anchor point placed at the top of the text                                                         |
| "bottom"                  | Text drawn with its absolute bottom<br>aligned with start_y, including the<br>space for tails on letters such as y and g | Anchor point placed at the bottom of the text after the space allotted for letters such as y and g |
| "center"                  | Text drawn with its vertical center on <pre>start_y</pre>                                                                | Anchor placed at the vertical center of the text                                                   |

rotation allows for the text to be rotated around the anchor point by the passed number of degrees. Positive values rotate counter-clockwise from horizontal, while negative values rotate clockwise:

It can be helpful to think of this function working as follows:

- 1. Text layout and alignment are calculated:
  - 1. The text's characters are laid out within a bounding box according to the current styling options
  - 2. The anchor point on the text is calculated based on the text value, styling, as well as values for anchor\_x and anchor\_y
- 2. The text is placed so its anchor point is at (start\_x, start\_y))
- 3. The text is rotated around its anchor point before finally being drawn

This function is less efficient than using *Text* because some steps above can be repeated each time a call is made rather than fully cached as with the class.

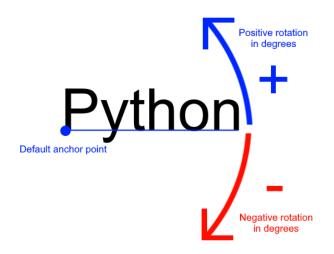

Fig. 4: Rotation around the default anchor point ( anchor\_y="baseline" and anchor\_x="left")

# arcade.load\_font(*path: str* | *Path*) $\rightarrow$ None

Load fonts in a file (usually .ttf) adding them to a global font registry.

A file can contain one or multiple fonts. Each font has a name. Open the font file to find the actual name(s). These names are used to select font when drawing text.

Examples:

```
# Load a font in the current working directory
# (absolute path is often better)
arcade.load_font("Custom.ttf")
# Load a font using a custom resource handle
arcade.load_font(":font:Custom.ttf")
```

# Parameters

**path** – A string, or an array of paths with fonts.

Raises

FileNotFoundError - if the font specified wasn't found

Returns

# 32.10 Tiled Map Reader

class arcade.tilemap.TileMap(map\_file: str | Path = ", scaling: float = 1.0, layer\_options: Dict[str, Dict[str, Any]] | None = None, use\_spatial\_hash: bool = False, hit\_box\_algorithm: HitBoxAlgorithm | None = None, tiled\_map: pytiled\_parser.TiledMap | None = None, offset: Vec2 = Vec2(0, 0), texture\_atlas: 'TextureAtlas' | None = None, lazy: bool = False)

Class that represents a fully parsed and loaded map from Tiled. For examples on how to use this class, see: https://api.arcade.academy/en/latest/examples/platform\_tutorial/step\_09.html

# Parameters

• map\_file (Union[str, Path]) – A JSON map file for a Tiled map to initialize from

- scaling Global scaling to apply to all Sprites.
- layer\_options (Dict[str, Dict[str, Any]]) Extra parameters for each layer.
- **use\_spatial\_hash** If set to True, this will make moving a sprite in the SpriteList slower, but it will speed up collision detection with items in the SpriteList. Great for doing collision detection with static walls/platforms.
- hit\_box\_algorithm The hit box algorithm to use for the Sprite's in this layer.
- **tiled\_map** An already parsed pytiled-parser map object. Passing this means that the map\_file argument will be ignored, and the pre-parsed map will instead be used. This can be helpful for working with Tiled World files.
- offset Can be used to offset the position of all sprites and objects within the map. This
  will be applied in addition to any offsets from Tiled. This value can be overridden with the
  layer\_options dict.
- **texture\_atlas** A default texture atlas to use for the SpriteLists created by this map. If not supplied the global default atlas will be used.
- lazy SpriteLists will be created lazily.

The *layer\_options* parameter can be used to specify per layer arguments.

The available options for this are:

use\_spatial\_hash - A boolean to enable spatial hashing on this layer's SpriteList. scaling - A float providing layer specific Sprite scaling. hit\_box\_algorithm - The hit box algorithm to use for the Sprite's in this layer. offset - A tuple containing X and Y position offsets for the layer custom\_class - All objects in the layer are created from this class instead of Sprite. Must be subclass of Sprite. custom\_class\_args - Custom arguments, passed into the constructor of the custom\_class texture\_atlas - A texture atlas to use for the SpriteList from this layer, if none is supplied then the one defined at the map level will be used.

For example:

code-block:

```
layer_options = {
    "Platforms": {
        "use_spatial_hash": True,
        "scaling": 2.5,
        "offset": (-128, 64),
        "custom_class": Platform,
        "custom_class_args": {
            "health": 100
        }
     },
}
```

The keys and their values in each layer are passed to the layer processing functions using the \*\* operator on the dictionary.

**get\_cartesian**(*x: float*, *y: float*)  $\rightarrow$  Tuple[float, float]

Given a set of coordinates in pixel units, this returns the cartesian coordinates.

This assumes the supplied coordinates are pixel coordinates, and bases the cartesian grid off of the Map's tile size.

If you have a map with 128x128 pixel Tiles, and you supply coordinates 500, 250 to this function you'll receive back 3, 2

# Parameters

•  $\mathbf{x}$  – The X Coordinate to convert

• y – The Y Coordinate to convert

get\_tilemap\_layer(layer\_path: str)  $\rightarrow$  Layer | None

#### background\_color: Color | None

The background color of the map.

#### height: float

The height of the map in tiles. This is the number of tiles, not pixels.

# object\_lists: Dict[str, List[TiledObject]]

A dictionary mapping TiledObjects to their layer names. This is used for all object layers of the map.

# offset: Vec2

A tuple containing the X and Y position offset values.

#### scaling: float

A global scaling value to be applied to all Sprites in the map.

# sprite\_lists: Dict[str, SpriteList]

A dictionary mapping SpriteLists to their layer names. This is used for all tile layers of the map.

#### tile\_height: float

The height in pixels of each tile.

#### tile\_width: float

The width in pixels of each tile.

# tiled\_map: TiledMap

The pytiled-parser map object. This can be useful for implementing features that aren't supported by this class by accessing the raw map data directly.

# width: float

The width of the map in tiles. This is the number of tiles, not pixels.

# $\begin{aligned} \texttt{arcade.tilemap.load_tilemap}(map_file: str | Path, scaling: float = 1.0, layer_options: Dict[str, Dict[str, Any]] \\ | None = None, use_spatial_hash: bool = False, hit_box_algorithm: \\ HitBoxAlgorithm | None = None, offset: Vec2 = Vec2(0, 0), texture_atlas: \\ 'TextureAtlas' | None = None, lazy: bool = False) \rightarrow TileMap \end{aligned}$

Given a .json map file, loads in and returns a *TileMap* object.

A TileMap can be created directly using the classes \_\_init\_\_ function. This function exists for ease of use.

For more clarification on the layer\_options key, see the \_\_init\_\_ function of the TileMap class

- map\_file (Union[str, Path]) The JSON map file.
- scaling The global scaling to apply to all Sprite's within the map.
- **use\_spatial\_hash** If set to True, this will make moving a sprite in the SpriteList slower, but it will speed up collision detection with items in the SpriteList. Great for doing collision detection with static walls/platforms.

- hit\_box\_algorithm The hit box algorithm to use for collision detection.
- layer\_options (Dict[str, Dict[str, Any]]) Layer specific options for the map.
- **offset** Can be used to offset the position of all sprites and objects within the map. This will be applied in addition to any offsets from Tiled. This value can be overridden with the layer\_options dict.
- **lazy** SpriteLists will be created lazily.

arcade.tilemap.**read\_tmx**(*map\_file: str* | *Path*) → TiledMap

Deprecated function to raise a warning that it has been removed.

Exists to provide info for outdated code bases.

# 32.11 Texture Management

arcade.make\_circle\_texture(diameter: int, color: Tuple[int, int, int, int], name: str | None = None, hitbox\_algorithm: HitBoxAlgorithm | None = None)  $\rightarrow$  Texture

Return a Texture of a circle with the given diameter and color.

#### **Parameters**

- diameter Diameter of the circle and dimensions of the square Texture returned.
- **color** Color of the circle as a *Color* instance a 3 or 4 tuple.
- name Custom or pre-chosen name for this texture

#### Returns

New Texture object.

arcade.make\_soft\_circle\_texture(diameter: int, color: Tuple[int, int, int, int], center\_alpha: int = 255,  $outer_alpha: int = 0, name: str | None = None, hit_box_algorithm:$  $HitBoxAlgorithm | None = None) \rightarrow Texture$ 

Return a *Texture* of a circle with the given diameter and color, fading out at its edges.

#### Parameters

- diameter Diameter of the circle and dimensions of the square Texture returned.
- **color** Color of the circle as a 4-length tuple or *Color* instance.
- **center\_alpha** Alpha value of the circle at its center.
- outer\_alpha Alpha value of the circle at its edges.
- name Custom or pre-chosen name for this texture
- hit\_box\_algorithm The hit box algorithm

#### Returns

New Texture object.

```
arcade.make_soft_square_texture(size: int, color: Tuple[int, int, int], center_alpha: int = 255,
outer_alpha: int = 0, name: str | None = None) \rightarrow Texture
```

Return a Texture of a square with the given diameter and color, fading out at its edges.

#### Parameters

• **size** – Diameter of the square and dimensions of the square Texture returned.

- **color** Color of the square.
- center\_alpha Alpha value of the square at its center.
- outer\_alpha Alpha value of the square at its edges.
- name Custom or pre-chosen name for this texture

New Texture object.

# arcade.cleanup\_texture\_cache()

This cleans up the cache of textures. Useful when running unit tests so that the next test starts clean.

# arcade.get\_default\_image(size: Tuple[int, int] = (128, 128)) $\rightarrow$ ImageData

Generates and returns a default image and caches it internally for future use.

#### Parameters

**size** – Size of the image to create.

#### Returns

The default image.

arcade.get\_default\_texture(*size: Tuple[int, int]* = (128, 128))  $\rightarrow$  Texture

Creates and returns a default texture and caches it internally for future use.

# Parameters

size – Size of the texture to create

#### Returns

The default texture.

arcade.load\_spritesheet(file\_name: str | Path, sprite\_width: int, sprite\_height: int, columns: int, count: int, margin: int = 0, hit\_box\_algorithm: HitBoxAlgorithm | None = None)  $\rightarrow$ List[Texture]

# Parameters

- **file\_name** Name of the file to that holds the texture.
- **sprite\_width** Width of the sprites in pixels
- **sprite\_height** Height of the sprites in pixels
- **columns** Number of tiles wide the image is.
- **count** Number of tiles in the image.
- margin Margin between images
- hit\_box\_algorithm The hit box algorithm

#### **Returns List**

List of Texture objects.

arcade.load\_texture(file\_path: str | Path, \*, x: int = 0, y: int = 0, width: int = 0, height: int = 0, hit\_box\_algorithm: HitBoxAlgorithm | None = None)  $\rightarrow$  Texture

Load an image from disk and create a texture.

The x, y, width, and height parameters are used to specify a sub-rectangle of the image to load. If not specified, the entire image is loaded.

# Parameters

• **file\_name** – Name of the file to that holds the texture.

- **x** X coordinate of the texture in the image.
- **y** Y coordinate of the texture in the image.
- width Width of the texture in the image.
- **height** Height of the texture in the image.

#### • hit\_box\_algorithm -

#### Returns

New Texture object.

# Raises

ValueError

arcade.load\_texture\_pair(file\_name: str | Path, hit\_box\_algorithm: HitBoxAlgorithm | None = None)  $\rightarrow$ Tuple[Texture, Texture]

Load a texture pair, with the second being a mirror image of the first. Useful when doing animations and the character can face left/right.

# **Parameters**

- file\_name Path to texture
- hit\_box\_algorithm The hit box algorithm

 $arcade.load\_textures(file\_name: str | Path, image\_location\_list: Tuple[Tuple[int, int, int] | List[int], ...] | List[Tuple[int, int, int, int] | List[int]], mirrored: bool = False, flipped: bool = False, hit\_box\_algorithm: HitBoxAlgorithm | None = None) \rightarrow List[Texture]$ 

Load a set of textures from a single image file.

Note: If the code is to load only part of the image, the given x, y coordinates will start with the origin (0, 0) in the upper left of the image. When drawing, Arcade uses (0, 0) in the lower left corner. Be careful with this reversal.

For a longer explanation of why computers sometimes start in the upper left, see: http://programarcadegames. com/index.php?chapter=introduction\_to\_graphics&lang=en#section\_5

# Parameters

- **file\_name** Name of the file.
- **image\_location\_list** List of image sub-locations. Each rectangle should be a *List* of four floats: [x, y, width, height].
- mirrored If set to *True*, the image is mirrored left to right.
- **flipped** If set to *True*, the image is flipped upside down.
- hit\_box\_algorithm One of None, 'None', 'Simple' (default) or 'Detailed'.
- hit\_box\_detail Float, defaults to 4.5. Used with 'Detailed' to hit box

#### Returns

List of *Texture*'s.

Raises

ValueError

An arcade.Texture is simply a wrapper for image data as a Pillow image and the hit box data for this image used in collision detection. Usually created by the *load\_texture* or *load\_textures* commands.

# **Parameters**

- image The image or ImageData for this texture
- hit\_box\_algorithm The algorithm to use for calculating the hit box.
- **hit\_box\_points** A list of hitbox points for the texture to use (Optional). Completely overrides the hit box algorithm.
- **hash** Optional unique name for the texture. Can be used to make this texture globally unique. By default the hash of the pixel data is used.

# add\_atlas\_ref(*atlas*: TextureAtlas) $\rightarrow$ None

Add a reference to an atlas that this texture is in.

**classmethod create\_atlas\_name**(*hash: str*, *vertex\_order: Tuple*[*int*, *int*, *int*] = (0, 1, 2, 3))

**classmethod create\_cache\_name**(\*, *hash: str*, *hit\_box\_algorithm: HitBoxAlgorithm*, *vertex\_order:*  $Tuple[int, int, int] = (0, 1, 2, 3)) \rightarrow str$ 

Create a cache name for the texture.

#### **Parameters**

- image\_data The image data
- hit\_box\_algorithm The hit box algorithm
- hit\_box\_args The hit box algorithm arguments
- vertex\_order (Tuple[int, int, int, int]) The vertex order

# Returns

str

classmethod create\_empty(name: str, size: Tuple[int, int], color: Tuple[int, int, int, int] = (0, 0, 0, 0))  $\rightarrow$ Texture

Create a texture with all pixels set to transparent black.

The hit box of the returned Texture will be set to a rectangle with the dimensions in size because there is no non-blank pixel data to calculate a hit box.

# **Parameters**

- **name** The unique name for this texture
- **size** The xy size of the internal image

This function has multiple uses, including:

- Allocating space in texture atlases
- · Generating custom cached textures from component images

The internal image can be altered with Pillow draw commands and then written/updated to a texture atlas. This works best for infrequent changes such as generating custom cached sprites. For frequent texture changes, you should instead render directly into the texture atlas.

**Warning:** If you plan to alter images using Pillow, read its documentation thoroughly! Some of the functions can have unexpected behavior.

For example, if you want to draw one or more images that contain transparency onto a base image that also contains transparency, you will likely need to use PIL.Image.alpha\_composite as part of your solution. Otherwise, blending may behave in unexpected ways.

This is especially important for customizable characters.

Be careful of your RAM usage when using this function. The Texture this method returns will have a new internal RGBA Pillow image which uses 4 bytes for every pixel in it. This will quickly add up if you create many large Textures.

If you want to create more than one blank texture with the same dimensions, you can save CPU time and RAM by calling this function once, then passing the image attribute of the resulting Texture object to the class constructor for each additional blank Texture instance you would like to create. This can be especially helpful if you are creating multiple large Textures.

**classmethod create\_filled**(*name: str, size: Tuple[int, int], color: Tuple[int, int, int, int]*)  $\rightarrow$  *Texture* 

Create a filled texture. This is an alias for *create\_empty()*.

#### **Parameters**

- **name** Name of the texture
- **size** (*Tuple[int*, *int*]) Size of the texture
- **color** Color of the texture

# Returns

Texture

classmethod create\_image\_cache\_name(path: str | Path, crop: Tuple[int, int, int] = (0, 0, 0, 0))

# **crop**(*x*: *int*, *y*: *int*, *width*: *int*, *height*: *int*) $\rightarrow$ *Texture*

Create a new texture from a sub-section of this texture.

If the crop is the same size as the original texture or the crop is 0 width or height, the original texture is returned.

#### **Parameters**

- **x** X position to start crop
- **y** Y position to start crop
- width Width of crop
- height Height of crop
- cache If True, the cropped texture will be cached

#### Returns

Texture

**draw\_scaled**(*center\_x: float, center\_y: float, scale: float = 1.0, angle: float = 0.0, alpha: int = 255*) Draw the texture.

**Warning:** This is a very slow method of drawing a texture, and should be used sparingly. The method simply creates a sprite internally and draws it.

- **center\_x** X location of where to draw the texture.
- center\_y Y location of where to draw the texture.
- **scale** Scale to draw rectangle. Defaults to 1.

- **angle** Angle to rotate the texture by.
- **alpha** The transparency of the texture (0-255).

**draw\_sized**(*center\_x: float, center\_y: float, width: float, height: float, angle: float = 0.0, alpha: int = 255*) Draw a texture with a specific width and height.

**Warning:** This is a very slow method of drawing a texture, and should be used sparingly. The method simply creates a sprite internally and draws it.

# Parameters

- center\_x X position to draw texture
- center\_y Y position to draw texture
- width Width to draw texture
- **height** Height to draw texture
- angle Angle to draw texture
- **alpha** Alpha value to draw texture

#### **flip\_diagonally**() $\rightarrow$ *Texture*

Returns a new texture that is flipped diagonally from this texture. This is an alias for transpose().

This returns a new texture with the same image data, but has updated hit box data and a transform that will be applied to the image when it's drawn (GPU side).

# Returns

Texture

#### flip\_horizontally() $\rightarrow$ *Texture*

Flip the texture left to right / horizontally.

This returns a new texture with the same image data, but has updated hit box data and a transform that will be applied to the image when it's drawn (GPU side).

#### Returns

Texture

#### **flip\_left\_right()** → *Texture*

Flip the texture left to right / horizontally.

This returns a new texture with the same image data, but has updated hit box data and a transform that will be applied to the image when it's drawn (GPU side).

# Returns

Texture

# **flip\_top\_bottom()** → *Texture*

Flip the texture top to bottom / vertically.

This returns a new texture with the same image data, but has updated hit box data and a transform that will be applied to the image when it's drawn (GPU side).

Returns

Texture

#### **flip\_vertically**() → *Texture*

Flip the texture top to bottom / vertically.

This returns a new texture with the same image data, but has updated hit box data and a transform that will be applied to the image when it's drawn (GPU side).

Returns

Texture

**remove\_atlas\_ref**(*atlas:* TextureAtlas)  $\rightarrow$  None

Remove a reference to an atlas that this texture is in.

# $remove_from_atlases() \rightarrow None$

Remove this texture from all atlases.

### **remove\_from\_cache**(*ignore\_error: bool* = True) $\rightarrow$ None

Remove this texture from the cache.

# Parameters

ignore\_error – If True, ignore errors if the texture is not in the cache

Returns None

### rotate\_180() $\rightarrow$ *Texture*

Rotate the texture 180 degrees.

This returns a new texture with the same image data, but has updated hit box data and a transform that will be applied to the image when it's drawn (GPU side).

## Returns

Texture

#### $rotate_270() \rightarrow Texture$

Rotate the texture 270 degrees.

This returns a new texture with the same image data, but has updated hit box data and a transform that will be applied to the image when it's drawn (GPU side).

#### Returns

Texture

**rotate\_90**(*count: int* = 1)  $\rightarrow$  *Texture* 

Rotate the texture by a given number of 90 degree steps.

This returns a new texture with the same image data, but has updated hit box data and a transform that will be applied to the image when it's drawn (GPU side).

# Parameters

**count** – Number of 90 degree steps to rotate.

# Returns

Texture

#### **transform**(*transform: Type*[Transform]) → *Texture*

Create a new texture with the given transform applied.

#### Parameters

transform – Transform to apply

#### Returns

New texture

#### $transpose() \rightarrow Texture$

Returns a new texture that is transposed from this texture. This flips the texture diagonally from lower right to upper left.

This returns a new texture with the same image data, but has updated hit box data and a transform that will be applied to the image when it's drawn (GPU side).

#### Returns

Texture

# $transverse() \rightarrow Texture$

Returns a new texture that is transverse from this texture. This flips the texture diagonally from lower left to upper right.

This returns a new texture with the same image data, but has updated hit box data and a transform that will be applied to the image when it's drawn (GPU side).

# Returns

Texture

#### static validate\_crop(*image: Image, x: int, y: int, width: int, height: int*) $\rightarrow$ None

Validate the crop values for a given image.

# atlas\_name: str

The name of the texture used for the texture atlas (read only).

Returns

str

# cache\_name: str

The name of the texture used for caching (read only).

#### Returns

str

# crop\_values: Tuple[int, int, int] | None

The crop values used to create this texture in the referenced file

# Returns

Tuple[int, int, int, int]

#### file\_path: Path | None

A Path object to the file this texture was loaded from

Returns Path

# height: int

The virtual width of the texture in pixels.

This can be different from the actual width if the texture has been transformed or the size have been set manually.

# hit\_box\_algorithm: HitBoxAlgorithm

(read only) The algorithm used to calculate the hit box for this texture.

#### hit\_box\_points: Sequence[Tuple[float, float]]

Get the hit box points for this texture.

Custom hit box points must be supplied during texture creation and should ideally not be changed after creation.

PointList

# image: Image

Get or set the image of the texture.

**Warning:** This is an advanced function. Be absolutely sure you know the consequences of changing the image. It can cause problems with the texture atlas and hit box points.

Parameters

image – The image to set

# image\_data: ImageData

The image data of the texture (read only).

This is a simple wrapper around the image containing metadata like hash and is used to determine the uniqueness of the image in texture atlases.

Returns

ImageData

# properties: Dict[str, Any]

A dictionary of properties for this texture. This can be used to store any data you want.

Returns

Dict[str, Any]

# size: Tuple[int, int]

The virtual size of the texture in pixels.

This can be different from the actual width if the texture has been transformed or the size have been set manually.

# width: int

The virtual width of the texture in pixels. This can be different from the actual width if the texture has been transformed or the size have been set manually.

# 32.12 Texture Transforms

# class arcade.texture.transforms.FlipLeftRightTransform

Bases: Transform

Flip texture horizontally / left to right.

static transform\_hit\_box\_points(points: Sequence[Tuple[float, float]]) → Sequence[Tuple[float, float]])

# order = (1, 0, 3, 2)

How texture coordinates order should be changed for this transform. upper\_left, upper\_right, lower\_left, lower\_right

# class arcade.texture.transforms.FlipTopBottomTransform

Bases: Transform

Flip texture vertically / top to bottom.

static transform\_hit\_box\_points(points: Sequence[Tuple[float, float]]) → Sequence[Tuple[float, float]])

# order = (2, 3, 0, 1)

How texture coordinates order should be changed for this transform. upper\_left, upper\_right, lower\_left, lower\_right

#### class arcade.texture.transforms.Rotate180Transform

Bases: Transform

Rotate 180 degrees clockwise.

static transform\_hit\_box\_points(points: Sequence[Tuple[float, float]]) → Sequence[Tuple[float, float]])

# order = (3, 2, 1, 0)

How texture coordinates order should be changed for this transform. upper\_left, upper\_right, lower\_left, lower\_right

# class arcade.texture.transforms.Rotate270Transform

Bases: Transform

Rotate 270 degrees clockwise.

static transform\_hit\_box\_points(points: Sequence[Tuple[float, float]]) → Sequence[Tuple[float, float]])

#### order = (1, 3, 0, 2)

How texture coordinates order should be changed for this transform. upper\_left, upper\_right, lower\_left, lower\_right

# class arcade.texture.transforms.Rotate90Transform

Bases: Transform

Rotate 90 degrees clockwise.

static transform\_hit\_box\_points(points: Sequence[Tuple[float, float]])  $\rightarrow$  Sequence[Tuple[float, float]])

# order = (2, 0, 3, 1)

How texture coordinates order should be changed for this transform. upper\_left, upper\_right, lower\_left, lower\_right

# class arcade.texture.transforms.Transform

Base class for all texture transforms.

Transforms are responsible for transforming the texture coordinates and hit box points.

static transform\_hit\_box\_points(points: Sequence[Tuple[float, float]])  $\rightarrow$  Sequence[Tuple[float, float]])

Transforms hit box points.

classmethod transform\_texture\_coordinates\_order(*texture\_coordinates: Tuple[float, float, fl* 

Change texture coordinates order.

- texture\_coordinates Texture coordinates to transform
- order The new order

```
classmethod transform_vertex_order(order: Tuple[int, int, int, int]) \rightarrow Tuple[int, int, int, int]
```

Transforms and exiting vertex order with this transform. This gives us important metadata on how to quickly transform the texture coordinates without iterating all applied transforms.

# order = (0, 1, 2, 3)

How texture coordinates order should be changed for this transform. upper\_left, upper\_right, lower\_left, lower\_right

# class arcade.texture.transforms.TransposeTransform

Bases: Transform

Transpose texture.

```
static transform_hit_box_points(points: Sequence[Tuple[float, float]]) \rightarrow Sequence[Tuple[float, float]])
```

# order = (0, 2, 1, 3)

How texture coordinates order should be changed for this transform. upper\_left, upper\_right, lower\_left, lower\_right

# class arcade.texture.transforms.TransverseTransform

Bases: Transform

Transverse texture.

static transform\_hit\_box\_points(points: Sequence[Tuple[float, float]])  $\rightarrow$  Sequence[Tuple[float, float]])

# order = (3, 1, 2, 0)

How texture coordinates order should be changed for this transform. upper\_left, upper\_right, lower\_left, lower\_right

# class arcade.texture.transforms.VertexOrder(value)

Bases: Enum

Order for texture coordinates.

 $LOWER\_LEFT = 2$ 

 $LOWER_RIGHT = 3$ 

UPPER\_LEFT = 0

 $UPPER_RIGHT = 1$ 

 $arcade.texture.transforms.get\_orientation(\mathit{order: Tuple[int, int, int, int]}) \rightarrow int$ 

Get orientation info from the vertex order

# 32.13 Texture Atlas

= 2)

A texture atlas with a size in a context.

A texture atlas is a large texture containing several textures so OpenGL can easily batch draw thousands or hundreds of thousands of sprites on one draw operation.

This is a fairly simple atlas that stores horizontal strips were the height of the strip is the texture/image with the larges height.

Adding a texture to this atlas generates a texture id. This id is used the sprite list vertex data to reference what texture each sprite is using. The actual texture coordinates are located in a float32 texture this atlas is responsible for keeping up to date.

The atlas deals with image and textures. The image is the actual image data. The texture is the arcade texture object that contains the image and other information about such as transforms. Several textures can share the same image with different transforms applied. The transforms are simply changing the order of the texture coordinates to flip, rotate or mirror the image.

## **Parameters**

- **size** (*Tuple[int*, *int]*) The width and height of the atlas in pixels
- border Currently no effect; Should always be 1 to avoid textures bleeding
- textures The texture for this atlas
- auto\_resize Automatically resize the atlas when full
- **ctx** The context for this atlas (will use window context if left empty)
- **capacity** The number of textures the atlas keeps track of. This is multiplied by 4096. Meaning capacity=2 is 8192 textures. This value can affect the performance of the atlas.

## **add**(*texture:* Texture) → Tuple[int, AtlasRegion]

Add a texture to the atlas.

# Parameters

**texture** – The texture to add

#### Returns

texture\_id, AtlasRegion tuple

**allocate**(*image\_data: ImageData*)  $\rightarrow$  Tuple[int, int, int, AtlasRegion]

Attempts to allocate space for an image in the atlas.

This doesn't write the texture to the atlas texture itself. It only allocates space.

## Returns

The x, y texture\_id, TextureRegion

classmethod calculate\_minimum\_size(textures: Sequence['Texture'], border: int = 1)

Calculate the minimum atlas size needed to store the the provided sequence of textures

- textures Sequence of textures
- **border** The border around each texture in pixels

#### Returns

An estimated minimum size as a (width, height) tuple

**clear**(\*, *clear\_image\_ids: bool = True*, *clear\_texture\_ids: bool = True*, *texture: bool = True*)  $\rightarrow$  None

Clear and reset the texture atlas. Note that also clearing "texture\_ids" makes the atlas lose track of the old texture ids. This means the sprite list must be rebuild from scratch.

## Parameters

- texture\_ids Clear the assigned texture ids
- texture Clear the contents of the atlas texture itself

classmethod create\_from\_texture\_sequence(textures: Sequence['Texture'], border: int = 1)  $\rightarrow$ TextureAtlas

Create a texture atlas of a reasonable size from a sequence of textures.

## Parameters

- **textures** A sequence of textures (list, set, tuple, generator etc.)
- **border** The border for the atlas in pixels (space between each texture)

## get\_image\_id(*hash: str*) $\rightarrow$ int

Get the uv slot for a image by hash

#### Parameters

hash – The hash of the image

Returns

The texture id for the given texture name

## **get\_image\_region\_info**(*hash: str*) → AtlasRegion

Get the region info for and image by has

#### Parameters

hash – The hash of the image

# Returns

The AtlasRegion for the given texture name

#### get\_texture\_id(*atlas\_name: str*) → int

Get the uv slot for a texture by atlas name

# Parameters

atlas\_name – The name of the texture in the atlas

#### Returns

The texture id for the given texture name

## get\_texture\_image(*texture*: Texture) → Image.Image

Get a Pillow image of a texture's region in the atlas. This can be used to inspect the contents of the atlas or to save the texture to disk.

#### Parameters

texture - The texture to get the image for

#### Returns

A pillow image containing the pixel data in the atlas

## get\_texture\_region\_info(*atlas\_name: str*) → AtlasRegion

Get the region info for a texture by atlas name

#### Returns

The AtlasRegion for the given texture name

 $has\_image(image\_data: ImageData) \rightarrow bool$ 

Check if a image is already in the atlas

**has\_texture**(*texture*: Texture)  $\rightarrow$  bool

Check if a texture is already in the atlas

## print\_contents()

Debug method to print the contents of the atlas

## $rebuild() \rightarrow None$

Rebuild the underlying atlas texture.

This method also tries to organize the textures more efficiently ordering them by size. The texture ids will persist so the sprite list don't need to be rebuilt.

## **remove**(*texture*: Texture) $\rightarrow$ None

Remove a texture from the atlas.

This doesn't erase the pixel data from the atlas texture itself, but leaves the area unclaimed.

#### Parameters

texture – The texture to remove

render\_into(texture: Texture, projection: Tuple[float, float, float, float] | None = None)

Render directly into a sub-section of the atlas. The sub-section is defined by the already allocated space of the texture supplied in this method.

By default the projection will be set to match the texture area size were 0, 0 is the lower left corner and *width, height* (of texture) is the upper right corner.

This method should be used with the with statement:

```
with atlas.render_into(texture):
    # Draw commands here
# Specify projection
with atlas.render_into(texture, projection=(0, 100, 0, 100))
    # Draw geometry
```

#### **Parameters**

- **texture** The texture area to render into
- **projection** The ortho projection to render with. This parameter can be left blank if no projection changes are needed. The tuple values are: (left, right, button, top)

#### **resize**(*size: Tuple*[*int, int*]) $\rightarrow$ None

Resize the atlas on the gpu.

This will copy the pixel data from the old to the new atlas retaining the exact same data. This is useful if the atlas was rendered into directly and we don't have to transfer each texture individually from system memory to graphics memory.

## **Parameters**

size – The new size

**save**(*path: str* | *Path, flip: bool = False, components: int = 4, draw\_borders: bool = False, border\_color:*  $Tuple[int, int, int] = (255, 0, 0)) \rightarrow None$ 

Save the texture atlas to a png.

Borders can also be drawn into the image to visualize the regions of the atlas.

## **Parameters**

- **path** The path to save the atlas on disk
- **flip** Flip the image horizontally
- **components** Number of components. (3 = RGB, 4 = RGBA)
- **color** RGB color of the borders

## Returns

A pillow image containing the atlas texture

**show**(*flip: bool = False, components: int = 4, draw\_borders: bool = False, border\_color: Tuple[int, int, int]* = (255, 0, 0))  $\rightarrow$  None

Show the texture atlas using Pillow.

Borders can also be drawn into the image to visualize the regions of the atlas.

## Parameters

- **flip** Flip the image horizontally
- **components** Number of components. (3 = RGB, 4 = RGBA)
- draw\_borders Draw region borders into image
- **color** RGB color of the borders

#### **sync\_texture\_image**(*texture:* Texture) $\rightarrow$ None

Updates a texture's image with the contents in the texture atlas. This is usually not needed, but if you have altered a texture in the atlas directly this can be used to copy the image data back into the texture.

Updating the image will not change the texture's hash or the texture's hit box points.

**Warning:** This method is somewhat expensive and should be used sparingly. Altering the internal image of a texture is not recommended unless you know exactly what you're doing. Textures are supposed to be immutable.

# Parameters

**texture** – The texture to update

to\_image(flip: bool = False, components: int = 4, draw\_borders: bool = False, border\_color: Tuple[int, int,  $int] = (255, 0, 0)) \rightarrow$  Image

Convert the atlas to a Pillow image.

Borders can also be drawn into the image to visualize the regions of the atlas.

- **flip** Flip the image horizontally
- **components** Number of components. (3 = RGB, 4 = RGBA)

- draw\_borders Draw region borders into image
- **color** RGB color of the borders

## Returns

A pillow image containing the atlas texture

#### update\_texture\_image(texture: Texture)

Updates the internal image of a texture in the atlas texture. The new image needs to be the exact same size as the original one meaning the texture already need to exist in the atlas.

This can be used in cases were the image is manipulated in some way and we need a quick way to sync these changes to graphics memory. This operation is fairly expensive, but still orders of magnitude faster than removing the old texture, adding the new one and re-building the entire atlas.

#### Parameters

texture – The texture to update

#### **use\_uv\_texture**(*unit: int* = 0) $\rightarrow$ None

Bind the texture coordinate texture to a channel. In addition this method writes the texture coordinate to the texture if the data is stale. This is to avoid a full update every time a texture is added to the atlas.

#### **Parameters**

unit – The texture unit to bind the uv texture

# write\_image(*image*: *Image*, x: *int*, y: *int*) $\rightarrow$ None

Write a PIL image to the atlas in a specific region.

## Parameters

- image The pillow image
- $\mathbf{x}$  The x position to write the texture
- **y** The y position to write the texture

## auto\_resize: bool

Get or set the auto resize flag for the atlas. If enabled the atlas will resize itself when full.

# border: int

The texture border in pixels

#### fbo: Framebuffer

The framebuffer object for this atlas

# height: int

The height of the texture atlas in pixels

## image\_uv\_texture: Texture2D

Texture coordinate texture for images.

## images: List['ImageData']

Return a list of all the images in the atlas.

A new list is constructed from the internal weak set of images.

# max\_height: int

The maximum height of the atlas in pixels

## max\_size: Tuple[int, int]

The maximum size of the atlas in pixels (x, y)

## max\_width: int

The maximum width of the atlas in pixels

## size: Tuple[int, int]

The width and height of the texture atlas in pixels

texture: Texture2D

The atlas texture.

# texture\_uv\_texture: Texture2D

Texture coordinate texture for textures.

# textures: List['Texture']

Return a list of all the textures in the atlas.

A new list is constructed from the internal weak set of textures.

## width: int

The width of the texture atlas in pixels

arcade.load\_atlas(*meta\_file: Path, resource\_root: Path*)  $\rightarrow$  Tuple[*TextureAtlas*, Dict[str, float]] Load a texture atlas from disk.

arcade.save\_atlas(atlas: TextureAtlas, directory: Path, name: str, resource\_root: Path)

Dump the atlas to a file. This includes the atlas image and metadata.

#### **Parameters**

- atlas The atlas to dump
- directory The directory to dump the atlas to
- **name** The name of the atlas

# 32.14 Performance Information

Bases: Sprite

An auto-updating line chart of FPS or event handler execution times.

You must use arcade.enable\_timings() to turn on performance tracking for the chart to display data.

Aside from instantiation and updating the chart, this class behaves like other *arcade.Sprite* instances. You can use it with *SpriteList* normally. See performance\_statistics\_example for an example of how to use this class.

Unlike other *Sprite* instances, this class neither loads an *arcade.Texture* nor accepts one as a constructor argument. Instead, it creates a new internal *Texture* instance. The chart is automatically redrawn to this internal *Texture* every update\_rate seconds.

#### Parameters

• width – The width of the chart texture in pixels

- height The height of the chart texture in pixels
- graph\_data The pyglet event handler or statistic to track
- update\_rate How often the graph updates, in seconds
- **background\_color** The background color of the chart
- data\_line\_color Color of the line tracking drawn
- axis\_color The color to draw the x & y axes in
- font\_color The color of the label font
- font\_size The size of the label font in points
- y\_axis\_num\_lines How many grid lines should be used to divide the y scale of the graph.
- **view\_y\_scale\_step** The graph's view area will be scaled to a multiple of this value to fit to the data currently displayed.

## remove\_from\_sprite\_lists()

Remove the sprite from all lists and cancel the update event.

## Returns

#### update\_graph(delta\_time: float)

Update the graph by redrawing the internal texture data.

Warning: You do not need to call this method! It will be called automatically!

#### **Parameters**

delta\_time - Elapsed time in seconds. Passed by the pyglet scheduler.

## axis\_color: Color

```
background_color: Color
```

- boundary\_bottom: float | None
- boundary\_left: float | None

boundary\_right: float | None

boundary\_top: float | None

change\_angle: float

cur\_texture\_index: int

font\_color: Color

font\_size: int

force

grid\_color: Color

guid: str | None

physics\_engines: List[Any]

# textures: List[Texture]

## $arcade.clear_timings() \rightarrow None$

Reset the count & average time for each event type to zero.

Performance tracking must be enabled with arcade.enable\_timings() before calling this function.

See performance\_statistics\_example for an example of how to use function.

## arcade.disable\_timings() $\rightarrow$ None

Disable collection of timing information.

Performance tracking must be enabled with arcade.enable\_timings() before calling this function.

## arcade.enable\_timings( $max\_history: int = 100$ ) $\rightarrow$ None

Enable recording of performance information.

This function must be called before using any other performance features, except for *arcade*. *timings\_enabled()*, which can be called at any time.

See performance\_statistics\_example for an example of how to use function.

#### **Parameters**

**max\_history** – How many frames to keep performance info for.

## arcade.get\_fps(*frame\_count: int* = 60) $\rightarrow$ float

Get the FPS over the last frame\_count frames.

Performance tracking must be enabled with arcade.enable\_timings() before calling this function.

To get the FPS over the last 30 frames, you would pass 30 instead of the default 60.

See performance\_statistics\_example for an example of how to use function.

#### **Parameters**

frame\_count – How many frames to calculate the FPS over.

## arcade.get\_timings() $\rightarrow$ Dict

Get a dict of the current dispatch event timings.

Performance tracking must be enabled with arcade.enable\_timings() before calling this function.

#### Returns

A dict of event timing data, consisting of counts and average handler duration.

## arcade.print\_timings()

Print event handler statistics to stdout as a table.

Performance tracking must be enabled with arcade.enable\_timings() before calling this function.

See performance\_statistics\_example for an example of how to use function.

The statistics consist of:

- how many times each registered event was called
- the average time for handling each type of event in seconds

The table looks something like:

| Count | Average Time         |
|-------|----------------------|
|       |                      |
| 60    | 0.0000               |
| 1     | 0.0000               |
| . 39  | 0.0000               |
| 1     | 0.0000               |
| 60    | 0.0020               |
|       | 60<br>1<br>. 39<br>1 |

## arcade.timings\_enabled() $\rightarrow$ bool

Return true if timings are enabled, false otherwise.

This function can be used at any time to check if timings are enabled. See *arcade.enable\_timings()* for more information.

## Returns

Whether timings are currently enabled.

# **32.15 Physics Engines**

# class arcade.PymunkException

Bases: Exception

Exception raised for errors in the PymunkPhysicsEngine.

class arcade.PymunkPhysicsEngine(gravity=(0, 0), damping: float = 1.0,  $maximum_incline_on_ground: float = 0.708$ )

Pymunk Physics Engine

#### **Parameters**

- gravity The direction where gravity is pointing
- **damping** The amount of speed which is kept to the next tick. A value of 1.0 means no speed loss, while 0.9 has 10% loss of speed etc.
- **maximum\_incline\_on\_ground** The maximum incline the ground can have, before is\_on\_ground() becomes False default = 0.708 or a little bit over 45° angle

Add code to handle collisions between objects.

Add a sprite to the physics engine.

- **sprite** The sprite to add.
- **mass** The mass of the object. Defaults to 1.
- **friction** The friction the object has. Defaults to 0.2.

- **elasticity** How bouncy this object is. 0 is no bounce. Values of 1.0 and higher may behave badly.
- **moment\_of\_inertia** The moment of inertia, or force needed to change angular momentum. Providing infinite makes this object stuck in its rotation.
- **body\_type** The type of the body. Defaults to Dynamic, meaning, the body can move, rotate etc. Providing STATIC makes it fixed to the world.
- damping See class docs.
- gravity See class docs.
- **max\_velocity** The maximum velocity of the object.
- max\_horizontal\_velocity Maximum velocity on the x axis in pixels.
- max\_vertical\_velocity Maximum velocity on the y axis in pixels.
- radius Radius for the shape created for the sprite in pixels.
- **collision\_type** Assign a name to the sprite, use this name when adding collision handler.

Add all sprites in a sprite list to the physics engine.

apply\_force(sprite: Sprite, force: Tuple[float, float])

Apply force to a Sprite.

apply\_impulse(sprite: Sprite, impulse: Tuple[float, float])

Apply an impulse force on a sprite

apply\_opposite\_running\_force(sprite: Sprite)

If a sprite goes left while on top of a dynamic sprite, that sprite should get pushed to the right.

check\_grounding(sprite: Sprite)

See if the player is on the ground. Used to see if we can jump.

get\_physics\_object(*sprite*: Sprite) → *PymunkPhysicsObject* 

Get the shape/body for a sprite.

- get\_sprite\_for\_shape(shape: Shape | None)  $\rightarrow$  Sprite | None Given a shape, what sprite is associated with it?
- get\_sprites\_from\_arbiter(arbiter: Arbiter)  $\rightarrow$  Tuple[Sprite | None, Sprite | None] Given a collision arbiter, return the sprites associated with the collision.
- is\_on\_ground(*sprite*: Sprite)  $\rightarrow$  bool

Return true of sprite is on top of something.

remove\_sprite(sprite: Sprite)

Remove a sprite from the physics engine.

resync\_sprites()

Set visual sprites to be the same location as physics engine sprites. Call this after stepping the pymunk physics engine

set\_friction(sprite: Sprite, friction: float)
Apply force to a Sprite.

- set\_horizontal\_velocity(sprite: Sprite, velocity: float)
  Set a sprite's velocity
- set\_position(sprite: Sprite, position: Vec2d | Tuple[float, float])
  Apply an impulse force on a sprite
- set\_rotation(sprite: Sprite, rotation: float)

set\_velocity(sprite: Sprite, velocity: Tuple[float, float])

Apply an impulse force on a sprite

Tell the physics engine to perform calculations.

## **Parameters**

- **delta\_time** Time to move the simulation forward. Keep this value constant, do not use varying values for each step.
- **resync\_sprites** Resynchronize Arcade graphical sprites to be at the same location as their Pymunk counterparts. If running multiple steps per frame, set this to false for the first steps, and true for the last step that's part of the update.

DYNAMIC = 0

KINEMATIC = 1

MOMENT\_INF = inf

STATIC = 2

**class** arcade.**PymunkPhysicsObject**(*body: Body* | *None* = *None*, *shape: Shape* | *None* = *None*) Object that holds pymunk body/shape for a sprite.

*Iterable*[SpriteList] | *None* = *None*)

Simplistic physics engine for use in a platformer. It is easier to get started with this engine than more sophisticated engines like PyMunk.

**Note:** Sending static sprites to the walls parameter and moving sprites to the platforms parameter will have very extreme benefits to performance.

**Note:** This engine will automatically move any Sprites sent to the platforms parameter between a boundary\_top and boundary\_bottom or a boundary\_left and boundary\_right attribute of the Sprite. You need only set an initial change\_x or change\_y on it.

- player\_sprite The moving sprite
- **platforms** (*Optional[Union[SpriteList, Iterable[SpriteList]]]*) Sprites the player can't move through. This value should only be used for moving Sprites. Static sprites should be sent to the walls parameter.
- gravity\_constant Downward acceleration per frame

- ladders (Optional[Union[SpriteList, Iterable[SpriteList]]]) Ladders the user can climb on
- walls (Optional[Union[SpriteList, Iterable[SpriteList]]]) Sprites the player can't move through. This value should only be used for static Sprites. Moving sprites should be sent to the platforms parameter.

## **can\_jump**(y\_distance: float = 5) $\rightarrow$ bool

Method that looks to see if there is a floor under the player\_sprite. If there is a floor, the player can jump and we return a True.

## Returns

True if there is a platform below us

# disable\_multi\_jump()

Disables multi-jump.

Calling this function also removes the requirement to call increment\_jump\_counter() every time the player jumps.

## enable\_multi\_jump(allowed\_jumps: int)

Enables multi-jump. allowed\_jumps should include the initial jump. (1 allows only a single jump, 2 enables double-jump, etc)

If you enable multi-jump, you MUST call increment\_jump\_counter() every time the player jumps. Otherwise they can jump infinitely.

# Parameters allowed\_jumps -

increment\_jump\_counter()

Updates the jump counter for multi-jump tracking

# is\_on\_ladder()

Return 'true' if the player is in contact with a sprite in the ladder list.

## jump(velocity: int)

Have the character jump.

# update()

Move everything and resolve collisions.

#### Returns

SpriteList with all sprites contacted. Empty list if no sprites.

## class arcade.PhysicsEngineSimple(player\_sprite: Sprite, walls: SpriteList/BasicSprite] |

Iterable[SpriteList[BasicSprite]])

Simplistic physics engine for use in games without gravity, such as top-down games. It is easier to get started with this engine than more sophisticated engines like PyMunk.

## Parameters

- player\_sprite The moving sprite
- walls (Union[SpriteList, Iterable[SpriteList]) The sprites it can't move through. This can be one or multiple spritelists.

## update()

Move everything and resolve collisions.

#### Returns

SpriteList with all sprites contacted. Empty list if no sprites.

# 32.16 Misc Utility Functions

## class arcade.utils.ByteRangeError(var\_name: str, value: int)

Bases: IntOutsideRangeError

An int was outside the range of 0 to 255 inclusive

#### **Parameters**

- var\_name the name of the variable or argument
- value the value to fall outside the expected range

class arcade.utils.FloatOutsideRangeError(var\_name: str, value: float, lower: float, upper: float)

Bases: OutsideRangeError

A float value was outside an expected range

## **Parameters**

- var\_name the name of the variable or argument
- **value** the value to fall outside the expected range
- lower the lower bound, inclusive, of the range
- upper the upper bound, inclusive, of the range

## class arcade.utils.IntOutsideRangeError(var\_name: str, value: int, lower: int, upper: int)

Bases: OutsideRangeError

An integer was outside an expected range

This class was originally intended to assist deserialization from data packed into ints, such as *Color*.

#### **Parameters**

- var\_name the name of the variable or argument
- **value** the value to fall outside the expected range
- **lower** the lower bound, inclusive, of the range
- upper the upper bound, inclusive, of the range

class arcade.utils.NormalizedRangeError(var\_name: str, value: float)

Bases: FloatOutsideRangeError

A float was not between 0.0 and 1.0, inclusive

Note that normalized floats should not normally be bound-checked as before drawing as this is taken care of on the GPU side.

The exceptions to this are when processing data on the Python side, especially when it is cheaper to bound check two floats than call clamping functions.

- var\_name the name of the variable or argument
- value the value to fall outside the expected range

# class arcade.utils.OutsideRangeError(var\_name: str, value: \_CT, lower: \_CT, upper: \_CT)

# Bases: ValueError

Raised when a value is outside and expected range

This class and its subclasses are intended to be arcade-internal helpers to clearly signal exactly what went wrong. Each helps type annotate and template a string describing exactly what went wrong.

# **Parameters**

- var\_name the name of the variable or argument
- value the value to fall outside the expected range
- lower the lower bound, inclusive, of the range
- upper the upper bound, inclusive, of the range

# class arcade.utils.PerformanceWarning

Bases: Warning

Use this for issuing performance warnings.

## class arcade.utils.ReplacementWarning

Bases: Warning

Use this for issuing warnings about naming and functionality changes.

#### arcade.utils.generate\_uuid\_from\_kwargs(\*\*kwargs) → str

Given key/pair combos, returns a string in uuid format. Such as text='hi', size=32 it will return "text-hi-size-32". Called with no parameters, id does NOT return a random unique id.

# $arcade.utils.get\_raspberry\_pi\_info() \rightarrow Tuple[bool, str, str]$

Determine if the host is a raspberry pi with additional info.

# Returns

3 component tuple. bool (is host a raspi) str (architecture) str (model name)

#### arcade.utils.is\_raspberry\_pi() $\rightarrow$ bool

Determine if the host is a raspberry pi.

#### Returns

bool

arcade.utils.warning(warning\_type: Type[Warning], message: str = ", \*\*kwargs)

## arcade.configure\_logging(level: int | None = None)

Set up basic logging. :param level: The log level. Defaults to DEBUG.

# 32.17 Geometry Support

```
arcade.geometry.are_lines_intersecting(p1: Tuple[float, float], q1: Tuple[float, float], p2: Tuple[float, float], q2: Tuple[float, float]) \rightarrow bool
```

Given two lines defined by points p1, q1 and p2, q2, the function returns true if the two lines intersect.

- **p1** Point 1
- **q1** Point 2

- **p2** Point 3
- **q2** Point 4

# Returns

True or false depending if lines intersect

```
arcade.geometry.are_polygons_intersecting(poly_a: Sequence[Tuple[float, float]], poly_b:
```

Sequence[Tuple[float, float]])  $\rightarrow$  bool

Return True if two polygons intersect.

## Parameters

- **poly\_a** List of points that define the first polygon.
- **poly\_b** List of points that define the second polygon.

## Returns

True or false depending if polygons intersect

arcade.geometry.get\_triangle\_orientation(p: Tuple[float, float], q: Tuple[float, float], r: Tuple[float, float])  $\rightarrow$  int

Find the orientation of a triangle defined by (p, q, r)

# The function returns following integer values

- 0 -> p, q and r are collinear
- 1 -> Clockwise
- 2 -> Counterclockwise

## Parameters

- **p** Point 1
- **q** Point 2
- **r** Point 3

## Returns

0, 1, or 2 depending on orientation

arcade.geometry.is\_point\_in\_box(p: Tuple[float, float], q: Tuple[float, float], r: Tuple[float, float])  $\rightarrow$  bool Return True if point q is inside the box defined by p and r.

## **Parameters**

- **p** Point 1
- **q** Point 2
- **r** Point 3

## Returns

True or false depending if points are collinear

arcade.geometry.is\_point\_in\_polygon(x: float, y: float, polygon: Sequence[Tuple[float, float]])  $\rightarrow$  bool Checks if a point is inside a polygon of three or more points.

- $\mathbf{x} X$  coordinate of point
- y Y coordinate of point

• **polygon\_point\_list** – List of points that define the polygon.

## Returns

True or false depending if point is inside polygon

# 32.18 Game Controller Support

## class arcade.ControllerManager

Bases: ControllerManager

A ControllerManager provides an interface for handling connect/disconnect events.

Please see Pyglet docs: https://pyglet.readthedocs.io/en/latest/programming\_guide/input.html# controllermanager

# arcade.get\_controllers()

This returns a list of controllers, it is synonymous with calling pyglet.input.get\_controllers()

# 32.19 Joystick Support

## arcade.get\_game\_controllers() $\rightarrow$ List[Joystick]

Get a list of all the game controllers

## Returns

List of game controllers

# $\texttt{arcade.get_joysticks()} \rightarrow \texttt{List[Joystick]}$

Get a list of all the game controllers

This is an alias of get\_game\_controllers, which is better worded.

## Returns

List of game controllers

# 32.20 Window and View

#### class arcade.NoOpenGLException

## Bases: Exception

Exception when we can't get an OpenGL 3.3+ context

# class arcade.View(window: Window | None = None)

Support different views/screens in a window.

add\_section(section, at\_index: int | None = None, at\_draw\_order: int | None = None)  $\rightarrow$  None Adds a section to the view Section Manager.

- section the section to add to this section manager
- at\_index inserts the section at that index for event capture and update events. If None at the end

- **at\_draw\_order** inserts the section in a specific draw order. Overwrites section.draw\_order
- clear(color: Tuple[int, int, int] | Tuple[float, float, float, float] | None = None, normalized: bool = False, viewport: Tuple[int, int, int] | None = None)

Clears the View's Window with the configured background color set through arcade.Window. background\_color.

## Parameters

- **color** (Optional) override the current background color with one of the following:
  - 1. A Color instance
  - 2. A 4-length RGBA tuple of byte values (0 to 255)
  - 3. A 4-length RGBA tuple of normalized floats (0.0 to 1.0)
- **normalized** If the color format is normalized (0.0 -> 1.0) or byte values
- viewport (Tuple[int, int, int, int]) The viewport range to clear

## on\_draw()

Called when this view should draw

# on\_hide\_view()

Called once when this view is hidden.

on\_key\_press(symbol: int, modifiers: int)

Override this function to add key press functionality.

#### **Parameters**

- **symbol** Key that was hit
- **modifiers** Bitwise 'and' of all modifiers (shift, ctrl, num lock) active during this event. See *Modifiers*.

## on\_key\_release(\_symbol: int, \_modifiers: int)

Override this function to add key release functionality.

## **Parameters**

- \_symbol Key that was hit
- \_modifiers Bitwise 'and' of all modifiers (shift, ctrl, num lock) active during this event. See *Modifiers*.

on\_mouse\_drag(x: int, y: int, dx: int, dy: int, \_buttons: int, \_modifiers: int)

Override this function to add mouse button functionality.

- **x** x position of mouse
- **y** y position of mouse
- dx Change in x since the last time this method was called
- dy Change in y since the last time this method was called
- \_buttons Which button is pressed
- \_modifiers Bitwise 'and' of all modifiers (shift, ctrl, num lock) active during this event. See *Modifiers*.

## on\_mouse\_enter(x: int, y: int)

Called when the mouse was moved into the window. This event will not be triggered if the mouse is currently being dragged.

## Parameters

- $\mathbf{x} \mathbf{x}$  position of mouse
- **y** y position of mouse

# on\_mouse\_leave(x: int, y: int)

Called when the mouse was moved outside of the window. This event will not be triggered if the mouse is currently being dragged. Note that the coordinates of the mouse pointer will be outside of the window rectangle.

## **Parameters**

- **x** x position of mouse
- **y** y position of mouse

# on\_mouse\_motion(x: int, y: int, dx: int, dy: int)

Override this function to add mouse functionality.

## Parameters

- $\mathbf{x} \mathbf{x}$  position of mouse
- **y** y position of mouse
- $d\mathbf{x}$  Change in x since the last time this method was called
- dy Change in y since the last time this method was called

# on\_mouse\_press(x: int, y: int, button: int, modifiers: int)

Override this function to add mouse button functionality.

## Parameters

- $\mathbf{x} \mathbf{x}$  position of the mouse
- $\mathbf{y} \mathbf{y}$  position of the mouse
- **button** What button was hit. One of: arcade.MOUSE\_BUTTON\_LEFT, arcade.MOUSE\_BUTTON\_RIGHT, arcade.MOUSE\_BUTTON\_MIDDLE
- **modifiers** Bitwise 'and' of all modifiers (shift, ctrl, num lock) active during this event. See *Modifiers*.

## on\_mouse\_release(x: int, y: int, button: int, modifiers: int)

Override this function to add mouse button functionality.

- $\mathbf{x} \mathbf{x}$  position of mouse
- **y** y position of mouse
- **button** What button was hit. One of: arcade.MOUSE\_BUTTON\_LEFT, arcade.MOUSE\_BUTTON\_RIGHT, arcade.MOUSE\_BUTTON\_MIDDLE
- **modifiers** Bitwise 'and' of all modifiers (shift, ctrl, num lock) active during this event. See *Modifiers*.

on\_mouse\_scroll(x: int, y: int, scroll\_x: int, scroll\_y: int)

User moves the scroll wheel.

## Parameters

- $\mathbf{x} \mathbf{x}$  position of mouse
- **y** y position of mouse
- **scroll\_x** ammout of x pixels scrolled since last call
- scroll\_y ammout of y pixels scrolled since last call

# on\_resize(width: int, height: int)

Called when the window is resized while this view is active. *on\_resize()* is also called separately. By default this method does nothing and can be overridden to handle resize logic.

# on\_show()

Deprecated. Use on\_show\_view() instead.

# on\_show\_view()

Called once when the view is shown.

See also:

on\_hide\_view()

## on\_update(delta\_time: float)

To be overridden

## has\_sections: bool

Return if the View has sections

## section\_manager: SectionManager

lazy instantiation of the section manager

# Bases: BaseWindow

The Window class forms the basis of most advanced games that use Arcade. It represents a window on the screen, and manages events.

- width Window width
- height Window height
- **title** Title (appears in title bar)
- fullscreen Should this be full screen?
- **resizable** Can the user resize the window?
- update\_rate How frequently to run the on\_update event.
- draw\_rate How frequently to run the on\_draw event. (this is the FPS limit)
- antialiasing Should OpenGL's anti-aliasing be enabled?

- **gl\_version** What OpenGL version to request. This is (3, 3) by default and can be overridden when using more advanced OpenGL features.
- visible Should the window be visible immediately
- **vsync** Wait for vertical screen refresh before swapping buffer This can make animations and movement look smoother.
- **gc\_mode** Decides how OpenGL objects should be garbage collected ("context\_gc" (default) or "auto")
- center\_window If true, will center the window.
- samples Number of samples used in antialiasing (default 4). Usually this is 2, 4, 8 or 16.
- **enable\_polling** Enabled input polling capability. This makes the **keyboard** and **mouse** attributes available for use.

## activate()

Activate this window.

# $center_window() \rightarrow None$

Center the window on the screen.

- clear(color: Tuple[int, int, int] | Tuple[float, float, float, float] | None = None, normalized: bool = False, viewport: Tuple[int, int, int] | None = None)
  - Clears the window with the configured background color set through *arcade.Window*. *background\_color*.

#### **Parameters**

- **color** (Optional) override the current background color with one of the following:
- 1. A Color instance
- 2. A 4-length RGBA tuple of byte values (0 to 255)
- 3. A 4-length RGBA tuple of normalized floats (0.0 to 1.0)
- **normalized** If the color format is normalized  $(0.0 \rightarrow 1.0)$  or byte values
- viewport (Tuple[int, int, int, int]) The viewport range to clear

#### close()

Close the Window.

## dispatch\_events()

Dispatch events

## flip()

Window framebuffers normally have a back and front buffer. This method makes the back buffer visible and hides the front buffer. A frame is rendered into the back buffer, so this method displays the frame we currently worked on.

This method also garbage collect OpenGL resources before swapping the buffers.

# get\_location() $\rightarrow$ Tuple[int, int]

Return the X/Y coordinates of the window

#### Returns

x, y of window location

## get\_size() $\rightarrow$ Tuple[int, int]

Get the size of the window.

## Returns

(width, height)

# get\_system\_mouse\_cursor(name)

Get the system mouse cursor

## $\texttt{get\_viewport()} \rightarrow \texttt{Tuple[float, float, float]}$

Get the viewport. (What coordinates we can see.)

## hide\_view()

Hide the currently active view (if any) returning us back to on\_draw and on\_update functions in the window.

This is not necessary to call if you are switching views. Simply call show\_view again.

## maximize()

Maximize the window.

# minimize()

Minimize the window.

# on\_draw()

Override this function to add your custom drawing code.

## on\_key\_press(symbol: int, modifiers: int)

Called once when a key gets pushed down.

Override this function to add key press functionality.

**Tip:** If you want the length of key presses to affect gameplay, you also need to override on\_key\_release().

## **Parameters**

- symbol Key that was just pushed down
- **modifiers** Bitwise 'and' of all modifiers (shift, ctrl, num lock) active during this event. See *Modifiers*.

## on\_key\_release(symbol: int, modifiers: int)

Called once when a key gets released.

Override this function to add key release functionality.

Situations that require handling key releases include:

- Rythm games where a note must be held for a certain amount of time
- 'Charging up' actions that change strength depending on how long a key was pressed
- · Showing which keys are currently pressed down

## **Parameters**

• symbol - Key that was just released

- **modifiers** Bitwise 'and' of all modifiers (shift, ctrl, num lock) active during this event. See *Modifiers*.
- **on\_mouse\_drag**(*x*: *int*, *y*: *int*, *dx*: *int*, *dy*: *int*, *buttons*: *int*, *modifiers*: *int*)

Called repeatedly while the mouse moves with a button down.

Override this function to handle dragging.

## Parameters

- $\mathbf{x} \mathbf{x}$  position of mouse
- **y** y position of mouse
- dx Change in x since the last time this method was called
- dy Change in y since the last time this method was called
- buttons Which button is pressed
- **modifiers** Bitwise 'and' of all modifiers (shift, ctrl, num lock) active during this event. See *Modifiers*.

## on\_mouse\_enter(x: int, y: int)

Called once whenever the mouse enters the window area on screen.

This event will not be triggered if the mouse is currently being dragged.

#### Parameters

- X –
- y –

## on\_mouse\_leave(x: int, y: int)

Called once whenever the mouse leaves the window area on screen.

This event will not be triggered if the mouse is currently being dragged. Note that the coordinates of the mouse pointer will be outside of the window rectangle.

## **Parameters**

• x –

• y –

## on\_mouse\_motion(x: int, y: int, dx: int, dy: int)

Called repeatedly while the mouse is moving over the window.

Override this function to respond to changes in mouse position.

## **Parameters**

- $\mathbf{x} \mathbf{x}$  position of mouse within the window in pixels
- **y** y position of mouse within the window in pixels
- dx Change in x since the last time this method was called
- dy Change in y since the last time this method was called

## on\_mouse\_press(x: int, y: int, button: int, modifiers: int)

Called once whenever a mouse button gets pressed down.

Override this function to handle mouse clicks. For an example of how to do this, see arcade's built-in aiming and shooting bullets demo.

## See also:

## on\_mouse\_release()

## Parameters

- $\mathbf{x} x$  position of the mouse
- **y** y position of the mouse
- button What button was pressed. This will always be one of the following:
  - arcade.MOUSE\_BUTTON\_LEFT
  - arcade.MOUSE\_BUTTON\_RIGHT
  - arcade.MOUSE\_BUTTON\_MIDDLE
- **modifiers** Bitwise 'and' of all modifiers (shift, ctrl, num lock) active during this event. See *Modifiers*.

## on\_mouse\_release(x: int, y: int, button: int, modifiers: int)

Called once whenever a mouse button gets released.

Override this function to respond to mouse button releases. This may be useful when you want to use the duration of a mouse click to affect gameplay.

## Parameters

- $\mathbf{x} \mathbf{x}$  position of mouse
- **y** y position of mouse
- **button** What button was hit. One of: arcade.MOUSE\_BUTTON\_LEFT, arcade.MOUSE\_BUTTON\_RIGHT, arcade.MOUSE\_BUTTON\_MIDDLE
- **modifiers** Bitwise 'and' of all modifiers (shift, ctrl, num lock) active during this event. See *Modifiers*.

## on\_mouse\_scroll(x: int, y: int, scroll\_x: int, scroll\_y: int)

Called repeatedly while a mouse scroll wheel moves.

Override this function to respond to scroll events. The scroll arguments may be positive or negative to indicate direction, but the units are unstandardized. How many scroll steps you recieve may vary wildly between computers depending a number of factors, including system settings and the input devices used (i.e. mouse scrollwheel, touchpad, etc).

Warning: Not all users can scroll easily!

Only some input devices support horizontal scrolling. Standard vertical scrolling is common, but some laptop touchpads are hard to use.

This means you should be careful about how you use scrolling. Consider making it optional to maximize the number of people who can play your game!

- $\mathbf{x} x$  position of mouse
- $\mathbf{y} \mathbf{y}$  position of mouse
- scroll\_x number of steps scrolled horizontally since the last call of this function

• scroll\_y – number of steps scrolled vertically since the last call of this function

## on\_resize(width: int, height: int)

Override this function to add custom code to be called any time the window is resized. The main responsibility of this method is updating the projection and the viewport.

If you are not changing the default behavior when overriding, make sure you call the parent's on\_resize first:

```
def on_resize(self, width: int, height: int):
    super().on_resize(width, height)
    # Add extra resize logic here
```

#### **Parameters**

- width New width
- height New height

## on\_update(delta\_time: float)

Move everything. Perform collision checks. Do all the game logic here.

#### Parameters

**delta\_time** – Time interval since the last time the function was called.

 $run() \rightarrow None$ 

Run the main loop. After the window has been set up, and the event hooks are in place, this is usually one of the last commands on the main program. This is a blocking function starting pyglet's event loop meaning it will start to dispatch events such as on\_draw and on\_update.

## set\_caption(caption)

Set the caption for the window.

## set\_draw\_rate(rate: float)

Set how often the on\_draw function should be run. For example, set.set\_draw\_rate(1 / 60) will set the draw rate to 60 frames per second.

#### set\_exclusive\_keyboard(exclusive=True)

Capture all keyboard input.

#### set\_exclusive\_mouse(exclusive=True)

Capture the mouse.

set\_fullscreen(fullscreen: bool = True, screen: Window | None = None, mode: ScreenMode | None =
None, width: float | None = None, height: float | None = None)

Set if we are full screen or not.

- fullscreen -
- **screen** Which screen should we display on? See get\_screens()
- **mode** The screen will be switched to the given mode. The mode must have been obtained by enumerating *Screen.get\_modes*. If None, an appropriate mode will be selected from the given *width* and *height*.
- width -
- height -

## set\_location(x, y)

Set location of the window.

# set\_max\_size(width: int, height: int)

Wrap the Pyglet window call to set maximum size

## **Parameters**

- width width in pixels.
- **height** height in pixels.

# **Raises ValueError**

set\_maximum\_size(width, height)

Set largest window size.

## set\_min\_size(width: int, height: int)

Wrap the Pyglet window call to set minimum size

## **Parameters**

- width width in pixels.
- height height in pixels.

## set\_minimum\_size(width: int, height: int)

Set smallest window size.

## set\_mouse\_platform\_visible(platform\_visible=None)

Warning: You are probably looking for set\_mouse\_visible()!

This method was implemented to prevent PyCharm from displaying linter warnings. Most users will never need to set platform-specific visibility as the defaults from pyglet will usually handle their needs automatically.

For more information on what this means, see the documentation for pyglet.window.Window. set\_mouse\_platform\_visible().

#### set\_mouse\_visible(visible: bool = True)

Set whether to show the system's cursor while over the window

By default, the system mouse cursor is visible whenever the mouse is over the window. To hide the cursor, pass False to this function. Pass True to make the cursor visible again.

The window will continue receiving mouse events while the cursor is hidden, including movements and clicks. This means that functions like *on\_mouse\_motion()* and t'*on\_mouse\_press()* will continue to work normally.

You can use this behavior to visually replace the system mouse cursor with whatever you want. One example is a game character that is always at the most recent mouse position in the window.

**Note:** Advanced users can try using system cursor state icons

It may be possible to use system icons representing cursor interaction states such as hourglasses or resize arrows by using features arcade.Window inherits from the underlying pyglet window class. See the pyglet overview on cursors for more information.

#### **Parameters**

visible – Whether to hide the system mouse cursor

# set\_size(width: int, height: int)

Ignore the resizable flag and set the size

## Parameters

- width -
- height -

## set\_update\_rate(rate: float)

Set how often the on\_update function should be dispatched. For example, self.set\_update\_rate(1 / 60) will set the update rate to 60 times per second.

#### **Parameters**

**rate** – Update frequency in seconds

set\_viewport(left: float, right: float, bottom: float, top: float)

Set the viewport. (What coordinates we can see. Used to scale and/or scroll the screen).

See *arcade.set\_viewport()* for more detailed information.

## **Parameters**

- left -
- right -
- bottom -
- top –

## set\_visible(visible: bool = True)

Set if the window is visible or not. Normally, a program's window is visible.

## Parameters visible –

## set\_vsync(vsync: bool)

Set if we sync our draws to the monitors vertical sync rate.

## show\_view(new\_view: View)

Select the view to show in the next frame. This is not a blocking call showing the view. Your code will continue to run after this call and the view will appear in the next dispatch of on\_update/on\_draw`.

Calling this function is the same as setting the arcade.Window.current\_view attribute.

Parameters new\_view – View to show

# switch\_to()

Switch the this window.

test(frames: int = 10)

Used by unit test cases. Runs the event loop a few times and stops.

## Parameters frames -

## use()

Bind the window's framebuffer for rendering commands

#### background\_color: Color

Get or set the background color for this window. This affects what color the window will contain when *clear()* is called.

Examples:

```
# Use Arcade's built in Color values
window.background_color = arcade.color.AMAZON
# Set the background color with a custom Color instance
MY_RED = arcade.types.Color(255, 0, 0)
window.background_color = MY_RED
# Set the backgrund color directly from an RGBA tuple
window.background_color = 255, 0, 0, 255
# (Discouraged)
# Set the background color directly from an RGB tuple
# RGB tuples will assume 255 as the opacity / alpha value
window.background_color = 255, 0, 0
```

## Type

Color

# ctx: ArcadeContext

The OpenGL context for this window.

Туре

arcade.ArcadeContext

# current\_view: View | None

This property returns the current view being shown. To set a different view, call the *arcade.Window.show\_view()* method.

## headless

If this is a headless window

#### Туре

bool

#### arcade.get\_screens() $\rightarrow$ List

Return a list of screens. So for a two-monitor setup, this should return a list of two screens. Can be used with arcade.Window to select which window we full-screen on.

#### Returns

List of screens, one for each monitor.

arcade.open\_window(width: int, height: int, window\_title: str | None = None, resizable: bool = False, antialiasing: bool = True)  $\rightarrow$  Window

This function opens a window. For ease-of-use we assume there will only be one window, and the programmer does not need to keep a handle to the window. This isn't the best architecture, because the window handle is stored in a global, but it makes things easier for programmers if they don't have to track a window pointer.

- width Width of the window.
- **height** Height of the window.
- window\_title Title of the window.
- resizable Whether the user can resize the window.
- **antialiasing** Smooth the graphics?

#### Returns

Handle to window

# arcade.close\_window() $\rightarrow$ None

Closes the current window, and then runs garbage collection. The garbage collection is necessary to prevent crashing when opening/closing windows rapidly (usually during unit tests).

## arcade.exit() $\rightarrow$ None

Exits the application.

## arcade.finish\_render()

Swap buffers and displays what has been drawn.

**Warning:** If you are extending the *Window* class, this function should not be called. The event loop will automatically swap the window framebuffer for you after on\_draw.

## arcade.get\_display\_size(screen\_id: int = 0) $\rightarrow$ Tuple[int, int]

Return the width and height of a monitor.

The size of the primary monitor is returned by default.

## Parameters

 $\textbf{screen\_id} - The \ screen \ number$ 

#### Returns

Tuple containing the width and height of the screen

# $arcade.get_window() \rightarrow Window$

Return a handle to the current window.

# Returns

Handle to the current window.

# arcade.pause(seconds: float) $\rightarrow$ None

Pause for the specified number of seconds. This is a convenience function that just calls time.sleep().

**Warning:** This is mostly used for unit tests and is not likely to be a good solution for pausing an application or game.

#### Parameters

seconds – Time interval to pause in seconds.

# arcade.**run**()

Run the main loop. After the window has been set up, and the event hooks are in place, this is usually one of the last commands on the main program. This is a blocking function starting pyglet's event loop meaning it will start to dispatch events such as on\_draw and on\_update.

# arcade.schedule(function\_pointer: Callable, interval: float)

Schedule a function to be automatically called every interval seconds. The function/callable needs to take a delta time argument similar to on\_update. This is a float representing the number of seconds since it was scheduled or called.

A function can be scheduled multiple times, but this is not recommended.

**Warning:** Scheduled functions should **always** be unscheduled using *arcade.unschedule()*. Having lingering scheduled functions will lead to crashes.

Example:

```
def some_action(delta_time):
    print(delta_time)
# Call the function every second
arcade.schedule(some_action, 1)
# Unschedule
```

## **Parameters**

- **function\_pointer** Pointer to the function to be called.
- interval Interval to call the function (float or integer)

## arcade.schedule\_once(function\_pointer: Callable, delay: float)

Schedule a function to be automatically called once after delay seconds. The function/callable needs to take a delta time argument similar to on\_update. This is a float representing the number of seconds since it was scheduled or called.

Example:

```
def some_action(delta_time):
    print(delta_time)
# Call the function once after 1 second
arcade.schedule_one(some_action, 1)
```

## **Parameters**

- **function\_pointer** Pointer to the function to be called.
- delay Delay in seconds

arcade.set\_background\_color(*color*: *Tuple[int, int, int, int]*)  $\rightarrow$  None

Set the color *arcade*. *Window*. *clear()* will use when clearing the window. This only needs to be called when the background color changes.

Note: A shorter and faster way to set background color is using arcade.Window.background\_color.

Examples:

# Use Arcade's built in color values
arcade.set\_background\_color(arcade.color.AMAZON)

# Specify RGB value directly (red)
arcade.set\_background\_color((255, 0, 0))

Parameters RGBA255 – List of 3 or 4 values in RGB/RGBA format.

arcade.set\_viewport(*left: float, right: float, bottom: float, top: float*)  $\rightarrow$  None

This sets what coordinates the window will cover.

**Tip:** Beginners will want to use *Camera*. It provides easy to use support for common tasks such as screen shake and movement to a destination.

If you are making a game with complex control over the viewport, this function can help.

By default, the lower left coordinate will be (0, 0), the top y coordinate will be the height of the window in pixels, and the right x coordinate will be the width of the window in pixels.

Warning: Be careful of fractional or non-multiple values!

It is recommended to only set the viewport to integer values that line up with the pixels on the screen. Otherwise, tiled pixel art may not line up well during render, creating rectangle artifacts.

**Note:** *Window.on\_resize* calls set\_viewport by default. If you want to set your own custom viewport during the game, you may need to override the *Window.on\_resize* method.

## **Note:** For more advanced users

This functions sets the orthogonal projection used by shapes and sprites. It also updates the viewport to match the current screen resolution. window.ctx.projection\_2d (projection\_2d()) and window.ctx.viewport (viewport()) can be used to set viewport and projection separately.

## **Parameters**

- **left** Left-most (smallest) x value.
- **right** Right-most (largest) x value.
- **bottom** Bottom (smallest) y value.
- **top** Top (largest) y value.

arcade.set\_window(window: 'Window' | None)  $\rightarrow$  None

Set a handle to the current window.

# Parameters

window – Handle to the current window.

## arcade.start\_render() $\rightarrow$ None

Clears the window.

More practical alternatives to this function is arcade.Window.clear() or arcade.View.clear().

#### arcade.unschedule(function\_pointer: Callable)

Unschedule a function being automatically called.

Example:

```
def some_action(delta_time):
    print(delta_time)
```

```
arcade.schedule(some_action, 1)
arcade.unschedule(some_action)
```

#### **Parameters**

**function\_pointer** – Pointer to the function to be unscheduled.

**class** arcade.**Section**(*left: int, bottom: int, width: int, height: int, \*, name: str* | *None = None,* 

accept\_keyboard\_keys: bool | Iterable = True, accept\_mouse\_events: bool | Iterable = True, prevent\_dispatch: Iterable | None = None, prevent\_dispatch\_view: Iterable | None = None, local\_mouse\_coordinates: bool = False, enabled: bool = True, modal: bool = False, draw\_order: int = 1)

A Section represents a rectangular portion of the viewport Events are dispatched to the section based on it's position on the screen.

- **left** the left position of this section
- **bottom** the bottom position of this section
- width the width of this section
- height the height of this section
- **name** the name of this section
- accept\_keyboard\_keys (Union[bool, Iterable]) whether or not this section captures keyboard keys through. keyboard events. If the param is an iterable means the keyboard keys that are captured in press/release events: for example: [arcade.key.UP, arcade.key.DOWN] will only capture this two keys
- accept\_mouse\_events (Union[bool, Iterable]) whether or not this section captures mouse events. If the param is an iterable means the mouse events that are captured. for example: ['on\_mouse\_press', 'on\_mouse\_release'] will only capture this two events.
- **prevent\_dispatch** a list of event names that will not be dispatched to subsequent sections. You can pass None (default) or {True} to prevent the dispatch of all events.
- **prevent\_dispatch\_view** a list of event names that will not be dispatched to the view. You can pass None (default) or {True} to prevent the dispatch of all events to the view.
- **local\_mouse\_coordinates** if True the section mouse events will receive x, y coordinates section related to the section dimensions and position (not related to the screen)
- **enabled** if False the section will not capture any events
- **modal** if True the section will be a modal section: will prevent updates and event captures on other sections. Will also draw last (on top) but capture events first.

- draw\_order The order this section will have when on\_draw is called. The lower the
  number the earlier this will get draw. This can be different from the event capture order or
  the on\_update order which is defined by the insertion order.
- get\_xy\_screen\_relative(section\_x: int, section\_y: int)

Returns screen coordinates from section coordinates

get\_xy\_section\_relative(screen\_x: int, screen\_y: int)
returns section coordinates from screen coordinates

```
mouse_is_on_top(x: int, y: int) \rightarrow bool
```

Check if the current mouse position is on top of this section

on\_draw()

on\_hide\_section()

on\_key\_press(symbol: int, modifiers: int)

on\_key\_release(\_symbol: int, \_modifiers: int)

on\_mouse\_drag(x: int, y: int, dx: int, dy: int, \_buttons: int, \_modifiers: int)

on\_mouse\_enter(x: int, y: int)

on\_mouse\_leave(x: int, y: int)

on\_mouse\_motion(x: int, y: int, dx: int, dy: int)

on\_mouse\_press(x: int, y: int, button: int, modifiers: int)

on\_mouse\_release(x: int, y: int, button: int, modifiers: int)

on\_mouse\_scroll(x: int, y: int, scroll\_x: int, scroll\_y: int)

on\_resize(width: int, height: int)

on\_show\_section()

on\_update(delta\_time: float)

**overlaps\_with**(*section*: Section)  $\rightarrow$  bool

Checks if this section overlaps with another section

**should\_receive\_mouse\_event**(x: *int*, y: *int*)  $\rightarrow$  bool

Check if the current section should receive a mouse event at a given position

## bottom: int

The bottom edge of this section

draw\_order: int

Returns the draw order state The lower the number the earlier this section will get draw

enabled: bool

Enables or disables this section

# height: int

The height of this section

# left: int

Left edge of this section

# modal: bool

Returns the modal state (Prevent the following sections from receiving input events and updating)

# right: int

Right edge of this section

## section\_manager: SectionManager | None

Returns the section manager

top: int

Top edge of this section

# view

The view this section is set on

# width: int

The width of this section

## window

The view window

## class arcade.SectionManager(view: View)

This manages the different Sections a View has. Actions such as dispatching the events to the correct Section, draw order, etc.

**add\_section**(*section*: Section, *at\_index*: *int* | *None* = *None*, *at\_draw\_order*: *int* | *None* = *None*)  $\rightarrow$  None

Adds a section to this Section Manager Will trigger section.on\_show\_section if section is enabled

**Parameters** 

- section the section to add to this section manager
- **at\_index** inserts the section at that index for event capture and update events. If None at the end
- **at\_draw\_order** inserts the section in a specific draw order. Overwrites section.draw\_order

## $\texttt{clear\_sections()} \rightarrow None$

Removes all sections and calls on\_hide\_section for each one if enabled

## disable() $\rightarrow$ None

Disable all sections Disabling a section will trigger section.on\_hide\_section

#### disable\_all\_keyboard\_events() $\rightarrow$ None

Removes the keyboard event handling from all sections

## dispatch\_keyboard\_event(*event: str*, \**args*, \*\**kwargs*) $\rightarrow$ bool | None

Generic method to dispatch keyboard events to the correct sections

- event the keyboard event name to dispatch
- args any other position arguments that should be deliverd to the dispatched event
- kwargs any other keyword arguments that should be delivered to the dispatched event

#### Returns

EVENT\_HANDLED or EVENT\_UNHANDLED, or whatever the dispatched method returns

dispatch\_mouse\_enter\_leave\_events(event\_origin: str, x: int, y: int, \*args, \*\*kwargs)  $\rightarrow$  bool | None

This helper method will dispatch mouse enter / leave events to sections based on 'on\_mouse\_motion' and 'on\_mouse\_drag' events. Will also dispatch the event (event\_origin) that called this method

## **Parameters**

- **event\_origin** the mouse event name that called this method. This event will be called here.
- **x** the x axis coordinate
- **y** the y axis coordinate
- args any other position arguments that should be deliverd to the dispatched event
- kwargs any other keyword arguments that should be delivered to the dispatched event

#### Returns

EVENT\_HANDLED or EVENT\_UNHANDLED, or whatever the dispatched method returns

dispatch\_mouse\_event(event: str, x: int, y: int, \*args, current\_section: Section | None = None, \*\*kwargs)  $\rightarrow$  bool | None

Generic method to dispatch mouse events to the correct Sections

## Parameters

- event the mouse event name to dispatch
- **x** the x axis coordinate
- **y** the y axis coordinate
- args any other position arguments that should be deliverd to the dispatched event
- **current\_section** the section this mouse event should be delivered to. If None, will retrive all sections that should recieve this event based on x, y coordinates
- kwargs any other keyword arguments that should be delivered to the dispatched event

#### Returns

EVENT\_HANDLED or EVENT\_UNHANDLED, or whatever the dispatched method returns

#### $enable() \rightarrow None$

Enables all sections Enabling a section will trigger section.on\_show\_section

get\_first\_section(x: int, y: int, \*, event\_capture: bool = True)  $\rightarrow$  Section | None

Returns the first section based on x,y position

#### Parameters

- $\mathbf{x}$  the x axis coordinate
- **y** the y axis coordinate
- event\_capture True will use event capture dimensions, False will use section draw size

#### Returns

a section if match the params otherwise None

## get\_section\_by\_name(name: str) → Section | None

Returns the first section with the given name :param name: the name of the section you want :return: the first section with the provided name. None otherwise

```
get_sections(x: int, y: int, *, event_capture: bool = True) \rightarrow Generator[Section, None, None]
Returns a list of sections based on x,y position
```

## Parameters

- $\mathbf{x}$  the x axis coordinate
- **y** the y axis coordinate
- event\_capture True will use event capture dimensions, False will use section draw size

## Returns

a generator with the sections that match the params

## $on_draw() \rightarrow None$

Called on each event loop to draw It automatically calls camera.use() for each section that has a camera and resets the camera effects by calling the default SectionManager camera afterwards if needed. The SectionManager camera defaults to a camera that has the viewport and projection for the whole screen

# $\texttt{on\_hide\_view()} \rightarrow None$

Called when the view is hide The View.on\_hide\_view is called before this by the Window.hide\_view method

## **on\_key\_press(**\*args, \*\*kwargs) $\rightarrow$ bool | None

Triggers the on\_key\_press event on the appropiate sections or view

## Parameters

- args any other position arguments that should be deliverd to the dispatched event
- kwargs any other keyword arguments that should be delivered to the dispatched event

#### Returns

EVENT\_HANDLED or EVENT\_UNHANDLED, or whatever the dispatched method returns

## $on_key_release(*args, **kwargs) \rightarrow bool | None$

Triggers the on\_key\_release event on the appropiate sections or view

## Parameters

- args any other position arguments that should be deliverd to the dispatched event
- **kwargs** any other keyword arguments that should be delivered to the dispatched event

#### Returns

EVENT\_HANDLED or EVENT\_UNHANDLED, or whatever the dispatched method returns

## on\_mouse\_drag(x: int, y: int, \*args, \*\*kwargs) $\rightarrow$ bool | None

This method dispatches the on\_mouse\_drag and also calculates if on\_mouse\_enter/leave should be fired

#### Parameters

- **x** the x axis coordinate
- **y** the y axis coordinate
- args any other position arguments that should be deliverd to the dispatched event
- kwargs any other keyword arguments that should be delivered to the dispatched event

# Returns

EVENT\_HANDLED or EVENT\_UNHANDLED, or whatever the dispatched method returns

#### **on\_mouse\_enter**(*x: int, y: int, \*args, \*\*kwargs*) $\rightarrow$ bool | None

Triggered when the mouse enters the window space Will trigger on\_mouse\_enter on the appropiate sections or view

## Parameters

- **x** the x axis coordinate
- **y** the y axis coordinate
- args any other position arguments that should be deliverd to the dispatched event
- **kwargs** any other keyword arguments that should be delivered to the dispatched event

#### Returns

EVENT\_HANDLED or EVENT\_UNHANDLED, or whatever the dispatched method returns

## **on\_mouse\_leave**(x: *int*, y: *int*, \**args*, \*\**kwargs*) $\rightarrow$ bool | None

Triggered when the mouse leaves the window space Will trigger on\_mouse\_leave on the appropiate sections or view

#### **Parameters**

- **x** the x axis coordinate
- **y** the y axis coordinate
- args any other position arguments that should be deliverd to the dispatched event
- kwargs any other keyword arguments that should be delivered to the dispatched event

#### Returns

EVENT\_HANDLED or EVENT\_UNHANDLED, or whatever the dispatched method returns

## **on\_mouse\_motion**(*x: int, y: int, \*args, \*\*kwargs*) $\rightarrow$ bool | None

This method dispatches the on\_mouse\_motion and also calculates if on\_mouse\_enter/leave should be fired

## **Parameters**

- **x** the x axis coordinate
- **y** the y axis coordinate
- args any other position arguments that should be deliverd to the dispatched event
- kwargs any other keyword arguments that should be delivered to the dispatched event

#### Returns

EVENT\_HANDLED or EVENT\_UNHANDLED, or whatever the dispatched method returns

# **on\_mouse\_press**(*x: int, y: int, \*args, \*\*kwargs*) $\rightarrow$ bool | None

Triggers the on\_mouse\_press event on the appropriate sections or view

## Parameters

- $\mathbf{x}$  the x axis coordinate
- **y** the y axis coordinate
- args any other position arguments that should be deliverd to the dispatched event

• kwargs – any other keyword arguments that should be delivered to the dispatched event

#### Returns

EVENT\_HANDLED or EVENT\_UNHANDLED, or whatever the dispatched method returns

**on\_mouse\_release**(*x: int, y: int, \*args, \*\*kwargs*)  $\rightarrow$  bool | None

Triggers the on\_mouse\_release event on the appropiate sections or view

### **Parameters**

- **x** the x axis coordinate
- **y** the y axis coordinate
- args any other position arguments that should be deliverd to the dispatched event
- kwargs any other keyword arguments that should be delivered to the dispatched event

#### Returns

EVENT\_HANDLED or EVENT\_UNHANDLED, or whatever the dispatched method returns

#### **on\_mouse\_scroll**(*x: int, y: int, \*args, \*\*kwargs*) $\rightarrow$ bool | None

Triggers the on\_mouse\_scroll event on the appropiate sections or view

### Parameters

- **x** the x axis coordinate
- **y** the y axis coordinate
- args any other position arguments that should be deliverd to the dispatched event
- kwargs any other keyword arguments that should be delivered to the dispatched event

#### Returns

EVENT\_HANDLED or EVENT\_UNHANDLED, or whatever the dispatched method returns

#### **on\_resize**(*width: int, height: int*) $\rightarrow$ None

Called when the window is resized.

#### Parameters

- width the new width of the screen
- **height** the new height of the screen

### $on\_show\_view() \rightarrow None$

Called when the view is shown The View.on\_show\_view is called before this by the Window.show\_view method

#### $on\_update(delta\_time: float) \rightarrow None$

Called on each event loop.

#### Parameters

delta\_time - the delta time since this method was called last time

#### **remove\_section**(section: Section) $\rightarrow$ None

Removes a section from this section manager

# Parameters

**section** – the section to remove

### $\texttt{sort\_section\_event\_order()} \rightarrow None$

This will sort sections on event capture order (and update) based on insertion order and section.modal

# $\texttt{sort\_sections\_draw\_order()} \rightarrow None$

This will sort sections on draw order based on section.draw\_order and section.modal

### has\_sections: bool

Returns true if this section manager has sections

#### is\_current\_view: bool

Returns if this section manager view is the current on the view window a.k.a.: is the view that is currently being shown

#### sections: List[Section]

Property that returns the list of sections

# 32.21 Sound

```
class arcade.Sound(file_name: str | Path, streaming: bool = False)
```

This class represents a sound you can play.

 $get_length() \rightarrow float$ 

Get length of audio in seconds

```
get_stream_position(player: Player) \rightarrow float
```

Return where we are in the stream. This will reset back to zero when it is done playing.

**Parameters** 

player - Player returned from play\_sound().

get\_volume(*player: Player*)  $\rightarrow$  float

Get the current volume.

### Parameters

player - Player returned from play\_sound().

#### Returns

A float, 0 for volume off, 1 for full volume.

 $is_complete(player: Player) \rightarrow bool$ 

Return true if the sound is done playing.

# **is\_playing**(*player: Player*) → bool

Return if the sound is currently playing or not

Parameters player – Player returned from play\_sound().

Returns

A boolean, True if the sound is playing.

**play**(*volume: float* = 1.0, *pan: float* = 0.0, *loop: bool* = *False*, *speed: float* = 1.0)  $\rightarrow$  Player Play the sound.

#### uj tilo soulia.

# Parameters

- volume Volume, from 0=quiet to 1=loud
- pan Pan, from -1=left to 0=centered to 1=right
- loop Loop, false to play once, true to loop continuously
- speed Change the speed of the sound which also changes pitch, default 1.0

 $set_volume(volume, player: Player) \rightarrow None$ 

Set the volume of a sound as it is playing.

#### **Parameters**

- volume Floating point volume. 0 is silent, 1 is full.
- **player** Player returned from *play\_sound()*.

**stop**(*player*: *Player*)  $\rightarrow$  None

Stop a currently playing sound.

arcade.load\_sound(path: str | Path, streaming: bool = False)  $\rightarrow$  Sound | None

Load a sound.

## Parameters

- **path** Name of the sound file to load.
- **streaming** Boolean for determining if we stream the sound or load it all into memory. Set to True for long sounds to save memory, False for short sounds to speed playback.

#### Returns

Sound object which can be used by the *play\_sound()* function.

arcade.play\_sound(sound: Sound, volume: float = 1.0, pan: float = 0.0, looping: bool = False, speed: float = 1.0)  $\rightarrow$  Player | None

Play a sound.

#### **Parameters**

- sound Sound loaded by *load\_sound()*. Do NOT use a string here for the filename.
- volume Volume, from 0=quiet to 1=loud
- pan Pan, from -1=left to 0=centered to 1=right
- **looping** Should we loop the sound over and over?
- speed Change the speed of the sound which also changes pitch, default 1.0

# arcade.stop\_sound(player: Player)

Stop a sound that is currently playing.

### Parameters

**player** – Player returned from *play\_sound()*.

# 32.22 Pathfinding

Class that manages a list of barriers that can be encountered during A\* path finding.

### Parameters

- moving\_sprite Sprite that will be moving
- **blocking\_sprites** Sprites that can block movement
- grid\_size Size of the grid, in pixels
- left Left border of playing field

- **right** Right border of playing field
- **bottom** Bottom of playing field
- **top** Top of playing field
- barrier\_list SpriteList of barriers to use in \_AStarSearch, None if not recalculated

# recalculate()

Recalculate blocking sprites.

 $arcade.astar_calculate_path(start_point: Tuple[float, float], end_point: Tuple[float, float], astar_barrier_list: AStarBarrierList, diagonal_movement: bool = True) \rightarrow List[Tuple[float, float]] | None$ 

Calculates the path using AStarSearch Algorithm and returns the path

# Parameters

- **start\_point** Where it starts
- end\_point Where it ends
- **astar\_barrier\_list** AStarBarrierList with the boundries to use in the AStarSearch Algorithm
- diagonal\_movement Whether of not to use diagonals in the AStarSearch Algorithm

# Returns

List of points(the path), or None if no path is found

arcade.has\_line\_of\_sight(*observer: Tuple[float, float*], *target: Tuple[float, float*], *walls:* SpriteList, max\_distance: float = inf, check\_resolution: int = 2)  $\rightarrow$  bool

Determine if we have line of sight between two points.

### **Parameters**

- observer Start position
- target End position position
- walls List of all blocking sprites
- max\_distance Max distance point 1 can see
- **check\_resolution** Check every x pixels for a sprite. Trade-off between accuracy and speed.

Warning: Try to make sure spatial hashing is enabled on walls!

If spatial hashing is not enabled, this function may run very slowly!

# Returns

Whether or not observer to target is blocked by any wall in walls

# 32.23 Isometric Map Support (incomplete)

arcade.isometric.create\_isometric\_grid\_lines(width: int, height: int, tile\_width: int, tile\_height: int, color: Tuple[int, int, int], line\_width: int)  $\rightarrow$ ShapeElementList

arcade.isometric.**isometric\_grid\_to\_screen**(*tile\_x: int, tile\_y: int, width: int, height: int, tile\_width: int, tile\_height: int*) → Tuple[int, int]

arcade.isometric.screen\_to\_isometric\_grid(*screen\_x: int, screen\_y: int, width: int, height: int, tile\_width: int, tile\_height: int*) → Tuple[int, int]

# 32.24 Earclip

arcade.earclip.earclip(polygon: Sequence[Tuple[float, float]])  $\rightarrow$  List[Tuple[Tuple[float, float], Tuple[float, float]]]

Simple earchipping algorithm for a given polygon p. polygon is expected to be an array of 2-tuples of the cartesian points of the polygon For a polygon with n points it will return n-2 triangles. The triangles are returned as an array of 3-tuples where each item in the tuple is a 2-tuple of the cartesian point.

### **Implementation Reference:**

• https://www.geometrictools.com/Documentation/TriangulationByEarClipping.pdf

# 32.25 Easing

class arcade.easing.EasingData(start\_period: float, cur\_period: float, end\_period: float, start\_value: float, end\_value: float, ease\_function: Callable)

Data class for holding information about easing.

reset()

cur\_period: float

ease\_function: Callable

end\_period: float

end\_value: float

start\_period: float

start\_value: float

Set up easing for angles.

```
arcade.easing.ease_angle_update(easing_data: EasingData, delta_time: float) → Tuple
```

Update angle easing.

```
arcade.easing.ease_in(percent: float) \rightarrow float
      Function for quadratic ease-in easing.
arcade.easing.ease_in_back(percent: float) \rightarrow float
      Function for ease_in easing which moves back before moving forward.
arcade.easing.ease_in_out(percent: float) \rightarrow float
      Function for quadratic easing in and out.
arcade.easing.ease_in_out_sin(percent: float) → float
      Function for easing in and out using a sin wave
arcade.easing.ease_in_sin(percent: float) \rightarrow float
      Function for ease_in easing using a sin wave
arcade.easing.ease_out(percent: float) \rightarrow float
      Function for quadratic ease-out easing.
arcade.easing.ease_out_back(percent: float) \rightarrow float
      Function for ease_out easing which moves back before moving forward.
arcade.easing.ease_out_bounce(percent: float) → float
      Function for a bouncy ease-out easing.
arcade.easing.ease_out_elastic(percent: float) → float
      Function for elastic ease-out easing.
arcade.easing.ease_out_sin(percent: float) → float
      Function for ease_out easing using a sin wave
arcade.easing.ease_position(start_position, end_position, *, time=None, rate=None,
                                   ease_function=<function linear>)
      Get an easing position
arcade.easing.ease_update(easing_data: EasingData, delta_time: float) \rightarrow Tuple
      Update easing between two values/
arcade.easing.ease_value(start_value: float, end_value: float, *, time=None, rate=None,
                                ease_function=<function linear>)
      Get an easing value
arcade.easing.easing(percent: float, easing_data: EasingData) \rightarrow float
      Function for calculating return value for easing, given percent and easing data.
arcade.easing.linear(percent: float) \rightarrow float
      Function for linear easing.
arcade.easing.smoothstep(percent: float) \rightarrow float
```

Function for smoothstep easing.

# 32.26 OpenGL Context

**class** arcade.**ArcadeContext**(*window: BaseWindow, gc\_mode: str = 'context\_gc', gl\_api: str = 'gl'*)

Bases: Context

An OpenGL context implementation for Arcade with added custom features. This context is normally accessed thought arcade.Window.ctx.

Pyglet users can use the base Context class and extend that as they please.

#### This is part of the low level rendering API in arcade and is mainly for more advanced usage

#### **Parameters**

- window The pyglet window
- gc\_mode The garbage collection mode for opengl objects. auto is just what we would expect in python while context\_gc (default) requires you to call Context.gc(). The latter can be useful when using multiple threads when it's not clear what thread will gc the object.

# delattr(selfname,/)

Implement delattr(self, name).

#### dir(self)

Default dir() implementation.

```
self == value
```

Return self==value.

#### format(selfformat\_spec,/)

Default object formatter.

#### self >= value

Return self>=value.

### self > value

Return self>value.

#### hash(self)

Return hash(self).

self <= value

Return self<=value.

#### self < value

Return self<value.

## self != value

Return self!=value.

#### repr(self)

Return repr(self).

#### setattr(selfname, value, /)

Implement setattr(self, name, value).

#### sys.getsizeof(self)

Size of object in memory, in bytes.

# str(self)

Return str(self).

### classmethod activate(ctx: Context)

Mark a context as the currently active one.

Warning: Never call this unless you know exactly what you are doing.

#### $bind_window_block() \rightarrow None$

Binds the projection and view uniform buffer object. This should always be bound to index 0 so all shaders have access to them.

```
buffer(*, data: ByteString | memoryview | array | Array | None = None, reserve: int = 0, usage: str = 'static') \rightarrow Buffer
```

Create an OpenGL Buffer object. The buffer will contain all zero-bytes if no data is supplied.

Examples:

```
# Create 1024 byte buffer
ctx.buffer(reserve=1024)
# Create a buffer with 1000 float values using python's array.array
from array import array
ctx.buffer(data=array('f', [i for in in range(1000)])
# Create a buffer with 1000 random 32 bit floats using numpy
self.ctx.buffer(data=np.random.random(1000).astype("f4"))
```

The data parameter can be anything that implements the Buffer Protocol.

This includes bytes, bytearray, array. array, and more. You may need to use typing workarounds for non-builtin types. See *Writing Raw Bytes to GL Buffers & Textures* for more information.

The usage parameter enables the GL implementation to make more intelligent decisions that may impact buffer object performance. It does not add any restrictions. If in doubt, skip this parameter and revisit when optimizing. The result are likely to be different between vendors/drivers or may not have any effect.

The available values mean the following:

```
stream
   The data contents will be modified once and used at most a few times.
static
   The data contents will be modified once and used many times.
dynamic
   The data contents will be modified repeatedly and used many times.
```

# Parameters

- **data** The buffer data. This can be a bytes instance or any any other object supporting the buffer protocol.
- reserve The number of bytes to reserve
- usage Buffer usage. 'static', 'dynamic' or 'stream'

**compute\_shader**(\*, source: str, common: Iterable[str] = ())  $\rightarrow$  ComputeShader

Create a compute shader.

#### **Parameters**

- **source** The glsl source
- common Common / library source injected into compute shader

#### copy\_framebuffer(src: Framebuffer, dst: Framebuffer)

Copies/blits a framebuffer to another one.

This operation has many restrictions to ensure it works across different platforms and drivers:

- The source and destination framebuffer must be the same size
- The formats of the attachments must be the same
- Only the source framebuffer can be multisampled
- · Framebuffers cannot have integer attachments

#### Parameters

- **src** The framebuffer to copy from
- **dst** The framebuffer we copy to

# depth\_texture(size: Tuple[int, int], \*, data: ByteString | memoryview | array | Array | None = None) $\rightarrow$ Texture2D

Create a 2D depth texture. Can be used as a depth attachment in a Framebuffer.

#### Parameters

- **size** (*Tuple[int, int]*) The size of the texture
- **data** The texture data (optional). Can be bytes or any object supporting the buffer protocol.

### disable(\*args)

Disable one or more context flags:

```
# Single flag
ctx.disable(ctx.BLEND)
# Multiple flags
ctx.disable(ctx.DEPTH_TEST, ctx.CULL_FACE)
```

# enable(\*flags)

Enables one or more context flags:

```
# Single flag
ctx.enable(ctx.BLEND)
# Multiple flags
ctx.enable(ctx.DEPTH_TEST, ctx.CULL_FACE)
```

### enable\_only(\*args)

Enable only some flags. This will disable all other flags. This is a simple way to ensure that context flag states are not lingering from other sections of your code base:

```
# Ensure all flags are disabled (enable no flags)
ctx.enable_only()
# Make sure only blending is enabled
```

(continues on next page)

(continued from previous page)

```
ctx.enable_only(ctx.BLEND)
# Make sure only depth test and culling is enabled
ctx.enable_only(ctx.DEPTH_TEST, ctx.CULL_FACE)
```

# enabled(\*flags)

Temporarily change enabled flags.

Flags that was enabled initially will stay enabled. Only new enabled flags will be reversed when exiting the context.

Example:

```
with ctx.enabled(ctx.BLEND, ctx.CULL_FACE):
    # Render something
```

### enabled\_only(\*flags)

Temporarily change enabled flags.

Only the supplied flags with be enabled in in the context. When exiting the context the old flags will be restored.

Example:

```
with ctx.enabled_only(ctx.BLEND, ctx.CULL_FACE):
    # Render something
```

### finish() $\rightarrow$ None

Wait until all OpenGL rendering commands are completed.

This function will actually stall until all work is done and may have severe performance implications.

### $flush() \rightarrow None$

A suggestion to the driver to execute all the queued drawing calls even if the queue is not full yet. This is not a blocking call and only a suggestion. This can potentially be used for speedups when we don't have anything else to render.

```
framebuffer(*, color_attachments: Texture2D | List[Texture2D] | None = None, depth_attachment:
Texture2D | None = None) \rightarrow Framebuffer
```

Create a Framebuffer.

**Parameters** 

- color\_attachments List of textures we want to render into
- depth\_attachment Depth texture

 $\textbf{gc()} \rightarrow \text{int}$ 

Run garbage collection of OpenGL objects for this context. This is only needed when gc\_mode is context\_gc.

#### Returns

The number of resources destroyed

Create a Geometry instance. This is Arcade's version of a vertex array adding a lot of convenience for the user. Geometry objects are fairly light. They are mainly responsible for automatically map buffer inputs to your shader(s) and provide various methods for rendering or processing this geometry,

The same geometry can be rendered with different programs as long as your shader is using one or more of the input attribute. This means geometry with positions and colors can be rendered with a program only using the positions. We will automatically map what is necessary and cache these mappings internally for performace.

In short, the geometry object is a light object that describes what buffers contains and automatically negotiate with shaders/programs. This is a very complex field in OpenGL so the Geometry object provides substantial time savings and greatly reduces the complexity of your code.

Geometry also provide rendering methods supporting the following:

- · Rendering geometry with and without index buffer
- Rendering your geometry using instancing. Per instance buffers can be provided or the current instance can be looked up using gl\_InstanceID in shaders.
- Running transform feedback shaders that writes to buffers instead the screen. This can write to one or multiple buffer.
- Render your geometry with indirect rendering. This means packing multiple meshes into the same buffer(s) and batch drawing them.

Examples:

```
# Single buffer geometry with a vec2 vertex position attribute
ctx.geometry([BufferDescription(buffer, '2f', ["in_vert"])], mode=ctx.TRIANGLES)
# Single interlaved buffer with two attributes. A vec2 position and vec2.
→velocity
ctx.geometry([
        BufferDescription(buffer, '2f 2f', ["in_vert", "in_velocity"])
   ],
   mode=ctx.POINTS,
)
# Geometry with index buffer
ctx.geometry(
    [BufferDescription(buffer, '2f', ["in_vert"])],
   index_buffer=ibo,
   mode=ctx.TRIANGLES,
)
# Separate buffers
ctx.geometry([
        BufferDescription(buffer_pos, '2f', ["in_vert"])
        BufferDescription(buffer_vel, '2f', ["in_velocity"])
   ],
   mode=ctx.POINTS,
)
# Providing per-instance data for instancing
ctx.geometry([
        BufferDescription(buffer_pos, '2f', ["in_vert"])
        BufferDescription(buffer_instance_pos, '2f', ["in_offset"],
→instanced=True)
   ],
```

(continues on next page)

(continued from previous page)

mode=ctx.POINTS,

#### **Parameters**

)

- content List of *BufferDescription* (optional)
- **index\_buffer** Index/element buffer (optional)
- mode The default draw mode (optional)
- mode The default draw mode (optional)
- **index\_element\_size** Byte size of a single index/element in the index buffer. In other words, the index buffer can be 8, 16 or 32 bit integers. Can be 1, 2 or 4 (8, 16 or 32 bit unsigned integer)

get\_framebuffer\_image(*fbo*: Framebuffer, *components*: *int* = 4, *flip=True*)  $\rightarrow$  Image

Shortcut method for reading data from a framebuffer and converting it to a PIL image.

#### **Parameters**

- fbo Framebuffer to get image from
- components Number of components to read
- flip Flip the image upside down

### $is_enabled(flag) \rightarrow bool$

Check if a context flag is enabled

# Туре

# bool

**load\_compute\_shader**(*path: str* | *Path, common: Iterable*[*str* | *Path*] = ())  $\rightarrow$  *ComputeShader* 

Loads a compute shader from file. This methods supports resource handles.

Example:

ctx.load\_compute\_shader(":shader:compute/do\_work.glsl")

#### **Parameters**

- **path** Path to texture
- common Common source injected into compute shader
- load\_program(\*, vertex\_shader: str | Path, fragment\_shader: str | Path | None = None, geometry\_shader: str | Path | None = None, tess\_control\_shader: str | Path | None = None, tess\_evaluation\_shader: str | Path | None = None, common: Iterable[str | Path] = (), defines: Dict[str, Any] | None = None, varyings: Sequence[str] | None = None, varyings\_capture\_mode: str = 'interleaved') → Program

Create a new program given a file names that contain the vertex shader and fragment shader. Note that fragment and geometry shader are optional for when transform shaders are loaded.

This method also supports the resource handles.

Example:

```
# The most common use case if having a vertex and fragment shader
program = window.ctx.load_program(
    vertex_shader="vert.glsl",
    fragment_shader="frag.glsl",
)
```

#### **Parameters**

- vertex\_shader path to vertex shader
- **fragment\_shader** path to fragment shader (optional)
- geometry\_shader path to geometry shader (optional)
- tess\_control\_shader Tessellation Control Shader
- tess\_evaluation\_shader Tessellation Evaluation Shader
- common Common files to be included in all shaders
- defines Substitute #define values in the source
- varyings The name of the out attributes in a transform shader. This is normally not necessary since we auto detect them, but some more complex out structures we can't detect.
- **varyings\_capture\_mode** The capture mode for transforms. "interleaved" means all out attribute will be written to a single buffer. "separate" means each out attribute will be written separate buffers. Based on these settings the *transform()* method will accept a single buffer or a list of buffer.

**load\_texture**(*path: str* | *Path, \*, flip: bool = True, build\_mipmaps: bool = False*)  $\rightarrow$  *Texture2D* 

Loads and creates an OpenGL 2D texture. Currently, all textures are converted to RGBA for simplicity.

Example:

```
# Load a texture in current working directory
texture = window.ctx.load_texture("background.png")
# Load a texture using Arcade resource handle
texture = window.ctx.load_texture(":textures:background.png")
```

#### **Parameters**

- path Path to texture
- flip Flips the image upside down
- build\_mipmaps Build mipmaps for the texture

```
program(*, vertex_shader: str, fragment_shader: str | None = None, geometry_shader: str | None = None,
    tess_control_shader: str | None = None, tess_evaluation_shader: str | None = None, common:
    List[str] | None = None, defines: Dict[str, str] | None = None, varyings: Sequence[str] | None =
    None, varyings_capture_mode: str = 'interleaved') → Program
```

Create a *Program* given the vertex, fragment and geometry shader.

#### Parameters

- vertex\_shader vertex shader source
- **fragment\_shader** fragment shader source (optional)

- geometry\_shader geometry shader source (optional)
- tess\_control\_shader tessellation control shader source (optional)
- tess\_evaluation\_shader tessellation evaluation shader source (optional)
- common Common shader sources injected into all shaders
- defines Substitute #defines values in the source (optional)
- varyings The name of the out attributes in a transform shader. This is normally not necessary since we auto detect them, but some more complex out structures we can't detect.
- **varyings\_capture\_mode** The capture mode for transforms. "interleaved" means all out attribute will be written to a single buffer. "separate" means each out attribute will be written separate buffers. Based on these settings the *transform()* method will accept a single buffer or a list of buffer.

#### pyglet\_rendering()

Context manager for doing rendering with pyglet ensuring context states are reverted. This affects things like blending.

#### **query**(\*, samples=True, time=True, primitives=True) $\rightarrow$ Query

Create a query object for measuring rendering calls in opengl.

#### Parameters

- samples Collect written samples
- time Measure rendering duration
- primitives Collect the number of primitives emitted

# $reset() \rightarrow None$

Reset context flags and other states. This is mostly used in unit testing.

#### **shader\_inc**(*source: str*) $\rightarrow$ str

Parse a shader source looking for **#include** directives and replace them with the contents of the included file.

The **#include** directive must be on its own line and the file and the path should use a resource handle.

Example:

#include :my\_shader:lib/common.glsl

# Parameters

 ${\color{blue}\textbf{source}}-Shader$ 

**texture**(*size: Tuple*[*int, int*], \*, *components: int* = 4, *dtype: str* = 'f1', *data: ByteString* | *memoryview* | *array* | *Array* | *None* = *None, wrap\_x: int* | *None* = *None, wrap\_y: int* | *None* = *None, filter: Tuple*[*int, int*] | *None* = *None, samples: int* = 0, *immutable: bool* = *False*)  $\rightarrow$  *Texture2D* 

Create a 2D Texture.

Wrap modes: GL\_REPEAT, GL\_MIRRORED\_REPEAT, GL\_CLAMP\_TO\_EDGE, GL\_CLAMP\_TO\_BORDER

Minifying filters: GL\_NEAREST, GL\_LINEAR, GL\_NEAREST\_MIPMAP\_NEAREST, GL\_LINEAR\_MIPMAP\_NEAREST GL\_NEAREST\_MIPMAP\_LINEAR, GL\_LINEAR\_MIPMAP\_LINEAR

Magnifying filters: GL\_NEAREST, GL\_LINEAR

Parameters

- **size** (*Tuple[int, int]*) The size of the texture
- components Number of components (1: R, 2: RG, 3: RGB, 4: RGBA)
- dtype The data type of each component: f1, f2, f4 / i1, i2, i4 / u1, u2, u4
- **data** The texture data (optional). Can be bytes or any object supporting the buffer protocol.
- wrap\_x How the texture wraps in x direction
- wrap\_y How the texture wraps in y direction
- filter Minification and magnification filter
- **samples** Creates a multisampled texture for values > 0
- **immutable** Make the storage (not the contents) immutable. This can sometimes be required when using textures with compute shaders.

# BLEND = 3042

Blending

Туре

Context flag

 $BLEND\_ADDITIVE = (1, 1)$ 

ONE, ONE

Type

Blend mode shortcut for additive blending

#### $BLEND_DEFAULT = (770, 771)$

SRC\_ALPHA, ONE\_MINUS\_SRC\_ALPHA

Type

Blend mode shortcut for default blend mode

### BLEND\_PREMULTIPLIED\_ALPHA = (770, 1)

SRC\_ALPHA, ONE

#### Туре

Blend mode shortcut for pre-multiplied alpha

#### CLAMP\_TO\_BORDER = 33069

CLAMP\_TO\_EDGE = 33071

# $CULL_FACE = 2884$

Face culling

Type Context flag

DEPTH\_TEST = 2929

Depth testing

Type

Context flag

 $DST_ALPHA = 772$ 

Blend function

 $DST_COLOR = 774$ 

Blend function

# $FUNC\_ADD = 32774$

source + destination

# FUNC\_REVERSE\_SUBTRACT = 32779

destination - source

Туре

Blend equations

# FUNC\_SUBTRACT = 32778

source - destination

Type

Blend equations

# LINEAR = 9729

Linear interpolate

Type

Texture interpolation

# LINEAR\_MIPMAP\_LINEAR = 9987

Minification filter for mipmaps

Туре

Texture interpolation

# LINEAR\_MIPMAP\_NEAREST = 9985

Minification filter for mipmaps

# Туре

Texture interpolation

# LINES = 1

Primitive mode

# $LINES_ADJACENCY = 10$

Primitive mode

# $LINE\_LOOP = 2$

Primitive mode

# $LINE\_STRIP = 3$

Primitive mode

# LINE\_STRIP\_ADJACENCY = 11

Primitive mode

# $\mathtt{MAX} = 32776$

Maximum of source and destination

# Туре

Blend equations

# MIN = 32775

Minimum of source and destination

Туре

Blend equations

# MIRRORED\_REPEAT = 33648

#### NEAREST = 9728

Nearest pixel

Туре

Texture interpolation

## **NEAREST\_MIPMAP\_LINEAR = 9986**

Minification filter for mipmaps

Туре

Texture interpolation

# **NEAREST\_MIPMAP\_NEAREST = 9984**

Minification filter for mipmaps

Туре

Texture interpolation

# ONE = 1

Blend function

# ONE\_MINUS\_DST\_ALPHA = 773

Blend function

ONE\_MINUS\_DST\_COLOR = 775

Blend function

# ONE\_MINUS\_SRC\_ALPHA = 771

Blend function

# ONE\_MINUS\_SRC\_COLOR = 769

Blend function

### PATCHES = 14

Patch mode (tessellation)

# POINTS = 0

Primitive mode

## PROGRAM\_POINT\_SIZE = 34370

Enables gl\_PointSize in vertex or geometry shaders.

When enabled we can write to gl\_PointSize in the vertex shader to specify the point size for each individual point.

If this value is not set in the shader the behavior is undefined. This means the points may or may not appear depending if the drivers enforce some default value for gl\_PointSize.

When disabled Context.point\_size is used.

Туре

Context flag

```
REPEAT = 10497
```

Repeat

Туре

Texture wrap mode

```
SRC_ALPHA = 770
```

Blend function

```
SRC_COLOR = 768
```

Blend function

# TRIANGLES = 4

Primitive mode

#### TRIANGLES\_ADJACENCY = 12

Primitive mode

```
TRIANGLE_FAN = 6
```

Primitive mode

# TRIANGLE\_STRIP = 5

Primitive mode

# TRIANGLE\_STRIP\_ADJACENCY = 13

Primitive mode

# ZERO = 0

Blend function

#### active: 'Context' | None = None

The active context

### atlas\_size = (512, 512)

### blend\_func: Tuple[int, int] | Tuple[int, int, int]

Get or set the blend function. This is tuple specifying how the color and alpha blending factors are computed for the source and destination pixel.

When using a two component tuple you specify the blend function for the source and the destination.

When using a four component tuple you specify the blend function for the source color, source alpha destination color and destination alpha. (separate blend functions for color and alpha)

Supported blend functions are:

```
ZERO
ONE
SRC_COLOR
ONE_MINUS_SRC_COLOR
DST_COLOR
ONE_MINUS_DST_COLOR
SRC_ALPHA
ONE_MINUS_SRC_ALPHA
DST_ALPHA
ONE_MINUS_DST_ALPHA
# Shortcuts
```

(continues on next page)

(continued from previous page)

```
DEFAULT_BLENDING # (SRC_ALPHA, ONE_MINUS_SRC_ALPHA)
ADDITIVE_BLENDING # (ONE, ONE)
PREMULTIPLIED_ALPHA # (SRC_ALPHA, ONE)
```

These enums can be accessed in the arcade.gl module or simply as attributes of the context object. The raw enums from pyglet.gl can also be used.

Example:

```
# Using constants from the context object
ctx.blend_func = ctx.ONE, ctx.ONE
# from the gl module
from arcade import gl
ctx.blend_func = gl.ONE, gl.ONE
```

Type

tuple (src, dst)

#### cull\_face: str

The face side to cull when face culling is enabled.

By default the back face is culled. This can be set to front, back or front\_and\_back:

```
ctx.cull_face = "front"
ctx.cull_face = "back"
ctx.cull_face = "front_and_back"
```

# default\_atlas: TextureAtlas

The default texture atlas. This is created when arcade is initialized. All sprite lists will use use this atlas unless a different atlas is passed in the *arcade.SpriteList* constructor.

#### Туре

**TextureAtlas** 

```
error: str | None
```

Check OpenGL error

Returns a string representation of the occurring error or None of no errors has occurred.

Example:

```
err = ctx.error
if err:
    raise RuntimeError("OpenGL error: {err}")
```

Type str

#### fbo: Framebuffer

Get the currently active framebuffer. This property is read-only

Туре

arcade.gl.Framebuffer

#### front\_face: str

Configure front face winding order of triangles.

By default the counter-clockwise winding side is the front face. This can be set set to clockwise or counterclockwise:

ctx.front\_face = "cw"
ctx.front\_face = "ccw"

# gc\_mode: str

Set the garbage collection mode for OpenGL resources. Supported modes are:

```
# Default:
# Defer garbage collection until ctx.gc() is called
# This can be useful to enforce the main thread to
# run garbage collection of opengl resources
ctx.gc_mode = "context_gc"
# Auto collect is similar to python garbage collection.
# This is a risky mode. Know what you are doing before using this.
ctx.gc_mode = "auto"
```

gl\_api: str = 'gl'

The OpenGL api. Usually "gl" or "gles".

### gl\_version: Tuple[int, int]

The OpenGL version as a 2 component tuple. This is the reported OpenGL version from drivers and might be a higher version than you requested.

### Type

tuple (major, minor) version

### info: Limits

Get the Limits object for this context containing information about hardware/driver limits and other context information.

Example:

```
>> ctx.info.MAX_TEXTURE_SIZE
(16384, 16384)
>> ctx.info.VENDOR
NVIDIA Corporation
>> ctx.info.RENDERER
NVIDIA GeForce RTX 2080 SUPER/PCIe/SSE2
```

### limits: Limits

Get the Limits object for this context containing information about hardware/driver limits and other context information.

Warning: This an old alias for *info* and is only around for backwards compatibility.

Example:

```
>> ctx.limits.MAX_TEXTURE_SIZE
(16384, 16384)
>> ctx.limits.VENDOR
NVIDIA Corporation
>> ctx.limits.RENDERER
NVIDIA GeForce RTX 2080 SUPER/PCIe/SSE2
```

# objects: Deque[Any]

Collected objects to gc when gc\_mode is "context\_gc". This can be used during debugging.

#### patch\_vertices: int

Get or set number of vertices that will be used to make up a single patch primitive. Patch primitives are consumed by the tessellation control shader (if present) and subsequently used for tessellation.

Туре

int

### point\_size: float

Set or get the point size. Default is 1.0.

Point size changes the pixel size of rendered points. The min and max values are limited by POINT\_SIZE\_RANGE. This value usually at least (1, 100), but this depends on the drivers/vendors.

If variable point size is needed you can enable *PROGRAM\_POINT\_SIZE* and write to gl\_PointSize in the vertex or geometry shader.

**Note:** Using a geometry shader to create triangle strips from points is often a safer way to render large points since you don't have have any size restrictions.

### primitive\_restart\_index: int

Get or set the primitive restart index. Default is -1. The primitive restart index can be used in index buffers to restart a primitive. This is for example useful when you use triangle strips or line strips and want to start on a new strip in the same buffer / draw call.

### projection\_2d: Tuple[float, float, float, float]

Get or set the global orthogonal projection for arcade.

This projection is used by sprites and shapes and is represented by four floats: (left, right, bottom, top)

When reading this property we reconstruct the projection parameters from pyglet's projection matrix. When setting this property we construct an orthogonal projection matrix and set it in pyglet.

### Type

Tuple[float, float, float, float]

### projection\_2d\_matrix: Mat4

Get the current projection matrix. This 4x4 float32 matrix is calculated when setting projection\_2d.

This property simply gets and sets pyglet's projection matrix.

#### Type

pyglet.math.Mat4

### scissor: Tuple[int, int, int] | None

Get or set the scissor box for the active framebuffer. This is a shortcut for scissor().

By default the scissor box is disabled and has no effect and will have an initial value of None. The scissor box is enabled when setting a value and disabled when set to None.

Example:

```
# Set and enable scissor box only drawing
# in a 100 x 100 pixel lower left area
ctx.scissor = 0, 0, 100, 100
# Disable scissoring
ctx.scissor = None
```

#### Type

tuple (x, y, width, height)

#### screen: Framebuffer

The framebuffer for the window.

Туре

Framebuffer

### stats: ContextStats

Get the stats instance containing runtime information about creation and destruction of OpenGL objects.

Example:

```
>> ctx.limits.MAX_TEXTURE_SIZE
(16384, 16384)
>> ctx.limits.VENDOR
NVIDIA Corporation
>> ctx.limits.RENDERER
NVIDIA GeForce RTX 2080 SUPER/PCIe/SSE2
```

#### view\_matrix\_2d: Mat4

Get the current view matrix. This 4x4 float32 matrix is calculated when setting view\_matrix\_2d.

This property simply gets and sets pyglet's view matrix.

### Туре

pyglet.math.Mat4

#### viewport: Tuple[int, int, int, int]

Get or set the viewport for the currently active framebuffer. The viewport simply describes what pixels of the screen OpenGL should render to. Normally it would be the size of the window's framebuffer:

```
# 4:3 screen
ctx.viewport = 0, 0, 800, 600
# 1080p
ctx.viewport = 0, 0, 1920, 1080
# Using the current framebuffer size
ctx.viewport = 0, 0, *ctx.screen.size
```

#### Туре

tuple (x, y, width, height)

#### window: BaseWindow

The window this context belongs to.

# Туре

pyglet.Window

# wireframe: bool

Get or set the wireframe mode. When enabled all primitives will be rendered as lines.

Type bool

# 32.27 Math

arcade.math.clamp(a, low: float, high: float)  $\rightarrow$  float

Clamp a number between a range.

arcade.math.get\_angle\_degrees(x1: float, y1: float, x2: float, y2: float)  $\rightarrow$  float

Get the angle in degrees between two points.

#### Parameters

- **x1** x coordinate of the first point
- **y1** y coordinate of the first point
- $\mathbf{x2} \mathbf{x}$  coordinate of the second point
- y2 y coordinate of the second point

arcade.math.get\_angle\_radians(x1: float, y1: float, x2: float, y2: float)  $\rightarrow$  float

Get the angle in radians between two points.

# Parameters

- **x1** x coordinate of the first point
- **y1** y coordinate of the first point
- **x2** x coordinate of the second point
- **y2** y coordinate of the second point

arcade.math.get\_distance(x1: float, y1: float, x2: float, y2: float)  $\rightarrow$  float

Get the distance between two points.

#### Parameters

- $\mathbf{x1} \mathbf{x}$  coordinate of the first point
- **y1** y coordinate of the first point
- $\mathbf{x2} \mathbf{x}$  coordinate of the second point
- **y2** y coordinate of the second point

### Returns

Distance between the two points

arcade.math.lerp(v1: float, v2: float, u: float)  $\rightarrow$  float

linearly interpolate between two values

 $\texttt{arcade.math.lerp\_angle}(\textit{start\_angle: float, end\_angle: float, u: float}) \rightarrow \texttt{float}$ 

Linearly interpolate between two angles in degrees, following the shortest path.

# Parameters

- **start\_angle** The starting angle
- **end\_angle** The ending angle
- **u** The interpolation value

# Returns

The interpolated angle

arcade.math.lerp\_vec(v1: Tuple[float, float], v2: Tuple[float, float], u: float)  $\rightarrow$  Tuple[float, float]

```
\texttt{arcade.math.rand_angle_360\_deg()} \rightarrow \texttt{float}
```

Returns a random angle in degrees.

```
arcade.math.rand_angle_spread_deg(angle: float, half_angle_spread: float) → float
```

Returns a random angle in degrees, within a spread of the given angle.

# Parameters

- angle The angle to spread from
- **half\_angle\_spread** The half angle spread

# Returns

A random angle in degrees

arcade.math.rand\_in\_circle(center: Tuple[float, float], radius: float) → Tuple[float, float]

Generate a point in a circle, or can think of it as a vector pointing a random direction with a random magnitude <= radius.

Reference: https://stackoverflow.com/a/30564123

Note: This algorithm returns a higher concentration of points around the center of the circle

### Parameters

- **center** The center of the circle
- **radius** The radius of the circle

### Returns

A random point in the circle

arcade.math.rand\_in\_rect(*bottom\_left: Tuple[float, float*], *width: float, height: float*)  $\rightarrow$  Tuple[float, float] Calculate a random point in a rectangle.

# Parameters

- **bottom\_left** The bottom left corner of the rectangle
- width The width of the rectangle
- **height** The height of the rectangle

# Returns

A random point in the rectangle

arcade.math.rand\_on\_circle(center: Tuple[float, float], radius: float) → Tuple[float, float]

Generate a point on a circle.

# Parameters

- **center** The center of the circle
- radius The radius of the circle

# Returns

A random point on the circle

arcade.math.rand\_on\_line(*pos1: Tuple[float, float]*, *pos2: Tuple[float, float]*)  $\rightarrow$  Tuple[float, float] Given two points defining a line, return a random point on that line.

### Parameters

- **pos1** The first point
- pos2 The second point

#### Returns

A random point on the line

arcade.math.rand\_vec\_magnitude(angle: float, lo\_magnitude: float, hi\_magnitude: float)  $\rightarrow$  Tuple[float, float] Returns a random vector, within a spread of the given angle.

#### Parameters

- **angle** The angle to spread from
- **lo\_magnitude** The lower magnitude
- hi\_magnitude The higher magnitude

#### Returns

A random vector

arcade.math.rand\_vec\_spread\_deg(*angle: float, half\_angle\_spread: float, length: float*)  $\rightarrow$  Tuple[float, float] Returns a random vector, within a spread of the given angle.

### Parameters

- **angle** The angle to spread from
- half\_angle\_spread The half angle spread
- **length** The length of the vector

#### Returns

A random vector

arcade.math.rotate\_point(*x: float, y: float, cx: float, cy: float, angle\_degrees: float*)  $\rightarrow$  Tuple[float, float] Rotate a point around a center.

#### **Parameters**

- $\mathbf{x} \mathbf{x}$  value of the point you want to rotate
- **y** y value of the point you want to rotate
- $\mathbf{cx} \mathbf{x}$  value of the center point you want to rotate around
- cy y value of the center point you want to rotate around
- angle\_degrees Angle, in degrees, to rotate

#### Returns

Return rotated (x, y) pair

 $\texttt{arcade.math.round\_fast}(\textit{value: float, precision: int}) \rightarrow \texttt{float}$ 

A high performance version of python's built-in round() function.

Note: This function is not as accurate as the built-in round() function. But is sufficient in some cases.

Example:

```
>>> round(3.5662457892, 1)
3.6
>>> round(3.5662457892, 2)
3.57
>>> round(3.5662457892, 3)
3.566
>>> round(3.5662457892, 4)
3.5662
```

#### Parameters

- value The value to round
- precision The number of decimal places to round to

#### Returns

The rounded value

# 32.28 OpenGL

This is the low level rendering API in Arcade and is used internally for all drawing/rendering. It's a higher level wrapper over OpenGL 3.3+ core and gives the user easy access to GPU programs (shaders), textures, framebuffers, queries, buffers, vertex arrays/geometry and compute shaders (Note that compute shaders are not supported on MacOS).

This API is also heavily inspired by ModernGL. It's basically a subset of ModernGL except we are using pyglet's OpenGL bindings. However, we don't have the context flexibility and speed of ModernGL, but we are at the very least on par with PyOpenGL or slightly better because pyglet's OpenGL bindings are very light. The higher level abstraction is the main selling point as it saves the user from an enormous amount of work.

Note that all resources are created through the *arcade.gl.Context/arcade.ArcadeContext*. An instance of this type should be accessible the window (*arcade.Window.ctx*).

This API can also be used with pyglet by creating an instance of *arcade.gl.Context* after the window creation. The *arcade.ArcadeContext* on the other hand extends the default Context with arcade specific helper methods and should only be used by arcade.

Some prior knowledge of OpenGL might be needed to understand how this API works, but we do have examples in the experimental directory (git).

# 32.28.1 Context

# Context

**class** arcade.gl.**Context**(*window: BaseWindow, gc\_mode: str = 'context\_gc', gl\_api: str = 'gl'*)

Represents an OpenGL context. This context belongs to a pyglet.Window normally accessed through window. ctx.

The Context class contains methods for creating resources, global states and commonly used enums. All enums also exist in the gl module. (ctx.BLEND or arcade.gl.BLEND).

# active: Context | None = None

The active context

### NEAREST = 9728

Nearest pixel

Туре

Texture interpolation

### LINEAR = 9729

Linear interpolate

Type

Texture interpolation

## **NEAREST\_MIPMAP\_NEAREST = 9984**

Minification filter for mipmaps

# Туре

Texture interpolation

# LINEAR\_MIPMAP\_NEAREST = 9985

Minification filter for mipmaps

### Type

Texture interpolation

# **NEAREST\_MIPMAP\_LINEAR = 9986**

Minification filter for mipmaps

# Туре

Texture interpolation

# LINEAR\_MIPMAP\_LINEAR = 9987

Minification filter for mipmaps

# Туре

Texture interpolation

# REPEAT = 10497

Repeat

Type Texture wrap mode

# CLAMP\_TO\_EDGE = 33071

CLAMP\_TO\_BORDER = 33069

#### MIRRORED\_REPEAT = 33648

#### BLEND = 3042

Blending

Туре

Context flag

DEPTH\_TEST = 2929

Depth testing

Type Context flag

# $CULL_FACE = 2884$

Face culling

Туре

Context flag

# PROGRAM\_POINT\_SIZE = 34370

Enables gl\_PointSize in vertex or geometry shaders.

When enabled we can write to gl\_PointSize in the vertex shader to specify the point size for each individual point.

If this value is not set in the shader the behavior is undefined. This means the points may or may not appear depending if the drivers enforce some default value for gl\_PointSize.

When disabled Context.point\_size is used.

Туре

Context flag

# ZERO = 0

Blend function

# ONE = 1

Blend function

 $SRC_COLOR = 768$ 

Blend function

ONE\_MINUS\_SRC\_COLOR = 769

Blend function

 $SRC_ALPHA = 770$ 

Blend function

ONE\_MINUS\_SRC\_ALPHA = 771

Blend function

DST\_ALPHA = 772

Blend function

# ONE\_MINUS\_DST\_ALPHA = 773

Blend function

DST\_COLOR = 774 Blend function

# ONE\_MINUS\_DST\_COLOR = 775

Blend function

#### $FUNC\_ADD = 32774$

source + destination

# FUNC\_SUBTRACT = 32778

source - destination

### Type

Blend equations

# FUNC\_REVERSE\_SUBTRACT = 32779

destination - source

Туре

Blend equations

# MIN = 32775

Minimum of source and destination

Type

Blend equations

# MAX = 32776

Maximum of source and destination

Туре

Blend equations

# BLEND\_DEFAULT = (770, 771)

SRC\_ALPHA, ONE\_MINUS\_SRC\_ALPHA

Туре

Blend mode shortcut for default blend mode

 $BLEND\_ADDITIVE = (1, 1)$ 

# ONE, ONE

Туре

Blend mode shortcut for additive blending

# BLEND\_PREMULTIPLIED\_ALPHA = (770, 1)

SRC\_ALPHA, ONE

Type

Blend mode shortcut for pre-multiplied alpha

# POINTS = 0

Primitive mode

# LINES = 1

Primitive mode

### $LINE\_LOOP = 2$

Primitive mode

### $LINE\_STRIP = 3$

Primitive mode

TRIANGLES = 4

Primitive mode

- **TRIANGLE\_STRIP = 5** Primitive mode
- $TRIANGLE_FAN = 6$

Primitive mode

 $LINES_ADJACENCY = 10$ 

Primitive mode

# LINE\_STRIP\_ADJACENCY = 11

Primitive mode

### TRIANGLES\_ADJACENCY = 12

Primitive mode

# TRIANGLE\_STRIP\_ADJACENCY = 13

Primitive mode

# PATCHES = 14

Patch mode (tessellation)

# gl\_api: str = 'gl'

The OpenGL api. Usually "gl" or "gles".

# objects: Deque[Any]

Collected objects to gc when gc\_mode is "context\_gc". This can be used during debugging.

### info: Limits

Get the Limits object for this context containing information about hardware/driver limits and other context information.

Example:

```
>> ctx.info.MAX_TEXTURE_SIZE
(16384, 16384)
>> ctx.info.VENDOR
NVIDIA Corporation
>> ctx.info.RENDERER
NVIDIA GeForce RTX 2080 SUPER/PCIe/SSE2
```

# limits: Limits

Get the Limits object for this context containing information about hardware/driver limits and other context information.

Warning: This an old alias for info and is only around for backwards compatibility.

Example:

```
>> ctx.limits.MAX_TEXTURE_SIZE
(16384, 16384)
>> ctx.limits.VENDOR
NVIDIA Corporation
```

(continues on next page)

(continued from previous page)

```
>> ctx.limits.RENDERER
NVIDIA GeForce RTX 2080 SUPER/PCIe/SSE2
```

#### stats: ContextStats

Get the stats instance containing runtime information about creation and destruction of OpenGL objects.

Example:

```
>> ctx.limits.MAX_TEXTURE_SIZE
(16384, 16384)
>> ctx.limits.VENDOR
NVIDIA Corporation
>> ctx.limits.RENDERER
NVIDIA GeForce RTX 2080 SUPER/PCIe/SSE2
```

#### window: BaseWindow

The window this context belongs to.

Туре

pyglet.Window

## screen: Framebuffer

The framebuffer for the window.

Туре

Framebuffer

#### fbo: Framebuffer

Get the currently active framebuffer. This property is read-only

Туре

arcade.gl.Framebuffer

#### gl\_version: Tuple[int, int]

The OpenGL version as a 2 component tuple. This is the reported OpenGL version from drivers and might be a higher version than you requested.

#### Туре

tuple (major, minor) version

#### $gc() \rightarrow int$

Run garbage collection of OpenGL objects for this context. This is only needed when gc\_mode is context\_gc.

Returns

The number of resources destroyed

### gc\_mode: str

Set the garbage collection mode for OpenGL resources. Supported modes are:

```
# Default:
# Defer garbage collection until ctx.gc() is called
# This can be useful to enforce the main thread to
# run garbage collection of opengl resources
ctx.gc_mode = "context_gc"
```

(continues on next page)

(continued from previous page)

```
# Auto collect is similar to python garbage collection.
# This is a risky mode. Know what you are doing before using this.
ctx.gc_mode = "auto"
```

### error: str | None

Check OpenGL error

Returns a string representation of the occurring error or None of no errors has occurred.

Example:

```
err = ctx.error
if err:
    raise RuntimeError("OpenGL error: {err}")
```

Туре

str

# classmethod activate(ctx: Context)

Mark a context as the currently active one.

Warning: Never call this unless you know exactly what you are doing.

#### enable(\*flags)

Enables one or more context flags:

```
# Single flag
ctx.enable(ctx.BLEND)
# Multiple flags
ctx.enable(ctx.DEPTH_TEST, ctx.CULL_FACE)
```

#### enable\_only(\*args)

Enable only some flags. This will disable all other flags. This is a simple way to ensure that context flag states are not lingering from other sections of your code base:

```
# Ensure all flags are disabled (enable no flags)
ctx.enable_only()
# Make sure only blending is enabled
ctx.enable_only(ctx.BLEND)
# Make sure only depth test and culling is enabled
ctx.enable_only(ctx.DEPTH_TEST, ctx.CULL_FACE)
```

## enabled(\*flags)

Temporarily change enabled flags.

Flags that was enabled initially will stay enabled. Only new enabled flags will be reversed when exiting the context.

Example:

```
with ctx.enabled(ctx.BLEND, ctx.CULL_FACE):
    # Render something
```

#### enabled\_only(\*flags)

Temporarily change enabled flags.

Only the supplied flags with be enabled in in the context. When exiting the context the old flags will be restored.

Example:

```
with ctx.enabled_only(ctx.BLEND, ctx.CULL_FACE):
    # Render something
```

# disable(\*args)

Disable one or more context flags:

```
# Single flag
ctx.disable(ctx.BLEND)
# Multiple flags
ctx.disable(ctx.DEPTH_TEST, ctx.CULL_FACE)
```

```
is_enabled(flag) \rightarrow bool
```

Check if a context flag is enabled

Туре

bool

### viewport: Tuple[int, int, int, int]

Get or set the viewport for the currently active framebuffer. The viewport simply describes what pixels of the screen OpenGL should render to. Normally it would be the size of the window's framebuffer:

```
# 4:3 screen
ctx.viewport = 0, 0, 800, 600
# 1080p
ctx.viewport = 0, 0, 1920, 1080
# Using the current framebuffer size
ctx.viewport = 0, 0, *ctx.screen.size
```

#### Type

tuple (x, y, width, height)

#### scissor: Tuple[int, int, int] | None

Get or set the scissor box for the active framebuffer. This is a shortcut for *scissor()*.

By default the scissor box is disabled and has no effect and will have an initial value of None. The scissor box is enabled when setting a value and disabled when set to None.

Example:

```
# Set and enable scissor box only drawing
# in a 100 x 100 pixel lower left area
ctx.scissor = 0, 0, 100, 100
# Disable scissoring
ctx.scissor = None
```

#### Туре

tuple (x, y, width, height)

### blend\_func: Tuple[int, int] | Tuple[int, int, int]

Get or set the blend function. This is tuple specifying how the color and alpha blending factors are computed for the source and destination pixel.

When using a two component tuple you specify the blend function for the source and the destination.

When using a four component tuple you specify the blend function for the source color, source alpha destination color and destination alpha. (separate blend functions for color and alpha)

Supported blend functions are:

```
ZERO
ONE
SRC_COLOR
ONE_MINUS_SRC_COLOR
DST_COLOR
ONE_MINUS_DST_COLOR
SRC_ALPHA
ONE_MINUS_SRC_ALPHA
DST ALPHA
ONE_MINUS_DST_ALPHA
# Shortcuts
DEFAULT_BLENDING
                     # (SRC_ALPHA, ONE_MINUS_SRC_ALPHA)
ADDITIVE_BLENDING
                     # (ONE, ONE)
PREMULTIPLIED_ALPHA # (SRC_ALPHA, ONE)
```

These enums can be accessed in the arcade.gl module or simply as attributes of the context object. The raw enums from pyglet.gl can also be used.

#### Example:

```
# Using constants from the context object
ctx.blend_func = ctx.ONE, ctx.ONE
# from the gl module
from arcade import gl
ctx.blend_func = gl.ONE, gl.ONE
```

#### Type

tuple (src, dst)

### front\_face: str

Configure front face winding order of triangles.

By default the counter-clockwise winding side is the front face. This can be set set to clockwise or counterclockwise:

```
ctx.front_face = "cw"
ctx.front_face = "ccw"
```

#### cull\_face: str

The face side to cull when face culling is enabled.

By default the back face is culled. This can be set to front, back or front\_and\_back:

```
ctx.cull_face = "front"
ctx.cull_face = "back"
ctx.cull_face = "front_and_back"
```

#### wireframe: bool

Get or set the wireframe mode. When enabled all primitives will be rendered as lines.

Туре

bool

# patch\_vertices: int

Get or set number of vertices that will be used to make up a single patch primitive. Patch primitives are consumed by the tessellation control shader (if present) and subsequently used for tessellation.

Туре

int

#### point\_size: float

Set or get the point size. Default is 1.0.

Point size changes the pixel size of rendered points. The min and max values are limited by POINT\_SIZE\_RANGE. This value usually at least (1, 100), but this depends on the drivers/vendors.

If variable point size is needed you can enable *PROGRAM\_POINT\_SIZE* and write to gl\_PointSize in the vertex or geometry shader.

**Note:** Using a geometry shader to create triangle strips from points is often a safer way to render large points since you don't have have any size restrictions.

#### primitive\_restart\_index: int

Get or set the primitive restart index. Default is -1. The primitive restart index can be used in index buffers to restart a primitive. This is for example useful when you use triangle strips or line strips and want to start on a new strip in the same buffer / draw call.

# $finish() \rightarrow None$

Wait until all OpenGL rendering commands are completed.

This function will actually stall until all work is done and may have severe performance implications.

#### **flush()** $\rightarrow$ None

A suggestion to the driver to execute all the queued drawing calls even if the queue is not full yet. This is not a blocking call and only a suggestion. This can potentially be used for speedups when we don't have anything else to render.

#### copy\_framebuffer(src: Framebuffer, dst: Framebuffer)

Copies/blits a framebuffer to another one.

This operation has many restrictions to ensure it works across different platforms and drivers:

- The source and destination framebuffer must be the same size
- The formats of the attachments must be the same
- Only the source framebuffer can be multisampled
- · Framebuffers cannot have integer attachments

#### **Parameters**

- src The framebuffer to copy from
- dst The framebuffer we copy to
- **buffer**(\*, data: ByteString | memoryview | array | Array | None = None, reserve: int = 0, usage: str = 'static')  $\rightarrow$  Buffer

Create an OpenGL Buffer object. The buffer will contain all zero-bytes if no data is supplied.

Examples:

```
# Create 1024 byte buffer
ctx.buffer(reserve=1024)
# Create a buffer with 1000 float values using python's array.array
from array import array
ctx.buffer(data=array('f', [i for in in range(1000)])
# Create a buffer with 1000 random 32 bit floats using numpy
self.ctx.buffer(data=np.random.random(1000).astype("f4"))
```

The data parameter can be anything that implements the Buffer Protocol.

This includes bytes, bytearray, array. array, and more. You may need to use typing workarounds for non-builtin types. See *Writing Raw Bytes to GL Buffers & Textures* for more information.

The usage parameter enables the GL implementation to make more intelligent decisions that may impact buffer object performance. It does not add any restrictions. If in doubt, skip this parameter and revisit when optimizing. The result are likely to be different between vendors/drivers or may not have any effect.

The available values mean the following:

```
stream
   The data contents will be modified once and used at most a few times.
static
   The data contents will be modified once and used many times.
dynamic
   The data contents will be modified repeatedly and used many times.
```

## Parameters

- **data** The buffer data. This can be a bytes instance or any any other object supporting the buffer protocol.
- reserve The number of bytes to reserve
- usage Buffer usage. 'static', 'dynamic' or 'stream'

```
framebuffer (*, color_attachments: Texture2D | List[Texture2D] | None = None, depth_attachment:
Texture2D | None = None) \rightarrow Framebuffer
```

Create a Framebuffer.

**Parameters** 

- color\_attachments List of textures we want to render into
- depth\_attachment Depth texture

**texture**(*size: Tuple*[*int*, *int*], \*, *components: int* = 4, *dtype: str* = 'f1', *data: ByteString* | *memoryview* | *array* | *Array* | *None* = *None*, *wrap\_x: int* | *None* = *None*, *wrap\_y: int* | *None* = *None*, *filter: Tuple*[*int*, *int*] | *None* = *None*, *samples: int* = 0, *immutable: bool* = *False*)  $\rightarrow$  *Texture2D* 

Create a 2D Texture.

Wrap modes: GL\_REPEAT, GL\_MIRRORED\_REPEAT, GL\_CLAMP\_TO\_EDGE, GL\_CLAMP\_TO\_BORDER

Minifying filters: GL\_NEAREST, GL\_LINEAR, GL\_NEAREST\_MIPMAP\_NEAREST, GL\_LINEAR\_MIPMAP\_NEAREST GL\_NEAREST\_MIPMAP\_LINEAR, GL\_LINEAR\_MIPMAP\_LINEAR

Magnifying filters: GL\_NEAREST, GL\_LINEAR

### Parameters

- **size** (*Tuple[int, int]*) The size of the texture
- components Number of components (1: R, 2: RG, 3: RGB, 4: RGBA)
- dtype The data type of each component: f1, f2, f4 / i1, i2, i4 / u1, u2, u4
- **data** The texture data (optional). Can be bytes or any object supporting the buffer protocol.
- wrap\_x How the texture wraps in x direction
- wrap\_y How the texture wraps in y direction
- filter Minification and magnification filter
- **samples** Creates a multisampled texture for values > 0
- **immutable** Make the storage (not the contents) immutable. This can sometimes be required when using textures with compute shaders.

depth\_texture(size: Tuple[int, int], \*, data: ByteString | memoryview | array | Array | None = None)  $\rightarrow$ Texture2D

Create a 2D depth texture. Can be used as a depth attachment in a *Framebuffer*.

#### **Parameters**

- **size** (*Tuple[int, int]*) The size of the texture
- **data** The texture data (optional). Can be bytes or any object supporting the buffer protocol.

Create a Geometry instance. This is Arcade's version of a vertex array adding a lot of convenience for the user. Geometry objects are fairly light. They are mainly responsible for automatically map buffer inputs to your shader(s) and provide various methods for rendering or processing this geometry,

The same geometry can be rendered with different programs as long as your shader is using one or more of the input attribute. This means geometry with positions and colors can be rendered with a program only using the positions. We will automatically map what is necessary and cache these mappings internally for performace.

In short, the geometry object is a light object that describes what buffers contains and automatically negotiate with shaders/programs. This is a very complex field in OpenGL so the Geometry object provides substantial time savings and greatly reduces the complexity of your code.

Geometry also provide rendering methods supporting the following:

- · Rendering geometry with and without index buffer
- Rendering your geometry using instancing. Per instance buffers can be provided or the current instance can be looked up using gl\_InstanceID in shaders.

- Running transform feedback shaders that writes to buffers instead the screen. This can write to one or multiple buffer.
- Render your geometry with indirect rendering. This means packing multiple meshes into the same buffer(s) and batch drawing them.

Examples:

```
# Single buffer geometry with a vec2 vertex position attribute
ctx.geometry([BufferDescription(buffer, '2f', ["in_vert"])], mode=ctx.TRIANGLES)
# Single interlaved buffer with two attributes. A vec2 position and vec2.
→velocity
ctx.geometry([
        BufferDescription(buffer, '2f 2f', ["in_vert", "in_velocity"])
   ],
   mode=ctx.POINTS,
)
# Geometry with index buffer
ctx.geometry(
   [BufferDescription(buffer, '2f', ["in_vert"])],
   index_buffer=ibo,
   mode=ctx.TRIANGLES,
)
# Separate buffers
ctx.geometry([
        BufferDescription(buffer_pos, '2f', ["in_vert"])
        BufferDescription(buffer_vel, '2f', ["in_velocity"])
   ],
   mode=ctx.POINTS,
)
# Providing per-instance data for instancing
ctx.geometry([
        BufferDescription(buffer_pos, '2f', ["in_vert"])
        BufferDescription(buffer_instance_pos, '2f', ["in_offset"],_
→instanced=True)
   ],
   mode=ctx.POINTS.
)
```

- content List of *BufferDescription* (optional)
- **index\_buffer** Index/element buffer (optional)
- mode The default draw mode (optional)
- mode The default draw mode (optional)
- **index\_element\_size** Byte size of a single index/element in the index buffer. In other words, the index buffer can be 8, 16 or 32 bit integers. Can be 1, 2 or 4 (8, 16 or 32 bit unsigned integer)

program(\*, vertex\_shader: str, fragment\_shader: str | None = None, geometry\_shader: str | None = None, tess\_control\_shader: str | None = None, tess\_evaluation\_shader: str | None = None, common: List[str] | None = None, defines: Dict[str, str] | None = None, varyings: Sequence[str] | None = None, varyings\_capture\_mode: str = 'interleaved') → Program

Create a *Program* given the vertex, fragment and geometry shader.

### **Parameters**

- vertex\_shader vertex shader source
- fragment\_shader fragment shader source (optional)
- geometry\_shader geometry shader source (optional)
- tess\_control\_shader tessellation control shader source (optional)
- tess\_evaluation\_shader tessellation evaluation shader source (optional)
- common Common shader sources injected into all shaders
- defines Substitute #defines values in the source (optional)
- varyings The name of the out attributes in a transform shader. This is normally not necessary since we auto detect them, but some more complex out structures we can't detect.
- **varyings\_capture\_mode** The capture mode for transforms. "interleaved" means all out attribute will be written to a single buffer. "separate" means each out attribute will be written separate buffers. Based on these settings the *transform()* method will accept a single buffer or a list of buffer.

### **query**(\*, samples=True, time=True, primitives=True) $\rightarrow$ Query

Create a query object for measuring rendering calls in opengl.

#### **Parameters**

- **samples** Collect written samples
- time Measure rendering duration
- primitives Collect the number of primitives emitted

Create a compute shader.

### Parameters

- source The glsl source
- common Common / library source injected into compute shader

### ContextStats

class arcade.gl.context.ContextStats(warn\_threshold=100)

Runtime allocation statistics of OpenGL objects.

### texture

Textures (created, freed)

### framebuffer

Framebuffers (created, freed)

### buffer

Buffers (created, freed)

### program

Programs (created, freed)

### vertex\_array

Vertex Arrays (created, freed)

### geometry

Geometry (created, freed)

### compute\_shader

Compute Shaders (created, freed)

### query

Queries (created, freed)

**incr**(*key: str*)  $\rightarrow$  None

Increments a counter.

### Parameters

key – The attribute name / counter to increment.

### decr(key)

Decrement a counter.

#### Parameters

key – The attribute name / counter to decrement.

### Limits

### class arcade.gl.context.Limits(ctx)

**OpenGL** Limitations

### MINOR\_VERSION

Minor version number of the OpenGL API supported by the current context

### MAJOR\_VERSION

Major version number of the OpenGL API supported by the current context.

### VENDOR

The vendor string. For example "NVIDIA Corporation"

### RENDERER

The renderer things. For example "NVIDIA GeForce RTX 2080 SUPER/PCIe/SSE2"

### SAMPLE\_BUFFERS

Value indicating the number of sample buffers associated with the framebuffer

### SUBPIXEL\_BITS

An estimate of the number of bits of subpixel resolution that are used to position rasterized geometry in window coordinates

### UNIFORM\_BUFFER\_OFFSET\_ALIGNMENT

Minimum required alignment for uniform buffer sizes and offset

### MAX\_ARRAY\_TEXTURE\_LAYERS

Value indicates the maximum number of layers allowed in an array texture, and must be at least 256

### MAX\_3D\_TEXTURE\_SIZE

A rough estimate of the largest 3D texture that the GL can handle. The value must be at least 64

#### MAX\_COLOR\_ATTACHMENTS

Maximum number of color attachments in a framebuffer

### MAX\_COLOR\_TEXTURE\_SAMPLES

Maximum number of samples in a color multisample texture

### MAX\_COMBINED\_FRAGMENT\_UNIFORM\_COMPONENTS

the number of words for fragment shader uniform variables in all uniform blocks

#### MAX\_COMBINED\_GEOMETRY\_UNIFORM\_COMPONENTS

Number of words for geometry shader uniform variables in all uniform blocks

#### MAX\_COMBINED\_TEXTURE\_IMAGE\_UNITS

Maximum supported texture image units that can be used to access texture maps from the vertex shader

#### MAX\_COMBINED\_UNIFORM\_BLOCKS

Maximum number of uniform blocks per program

### MAX\_COMBINED\_VERTEX\_UNIFORM\_COMPONENTS

Number of words for vertex shader uniform variables in all uniform blocks

### MAX\_CUBE\_MAP\_TEXTURE\_SIZE

A rough estimate of the largest cube-map texture that the GL can handle

#### MAX\_DEPTH\_TEXTURE\_SAMPLES

Maximum number of samples in a multisample depth or depth-stencil texture

#### MAX\_DRAW\_BUFFERS

Maximum number of simultaneous outputs that may be written in a fragment shader

### MAX\_ELEMENTS\_INDICES

Recommended maximum number of vertex array indices

### MAX\_ELEMENTS\_VERTICES

Recommended maximum number of vertex array vertices

#### MAX\_FRAGMENT\_INPUT\_COMPONENTS

Maximum number of components of the inputs read by the fragment shader

### MAX\_FRAGMENT\_UNIFORM\_COMPONENTS

Maximum number of individual floating-point, integer, or boolean values that can be held in uniform variable storage for a fragment shader

#### MAX\_FRAGMENT\_UNIFORM\_VECTORS

maximum number of individual 4-vectors of floating-point, integer, or boolean values that can be held in uniform variable storage for a fragment shader

### MAX\_FRAGMENT\_UNIFORM\_BLOCKS

Maximum number of uniform blocks per fragment shader.

### MAX\_GEOMETRY\_INPUT\_COMPONENTS

Maximum number of components of inputs read by a geometry shader

#### MAX\_GEOMETRY\_OUTPUT\_COMPONENTS

Maximum number of components of outputs written by a geometry shader

#### MAX\_GEOMETRY\_TEXTURE\_IMAGE\_UNITS

Maximum supported texture image units that can be used to access texture maps from the geometry shader

#### MAX\_GEOMETRY\_UNIFORM\_BLOCKS

Maximum number of uniform blocks per geometry shader

### MAX\_GEOMETRY\_UNIFORM\_COMPONENTS

Maximum number of individual floating-point, integer, or boolean values that can be held in uniform variable storage for a geometry shader

### MAX\_INTEGER\_SAMPLES

Maximum number of samples supported in integer format multisample buffers

#### MAX\_SAMPLES

Maximum samples for a framebuffer

### MAX\_RENDERBUFFER\_SIZE

Maximum supported size for renderbuffers

### MAX\_SAMPLE\_MASK\_WORDS

Maximum number of sample mask words

### MAX\_TEXTURE\_SIZE

The value gives a rough estimate of the largest texture that the GL can handle

### MAX\_UNIFORM\_BUFFER\_BINDINGS

Maximum number of uniform buffer binding points on the context

### MAX\_UNIFORM\_BLOCK\_SIZE

Maximum size in basic machine units of a uniform block

### MAX\_VARYING\_VECTORS

The number 4-vectors for varying variables

### MAX\_VERTEX\_ATTRIBS

Maximum number of 4-component generic vertex attributes accessible to a vertex shader.

### MAX\_VERTEX\_TEXTURE\_IMAGE\_UNITS

Maximum supported texture image units that can be used to access texture maps from the vertex shader.

#### MAX\_VERTEX\_UNIFORM\_COMPONENTS

Maximum number of individual floating-point, integer, or boolean values that can be held in uniform variable storage for a vertex shader

#### MAX\_VERTEX\_UNIFORM\_VECTORS

Maximum number of 4-vectors that may be held in uniform variable storage for the vertex shader

#### MAX\_VERTEX\_OUTPUT\_COMPONENTS

Maximum number of components of output written by a vertex shader

#### MAX\_VERTEX\_UNIFORM\_BLOCKS

Maximum number of uniform blocks per vertex shader.

#### MAX\_TEXTURE\_MAX\_ANISOTROPY

The highest supported anisotropy value. Usually 8.0 or 16.0.

### MAX\_VIEWPORT\_DIMS

The maximum support window or framebuffer viewport. This is usually the same as the maximum texture size

#### MAX\_TRANSFORM\_FEEDBACK\_SEPARATE\_ATTRIBS

How many buffers we can have as output when doing a transform(feedback). This is usually 4

### POINT\_SIZE\_RANGE

The minimum and maximum point size

get\_int\_tuple(enum: c\_uint | int, length: int)

Get an enum as an int tuple

**get**(*enum:*  $c\_uint | int, default=0$ )  $\rightarrow$  int

Get an integer limit

**get\_float**(*enum:*  $c\_uint | int, default=0.0$ )  $\rightarrow$  float Get a float limit

get\_str(enum:  $c\_uint \mid int$ )  $\rightarrow$  str

Get a string limit

### 32.28.2 Texture

class arcade.gl.Texture2D(ctx: Context, size: Tuple[int, int], \*, components: int = 4, dtype: str = 'f1', data: BufferProtocol | None = None, filter: Tuple[PyGLuint, PyGLuint] | None = None, wrap\_x: PyGLuint | None = None, wrap\_y: PyGLuint | None = None, target=3553, depth=False, samples: int = 0, immutable: bool = False)

An OpenGL 2D texture. We can create an empty black texture or a texture from byte data. A texture can also be created with different datatypes such as float, integer or unsigned integer.

The best way to create a texture instance is through arcade.gl.Context.texture()

Supported dtype values are:

```
# Float formats
'f1': UNSIGNED_BYTE
'f2': HALF_FLOAT
'f4': FLOAT
# int formats
'i1': BYTE
'i2': SHORT
'i4': INT
# uint formats
'u1': UNSIGNED_BYTE
'u2': UNSIGNED_SHORT
'u4': UNSIGNED_INT
```

- **ctx** The context the object belongs to
- **size** (*Tuple[int, int]*) The size of the texture
- components The number of components (1: R, 2: RG, 3: RGB, 4: RGBA)
- dtype The data type of each component: f1, f2, f4 / i1, i2, i4 / u1, u2, u4

- data The texture data (optional). Can be bytes or any object supporting the buffer protocol.
- filter The minification/magnification filter of the texture
- wrap\_x Wrap mode x
- wrap\_y Wrap mode y
- **target** The texture type (Ignored. Legacy)
- **depth** creates a depth texture if *True*
- **samples** Creates a multisampled texture for values > 0. This value will be clamped between 0 and the max sample capability reported by the drivers.
- **immutable** Make the storage (not the contents) immutable. This can sometimes be required when using textures with compute shaders.

### resize(size: Tuple[int, int])

Resize the texture. This will re-allocate the internal memory and all pixel data will be lost.

### ctx: Context

The context this texture belongs to

Туре

Context

### glo: c\_uint

The OpenGL texture id

Туре

GLuint

### width: int

The width of the texture in pixels

# Туре

int

### height: int

The height of the texture in pixels

Туре

int

### dtype: str

The data type of each component

#### Туре

str

### size: Tuple[int, int]

The size of the texture as a tuple

### Туре

tuple (width, height)

### samples: int

Number of samples if multisampling is enabled (read only)

### Туре

int

### byte\_size: int

The byte size of the texture.

Туре

int

### components: int

Number of components in the texture

Туре

int

### component\_size: int

Size in bytes of each component

Type int

### depth: bool

If this is a depth texture.

### Type

bool

### immutable: bool

Does this texture have immutable storage?

### Туре

bool

### swizzle: str

The swizzle mask of the texture (Default 'RGBA').

The swizzle mask change/reorder the vec4 value returned by the texture() function in a GLSL shaders. This is represented by a 4 character string were each character can be:

'R' GL\_RED

'G' GL\_GREEN

'B' GL\_BLUE

'A' GL\_ALPHA

'**0'** GL\_ZERO

'1' GL\_ONE

Example:

```
# Alpha channel will always return 1.0
texture.swizzle = 'RGB1'
# Only return the red component. The rest is masked to 0.0
texture.swizzle = 'R000'
# Reverse the components
texture.swizzle = 'ABGR'
```

Type str

### filter: Tuple[int, int]

Get or set the (min, mag) filter for this texture. These are rules for how a texture interpolates. The filter is specified for minification and magnification.

Default value is LINEAR, LINEAR. Can be set to NEAREST, NEAREST for pixelated graphics.

When mipmapping is used the min filter needs to be one of the MIPMAP variants.

Accepted values:

Also see

- https://www.khronos.org/opengl/wiki/Texture#Mip\_maps
- https://www.khronos.org/opengl/wiki/Sampler\_Object#Filtering

#### Туре

tuple (min filter, mag filter)

### wrap\_x: int

Get or set the horizontal wrapping of the texture. This decides how textures are read when texture coordinates are outside the [0.0, 1.0] area. Default value is REPEAT.

Valid options are:

```
# Note: Enums can also be accessed in arcade.gl
# Repeat pixels on the y axis
texture.wrap_x = ctx.REPEAT
# Repeat pixels on the y axis mirrored
texture.wrap_x = ctx.MIRRORED_REPEAT
# Repeat the edge pixels when reading outside the texture
texture.wrap_x = ctx.CLAMP_TO_EDGE
# Use the border color (black by default) when reading outside the texture
texture.wrap_x = ctx.CLAMP_TO_BORDER
```

### Туре

int

#### wrap\_y: int

Get or set the horizontal wrapping of the texture. This decides how textures are read when texture coordinates are outside the [0.0, 1.0] area. Default value is REPEAT.

Valid options are:

```
# Note: Enums can also be accessed in arcade.gl
# Repeat pixels on the x axis
texture.wrap_x = ctx.REPEAT
# Repeat pixels on the x axis mirrored
```

(continues on next page)

(continued from previous page)

```
texture.wrap_x = ctx.MIRRORED_REPEAT
# Repeat the edge pixels when reading outside the texture
texture.wrap_x = ctx.CLAMP_TO_EDGE
# Use the border color (black by default) when reading outside the texture
texture.wrap_x = ctx.CLAMP_TO_BORDER
```

Type int

### anisotropy: float

Get or set the anisotropy for this texture.

#### compare\_func: str | None

Get or set the compare function for a depth texture:

```
texture.compare_func = None # Disable depth comparison completely
texture.compare_func = '<=' # GL_LEQUAL
texture.compare_func = '>=' # GL_GEQUAL
texture.compare_func = '>=' # GL_GREATER
texture.compare_func = '==' # GL_EQUAL
texture.compare_func = '!=' # GL_NOTEQUAL
texture.compare_func = '0' # GL_NEVER
texture.compare_func = '1' # GL_ALWAYS
```

### Type

str

```
read(level: int = 0, alignment: int = 1) \rightarrow bytes
```

Read the contents of the texture.

### Parameters

- **level** The texture level to read
- **alignment** Alignment of the start of each row in memory in number of bytes. Possible values: 1,2,4

write(*data: ByteString* | *memoryview* | *array* | *Array* | Buffer, *level: int* = 0, *viewport=None*)  $\rightarrow$  None

Write byte data from the passed source to the texture.

The data value can be either an *arcade.gl.Buffer* or anything that implements the Buffer Protocol.

The latter category includes bytes, bytearray, array.array, and more. You may need to use typing workarounds for non-builtin types. See *Writing Raw Bytes to GL Buffers & Textures* for more information.

- **data** *Buffer* or buffer protocol object with data to write.
- **level** The texture level to write
- **viewport** (*Union*[*Tuple*[*int*, *int*], *Tuple*[*int*, *int*, *int*, *int*]]) The area of the texture to write. 2 or 4 component tuple

**build\_mipmaps**(*base: int* = 0, *max\_level: int* = 1000)  $\rightarrow$  None

Generate mipmaps for this texture.

The default values usually work well.

Mipmaps are successively smaller versions of an original texture with special filtering applied. Using mipmaps allows OpenGL to render scaled versions of original textures with fewer scaling artifacts.

Mipmaps can be made for textures of any size. Each mipmap version halves the width and height of the previous one (e.g.  $256 \times 256$ ,  $128 \times 128$ ,  $64 \times 64$ , etc) down to a minimum of  $1 \times 1$ .

Note: Mipmaps will only be used if a texture's filter is configured with a mipmap-type minification:

```
# Set up linear interpolating minification filter
texture.filter = ctx.LINEAR_MIPMAP_LINEAR, ctx.LINEAR
```

#### **Parameters**

- **base** Level the mipmaps start at (usually 0)
- max\_level The maximum number of levels to generate

Also see: https://www.khronos.org/opengl/wiki/Texture#Mip\_maps

### delete()

Destroy the underlying OpenGL resource. Don't use this unless you know exactly what you are doing.

#### static delete\_glo(ctx: Context, glo: gl.GLuint)

Destroy the texture. This is called automatically when the object is garbage collected.

#### **Parameters**

- ctx OpenGL Context
- glo The OpenGL texture id

#### **use**(*unit*: *int* = 0) $\rightarrow$ None

Bind the texture to a channel,

#### **Parameters**

**unit** – The texture unit to bind the texture.

**bind\_to\_image**(*unit: int, read: bool = True, write: bool = True, level: int = 0*)

Bind textures to image units.

Note that either or both read and write needs to be True. The supported modes are: read only, write only, read-write

- **unit** The image unit
- read The compute shader intends to read from this image
- write The compute shader intends to write to this image
- level -

get\_handle(*resident: bool* = True)  $\rightarrow$  int

Get a handle for bindless texture access.

Once a handle is created its parameters cannot be changed. Attempting to do so will have no effect. (filter, wrap etc). There is no way to undo this immutability.

Handles cannot be used by shaders until they are resident. This method can be called multiple times to move a texture in and out of residency:

>> texture.get\_handle(resident=False)
4294969856
>> texture.get\_handle(resident=True)
4294969856

Ths same handle is returned if the handle already exists.

Note: Limitations from the OpenGL wiki

The amount of storage available for resident images/textures may be less than the total storage for textures that is available. As such, you should attempt to minimize the time a texture spends being resident. Do not attempt to take steps like making textures resident/unresident every frame or something. But if you are finished using a texture for some time, make it unresident.

### **Keyword Arguments**

**resident** (*bool*) – Make the texture resident.

### 32.28.3 Buffer

# **class** arcade.gl.**Buffer**(*ctx:* Context, *data:* BufferProtocol | None = None, reserve: int = 0, usage: str = 'static')

OpenGL buffer object. Buffers store byte data and upload it to graphics memory so shader programs can process the data. They are used for storage of vertex data, element data (vertex indexing), uniform block data etc.

The data parameter can be anything that implements the Buffer Protocol.

This includes bytes, bytearray, array.array, and more. You may need to use typing workarounds for nonbuiltin types. See *Writing Raw Bytes to GL Buffers & Textures* for more information.

**Warning:** Buffer objects should be created using *arcade.gl.Context.buffer()* 

### Parameters

- ctx The context this buffer belongs to
- **data** The data this buffer should contain. It can be a bytes instance or any object supporting the buffer protocol.
- **reserve** Create a buffer of a specific byte size
- **usage** A hit of this buffer is **static** or **dynamic** (can mostly be ignored)

### size: int

The byte size of the buffer.

Type int

#### ctx: Context

The context this resource belongs to.

#### Type

arcade.gl.Context

### glo: c\_uint

The OpenGL resource id

Type

gl.GLuint

#### delete()

Destroy the underlying OpenGL resource. Don't use this unless you know exactly what you are doing.

### static delete\_glo(ctx: Context, glo: gl.GLuint)

Release/delete open gl buffer. This is automatically called when the object is garbage collected.

**read**(*size: int* = -1, *offset: int* = 0)  $\rightarrow$  bytes

Read data from the buffer.

### Parameters

- size The bytes to read. -1 means the entire buffer (default)
- **offset** Byte read offset

write(data: ByteString | memoryview | array | Array, offset: int = 0)

Write byte data to the buffer from a buffer protocol object.

The data value can be anything that implements the Buffer Protocol.

This includes bytes, bytearray, array, array, and more. You may need to use typing workarounds for non-builtin types. See *Writing Raw Bytes to GL Buffers & Textures* for more information.

If the supplied data is larger than the buffer, it will be truncated to fit. If the supplied data is smaller than the buffer, the remaining bytes will be left unchanged.

### Parameters

- **data** The byte data to write. This can be bytes or any object supporting the buffer protocol.
- offset The byte offset

**copy\_from\_buffer**(*source:* Buffer, *size=-1*, *offset=0*, *source\_offset=0*)

Copy data into this buffer from another buffer

- **source** The buffer to copy from
- **size** The amount of bytes to copy
- offset The byte offset to write the data in this buffer
- source\_offset The byte offset to read from the source buffer

**orphan**(*size: int* = -1, *double: bool* = *False*)

Re-allocate the entire buffer memory. This can be used to resize a buffer or for re-specification (orphan the buffer to avoid blocking).

If the current buffer is busy in rendering operations it will be deallocated by OpenGL when completed.

**Parameters** 

- size New size of buffer. -1 will retain the current size.
- double Is passed in with *True* the buffer size will be doubled

**bind\_to\_uniform\_block**(*binding: int* = 0, *offset: int* = 0, *size: int* = -1)

Bind this buffer to a uniform block location. In most cases it will be sufficient to only provide a binding location.

**Parameters** 

- **binding** The binding location
- offset byte offset
- **size** size of the buffer to bind.

bind\_to\_storage\_buffer(\*, binding=0, offset=0, size=-1)

Bind this buffer as a shader storage buffer.

### Parameters

- **binding** The binding location
- offset Byte offset in the buffer
- size The size in bytes. The entire buffer will be mapped by default.

### 32.28.4 BufferDescription

```
class arcade.gl.BufferDescription(buffer: Buffer, formats: str, attributes: Sequence[str], normalized:
Iterable[str] | None = None, instanced: bool = False)
```

Buffer Object description used with arcade.gl.Geometry.

This class provides a Buffer object with a description of its content, allowing the a *Geometry* object to correctly map shader attributes to a program/shader.

The formats is a string providing the number and type of each attribute. Currently we only support f (float), i (integer) and B (unsigned byte).

**normalized** enumerates the attributes which must have their values normalized. This is useful for instance for colors attributes given as unsigned byte and normalized to floats with values between 0.0 and 1.0.

instanced allows this buffer to be used as instanced buffer. Each value will be used once for the whole geometry. The geometry will be repeated a number of times equal to the number of items in the Buffer.

Example:

(continues on next page)

(continued from previous page)

```
my_buffer,
'2f 2f',
['in_pos', 'in_uv'],
```

### Parameters

)

- **buffer** The buffer to describe
- **formats** The format of each attribute
- attributes List of attributes names (strings)
- normalized list of attribute names that should be normalized
- instanced True if this is per instance data

### buffer: Buffer

The Buffer this description object describes

### attributes

List of string attributes

### normalized

List of normalized attributes

### instanced: bool

Instanced flag (bool)

### formats: List[AttribFormat]

Formats of each attribute

### stride: int

The byte stride of the buffer

### num\_vertices: int

Number of vertices in the buffer

### 32.28.5 Geometry

### **Geometry Methods**

arcade.gl.geometry.quad\_2d\_fs() → Geometry

Creates a screen aligned quad using normalized device coordinates

arcade.gl.geometry.quad\_2d(size: Tuple[float, float] = (1.0, 1.0), pos: Tuple[float, float] = (0.0, 0.0))  $\rightarrow$  Geometry

Creates 2D quad Geometry using 2 triangle strip with texture coordinates.

- size width and height
- **pos** Center position x and y

arcade.gl.geometry.screen\_rectangle(bottom\_left\_x: float, bottom\_left\_y: float, width: float, height: float)  $\rightarrow$  Geometry

Creates screen rectangle using 2 triangle strip with texture coordinates.

#### Parameters

- **bottom\_left\_x** Bottom left x position
- **bottom\_left\_y** Bottom left y position
- width Width of the rectangle
- **height** Height of the rectangle

arcade.gl.geometry.cube(*size: Tuple[float, float, float, float]* = (1.0, 1.0, 1.0), *center: Tuple[float, float, float]* = (0.0, 0.0, 0.0))  $\rightarrow$  Geometry

Creates a cube with normals and texture coordinates.

#### Parameters

- **size** size of the cube as a 3-component tuple
- center center of the cube as a 3-component tuple

#### Returns

A cube

### Geometry

A higher level abstraction of the VertexArray. It generates VertexArray instances on the fly internally matching the incoming program. This means we can render the same geometry with different programs as long as the *Program* and *BufferDescription* have compatible attributes.

Geometry objects should be created through arcade.gl.Context.geometry()

#### Parameters

- ctx The context this object belongs to
- content List of BufferDescriptions
- index\_buffer Index/element buffer
- **mode** The default draw mode

### ctx: Context

The context this geometry belongs to.

### Туре

Geometry

### index\_buffer: Buffer | None

Index/element buffer if supplied at creation.

Туре

Buffer

#### num\_vertices: int

Get or set the number of vertices. Be careful when modifying this properly and be absolutely sure what you are doing.

Туре

int

### append\_buffer\_description(descr: BufferDescription)

Append a new BufferDescription to the existing Geometry. .. Warning:: a Geometry cannot contain two BufferDescriptions which share an attribute name.

**instance**(*program*: Program) → *VertexArray* 

Get the *arcade.gl*. *VertexArray* compatible with this program

**render**(*program:* Program, \*, *mode:*  $c\_uint | int | None = None$ , *first:* int = 0, *vertices:* int | None = None, *instances:* int = 1)  $\rightarrow$  None

Render the geometry with a specific program.

The geometry object will know how many vertices your buffers contains so overriding vertices is not needed unless you have a special case or have resized the buffers after the geometry instance was created.

#### **Parameters**

- program The Program to render with
- mode Override what primitive mode should be used
- first Offset start vertex
- vertices Override the number of vertices to render
- instances Number of instances to render

**render\_indirect**(*program:* Program, *buffer:* Buffer, \*, *mode: c\_uint* | *int* | *None* = *None*, *count: int* = -1, *first: int* = 0, *stride: int* = 0)

Render the VertexArray to the framebuffer using indirect rendering.

Warning: This requires OpenGL 4.3

The following structs are expected for the buffer:

```
// Array rendering - no index buffer (16 bytes)
typedef struct {
    uint count;
    uint instanceCount;
    uint first;
    uint baseInstance;
} DrawArraysIndirectCommand;
// Index rendering - with index buffer 20 bytes
typedef struct {
    GLuint count;
    GLuint instanceCount;
    GLuint firstIndex;
    GLuint baseVertex;
    GLuint baseInstance;
} DrawElementsIndirectCommand;
```

The stride is the byte stride between every redering command in the buffer. By default we assume this is 16 for array rendering (no index buffer) and 20 for indexed rendering (with index buffer)

### Parameters

- program The program to execute
- **buffer** The buffer containing one or multiple draw parameters
- mode Primitive type to render. TRIANGLES, LINES etc.
- **count** The number if indirect draw calls to run. If omitted all draw commands in the buffer will be executed.
- first The first indirect draw call to start on
- **stride** The byte stride of the draw command buffer. Keep the default (0) if the buffer is tightly packed.

**transform**(*program:* Program, *buffer:* Buffer | *List*[Buffer], \*, *first: int* = 0, *vertices: int* | *None* = *None*, *instances: int* = 1, *buffer\_offset: int* = 0)  $\rightarrow$  None

Render with transform feedback. Instead of rendering to the screen or a framebuffer the result will instead end up in the buffer we supply.

If a geometry shader is used the output primitive mode is automatically detected.

### Parameters

- program The Program to render with
- **buffer** (Union [Buffer, Sequence [Buffer]]) The buffer(s) we transform into. This depends on the programs varyings\_capture\_mode. We can transform into one buffer interlaved or transform each attribute into separate buffers.
- **first** Offset start vertex
- vertices Number of vertices to render
- instances Number of instances to render
- buffer\_offset Byte offset for the buffer

### $flush() \rightarrow None$

Flush all the internally generated VertexArrays.

The Geometry instance will store a VertexArray for every unique set of input attributes it stumbles over when redering and transform calls are issued. This data is usually pretty light weight and usually don't need flushing.

### VertexArray

**class** arcade.gl.**VertexArray**(*ctx:* Context, *program:* Program, *content:* Sequence[BufferDescription], *index\_buffer:* Buffer | None = None, *index\_element\_size: int* = 4)

Wrapper for Vertex Array Objects (VAOs).

This objects should not be instantiated from user code. Use *arcade.gl.Geometry* instead. It will create VAO instances for you automatically. There is a lot of complex interaction between programs and vertex arrays that will be done for you automatically.

### ctx: Context

The Context this object belongs to

#### Туре

arcade.gl.Context

### program: Program

The assigned program

#### Type

arcade.gl.Program

ibo: Buffer | None

Element/index buffer

Туре

arcade.gl.Buffer

### num\_vertices: int

The number of vertices

Type

int

### delete()

Destroy the underlying OpenGL resource. Don't use this unless you know exactly what you are doing.

### static delete\_glo(ctx: Context, glo: gl.GLuint)

Delete this object. This is automatically called when this object is garbage collected.

**render** (*mode*:  $c_{uint} | int, first: int = 0, vertices: int = 0, instances: int = 1)$ 

Render the VertexArray to the currently active framebuffer.

#### Parameters

- mode Primitive type to render. TRIANGLES, LINES etc.
- **first** The first vertex to render from
- vertices Number of vertices to render
- instances OpenGL instance, used in using vertices over and over

### **render\_indirect**(*buffer*: Buffer, *mode*: *c\_uint* | *int*, *count*, *first*, *stride*)

Render the VertexArray to the framebuffer using indirect rendering.

Warning: This requires OpenGL 4.3

- **buffer** The buffer containing one or multiple draw parameters
- mode Primitive type to render. TRIANGLES, LINES etc.
- count The number if indirect draw calls to run
- first The first indirect draw call to start on
- **stride** The byte stride of the draw command buffer. Keep the default (0) if the buffer is tightly packed.

**transform\_interleaved**(*buffer*: Buffer, *mode*: *c\_uint* | *int*, *output\_mode*: *c\_uint* | *int*, *first*: *int* = 0, *vertices*: *int* = 0, *instances*: *int* = 1, *buffer\_offset=0*)

Run a transform feedback.

Parameters

- **buffer** The buffer to write the output
- mode The input primitive mode
- **output\_mode** The output primitive mode
- **first** Offset start vertex
- vertices Number of vertices to render
- instances Number of instances to render
- **buffer\_offset** Byte offset for the buffer (target)

transform\_separate(buffers: List[Buffer], mode: c\_uint | int, output\_mode: c\_uint | int, first: int = 0, vertices: int = 0, instances: int = 1, buffer\_offset=0)

Run a transform feedback writing to separate buffers.

### Parameters

- **buffers** The buffers to write the output
- mode The input primitive mode
- output\_mode The output primitive mode
- **first** Offset start vertex
- vertices Number of vertices to render
- instances Number of instances to render
- buffer\_offset Byte offset for the buffer (target)

glo

### 32.28.6 Framebuffer

### FrameBuffer

class arcade.gl.Framebuffer(ctx: Context, \*, color\_attachments=None, depth\_attachment: Texture2D | None = None)

An offscreen render target also called a Framebuffer Object in OpenGL. This implementation is using texture attachments. When creating a Framebuffer we supply it with textures we want our scene rendered into. The advantage of using texture attachments is the ability we get to keep working on the contents of the framebuffer.

The best way to create framebuffer is through arcade.gl.Context.framebuffer():

(continues on next page)

(continued from previous page)

```
ctx.texture((100, 100), components=4),
ctx.texture((100, 100), components=4),
]
```

### Parameters

)

- ctx The context this framebuffer belongs to
- color\_attachments List of color attachments.
- depth\_attachment A depth attachment (optional)

### is\_default = False

Is this the default framebuffer? (window buffer)

### glo: c\_uint

The OpenGL id/name of the framebuffer

Туре

GLuint

### viewport: Tuple[int, int, int, int]

Get or set the framebuffer's viewport. The viewport parameter are (x, y, width, height). It determines what part of the framebuffer should be rendered to. By default the viewport is (0, 0, width, height).

The viewport value is persistent all will automatically be applies every time the framebuffer is bound.

Example:

```
# 100, x 100 lower left with size 200 x 200px
fb.viewport = 100, 100, 200, 200
```

#### scissor: Tuple[int, int, int] | None

Get or set the scissor box for this framebuffer.

By default the scissor box is disabled and has no effect and will have an initial value of None. The scissor box is enabled when setting a value and disabled when set to None

# Set and enable scissor box only drawing # in a 100 x 100 pixel lower left area ctx.scissor = 0, 0, 100, 100 # Disable scissoring ctx.scissor = None

#### Туре

tuple (x, y, width, height)

### ctx: Context

The context this object belongs to.

Туре

arcade.gl.Context

### width: int

The width of the framebuffer in pixels

#### Туре

int

### height: int

The height of the framebuffer in pixels

Type int

size: Tuple[int, int]

Size as a (w, h) tuple

Type

tuple (int, int)

### samples: int

Number of samples (MSAA)

Туре

## int

### color\_attachments: List[Texture2D]

A list of color attachments

Туре

list of arcade.gl.Texture

depth\_attachment: Texture2D | None

Depth attachment

Туре

arcade.gl.Texture

### depth\_mask: bool

True). It determines if depth values should be written to the depth texture when depth testing is enabled.

The depth mask value is persistent all will automatically be applies every time the framebuffer is bound.

Type bool

0.

Туре

Get or set the depth mask (default

### activate()

Context manager for binding the framebuffer.

Unlike the default context manager in this class this support nested framebuffer binding.

use(\*, force: bool = False)

Bind the framebuffer making it the target of all rendering commands

#### Parameters

force – Force the framebuffer binding even if the system already believes it's already bound.

clear(color: Tuple[int, int, int] | Tuple[int, int, int, int] | Tuple[float, float, float] | Tuple[float, float, float, float] = (0.0, 0.0, 0.0, 0.0), \*, depth: float = 1.0, normalized: bool = False, viewport: Tuple[int, int, int, int] | None = None)

Clears the framebuffer:

# Clear the framebuffer using arcade's colors (not normalized)
fb.clear(color=arcade.color.WHITE)

(continues on next page)

(continued from previous page)

```
# Clear framebuffer using the color red in normalized form
fbo.clear(color=(1.0, 0.0, 0.0, 1.0), normalized=True)
```

If the background color is an RGB value instead of RGBA` we assume alpha value 255.

### Parameters

- color A 3 or 4 component tuple containing the color
- **depth** Value to clear the depth buffer (unused)
- normalized If the color values are normalized or not
- viewport (Tuple[int, int, int, int]) The viewport range to clear

**read**(\*, viewport=None, components=3, attachment=0, dtype='fl')  $\rightarrow$  bytes

Read framebuffer pixels

### Parameters

- viewport The x, y, with, height to read
- components -
- **attachment** The attachment id to read from
- dtype The data type to read

#### Returns

pixel data as a bytearray

### resize()

Detects size changes in attachments. This will reset the viewport to 0, 0, width, height.

#### delete()

Destroy the underlying OpenGL resource. Don't use this unless you know exactly what you are doing.

### static delete\_glo(ctx, framebuffer\_id)

Destroys the framebuffer object

#### Parameters

- ctx OpenGL context
- framebuffer\_id Framebuffer to destroy (glo)

### DefaultFrameBuffer

#### class arcade.gl.framebuffer.DefaultFrameBuffer(ctx: Context)

### Bases: Framebuffer

Represents the default framebuffer. This is the framebuffer of the window itself and need some special handling.

We are not allowed to destroy this framebuffer since it's owned by pyglet. This framebuffer can also change size and pixel ratio at any point.

We're doing some initial introspection to guess somewhat sane initial values. Since this is a dynamic framebuffer we cannot trust the internal values. We can only trust what the pyglet window itself reports related to window size and framebuffer size. This should be updated in the on\_resize callback.

### is\_default = True

Is this the default framebuffer? (window buffer)

### viewport: Tuple[int, int, int]

Get or set the framebuffer's viewport. The viewport parameter are (x, y, width, height). It determines what part of the framebuffer should be rendered to. By default the viewport is (0, 0, width, height).

The viewport value is persistent all will automatically be applies every time the framebuffer is bound.

Example:

```
# 100, x 100 lower left with size 200 x 200px
fb.viewport = 100, 100, 200, 200
```

### scissor: Tuple[int, int, int] | None

Get or set the scissor box for this framebuffer.

By default the scissor box is disabled and has no effect and will have an initial value of None. The scissor box is enabled when setting a value and disabled when set to None

# Set and enable scissor box only drawing # in a 100 x 100 pixel lower left area ctx.scissor = 0, 0, 100, 100 # Disable scissoring ctx.scissor = None

### Туре

tuple (x, y, width, height)

### 32.28.7 Query

```
class arcade.gl.Query(ctx: Context, samples=True, time=True, primitives=True)
```

A query object to perform low level measurements of OpenGL rendering calls.

The best way to create a program instance is through arcade.gl.Context.query()

Example usage:

```
query = ctx.query()
with query:
    geometry.render(..)
print('samples_passed:', query.samples_passed)
print('time_elapsed:', query.time_elapsed)
print('primitives_generated:', query.primitives_generated)
```

#### ctx: Context

The context this query object belongs to

Туре

arcade.gl.Context

#### samples\_passed: int

How many samples was written. These are per component (RGBA)

Туре

int

#### time\_elapsed: int

The time elapsed in nanoseconds

Type int

### primitives\_generated: int

How many primitives a vertex or geometry shader processed. When using a geometry shader this only counts the primitives actually emitted.

Туре

int

### delete()

Destroy the underlying OpenGL resource. Don't use this unless you know exactly what you are doing.

### static delete\_glo(ctx, glos) $\rightarrow$ None

Delete this query object. This is automatically called when the object is garbage collected.

### 32.28.8 Program

### Program

class arcade.gl.Program(ctx: Context, \*, vertex\_shader: str, fragment\_shader: str | None = None, geometry\_shader: str | None = None, tess\_control\_shader: str | None = None, tess\_evaluation\_shader: str | None = None, varyings: List[str] | None = None, varyings\_capture\_mode: str = 'interleaved')

Compiled and linked shader program.

Currently supports vertex, fragment and geometry shaders. Transform feedback also supported when output attributes names are passed in the varyings parameter.

The best way to create a program instance is through arcade.gl.Context.program()

Access Uniforms via the [] operator. Example:

program['MyUniform'] = value

- **ctx** The context this program belongs to
- vertex\_shader vertex shader source
- fragment\_shader fragment shader source
- geometry\_shader geometry shader source
- tess\_control\_shader tessellation control shader source
- tess\_evaluation\_shader tessellation evaluation shader source
- varyings List of out attributes used in transform feedback.
- varyings\_capture\_mode The capture mode for transforms. "interleaved" means all out attribute will be written to a single buffer. "separate" means each out attribute will be written separate buffers. Based on these settings the *transform()* method will accept a single buffer or a list of buffer.

### attribute\_key: str

Internal cache key used with vertex arrays

#### ctx: Context

The context this program belongs to

### Туре

arcade.gl.Context

### glo: int

The OpenGL resource id for this program

Туре

int

### attributes: Iterable[AttribFormat]

List of attribute information

### varyings: List[str]

Out attributes names used in transform feedback

Туре

list of str

### out\_attributes: List[str]

Out attributes names used in transform feedback.

Warning: Old alias for varyings. May be removed in the future.

Туре

list of str

#### varyings\_capture\_mode: str

Get the capture more for transform feedback (single, multiple).

This is a read only property since capture mode can only be set before the program is linked.

### geometry\_input: int

The geometry shader's input primitive type. This an be compared with GL\_TRIANGLES, GL\_POINTS etc. and is queried when the program is created.

### Туре

int

### geometry\_output: int

The geometry shader's output primitive type. This an be compared with GL\_TRIANGLES, GL\_POINTS etc. and is queried when the program is created.

### Туре

int

### geometry\_vertices: int

The maximum number of vertices that can be emitted. This is queried when the program is created.

Туре

int

### delete()

Destroy the underlying OpenGL resource. Don't use this unless you know exactly what you are doing.

### static delete\_glo(ctx, prog\_id)

Deletes a program. This is normally called automatically when the program is garbage collected.

#### **Parameters**

- ctx The context
- prog\_id The OpenGL resource id

#### self [item] → Uniform | UniformBlock

Get a uniform or uniform block

self [key] = value

Set a uniform value

### set\_uniform\_safe(name: str, value: Any)

Safely set a uniform catching KeyError.

### Parameters

- **name** The uniform name
- value The uniform value

### set\_uniform\_array\_safe(name: str, value: List[Any])

Safely set a uniform array. Arrays can be shortened by the glsl compiler not all elements are determined to be in use. This function checks the length of the actual array and sets a subset of the values if needed. If the uniform don't exist no action will be done.

### **Parameters**

- name Name of uniform
- **value** List of values

#### use()

Activates the shader. This is normally done for you automatically.

### **static compile\_shader**(*source: str, shader\_type: int*) → c\_uint

Compile the shader code of the given type.

shader\_type could be GL\_VERTEX\_SHADER, GL\_FRAGMENT\_SHADER, ...

Returns the shader id as a GLuint

### static link(glo)

Link a shader program

### **Program Members**

### Uniform

### **class** arcade.gl.uniform.**Uniform**(*ctx*, *program\_id*, *location*, *name*, *data\_type*, *array\_length*) A Program uniform

**Parameters** 

ctx – The context

- program\_id The program id to which this uniform belongs
- location The uniform location
- **name** The uniform name
- **data\_type** The data type of the uniform
- array\_length The array length of the uniform

#### location: int

The location of the uniform in the program

### name: str

Name of the uniform

### array\_length: int

Length of the uniform array. If not an array 1 will be returned

#### components: int

How many components for the uniform. A vec4 will for example have 4 components.

### getter

setter

### UniformBlock

```
class arcade.gl.uniform.UniformBlock(glo: int, index: int, size: int, name: str)
Wrapper for a uniform block in shaders.
```

#### glo

The OpenGL object handle

#### index

The index of the uniform block

### size

The size of the uniform block

### name

The name of the uniform block

### binding: int

Get or set the binding index for this uniform block

### getter()

The getter function for this uniform block. Returns self.

### setter(value: int)

The setter function for this uniform block.

#### Parameters

**value** – The binding index to set.

### 32.28.9 Compute Shader

#### class arcade.gl.ComputeShader(ctx: Context, glsl\_source: str)

A higher level wrapper for an OpenGL compute shader.

### glo: int

The name/id of the OpenGL resource

### use()

Use/activate the compute shader.

Note: This is not necessary to call in normal use cases since run() already does this for you.

### **run**(*group\_x=1*, *group\_y=1*, *group\_z=1*) $\rightarrow$ None

Run the compute shader.

When running a compute shader we specify how many work groups should be executed on the x, y and z dimension. The size of the work group is defined in the compute shader.

```
// Work group with one dimension. 16 work groups executed.
layout(local_size_x=16) in;
// Work group with two dimensions. 256 work groups executed.
layout(local_size_x=16, local_size_y=16) in;
// Work group with three dimensions. 4096 work groups executed.
layout(local_size_x=16, local_size_y=16, local_size_z=16) in;
```

Group sizes are 1 by default. If your compute shader doesn't specify a size for a dimension or uses 1 as size you don't have to supply this parameter.

### **Parameters**

- group\_x The number of work groups to be launched in the X dimension.
- group\_y The number of work groups to be launched in the y dimension.
- group\_z The number of work groups to be launched in the z dimension.

### self [item] → Uniform | UniformBlock

Get a uniform or uniform block

self [key] = value

Set a uniform value

### delete()

Destroy the internal compute shader object. This is normally not necessary, but depends on the garbage collection more configured in the context.

### static delete\_glo(ctx, prog\_id)

Low level method for destroying a compute shader by id

### 32.28.10 Exceptions

### class arcade.gl.ShaderException

Bases: Exception

Exception class for shader-specific problems.

# 32.29 GUI

Bases: UILayout

UIDraggableMixin can be used to make any *UIWidget* draggable.

Example, create a draggable Frame, with a background, useful for window like constructs:

### class DraggablePane(UITexturePane, UIDraggableMixin):

...

This does overwrite UILayout behaviour which position themselves, like UIAnchorWidget

do\_layout()

 $on\_event(event) \rightarrow bool \mid None$ 

Bases: UIWidget

UIMouseFilterMixin can be used to catch all mouse events which occur inside this widget.

Useful for window like widgets, UIMouseEvents should not trigger effects which are under the widget.

**on\_event**(*event*)  $\rightarrow$  bool | None

Bases: UIMouseFilterMixin, UIDraggableMixin, UIWidget

Makes a widget window like:

- handles all mouse events that occur within the widgets boundaries
- can be dragged

**class** arcade.gui.**Surface**(\*, *size: Tuple[int, int], position: Tuple[int, int]* = (0, 0), *pixel\_ratio: float* = 1.0) Holds a *arcade.gl.Framebuffer* and abstracts the drawing on it. Used internally for rendering widgets.

activate()

Save and restore projection and activate Surface buffer to draw on. Also resets the limit of the surface (viewport).

**clear**(*color: Tuple*[*int, int, int, int*] = (0, 0, 0, 0))

Clear the surface

**draw**(*area: Tuple*[*float, float, float, float*] | *List*[*float*] | *None* = *None*)  $\rightarrow$  None

Draws the contents of the surface.

The surface will be rendered at the configured **position** and limited by the given **area**. The area can be out of bounds.

#### **Parameters**

area – Limit the area in the surface we're drawing (x, y, w, h)

draw\_sprite(x, y, width, height, sprite)

Draw a sprite to the surface

- **limit**(*x*, *y*, *width*, *height*)

Reduces the draw area to the given rect

```
resize(*, size: Tuple[int, int], pixel_ratio: float) \rightarrow None
```

Resize the internal texture by re-allocating a new one

#### **Parameters**

- **size** The new size in pixels (xy)
- **pixel\_ratio** The pixel scale of the window

### blend\_func\_render

Blend mode for when we're drawing the surface

#### blend\_func\_render\_into

Blend modes for when we're drawing into the surface

#### height: int

pixel\_ratio: float

### position: Tuple[float, float]

Get or set the surface position

### size

Size of the surface in window coordinates

### size\_scaled

The physical size of the buffer

### width: int

### Bases: UIBoxLayout

Places buttons in a row. :param vertical: Whether the button row is vertical or not. :param align: Where to align the button row. :param size\_hint: Tuple of floats (0.0 - 1.0) of how much space of the parent should be requested. :param size\_hint\_min: Min width and height in pixel. :param size\_hint\_max: Max width and height in pixel. :param space\_between: The space between the children. :param style: Not used. :param Tuple[str, ...] button\_labels: The labels for the buttons. :param callback: The callback function which will receive the text of the clicked button.

add\_button(label: str, \*, style=None, multiline=False)

on\_action(event: UIOnActionEvent)

class arcade.gui.UIMessageBox(\*, width: float, height: float, message\_text: str, buttons=('Ok',))

Bases: UIMouseFilterMixin, UIAnchorLayout

A simple dialog box that pops up a message with buttons to close. Subclass this class or overwrite the 'on\_action' event handler with

```
box = UIMessageBox(...)
@box.event("on_action")
def on_action(event: UIOnActionEvent):
    pass
```

#### **Parameters**

- width Width of the message box
- **height** Height of the message box
- message\_text Text to show as message to the user
- buttons List of strings, which are shown as buttons

### on\_action(event: UIOnActionEvent)

Called when button was pressed

```
class arcade.gui.UIManager(window: Window | None = None)
```

Bases: EventDispatcher

UIManager is the central component within Arcade's GUI system. Handles window events, layout process and rendering.

To process window events, *UIManager.enable()* has to be called, which will inject event callbacks for all window events and redirects them through the widget tree.

If used within a view UIManager.enable() should be called from View.on\_show\_view() and UIManager. disable() should be called from View.on\_hide\_view()

Supports *size\_hint* to grow/shrink direct children dependent on window size. Supports *size\_hint\_min* to ensure size of direct children (e.g. UIBoxLayout). Supports *size\_hint\_max* to ensure size of direct children (e.g. UIBoxLayout).

```
class MyView(arcade.View):
    def __init__():
        super().__init__()
        manager = UIManager()
        manager.add(Dummy())
    def on_show_view(self):
        # Set background color
        self.window.background_color = arcade.color.DARK_BLUE_GRAY
        # Enable UIManager when view is shown to catch window events
        self.ui.enable()
```

(continues on next page)

(continued from previous page)

```
def on_hide_view(self):
    # Disable UIManager when view gets inactive
    self.ui.disable()

def on_draw():
    self.clear()
    ...
    manager.draw() # draws the UI on screen
```

add(widget: W, \*, index=None, layer=0)  $\rightarrow$  W

Add a widget to the UIManager. Added widgets will receive ui events and be rendered.

By default the latest added widget will receive ui events first and will be rendered on top of others.

The UIManager supports layered setups, widgets added to a higher layer are drawn above lower layers and receive events first. The layer 10 is reserved for overlaying components like dropdowns or tooltips.

#### **Parameters**

- widget widget to add
- index position a widget is added, None has the highest priority
- layer layer which the widget should be added to, higher layer are above

#### Returns

the widget

### adjust\_mouse\_coordinates(x, y)

This method is used, to translate mouse coordinates to coordinates respecting the viewport and projection of cameras. The implementation should work in most common cases.

If you use scrolling in the *arcade.Camera* you have to reset scrolling or overwrite this method using the camera conversion:

ui\_manager.adjust\_mouse\_coordinates = camera.mouse\_coordinates\_to\_world

### clear()

Remove all widgets from UIManager

### debug()

Walks through all widgets of a UIManager and prints out the rect

### $disable() \rightarrow None$

Remove handler functions (*on*\_...) from *arcade*.*Window* 

If every *arcade.View* uses its own *arcade.gui.UIManager*, this method should be called in *arcade*. *View.on\_hide\_view()*.

### dispatch\_ui\_event(event)

 $draw() \rightarrow None$ 

### $\texttt{enable()} \rightarrow None$

Registers handler functions (on\_...) to arcade.gui.UIElement

on\_draw is not registered, to provide full control about draw order, so it has to be called by the devs themselves.

Within a view, this method should be called from arcade.View.on\_show\_view().

```
get\_widgets\_at(pos, cls: ~typing.Type[~arcade.gui.ui\_manager.W] = <class 
 'arcade.gui.widgets.UIWidget'>, layer=0) \rightarrow Iterable[W]
```

Yields all widgets containing a position, returns first top laying widgets which is instance of cls.

**Parameters** 

- **pos** Pos within the widget bounds
- cls class which the widget should be an instance of
- layer layer to search, None will search through all layers

Returns

iterator of widgets of given type at position

**on\_event**(*event*)  $\rightarrow$  bool | None

on\_key\_press(symbol: int, modifiers: int)

on\_key\_release(symbol: int, modifiers: int)

on\_mouse\_drag(x: float, y: float, dx: float, dy: float, buttons: int, modifiers: int)

on\_mouse\_motion(x: float, y: float, dx: float, dy: float)

on\_mouse\_press(x: float, y: float, button: int, modifiers: int)

on\_mouse\_release(x: float, y: float, button: int, modifiers: int)

on\_mouse\_scroll(x, y, scroll\_x, scroll\_y)

on\_resize(width, height)

on\_text(text)

- on\_text\_motion(motion)
- on\_text\_motion\_select(motion)

on\_update(time\_delta)

remove(child: UIWidget)

Removes the given widget from UIManager.

Parameters child – widget to remove

#### trigger\_render()

Request rendering of all widgets

walk\_widgets(\*, root: UIWidget | None = None, layer=0) → Iterable[UIWidget]
walks through widget tree, in reverse draw order (most top drawn widget first)

- **root** root widget to start from, if None, the layer is used
- layer layer to search, None will search through all layers

### **OVERLAY\_LAYER = 10**

#### camera

Camera used when drawing the UI

```
rect: Rect
```

Keeps borders & corners at constant widths while stretching the middle.

It can be used with new or existing *UIWidget* subclasses wherever an ordinary *arcade.Texture* is supported. This is useful for GUI elements which must grow or shrink while keeping their border decorations constant, such as dialog boxes or text boxes.

The diagram below explains the stretching behavior of this class:

- Numbered regions with arrows (<--->) stretch along the direction(s) of any arrows present
- Bars (|---|) mark the distances specified by the border parameters (left, etc)

| ·                     | Lisung 1. Suetch Axes & Dolder Farameters |                            |           |  |
|-----------------------|-------------------------------------------|----------------------------|-----------|--|
| left<br>              | 1                                         | <b>right</b><br>           | top       |  |
| +<br>  (1)<br>        |                                           | ++<br>  (3)  <br>          | <br> <br> |  |
| +<br>  (4)<br>  ^<br> | +<br>  (5) ^<br>     <br>                 | ++<br>  (6)  <br>  ^  <br> |           |  |
| <br>   <br>  V        | <><br>     <br>   <br>  <b>v</b>          | <br>     <br>  v           |           |  |
| +<br>  (7)<br>        | +                                         | ++<br>  (9)  <br>          |           |  |
| +                     | ++                                        |                            |           |  |

Listing 1: Stretch Axes & Border Parameters

As the texture is stretched, the numbered slices of the texture behave as follows:

- Areas (1), (3), (7) and (9) never stretch.
- Area (5) stretches both horizontally and vertically.
- Areas (2) and (8) only stretch horizontally.
- Areas (4) and (6) only stretch vertically.

- **left** The width of the left border of the 9-patch (in pixels)
- **right** The width of the right border of the 9-patch (in pixels)
- **bottom** The height of the bottom border of the 9-patch (in pixels)

- **top** The height of the top border of the 9-patch (in pixels)
- texture The raw texture to use for the 9-patch
- atlas Specify an atlas other than arcade's default texture atlas

Draw the 9-patch texture with a specific size.

Warning: This method assumes the passed dimensions are proper!

Unexpected behavior may occur if you specify a size smaller than the total size of the border areas.

#### **Parameters**

- position Bottom left offset of the texture in pixels
- size Size of the 9-patch as width, height in pixels
- pixelated Whether to draw with nearest neighbor interpolation

# bottom: int

Get or set the bottom border of the 9-patch.

# ctx: ArcadeContext

The OpenGL context.

#### height: int

The height of the texture in pixels.

# left: int

Get or set the left border of the 9-patch.

#### program: Program

Get or set the shader program.

Returns the default shader if no other shader is assigned.

#### right: int

Get or set the right border of the 9-patch.

# size: Tuple[int, int]

The size of texture as a width, height tuple in pixels.

#### texture: Texture

Get or set the texture.

# top: int

Get or set the top border of the 9-patch.

#### width: int

The width of the texture in pixels.

# 32.30 GUI Widgets

#### class arcade.gui.UIImage(texture: Texture | NinePatchTexture, \*\*kwargs)

Bases: UIWidget

UIWidget showing a texture.

do\_render(surface: Surface)

### texture: Texture | NinePatchTexture

An observable property which triggers observers when changed.

#### **Parameters**

- default Default value which is returned, if no value set before
- **default\_factory** A callable which returns the default value. Will be called with the property and the instance

class arcade.gui.UISlider(\*, value: float = 0, min\_value: float = 0, max\_value: float = 100, x: float = 0, y: float = 0, width: float = 300, height: float = 20, size\_hint=None, size\_hint\_min=None, size\_hint\_max=None, style: Mapping[str, UISliderStyle] | None = None, \*\*kwargs)

Bases: UIStyledWidget[UISliderStyle]

A simple horizontal slider. The value of the slider can be set by moving the cursor(indicator).

There are four states of the UISlider i.e normal, hovered, pressed and disabled.

#### **Parameters**

- value Current value of the curosr of the slider.
- min\_value Minimum value of the slider.
- max\_value Maximum value of the slider.
- **x** x coordinate of bottom left.
- **y** y coordinate of bottom left.
- width Width of the slider.
- height Height of the slider.
- **style** (*Mapping[str*, "*UISlider.UIStyle*"] / *None*) Used to style the slider for different states.

#### UIStyle

alias of UISliderStyle

```
do_render(surface: Surface)
```

```
get_current_state() \rightarrow str
```

Returns the current state of the slider i.e disabled, press, hover or normal.

#### on\_change(event: UIOnChangeEvent)

To be implemented by the user, triggered when the cursor's value is changed.

```
on_event(event: UIEvent) \rightarrow bool | None
```

```
DEFAULT_STYLE = {'disabled': UISliderStyle(bg=Color(r=94, g=104, b=117, a=255),
border=Color(r=77, g=81, b=87, a=255), border_width=1, filled_bar=Color(r=50, g=50,
b=50, a=255), unfilled_bar=Color(r=116, g=125, b=123, a=255)), 'hover':
UISliderStyle(bg=Color(r=96, g=103, b=112, a=255), border=Color(r=77, g=81, b=87,
a=255), border_width=2, filled_bar=Color(r=50, g=50, b=50, a=255),
unfilled_bar=Color(r=116, g=125, b=123, a=255)), 'normal':
UISliderStyle(bg=Color(r=94, g=104, b=117, a=255), border=Color(r=77, g=81, b=87,
a=255), border_width=1, filled_bar=Color(r=50, g=50, b=50, a=255),
unfilled_bar=Color(r=116, g=125, b=123, a=255)), 'press':
UISliderStyle(bg=Color(r=96, g=103, b=112, a=255), border=Color(r=77, g=81, b=87,
a=255), border_width=3, filled_bar=Color(r=50, g=50, b=50, a=255),
unfilled_bar=Color(r=116, g=125, b=123, a=255)), border=Color(r=77, g=81, b=87,
a=255), border_width=3, filled_bar=Color(r=50, g=50, b=50, a=255),
unfilled_bar=Color(r=116, g=125, b=123, a=255))}
```

# disabled

An observable property which triggers observers when changed.

#### **Parameters**

- default Default value which is returned, if no value set before
- **default\_factory** A callable which returns the default value. Will be called with the property and the instance

# hovered

An observable property which triggers observers when changed.

#### Parameters

- default Default value which is returned, if no value set before
- **default\_factory** A callable which returns the default value. Will be called with the property and the instance

#### norm\_value

Normalized value between 0.0 and 1.0

parent: UIManager | UIWidget | None

#### pressed

An observable property which triggers observers when changed.

#### **Parameters**

- default Default value which is returned, if no value set before
- **default\_factory** A callable which returns the default value. Will be called with the property and the instance

#### value

An observable property which triggers observers when changed.

#### Parameters

- default Default value which is returned, if no value set before
- **default\_factory** A callable which returns the default value. Will be called with the property and the instance

#### value\_x

Returns the current value of the cursor of the slider.

**class** arcade.gui.**UISliderStyle**(*bg: Tuple[int, int, int, int]* = (94, 104, 117, 255), *border: Tuple[int, int, int, int]* = (77, 81, 87, 255), *border\_width: int* = 1, *filled\_bar: Tuple[int, int, int, int]* = (50, 50, 50, 255), *unfilled\_bar: Tuple[int, int, int]* = (116, 125, 123, 255))

Bases: UIStyleBase

Used to style the slider for different states. Below is its use case.

button = UITextureButton(style={"normal": UITextureButton.UIStyle(...),})

bg: Tuple[int, int, int] = (94, 104, 117, 255)

border: Tuple[int, int, int, int] = (77, 81, 87, 255)

border\_width: int = 1

filled\_bar: Tuple[int, int, int, int] = (50, 50, 50, 255)

unfilled\_bar: Tuple[int, int, int, int] = (116, 125, 123, 255)

Bases: UILayout

Places children based on anchor values.

Defaults to size\_hint = (1, 1).

Supports the options size\_hint, size\_hint\_min, and size\_hint\_max. Children are allowed to overlap.

Child are resized based on size\_hint. size\_hint\_min/max only take effect if a size\_hint is set.

Allowed keyword options for *add()*:

anchor\_x: str = None

Horizontal anchor position for the layout. The class constant *default\_anchor\_x* is used as default.

anchor\_y: str = None

Vertical anchor position for the layout. The class constant *default\_anchor\_y* is used as default.

• align\_x: float = 0

Horizontal alignment for the layout.

• align\_y: float = 0

Vertical alignement for the layout.

add(child: W, \*, anchor\_x: str | None = None, align\_x: float = 0, anchor\_y: str | None = None, align\_y: float = 0, \*\*kwargs)  $\rightarrow$  W

Add a widget to the layout as a child. Added widgets will receive all user-interface events and be rendered.

By default, the latest added widget will receive events first and will be rendered on top of others. The widgets will be automatically placed within this widget.

- **child** Specified child widget to add.
- **anchor\_x** Horizontal anchor. Valid options are left, right, and center.
- **align\_x** Offset or padding for the horizontal anchor.

- anchor\_y Vertical anchor. Valid options are top, center, and bottom.
- **align\_y** Offset or padding for the vertical anchor.

### Returns

Given child that was just added to the layout.

do\_layout()

default\_anchor\_x = 'center'

```
default_anchor_y = 'center'
```

#### Bases: UILayout

Place widgets next to each other. Depending on the vertical attribute, the widgets are placed top to bottom or left to right.

**Hint:** *UIBoxLayout* does not adjust its own size if children are added. This requires a *UIManager* or a *UIAnchorLayout* as a parent.

Or use *arcade.gui.UIBoxLayout.fit\_content()* to resize the layout. The bottom-left corner is used as the default anchor point.

Supports the options: size\_hint, size\_hint\_min, size\_hint\_max.

If a child widget provides a size\_hint for a dimension, the child will be resized within the given range of size\_hint\_min and size\_hint\_max (unrestricted if not given). If the parameter vertical is True, any available space (layout size - min\_size of children) will be distributed to the child widgets based on their size\_hint.

#### **Parameters**

- **x x** coordinate of the bottom left corner.
- **y y** coordinate of the bottom left corner.
- vertical Layout children vertical (True) or horizontal (False).
- **align** Align children in orthogonal direction:: x: left, center, and right y: top, center, and bottom
- children Initial list of children. More can be added later.
- size\_hint Size hint for the *UILayout* if the widget would like to grow. Defaults to 0, 0
   -> minimal size to contain children.
- **size\_hint\_min** Minimum width and height in pixels.
- **size\_hint\_max** Maximum width and height in pixels.
- space\_between Space in pixels between the children.

# do\_layout()

#### fit\_content()

Resize the layout to fit the content. This will take the minimal required size into account.

#### Bases: UILayout

Place widgets in a grid layout. This is similar to tkinter's grid layout geometry manager.

Defaults to size\_hint = (0, 0).

Supports the options size\_hint, size\_hint\_min, and size\_hint\_max.

Children are resized based on size\_hint. Maximum and minimum size\_hint``s only take effect if a ``size\_hint is given.

#### Parameters

- **x x** coordinate of bottom left corner.
- **y y** coordinate of bottom left corner.
- **align\_horizontal** Align children in orthogonal direction. Options include left, center, and right.
- **align\_vertical** Align children in orthogonal direction. Options include top, center, and bottom.
- children Initial list of children. More can be added later.
- size\_hint A size hint for UILayout, if the UIWidget would like to grow.
- **size\_hint\_min** Minimum width and height in pixels.
- **size\_hint\_max** Maximum width and height in pixels.
- horizontal\_spacing Space between columns.
- vertical\_spacing Space between rows.
- column\_count Number of columns in the grid. This can be changed later.
- **row\_count** Number of rows in the grid. This can be changed later.

**add**(*child*: *W*, *col\_num*: *int* = 0, *row\_num*: *int* = 0, *col\_span*: *int* = 1, *row\_span*: *int* = 1, \*\**kwargs*)  $\rightarrow$  W Add a widget to the grid layout.

#### **Parameters**

- child Specified child widget to add.
- **col\_num** Column index in which the widget is to be added. The first column is numbered 0; which is the top left corner.
- **row\_num** The row number in which the widget is to be added. The first row is numbered 0; which is the
- **col\_span** Number of columns the widget will stretch for.
- **row\_span** Number of rows the widget will stretch for.

do\_layout()

class arcade.gui.UIDropdown(x: float = 0, y: float = 0, width: float = 100, height: float = 100, default: str | None = None, options: List[str | None] | None = None, style=None, \*\*kwargs)

Bases: UILayout

A dropdown layout. When clicked displays a list of options provided.

Triggers an event when an option is clicked, the event can be read by

```
dropdown = Dropdown()
```

```
@dropdown.event()
def on_change(event: UIOnChangeEvent):
    print(event.old_value, event.new_value)
```

#### **Parameters**

- $\mathbf{x} \mathbf{x}$  coordinate of bottom left
- **y** y coordinate of bottom left
- width Width of each of the option.
- **height** Height of each of the option.
- **default** The default value shown.
- options The options displayed when the layout is clicked.
- **style** Used to style the dropdown.

### do\_layout()

on\_change(event: UIOnChangeEvent)

To be implemented by the user, triggered when the current selected value is changed to a different option.

DIVIDER = None

value: str | None

Current selected option.

Bases: UIWidget

An input field the user can type text into. This is useful in returning string input from the user. A caret is displayed, which the user can move around with a mouse or keyboard.

A mouse drag selects text, a mouse press moves the caret, and keys can move around the caret. Arcade confirms that the field is active before allowing users to type, so it is okay to have multiple of these.

- **x** x position (default anchor is bottom-left).
- **y** y position (default anchor is bottom-left).
- width Width of the text field.
- height Height of the text field.

- **text** Initial text displayed. This can be modified later programmatically or by the user's interaction with the caret.
- **font\_name** A list of fonts to use. Arcade will start at the beginning of the tuple and keep trying to load fonts until success.
- font\_size Font size of font.
- text\_color Color of the text.
- **multiline** If enabled, a \n will start a new line. A *UITextWidget* multiline of True is the same thing as a *UITextArea*.
- caret\_color RGB color of the caret.
- **size\_hint** A tuple of floats between 0 and 1 defining the amount of space of the parent should be requested.
- size\_hint\_min Minimum size hint width and height in pixel.
- **size\_hint\_max** Maximum size hint width and height in pixel.
- **style** Style has not been implemented for this widget, however it will be added in the near future.

```
on_event(event: UIEvent) \rightarrow bool | None
```

```
on_update(dt)
```

```
LAYOUT_OFFSET = 1
```

text

Bases: UIWidget

A simple text label. This widget is meant to display user instructions or information. This label supports multiline text.

If you want to make a scrollable viewing text box, use a UITextArea.

By default, a label will fit its initial content. If the text is changed use *fit\_content()* to adjust the size.

- **x** x position (default anchor is bottom-left).
- **y** y position (default anchor is bottom-left).
- width Width of the label. Defaults to text width if not specified. See content\_width().
- **height** Height of the label. Defaults to text height if not specified. See content\_height().
- **text** Text displayed on the label.
- **font\_name** A list of fonts to use. Arcade will start at the beginning of the tuple and keep trying to load fonts until success.

- font\_size Font size of font.
- text\_color Color of the text.
- **bold** If enabled, the label's text will be in a **bold** style.
- **italic** If enabled, the label's text will be in an *italic* style.
- **stretch** Stretch font style.
- **align** Horizontal alignment of text on a line. This only applies if a width is supplied. Valid options include "left", "center" or "right".
- dpi Resolution of the fonts in the layout. Defaults to 96.
- multiline If enabled, a \n will start a new line. A UITextWidget with multiline of True is the same thing as a UITextArea.
- **size\_hint** A tuple of floats between 0 and 1 defining the amount of space of the parent should be requested.
- **size\_hint\_min** Minimum size hint width and height in pixel.
- **size\_hint\_max** Maximum size hint width and height in pixel.
- **style** Not used. Labels will have no need for a style; they are too simple (just a text display).

#### fit\_content()

Set the width and height of the label to contain the whole text.

#### text

# Bases: UIWidget

A text area that allows users to view large documents of text by scrolling the mouse.

- **x** x position (default anchor is bottom-left).
- **y** y position (default anchor is bottom-left).
- width Width of the text area.
- height Height of the text area.
- **text** Initial text displayed.
- **font\_name** A list of fonts to use. Arcade will start at the beginning of the tuple and keep trying to load fonts until success.
- **font\_size** Font size of font.
- **text\_color** Color of the text.
- multiline If enabled, a \n will start a new line.
- scroll\_speed Speed of mouse scrolling.

- **size\_hint** A tuple of floats between 0 and 1 defining the amount of space of the parent should be requested.
- **size\_hint\_min** Minimum size hint width and height in pixel.
- **size\_hint\_max** Maximum size hint width and height in pixel.
- **style** Style has not been implemented for this widget, however it will be added in the near future.

#### fit\_content()

Set the width and height of the text area to contain the whole text.

```
on_event(event: UIEvent) \rightarrow bool | None
```

#### text

```
class arcade.gui.UITextWidget(text: str = ", multiline: bool = False, **kwargs)
```

Bases: UIAnchorLayout

Adds the ability to add text to a widget.

The text can be placed within the widget using UIAnchorLayout parameters with place\_text().

Place widget's text within the widget using UIAnchorLayout parameters.

# label: Text

#### multiline

Get or set the multiline mode.

Newline characters ("n") will only be honored when this is set to True. If you want a scrollable text widget, please use *UITextArea* instead.

parent: UIManager | UIWidget | None

#### text

Text of the widget. Modifying this repeatedly will cause significant lag; calculating glyph position is very expensive.

# ui\_label: UILabel

Internal py:class:~arcade.gui.UILabel used for rendering the text.

class arcade.gui.Rect(x: float, y: float, width: float, height: float)

Bases: NamedTuple

Representing a rectangle for GUI module. Rect is idempotent.

Bottom left corner is used as fix point (x, y)

#### repr(self)

Return a nicely formatted representation string

#### align\_bottom(value: float) $\rightarrow$ Rect

Returns new Rect, which is aligned to the bottom

```
align_center(center_x, center_y)
Returns new Rect, which is aligned to the center x and y
```

align\_center\_x(value: float)  $\rightarrow$  Rect

Returns new Rect, which is aligned to the center\_x

align\_center\_y(value: float)  $\rightarrow$  Rect

Returns new Rect, which is aligned to the center\_y

align\_left(value: float)  $\rightarrow$  Rect

Returns new Rect, which is aligned to the left

- align\_right(value: float)  $\rightarrow$  Rect Returns new Rect, which is aligned to the right
- align\_top(value: float)  $\rightarrow$  Rect Returns new Rect, which is aligned to the top

#### collide\_with\_point(x, y)

- max\_size(width: float | None = None, height: float | None = None)
  Limits the size to the given max values.
- min\_size(width=None, height=None)

Sets the size to at least the given min values.

move(dx: float = 0, dy: float = 0)

Returns new Rect which is moved by dx and dy

resize(width=None, height=None)

Returns a rect with changed width and height. Fix x and y coordinate.

scale(scale: float)  $\rightarrow$  Rect

Returns a new rect with scale applied

#### union(rect: Rect)

Returns a new Rect that is the union of this rect and another. The union is the smallest rectangle that contains theses two rectangles.

```
bottom
```

### center

center\_x

#### center\_y

```
height: float
```

Alias for field number 3

# left

position

Bottom left coordinates

# right

size

#### top

width: float Alias for field number 2

**x: float** Alias for field number 0

y: float Alias for field number 1

**class** arcade.gui.**UIDummy**(*x*=0, *y*=0, *width*=100, *height*=100, *size\_hint=None*, *size\_hint\_max=None*, \*\*kwargs)

Bases: UIInteractiveWidget

Solid color widget used for testing & examples

It should not be subclassed for real-world usage.

When clicked, it does the following:

- Outputs its rect attribute to the console
- · Changes its color to a random fully opaque color

#### Parameters

- $\mathbf{x} x$  coordinate of bottom left
- **y** y coordinate of bottom left
- **color** fill color for the widget
- width width of widget
- height height of widget
- size\_hint Tuple of floats (0.0-1.0), how much space of the parent should be requested
- size\_hint\_min min width and height in pixel
- size\_hint\_max max width and height in pixel
- **style** not used

do\_render(surface: Surface)

on\_click(event: UIOnClickEvent)

on\_update(dt)

\*\*kwargs)

# Bases: UIWidget

Base class for widgets which use mouse interaction (hover, pressed, clicked)

- $\mathbf{x} x$  coordinate of bottom left
- $\mathbf{y} \mathbf{y}$  coordinate of bottom left
- width width of widget

- **height** height of widget
- size\_hint Tuple of floats (0.0-1.0), how much space of the parent should be requested
- size\_hint\_min min width and height in pixel
- size\_hint\_max max width and height in pixel:param x: center x of widget
- style not used

on\_click(event: UIOnClickEvent)

#### **on\_event**(*event*: UIEvent) $\rightarrow$ bool | None

#### disabled

An observable property which triggers observers when changed.

#### **Parameters**

- default Default value which is returned, if no value set before
- **default\_factory** A callable which returns the default value. Will be called with the property and the instance

#### hovered

An observable property which triggers observers when changed.

#### **Parameters**

- default Default value which is returned, if no value set before
- **default\_factory** A callable which returns the default value. Will be called with the property and the instance

#### pressed

An observable property which triggers observers when changed.

#### **Parameters**

- default Default value which is returned, if no value set before
- **default\_factory** A callable which returns the default value. Will be called with the property and the instance

#### Bases: UIWidget

Base class for widgets, which position themselves or their children.

- $\mathbf{x} x$  coordinate of bottom left
- **y** y coordinate of bottom left
- width width of widget
- height height of widget
- children Child widgets of this group
- size\_hint A hint for UILayout, if this UIWidget would like to grow
- size\_hint Tuple of floats (0.0-1.0), how much space of the parent should be requested

- size\_hint\_min min width and height in pixel
- size\_hint\_max max width and height in pixel
- **style** not used

# do\_layout()

Triggered by the UIManager before rendering, *UILayout* s should place themselves and/or children. Do layout will be triggered on children afterwards.

Use *UIWidget.trigger\_render()* to trigger a rendering before the next frame, this will happen automatically if the position or size of this widget changed.

#### Bases: UIWidget

Widget reserving space, can also have a background color.

#### **Parameters**

- $\mathbf{x} x$  coordinate of bottom left
- **y** y coordinate of bottom left
- width width of widget
- height height of widget
- color Color for widget area
- size\_hint Tuple of floats (0.0-1.0), how much space of the parent should be requested
- size\_hint\_min min width and height in pixel
- size\_hint\_max max width and height in pixel
- style not used

do\_render(surface: Surface)

# color

# Bases: UIWidget

Create a UI element with a sprite that controls what is displayed.

- $\mathbf{x} x$  coordinate of bottom left
- **y** y coordinate of bottom left
- width width of widget
- height height of widget
- sprite Sprite to embed in gui
- size\_hint Tuple of floats (0.0-1.0), how much space of the parent should be requested
- size\_hint\_min min width and height in pixel
- size\_hint\_max max width and height in pixel
- **style** not used

on\_update(dt)

Bases: EventDispatcher, ABC

The *UIWidget* class is the base class required for creating widgets.

We also have some default values and behaviors that you should be aware of:

• A *UIWidget* is not a *UILayout*: it will not change the position or the size of its children. If you want control over positioning or sizing, use a *UILayout*.

#### Parameters

- **x** x coordinate of bottom left
- **y** y coordinate of bottom left
- width width of widget
- height height of widget
- size\_hint Tuple of floats (0.0-1.0), how much space of the parent should be requested
- size\_hint\_min min width and height in pixel
- size\_hint\_max max width and height in pixel
- **style** not used

### add(child: W, \*\*kwargs) $\rightarrow$ W

Add a widget to this *UIWidget* as a child. Added widgets will receive ui events and be rendered.

By default, the latest added widget will receive ui events first and will be rendered on top of others.

# Parameters

- child widget to add
- index position a widget is added, None has the highest priority

#### Returns

given child

# $\texttt{center_on\_screen()} \to W$

Places this widget in the center of the current window.

#### clear()

#### dispatch\_ui\_event(event: UIEvent)

Dispatch a UIEvent using pyglet event dispatch mechanism

#### do\_render(surface: Surface)

Render the widgets graphical representation, use *UIWidget.prepare\_render()* to limit the drawing area to the widgets rect and draw relative to 0,0.

#### do\_render\_base(surface: Surface)

Renders background, border and "padding"

#### **move**(*dx*=0, *dy*=0)

Move the widget by dx and dy.

#### **Parameters**

- $d\mathbf{x} x$  axis difference
- dy y axis difference

#### **on\_event**(*event*: UIEvent) $\rightarrow$ bool | None

Passes UIEvent s through the widget tree.

#### on\_update(dt)

Custom logic which will be triggered.

#### prepare\_render(surface)

Helper for rendering, the drawing area will be adjusted to the own position and size. Draw calls have to be relative to 0,0. This will also prevent any overdraw outside of the widgets area

#### Parameters

surface – Surface used for rendering

#### remove(child: UIWidget)

Removes a child from the UIManager which was directly added to it. This will not remove widgets which are added to a child of UIManager.

#### resize(\*, width=None, height=None)

#### scale(factor)

Scales the size of the widget (x,y,width, height) by factor. :param factor: scale factor

### $\texttt{trigger_full\_render()} \rightarrow \texttt{None}$

In case a widget uses transparent areas or was moved, it might be important to request a full rendering of parents

#### trigger\_render()

This will delay a render right before the next frame is rendered, so that *UIWidget.do\_render()* is not called multiple times.

#### with\_background(\*, color=Ellipsis, texture: None | Texture | NinePatchTexture = Ellipsis) $\rightarrow UIWidget$

Set widgets background.

A color or texture can be used for background, if a texture is given, start and end point can be added to use the texture as ninepatch.

# Parameters

- color A color used as background
- texture A texture or ninepatch texture used as background

Returns

```
self
```

# with\_border(width=2, color=(0, 0, 0)) $\rightarrow$ Self

Sets border properties :param width: border width :param color: border color :return: self

with\_padding(top=Ellipsis, right=Ellipsis, bottom=Ellipsis, left=Ellipsis, all=Ellipsis)  $\rightarrow UlWidget$ Changes the padding to the given values if set. Returns itself :return: self

#### bottom

center

center\_x

center\_y

children: List[UIWidget]

content\_height

content\_rect

content\_size

content\_width

height

left

padding

#### position

Returns bottom left coordinates

# rect: Rect

An observable property which triggers observers when changed.

#### **Parameters**

- default Default value which is returned, if no value set before
- **default\_factory** A callable which returns the default value. Will be called with the property and the instance

# right

size

#### top

#### visible: bool

An observable property which triggers observers when changed.

#### **Parameters**

- **default** Default value which is returned, if no value set before
- **default\_factory** A callable which returns the default value. Will be called with the property and the instance

#### width

X

у

#### Bases: UIInteractiveWidget

A toggel button switching between on (True) and off (False) state.

on\_texture and off\_texture are required.

do\_render(surface: Surface)

on\_change(event: UIOnChangeEvent)

```
on_click(event: UIOnClickEvent)
```

#### value: bool

An observable property which triggers observers when changed.

#### **Parameters**

- default Default value which is returned, if no value set before
- **default\_factory** A callable which returns the default value. Will be called with the property and the instance

Bases: UIInteractiveWidget, UIStyledWidget, UITextWidget

A text button, with support for background color and a border.

There are four states of the UITextureButton i.e normal, hovered, pressed and disabled.

#### **Parameters**

- **x** x coordinate of bottom left
- **y** y coordinate of bottom left
- width width of widget. Defaults to texture width if not specified.
- height height of widget. Defaults to texture height if not specified.
- **text** text to add to the button.
- multiline allows to wrap text, if not enough width available
- **style** Used to style the button

Bases: UIStyleBase

Used to style the button. Below is its use case.

button = UIFlatButton(style={"normal": UIFlatButton.UIStyle(...),})

```
bg: Tuple[int, int, int, int] = (21, 19, 21, 255)
```

border: Tuple[int, int, int, int] | None = None

border\_width: int = 0

```
font_color: Tuple[int, int, int, int] = (255, 255, 255, 255)
```

font\_name: str | Tuple[str, ...] = ('calibri', 'arial')

```
font_size: int = 12
```

apply\_style(style: UIStyle)

Callback which is called right before rendering to apply changes for rendering.

#### do\_render(surface: Surface)

#### get\_current\_state() $\rightarrow$ str

Returns the current state of the button i.e disabled, press, hover or normal.

```
DEFAULT_STYLE = {'disabled': UIFlatButton.UIStyle(font_size=12,
font_name=('calibri', 'arial'), font_color=Color(r=255, g=255, b=255, a=255),
bg=Color(r=128, g=128, b=128, a=255), border=None, border_width=2), 'hover':
UIFlatButton.UIStyle(font_size=12, font_name=('calibri', 'arial'),
font_color=Color(r=255, g=255, b=255, a=255), bg=(21, 19, 21, 255), border=(77, 81,
87, 255), border_width=2), 'normal': UIFlatButton.UIStyle(font_size=12,
font_name=('calibri', 'arial'), font_color=Color(r=255, g=255, b=255, a=255),
bg=(21, 19, 21, 255), border=None, border_width=0), 'press':
UIFlatButton.UIStyle(font_size=12, font_name=('calibri', 'arial'),
font_color=Color(r=0, g=0, b=0, a=255), bg=Color(r=255, g=255, b=255, a=255),
border=Color(r=255, g=255, b=255, a=255), border_width=2)}
```

parent: UIManager | UIWidget | None

**class** arcade.gui.**UITextureButton**(*x: float* = 0, *y: float* = 0, *width: float* | *None* = *None*, *height: float* | *None* 

= None, texture: None | Texture | NinePatchTexture = None, texture\_hovered: None | Texture | NinePatchTexture = None, texture\_pressed: None | Texture | NinePatchTexture = None, texture\_disabled: None | Texture | NinePatchTexture = None, text: str = ", multiline: bool = False, scale: float | None = None, style: Dict[str, UIStyleBase] | None = None, size\_hint=None, size\_hint\_min=None, size\_hint\_max=None, \*\*kwargs)

Bases: UIInteractiveWidget, UIStyledWidget[UITextureButtonStyle], UITextWidget

A button with an image for the face of the button.

There are four states of the UITextureButton i.e normal, hovered, pressed and disabled.

- **x** x coordinate of bottom left
- **y** y coordinate of bottom left
- width width of widget. Defaults to texture width if not specified.
- height height of widget. Defaults to texture height if not specified.
- **texture** texture to display for the widget.
- texture\_hovered different texture to display if mouse is hovering over button.
- texture\_pressed different texture to display if mouse button is pressed while hovering over button.
- **text** text to add to the button.
- **multiline** allows to wrap text, if not enough width available

- style Used to style the button for different states.
- **scale** scale the button, based on the base texture size.
- size\_hint Tuple of floats (0.0-1.0), how much space of the parent should be requested
- size\_hint\_min min width and height in pixel
- size\_hint\_max max width and height in pixel

#### UIStyle

alias of UITextureButtonStyle

#### apply\_style(style: UITextureButtonStyle)

Callback which is called right before rendering to apply changes for rendering.

#### do\_render(surface: Surface)

#### get\_current\_state() $\rightarrow$ str

Returns the current state of the button i.e disabled, press, hover or normal.

```
DEFAULT_STYLE = {'disabled': UITextureButtonStyle(font_size=12,
font_name=('calibri', 'arial'), font_color=Color(r=255, g=255, b=255, a=255),
border_width=2), 'hover': UITextureButtonStyle(font_size=12, font_name=('calibri',
'arial'), font_color=Color(r=255, g=255, b=255, a=255), border_width=2), 'normal':
UITextureButtonStyle(font_size=12, font_name=('calibri', 'arial'),
font_color=Color(r=255, g=255, b=255, a=255), border_width=2), 'press':
UITextureButtonStyle(font_size=12, font_name=('calibri', 'arial'),
font_color=Color(r=0, g=0, b=0, a=255), border_width=2)}
```

#### texture

Returns the normal texture for the face of the button.

#### texture\_hovered

Returns the hover texture for the face of the button.

#### texture\_pressed

Returns the pressed texture for the face of the button.

Bases: UIStyleBase

Used to style the texture button. Below is its use case.

button = UITextureButton(style={"normal": UITextureButton.UIStyle(...),})

```
border_width: int = 2
```

font\_color: Tuple[int, int, int, int] = (255, 255, 255, 255)

```
font_name: str | Tuple[str, ...] = ('calibri', 'arial')
```

font\_size: int = 12

# 32.31 GUI Events

#### class arcade.gui.UIEvent(source: Any)

An event created by the GUI system. Can be passed using widget.dispatch("on\_event", event). An event always has a source, which is the UIManager for general input events, but will be the specific widget in case of events like on\_click events.

source: Any

class arcade.gui.UIKeyEvent(source: Any, symbol: int, modifiers: int)

Bases: UIEvent

Covers all keyboard event.

modifiers: int

symbol: int

class arcade.gui.UIKeyPressEvent(source: Any, symbol: int, modifiers: int)

Bases: UIKeyEvent

Triggered when a key is pressed.

modifiers: int

source: Any

symbol: int

class arcade.gui.UIKeyReleaseEvent(source: Any, symbol: int, modifiers: int)

Bases: UIKeyEvent

Triggered when a key is released.

modifiers: int

source: Any

symbol: int

class arcade.gui.UIMouseDragEvent(source: Any, x: float, y: float, dx: float, dy: float, buttons: int, modifiers:

int)

Bases: UIMouseEvent

Triggered when the mouse moves while one of its buttons being pressed.

buttons: int

dx: float

dy: float

modifiers: int

class arcade.gui.UIMouseEvent(source: Any, x: float, y: float)

Bases: UIEvent

Covers all mouse event

pos

- x: float
- y: float

class arcade.gui.UIMouseMovementEvent(source: Any, x: float, y: float, dx: float, dy: float)
Bases: UIMouseEvent

Triggered when the mouse is moved.

dx: float

dy: float

class arcade.gui.UIMousePressEvent(source: Any, x: float, y: float, button: int, modifiers: int)
Bases: UIMouseEvent

Triggered when a mouse button(left, right, middle) is pressed.

button: int

modifiers: int

class arcade.gui.UIMouseReleaseEvent(source: Any, x: float, y: float, button: int, modifiers: int)
Bases: UIMouseEvent

Triggered when a mouse button is released.

button: int

modifiers: int

class arcade.gui.UIMouseScrollEvent(source: Any, x: float, y: float, scroll\_x: int, scroll\_y: int)
Bases: UIMouseEvent

Triggered by rotating the scroll wheel on the mouse.

scroll\_x: int

scroll\_y: int

# class arcade.gui.UIOnActionEvent(source: Any, action: Any)

Bases: UIEvent

Notification about an action

#### Parameters

action – Value describing the action, mostly a string

action: Any

#### class arcade.gui.UIOnChangeEvent(source: Any, old\_value: Any, new\_value: Any)

Bases: UIEvent

Value of a widget changed

new\_value: Any

old\_value: Any

# class arcade.gui.UIOnClickEvent(source: Any, x: float, y: float)

Bases: UIMouseEvent

Triggered when a button is clicked.

source: Any x: float y: float class arcade.gui.UIOnUpdateEvent(source: Any, dt: int) Bases: **UIEvent** Arcade on\_update callback passed as UIEvent dt: int class arcade.gui.UITextEvent(source: Any, text: str) Bases: **UIEvent** Covers all the text cursor event. text: str class arcade.gui.UITextMotionEvent(source: Any, motion: Any) Bases: **UIEvent** Triggered when text cursor moves. motion: Any class arcade.gui.UITextMotionSelectEvent(source: Any, selection: Any) Bases: UIEvent Triggered when the text cursor moves selecting the text with it. selection: Any 32.32 GUI Properties class arcade.gui.DictProperty Bases: Property

Property that represents a dict. Only dict are allowed. Any other classes are forbidden.

set(instance, value: dict)

# default\_factory

name: str

obs: WeakKeyDictionary[Any, \_Obs]

#### class arcade.gui.ListProperty

Bases: Property

Property that represents a list. Only list are allowed. Any other classes are forbidden.

set(instance, value: dict)

# default\_factory

name: str

# obs: WeakKeyDictionary[Any, \_Obs]

Bases: Generic[P]

An observable property which triggers observers when changed.

Parameters

- default Default value which is returned, if no value set before
- **default\_factory** A callable which returns the default value. Will be called with the property and the instance

bind(instance, callback)

dispatch(instance, value)

 $get(instance) \rightarrow P$ 

set(instance, value)

default\_factory

name: str

obs: WeakKeyDictionary[Any, \_Obs]

#### arcade.gui.bind(instance, property: str, callback)

Binds a function to the change event of the property. A reference to the function will be kept, so that it will be still invoked, even if it would normally have been garbage collected.

```
def log_change():
```

print("Something changed")

#### class MyObject:

name = Property()

my\_obj = MyObject() bind(my\_obj, "name", log\_change)

my\_obj.name = "Hans" # > Something changed

# Parameters

- instance Instance owning the property
- property Name of the property
- callback Function to call

# Returns

None

# 32.33 GUI Style

# class arcade.gui.UIStyleBase

Base class for styles to ensure a general interface and implement additional magic.

Support dict like access syntax.

A styled widget should own a dataclass, which subclasses this class

get(key, default=None)

class arcade.gui.UIStyledWidget(\*, style: Mapping[str, StyleRef], \*\*kwargs)
Bases: UIWidget, Generic[StyleRef]

#### abstract get\_current\_state() $\rightarrow$ str

Return the current state of the widget. These should be contained in the style dict.

Well known states: - normal - hover - press - disabled

# $\texttt{get\_current\_style()} \rightarrow StyleRef$

Return style based on any state of the widget

#### style: Mapping

Property that represents a dict. Only dict are allowed. Any other classes are forbidden.

# 32.34 arcade.key package

Mapping of keyboard keys to values.

```
# flake8: noqa
.....
Constants used to signify what keys on the keyboard were pressed.
.....
from __future__ import annotations
# Key modifiers
# Done in powers of two, so you can do a bit-wise 'and' to detect
# multiple modifiers.
MOD\_SHIFT = 1
MOD\_CTRL = 2
MOD\_ALT = 4
MOD\_CAPSLOCK = 8
MOD_NUMLOCK = 16
MOD_WINDOWS = 32
MOD\_COMMAND = 64
MOD_OPTION = 128
MOD\_SCROLLLOCK = 256
MOD\_ACCEL = 2
# Keys
BACKSPACE = 65288
TAB = 65289
```

| LINEFEED = 65290                                             |
|--------------------------------------------------------------|
| CLEAR = 65291                                                |
| RETURN = 65293                                               |
| <b>ENTER</b> = $65293$                                       |
| PAUSE = 65299                                                |
| SCROLLLOCK = 65300                                           |
| SYSREQ = $65301$                                             |
| ESCAPE = 65307                                               |
| HOME = 65360                                                 |
| LEFT = 65361                                                 |
| UP = 65362                                                   |
| RIGHT = 65363                                                |
| DOWN = 65364                                                 |
|                                                              |
| PAGEUP = 65365                                               |
| PAGEDOWN = 65366                                             |
| END = 65367                                                  |
| <b>BEGIN</b> = 65368                                         |
| $\mathbf{DELETE} = 65535$                                    |
| SELECT = 65376                                               |
| $\mathbf{PRINT} = 65377$                                     |
| $\mathbf{EXECUTE} = 65378$                                   |
| INSERT = 65379                                               |
| UNDO = 65381                                                 |
| REDO = 65382                                                 |
| <b>MENU</b> = 65383                                          |
| FIND = 65384                                                 |
| CANCEL = 65385                                               |
| HELP = 65386                                                 |
| <b>BREAK</b> = 65387                                         |
| MODESWITCH = 65406                                           |
| SCRIPTSWITCH = 65406                                         |
| $MOTION_UP = 65362$                                          |
| $MOTION_RIGHT = 65363$                                       |
| $MOTION_DOWN = 65364$                                        |
| MOTION_LEFT = 65361                                          |
| MOTION_NEXT_WORD = 1                                         |
| MOTION_PREVIOUS_WORD = 2                                     |
| MOTION_BEGINNING_OF_LINE = 3                                 |
| MOTION_END_OF_LINE = 4                                       |
| MOTION_NEXT_PAGE = 65366                                     |
| MOTION_PREVIOUS_PAGE = 65365                                 |
| MOTION_FREVIOUS_FREE = 05505<br>MOTION_BEGINNING_OF_FILE = 5 |
| MOTION_BEGINNING_OF_FILE = 5<br>MOTION_END_OF_FILE = 6       |
|                                                              |
| MOTION_BACKSPACE = 65288                                     |
| $MOTION\_DELETE = 65535$                                     |
| NUMLOCK = 65407                                              |
| $NUM\_SPACE = 65408$                                         |
| $NUM_TAB = 65417$                                            |
| $NUM\_ENTER = 65421$                                         |
| $NUM_F1 = 65425$                                             |
| $NUM_F2 = 65426$                                             |
| $NUM_F3 = 65427$                                             |
|                                                              |

 $NUM_F4 = 65428$  $NUM_HOME = 65429$  $NUM\_LEFT = 65430$  $NUM_UP = 65431$  $NUM_RIGHT = 65432$  $NUM_DOWN = 65433$  $NUM_PRIOR = 65434$  $NUM_PAGE_UP = 65434$  $NUM_NEXT = 65435$  $NUM_PAGE_DOWN = 65435$  $NUM\_END = 65436$  $NUM\_BEGIN = 65437$  $NUM\_INSERT = 65438$  $NUM\_DELETE = 65439$  $NUM_EQUAL = 65469$  $NUM_MULTIPLY = 65450$  $NUM\_ADD = 65451$  $NUM\_SEPARATOR = 65452$  $NUM_SUBTRACT = 65453$  $NUM_DECIMAL = 65454$  $NUM_DIVIDE = 65455$ # Numbers on the numberpad  $NUM_0 = 65456$  $NUM_1 = 65457$  $NUM_2 = 65458$  $NUM_3 = 65459$  $NUM_4 = 65460$  $NUM_5 = 65461$  $NUM_6 = 65462$  $NUM_7 = 65463$  $NUM_8 = 65464$  $NUM_9 = 65465$ F1 = 65470F2 = 65471F3 = 65472F4 = 65473F5 = 65474F6 = 65475F7 = 65476F8 = 65477F9 = 65478F10 = 65479F11 = 65480F12 = 65481F13 = 65482F14 = 65483F15 = 65484F16 = 65485F17 = 65486F18 = 65487

| F19 = 65488                       |
|-----------------------------------|
| F20 = 65489                       |
| F21 = 65490                       |
| F22 = 65491                       |
| F23 = 65492                       |
| F24 = 65493                       |
| LSHIFT = 65505                    |
| <b>RSHIFT</b> = 65506             |
| LCTRL = 65507                     |
| RCTRL = 65508                     |
| CAPSLOCK = 65509                  |
| <b>LMETA</b> = 65511              |
| $\mathbf{RMETA} = 65512$          |
| <b>LALT</b> = 65513               |
| RALT = 65514                      |
| LWINDOWS = 65515                  |
| RWINDOWS = 65516                  |
| LCOMMAND = 65517                  |
| $\mathbf{RCOMMAND} = 65518$       |
| LOPTION = 65488                   |
| ROPTION = 65489                   |
| SPACE = 32                        |
| EXCLAMATION = 33                  |
| DOUBLEQUOTE = 34                  |
| HASH = 35                         |
| POUND = 35                        |
| DOLLAR = 36                       |
| PERCENT = 37                      |
| AMPERSAND = 38                    |
| APOSTROPHE = 39                   |
| PARENLEFT = 40<br>PARENRIGHT = 41 |
| ASTERISK = 42                     |
| PLUS = 43                         |
| COMMA = 44                        |
| MINUS = 45                        |
| PERIOD = 46                       |
| SLASH = 47                        |
|                                   |
| # Numbers on the main keyboard    |
| <b>KEY_0</b> = 48                 |
| $KEY_1 = 49$                      |
| $\mathbf{KEY}_2 = 50$             |
| $\mathbf{KEY}_{3} = 51$           |
| $\mathbf{KEY}_{4} = 52$           |
| $KEY_5 = 53$                      |
| $KEY_6 = 54$                      |
| $KEY_7 = 55$                      |
| $KEY_8 = 56$                      |
| $KEY_9 = 57$                      |
| COLON = 58                        |
| SEMICOLON = 59                    |
|                                   |

| LE                                       | ESS | S = 60                   |  |  |
|------------------------------------------|-----|--------------------------|--|--|
| EC                                       | )UA | AL = 61                  |  |  |
| <b>GREATER</b> = $62$                    |     |                          |  |  |
| QUESTION = 63                            |     |                          |  |  |
| $\mathbf{AT} = 64$                       |     |                          |  |  |
| <b>BRACKETLEFT</b> = $91$                |     |                          |  |  |
| BACKSLASH = 92                           |     |                          |  |  |
| <b>BRACKETRIGHT</b> = 93                 |     |                          |  |  |
| ASCIICIRCUM = 94                         |     |                          |  |  |
| UNDERSCORE $= 95$                        |     |                          |  |  |
| GF                                       | 7AS | <b>/E</b> = 96           |  |  |
| QUOTELEFT = 96                           |     |                          |  |  |
| А                                        | =   | 97                       |  |  |
| В                                        | =   | 98                       |  |  |
| С                                        | =   | 99                       |  |  |
| D                                        | =   | 100                      |  |  |
| Е                                        | =   | 101                      |  |  |
| F                                        | =   | 102                      |  |  |
| G                                        | =   | 103                      |  |  |
| H                                        | =   | 104                      |  |  |
|                                          |     | oinspection PyPep8       |  |  |
|                                          |     | 105                      |  |  |
|                                          |     | 106                      |  |  |
|                                          |     | 107                      |  |  |
|                                          |     | 108                      |  |  |
|                                          |     | 109                      |  |  |
|                                          |     | 110                      |  |  |
|                                          |     | pinspection PyPep8       |  |  |
|                                          |     | 111                      |  |  |
|                                          |     | 112                      |  |  |
|                                          |     | 113                      |  |  |
|                                          |     | 114                      |  |  |
|                                          |     | 115                      |  |  |
|                                          |     | 116                      |  |  |
|                                          |     | 117<br>118               |  |  |
|                                          |     |                          |  |  |
|                                          | =   | 120                      |  |  |
|                                          |     | 121                      |  |  |
|                                          |     |                          |  |  |
| <b>Z</b> = 122<br><b>BRACELEFT</b> = 123 |     |                          |  |  |
| BAR = 124                                |     |                          |  |  |
| BRACERIGHT = 125                         |     |                          |  |  |
|                                          |     | $\mathbf{IITILDE} = 126$ |  |  |
|                                          |     |                          |  |  |

# 32.35 arcade.csscolor package

These are standard CSS named colors you can use when drawing.

You can specify colors four ways:

- Standard CSS color names (this package): arcade.csscolor.RED
- Nonstandard color names arcade.color package: arcade.color.RED
- Three-byte numbers: (255, 0, 0)
- Four-byte numbers (fourth byte is transparency. 0 transparent, 255 opaque): (255, 0, 0, 255)

# 32.36 arcade.color package

These are named colors you can use when drawing.

You can specify colors four ways:

- Standard CSS color names *arcade.csscolor package*: arcade.csscolor.RED
- Nonstandard color names (this package): arcade.color.RED
- Three-byte numbers: (255, 0, 0)
- Four-byte numbers (fourth byte is transparency. 0 transparent, 255 opaque): (255, 0, 0, 255)

# CHAPTER THIRTYTHREE

# **BUILT-IN RESOURCES**

Resource files are images and sounds built into Arcade that can be used to quickly build and test simple code without having to worry about copying files into the project.

Any file loaded that starts with **:resources:** will attempt to load that file from the library resources instead of the project directory.

Many of the resources come from Kenney.nl and are licensed under CC0 (Creative Commons Zero). Be sure to check out his web page for a much wider selection of assets.

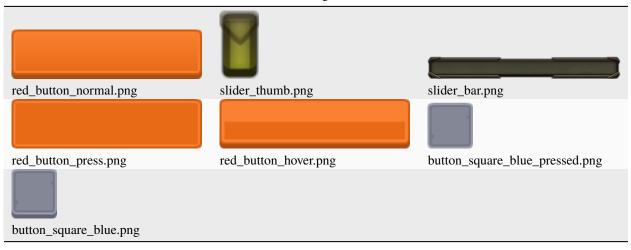

#### Table 1: :resources:gui\_basic\_assets/

Table 2: :resources:gui\_basic\_assets/icons/

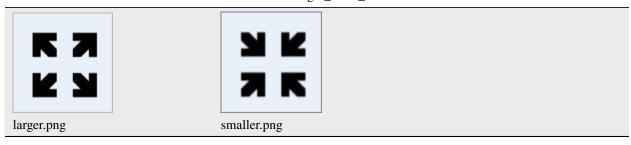

# Table 3: :resources:gui\_basic\_assets/window/

| dark_blue_gray_panel.png | grey_panel.png |
|--------------------------|----------------|

# Table 4: :resources:gui\_basic\_assets/items/

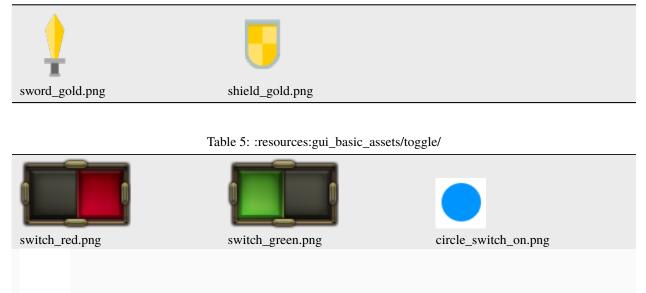

circle\_switch\_off.png

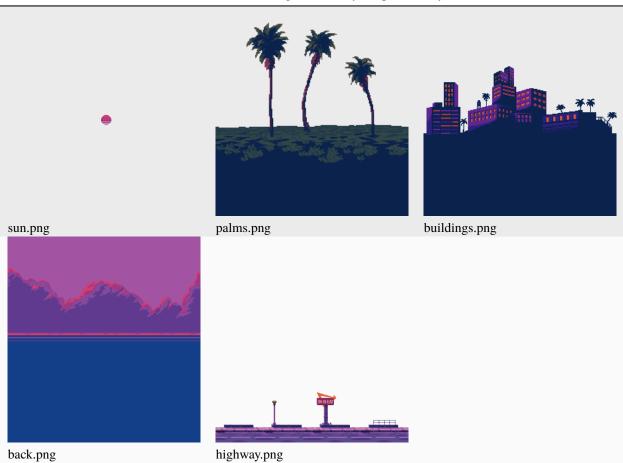

Table 6: :resources:images/miami\_synth\_parallax/layers/

# Table 7: :resources:images/miami\_synth\_parallax/car/

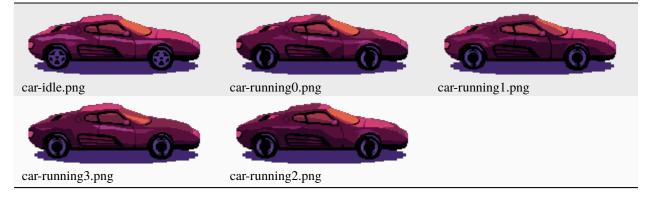

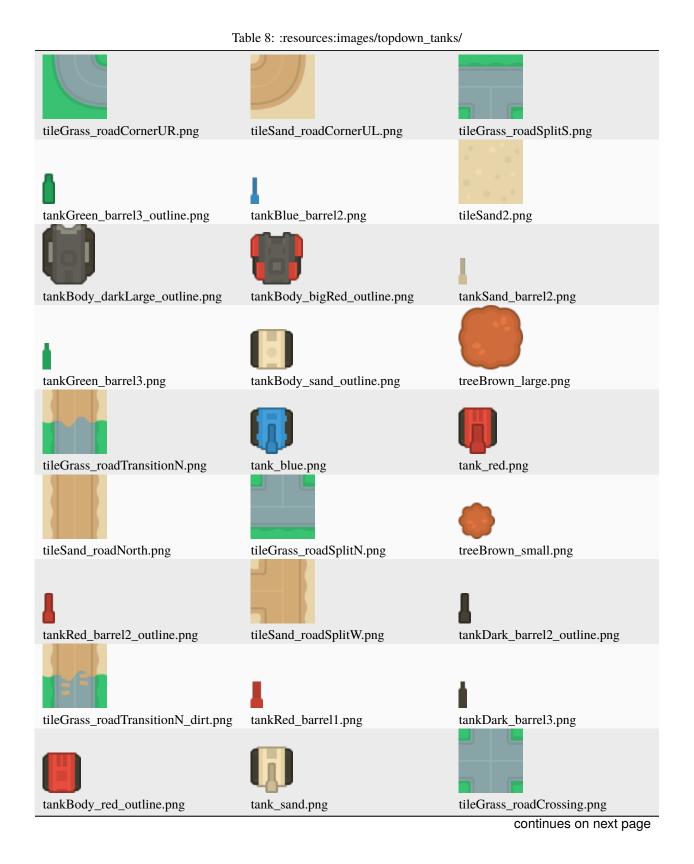

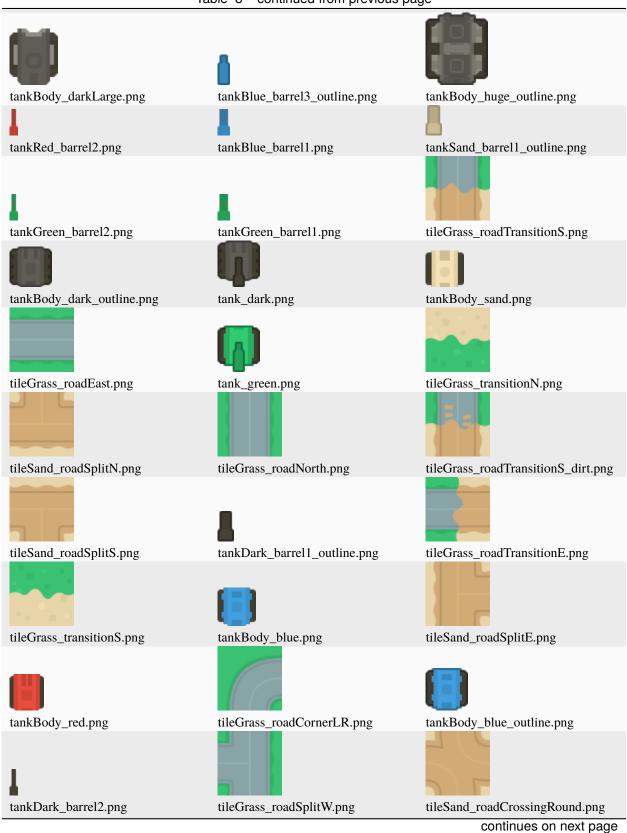

# Table 8 – continued from previous page

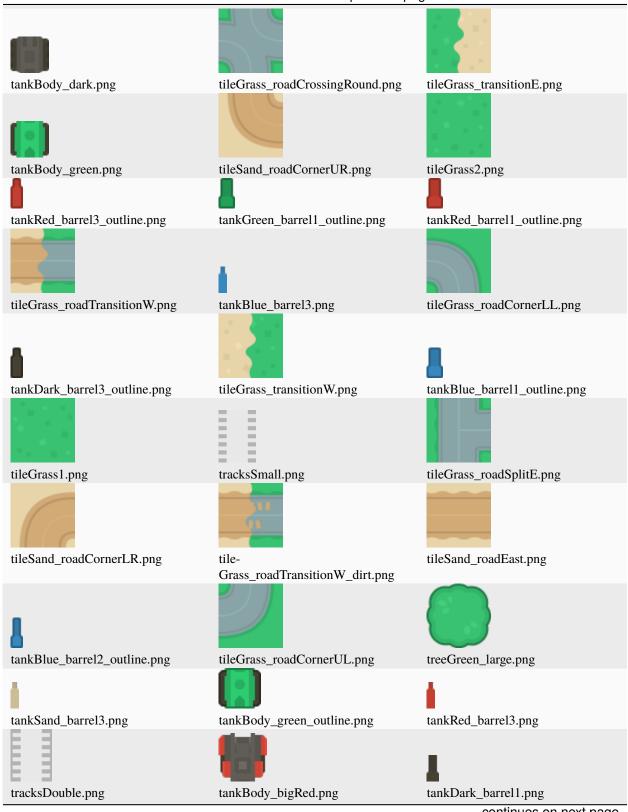

# Table 8 - continued from previous page

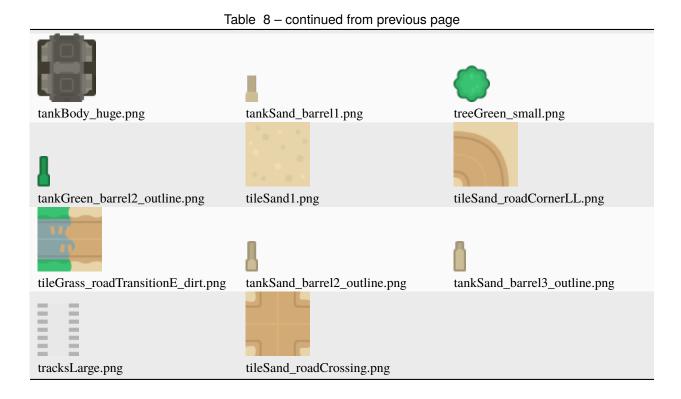

### Table 9: :resources:images/pinball/

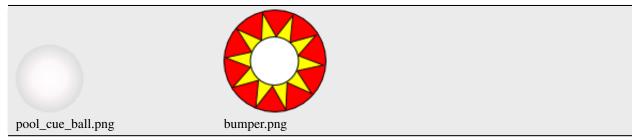

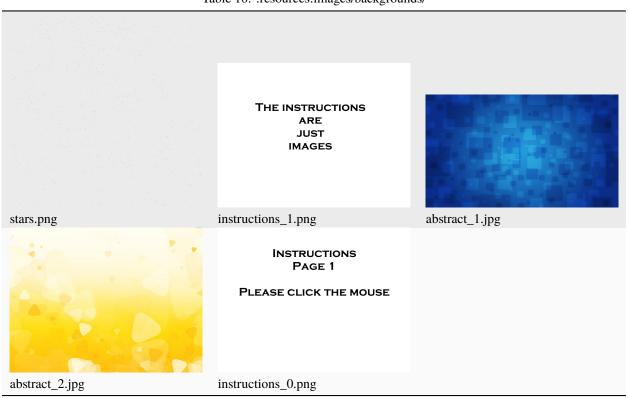

Table 10: :resources:images/backgrounds/

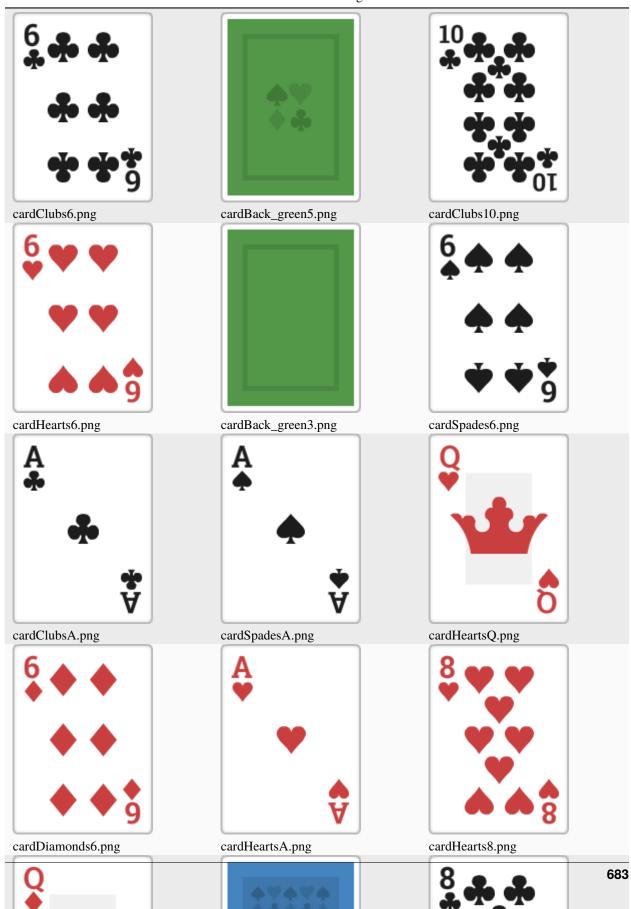

Table 11: :resources:images/cards/

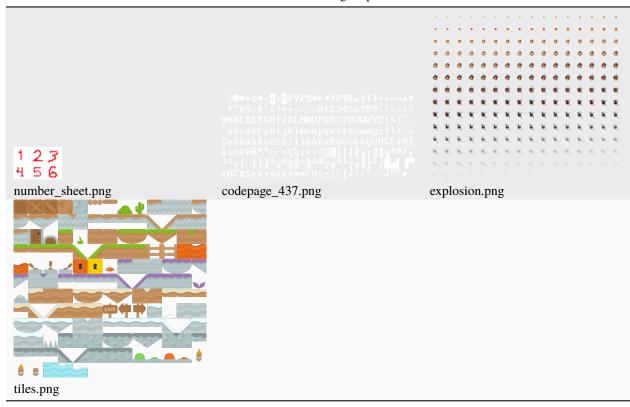

Table 12: :resources:images/spritesheets/

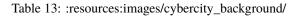

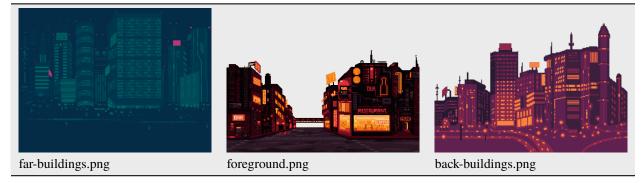

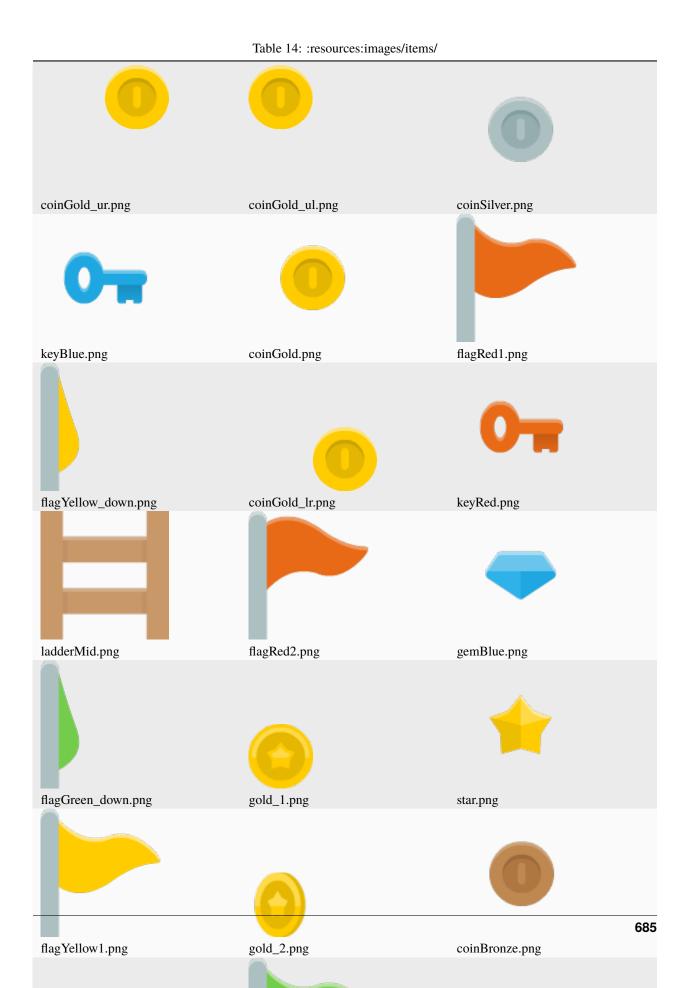

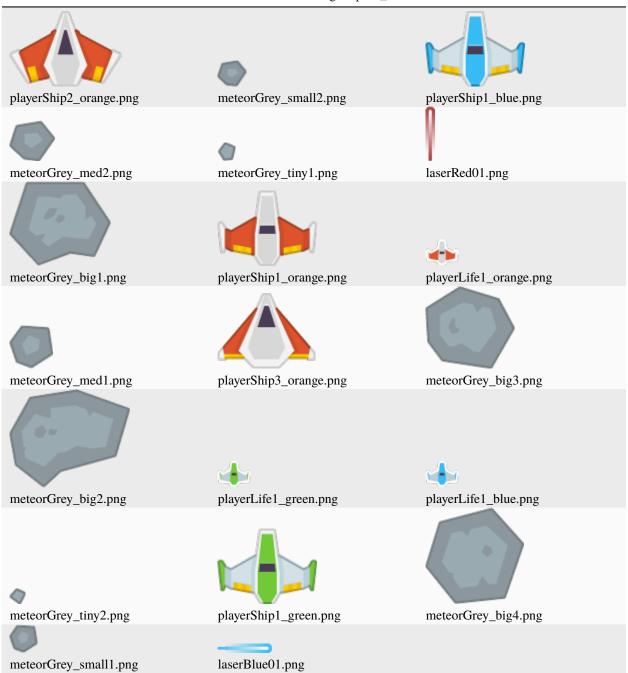

Table 15: :resources:images/space\_shooter/

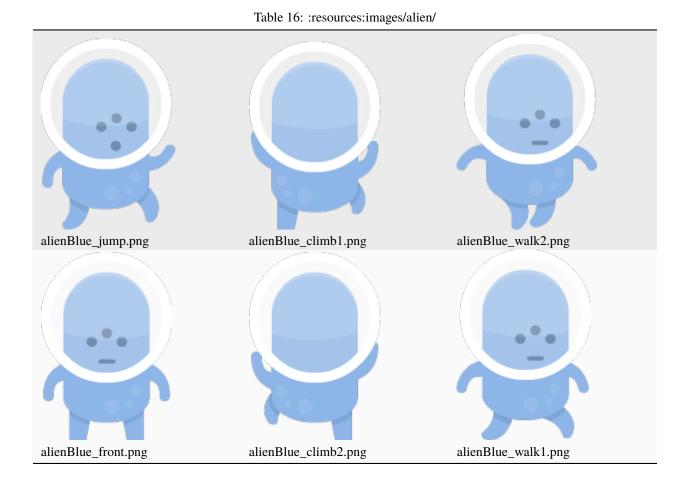

Table 17: :resources:images/test\_textures/

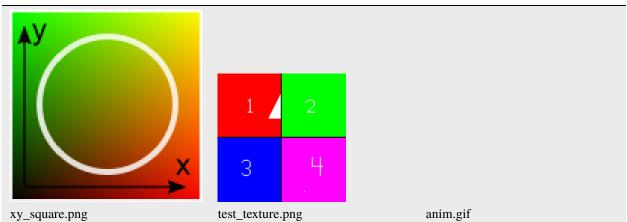

687

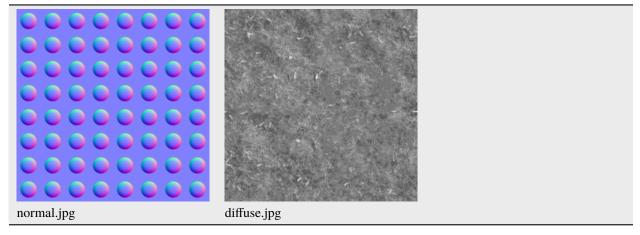

Table 18: :resources:images/test\_textures/normal\_mapping/

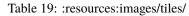

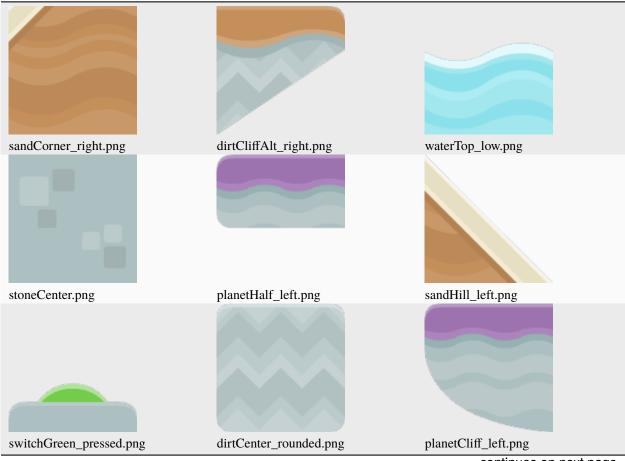

snowCorner\_right.png dirtHill\_right.png planetLeft.png snowCorner\_left.png grassCenter\_round.png grassCorner\_left.png snowCenter\_rounded.png planetHill\_right.png dirtHalf\_mid.png dirtRight.png brickBrown.png grassHalf\_left.png boxCrate\_single.png plantPurple.png switchRed.png

Table 19 – continued from previous page

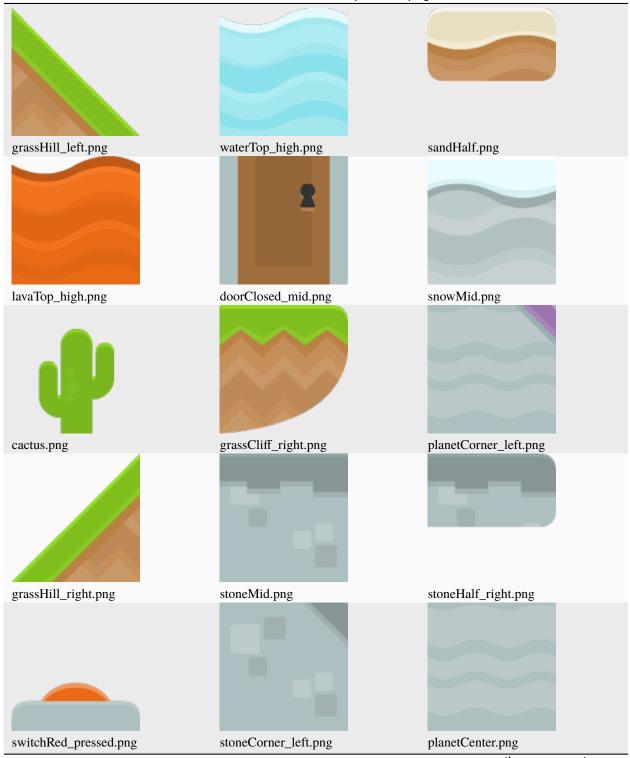

### Table 19 - continued from previous page

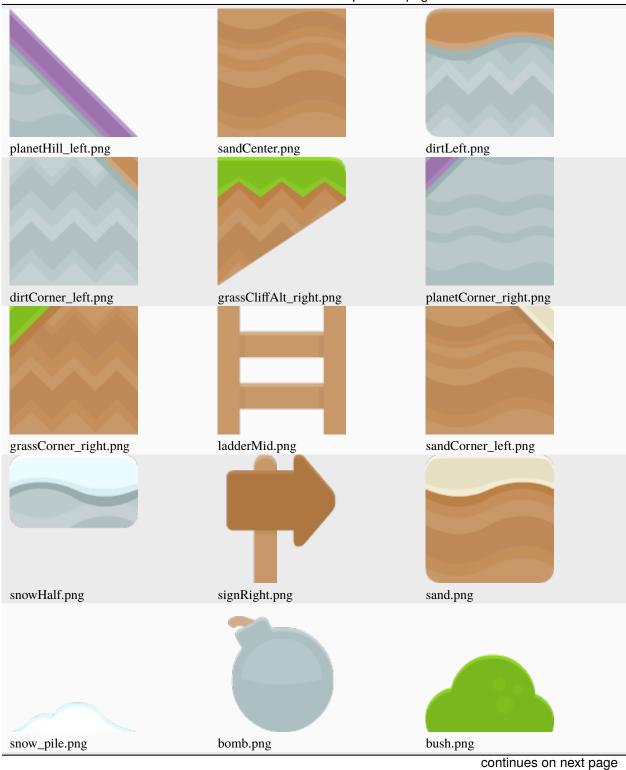

Table 19 – continued from previous page

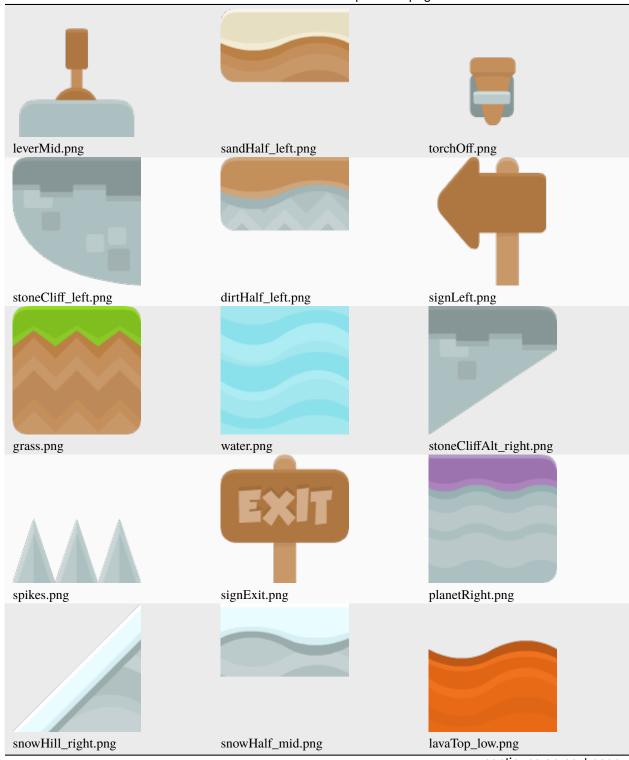

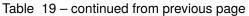

| Table 19 – continued from previous page |                       |                          |
|-----------------------------------------|-----------------------|--------------------------|
|                                         |                       |                          |
| dirtHalf.png                            | planetCliff_right.png | sandHalf_right.png       |
|                                         |                       |                          |
| dirtMid.png                             | dirtCliffAlt_left.png | sandLeft.png             |
|                                         |                       |                          |
| boxCrate.png                            | dirtHalf_right.png    | stoneHalf.png            |
|                                         |                       |                          |
| planetCliffAlt_left.png                 | stoneLeft.png         | sandCenter_rounded.png   |
|                                         |                       |                          |
| sandCliff_left.png                      | dirtCenter.png        | planetCliffAlt_right.png |
|                                         |                       | continues on next page   |

Table 19 – continued from previous page

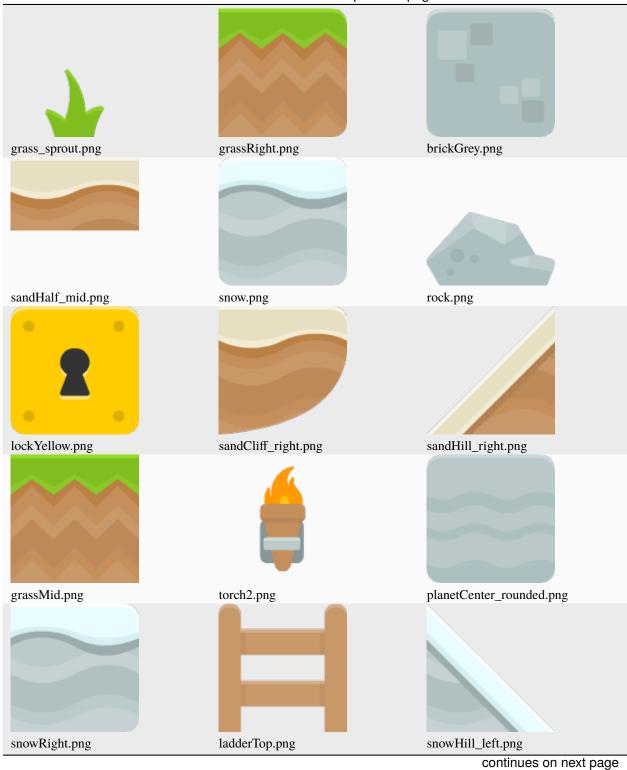

Table 19 – continued from previous page

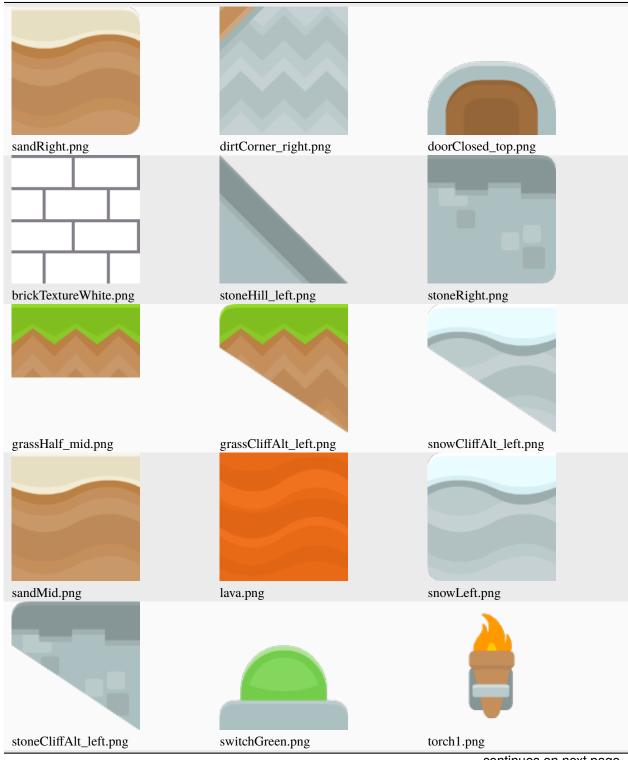

Table 19 - continued from previous page

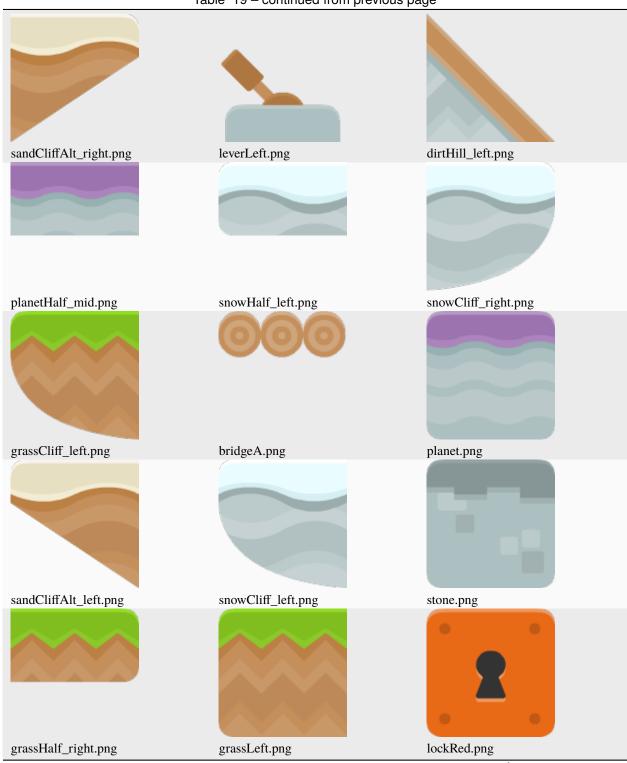

Table 19 – continued from previous page

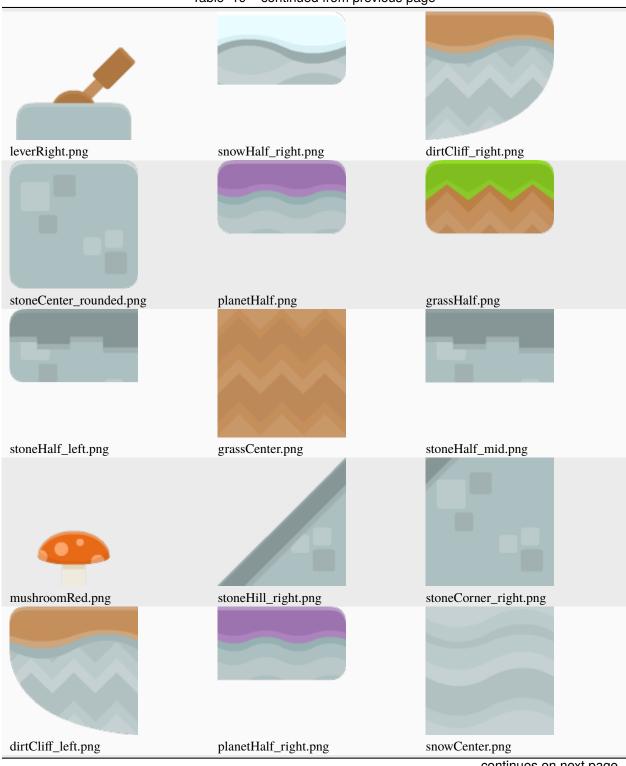

Table 19 - continued from previous page

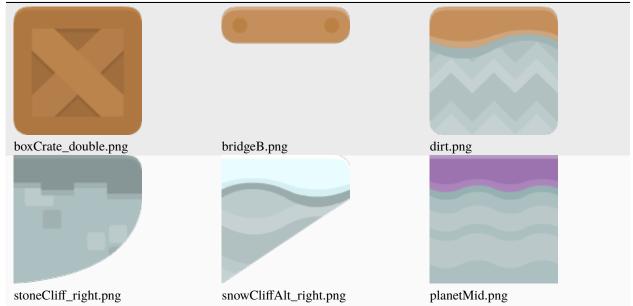

### Table 19 – continued from previous page

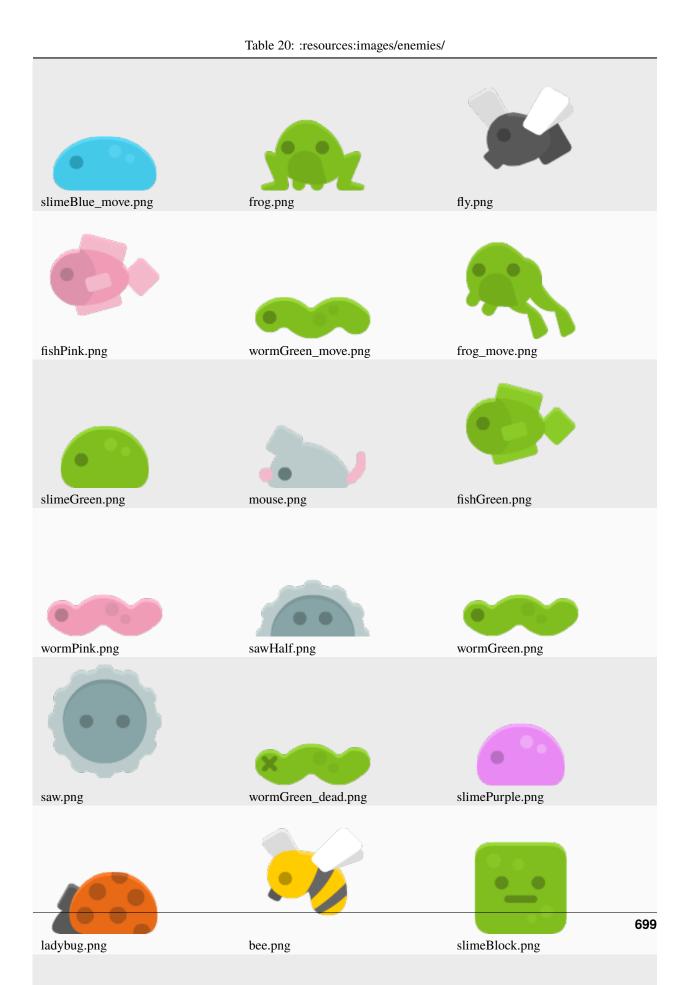

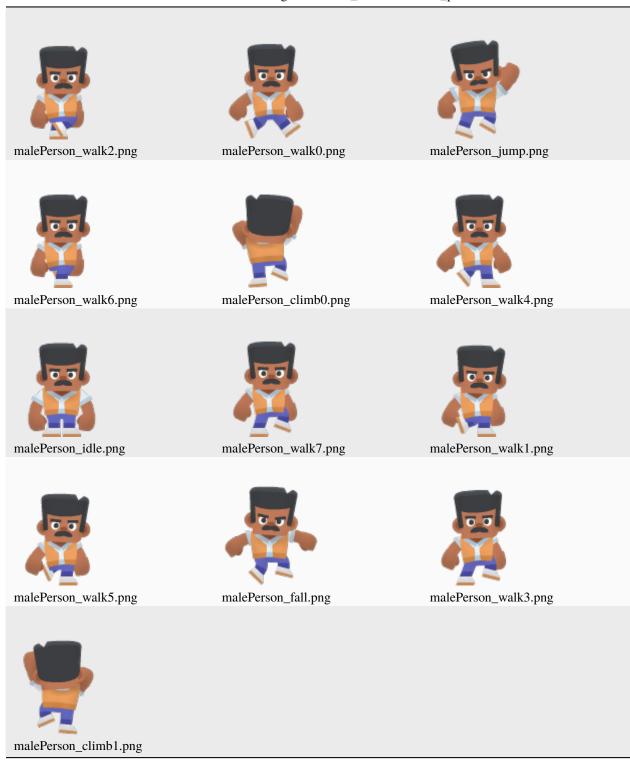

Table 21: :resources:images/animated\_characters/male\_person/

|                 | Table 22: :resources:images/animated_characters/robot/ |                  |  |
|-----------------|--------------------------------------------------------|------------------|--|
| robot_walk6.png | robot_jump.png                                         | robot_walk1.png  |  |
| robot_idle.png  | robot_walk2.png                                        | robot_walk5.png  |  |
| robot_walk0.png | robot_climb0.png                                       | robot_walk4.png  |  |
| robot_fall.png  | robot_walk3.png                                        | robot_climb1.png |  |
| robot_walk7.png |                                                        |                  |  |

## Table 22: :resources:images/animated\_characters/robot/

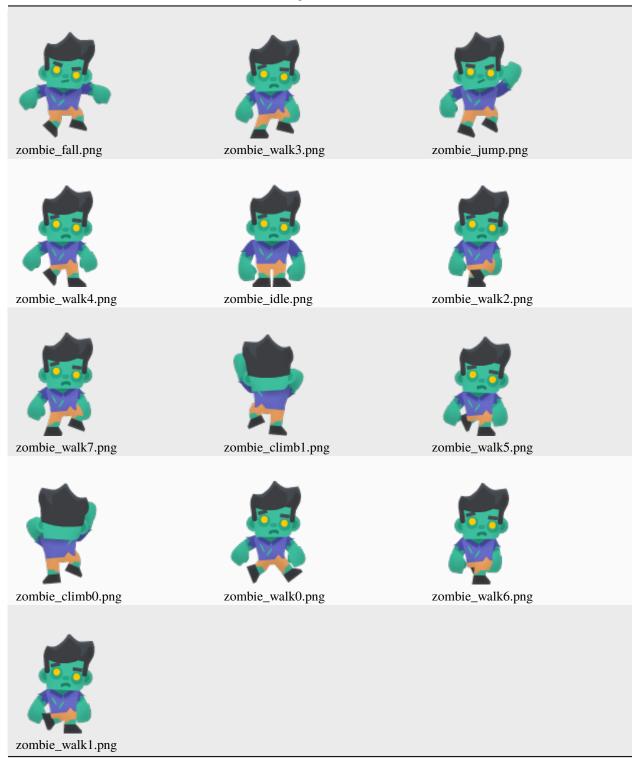

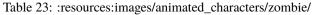

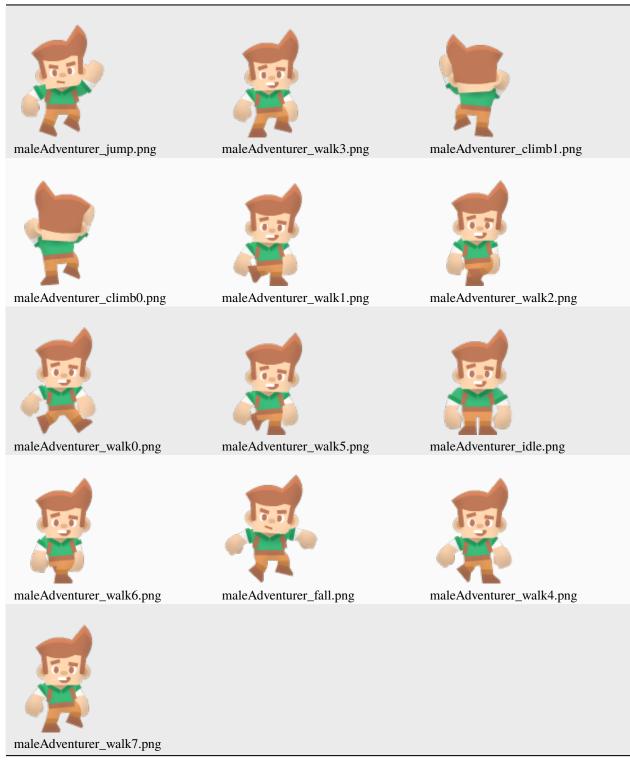

Table 24: :resources:images/animated\_characters/male\_adventurer/

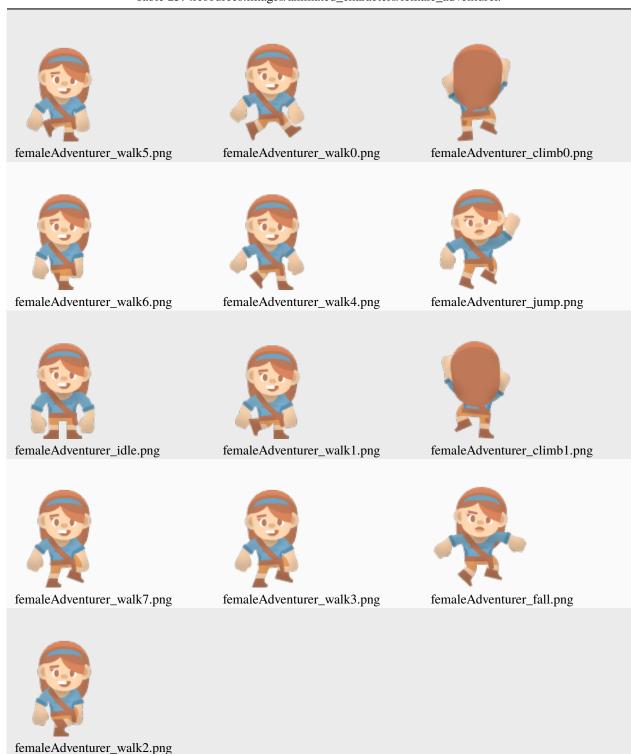

### Table 25: :resources:images/animated\_characters/female\_adventurer/

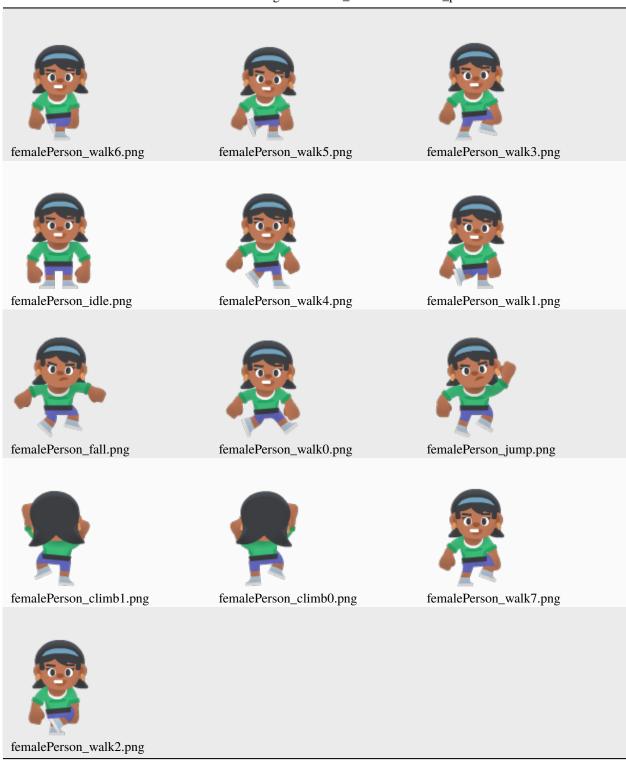

### Table 26: :resources:images/animated\_characters/female\_person/

Table 27: :resources:cache/

hit\_box\_cache.json

Table 28: :resources:music/

Table 29: :resources:video/

earth.mp4

|                          | Tuble 50: hesourcestonsereen_con |                          |
|--------------------------|----------------------------------|--------------------------|
| cancel.png               | key_square.png                   | PAUSE<br>pause.png       |
| 0                        | START                            | ж. ж.<br>ж. ж.           |
| right.png<br>checked.png | sound_off.png                    | expand.png<br>wrench.png |
| pause_square.png         | save.png                         | play.png                 |
| hamburger.png            | a.png                            | x.png                    |
| search.png               | music_off.png                    | left.png                 |
| star.png                 | gear.png                         | y.png                    |
| star_square.png          | R<br>r.png                       | SELECT<br>select.png     |
| Q4                       | *                                | <b>J</b> 7               |
| key_round.png            | flatDark20.png                   | music_on.png<br>707<br>B |

Table 30: :resources:onscreen\_controls/flat\_dark/

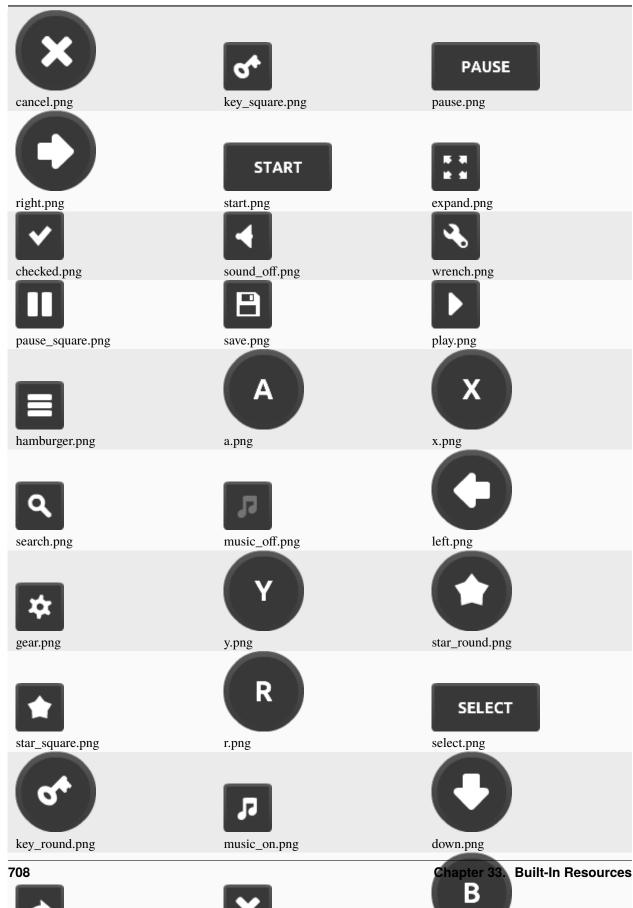

Table 31: :resources:onscreen\_controls/shaded\_dark/

|                        | Table 32. Acsources.onscreen_controls/nat_ngn/ |                |  |
|------------------------|------------------------------------------------|----------------|--|
| ×                      | Q4                                             | PAUSE          |  |
| cancel.png             | key_square.png                                 | pause.png      |  |
|                        | START                                          | ж.ж.<br>ж.ж.   |  |
| right.png              | start.png                                      | expand.png     |  |
| ✓                      | 4                                              | ♣              |  |
| checked.png            | sound_off.png                                  | wrench.png     |  |
|                        | 8                                              |                |  |
| pause_square.png       | save.png                                       | play.png       |  |
|                        | A                                              | X              |  |
| hamburger.png          | a.png                                          | x.png          |  |
| <b>Q</b><br>search.png | music_off.png                                  | left.png       |  |
| *                      | Υ                                              |                |  |
| gear.png               | y.png                                          | star_round.png |  |
| *                      | R                                              | SELECT         |  |
| star_square.png        | r.png                                          | select.png     |  |
| key_round.png          | music_on.png                                   | down.png       |  |
|                        |                                                | 709            |  |
|                        | ×                                              | <b>B</b>       |  |

X

Table 32: :resources:onscreen\_controls/flat\_light/

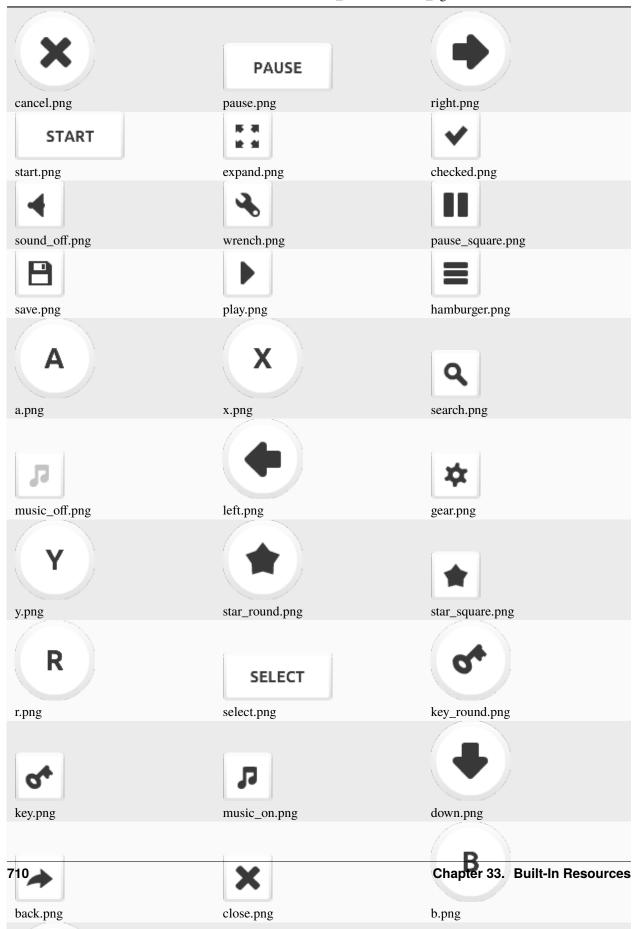

Table 33: :resources:onscreen\_controls/shaded\_light/

| map2_level_2.json     | spritesheet.json     | test_map_7.json |
|-----------------------|----------------------|-----------------|
| dirt.json             | test_map_2.json      | grass.json      |
| items.json            | test_objects.json    | more_tiles.json |
| level_1.json          | pymunk_test_map.json | test_map_6.json |
| standard_tileset.json | map2_level_1.json    | level_2.json    |
| map.json              | test_map_3.json      | test_map_5.json |
| map_with_ladders.json | test_map_1.json      |                 |

## Table 34: :resources:tiled\_maps/

Table 35: :resources:sounds/

# CHAPTER THIRTYFOUR

# **RELEASE NOTES**

Keep up-to-date with the latest changes to the Arcade library by the release notes.

## 34.1 Version 3.0.0

### Unreleased

You can grab pre-release versions from PyPi. See the available versions from the Arcade PyPi Release History.

Version 3.0.0 is a major update to Arcade. It is not 100% compatible with the 2.6 API.

## 34.1.1 Breaking Changes

These are the API changes which could require updates to existing code based on the 2.6 API. Some of these things may be repeated in the "Updates" section of these release notes, however we have compiled the breaking changes here for an easy reference. There may be other behavior changes that could break specific scenarios, but this section is limited to changes which directly changed the API in a way that is not compatible with how it was used in 2.6.

- arcade.Sprite.angle() has changed to clockwise. So everything rotates different now.
- Signature for Sprite creation has changed.
- The deprecated update() function has been removed from the Window, View, Section, and SectionManager classes. Instead, please use the on\_update() function. It works the same as the update function, but has a delta\_time parameter which holds the time in seconds since the last update.
- The update\_rate parameter of *Window* can no longer be set to None. Previously it defaulted to 1 / 60 however could be set to None. The default is still the same, but setting it to None will not do anything.
- Sprites created from the *TileMap* class would previously set a key in the Sprite.properties dictionary named type. This key has been renamed to class. This is in keeping with Tiled's renaming of the key and following the Tiled format/API as closely as possible.
- The arcade.text\_pillow and arcade.text\_pyglet modules have been completely removed. The Pillow implementation is gone, and the Pyglet one has been renamed to just arcade.text. These modules were largely internal, but it is possible to have referenced them directly.
- Due to the above change and removal of the Pillow text implementation, the *create\_text\_sprite()* previously referred to the Pillow text implementation, and there was no easy way to create a sprite from Text with the pyglet implementation. This function has been re-worked to use the pyglet based text system. It has no API breaking changes, but the underlying functionality has changed a lot, so if you are using this function it may be worth checking the docs for it again. The main concern for a difference here would be if you are also using any custom *TextureAtlas*.

- The GUI package has been changed significantly.
- Buffered shapes (shape list items) have been moved to their own sub-module.
- use\_spatial\_hash parameter for SpriteList and TileMap is now a bool instead of Optional[bool]

## 34.1.2 Featured Updates

- Arcade now supports mixing Pyglet and Arcade drawing. This means you can, for example, use Pyglet batches. Pyglet batches can draw thousands of Pyglet objects with the cost and performance time of only a few.
- The code behind the texture atlas Arcade creates for each SpriteList has been reworked to be faster and more efficient. Reversed/flipped sprites are no longer duplicated.
- Added a new system for handling background textures (ADD MORE INFO)
- Arcade now supports OpenGL ES 3.1/3.2 and have been tested on the Raspberry Pi 4. Any model using the Cortex-A72 CPU should work. Note that you need fairly new Mesa drivers to get the new V3D drivers.

## 34.1.3 Changes

- Window
  - Removal of the update function in favor of on\_update()
  - update\_rate parameter in the constructor can no longer be set to None. Must be a float.
  - Added draw\_rate parameter to constructor \_\_init\_\_(), this will control the interval that the on\_draw() function is called at. This can be used with the pre-existing update\_rate parameter which controls on\_update() to achieve separate draw and update rates.
- View
  - Removal of the update function in favor of on\_update()
- Section and SectionManager
  - Removal of the update function in favor of arcade.Section.on\_update()
- GUI
  - UIWidget
    - \* Supports padding, border and background (color and texture)
    - \* Visibility: visible=False will prevent rendering of the widget. It will also not receive any UI events
    - \* Dropped with\_space\_around()
    - \* UIWidget.with\_ methods do not wrap the widget anymore, they only change the attributes
    - \* Fixed an blending issue when rendering the gui surface to the screen
    - \* Support nine patch information to draw background texture
    - \* Performance improvements
    - \* Removed some attributes from public interface, use UIWidget.with\_ methods
      - UIWidget.border\_width
      - UIWidget.border\_color
      - UIWidget.bg\_color

- UIWidget.bg\_texture
- · UIWidget.padding\_top
- · UIWidget.padding\_right
- UIWidget.padding\_bottom
- UIWidget.padding\_left
- \* Update and add example code.
- \* Iterable (providing direct children)
- New widgets:
  - \* UIDropdown
  - \* UIImage
  - \* UISlider
  - \* UIButtonRow (PR1580 and PR1253)
- Arcade Property:
  - \* Properties are observable attributes (supported: primitive, list and dict). Listener can be bound with bind()
- All UILayout`s support ``size\_hint`, size\_hint\_min, size\_hint\_max.
  - \* UIBoxLayout
  - \* UIAnchorLayout
  - \* UIGridLayout (PR1478)
- Replaces deprecated usage of draw\_text()
- Misc Changes
  - \* arcade.color\_from\_hex\_string() changed to follow the CSS hex string standard
  - \* Windows Text glyph are now created with DirectWrite instead of GDI
  - \* Removal of various deprecated functions and parameters
  - \* OpenGL examples moved to examples/gl from experiments/examples
- Sprites
  - The method signature for arcade.Sprite.\_\_init\_\_() has been changed. (May break old code.)
  - The sprite code has been cleaned up and broken into parts.
  - arcade.Sprite.angle() now rotates clockwise. Why it ever rotated the other way, and why it lasted so long, we do not know.
- Controller Input
  - Previously controllers were usable via the arcade.joysticks module. This module is still available in 3.0. However, it should largely be seen as deprecated for most people who want basic controller support. This module existed basically just as an alias to the Pyglet joysticks module. We now have a new arcade.controller module, which is similarly just an alias to Pyglet's newer Controller API. This change should make a much wider selection of controllers able to work with Arcade, and provide newer functionality and be easier to use for most cases than the joystick module. The joystick module may still be useful if you need specialty controllers such as racing wheels or flight sticks. All existing example code has been updated to use the new controller API.

- Text
  - Complete removal of the old PIL based text system. In Arcade 2.6 we had largely switched to the newer Pyglet based system, however there were still remnants of the PIL implementation around. Namely the create\_text\_sprite() function which has been updated to use the Pyglet system. There's no API breaking change here but if you are using the function it would be worth reading the new docs for it, as there are some different considerations surrounding use of a custom TextureAtlas if you are also doing that. This function should now be much much faster than the old PIL implementation. The texture generation happens almost entirely on the GPU now.
  - As part of this move, the arcade.text\_pillow module has been removed completely, and the arcade.text\_pyglet module has been re-named just be arcade.text.
  - draw\_text() and Text both now accept a start\_z parameter. This will allow advanced usage to set the Z position of the underlying Label. This parameter defaults to 0 and does not change any existing usage.
- OpenGL
  - Support for OpenGL ES 3.1 and 3.2. 3.2 is fully supported, 3.1 is only supported if the EXT\_geometry\_shader extension is provided by the driver. This is part of the minimum spec in 3.2 so it is guaranteed to be there. This is the only optional extension that Arcade needs to function with 3.1.

As an example, the Raspberry Pi 4b only supports OpenGL ES 3.1, however does provide this extension, so is fully compatible with Arcade.

- Textures now support immutable storage for OpenGL ES compatability.
- Arcade is now using Pyglet's projection and view matrix. All functions setting matrices will update the Pyglet window's view and projection attributes. Arcade shaders is also using Pyglet's WindowBlock UBO.
- Uniforms are now set using glProgramUniform instead of glUniform when the extension is available.
- Fixed many implicit type conversions in the shader code for wider support.
- Added front\_face property on the context for configuring front face winding order of triangles
- Added cull\_face property on the context for configuring what triangle face to cull
- Added support for bindless textures
- Added support for 64 bit integer uniforms
- Added support for 64 float uniforms

• TileMap

- Added support Tiles defined as a sub-rectangle of an image. See Tiled 1.9 Release Notes for more information on this feature.
- Changed the Sprite.properties key "type" to "class" to stay in line with Tiled's re-naming of this key in their API.
- You can now define a custom texture atlas for SpriteLists created in a TileMap. You can provide a map default to the texture\_atlas parameter of the Tilemap class or the *load\_tilemap()* function. This will be used by default on all layers, however it can be overridden on a per-layer basis as defined by the new texture\_atlas key in the layer\_options dictionary. If no custom atlas is provided, then the global default atlas will be used (This is how it works pre-Arcade 3.0).
- Fix for animated tiles from sprite sheets
- TextureAtlas: Added sync\_texture\_image method to sync the texture in the atlas back into the internal pillow image in the arcade.Texture.

- TextureAtlas: Added get\_texture\_image method to get pixel data of a texture in the atlas as a pillow image.
- Collision Detection
  - Collision detection is now even faster.
  - Remove Shapely for collision detection as 3.11 is faster without it.
- Shape list
  - Add in arcade.create\_triangles\_strip\_filled\_with\_colors()
  - Moved all buffered items that can be added to a shape list to arcade.shape\_list
- Documentation
  - How-To Example Code code page has been reorganized
  - CONTRIBUTING.md page has been updated
  - Improve background\_parallax example

Special thanks to Einar Forselv Darren Eberly, pushfoo, Maic Siemering, Cleptomania, Aspect1103, Alejandro Casanovas, Ibrahim, Andrew, Alexander, kosvitko, and pvcraven for their contributions to this release. Also, thanks to everyone on the Pyglet team! We depend heavily on Pyglet's continued development.

# 34.2 Version 2.6.16

Released 2022-Sept-24

- Support Tiled 1.9 via PyTiled Parser 2.2.0 (#1324)
- · Headless rendering with EGL should now work again
- Fix code highlights in two examples
- Fix data tables in quick index. (#1312)
- Fix issues running in headless mode
- Update pymunk physics engine to return pre handler (#1322)
- Bump Pyglet version to 2.0dev23
- Few PEP-8 fixes
- Fix perspective example

*Note:* Development continues on version 2.7, which will be another leap forward in Arcade development. Feel free to check out the 'development' branch for the 2.7 changes.

# 34.3 Version 2.6.15

Released 2022-Jun-03

- Pin Pygments version to get around a Pygments/Furo incompatibility. (#1224).
- Fix Google analytics ID
- Bump Pyglet version to 2.0.dev18. (Thanks Pyglet!)
- Fix API colors for Furo theme

## 34.4 Version 2.6.14

Released 2022-May-18

- Various Improvements
  - Allow specifying hit box parameters in *load\_textures()* and *load\_spritesheet()*
  - Camera should no longer apply zoom on the z axis
  - Promote using arcade. View. on\_show\_view() in examples and tutorials
  - The arcade window and views now expose arcade.Window.on\_enter() arcade.Window. on\_leave(). These events are triggered when the mouse enters and leaves the window area.
  - Sections should now also support mouse enter/leave events
  - Hit box calculation methods should raise a more useful error message when the texture is not RGBA.
  - Slight optimization in updating sprite location in SpriteList
  - Removed all remaining references to texture transforms
  - Removed the broken Sprite.\_\_lt\_\_ method
  - Added get\_angle\_radians()
  - Removed Texture.draw\_transformed
  - Add support for changing the pitch while playing a sound. See the *speed* parameter in *arcade*. *play\_sound()*.
  - Set better blending defaults for arcade GUI
  - Can now create a texture filled with a single color. See Texture.create\_filled(). The Sprite class will use this when creating a solid colored sprite.
  - Bump version numbers of Sphinx, Pillow to current release as of 17-May.
  - Bump Pyglet version to 2.0.dev16. (Thanks Pyglet!)
- Shadertoy
  - Added Shadertoy.delta\_time alias for time\_delta (iTimeDelta)
  - Support the iFrame uniform. Set frame using the arcade.experimental.ShadertoyBase.frame attribute
  - Support the iChannelTime uniform. Set time for each individual channel using the arcade. experimental.ShadertoyBase.channel\_time attribute.
  - Support the iFrameRate uniform. Set frame rate using the arcade.experimental.ShadertoyBase. frame\_rate attribute
  - Support the iDate uniform. This uniform will be automatically set. See arcade.experimental.
     ShadertoyBase.\_get\_date()
  - Support the iChannelResolution uniform. This uniform will be automatically set
  - Added example using video with shadertoy
  - Improve Shadertoy docstrings + unit tests
- Docs / Tutorials / Examples
  - Updated install docs
  - Added tutorial for compiling an arcade game with Nuika

- Improved/extended shadertoy tutorials
- Added example using textures with shadertoy
- Added sprite rotation examples
- Clarified the difference between arcade.View.on\_show\_view() and arcade.View.on\_show()
- Improved UIManager docstrings
- Various annotation and docstring improvements
- Fixed several broken links in docs
- We're now building PDF/EPUB docs
- OpenGL
  - Added new method for safely setting shader program uniforms: arcade.gl.Program. set\_uniform\_safe(). This method will ignore KeyError if the uniform doesn't exist. This is often practical during development because most GLSL compilers/linkers will remove uniforms that is determined to not affect the outcome of a shader.
  - Added new method for safely setting a uniform array: arcade.gl.Program. set\_uniform\_array\_safe(). This is practical during development because uniform arrays are in most cases shortened by GLSL compiler if not all array indices are used by the shader.
  - Added arcade.gl.Texture.swizzle. This can be used to reorder how components are read from the texture by a shader making it easy to crate simple effects or automatically convert BGR pixel formats to RGB when needed.
  - Added ray marching example with fragment shader
  - Allow reading framebuffer data with 2 and 4 byte component sizes
  - Simplified texture atlas texture coordinates to make them easier to use in custom shaders.
  - Support dumping the atlas texture as RGB
  - Support dumping the atlas texture with debug lines showing texture borders
  - We no longer check GL\_CONTEXT\_PROFILE\_MASK due to missing support in older drivers. Especially GL 3.1 drivers that can in theory run arcade
  - Various shader cleanups
- Experimental
  - Added a simple profiler class

Special thanks to Vincent Poulailleau Ian Currie Mohammad Ibrahim, pushfoo, Alejandro Casanovas, Darren Eberly, pvcraven and Einar Forselv for their contributions to this release. Also, thanks to everyone on the Pyglet team! We depend heavily on Pyglet's continued development.

# 34.5 Version 2.6.13

### Released 2022-Mar-25

- New Features
  - Arcade can now run in headless mode on linux servers opening more possibilities for users in for example the data science community (#1107). See *Headless Arcade* for more information.
- Bugfixes
  - The random text glitching issue especially affecting users with iGPUs is finally resolved in pyglet. For that reason we have upgraded to the pyglet 2.0a2 release.
  - Fixed an issue causing *arcade.draw\_circle\_filled()* and *arcade.draw\_circle\_outline()* to always render with 3 segments on some iGPUs.
  - Fixed an issue causing interactive widgets to unnecessarily re-draw when hovering or pressing them. This could cause performance issues.
  - SectionManager's on\_show\_view was never called when showing a view
- Various Improvements
  - arcade.load\_font() now supports resource handles
  - PhysicsEngineSimple can now take an iterable of wall spritelists
  - Sprite creation is now ~6-8% faster.
  - Removed warning about missing shapely on startup
  - Window titles are now optional. If no window title is specified the title will be the absolute path to the python file it was created in. This was changed because of the new headless mode.
  - Removed arcade.quick\_run. This function had no useful purpose.
  - Added clear method to UIManager (#1116)
  - Updated from Pillow 9.0.0 to 9.0.1
- Tilemap
  - Rectangle objects which are empty(have no width or height) will now be automatically converted into single points.
  - The Tile ID of a sprite can be access with sprite.properties["tile\_id"]. This refers to the local ID of the tile within the Tileset. This value can be used to get the tile info for a given Sprite created from loading a tilemap.
- Docs
  - Added python version support info to install instructions (#1122)
  - Fixed typo in *append\_texture()* docstring(#1126)
  - Improved the raycasting tutorial (#1124)
  - Replace mentions of 3.6 on Linux install page (#1129)
  - Fix broken links in the homepage (#1139)
  - Lots of other improvements to docstrings throughout the code base
  - General documentation improvements
- OpenGL

- arcade.gl.Geometry now supports transforming to multiple buffers.
- Added and improved examples in experimental/examples.
- Major improvements to API docs

Special thanks to Mohammad Ibrahim, pushfoo, Alejandro Casanovas, Maic Siemering, Cleptomania, pvcraven and einarf for their contributions to this release. Also, thanks to everyone on the Pyglet team! We depend heavily on Pyglet's continued development.

# 34.6 Version 2.6.12

Released 2022-Mar-20

- General:
  - Bugfix: check\_for\_collision\_with\_list() selected the wrong collision algorithm. This could affect
    performance.
  - Bugfix: GPU collision detection show now work on older MacBooks
  - Added *arcade.Text.draw\_debug()* that will visualize the content area of the text and the anchor point. This can be useful to understand the text anchoring.
  - arcade.Text now has a left, right top and bottom attribute for getting the pixel locations of the content borders.
  - Added performance warning for *arcade.draw\_text()*. Using *arcade.Text* is a lot faster. We have also promoted the use of text objects in examples.
  - Removed the deprecated arcade.create\_text function
  - UITextureButton.texture\_pressed now returns the pressed texture, not the texture
- Documentation
  - Work on Shader Toy Glow.
  - Docstring improvements throughout the code base
  - Many examples are cleaned up
- OpenGL
  - arcade.gl.Buffer is guaranteed to contain zero byte values on creation.
  - Expose Limits in arcade.gl.Context.info and document all limit values
  - Added limit: MAX\_TRANSFORM\_FEEDBACK\_SEPARATE\_ATTRIBS
  - arcade.gl.Buffer.read() now reads the correct number of bytes when only offset parameter is passed.
  - Improved compute shader examples
  - Support uniform blocks in compute shaders
  - Bug: arcade.gl.Context.enabled now properly reverts to the original context flags
  - Many docstring improvements in the arcade.gl module
  - Bugfix: Query objects ignored creation parameters
  - arcade.gl.ComputeShader is now part of the gl module
  - arcade.gl.ComputeShader was added to docs

- Expose and document arcade.gl.context.ContextStats

Special thanks to MrWardKKHS, pvcraven and einarf for their contributions to this release. Also, thanks to everyone on the Pyglet team! We depend heavily on Pyglet's continued development.

Also thanks to:

- DragonMoffon for arcade.gl testing and feedback
- bunny-therapist discovering collision bug
- Robert Morris for making us aware of the MacBook issue

# 34.7 Version 2.6.11

Released 2022-Mar-17

- Sections Add support to divide window into sections. (Thanks janscas for the contribution.)
  - Add arcade. Section to the API.
  - Add arcade.SectionManager to the API.
  - Add examples on how to use: Sectioning a View
- New Example Code:
  - Add parallax example: background\_parallax.
  - Add GUI flat button styling example: gui\_flat\_button\_styled.
  - Add perspective example.
- New functionality:
  - Add arcade.get\_angle\_degrees() function.
  - Add easing functions and example. See easing\_example\_1 and easing\_example\_2.
  - Add arcade.Sprite.facePoint() to face sprite towards a point.
- Fixes:
  - Fixed issue #1074 to prevent a crash when opening a window.
  - Fixed issue #978, copy button in examples moved to the left to prevent it disappearing.
  - Fixed issue #967, CRT example now pulls from resources so people don't have to download image to try it out.
  - PyMunk sample map now in resources so people don't have to download it.
  - arcade.draw\_points() no longer draws the points twice, improving performance.
- Documentation:
  - Update Pygame Comparison.
  - Improve Sprite.texture docs.
  - When building Arcade docs, script now lets us know what classes don't have docstrings.
  - Spelling/typo fixes in docs.
- Misc:
  - Update arcade. Sprite to use decorators to declare properties instead of the older method.

- #1095, Improvements to arcade. Text and its documentation. We can now also get the pixel size of a Text contents though content\_width, content\_height and content\_size.
- Force GDI text on windows until direct write is more mature.
- Optimized text rendering and text rotation
- arcade.draw\_text() and arcade.Text objects now accepts any python object as text and converts it into a string internally if needed.
- SpriteList now exposes several new members that used to be private. These are lower level members related to the underlying geometry of the spritelist and can be used by custom shaders to do interesting things blazingly fast. SpriteList interaction example with shaders can be found in the experimental directory. Members include write\_sprite\_buffers\_to\_gpu(), geometry, buffer\_positions, buffer\_sizes, buffer\_textures, buffer\_colors, buffer\_angles and buffer\_indices
- OpenGL:
  - Added support for indirect rendering. This is an OpenGL 4.3 feature. It makes us able to render multiple meshes in the the same draw call providing significant speed increases in some use cases. See arcade. gl.Geometry.render\_indirect() and examples in the experimental directory.
  - Added support for unsigned integer uniform types
  - arcade.gl.Geometry.transform no longer takes a mode parameter.

Special thanks to einarf, eruvanos, janscas, MrWardKKHS, DragonMoffon, pvcraven, for their contributions to this release. Also, thanks to everyone on the Pyglet team! We depend heavily on Pyglet's continued development.

## 34.8 Version 2.6.10

Released 2022-Jan-29

- Sprites
  - Collision checking against one or more sprite lists can use the GPU via a 'transform' for much better performance. The arcade.check\_for\_collision\_with\_list() and arcade. check\_for\_collision\_with\_lists() methods now support selection between spatial, GPU, and CPU methods of detection.
  - Added *clear()* for resetting/clearing a spritelist. This will iterate and remove all sprites by default, or do a faster *O(1)* clear. Please read the api docs to find out what version fits your use case.
  - SpriteList now supports setting a global color and alpha value. The new color, color\_normalized, alpha and alpha\_normalized will affect every sprite in the list. This global color value is multiplied by the individual sprite colors.
  - The *Sprite* initializer now also accepts None value for hit\_box\_algorithm in line with the underlying texture method.
  - Fixed a bug causing sprites to have incorrect scale when passing a texture during creation.
  - Removed the texture transform feature in sprites. This feature no longer makes sense since arcade 2.6.0 due to the new texture atlas feature.
- Tiled Maps
  - Fixed issue #1068 (#1069) where loaded rectangular hit box was wrong.
  - Add better error for infinite tile maps

- Added SpriteList.properties and properties from Image and Tile layers will automatically be loaded into that when loading a Tiled map
- General
  - Window.current\_camera will now hold a reference to the currently active camera. This will be set when calling *arcade.Camera.use()*, if no camera is active then it will be None.
  - Window.clear can now clear a sub-section of the screen through the new optional viewport parameter.
  - arcade.Window.clear() can now take normalized/float color values
  - The new *arcade.View.clear()* method now clears the current window. This can be used as a shortcut *arcade.Window.clear()* when inside of a View class.
  - Add support for custom resource handles
  - Add support for anisotropic filtering with textures.
  - Clearing the window should always clear the entire window regardless of camera / viewport setup (unless a scissor box is set)
- Documentation
  - Change examples so instead of arcade.start\_render() we use self.clear(). The start render function was confusing people. #1071
  - Fix a bunch of links that were incorrectly pointing to old pvcraven instead of pythonarcade. #1063
  - Update pyinstaller instructions
  - Various documentation improvements and updates
- arcade.gl
  - Fixed a bug were out attributes in transforms was not properly detected with geometry shaders
  - Fixed a bug were specifying vertex count wasn't possible with transforms when the vertex array has an index buffer bound.
  - The Query object now allows for selecting what specific queries should be performed
  - Fixed a issue causing the wrong garbage collection mode to activate during context creation
  - Viewport values for the default framebuffer now applies pixel ratio by default
  - Scissor values for the default framebuffer now applies pixel ratio by default
- arcade.gui
  - UIBoxLayout supports now align in constructor (changing later requires a UIBoxLayout.trigger\_full\_render()).
  - UIBoxLayout supports now space\_between in constructor.
  - UIManager fix #1067, consume press and release mouse events
  - UIManager add() returns added child
  - UILayout add() returns added child
  - UIWidget add() returns added child
  - New method in UIManager: walk\_widgets()
  - New method in UIManager: get\_widgets\_at()
  - New method in UIWidget: move()

Special thanks to Cleptomania, einarf, eruvanos, nrukin, Jayman2000, pvcraven, for their contributions to this release. Also, thanks to everyone on the Pyglet team! We depend heavily on Pyglet's continued development.

# 34.9 Version 2.6.9

Released on 2022-Jan-13

• Bump version of Pillow from 8.4 to 9.0.0 due to security vulnerability in Pillow.

# 34.10 Version 2.6.8

Released on 2021-Dec-25

- The Shapely library is now optional. The shapely library uses native code to make operations such as collision detection and some other geometry operations faster. However they have not updated their binaries to support Python 3.10 on macOS and Windows. If Shapely is installed, Arcade will use that library. Otherwise it will fall back to slower, but Python-only code. See: https://github.com/shapely/shapely/issues/1215
- TileMap changes:

There are no API changes to the TileMap class, however full support for TMX maps, TSX tilesets, and TX object templates has been added thanks to pytiled-parser 2.0. You should be able to load these formats with 0 change to your code, and use all the same features that were available with JSON maps.

This update also includes the ability to cross-load JSON and TMX maps/tilesets. Meaning you can have a JSON map load a TSX tileset, or have a TMX map load a JSON tileset.

You don't ever need to explicitly set or configure a format to use, it will be automatically determined based on the file you pass in. It is determined based on the actual content of the file, and not the filetype, so if you give it a .json file that actually contains TMX, or vice versa, it will still work without problem.

- Update Pyglet to 2.0.dev13 which fixes a bug where on\_resize wasn't getting called.
- Added a compute shader tutorial.

Special thanks to Cleptomania, einarf, pvcraven, for their contributions to this release. Also, thanks to everyone on the Pyglet team! We depend heavily on Pyglet's continued development.

# 34.11 Version 2.6.7

Released on 2021-Dec-15

- This version updates Pyglet to 2.0dev12. Programs WILL NOT RUN with prior versions of Pyglet.
- Window changes:
  - Added enable\_polling option to constructor. If enabled then window.keyboard and window.mouse will be activated and able to be used to poll input by accessing them as if they were a dictionary. This option is enabled by default. See #1038

window.keyboard can be polled using the values from arcade.key.

window.mouse can be polled using the following values:

- \* 1: Left click
- \* 2: Right click

- \* 3: Middle click
- \* "x": X position
- \* "y": Y position
- Camera changes:
  - Defaults the viewport width and height to the window size if they are set to 0 now, since you cannot have a size of 0 in any direction due to projection calculation. This means that if you do not provide those arguments to the constructor it will default to the window size. See #1041
- *TileMap* changes:
  - Added support for layer position offsets. This allows passing a tuple containing an X and Y offset that will be applied to each Sprite/Object within the layer. You can set this via an offset parameter in the layer\_options dict, or you can supply a global offset to the map which will be applied to all layers via the offset parameter of either arcade.load\_tilemap or to the TileMap constructor directly. Layer specific offsets will override the global default if both are set. See #1048
  - Added a new error message for JSONDecodeError exceptions, a common problem when tilesets are TSX but maps are JSON. This change simply provides a more clear error of the most likely cause of the problem so users don't have to dig as much.

• Text

- Reverted the extra guards around text rendering that was implemented in 2.6.6. This turned out to cause slowdowns where text was being used heavily. Work is still ongoing to fix the remaining issues with text.
- Docs Fixes:
  - See #1033 and #1046
  - #1043 Update moving platforms example.

Special thanks to Cleptomania, einarf, pvcraven, mlr07, pushfoo, for their contributions to this release. Also, thanks to everyone on the Pyglet team! We depend heavily on Pyglet's continued development.

# 34.12 Version 2.6.6

Released on 2021-Dec-04

- TileMap changes:
  - Added tiled\_map parameter to init function of TileMap class. It allows to pass an already parsed map from from pytiled-parser to it. Previously it could only be used with raw files and would handle the parsing automatically. If a pre-parsed map is passed to this, the map\_file parameter will simply be ignored. This addition makes working with pre-parsed maps from a World file possible.
- Text
  - Added extra guards around text rendering calls to hopefully reduce glitchy text rendering. Work is still
    ongoing to fix the remaining issues with text.
- Window:
  - Added samples parameter so user can specify antialiasing quality.
  - The arcade window should fall back to no antialiasing if the window creation fails. Some drivers/hardware don't support it. For example when running arcade in WSL or services like Repl.it.
- SpriteList

- Optimization: Empty spritelists created before the window or created with lazy=True no longer automatically initialize internal OpenGL resources for empty spritelists and will instead immediately leave the draw() method.
- UI
  - Add experimental UI styles dataclasses for UIWidget styling.
  - Add UISlider, which provides a general slider element with some basic functionality
  - Fix UIInputText rendering
- Sound
  - Pyglet audio drivers can now be overridden using the ARCADE\_SOUND\_BACKENDS environment variable for debug purposes. It expects a comma separated string with driver names.
- OpenGL
  - From version 2.6.6 Arcade is no longer using the auto garbage collection mode for OpenGL resources. This mode has the same behavior as the Python garbage collection. Instead we're now using the context\_gc mode were resources are released every time Window.flip() is called (every frame by default). This solves many problems such as threads in your project or external libraries suddenly trying to garbage collect OpenGL objects while this is only possible in the main thread. This should not cause any problems for most users.
  - Added Context.copy\_framebuffer. This can be used to copy framebuffers with or without multisampling to another framebuffer. This makes us able to do offscreen rendering with multisampling.
  - Texture s can now be created with multisampling by passing the samples parameter. This should only be used for attachments to framebuffers. The Texture object now also has a samples property (read only).
- Examples
  - Update mini-map example
  - Update scrolling camera example
  - Update google analytics code in docs
  - Remove some less-than-useful examples in the example code section
  - Update platformer example
  - Update windows install instructions
  - Update sample games to show more sample games
  - Improve CRT filter tutorial
  - New example code on how to follow a path
  - Added Game of Life example using shaders
- Documentation
  - Added API docs for arcade.gl
  - ArcadeContext should now show inherited members
  - Edge artifact page now encourage using pixelated argument instead of importing OpenGL enums from pyglet

Special thanks to einarf, pvcraven, Cleptomania, eruvanos, for their contributions to this release. Also, thanks to everyone on the Pyglet team! We depend heavily on Pyglet's continued development.

# 34.13 Version 2.6.5

Released on 2021-Nov-5

- Increased pyglet's default atlas size for text glyphs to remove text flickering and various other artifacts. This issue will be fixed in future versions of pyglet.
- Fixed as issue causing all sprites to use the same texture on some Macs.
- Improved doc for setting the viewport.

Special thanks to einarf, pushfoo, for their contributions to this release.

# 34.14 Version 2.6.4

Released on 2021-Nov-3

- Python 3.10 updates. Dependent library versions have been updated to include Python 3.10 support. All libraries appear to support 3.10 except Shapely 1.8.0 on the Windows platform. Until those binaries are released, 3.10 support for Windows is still not there.
- SpriteList additions:
  - A visible attribute has been added to this class. If set to False, when calling draw() on the SpriteList it will simply return and do nothing. Causing the SpriteList to not be drawn.
  - SpriteList now has a lazy (bool) parameter causing it to not create internal OpenGL resources until the first draw call or until SpriteList's *initialize()* is called. This means that sprite lists and sprites can now be created in threads.
  - Fixes/optimized reverse() and shuffle() methods.
  - Added *sort()* method. This is identical to Python's list.sort but are many times faster sorting your sprites.
  - Removed noisy warning message when spritelists were created before the window
  - Fixed an issue with *insert()* when trying to insert sprites past an index greater than the current length. It could cause inserted sprites to be invisible.
- Sprite changes:
  - Added arcade.Sprite.visible property for quickly making sprites visible/invisible. This is simply a shortcut for changing the alpha value.
  - Optimization: Sprites should now take ~15% less memory and be ~15% faster to create
  - SpriteCircle and SpriteSolidColor textures are now cached internally for better performance.
- PhysicsEnginePlatformer Optimization:

A walls parameter has been added to this class. The new intention for usage of this class is for static(nonmoving) sprites to be sent to the walls parameter, while moving platforms should be sent to the platforms parameter. Properly differentiating between these parameters can result in extreme performance benefits. Sprites added to platforms are O(n) whereas Sprites added to walls are O(1). This has been tested with anywhere from 100 to 500k+ Sprites, and the physics engine shows no measurable difference between those scenarios.

We have also removed the ability to send a single Sprite to the platforms, ladders, and walls parameters of this class. This is a use case which results in some improper usage and unnecessary slowdowns. These parameters will now only accept SpriteLists or an iterable such as a list containing SpriteLists. If you are currently using this functionality, you just need to add your Sprite to a SpriteList and provide that instead.

The simple platformer tutorial has already been updated to make use of this optimization.

- Scene is additions:
  - The Scene class is now sub-scriptable, previously in order to retrieve a SpriteList from Scene, you needed to use either Scene.name\_mapping or Scene.get\_sprite\_list. We have now added the ability to access it by sub-scripting the Scene object directly, like spritelist = my\_scene["My Layer"]
  - Added on\_update() method. Previously Scene only had update(). Both of these methods simply call the corresponding one on each SpriteList, however previously you could not do this with on\_update(). The difference between these methods is that on\_update() allows passing a delta time, whereas update() does not.
- TileMap additions and fixes:
  - When loading a Tiled map Arcade will now respect if layers are visible or not. If a layer is not visible in Tiled, the SpriteList created for it will use the new visible attribute to control it. This means that when creating a Scene from a TileMap, this will automatically be respected as well.
  - Fixed support for parallax values on layers. Currently there is no support to do anything with these out of the box, you'd need to manually pull the values and do something based on them, however previously the map would not load if the values were changed from the default. This has been fixed in pytiled-parser and we have updated our version in Arcade accordingly.
  - Removed a lingering debug tactic of printing the class name of custom SpriteList classes when loading a TileMap.

• UI

- UIInputText now supports both RGB and RGBA text color

• Text

- Several text related bugs have been resolved in pyglet, the underlying library we now use for text drawing. This has been a fairly time consuming task over several weeks and we hope the new pyglet based text system will stabilize from now on. Arcade is an early adopter of pyglet 2.0 currently using a pre-release
- The Text object is now usable and is preferred over arcade.draw\_text() in many cases for performance reasons.
- Text related functions should now have better documentation

- Added support to the View class for on\_resize()
- Many docstring improvements. Initializer docstrings have now been moved to the class docstring ensuring they will always show up in the generated api docs.
- Added some new sections under advanced docs related to OpenGL, textures and texture atlas
- New utility function color\_from\_hex\_string() that will turn a hex string into a color.
- Bug: Removed a lingering debug key F12 that showed the contents of the global texture atlas
- Several improvements to typing and PEP-8. Plus automated tests to help keep things in good shape.
- Added run() shortcut in arcade.Window. Usage: MyWindow().run()
- Addition of PymunkException class for throwing Pymunk errors in the Pymunk physics engine.
- The check\_for\_collision\_with\_lists() function will now accept any Iterable(List, Tuple, Set, etc) containing SpriteLists.

• Lower level rendering API:

<sup>•</sup> Misc:

- Fixed a problem causing Geometry / VertexArray to ignore POINTS primitive mode when this is set as default.
- Added support for compute shaders. We support writing to textures and SSBOs (buffers). Examples can be found in arcade/experimental/examples
- Fixed a crash when drawing with geometry shaders due to referencing a non-existent enum

Special thanks to einarf, pvcraven, pushfoo, Cleptomania, Olliroxx, mlr07, yegarti, Jayman2000 for their contributions to this release.

Special thanks to Benjamin and caffeinepills for their help to squash bugs in pyglet 2.0.

# 34.15 Version 2.6.3

### Released on 2021-Sept-21

- Bug fix, use a signed in as the 'killed' index. #965
- Fix dead links on getting started page See #960
- Fix some doc language that mixed function/method vocabulary. See #963
- Some initial work on compute and camera shader work. Not done yet.
- Fixed a bug causing the sprite geometry shader to not compile in some platforms
- Fixed a bug related to texture bleeding with sprites. Texture atlases now pad the texture borders with repeating pixel data to combat this. It should make sprites look much better when scrolling, zooming and on hidpi displays. #959
- Added hack for some gui text not appearing (pyglet 2.0 bug)
- UIMessageBox should now respect the width and height of the widget
- SpriteList.draw: Added pixelated (bool) argument as a shortcut to setting nearest interpolation
- SpriteList.draw: The arguments are now better exposed in docs
- Sprite.draw now has the same blending and interpolation argument as SpriteList.draw
- Upgraded to pyglet 2.0dev9

# 34.16 Version 2.6.2

Released on 2021-Sept-18

- Support for custom classes that subclass Sprite for tiles in TileMap objects. See #942
- Update PymunkPhysicsEngine to work with any direction of gravity rather than just downward. See #940
- Update library versions we depend on. PIL, Pymunk, etc.
- Fix the card game example code. See #951
- Fix for drawing small circles not using enough segments. See #950
- A lot of documentation links in the .py files were old and not updated to the RTD way, fixed now.
- arcade.key was missing from the documentation quick index. Fixed.
- · Fixed a rendering issue with sprites on M1 Macs

- Fix caret not showing up in input box
- Lots of type-hint fixes

# 34.17 Version 2.6.1

### 34.17.1 Fixes

- Removed type annotations which were introduced in Python 3.8 to fix compatibility with Python 3.7 and 3.6
- Fixed flickering on static drawing. See #858

# 34.18 Version 2.6.0

Version 2.6.0 is a major update to Arcade. It is not 100% backwards compatible with the 2.5 API. Updates were made to text rendering, tiled map support, sprites, shaders, textures, GUI system, and the documentation.

- Tiled Map Editor support has been overhauled.
  - Arcade now uses the .json file format for maps created by the Tiled Map Editor rather than the TMX format. Tile sets and other supporting files need to all be saved in .json format. The XML based formats are no longer supported by Arcade.
  - Arcade now supports a minimum version of Tiled 1.5. Maps saved with an older version of Tiled will likely
    work in most scenarios, but for all features the minimum version we can support is 1.5 due to changes in
    the Tiled map format.
  - Feature-support for Tiled maps has been improved to have near 100% parity with Tiled itself.
  - See Simple Platformer for a how-to, Tiled usage starts at Chapter 9.
  - See Community RPG or Community Platformer for a more complex example program.

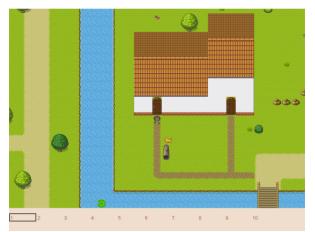

- Texture atlases have been introduced, texture management has been improved.
  - A sprite list will create and use its own texture atlas.
  - This introduces a new arcade. TextureAtlas class that is used internally by SpriteList.
  - Sprites with new textures can be added to a sprite list without the delay. Arcade 2.5 had a delay caused by rebuilding its internal sprite sheet.

- As a side effect, sprites can only belong to one sprite list that renders.
- The texture atlas portion of a sprite can be drawn to, and quickly updated on the GPU side.
  - \* To demonstrate, there is a new minimap example that creates a sprite that has a dynamic minimap projected onto it.

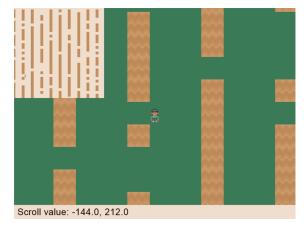

- Revamped text rendering done by *arcade.draw\_text()*. Rather than use Pillow to render onto an image, Arcade uses Pyglet's text drawing system. Text drawing is faster, higher resolution, and not prone to memory leaks. Fonts are now specifed by the font name, rather than the file name of the font.
  - Fonts can be dynamically loaded with arcade.load\_font().
  - Kenney.nl's TTF are now included as build-in resources.
  - See the drawing\_text example.

| R Drawing Text Example                                                                                      | -                                | × |
|----------------------------------------------------------------------------------------------------|----------------------------------|---|
| Text Dra                                                                                                    | awing Examples                   |   |
| Fonts:                                                                                                    | Text Positioning:                |   |
| Default Font (Arial)                                                                                        | Default of 'baseline' and 'Left' |   |
| 880089 860688 6007                                                                                          | bottom' and 'left'               |   |
| HENNEY FUTURE FONT<br>KENNEY HIGH FONT                                                                      | 'top' and 'left'                 |   |
| HENNEY HIGH SQUARE FONT                                                                                     | 'baseline' and 'center'          |   |
| KENNEY MINI SOUARE FONT                                                                                     | 'baseline' and 'right'           |   |
| Kenney Pikel Font<br>KENNEY PIXEL SQUARE FONT                                                               | 'center' and 'center'            |   |
| KENNEY ROCKET FONT                                                                                          |                                  |   |
| KENNEY ROCKET SQUARE I                                                                                      | Font 5                           |   |
| Garamond Font                                                                                               | L Bui                            |   |
| Mub-Line<br>tert using<br>Vn characters.                                                                    |                                  |   |
| Wrapping really long text automatically to a<br>new line. The quick brown fox jumped over the<br>lazy dogs. |                                  |   |

- SpriteList optimizations.
  - Sprites now draw even faster than before. On an Intel i7 with nVidia 980 Ti graphics card, 8,000+ moving sprites can be drawn while maintaining 60 FPS. The same machine can only do 2,000 sprites with Pygame before FPS drops.
- Shadertoy support.
  - Shadertoy.com is a website that makes it easier to write OpenGL shaders.
  - The new arcade. Shadertoy class makes it easy to run and interact with these shaders in Arcade.
  - See Shader Toy Glow and Asteroids.

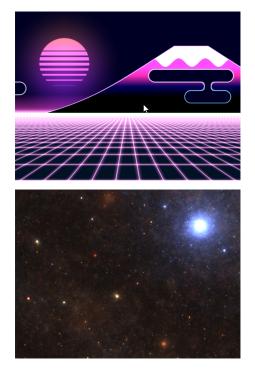

• Reworked GUI

| N UI Moskup                                                                                                    | - |   | × |
|----------------------------------------------------------------------------------------------------|---|---|---|
|                                                                                                    |   |   |   |
|                                                                                                    |   |   |   |
|                                                                                                    |   |   |   |
|                                                                                                    |   |   |   |
|                                                                                                    |   |   |   |
|                                                                                                    |   |   |   |
|                                                                                                    |   |   |   |
|                                                                                                    |   |   |   |
|                                                                                                    |   |   |   |
| Start Game                                                                                                    |   |   |   |
| Start Game                                                                                                    |   |   |   |
|                                                                                                    |   |   |   |
| Settings                                                                                                    |   |   |   |
| Settings                                                                                                    |   |   |   |
|                                                                                                    |   |   |   |
| Quit                                                                                                    |   |   |   |
| Quit                                                                                                    |   |   |   |
|                                                                                                    |   |   |   |
|                                                                                                    |   |   |   |
|                                                                                                    |   |   |   |
|                                                                                                    |   |   |   |
|                                                                                                    |   |   |   |
|                                                                                                    |   |   |   |
|                                                                                                    |   |   |   |
|                                                                                                    |   |   |   |
|                                                                                                    |   |   |   |
|                                                                                                    |   |   |   |
|                                                                                                    |   |   |   |
|                                                                                                    |   |   |   |
| 👿 GUI Widgets Example                                                                                                    | - |   | × |
| 👿 GUI Widgets Example                                                                                                    | - |   | × |
| 📕 GJI Widgets Eample                                                                                                    | - |   | × |
| 🗑 Gil Widgets Earnple                                                                                                    | - | 0 | × |
| 🐻 Qil Welgets Exemple                                                                                                    | - |   | × |
| 🖉 Gil Welgets Earnque                                                                                                    | - |   | × |
| 🗑 Qil Widgets Earnple                                                                                                    | - |   | × |
| 🖉 Gil Widgels Europie                                                                                                    | - |   | × |
|                                                                                                    | - |   | × |
|                                                                                                    | - |   | × |
| тніз із я тент шірбет                                                                                                    | - |   | × |
| тніз із я тент шірбет                                                                                                    | - |   | × |
| тніз із я тент шірбет                                                                                                    | - |   | × |
| THIS IS A TEHT WIDGET<br>The real dampur is not that computers will begin to think like<br>people, but that people will begin to think like<br>System (Harro (Lournau)) | - |   | × |
| тніз із я тент шірбет                                                                                                    | - |   | × |
| THIS IS A TEHT WIDGET<br>The real dampur is not that computers will begin to think like<br>people, but that people will begin to think like<br>System (Harro (Lournau)) | - |   | × |
| THIS IS A TEHT WIDGET<br>The real dampur is not that computers will begin to think like<br>people, but that people will begin to think like<br>System (Harro (Lournau)) | - |   | × |
| THIS IS A TEHT WIDGET<br>The real dampur is not that computers will begin to think like<br>people, but that people will begin to think like<br>System (Harro (Lournau)) | - |   | × |
| THIS IS A TEHT WIDGET<br>The real dampur is not that computers will begin to think like<br>people, but that people will begin to think like<br>System (Harro (Lournau)) | - |   | × |
| THIS IS A TEHT WIDGET<br>The real dampur is not that computers will begin to think like<br>people, but that people will begin to think like<br>System (Harro (Lournau)) | - |   | × |
| THIS IS A TEHT WIDGET<br>The real dampur is not that computers will begin to think like<br>people, but that people will begin to think like<br>System (Harro (Lournau)) | - |   | × |
| THIS IS A TEHT WIDGET<br>The real dampur is not that computers will begin to think like<br>people, but that people will begin to think like<br>System (Harro (Lournau)) | - |   | × |
| THIS IS A TEHT WIDGET<br>The real dampur is not that computers will begin to think like<br>people, but that people will begin to think like<br>System (Harro (Lournau)) |   |   | × |
| THIS IS A TEHT WIDGET<br>The real dampur is not that computers will begin to think like<br>people, but that people will begin to think like<br>System (Harro (Lournau)) | - |   | × |
| THIS IS A TEHT WIDGET<br>The real danger is not that computers will begin to think like<br>people but that begin will begin to think like<br>system Harror (Journaud)   |   |   | × |
| THIS IS A TEHT WIDGET<br>The real dampur is not that computers will begin to think like<br>people, but that people will begin to think like<br>System (Harro (Lournau)) |   |   | × |
| THIS IS A TEHT WIDGET<br>The real dampur is not that computers will begin to think like<br>people, but that people will begin to think like<br>System (Harro (Lournau)) | - |   | × |

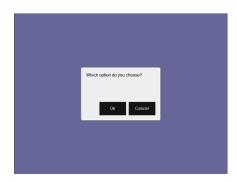

- UIElements are replaced by UIWidgets
- Option to relative pin widgets on screen to center or border (supports resizing)
- Widgets can be placed on top of each other
- Overlapping widgets properly handle mouse interaction
- Fully typed event classes
- Events contain source widget
- ScrollableText widgets (more to come)
- Support for Sprites within Widgets
- Declarative coding style for borders and padding widget.with\_border(...)
- Automatically place widgets vertically or horizontally (UIBoxLayout)
- Dropped support for YAML style files
- Better performance and limited memory usage
- More documentation (GUI Concepts)
- Available Elements:
  - \* UIWidget:
    - · UIFlatButton 2D flat button for simple interactions (hover, press, release, click)
    - *UITextureButton* textured button (use *arcade.load\_texture()*) for simple interactions (hover, press, release, click)
    - · UILabel Simple text, supports multiline
    - · UIInputText field to accept user text input
    - · UITextArea Multiline scrollable text widget.
    - · UISpriteWidget Embeds a Sprite within the GUI tree
  - \* UILayout:
    - UIBoxLayout Places widgets next to each other (vertical or horizontal)
  - \* UIWrapper:
    - · UIPadding Add space around a widget
    - $\cdot\,$  UIBorder Add border around a widget
    - · UIAnchorWidget Used to position UIWidgets relative on screen
  - \* Constructs

- · UIMessageBox Popup box with a message text and a few buttons.
- \* Mixins
  - · UIDraggableMixin Makes a widget draggable.
  - · UIMouseFilterMixin Catches mouse events that occure within the widget boundaries.
  - UIWindowLikeMixin Combination of UIDraggableMixin and UIMouseFilterMixin.
- WIP \* UIWidgets contain information about preferred sizes \* UILayouts can grow or shrink widgets, to adjust to different screen sizes
- Scene Manager.
  - There is now a new *arcade*. *Scene* class that can be used to manage SpriteLists and their draw order. This can be used in place of having to draw multiple spritelists in your draw function.
  - Contains special integration with arcade.TileMap using arcade.Scene.from\_tilemap() which will automatically create an entire scene from a loaded tilemap in the proper draw order.
  - See *Simple Platformer* for an introduction to this concept, and it is used heavily throughout that tutorial.
- · Camera support
  - Easy scrolling with arcade. Camera
  - For an example of this see the example: sprite\_move\_scrolling.
  - Automatic camera shake can be added in, see the example: sprite\_move\_scrolling\_shake.
  - Several other examples and tutorials make use of this class, like *Simple Platformer*.
- Add a set of functions to track performance statistics. See Performance Information.
- Added the class *arcade.PerfGraph*, a subclass of Sprite that will graph FPS or time to process a dispatch-able event line 'update' or 'on\_draw'.

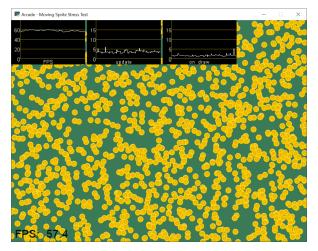

- Documentation
  - Lots of individual documentation updates for commands.
  - The *API Index* has been reorganized to be easier to find commands, and the individual API documentation pages have been broken into parts, so it isn't one large monolithic page.
  - New tutorial for Ray-casting Shadows.

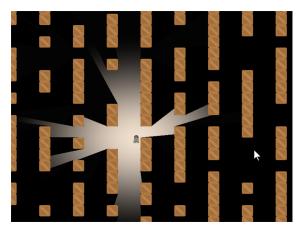

- New tutorial for Shader Toy Glow.
- Revamped tutorial: Simple Platformer.
- Revamped minimap example: minimap.
- Moved from AWS hosting to read-the-docs hosting so we can support multiple versions of docs.
- New example showing how to use the new performance statistics API: performance\_statistics\_example
- New example: gui\_widgets
- New example: gui\_flat\_button
- New example: gui\_ok\_messagebox
- API commands
  - arcade.get\_pixel() supports getting RGB and RGBA color value
  - arcade.get\_three\_color\_float() Returns colors as RGB float with numbers 0.0-1.1 for each color
  - arcade.get\_four\_color\_float() Returns colors as RGBA float with numbers 0.0-1.1 for each color
- Better PyInstaller Support

Previously our PyInstaller hook only fully functioned on Windows, with a bit of functionality on Linux. Mac was just completely unsupported and would raise an UnimplementedError if you tried.

Now we have full out of the box support for PyInstaller with Windows, Mac, and Linux.

See Bundling a Game with PyInstaller for an example of how to use it.

• Sound

The sound API remains unchanged, however general stability of the sound system has been greatly improved via updates to Pyglet.

• Fix for A-star path finding routing through walls

Special thanks to:

- einarf for performance improvements, texture atlas support, shader toy support, text drawing support, advice on GUI, and more.
- · Cleptomania for Tiled Map support, sound support, and more.
- eruvanos for the original GUI and all the GUI updates.
- benmoran56 and everyone that contributes to the excellent Pyglet library we use so much.

# 34.19 Version 2.5.7

Released on 2021-May-25

### 34.19.1 Fixes

- The arcade gui should now respect the current viewport
- Fixed an issue with UILabel allocating large amounts of textures over time consuming a lot of memory
- Fixed an issue with the initial viewport sometimes being 1 pixel too small causing some artifacts
- Fixed a race condition in Sound.stop() sometimes causing a crash
- Fixed an issue in requirements causing issues for poetry
- Fixed an error reporting issue when reaching maximum texture size

### 34.19.2 New Features

### replit.com

Arcade should now work out of the box on replit.com. We detect when arcade runs in replit tweaking various settings. One important setting we disable is antialiasing since this doesn't work well with software rendering.

### Alternative Garbage Collection of OpenGL Resources

arcade.gl.Context now supports an alternative garbage collection mode more compatible with threaded applications and garbage collection of OpenGL resources. OpenGL resources can only be accessed or destroyed from the same thread the window was created. In threaded applications the Python garbage collector can in some cases try to destroy OpenGL objects possibly causing a hard crash.

This can be configured when creating the arcade.Window passing in a new gc\_mode parameter. By default this parameter is "auto" providing the default garbage collection we have in Python.

Passing in "context\_gc" on the other hand will move all "dead" OpenGL objects into Context.objects. These can be garbage collected manually by calling Context.gc() in a more controlled way in the the right thread.

# 34.20 Version 2.5.6

Version 2.5.6 was released 2021-03-28

- Fix issue with PyInstaller and Pymunk not allowing Arcade to work with bundling
- Fix some PyMunk examples
- Update some example code. Highlight PyInstaller instructions

## 34.21 Version 2.5.5

Version 2.5.5 was released 2021-02-23

· Fix setting an individual sprite list location to a new sprite not working

# 34.22 Version 2.5.4

Version 2.5.4 was released 2021-02-19

- Fix for soloud installer hook
- Add fishy game on example page
- Fix but around framebuffer creation not properly restoring active frame buffer
- Fix for but where TextureRenderTarget creates FBO twice
- Updated pinned version numbers for dependent libraries
- MyPy fixes
- · Minor improvements around SpriteList list operations
- · Fix for physics engine getting stuck on a corner

## 34.23 Version 2.5.3

Version 2.5.3 was released 2021-01-27

- Fix memory leak when removing sprites from sprite list
- Fix solitaire example using old hitbox parameter
- Fix/improve tetris example
- Fix for camera2d.scroll\_x

# 34.24 Version 2.5.2

Version 2.5.2 was released 2020-12-27

- · Improve schedule/unschedule docstrings
- Fix Sound.get\_length
- Raise error if there are multiple instances of a streaming source
- · Fix background music example to match new sound API
- Update main landing page for docs
- Split sprite platformer tutorial into multiple pages
- Add 'related projects' page
- Add 'adventure' sample game link
- · Add resources for top-down tank images

- Add turn-and-move example
- Fix name of sandCorner\_left.png
- Update tilemap to error out instead of continuing if we can't find a tile
- Improve view tutorial
- Generate error rather than warning if we can't find image or sound file
- Specify timer resolution in Windows

## 34.25 Version 2.5.1

Version 2.5.1 was released 2020-12-14

- Fix bug with sound where panning wasn't working on Windows machines.
- Fix for create\_lines\_with\_colors
- Fix for pegboard example, coin image too small
- Fix for create\_ellipse dimensions being too big.
- Add visible kwarg to window constructor
- Fix some type-checking errors found by mypy.
- Update API docs

## 34.26 Version 2.5

Version 2.5 was released 2020-12-09

(Note, libraries Arcade depends on do not work yet with Python 3.9 on Mac. Mac users will need to use Python 3.6, 3.7 or 3.8.)

- Changing to Pyglet from Soloud for Sound
- Optimize has\_line\_of\_sight using shapely
- Update setuptools configuration to align with PEP 517/518
- Changed algorithm for checking for polygon collisions
- Fix incorrect PyInstaller data file path handling docs
- Fix for hitbox not scaling
- Add support for pyinstaller on Linux

#### General

- SpriteList.draw now supports a blend\_function parameter. This opens up for drawing sprites with different blend modes.
- Bugfix: Sprite hit box didn't properly update when changing width or height
- GUI improvements (eruvanos needs to elaborate)
- · Several examples was improved
- Improvements to the pyinstaller tutorial

- Better pin versions of depended libraries
- Fix issues with simple and platformer physics engines.

#### Advanced

- Added support for tessellation shaders
- arcade.Window now takes a gl\_version parameter so users can request a higher OpenGL version than the default (3, 3) version. This only be used to advanced users.
- Bugfix: Geometry's internal vertex count was incorrect when using an index buffer
- We now support 8, 16 and 32 bit index buffers
- Optimized several draw methods by omitting tobytes() letting the buffer protocol do the work
- More advanced examples was added to arcade/experimental/examples

#### Documentation

- Add conway\_alpha example showing how to use alpha to control display of sprites in a grid.
- Improve documentation around sound API.
- Improve documentation with FPS and timing stats example.
- Improve moving platform docs a bit in *Simple Platformer* tutorial.

# 34.27 Version 2.4.3

Version 2.4.3 was released 2020-09-30

### General

- Added PyInstalled hook and tutorial
- ShapeLists should no longer share position between instances
- GUI improvements: new UIImageToggle

Low level rendering API (arcade.gl):

- ArcadeContext now has a load\_texture method for creating opengl textures using Pillow.
- · Bug: Fixed an issue related to drawing indexed geometry with offset
- Bug: Scissor box not updating when using framebuffer
- Bug: Fixed an issue with pack/unpack alignment for textures
- Bug: Transforming geometry into a target buffer should now work with byte offset
- Bug: Duplicate sprites in 'check\_for\_collision\_with\_list' Issue #763
- Improved docstrings in arcade.gl

# 34.28 Version 2.4.2

Version 2.4.2 was released 2020-09-08

- Enhancement: draw\_hit\_boxes new method in SpriteList.
- Enhancement: draw\_points now significantly faster
- Added UIToggle, on/off switch
- Add example showing how to do GPU transformations with the mouse
- Create buttons with default size/position so size can be set after creation.
- Allow checking if a sound is done playing Issue 728
- Add an early camera mock-up
- Add finish method to arcade.gl.context.
- New example arcade.experimental.examples.3d\_cube (experimental)
- New example arcade.examples.camera\_example
- Improved UIManager.unregister\_handlers(), improves multi view setup
- Update preload\_textures method of SpriteList to actually pre-load textures
- GUI code clean-up Issue 723
- Update downloadable .zip for for platformer example code to match current code in documentation.
- Bug Fix: draw\_point calculates wrong point size
- · Fixed draw\_points calculates wrong point size
- Fixed create\_line\_loop for thickness !=
- Fixed pixel scale for offscreen framebuffers and read()
- Fixed SpriteList iterator is stateful
- Fix for pixel scale in offscreen framebuffers
- Fix for UI tests
- Fix issues with FBO binding
- Cleanup Remove old examples and code

# 34.29 Version 2.4

Arcade 2.4.1 was released 2020-07-13.

Arcade version 2.4 is a major enhancement release to Arcade.

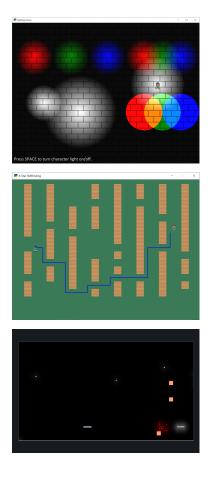

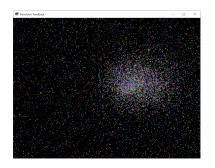

### 34.29.1 Version 2.4 Major Features

- Support for defining your own frame buffers, shaders, and more advanced OpenGL programming. New API in Arcade Open GL.
  - Support to render to frame buffer, then re-render.
  - Use frame buffers to create a 'glow' or 'bloom' effect: bloom\_defender.
  - Use frame-buffers to support lights: light\_demo.
- New support for style-able GUI elements.

- PyMunk engine for platformers. See tutorial: Pymunk Platformer.
- AStar algorithm for finding paths. See *astar\_calculate\_path* and *AStarBarrierList*.
  - For an example of using the A-Star algorithm, see astar\_pathfinding.

### 34.29.2 Version 2.4 Minor Features

#### New functions/classes:

- Added get\_display\_size() to get resolution of the monitor
- Added Window.center\_window() to center the window on the monitor.
- Added has\_line\_of\_sight() to calculate if there is line-of-sight between two points.
- Added SpriteSolidColor class that makes a solid-color rectangular sprite.
- Added SpriteCircle class that makes a circular sprite, either solid or with a fading gradient.
- Added get\_distance function to get the distance between two points.

### New functionality:

- Support for logging. See Logging.
- Support volume and pan arguments in play\_sound
- Add ability to directly assign items in a sprite list. This is particularly useful when re-ordering sprites for drawing.
- Support left/right/rotated sprites in tmx maps generated by the Tiled Map Editor.
- Support getting tmx layer by path, making it less likely reading in a tmx file will have directory confusion issues.
- Add in font searching code if we can't find default font when drawing text.
- Added arcade.Sprite.draw\_hit\_box method to draw a hit box outline.
- The *arcade.Texture* class, *arcade.Sprite* class, and *arcade.tilemap.process\_layer* take in hit\_box\_algorithm and hit\_box\_detail parameters for hit box calculation.

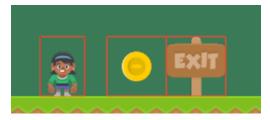

Fig. 1: hit\_box\_algorithm = "None"

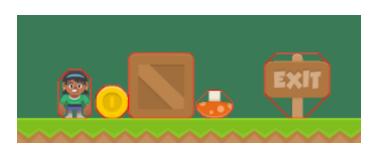

Fig. 2: hit\_box\_algorithm = "Simple"

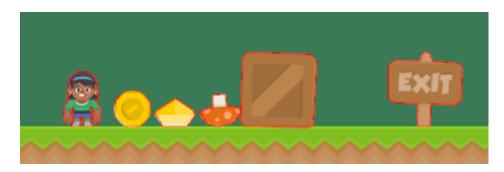

Fig. 3: hit\_box\_algorithm = "Detailed"

### 34.29.3 Version 2.4 Under-the-hood improvements

### General

- Simple Physics engine is less likely to 'glitch' out.
- Anti-aliasing should now work on windows if antialiasing=True is passed in the window constructor.
- Major speed improvements to drawing of shape primitives, such as lines, squares, and circles by moving more of the work to the graphics processor.
- Speed improvements for sprites including gpu-based sprite culling (don't draw sprites outside the screen).
- Speed improvements due to shader caching. This should be especially noticeable on Mac OS.
- Speed improvements due to more efficient ways of setting rendering states such as projection.
- Speed improvements due to less memory copying in the lower level rendering API.

### **OpenGL API**

A brand new low level rendering API wrapping OpenGL 3.3 core was added in this release. It's loosely based on the ModernGL API, so ModernGL users should be able to pick it up fast. This API is used by arcade for all the higher level drawing functionality, but can also be used by end users to really take advantage of their GPU. More guides and tutorials around this is likely to appear in the future.

A simplified list of features in the new API:

- A *Context* and *arcade.ArcadeContext* object was introduced and can be found through the window.ctx property. This object offers methods to create opengl resources such as textures, programs/shaders, framebuffers, buffers and queries. It also has shortcuts for changing various context states. When working with OpenGL in arcade you are encouraged to use arcade.gl instead of pyglet.gl. This is important as the context is doing quite a bit of bookkeeping to make our life easier.
- New Texture class supporting a wide variety of formats such as 8/16/32 bit integer, unsigned integer and float values. New convenient methods and properties was also added to change filtering, repeat mode, read and write data, building mipmaps etc.
- New *Buffer* class with methods for manipulating data such as simple reading/writing and copying data from other buffers. This buffer can also now be bound as a uniform buffer object.
- New *Framebuffer* wrapper class making us able to render any content into one more more textures. This opens up for a lot of possibilities.
- The *Program* has been expanded to support geometry shaders and transform feedback (rendering to a buffer instead of a screen). It also exposes a lot of new properties due to much more details introspection during creation. We also able to assign binding locations for uniform blocks.

- A simple glsl wrapper/parser was introduced to sanity check the glsl code, inject preprocessor values and auto detect out attributes (used in transforms).
- A higher level type *Geometry* was introduced to make working with shaders/programs a lot easier. It supports using a subset of attributes defined in your buffer description by inspecting the the program's attributes generating and caching compatible variants internally.
- A *Query* class was added for easy access to low level measuring of opengl rendering calls. We can get the number samples written, number of primitives processed and time elapsed in nanoseconds.
- Added support for the buffer protocol. When arcade.gl requires byte data we can also pass objects like numpy array of pythons array.array directly not having to convert this data to bytes.

### 34.29.4 Version 2.4 New Documentation

- New Tutorial: Pymunk Platformer
- New Tutorial: Using Views for Start/End Screens
- New Tutorial: Solitaire
- New Tutorial: GPU Particle Burst
- Several new and updated examples on How-To Example Code
- New performance testing project
- · A lot of improvements to https://learn.arcade.academy
- Instructional videos added to for https://learn.arcade.academy

### 34.29.5 Version 2.4 'Experimental'

There is now an arcade.experimental module that holds code still under development. Any code in this module might still have API changes.

### 34.29.6 Special Thanks

Special thanks to Einar Forselv and Maic Siemering for their significant work in helping put this release together.

## 34.30 Version 2.3.15

#### Release Date: Apr-14-2020

- Bug Fix: Fix invalid empty text width Issue 633
- Bug Fix: Make sure file name is string before checking resources Issue 636
- Enhancement: Implement Size and Rotation for Tiled Objects Issue 638
- Documentation: Fix incorrect link to 'sprites following player' example

# 34.31 Version 2.3.14

Release Date: Apr-9-2020

- Bug Fix: Another attempt at fixing sprites with different dimensions added to same SpriteList didn't display correctly Issue 630
- Add lots of unit tests around Sprites and texture loading.

## 34.32 Version 2.3.13

Release Date: Apr-8-2020

• Bug Fix: Sprites with different dimensions added to same SpriteList didn't display correctly Issue 630

## 34.33 Version 2.3.12

#### Release Date: Apr-8-2020

• Enhancement: Support more textures in a SpriteList Issue 332

# 34.34 Version 2.3.11

Release Date: Apr-5-2020

- Bug Fix: Fix procedural\_caves\_bsp.py
- Bug Fix: Improve Windows install docs Issue 623

# 34.35 Version 2.3.10

Release Date: Mar-31-2020

- Bug Fix: Remove unused AudioStream and PlaysoundException from \_\_init\_\_
- Remove attempts to load ffmpeg library
- Add background music example
- Bug Fix: Improve Windows install docs Issue 619
- Add tutorial on edge artifacts Issue 418
- Bug Fix: Can't remove sprite from multiple lists Issue 621
- Several documentation updates

## 34.36 Version 2.3.9

Release Date: Mar-25-2020

- Bug Fix: Fix for calling SpriteList.remove Issue 613
- Bug Fix: get\_image not working correctly on hi-res macs Issue 594
- Bug Fix: Fix for "shiver" in simple physics engine Issue 614
- Bug Fix: Fix for create\_line\_strip Issue 616
- Bug Fix: Fix for volume control Issue 610
- Bug Fix: Fix for loading SoLoud under Win64 Issue 615
- Fix jumping/falling texture in platformer example
- Add tests for gui.theme Issue 605
- Fix bad link to arcade.color docs

# 34.37 Version 2.3.8

Release Date: Mar-09-2020

• Major enhancement to sound. Uses SoLoud cross-platform library. New features include support for sound volume, sound stop, and pan left/right.

## 34.38 Version 2.3.7

Release Date: Feb-27-2020

- Bug Fix: If setting color of sprite with 4 ints, also set alpha
- Enhancement: Add image for code page 437
- Bug Fix: Fixes around hit box calcs Issue 601
- Bug Fix: Fixes for animated tiles and loading animated tiles from tile maps Issue 603

## 34.39 Version 2.3.6

Release Date: Feb-17-2020

- Enhancement: Add texture transformations Issue 596
- Bug Fix: Fix off-by-one issue with default viewport
- Bug Fix: Arcs are drawn double-sized Issue 598
- Enhancement: Add get\_sprites\_at\_exact\_point function
- Enhancement: Add code page 437 to default resources

# 34.40 Version 2.3.5

Release Date: Feb-12-2020

- Bug Fix: Calling sprite.draw wasn't drawing the sprite if scale was 1 Issue 575
- Add unit test for Issue 575
- Bug Fix: Changing sprite scale didn't cause sprite to redraw in new scale Issue 588
- Add unit test for Issue 588
- Enhancement: Simplify using built-in resources Issue 576
- Fix for failure on on\_resize(), which pyglet was quietly ignoring
- Update rotate\_point function to make it more obvious it takes degrees

# 34.41 Version 2.3.4

Release Date: Feb-08-2020

• Bug Fix: Sprites weren't appearing Issue 585

# 34.42 Version 2.3.3

### Release Date: Feb-08-2020

- Bug Fix: set\_scale checks height rather than scale Issue 578
- Bug Fix: Window flickers for drawing when not derived from Window class Issue 579
- Enhancement: Allow joystick selection in dual-stick shooter Issue 571
- Test coverage reporting now working correctly with TravisCI
- Improved test coverage
- · Improved documentation and typing with Texture class
- Improve minimal View example

# 34.43 Version 2.3.2

### Release Date: Feb-01-2020

- Remove scale as a parameter to load\_textures because it is not unused
- Improve documentation
- Add example for acceleration/friction

## 34.44 Version 2.3.1

Release Date: Jan-30-2020

- Don't auto-update sprite hit box with animated sprite
- · Fix issues with sprite.draw
- Improve error message given when trying to do a collision check and there's no hit box set on the sprite.

# 34.45 Version 2.3.0

Release Date: Jan-30-2020

- Backwards Incompatability: arcade.Texture no longer has a scale property. This property made things confusing as Sprites had their own scale attribute. This seemingly small change required a lot of rework around sprites, sprite lists, hit boxes, and drawing of textured rectangles.
- Include all the things that were part of 2.2.8, but hopefully working now.
- Bug Fix: Error when calling Sprite.draw() Issue 570
- Enhancement: Added Sprite.draw\_hit\_box to visually draw the hit box. (Kind of slow, but useful for debugging.)

# 34.46 Version 2.2.9

Release Date: Jan-28-2020

• Roll back to 2.2.7 because bug fixes in 2.2.8 messed up scaling

# 34.47 Version 2.2.8

Release Date: Jan-27-2020

- Version number now contained in one file, rather than three.
- Enhancement: Move several GitHub-listed enhancements to the .rst enhancement list
- Bug Fix: Texture scale not accounted for when getting height Issue 516
- Bug Fix: Issue with text cut off if it goes below baseline Issue 515
- Enhancement: Allow non-cached texture creation, fixing issue with resizing Issue 506
- Enhancement: Physics engine supports rotation
- Bug Fix: Need to better resolve collisions so sprite doesn't get hyper-spaces to new weird spot Issue 569
- Bug Fix: Hit box not getting properly created when working with multi-texture player sprite. Issue 568
- Bug Fix: Issue with text\_sprite and anchor y of top Issue 567
- Bug Fix: Issues with documentation

## 34.48 Version 2.2.7

Release Date: Jan-25-2020

- Enhancement: Have draw\_text return a sprite Issue 565
- Enhancement: Improve speed when changing alpha of text Issue 563
- Enhancement: Add dual-stick shooter example Issue 301
- Bug Fix: Fix for Pyglet 2.0dev incompatability Issue 560
- Bug Fix: Fix broken particle\_systems.py example Issue 558
- Enhancement: Added mypy check to TravisCI build Issue 557
- Enhancement: Fix typing issues Issue 537
- Enhancement: Optimize load font in draw\_text Issue 525
- Enhancement: Reorganize examples
- Bug Fix: get\_pixel not working on MacOS Issue 539

# 34.49 Version 2.2.6

Release Date: Jan-20-2020

- Bug Fix: particle\_fireworks example is not running with 2.2.5 Issue 555
- Bug Fix: Sprite.pop isn't reliable Issue 531
- Enhancement: Raise error if default font not found on system Issue 432
- Enhancement: Add space invaders clone to example list Issue 526
- Enhancement: Add sitemap to website
- Enhancement: Improve performance, error handling around setting a sprite's color
- Enhancement: Implement optional filtering parameter to SpriteList.draw Issue 405
- Enhancement: Return list of items hit during physics engine update Issue 401
- Enhancement: Update resources documentation Issue 549
- Enhancement: Add on\_update to sprites, which includes delta\_time Issue 266
- Enhancement: Close enhancement-related github issues and reference them in the new enhancement list.

## 34.50 Version 2.2.5

#### Release Date: Jan-17-2020

- Enhancement: Improved speed when rendering non-buffered drawing primitives
- Bug fix: Angle working in radians instead of degrees in 2.2.4 Issue 552
- Bug fix: Angle and color of sprite not updating in 2.2.4 Issue 553

## 34.51 Version 2.2.4

Release Date: Jan-15-2020

• Enhancement: Moving sprites now 20% more efficient.

# 34.52 Version 2.2.3

#### Release Date: Jan-12-2020

- Bug fix: Hit boxes not getting updated with rotation and scaling. Issue 548 This update depricates Sprite.points and instead uses Sprint.hit\_box and Sprint.get\_adjusted\_hit\_box
- Major internal change around not having \_\_init\_\_ do import \* but specifically name everything. Issue 537 This rearranded a lot of files and also reworked the quickindex in documentation.

# 34.53 Version 2.2.2

#### Release Date: Jan-09-2020

• Bug fix: Arcade assumes tiles in tileset are same sized Issue 550

## 34.54 Version 2.2.1

Release Date: Dec-22-2019

• Bug fix: Resource folder not included in distribution Issue 541

# 34.55 Version 2.2.0

Release Date: Dec-19-2019\*

- Major Enhancement: Add built-in resources support Issue 209 This also required many changes to the code samples, but they can be run now without downloading separate images.
- Major Enhancement: Auto-calculate hit box points by trimming out the transparency
- · Major Enhancement: Sprite sheet support for the tiled map editor works now
- Enhancement: Added load\_spritesheet for loading images from a sprite sheet
- Enhancement: Updates to physics engine to better handle non-rectangular sprites
- Enhancement: Add SpriteSolidColor class, for creating a single-color rectangular sprite
- Enhancement: Expose type hints to modules that depend on arcade via PEP 561 Issue 533 and Issue 534
- Enhancement: Add font\_color to gui.TextButton init Issue 521
- · Enhancement: Improve error messages around loading tilemaps
- Bug fix: Turn on vsync as it sometimes was limiting FPS to 30.
- Bug fix: get\_tile\_by\_gid() incorrectly assumes tile GID cannot exceed tileset length Issue 527

- Bug fix: Tiles in object layers not placed properly Issue 536
- Bug fix: Typo when loading font Issue 518
- Updated requirements.txt file
- Add robots.txt to documentation

Please also update pyglet, pyglet\_ffmpeg2, and pytiled\_parser libraries.

Special tanks to Jon Fincher, Mr. Gallo, SirGnip, lubie0kasztanki, and EvgeniyKrysanoc for their contributions to this release.

## 34.56 Version 2.1.7

- Enhancement: Tile set support. Issue 511
- Bug fix, search file tile images relative to tile map. Issue 480

# 34.57 Version 2.1.6

- Fix: Lots of fixes around positioning and hitboxes with tile maps Issue 503
- Documentation updates, particularly using *on\_update* instead of *update* and *remove\_from\_sprite\_lists* instead of *kill*. Issue 381
- · Remove/adjust some examples using csvs for maps

## 34.58 Version 2.1.5

- Fix: Default font sometimes not pulling on mac Issue 488
- · Documentation updates, particularly around examples for animated characters on platformers
- · Fix to Sprite class to better support character animation around ladders

# 34.59 Version 2.1.4

- Fix: Error when importing arcade on Raspberry Pi 4 Issue 485
- Fix: Transparency not working in draw functions Issue 489
- Fix: Order of parameters in draw\_ellipse documentation Issue 490
- · Raise better error on data classes missing
- Lots of code cleanup from SirGnip Issue 484
- New code for buttons and dialog boxes from wamiqurrehman093 Issue 476

# 34.60 Version 2.1.3

- Fix: Ellipses drawn to incorrect dimensions Issue 479
- Enhancement: Add unit test for debugging Issue 478
- Enhancement: Add more descriptive error when file not found Issue 472
- Enhancement: Explicitly state delta time is in seconds Issue 473
- Fix: Add missing 'draw' function to view Issue 470

# 34.61 Version 2.1.2

• Fix: Linked to wrong version of Pyglet Issue 467

# 34.62 Version 2.1.1

• Added pytiled-parser as a dependency in setup.py

# 34.63 Version 2.1.0

- · New file reader for tmx files http://arcade.academy/arcade.html#module-arcade.tilemap
- Add new view switching framework http://arcade.academy/example\_code/how\_to\_examples/index.html# view-management
- · Fix and Re-enable TravisCI builds https://travis-ci.org/pvcraven/arcade/builds
- New: Collision methods to Sprite Issue 434
- Fix: make\_circle\_texture Issue 431
- Fix: Points drawn as triangles rather than rects Issue 429
- Fix: Fix screen update rate issue Issue 424
- Fix: Typo Issue 422
- Put in exampel Kayzee game
- Fix: Add links to PyCon video Issue 414
- Fix: Docstring Issue 409
- Fix: Typo Issue 403

Thanks to SirGnip, Mr. Gallow, and Christian Clauss for their contributions.

## 34.64 Version 2.0.9

- Fix: Unable to specify path to .tsx file for tiled spritesheet Issue 360
- Fix: TypeError: \_\_init\_\_() takes from 3 to 11 positional arguments but 12 were given in text.py Issue 373
- Fix: Test create\_line\_strip Issue 379
- Fix: TypeError: draw\_rectangle\_filled() got an unexpected keyword argument 'border\_width' Issue 385
- Fix: See about creating a localization/internationalization example Issue 391
- Fix: Glitch when you die in the lava in 09\_endgame.py Issue 392
- Fix: No default font found on ArchLinux and no error message (includes patch) Issue 402
- Fix: Update docs around batch drawing and array\_backed\_grid.py example Issue 403

## 34.65 Version 2.0.8

- Add example code from lixingque
- Fix: Drawing primitives example broke in prior release Issue 365
- Update: Improve automated testing of all code examples Issue 326
- Update: raspberry pi instructions, although it still doesn't work yet
- Fix: Some buffered draw commands not working Issue 368
- Remove yml files for build environments that don't work because of OpenGL
- Update requirement.txt files
- · Fix mountain examples
- · Better error handling when playing sounds
- Remove a few unused example code files

## 34.66 Version 2.0.7

- · Last release improperly required pyglet-ffmpeg, updated to pyglet-ffmpeg2
- Fix: The alpha value seems NOT work with draw\_texture\_rectangle Issue 364
- Fix: draw\_xywh\_rectangle\_textured error Issue 363

# 34.67 Version 2.0.6

- Improve ffmpeg support. Think it works on MacOS and Windows now. Issue 350
- · Improve buffered drawing command support
- Improve PEP-8 compliance
- Fix for tiled map reader, Issue 360
- Fix for animated sprites Issue 359

· Remove unused avbin library for mac

## 34.68 Version 2.0.5

- Issue if scale is set for a sprite that doesn't yet have a texture set. Issue 354
- Fix for Sprite.set\_position not working. Issue 356

## 34.69 Version 2.0.4

• Fix for drawing with a border width of 1 Issue 352

## 34.70 Version 2.0.3

Version 2.0.2 was compiled off the wrong branch, so it had a bunch of untested code. 2.0.3 is what 2.0.2 was supposed to be.

## 34.71 Version 2.0.2

- Fix for loading a way file Issue 344
- Fix Linux only getting 30 fps Issue 342
- Fix error on window creation Issue 340
- Fix for graphics cards not supporting multi-sample Issue 339
- Fix for set view error on mac Issue 336
- Changing scale attribute on Sprite now dynamically changes sprite scale Issue 331

## 34.72 Version 2.0.1

• Turn on multi-sampling so lines could be anti-aliased Issue 325

## 34.73 Version 2.0.0

#### Released 2019-03-10

Lots of improvements in 2.0.0. Too many to list, but the two main improvements:

- · Using shaders for sprites, making drawing sprites incredibly fast.
- Using ffmpeg for sound.

# 34.74 Version 1.3.7

Released 2018-10-28

• Fix for Issue 275 where sprites can get blurry.

# 34.75 Version 1.3.6

Released 2018-10-10

- Bux fix for spatial hashing
- Implement commands for getting a pixel, and image from screen

# 34.76 Version 1.3.5

Released 08-23-2018

Bug fixes for spatial hashing and sound.

# 34.77 Version 1.3.4

Released 28-May-2018

#### 34.77.1 New Features

- Issue 197: Add new set of color names that match CSS color names
- Issue 203: Add on\_update as alternative to update
- Add ability to read .tmx files.

## 34.77.2 Bug Fixes

- Issue 159: Fix array backed grid buffer example
- Issue 177: Kind of fix issue with gi sound library
- Issue 180: Fix up API docs with sound
- Issue 198: Add start of isometric tile support
- Issue 210: Fix bug in MacOS sound handling
- Issue 213: Update code with gi streamer
- Issue 214: Fix issue with missing images in animated sprites
- Issue 216: Fix bug with venv
- Issue 222: Fix get\_window when using a Window class

### 34.77.3 Documentation

- Issue 217: Fix typo in doc string
- Issue 198: Add example showing start of isometric tile support

# 34.78 Version 1.3.3

Released 2018-May-05

#### 34.78.1 New Features

• Issue 184: For sound, wav, mp3, and ogg should work on Linux and Windows. wav and mp3 should work on Mac.

#### 34.78.2 Updated Examples

• Add happy face drawing example

## 34.79 Version 1.3.2

Released 2018-Apr-20

#### 34.79.1 New Features

- Issue 189: Add spatial hashing for faster collision detection
- Issue 191: Add function to get the distance between two sprites
- Issue 192: Add function to get closest sprite in a list to another sprite
- Issue 193: Improve decorator support

#### 34.79.2 Updated Documentation

- Link the class methods in the quick index to class method documentation
- Add mountain midpoint displacement example
- Improve CSS
- Add "Two Worlds" example game

### 34.79.3 Updated Examples

- Update sprite\_collect\_coints\_move\_down.py to not use all\_sprites\_list
- Update sprite\_bullets\_aimed.py to add a warning about how to manage text on a scrolling screen
- Issue 194: Fix for calculating distance traveled in scrolling examples

## 34.80 Version 1.3.1

Released 2018-Mar-31

#### 34.80.1 New Features

- Update create\_rectangle code so that it uses color buffers to improve performance
- Issue 185: Add support for repeating textures
- Issue 186: Add support for repeating textures on Sprites
- Issue 184: Improve sound support
- Issue 180: Improve sound support
- Work on improving sound support

#### 34.80.2 Updated Documentation

- · Update quick-links on homepage of http://arcade.academy
- Update Sprite class documentation
- Update copyright date to 2018

## 34.80.3 Updated Examples

- Update PyMunk example code to use keyboard constants rather than hard-coded values
- · New sample code showing how to avoid placing coins on walls when randomly placing them
- Improve listing/organization of sample code
- Work at improving sample code, specifically try to avoid using all\_sprites\_list
- Add PyMunk platformer sample code
- Unsuccessful work at getting TravisCI builds to work
- Add new sample for using shape lists
- Create sample code showing difference in speed when using ShapeLists.
- Issue 182: Use explicit imports in sample PyMunk code
- · Improve sample code for using a graphic background
- Improve collect coins example
- New sample code for creating caves using cellular automata

- New sample code for creating caves using Binary Space Partitioning
- New sample code for explosions

# 34.81 Version 1.3.0

Released 2018-February-11.

#### 34.81.1 Enhancements

- Issue 126: Initial support for decorators.
- Issue 167: Improve audio support.
- Issue 169: Code cleanup in SpriteList.move()
- Issue 174: Support for gradients.

## 34.82 Version 1.2.5

Released 2017-December-29.

#### 34.82.1 Bug Fixes

• Issue 173: JPGs not included in examples

#### 34.82.2 Enhancements

• Issue 171: Clean up sprite list code

## 34.83 Version 1.2.4

Released 2017-December-23.

#### 34.83.1 Bug Fixes

• Issue 170: Unusually high CPU

# 34.84 Version 1.2.3

Released 2017-December-20.

#### 34.84.1 Bug Fixes

- Issue 44: Improve wildcard imports
- Issue 150: "Shapes" example refers to chapter that does not exist
- Issue 157: Different levels example documentation hook is messed up.
- Issue 160: sprite\_collect\_coins example fails to run
- Issue 163: Some examples aren't loading images

### 34.84.2 Enhancements

- Issue 84: Allow quick running via -m
- Issue 149: Need better error message with check\_for\_collision
- Issue 151: Need example showing how to go between rooms
- Issue 152: Standardize name of main class in examples
- Issue 154: Improve GitHub compatibility
- Issue 155: Improve readme documentation
- Issue 156: Clean up root folder
- Issue 162: Add documentation with performance tips
- Issue 164: Create option for a static sprite list where we don't check to see if things moved.
- Issue 165: Improve error message with physics engine

# 34.85 Version 1.2.2

Released 2017-December-02.

## 34.85.1 Bug Fixes

- Issue 143: Error thrown when using scroll wheel
- Issue 128: Fix infinite loop in physics engine
- Issue 127: Fix bug around warning with Python 3.6 when imported
- Issue 125: Fix bug when creating window on Linux

#### 34.85.2 Enhancements

- Issue 147: Fix bug building documentation where two image files where specified incorrectly
- Issue 146: Add release notes to documentation
- Issue 144: Add code to get window and viewport dimensions
- Issue 139: Add documentation on what collision\_radius is
- Issue 131: Add example code on how to do full-screen games
- Issue 113: Add example code showing enemy turning around when hitting a wall
- Issue 67: Improved support and documentation for joystick/game controllers

# CHAPTER THIRTYFIVE

# WAYS TO CONTRIBUTE

We would love to have you contribute to the project! There are several ways that you can do so.

## 35.1 How to contribute without coding

- **Community** Post your projects, code, screen-shots, and discuss the Arcade library on the Python Arcade Sub-Reddit.
- Try coding your own animations and games. Write down notes on anything that is difficult to implement or understand about the library.
- Suggest improvements Post bugs and enhancement requests at the Github Issue List.

## 35.2 How to contribute code

First, take some time to understand the project layout:

- Directory Structure
- One-time build
- How to Submit Changes

Then, perform the following steps:

- 1. Make sure you have Python 3.9+ installed rather than 3.8+ to meet dev tool requirements.
- 2. Make a virtual environment.
- 3. Run pip install -e .[dev] to perform a dev install.

Afterwards, you can improve these parts of the project:

- Document Edit the reStructuredText and docstrings to make the Arcade documentation better.
- **Test** Improve the unit testing.
- Code Contribute bug fixes and enhancements to the code.

## THIRTYSIX

## **CONTRIBUTING TO ARCADE**

Arcade welcomes contributions, including:

- Bug reports & feature suggestions
- · Bug fixes
- Implementations of requested features
- · Corrections & additions to the documentation
- Improvements to the tests

If you're looking for a way to contribute, try checking the currently active issues for one that needs work.

## 36.1 Before Making Changes

Before working on an improvement, please make sure to open an issue if one does not already exist for it. Tips:

- 1. Try to keep individual PRs to reasonable sizes
- 2. If you want to make large changes, please discuss them with Arcade's developers beforehand

Discussion can happen in a GitHub issue's comments or on Arcade's Discord server.

## 36.2 After Making Changes

After you finish your changes, you should do the following:

- 1. Test your changes according to the *Testing* section below
- 2. Submit a pull request from your fork to Arcade's development branch.

The rest of the guide will help you get to this point & explain how to test in more detail.

## 36.3 Requirements

Although using arcade only requires Python 3.8 or higher, development currently requires 3.9 or higher.

The rest of this guide assumes you've already done the following:

- 1. Installed Python 3.9+ with pip
- 2. Installed git
- 3. Forked the repo on GitHub
- 4. Cloned your fork locally
- 5. Changed directories into your local Arcade clone's folder

Creating & using a virtual environment is also strongly recommended.

# 36.4 Installing Arcade in Editable Mode

To install all necessary development dependencies, run this command in your terminal from inside the top level of the arcade directory:

pip install -e '.[dev]'

If you get an error like the one below, you probably need to update your pip version:

```
ERROR: File "setup.py" not found. Directory cannot be installed in editable mode: /home/

→user/Projects/arcade

(A "pyproject.toml" file was found, but editable mode currently requires a setup.py_

→based build.)
```

Upgrade by running the following command:

pip install --upgrade pip

Mac & Linux users can improve their development experience further by following the optional steps at the end of this document.

# 36.5 Testing

You should test your changes locally before submitting a pull request to make sure they work correctly & don't break anything.

Ideally, you should also write unit tests for new features. See the tests folder in this repo for current tests.

#### 36.5.1 Testing Code Changes

First, run the below command to run our linting tools automatically. This will run Mypy and Ruff against Arcade. The first run of this may take some as MyPy will not have any caches built up. Sub-sequent runs will be much faster.

python make.py lint

If you want to run either of these tools individually, you can do

python make.py ruff

or

python make.py mypy

Now you run the framework's unit tests with the following command:

python make.py test

#### 36.5.2 Building & Testing Documentation

#### Automatic Rebuild with Live Reload

You can build & preview documentation locally using the following steps.

Run the doc build to build the web page files, and host a webserver to preview:

#### python make.py serve

You can now open http://localhost:8000 in your browser to preview the docs.

The doc/build/html directory will contain the generated website files. When you change source files, it will automatically regenerate, and browser tabs will automatically refresh to show your updates.

If you suspect the automatic rebuilds are failing to detect changes, you can run a simpler one-time build using the following instructions.

#### **One-time build**

Run the doc build to build the web page files:

python make.py html

The doc/build/html directory will contain the generated website files.

Start a local web server to preview the doc:

```
python -m http.server -d doc/build/html
```

You can now open http://localhost:8000 in your browser to preview the doc.

Be sure to re-run build & refresh to update after making changes!

# 36.6 Optional: Improve Ergonomics on Mac and Linux

#### 36.6.1 make.py shorthand

On Mac & Linux, you can run the make script as ./make.py instead of python make.py.

For example, this command:

python make.py lint

can now be run this way:

./make.py lint

#### 36.6.2 Enable Shell Completions

On Mac & Linux, you can enable tab completion for commands on the following supported shells:

- bash (the most common default shell)
- zsh
- fish
- powershell
- powersh

For example, if you have typed the following...

```
./make.py h
```

Tab completion would allow you to press tab to auto-complete the command:

./make.py html

Note that this may interfere if you work on other projects that also have a *make.py* file.

To enable this feature, most users can follow these steps:

- 1. Run ./make.py whichshell to find out what your default shell is
- 2. If it is one of the supported shells, run ./make.py --install-completion \$(basename "\$SHELL")
- 3. Restart your terminal

If your default shell is not the shell you prefer using for arcade development, you may need to specify it to the command above directly instead of using auto-detection.

# THIRTYSEVEN

# DIRECTORY STRUCTURE

| Directory                | Description                                                                                                    |
|--------------------------|----------------------------------------------------------------------------------------------------|
| \arcade                  | Source code for the arcade library. including various sub-modules                                                                        |
| \arcadeexam-<br>ples     | Example code showing how to use Arcade.                                                                                                  |
| \arcadeexper-<br>imental | Experimental features and more advanced examples                                                                                         |
| \tests                   | Unit tests. Most unit tests are part of the docstrings.                                                                                  |
| \doc                     | Arcade documentation. Note that API documentation is in docstrings along with the source.                                                |
| \doc\tutorials           | Tutorial pages and code                                                                                                    |
| \doc\images              | Images used in the documentation.                                                                                                    |
| \doc\build\html          | After making the documentation, all the HTML code goes here. Look at this in a web browser to see what the documentation will look like. |
| \build                   | All built code from the compile script goes here.                                                                                        |
| \dist                    | Distributable Python wheels go here after the build script has run.                                                                      |

Also see One-time build.

# CHAPTER THIRTYEIGHT

# HOW TO SUBMIT CHANGES

First, you should open up an issue or enhancement request on the Github Issue List.

Next, create your own fork of the Arcade library. The Arcade library is at:

https://github.com/pythonarcade/arcade

Follow the *One-time build* on how to build the code.

You can submit changes with a "pull request." With a pull request you ask that another repository (in this case the Arcade library) "pull" your changes into the main code base.

If you aren't familiar with how to do pull requests, the Stack Overflow discussion on pull requests is good.

## THIRTYNINE

## **RELEASE CHECKLIST**

- 1. Check for updated libraries, and if we need to pin a more recent version.
- 2. Run ruff arcade
- 3. Run mypy arcade
- 4. In docs folder, type make clean then make html and confirm no warnings/errors.
- 5. Run unit tests in tests folder.
- 6. Run tests/test\_examples/run\_all\_examples.py
- 7. Make sure arcade/examples/asteroid\_smasher.py is playable.
- 8. Make sure arcade/examples/platform\_tutorial/17\_views.py is playable.
- 9. Update version number in arcade/version.py
- 10. Update *Release Notes* with release dates and any additional info needed.
- 11. Make sure last check-in ran clean on github actions, viewable on Discord
- 12. Merge development branch into maintenance.
- 13. Add label to release
- 14. Push code. Check for clean compile on github.
- 15. Type make clean
- 16. Type make dist
- 17. Type make deploy\_pypi
- 18. Confirm release notes appear on website.
- 19. Announce on Arcade Discord, Python Discord, Reddit Python Arcade, etc.

## FORTY

# SOCIAL

- Discord (most active spot)
- Reddit /r/pythonarcade
- Twitter @ArcadeLibrary
- Instagram @PythonArcadeLibrary
- Facebook @ArcadeLibrary
- diversity\_statement

# FORTYONE

# LEARNING RESOURCES

- Book Learn to program with Arcade
- Peer To Peer Gaming With Arcade and Python Banyan
- US PyCon 2022 Talk
- US PyCon 2019 Tutorial
- Aus PyCon 2018 Multiplayer Games
- US PyCon 2018 Talk

## INDEX

### Symbols

\_\_bool\_\_() (arcade.Scene method), 508 \_\_contains\_\_() (arcade.Scene method), 508 \_\_contains\_\_() (arcade.SpriteList method), 504 \_\_delattr\_\_() (arcade.ArcadeContext method), 579 \_\_delitem\_\_() (arcade.Scene method), 508 \_\_\_dir\_\_() (arcade.ArcadeContext method), 579 \_\_\_eq\_\_() (arcade.ArcadeContext method), 579 \_\_format\_\_() (arcade.ArcadeContext method), 579 \_\_ge\_\_() (arcade.ArcadeContext method), 579 \_\_getitem\_\_() (arcade.Scene method), 509 \_\_getitem\_\_() (arcade.gl.ComputeShader method), 638 \_\_getitem\_\_() (arcade.gl.Program method), 636 \_\_gt\_\_() (arcade.ArcadeContext method), 579 \_\_hash\_\_() (arcade.ArcadeContext method), 579 \_\_iter\_\_() (arcade.SpriteList method), 504 \_\_\_iter\_\_() (arcade.shape\_list.ShapeElementList method), 484 \_\_le\_\_() (arcade.ArcadeContext method), 579 \_\_len\_\_() (arcade.Scene method), 509 \_\_len\_\_() (arcade.SpriteList method), 504 (arcade.shape list.ShapeElementList \_\_len\_\_() method), 484 \_\_lt\_\_() (arcade.ArcadeContext method), 579 \_\_ne\_\_() (arcade.ArcadeContext method), 579 \_\_repr\_\_() (arcade.ArcadeContext method), 579 \_\_repr\_\_() (arcade.gui.Rect method), 654 \_\_repr\_\_() (arcade.types.TiledObject method), 474 \_\_setattr\_\_() (arcade.ArcadeContext method), 579 \_\_setitem\_\_() (arcade.SpriteList method), 504 \_\_\_setitem\_\_() (arcade.gl.ComputeShader method), 638 \_\_setitem\_\_() (arcade.gl.Program method), 636 \_\_sizeof\_\_() (arcade.ArcadeContext method), 579 \_\_str\_\_() (arcade.ArcadeContext method), 579 Α

a (arcade.types.Color property), 474 action (arcade.gui.UIOnActionEvent attribute), 666 activate() (arcade.ArcadeContext class method), 580 activate() (arcade.gl.Context class method), 604 activate() (arcade.gl.Framebuffer method), 631 activate() (arcade.gui.Surface method), 639 activate() (arcade.Window method), 556 active (arcade.ArcadeContext attribute), 590 active (arcade.gl.Context attribute), 599 add() (arcade.gui.UIAnchorLayout method), 648 add() (arcade.gui.UIGridLayout method), 650 add() (arcade.gui.UIManager method), 642 add() (arcade.gui.UIWidget method), 659 add() (arcade.SpatialHash method), 502 add() (arcade.TextureAtlas method), 537 add\_atlas\_ref() (arcade.Texture method), 529 add\_button() (arcade.gui.UIButtonRow method), 640 add\_collision\_handler() (arcade.PymunkPhysicsEngine method), 545 add\_section() (arcade.SectionManager method), 569 add\_section() (arcade.View method), 552 add\_sprite() (arcade.PymunkPhysicsEngine method), 545 add\_sprite() (arcade.Scene method), 509 add\_sprite\_list() (arcade.PymunkPhysicsEngine method), 546 add\_sprite\_list() (arcade.Scene method), 509 add\_sprite\_list\_after() (arcade.Scene method), 510 add\_sprite\_list\_before() (arcade.Scene method), 510adjust\_mouse\_coordinates() (arcade.gui.UIManager method), 642 align (arcade.Text property), 518 align\_bottom() (arcade.gui.Rect method), 654 align\_center() (arcade.gui.Rect method), 654 align\_center\_x() (arcade.gui.Rect method), 655 align\_center\_y() (arcade.gui.Rect method), 655 align\_left() (arcade.gui.Rect method), 655 align\_right() (arcade.gui.Rect method), 655 align\_top() (arcade.gui.Rect method), 655 allocate() (arcade.TextureAtlas method), 537 alpha (arcade.BasicSprite property), 498 alpha (arcade.SpriteList property), 506 alpha\_normalized (arcade.SpriteList property), 506

anchor\_x (arcade.Text property), 518 anchor\_y (arcade.Text property), 518 angle (arcade.shape\_list.ShapeElementList property), 484 angle (arcade.Sprite property), 495 AnimatedTimeBasedSprite (class in arcade), 492 AnimatedWalkingSprite (class in arcade), 493 AnimationKeyframe (class in arcade), 493 anisotropy (arcade.gl.Texture2D property), 619 append() (arcade.shape\_list.ShapeElementList method), 484 append() (*arcade.SpriteList method*), 504 append\_buffer\_description() (arcade.gl.Geometry method), 626 append\_texture() (arcade.Sprite method), 494 apply\_force() (arcade.PymunkPhysicsEngine method), 546 apply\_impulse() (arcade.PymunkPhysicsEngine method), 546 apply\_opposite\_running\_force() (arcade.PymunkPhysicsEngine method), 546 apply\_style() (arcade.gui.UIFlatButton method), 663 apply\_style() (arcade.gui.UITextureButton method), 664 ArcadeContext (class in arcade), 579 are\_lines\_intersecting() (in module arcade.geometry), 550 are\_polygons\_intersecting() (in module ar*cade.geometry*), 551 array\_length (arcade.gl.uniform.Uniform property), 637 astar\_calculate\_path() (in module arcade), 576 AStarBarrierList (class in arcade), 575 atlas (arcade.SpriteList property), 506 atlas\_name (arcade.Texture property), 533 atlas\_size (arcade.ArcadeContext attribute), 590 attribute\_key (arcade.gl.Program attribute), 634 attributes (arcade.gl.BufferDescription attribute), 624 attributes (arcade.gl.Program property), 635 auto\_resize (arcade.TextureAtlas property), 541 axis\_color (arcade.PerfGraph property), 543 В b (arcade.types.Color property), 474

bind\_to\_image() (arcade.gl.Texture2D method), 620 bind\_to\_storage\_buffer() (arcade.gl.Buffer method), 623 bind\_to\_uniform\_block() (arcade.gl.Buffer method), 623 bind\_window\_block() (arcade.ArcadeContext *method*), 580 binding (arcade.gl.uniform.UniformBlock property), 637 BLEND (arcade.ArcadeContext attribute), 587 BLEND (arcade.gl.Context attribute), 600 BLEND\_ADDITIVE (arcade.ArcadeContext attribute), 587 BLEND\_ADDITIVE (arcade.gl.Context attribute), 601 BLEND\_DEFAULT (arcade.ArcadeContext attribute), 587 BLEND\_DEFAULT (arcade.gl.Context attribute), 601 blend\_func (arcade.ArcadeContext property), 590 blend\_func (arcade.gl.Context property), 605 blend\_func\_render (arcade.gui.Surface attribute), 640 blend\_func\_render\_into (arcade.gui.Surface at*tribute*), 640 BLEND\_PREMULTIPLIED\_ALPHA (arcade.ArcadeContext attribute), 587 BLEND\_PREMULTIPLIED\_ALPHA (arcade.gl.Context attribute), 601 bold (arcade.Text property), 518 border (arcade.gui.UIFlatButton.UIStyle attribute), 662 border (arcade.gui.UISliderStyle attribute), 648 border (arcade.TextureAtlas property), 541 border\_width (arcade.gui.UIFlatButton.UIStyle attribute), 662 border\_width (arcade.gui.UISliderStyle attribute), 648 border\_width (arcade.gui.UITextureButtonStyle attribute), 664 bottom (arcade.BasicSprite property), 498 bottom (arcade.gui.NinePatchTexture property), 645 bottom (arcade.gui.Rect property), 655 bottom (arcade.gui.UIWidget property), 660 bottom (arcade.Section property), 568 bottom (arcade.Text property), 518 boundary\_bottom (arcade.AnimatedTimeBasedSprite attribute), 492 boundary\_bottom (arcade.AnimatedWalkingSprite attribute), 493 boundary\_bottom (arcade.PerfGraph attribute), 543 boundary\_bottom (arcade.Sprite attribute), 495 boundary\_bottom (arcade.SpriteCircle attribute), 491 boundary\_left (arcade.AnimatedTimeBasedSprite attribute), 492 boundary\_left (arcade.AnimatedWalkingSprite attribute), 493 boundary\_left (arcade.PerfGraph attribute), 543

- boundary\_left (*arcade.Sprite attribute*), 495
- boundary\_left (arcade.SpriteCircle attribute), 491

boundary\_right (arcade.AnimatedTimeBasedSprite attribute), 492 boundary\_right (arcade.AnimatedWalkingSprite attribute), 493 boundary\_right (arcade.PerfGraph attribute), 543 boundary\_right (arcade.Sprite attribute), 495 boundary\_right (arcade.SpriteCircle attribute), 491 boundary\_top (arcade.AnimatedTimeBasedSprite attribute), 492 boundary\_top (arcade.AnimatedWalkingSprite attribute), 493 boundary\_top (arcade.PerfGraph attribute), 543 boundary\_top (arcade.Sprite attribute), 496 boundary\_top (arcade.SpriteCircle attribute), 491 buffer (arcade.gl.BufferDescription attribute), 624 buffer (arcade.gl.context.ContextStats attribute), 611 Buffer (class in arcade.gl), 621 buffer() (arcade.ArcadeContext method), 580 buffer() (arcade.gl.Context method), 608 buffer\_angles (arcade.SpriteList property), 506 buffer\_colors (arcade.SpriteList property), 507 buffer\_indices (arcade.SpriteList property), 507 buffer\_positions (arcade.SpriteList property), 507 buffer\_sizes (arcade.SpriteList property), 507 buffer\_textures (arcade.SpriteList property), 507 BufferDescription (class in arcade.gl), 623 build\_mipmaps() (arcade.gl.Texture2D method), 619 button (arcade.gui.UIMousePressEvent attribute), 666 button (arcade.gui.UIMouseReleaseEvent attribute), 666 buttons (arcade.gui.UIMouseDragEvent attribute), 665 byte\_size (arcade.gl.Texture2D property), 616

ByteRangeError (*class in arcade.utils*), 549

# С

- cache\_name (arcade.Texture property), 533 calculate\_minimum\_size() (arcade.TextureAtlas class method), 537 camera (arcade.gui.UIManager attribute), 644 Camera (class in arcade), 513 can\_jump() (arcade.PhysicsEnginePlatformer method), 548 center (arcade.gui.Rect property), 655 center (arcade.gui.UIWidget property), 660 center (arcade.SpriteList property), 507 center() (arcade.SimpleCamera method), 515 center\_on\_screen() (arcade.gui.UIWidget method), 659 center\_window() (arcade.Window method), 556 center\_x (arcade.BasicSprite property), 498 center\_x (arcade.gui.Rect property), 655 center\_x (arcade.gui.UIWidget property), 661
- center\_x (arcade.shape\_list.ShapeElementList property), 484

- center\_y (arcade.BasicSprite property), 498
- center\_y (arcade.gui.Rect property), 655
- center\_y (arcade.gui.UIWidget property), 661
- center\_y (arcade.shape\_list.ShapeElementList property), 484
- change\_angle (arcade.AnimatedTimeBasedSprite attribute), 492
- change\_angle (arcade.AnimatedWalkingSprite attribute), 493
- change\_angle (arcade.PerfGraph attribute), 543
- change\_angle (arcade.Sprite attribute), 496
- change\_angle (arcade.SpriteCircle attribute), 491
- change\_x (*arcade.Sprite property*), 496
- change\_y (arcade.Sprite property), 496
- check\_for\_collision() (in module arcade), 500
- check\_for\_collision\_with\_list() (in module arcade), 500
- check\_for\_collision\_with\_lists() (in module arcade), 501
- children (arcade.gui.UIWidget property), 661
- clamp() (in module arcade.math), 595
- CLAMP\_TO\_BORDER (arcade.ArcadeContext attribute), 587
- CLAMP\_TO\_BORDER (arcade.gl.Context attribute), 599
- CLAMP\_TO\_EDGE (arcade.ArcadeContext attribute), 587
- CLAMP\_TO\_EDGE (arcade.gl.Context attribute), 599
- cleanup\_texture\_cache() (in module arcade), 527
- clear() (arcade.gl.Framebuffer method), 631
- clear() (arcade.gui.Surface method), 639
- clear() (arcade.gui.UIManager method), 642
- clear() (arcade.gui.UIWidget method), 659
- clear() (arcade.SpriteList method), 504
- clear() (arcade.TextureAtlas method), 538
- clear() (arcade. View method), 553
- clear() (arcade.Window method), 556
- clear\_timings() (in module arcade), 544
- close() (arcade.Window method), 556
- close\_window() (in module arcade), 564
- collide\_with\_point() (arcade.gui.Rect method), 655

- color (arcade.BasicSprite property), 498
- color (arcade.gui.UISpace property), 658
- color (arcade.SpriteList property), 507

color (arcade.Text property), 518 Color (class in arcade.types), 471 color\_attachments (arcade.gl.Framebuffer property), 631 color\_normalized (arcade.SpriteList property), 508 compare\_func (arcade.gl.Texture2D property), 619 compile\_shader() (arcade.gl.Program static method), 636 component\_size (arcade.gl.Texture2D property), 617 components (arcade.gl.Texture2D property), 617 components (arcade.gl.uniform.Uniform property), 637 compute\_shader (arcade.gl.context.ContextStats attribute), 612 compute\_shader() (arcade.ArcadeContext method), 580 compute\_shader() (arcade.gl.Context method), 611 ComputeShader (class in arcade.gl), 638 configure\_logging() (in module arcade), 550 content\_height (arcade.gui.UIWidget property), 661 content\_height (arcade.Text property), 518 content\_rect (arcade.gui.UIWidget property), 661 content\_size (arcade.gui.UIWidget property), 661 content\_size (arcade.Text property), 518 content\_width (arcade.gui.UIWidget property), 661 content\_width (arcade.Text property), 518 Context (class in arcade.gl), 599 ContextStats (class in arcade.gl.context), 611 ControllerManager (class in arcade), 552 copy\_framebuffer() (arcade.ArcadeContext method), 581 copy\_framebuffer() (arcade.gl.Context method), 607 copy\_from\_buffer() (arcade.gl.Buffer method), 622 count (arcade.SpatialHash property), 503 create\_atlas\_name() (arcade.Texture class method), 529 create\_cache\_name() (arcade.Texture class method), 529 create\_ellipse() (in module arcade.shape\_list), 485 create\_ellipse\_filled() (in module arcade.shape\_list), 485 create\_ellipse\_filled\_with\_colors() (in module arcade.shape\_list), 485 create\_ellipse\_outline() (in module arcade.shape\_list), 486 create\_empty() (arcade.Texture class method), 529 create\_filled() (arcade.Texture class method), 530 create\_from\_texture\_sequence() (arcade.TextureAtlas class method), 538 create\_image\_cache\_name() (arcade.Texture class method), 530 create\_isometric\_grid\_lines() (in module arcade.isometric), 577 create\_line() (in module arcade.shape\_list), 486

create\_line\_generic() (in module arcade.shape\_list), 486 create\_line\_generic\_with\_colors() (in module arcade.shape\_list), 486

- create\_lines() (in module arcade.shape\_list), 487
- create\_lines\_with\_colors() (in module arcade.shape\_list), 487
- create\_polygon() (in module arcade.shape\_list), 487

- create\_rectangle\_filled() (in module arcade.shape\_list), 488
- create\_rectangle\_outline() (in module arcade.shape\_list), 489
- create\_text\_sprite() (in module arcade), 519

- crop() (arcade.Texture method), 530
- crop\_values (arcade.Texture property), 533
- ctx (arcade.gl.Buffer property), 622
- ctx (arcade.gl.Framebuffer property), 630
- ctx (arcade.gl.Geometry property), 625
- ctx (arcade.gl.Program property), 635
- ctx (arcade.gl.Query property), 633
- ctx (arcade.gl.Texture2D property), 616
- ctx (arcade.gl.VertexArray property), 627
- ctx (arcade.gui.NinePatchTexture property), 645
- ctx (arcade.Window property), 563

cur\_texture\_index

- cube() (in module arcade.gl.geometry), 625
- CULL\_FACE (arcade.ArcadeContext attribute), 587
- cull\_face (arcade.ArcadeContext property), 591
- CULL\_FACE (arcade.gl.Context attribute), 600
- cull\_face (arcade.gl.Context property), 606
- cur\_period (arcade.easing.EasingData attribute), 577
  - (ar-
  - *cade.AnimatedTimeBasedSprite* attribute), 492
- cur\_texture\_index (arcade.AnimatedWalkingSprite attribute), 493
- cur\_texture\_index (arcade.PerfGraph attribute), 543
- cur\_texture\_index (arcade.Sprite attribute), 496
- current\_view (arcade.Window property), 563

## D

- damping (arcade.PyMunk attribute), 491
- debug() (arcade.gui.UIManager method), 642
- decr() (arcade.gl.context.ContextStats method), 612
- default\_anchor\_x (arcade.gui.UIAnchorLayout attribute), 649
- default\_anchor\_y (arcade.gui.UIAnchorLayout attribute), 649
- default\_atlas (arcade.ArcadeContext property), 591
- default\_factory (arcade.gui.DictProperty attribute), 667
- default\_factory (*arcade.gui.ListProperty attribute*), 667
- default\_factory (arcade.gui.Property attribute), 668
- DEFAULT\_STYLE (arcade.gui.UIFlatButton attribute), 663
- DEFAULT\_STYLE (arcade.gui.UISlider attribute), 646
- DEFAULT\_STYLE (arcade.gui.UITextureButton attribute), 664
- DefaultFrameBuffer (class in arcade.gl.framebuffer), 632
- delete() (arcade.gl.Buffer method), 622
- delete() (arcade.gl.ComputeShader method), 638
- delete() (arcade.gl.Framebuffer method), 632
- delete() (arcade.gl.Program method), 635
- delete() (arcade.gl.Query method), 634
- delete() (arcade.gl.Texture2D method), 620
- delete() (arcade.gl.VertexArray method), 628
- delete\_glo() (arcade.gl.Buffer static method), 622
- delete\_glo() (arcade.gl.Framebuffer static method), 632
- delete\_glo() (arcade.gl.Program static method), 636
- delete\_glo() (arcade.gl.Query static method), 634
- delete\_glo() (arcade.gl.Texture2D static method), 620
- depth (arcade.BasicSprite property), 499
- depth (arcade.gl.Texture2D property), 617
- depth\_mask (arcade.gl.Framebuffer property), 631
- DEPTH\_TEST (arcade.ArcadeContext attribute), 587
- DEPTH\_TEST (arcade.gl.Context attribute), 600
- depth\_texture() (arcade.ArcadeContext method), 581
- depth\_texture() (arcade.gl.Context method), 609
- DictProperty (class in arcade.gui), 667
- disable() (arcade.ArcadeContext method), 581
- disable() (arcade.gl.Context method), 605
- disable() (arcade.gui.UIManager method), 642
- disable() (arcade.SectionManager method), 569
- disable\_all\_keyboard\_events() cade.SectionManager method), 569
- disable\_multi\_jump() (arcade.PhysicsEnginePlatformer method), 548 disable\_spatial\_hashing() (arcade.SpriteList method), 504 disable\_timings() (in module arcade), 544 disabled (arcade.gui.UIInteractiveWidget attribute), 657 disabled (arcade.gui.UISlider attribute), 647 dispatch() (arcade.gui.Property method), 668 dispatch\_events() (arcade.Window method), 556 dispatch\_keyboard\_event() (arcade.SectionManager method), 569 dispatch\_mouse\_enter\_leave\_events() (arcade.SectionManager method), 570 dispatch\_mouse\_event() (arcade.SectionManager *method*), 570 dispatch\_ui\_event() (arcade.gui.UIManager method), 642 dispatch\_ui\_event() (arcade.gui.UIWidget method), 659 DIVIDER (arcade.gui.UIDropdown attribute), 651 do\_layout() (arcade.gui.UIAnchorLayout method), 649 do\_layout() (arcade.gui.UIBoxLayout method), 649 do\_layout() (arcade.gui.UIDraggableMixin method), 639 do\_layout() (arcade.gui.UIDropdown method), 651 do\_layout() (arcade.gui.UIGridLayout method), 650 do\_layout() (arcade.gui.UILayout method), 658 do\_render() (arcade.gui.UIDummy method), 656 do\_render() (arcade.gui.UIFlatButton method), 663 do\_render() (arcade.gui.UIImage method), 646 do\_render() (arcade.gui.UIInputText method), 652 do\_render() (arcade.gui.UILabel method), 653 do\_render() (arcade.gui.UISlider method), 646 do\_render() (arcade.gui.UISpace method), 658 do\_render() (arcade.gui.UISpriteWidget method), 659 do\_render() (arcade.gui.UITextArea method), 654 do\_render() (arcade.gui.UITextureButton method), 664 do\_render() (arcade.gui.UITextureToggle method), 662 do\_render() (arcade.gui.UIWidget method), 659 do\_render\_base() (arcade.gui.UIWidget method), 659 draw() (arcade.gui.Surface method), 639 draw() (arcade.gui.UIManager method), 642 draw() (arcade.Scene method), 510 draw() (arcade.shape\_list.Shape method), 484 draw() (arcade.shape\_list.ShapeElementList method), 484 draw() (arcade.Sprite method), 494 draw() (arcade.SpriteList method), 504
- draw() (arcade.Text method), 517

(ar-

- draw\_arc\_filled() (in module arcade), 475
- draw\_arc\_outline() (in module arcade), 475
- draw\_circle\_filled() (in module arcade), 475

draw\_circle\_outline() (in module arcade), 476

- draw\_debug() (arcade.Text method), 517
- draw\_ellipse\_filled() (in module arcade), 476
- draw\_ellipse\_outline() (in module arcade), 476
- draw\_hit\_box() (arcade.BasicSprite method), 497
- draw\_hit\_boxes() (arcade.Scene method), 511
- draw\_hit\_boxes() (arcade.SpriteList method), 504
- draw\_line() (in module arcade), 477
- draw\_line\_strip() (in module arcade), 477
- draw\_lines() (in module arcade), 477
- draw\_lrbt\_rectangle\_outline() (in module arcade), 478
- draw\_lrtb\_rectangle\_outline() (in module arcade), 478
- draw\_lrwh\_rectangle\_textured() (in module arcade), 479
- draw\_order (arcade.Section property), 568
- draw\_parabola\_filled() (in module arcade), 479
- draw\_parabola\_outline() (in module arcade), 479
- draw\_point() (in module arcade), 479
- draw\_points() (in module arcade), 480
- draw\_polygon\_filled() (in module arcade), 480
- draw\_polygon\_outline() (in module arcade), 480
- draw\_rectangle\_filled() (in module arcade), 480
- draw\_rectangle\_outline() (in module arcade), 480
- draw\_scaled() (arcade.Texture method), 530
- draw\_scaled\_texture\_rectangle() (in module arcade), 481
- draw\_sized() (arcade.Texture method), 531
- draw\_sprite() (arcade.gui.Surface method), 640
- draw\_text() (in module arcade), 520
- draw\_texture() (arcade.gui.Surface method), 640
- draw\_texture\_rectangle() (in module arcade), 481
- draw\_triangle\_filled() (in module arcade), 482
- draw\_triangle\_outline() (in module arcade), 482
- draw\_xywh\_rectangle\_outline() (in module arcade), 482
- DST\_ALPHA (arcade.ArcadeContext attribute), 587
- DST\_ALPHA (arcade.gl.Context attribute), 600
- DST\_COLOR (arcade.ArcadeContext attribute), 587
- DST\_COLOR (arcade.gl.Context attribute), 600
- dt (arcade.gui.UIOnUpdateEvent attribute), 667
- dtype (arcade.gl.Texture2D property), 616
- duration (arcade.AnimationKeyframe attribute), 493
- dx (arcade.gui.UIMouseDragEvent attribute), 665

dx (arcade.gui.UIMouseMovementEvent attribute), 666

dy (arcade.gui.UIMouseDragEvent attribute), 665 dy (arcade.gui.UIMouseMovementEvent attribute), 666 DYNAMIC (arcade.PymunkPhysicsEngine attribute), 547

#### Ε

earclip() (in module arcade.earclip), 577 ease\_angle() (in module arcade.easing), 577 ease\_angle\_update() (in module arcade.easing), 577 ease\_function (arcade.easing.EasingData attribute), 577 ease\_in() (in module arcade.easing), 577 ease\_in\_back() (in module arcade.easing), 578 ease\_in\_out() (in module arcade.easing), 578 ease\_in\_out\_sin() (in module arcade.easing), 578 ease\_in\_sin() (in module arcade.easing), 578 ease\_out() (in module arcade.easing), 578 ease\_out\_back() (in module arcade.easing), 578 ease\_out\_bounce() (in module arcade.easing), 578 ease\_out\_elastic() (in module arcade.easing), 578 ease\_out\_sin() (in module arcade.easing), 578 ease\_position() (in module arcade.easing), 578 ease\_update() (in module arcade.easing), 578 ease\_value() (in module arcade.easing), 578 easing() (in module arcade.easing), 578 EasingData (class in arcade.easing), 577 enable() (arcade.ArcadeContext method), 581 enable() (arcade.gl.Context method), 604 enable() (arcade.gui.UIManager method), 642 enable() (arcade.SectionManager method), 570 enable\_multi\_jump() (arcade.PhysicsEnginePlatformer method), 548 enable\_only() (arcade.ArcadeContext method), 581 enable\_only() (arcade.gl.Context method), 604 enable\_spatial\_hashing() (arcade.SpriteList method), 504 enable\_timings() (in module arcade), 544 enabled (arcade.Section property), 568 enabled() (arcade.ArcadeContext method), 582 enabled() (arcade.gl.Context method), 604 enabled\_only() (arcade.ArcadeContext method), 582 enabled\_only() (arcade.gl.Context method), 604 end\_period (arcade.easing.EasingData attribute), 577 end\_value (arcade.easing.EasingData attribute), 577 error (arcade.ArcadeContext property), 591 error (arcade.gl.Context property), 604 exit() (in module arcade), 564

extend() (arcade.SpriteList method), 504

#### F

far (arcade.Camera property), 514 fbo (arcade.ArcadeContext property), 591 fbo (arcade.gl.Context property), 603 fbo (arcade.TextureAtlas property), 541

- file\_path (arcade.Texture property), 533 filled\_bar (arcade.gui.UISliderStyle attribute), 648 filter (arcade.gl.Texture2D property), 617 finish() (arcade.ArcadeContext method), 582 finish() (arcade.gl.Context method), 607 finish\_render() (in module arcade), 564 fit\_content() (arcade.gui.UIBoxLayout method), 649 fit\_content() (arcade.gui.UILabel method), 653 fit\_content() (arcade.gui.UITextArea method), 654 flip() (arcade.Window method), 556 flip\_diagonally() (arcade.Texture method), 531 flip\_horizontally() (arcade.Texture method), 531 flip\_left\_right() (arcade.Texture method), 531 flip\_top\_bottom() (arcade.Texture method), 531 flip\_vertically() (arcade.Texture method), 531 FlipLeftRightTransform (class in arcade.texture.transforms), 534 FlipTopBottomTransform (class in arcade.texture.transforms), 534 FloatOutsideRangeError (class in arcade.utils), 549 flush() (arcade.ArcadeContext method), 582 flush() (arcade.gl.Context method), 607 flush() (arcade.gl.Geometry method), 627 font\_color (arcade.gui.UIFlatButton.UIStyle attribute), 662 font\_color (arcade.gui.UITextureButtonStyle attribute), 664 font\_color (arcade.PerfGraph property), 543 font\_name (arcade.gui.UIFlatButton.UIStyle attribute), 663 font\_name (arcade.gui.UITextureButtonStyle attribute), 664 font\_name (arcade.Text property), 518 font\_size (arcade.gui.UIFlatButton.UIStyle attribute), 663 font\_size (arcade.gui.UITextureButtonStyle attribute), 664 font\_size (arcade.PerfGraph property), 543 font\_size (arcade.Text property), 518 force (arcade.AnimatedTimeBasedSprite attribute), 492 force (arcade.AnimatedWalkingSprite attribute), 493 force (arcade.PerfGraph attribute), 543 force (arcade.Sprite attribute), 496 force (arcade.SpriteCircle attribute), 491 formats (arcade.gl.BufferDescription attribute), 624 forward() (arcade.Sprite method), 494 framebuffer (arcade.gl.context.ContextStats attribute), 611 Framebuffer (class in arcade.gl), 629 framebuffer() (arcade.ArcadeContext method), 582 framebuffer() (arcade.gl.Context method), 608 from\_gray() (arcade.types.Color class method), 471 from\_hex\_string() (arcade.types.Color class method), 472
- from\_iterable() (arcade.types.Color class method), 472from\_normalized() (arcade.types.Color class method), 472 from\_tilemap() (arcade.Scene class method), 511 from\_uint24() (arcade.types.Color class method), 473 from\_uint32() (arcade.types.Color class method), 473 front\_face (arcade.ArcadeContext property), 591 front\_face (arcade.gl.Context property), 606 FUNC\_ADD (arcade.ArcadeContext attribute), 588 FUNC\_ADD (arcade.gl.Context attribute), 601 FUNC\_REVERSE\_SUBTRACT (arcade.ArcadeContext attribute), 588 FUNC\_REVERSE\_SUBTRACT (arcade.gl.Context attribute), 601 FUNC\_SUBTRACT (arcade.ArcadeContext attribute), 588 FUNC\_SUBTRACT (arcade.gl.Context attribute), 601

# G

g (arcade.types.Color property), 474 gc() (arcade.ArcadeContext method), 582 gc() (arcade.gl.Context method), 603 gc\_mode (arcade.ArcadeContext property), 592 gc\_mode (arcade.gl.Context property), 603 generate\_uuid\_from\_kwargs() (in module arcade.utils), 550 geometry (arcade.gl.context.ContextStats attribute), 612 geometry (arcade.SpriteList property), 508 Geometry (class in arcade.gl), 625 geometry() (arcade.ArcadeContext method), 582 geometry() (arcade.gl.Context method), 609 geometry\_input (arcade.gl.Program property), 635 geometry\_output (arcade.gl.Program property), 635 geometry\_vertices (arcade.gl.Program property), 635 get() (arcade.gl.context.Limits method), 615 get() (arcade.gui.Property method), 668 get() (arcade.gui.UIStyleBase method), 669 get\_angle\_degrees() (in module arcade.math), 595 get\_angle\_radians() (in module arcade.math), 595 get\_cartesian() (arcade.tilemap.TileMap method), 524 get\_closest\_sprite() (in module arcade), 501 get\_controllers() (in module arcade), 552 get\_current\_state() (arcade.gui.UIFlatButton method), 663 get\_current\_state() (arcade.gui.UISlider method), 646 (arcade.gui.UIStyledWidget get\_current\_state() *method*), 669 get\_current\_state() (arcade.gui.UITextureButton *method*), 664 get\_current\_style() (arcade.gui.UIStyledWidget *method*), 669 get\_default\_image() (in module arcade), 527

get\_default\_texture() (in module arcade), 527 get\_display\_size() (in module arcade), 564 get\_distance() (in module arcade.math), 595 get\_distance\_between\_sprites() (in module arcade), 501 get\_first\_section() (arcade.SectionManager method), 570 get\_float() (arcade.gl.context.Limits method), 615 get\_fps() (in module arcade), 544 get\_framebuffer\_image() (arcade.ArcadeContext method), 584 get\_game\_controllers() (in module arcade), 552 get\_handle() (arcade.gl.Texture2D method), 620 get\_image() (in module arcade), 483 get\_image\_id() (arcade.TextureAtlas method), 538 get\_image\_region\_info() (arcade.TextureAtlas method), 538 get\_int\_tuple() (arcade.gl.context.Limits method), 615 get\_joysticks() (in module arcade), 552 get\_length() (arcade.Sound method), 574 get\_location() (arcade.Window method), 556 (arcade.SimpleCamera get\_map\_coordinates() method), 515 get\_orientation() module (in arcade.texture.transforms), 536 get\_physics\_object() (arcade.PymunkPhysicsEngine method), 546 get\_pixel() (in module arcade), 483 get\_points\_for\_thick\_line() (in module arcade), 490 get\_raspberry\_pi\_info() (in module arcade.utils), 550 get\_rectangle\_points() ar-(in module cade.shape list), 490 get\_screens() (in module arcade), 563 get\_section\_by\_name() (arcade.SectionManager method), 570 get\_sections() (arcade.SectionManager method), 570 get\_size() (arcade.Window method), 556 get\_sprite\_for\_shape() (arcade.PymunkPhysicsEngine method), 546 get\_sprite\_list() (arcade.Scene method), 511 get\_sprites\_at\_exact\_point() (in module arcade), 501 get\_sprites\_at\_point() (arcade.Camera method), 514 get\_sprites\_at\_point() (in module arcade), 501 get\_sprites\_from\_arbiter() (ar-Н cade.PymunkPhysicsEngine method), 546 get\_sprites\_in\_rect() (in module arcade), 502 get\_sprites\_near\_point() (arcade.SpatialHash method), 502

get\_sprites\_near\_rect() (arcade.SpatialHash

get\_sprites\_near\_sprite() (arcade.SpatialHash method), 502 get\_str() (arcade.gl.context.Limits method), 615 get\_stream\_position() (arcade.Sound method), 574 get\_system\_mouse\_cursor() (arcade.Window method), 557 get\_texture\_id() (arcade.TextureAtlas method), 538 get\_texture\_image() (arcade.TextureAtlas method), 538 get\_texture\_region\_info() (arcade.TextureAtlas method), 538 (arcade.tilemap.TileMap get\_tilemap\_layer() method), 525 get\_timings() (in module arcade), 544 get\_triangle\_orientation() (in module arcade.geometry), 551 get\_viewport() (arcade.Window method), 557 get\_volume() (arcade.Sound method), 574 get\_widgets\_at() (arcade.gui.UIManager method), 643 get\_window() (in module arcade), 564 get\_xy\_screen\_relative() (arcade.Section method), 568 get\_xy\_section\_relative() (arcade.Section method), 568 getter (arcade.gl.uniform.Uniform attribute), 637 (arcade.gl.uniform.UniformBlock method), getter() 637 gl\_api (arcade.ArcadeContext attribute), 592 gl\_api (arcade.gl.Context attribute), 602 gl\_version (arcade.ArcadeContext property), 592 gl\_version (arcade.gl.Context property), 603 glo (arcade.gl.Buffer property), 622 glo (arcade.gl.ComputeShader property), 638 glo (arcade.gl.Framebuffer property), 630 glo (arcade.gl.Program property), 635 glo (arcade.gl.Texture2D property), 616 glo (arcade.gl.uniform.UniformBlock attribute), 637 glo (arcade.gl.VertexArray attribute), 629 gravity (arcade.PyMunk attribute), 491 grid\_color (arcade.PerfGraph property), 543 group (arcade.Text property), 518 guid (arcade.AnimatedTimeBasedSprite attribute), 492 guid (arcade.AnimatedWalkingSprite attribute), 493 guid (arcade.PerfGraph attribute), 543 guid (arcade.Sprite attribute), 496 guid (arcade.SpriteCircle attribute), 491

method), 502

has\_image() (arcade.TextureAtlas method), 539 has\_line\_of\_sight() (in module arcade), 576 has\_sections (arcade.SectionManager property), 573 has\_sections (arcade.View property), 555 has\_texture() (arcade.TextureAtlas method), 539 hash() (arcade.SpatialHash method), 503 headless (arcade. Window attribute), 563 height (arcade.BasicSprite property), 499 height (arcade.gl.Framebuffer property), 630 height (arcade.gl.Texture2D property), 616 height (arcade.gui.NinePatchTexture property), 645 height (arcade.gui.Rect attribute), 655 height (arcade.gui.Surface property), 640 height (arcade.gui.UIWidget property), 661 height (arcade.Section property), 568 height (arcade.Text property), 519 height (arcade.Texture property), 533 height (arcade.TextureAtlas property), 541 height (arcade.tilemap.TileMap attribute), 525 hide\_view() (arcade.Window method), 557 hit\_box (arcade.BasicSprite property), 499 hit\_box (arcade.Sprite property), 496 hit\_box\_algorithm (arcade.Texture property), 533 hit\_box\_points (arcade.Texture property), 533 hovered (arcade.gui.UIInteractiveWidget attribute), 657 hovered (arcade.gui.UISlider attribute), 647

## I

ibo (arcade.gl.VertexArray property), 628 image (arcade.Texture property), 534 image\_data (arcade.Texture property), 534 image\_uv\_texture (arcade.TextureAtlas property), 541 images (arcade. TextureAtlas property), 541 immutable (arcade.gl.Texture2D property), 617 incr() (arcade.gl.context.ContextStats method), 612 increment\_jump\_counter() (arcade.PhysicsEnginePlatformer *method*), 548 index (arcade.gl.uniform.UniformBlock attribute), 637 index() (arcade.SpriteList method), 504 index\_buffer (arcade.gl.Geometry property), 625 info (arcade.ArcadeContext property), 592 info (arcade.gl.Context property), 602 initialize() (arcade.SpriteList method), 505 insert() (arcade.SpriteList method), 505 instance() (arcade.gl.Geometry method), 626 instanced (arcade.gl.BufferDescription attribute), 624 IntOutsideRangeError (class in arcade.utils), 549 is\_complete() (arcade.Sound method), 574 is\_current\_view (arcade.SectionManager property), 574 is\_default (arcade.gl.Framebuffer attribute), 630 is\_default (arcade.gl.framebuffer.DefaultFrameBuffer attribute), 632 is\_enabled() (arcade.ArcadeContext method), 584 is\_enabled() (arcade.gl.Context method), 605 is\_on\_ground() (arcade.PymunkPhysicsEngine method), 546

is\_on\_ladder() (arcade.PhysicsEnginePlatformer method), 548 is\_playing() (arcade.Sound method), 574 is\_point\_in\_box() (in module arcade.geometry), 551 is\_point\_in\_polygon() (in module arcade.geometry), 551 is\_raspberry\_pi() (in module arcade.utils), 550 isometric\_grid\_to\_screen() (in module ar-cade.isometric), 577

italic (arcade.Text property), 519

## J

jump() (arcade.PhysicsEnginePlatformer method), 548

### Κ

kill() (arcade.BasicSprite method), 497

KINEMATIC (arcade.PymunkPhysicsEngine attribute), 547

## L

label (arcade.gui.UITextWidget property), 654 LAYOUT\_OFFSET (arcade.gui.UIInputText attribute), 652 left (arcade.BasicSprite property), 499 left (arcade.gui.NinePatchTexture property), 645 left (arcade.gui.Rect property), 655 left (arcade.gui.UIWidget property), 661 left (arcade.Section property), 568 left (arcade.Text property), 519 lerp() (in module arcade.math), 595 lerp\_angle() (in module arcade.math), 595 lerp\_vec() (in module arcade.math), 596 limit() (arcade.gui.Surface method), 640 limits (arcade.ArcadeContext property), 592 limits (arcade.gl.Context property), 602 Limits (class in arcade.gl.context), 612 LINE\_LOOP (arcade.ArcadeContext attribute), 588 LINE\_LOOP (arcade.gl.Context attribute), 601 LINE\_STRIP (arcade.ArcadeContext attribute), 588 LINE\_STRIP (arcade.gl.Context attribute), 601 LINE\_STRIP\_ADJACENCY (arcade.ArcadeContext) attribute), 588 LINE\_STRIP\_ADJACENCY (arcade.gl.Context attribute), 602 LINEAR (arcade.ArcadeContext attribute), 588 LINEAR (arcade.gl.Context attribute), 599 linear() (in module arcade.easing), 578 LINEAR\_MIPMAP\_LINEAR (arcade.ArcadeContext) attribute), 588 LINEAR\_MIPMAP\_LINEAR (arcade.gl.Context attribute), 599 LINEAR\_MIPMAP\_NEAREST (arcade.ArcadeContext attribute), 588 LINEAR\_MIPMAP\_NEAREST (arcade.gl.Context attribute),

599

LINES (arcade.ArcadeContext attribute), 588 LINES (arcade.gl.Context attribute), 601 LINES\_ADJACENCY (arcade.ArcadeContext attribute), 588 LINES\_ADJACENCY (arcade.gl.Context attribute), 602 link() (arcade.gl.Program static method), 636 ListProperty (class in arcade.gui), 667 load\_animated\_gif() (in module arcade), 500 load\_atlas() (in module arcade), 542 load\_compute\_shader() (arcade.ArcadeContext method), 584 load\_font() (in module arcade), 522 load\_program() (arcade.ArcadeContext method), 584 load\_sound() (*in module arcade*), 575 load\_spritesheet() (in module arcade), 527 load\_texture() (arcade.ArcadeContext method), 585 load\_texture() (in module arcade), 527 load\_texture\_pair() (in module arcade), 528 load\_textures() (in module arcade), 528 load\_tilemap() (in module arcade.tilemap), 525 location (arcade.gl.uniform.Uniform property), 637 LOWER\_LEFT (arcade.texture.transforms.VertexOrder attribute), 536 LOWER\_RIGHT (arcade.texture.transforms.VertexOrder attribute), 536

## Μ

788

MAJOR\_VERSION (arcade.gl.context.Limits attribute), 612 make\_circle\_texture() (in module arcade), 526 make\_soft\_circle\_texture() (in module arcade), 526 make\_soft\_square\_texture() (in module arcade), 526 MAX (arcade.ArcadeContext attribute), 588 MAX (arcade.gl.Context attribute), 601 MAX\_3D\_TEXTURE\_SIZE (arcade.gl.context.Limits attribute), 613 MAX\_ARRAY\_TEXTURE\_LAYERS (arcade.gl.context.Limits attribute), 612 MAX\_COLOR\_ATTACHMENTS (arcade.gl.context.Limits attribute), 613 MAX\_COLOR\_TEXTURE\_SAMPLES (arcade.gl.context.Limits attribute), 613 MAX\_COMBINED\_FRAGMENT\_UNIFORM\_COMPONENTS (arcade.gl.context.Limits attribute), 613 MAX\_COMBINED\_GEOMETRY\_UNIFORM\_COMPONENTS (arcade.gl.context.Limits attribute), 613 MAX\_COMBINED\_TEXTURE\_IMAGE\_UNITS (arcade.gl.context.Limits attribute), 613 MAX\_COMBINED\_UNIFORM\_BLOCKS (arcade.gl.context.Limits attribute), 613 MAX\_COMBINED\_VERTEX\_UNIFORM\_COMPONENTS (arcade.gl.context.Limits attribute), 613

|   | MAX_CUBE_MAP_TEXTURE_SIZE                                 | (ar    |
|---|-----------------------------------------------------------|--------|
|   | cade.gl.context.Limits attribute), 613                    |        |
| , | MAX_DEPTH_TEXTURE_SAMPLES                                 | (ar    |
|   | cade.gl.context.Limits attribute), 613                    |        |
|   | MAX_DRAW_BUFFERS (arcade.gl.context.Limits attril         | bute)  |
|   | 613                                                       |        |
|   | MAX_ELEMENTS_INDICES (arcade.gl.context.Limits            | s at   |
|   | tribute), 613                                             |        |
|   | MAX_ELEMENTS_VERTICES (arcade.gl.context.Limit            | ts at  |
| ۴ | tribute), 613                                             |        |
|   | MAX_FRAGMENT_INPUT_COMPONENTS                             | (ar    |
|   | cade.gl.context.Limits attribute), 613                    | (ui    |
|   | ÷                                                         | (      |
|   | MAX_FRAGMENT_UNIFORM_BLOCKS                               | (ar    |
|   | cade.gl.context.Limits attribute), 613                    | ,      |
|   | MAX_FRAGMENT_UNIFORM_COMPONENTS                           | (ar    |
|   | cade.gl.context.Limits attribute), 613                    |        |
|   | MAX_FRAGMENT_UNIFORM_VECTORS                              | (ar    |
|   | cade.gl.context.Limits attribute), 613                    |        |
|   | MAX_GEOMETRY_INPUT_COMPONENTS                             | (ar    |
|   | cade.gl.context.Limits attribute), 613                    |        |
|   | MAX_GEOMETRY_OUTPUT_COMPONENTS                            | (ar    |
|   | cade.gl.context.Limits attribute), 613                    |        |
|   | MAX_GEOMETRY_TEXTURE_IMAGE_UNITS                          | (ar    |
|   | cade.gl.context.Limits attribute), 614                    | (      |
|   | MAX_GEOMETRY_UNIFORM_BLOCKS                               | (ar    |
|   | cade.gl.context.Limits attribute), 614                    | (ui    |
|   |                                                           | (an    |
|   | MAX_GEOMETRY_UNIFORM_COMPONENTS                           | (ar    |
|   | cade.gl.context.Limits attribute), 614                    |        |
|   | <pre>max_height (arcade.TextureAtlas property), 541</pre> |        |
| , | <pre>max_horizontal_velocity (arcade.PyMunk</pre>         | at     |
|   | tribute), 491                                             |        |
| , | MAX_INTEGER_SAMPLES (arcade.gl.context.L                  | imit.  |
|   | attribute), 614                                           |        |
|   | MAX_RENDERBUFFER_SIZE (arcade.gl.context.Limit            | ts at  |
|   | tribute), 614                                             |        |
|   | MAX_SAMPLE_MASK_WORDS (arcade.gl.context.Limit            | ts at  |
|   | tribute), 614                                             |        |
|   | MAX_SAMPLES (arcade.gl.context.Limits attribute), 6       | 14     |
|   | <pre>max_size (arcade.TextureAtlas property), 541</pre>   |        |
|   | max_size() (arcade.gui.Rect method), 655                  |        |
|   | MAX_TEXTURE_MAX_ANISOTROPY                                | (ar    |
|   | cade.gl.context.Limits attribute), 614                    | (ui    |
|   | ÷                                                         |        |
|   | MAX_TEXTURE_SIZE (arcade.gl.context.Limits attrib         | suie)  |
|   | 614                                                       |        |
|   | MAX_TRANSFORM_FEEDBACK_SEPARATE_ATTRIBS                   |        |
|   | (arcade.gl.context.Limits attribute), 615                 |        |
|   | MAX_UNIFORM_BLOCK_SIZE (arcade.gl.context.Limit           | its at |
|   | tribute), 614                                             |        |
|   | MAX_UNIFORM_BUFFER_BINDINGS                               | (ar    |
|   | cade.gl.context.Limits attribute), 614                    |        |
|   | MAX_VARYING_VECTORS (arcade.gl.context.L                  | .imit. |
|   | attribute), 614                                           |        |
|   | <pre>max_velocity (arcade.PyMunk attribute), 491</pre>    |        |
|   | MAX_VERTEX_ATTRIBS (arcade.gl.context.Limits              | at     |
|   |                                                           |        |

| tribute), 614                                                                                    |
|--------------------------------------------------------------------------------------------------|
| MAX_VERTEX_OUTPUT_COMPONENTS (ar-                                                                |
| cade.gl.context.Limits attribute), 614                                                           |
| MAX_VERTEX_TEXTURE_IMAGE_UNITS (ar-                                                              |
| cade.gl.context.Limits attribute), 614                                                           |
| MAX_VERTEX_UNIFORM_BLOCKS (ar-                                                                   |
| cade.gl.context.Limits attribute), 614                                                           |
| MAX_VERTEX_UNIFORM_COMPONENTS (ar-                                                               |
| cade.gl.context.Limits attribute), 614                                                           |
| MAX_VERTEX_UNIFORM_VECTORS (ar-                                                                  |
|                                                                                                  |
| cade.gl.context.Limits attribute), 614                                                           |
| <pre>max_vertical_velocity (arcade.PyMunk attribute),</pre>                                      |
|                                                                                                  |
| MAX_VIEWPORT_DIMS (arcade.gl.context.Limits at-                                                  |
| tribute), 614                                                                                    |
| max_width (arcade.TextureAtlas property), 541                                                    |
| <pre>maximize() (arcade.Window method), 557</pre>                                                |
| MIN (arcade.ArcadeContext attribute), 588                                                        |
| MIN (arcade.gl.Context attribute), 601                                                           |
| <pre>min_size() (arcade.gui.Rect method), 655</pre>                                              |
| <pre>minimize() (arcade.Window method), 557</pre>                                                |
| MINOR_VERSION (arcade.gl.context.Limits attribute), 612                                          |
| MIRRORED_REPEAT (arcade.ArcadeContext attribute),                                                |
| 589                                                                                              |
| MIRRORED_REPEAT (arcade.gl.Context attribute), 599                                               |
| modal (arcade.Section property), 569                                                             |
| <pre>modifiers (arcade.gui.UIKeyEvent attribute), 665</pre>                                      |
| <pre>modifiers (arcade.gui.UIKeyPressEvent attribute), 665</pre>                                 |
| <pre>modifiers (arcade.gui.UIKeyReleaseEvent attribute),</pre>                                   |
| 665                                                                                              |
| <pre>modifiers (arcade.gui.UIMouseDragEvent attribute),</pre>                                    |
| 665                                                                                              |
| <pre>modifiers (arcade.gui.UIMousePressEvent attribute),</pre>                                   |
| 666                                                                                              |
| modifiers (arcade.gui.UIMouseReleaseEvent at-                                                    |
| tribute), 666                                                                                    |
| MOMENT_INF (arcade.PymunkPhysicsEngine attribute),                                               |
| 547                                                                                              |
| motion (arcade.gui.UITextMotionEvent attribute), 667                                             |
| <pre>mouse_is_on_top() (arcade.Section method), 568</pre>                                        |
| move() (arcade.gui.Rect method), 655                                                             |
| move() (arcade.gui.UIWidget method), 659                                                         |
| move() (arcade.shape_list.ShapeElementList method),                                              |
| 484                                                                                              |
| move() (arcade.SimpleCamera method), 515                                                         |
| move() (arcade.SpatialHash method), 503                                                          |
| move() (arcade.SpriteList method), 505                                                           |
| <pre>move()(urtual.spriteList method), 505 move_sprite_list_after() (arcade.Scene method),</pre> |
| 511                                                                                              |
| <pre>move_sprite_list_before() (arcade.Scene method),</pre>                                      |
| 511                                                                                              |
| move_to() (arcade.SimpleCamera method), 515                                                      |
| -                                                                                                |
| multiline (arcade.gui.UITextWidget property), 654                                                |
| multiline (arcade.Text property), 519                                                            |
|                                                                                                  |

### Ν

| IN                                                               |
|------------------------------------------------------------------|
| name ( <i>arcade.gl.uniform.Uniform property</i> ), 637          |
| name (arcade.gl.uniform.UniformBlock attribute), 637             |
| name (arcade.gui.DictProperty attribute), 667                    |
| name (arcade.gui.ListProperty attribute), 667                    |
| name ( <i>arcade.gui</i> . <i>Property attribute</i> ), 668      |
| name ( <i>arcade.types.TiledObject attribute</i> ), 474          |
| near (arcade.Camera property), 514                               |
| NEAREST (arcade.ArcadeContext attribute), 589                    |
| NEAREST (arcade.gl.Context attribute), 599                       |
| NEAREST_MIPMAP_LINEAR (arcade.ArcadeContext at-                  |
| tribute), 589                                                    |
| NEAREST_MIPMAP_LINEAR (arcade.gl.Context attribute),             |
| 599                                                              |
| NEAREST_MIPMAP_NEAREST (arcade.ArcadeContext at-                 |
| tribute), 589                                                    |
| NEAREST_MIPMAP_NEAREST (arcade.gl.Context at-                    |
| tribute), 599                                                    |
| <pre>new_value (arcade.gui.UIOnChangeEvent attribute),</pre>     |
| 666                                                              |
| NinePatchTexture (class in arcade.gui), 644                      |
| NoOpenGLException (class in arcade), 552                         |
| norm_value (arcade.gui.UISlider property), 647                   |
| normalized (arcade.gl.BufferDescription attribute), 624          |
| normalized (arcade.types.Color property), 474                    |
| NormalizedRangeError (class in arcade.utils), 549                |
| <pre>num_vertices (arcade.gl.BufferDescription attribute),</pre> |
| 624                                                              |
| <pre>num_vertices (arcade.gl.Geometry property), 625</pre>       |
| <pre>num_vertices (arcade.gl.VertexArray property), 628</pre>    |
| $\circ$                                                          |
| 0                                                                |
| <pre>object_lists (arcade.tilemap.TileMap attribute), 525</pre>  |
| objects (arcade.ArcadeContext attribute), 593                    |
| objects (arcade.gl.Context attribute), 602                       |
| obs (arcade.gui.DictProperty attribute), 667                     |
| obs (arcade.gui.ListProperty attribute), 667                     |
| obs (arcade.gui.Property attribute), 668                         |
| offset (arcade.tilemap.TileMap attribute), 525                   |
| old_value (arcade.gui.UIOnChangeEvent attribute),                |
| 666                                                              |
| on_action() (arcade.gui.UIButtonRow method), 641                 |

on\_action() (arcade.gui.UIMessageBox method), 641

on\_change() (arcade.gui.UIDropdown method), 651

- on\_change() (arcade.gui.UISlider method), 646
- on\_change() (arcade.gui.UITextureToggle method), 662
- on\_click() (arcade.gui.UIDummy method), 656
- on\_click() (arcade.gui.UITextureToggle method), 662
- on\_draw() (arcade.Section method), 568
- on\_draw() (arcade.SectionManager method), 571
- on\_draw() (arcade.View method), 553
- on\_draw() (arcade.Window method), 557

on\_event() (arcade.gui.UIDraggableMixin method), 639 on\_event() (arcade.gui.UIInputText method), 652 on\_event() (arcade.gui.UIInteractiveWidget method), 657 on\_event() (arcade.gui.UIManager method), 643 on\_event() (arcade.gui.UIMouseFilterMixin method), 639 on\_event() (arcade.gui.UISlider method), 646 on\_event() (arcade.gui.UITextArea method), 654 on\_event() (arcade.gui.UIWidget method), 660 on\_hide\_section() (arcade.Section method), 568 on\_hide\_view() (arcade.SectionManager method), 571 on\_hide\_view() (arcade.View method), 553 on\_key\_press() (arcade.gui.UIManager method), 643 on\_key\_press() (arcade.Section method), 568 on\_key\_press() (arcade.SectionManager method), 571 on\_key\_press() (arcade.View method), 553 on\_key\_press() (arcade.Window method), 557 on\_key\_release() (arcade.gui.UIManager method), 643 on\_key\_release() (arcade.Section method), 568 on\_key\_release() (arcade.SectionManager method), 571 on\_key\_release() (arcade.View method), 553 on\_key\_release() (arcade.Window method), 557 on\_mouse\_drag() (arcade.gui.UIManager method), 643 on\_mouse\_drag() (arcade.Section method), 568 on\_mouse\_drag() (arcade.SectionManager method), 571 on\_mouse\_drag() (arcade. View method), 553 on\_mouse\_drag() (arcade.Window method), 558 on\_mouse\_enter() (arcade.Section method), 568 on\_mouse\_enter() (arcade.SectionManager method), 571 on\_mouse\_enter() (arcade.View method), 553 on\_mouse\_enter() (arcade.Window method), 558 on\_mouse\_leave() (arcade.Section method), 568 on\_mouse\_leave() (arcade.SectionManager method), 572 on\_mouse\_leave() (arcade.View method), 554 on\_mouse\_leave() (arcade.Window method), 558 on\_mouse\_motion() (arcade.gui.UIManager method), 643 on\_mouse\_motion() (arcade.Section method), 568 on\_mouse\_motion() (arcade.SectionManager method), 572 on\_mouse\_motion() (arcade.View method), 554 on\_mouse\_motion() (arcade.Window method), 558 on\_mouse\_press() (arcade.gui.UIManager method), 643 on\_mouse\_press() (arcade.Section method), 568

on\_mouse\_press() (arcade.SectionManager method), 572 on\_mouse\_press() (arcade.View method), 554 on\_mouse\_press() (arcade.Window method), 558 on\_mouse\_release() (arcade.gui.UIManager method), 643 on\_mouse\_release() (arcade.Section method), 568 on\_mouse\_release() (arcade.SectionManager method), 572 on\_mouse\_release() (arcade.View method), 554 on\_mouse\_release() (arcade.Window method), 559 on\_mouse\_scroll() (arcade.gui.UIManager method), 643 on\_mouse\_scroll() (arcade.Section method), 568 on\_mouse\_scroll() (arcade.SectionManager method), 573 on\_mouse\_scroll() (arcade.View method), 554 on\_mouse\_scroll() (arcade.Window method), 559 on\_resize() (arcade.gui.UIManager method), 643 on\_resize() (arcade.Section method), 568 on\_resize() (arcade.SectionManager method), 573 on\_resize() (arcade.View method), 555 on\_resize() (arcade.Window method), 560 on\_show() (arcade.View method), 555 on\_show\_section() (arcade.Section method), 568 on\_show\_view() (arcade.SectionManager method), 573 on\_show\_view() (arcade.View method), 555 on\_text() (arcade.gui.UIManager method), 643 on\_text\_motion() (arcade.gui.UIManager method), 643 on\_text\_motion\_select() (arcade.gui.UIManager method), 643 on\_update() (arcade.BasicSprite method), 497 on\_update() (arcade.gui.UIDummy method), 656 on\_update() (arcade.gui.UIInputText method), 652 on\_update() (arcade.gui.UIManager method), 643 on\_update() (arcade.gui.UISpriteWidget method), 659 on\_update() (arcade.gui.UIWidget method), 660 on\_update() (arcade.Scene method), 512 on\_update() (arcade.Section method), 568 on\_update() (arcade.SectionManager method), 573 on\_update() (arcade.SpriteList method), 505 on\_update() (arcade.View method), 555 on\_update() (arcade.Window method), 560 ONE (arcade.ArcadeContext attribute), 589 ONE (arcade.gl.Context attribute), 600 ONE\_MINUS\_DST\_ALPHA (arcade.ArcadeContext at*tribute*), 589 ONE\_MINUS\_DST\_ALPHA (arcade.gl.Context attribute), 600 ONE\_MINUS\_DST\_COLOR (arcade.ArcadeContext attribute), 589

ONE\_MINUS\_DST\_COLOR (arcade.gl.Context attribute), 600

| ONE_MINUS_SRC_ALPHA (arcade.ArcadeContext at-                                                                                                    | play() (arcade.Sound method), 574                                                                                                    |  |  |
|----------------------------------------------------------------------------------------------------|----------------------------------------------------------------------------------------------------|--|--|
| tribute), 589                                                                                                    | <pre>play_sound() (in module arcade), 575</pre>                                                                                                    |  |  |
| ONE_MINUS_SRC_ALPHA (arcade.gl.Context attribute),                                                                                                    | <pre>point_size (arcade.ArcadeContext property), 593</pre>                                                                                                    |  |  |
| 600                                                                                                    | <pre>point_size (arcade.gl.Context property), 607</pre>                                                                                                    |  |  |
| ONE_MINUS_SRC_COLOR (arcade.ArcadeContext at-<br>tribute), 589                                                                                                    | POINT_SIZE_RANGE (arcade.gl.context.Limits attribute),<br>615                                                                                                    |  |  |
| ONE_MINUS_SRC_COLOR (arcade.gl.Context attribute),                                                                                                    | POINTS (arcade.ArcadeContext attribute), 589                                                                                                    |  |  |
| 600                                                                                                    | POINTS (arcade.gl.Context attribute), 601                                                                                                    |  |  |
| <pre>open_window() (in module arcade), 563</pre>                                                                                                    | <pre>pop() (arcade.SpriteList method), 505</pre>                                                                                                    |  |  |
| order (arcade.texture.transforms.FlipLeftRightTransform                                                                                                    | pos (arcade.gui.UIMouseEvent property), 665                                                                                                    |  |  |
| attribute), 534                                                                                                    | <pre>position (arcade.BasicSprite property), 499</pre>                                                                                                    |  |  |
| order (arcade.texture.transforms.FlipTopBottomTransform                                                                                                    |                                                                                                    |  |  |
| attribute), 535                                                                                                    | position (arcade.gui.Surface property), 640                                                                                                    |  |  |
| order (arcade.texture.transforms.Rotate180Transform                                                                                                    | position (arcade.gui.UIWidget property), 661                                                                                                    |  |  |
| attribute), 535                                                                                                    | position (arcade.shape_list.ShapeElementList prop-                                                                                                    |  |  |
| order (arcade.texture.transforms.Rotate270Transform                                                                                                    | <i>erty</i> ), 484                                                                                                    |  |  |
| attribute), 535                                                                                                    | position (arcade.Text property), 519                                                                                                    |  |  |
| order (arcade.texture.transforms.Rotate90Transform at-                                                                                                    | preload_textures() (arcade.SpriteList method), 505                                                                                                    |  |  |
| tribute), 535                                                                                                    | prepare_render() (arcade.gui.UIWidget method), 660                                                                                                    |  |  |
| order (arcade.texture.transforms.Transform attribute),                                                                                                    | pressed (arcade.gui.UIInteractiveWidget attribute), 657                                                                                                    |  |  |
| 536<br>order (arcade.texture.transforms.TransposeTransform                                                                                                    | <pre>pressed (arcade.gui.UISlider attribute), 647 primitive_restart_index (arcade.ArcadeContext</pre>                                                                                                    |  |  |
| attribute), 536                                                                                                    | property), 593                                                                                                    |  |  |
| order (arcade.texture.transforms.TransverseTransform                                                                                                    | primitive_restart_index (arcade.gl.Context prop-                                                                                                    |  |  |
| attribute), 536                                                                                                    | erty), 607                                                                                                    |  |  |
| orphan() (arcade.gl.Buffer method), 622                                                                                                    | primitives_generated (arcade.gl.Query property),                                                                                                    |  |  |
| out_attributes (arcade.gl.Program property), 635                                                                                                    | 634                                                                                                    |  |  |
| OutsideRangeError ( <i>class in arcade.utils</i> ), 549                                                                                                    | <pre>print_contents() (arcade.TextureAtlas method), 539</pre>                                                                                                    |  |  |
| overlaps_with() (arcade.Section method), 568                                                                                                    | <pre>print_timings() (in module arcade), 544</pre>                                                                                                    |  |  |
| OVERLAY_LAYER (arcade.gui.UIManager attribute), 643                                                                                                    | program (arcade.gl.context.ContextStats attribute), 612                                                                                                    |  |  |
|                                                                                                    | program (arcade.gl.VertexArray property), 628                                                                                                    |  |  |
| Р                                                                                                    | program (arcade.gui.NinePatchTexture property), 645                                                                                                    |  |  |
| padding (arcade.gui.UIWidget property), 661                                                                                                    | Program (class in arcade.gl), 634                                                                                                    |  |  |
| parent (arcade.gui.UIFlatButton attribute), 663                                                                                                    |                                                                                                    |  |  |
| parent (arcade.gui.UISlider attribute), 647                                                                                                    | program() (arcade.ArcadeContext method), 365                                                                                                    |  |  |
|                                                                                                    | program() (arcade.ArcadeContext method), 585<br>program() (arcade.gl.Context method), 610                                                                                                    |  |  |
|                                                                                                    | program() (arcade.gl.Context method), 585<br>program() (arcade.gl.Context method), 610<br>PROGRAM_POINT_SIZE (arcade.ArcadeContext at-                                                                                                    |  |  |
| <pre>parent (arcade.gui.UITextWidget attribute), 654</pre>                                                                                                    | <pre>program() (arcade.gl.Context method), 610</pre>                                                                                                    |  |  |
| <pre>parent (arcade.gui.UITextWidget attribute), 654 patch_vertices (arcade.ArcadeContext property), 593</pre>                                                                                                    | program() (arcade.gl.Context method), 610<br>PROGRAM_POINT_SIZE (arcade.ArcadeContext at-                                                                                                    |  |  |
| <pre>parent (arcade.gui.UITextWidget attribute), 654 patch_vertices (arcade.ArcadeContext property), 593 patch_vertices (arcade.gl.Context property), 607</pre>                                                                                                    | program() (arcade.gl.Context method), 610<br>PROGRAM_POINT_SIZE (arcade.ArcadeContext at-<br>tribute), 589                                                                                                    |  |  |
| <pre>parent (arcade.gui.UITextWidget attribute), 654 patch_vertices (arcade.ArcadeContext property), 593 patch_vertices (arcade.gl.Context property), 607 PATCHES (arcade.ArcadeContext attribute), 589</pre>                                                                                                    | program() (arcade.gl.Context method), 610<br>PROGRAM_POINT_SIZE (arcade.ArcadeContext at-<br>tribute), 589<br>PROGRAM_POINT_SIZE (arcade.gl.Context attribute), 600                                                                                                    |  |  |
| <pre>parent (arcade.gui.UITextWidget attribute), 654 patch_vertices (arcade.ArcadeContext property), 593 patch_vertices (arcade.gl.Context property), 607 PATCHES (arcade.ArcadeContext attribute), 589 PATCHES (arcade.gl.Context attribute), 602</pre>                                                                                                    | program() (arcade.gl.Context method), 610<br>PROGRAM_POINT_SIZE (arcade.ArcadeContext at-<br>tribute), 589<br>PROGRAM_POINT_SIZE (arcade.gl.Context attribute), 600<br>projection (arcade.SimpleCamera property), 515                                                                                                    |  |  |
| <pre>parent (arcade.gui.UITextWidget attribute), 654 patch_vertices (arcade.ArcadeContext property), 593 patch_vertices (arcade.gl.Context property), 607 PATCHES (arcade.ArcadeContext attribute), 589 PATCHES (arcade.gl.Context attribute), 602 pause() (in module arcade), 564</pre>                                                                                                    | program() (arcade.gl.Context method), 610<br>PROGRAM_POINT_SIZE (arcade.ArcadeContext at-<br>tribute), 589<br>PROGRAM_POINT_SIZE (arcade.gl.Context attribute), 600<br>projection (arcade.SimpleCamera property), 515<br>projection_2d (arcade.ArcadeContext property), 593                                                                                                    |  |  |
| <pre>parent (arcade.gui.UITextWidget attribute), 654 patch_vertices (arcade.ArcadeContext property), 593 patch_vertices (arcade.gl.Context property), 607 PATCHES (arcade.ArcadeContext attribute), 589 PATCHES (arcade.gl.Context attribute), 602</pre>                                                                                                    | <pre>program() (arcade.gl.Context method), 610 PROGRAM_POINT_SIZE (arcade.ArcadeContext at-</pre>                                                                                                    |  |  |
| <pre>parent (arcade.gui.UITextWidget attribute), 654 patch_vertices (arcade.ArcadeContext property), 593 patch_vertices (arcade.gl.Context property), 607 PATCHES (arcade.ArcadeContext attribute), 589 PATCHES (arcade.gl.Context attribute), 602 pause() (in module arcade), 564 PerfGraph (class in arcade), 542</pre>                                                                                                 | <pre>program() (arcade.gl.Context method), 610 PROGRAM_POINT_SIZE (arcade.ArcadeContext at-     tribute), 589 PROGRAM_POINT_SIZE (arcade.gl.Context attribute), 600 projection (arcade.SimpleCamera property), 515 projection_2d (arcade.ArcadeContext property), 593 projection_2d_matrix (arcade.ArcadeContext prop-     erty), 593 projection_to_viewport_height_ratio (ar-     cade.SimpleCamera property), 516</pre>                                                                                                    |  |  |
| <pre>parent (arcade.gui.UITextWidget attribute), 654 patch_vertices (arcade.ArcadeContext property), 593 patch_vertices (arcade.gl.Context property), 607 PATCHES (arcade.ArcadeContext attribute), 589 PATCHES (arcade.gl.Context attribute), 602 pause() (in module arcade), 564 PerfGraph (class in arcade), 542 PerformanceWarning (class in arcade.utils), 550</pre>                                                 | <pre>program() (arcade.gl.Context method), 610 PROGRAM_POINT_SIZE (arcade.ArcadeContext at-<br/>tribute), 589 PROGRAM_POINT_SIZE (arcade.gl.Context attribute), 600 projection (arcade.SimpleCamera property), 515 projection_2d (arcade.ArcadeContext property), 593 projection_2d_matrix (arcade.ArcadeContext prop-<br/>erty), 593 projection_to_viewport_height_ratio (ar-<br/>cade.SimpleCamera property), 516 projection_to_viewport_width_ratio (ar-</pre>                                                                                                    |  |  |
| <pre>parent (arcade.gui.UITextWidget attribute), 654 patch_vertices (arcade.ArcadeContext property), 593 patch_vertices (arcade.gl.Context property), 607 PATCHES (arcade.ArcadeContext attribute), 589 PATCHES (arcade.gl.Context attribute), 602 pause() (in module arcade), 564 PerfGraph (class in arcade), 542 PerformanceWarning (class in arcade.utils), 550 physics_engines (arcade.AnimatedTimeBasedSprite</pre> | <pre>program() (arcade.gl.Context method), 610 PROGRAM_POINT_SIZE (arcade.ArcadeContext at-<br/>tribute), 589 PROGRAM_POINT_SIZE (arcade.gl.Context attribute), 600 projection (arcade.SimpleCamera property), 515 projection_2d (arcade.ArcadeContext property), 593 projection_2d_matrix (arcade.ArcadeContext prop-<br/>erty), 593 projection_to_viewport_height_ratio (ar-<br/>cade.SimpleCamera property), 516 projection_to_viewport_width_ratio (ar-<br/>cade.SimpleCamera property), 516</pre>                                                                                                    |  |  |
| <pre>parent (arcade.gui.UITextWidget attribute), 654 patch_vertices (arcade.ArcadeContext property), 593 patch_vertices (arcade.gl.Context property), 607 PATCHES (arcade.ArcadeContext attribute), 589 PATCHES (arcade.gl.Context attribute), 602 pause() (in module arcade), 564 PerfGraph (class in arcade), 542 PerformanceWarning (class in arcade.utils), 550 physics_engines (arcade.AnimatedTimeBasedSprite</pre> | <pre>program() (arcade.gl.Context method), 610 PROGRAM_POINT_SIZE (arcade.ArcadeContext at-<br/>tribute), 589 PROGRAM_POINT_SIZE (arcade.gl.Context attribute), 600 projection (arcade.SimpleCamera property), 515 projection_2d (arcade.ArcadeContext property), 593 projection_2d_matrix (arcade.ArcadeContext prop-<br/>erty), 593 projection_to_viewport_height_ratio (ar-<br/>cade.SimpleCamera property), 516 projection_to_viewport_width_ratio (ar-<br/>cade.SimpleCamera property), 516 properties (arcade.Sprite property), 496</pre>                                                                                                    |  |  |
| <pre>parent (arcade.gui.UITextWidget attribute), 654 patch_vertices (arcade.ArcadeContext property), 593 patch_vertices (arcade.gl.Context property), 607 PATCHES (arcade.ArcadeContext attribute), 589 PATCHES (arcade.gl.Context attribute), 602 pause() (in module arcade), 564 PerfGraph (class in arcade), 542 PerformanceWarning (class in arcade.utils), 550 physics_engines (arcade.AnimatedTimeBasedSprite</pre> | <pre>program() (arcade.gl.Context method), 610 PROGRAM_POINT_SIZE (arcade.ArcadeContext at-     tribute), 589 PROGRAM_POINT_SIZE (arcade.gl.Context attribute), 600 projection (arcade.SimpleCamera property), 515 projection_2d (arcade.ArcadeContext property), 593 projection_2d_matrix (arcade.ArcadeContext prop-     erty), 593 projection_to_viewport_height_ratio (ar-     cade.SimpleCamera property), 516 projection_to_viewport_width_ratio (ar-     cade.SimpleCamera property), 516 properties (arcade.Sprite property), 534</pre>                                                                                                    |  |  |
| <pre>parent (arcade.gui.UITextWidget attribute), 654 patch_vertices (arcade.ArcadeContext property), 593 patch_vertices (arcade.gl.Context property), 607 PATCHES (arcade.ArcadeContext attribute), 589 PATCHES (arcade.gl.Context attribute), 602 pause() (in module arcade), 564 PerfGraph (class in arcade), 542 PerformanceWarning (class in arcade.utils), 550 physics_engines (arcade.AnimatedTimeBasedSprite</pre> | <pre>program() (arcade.gl.Context method), 610 PROGRAM_POINT_SIZE (arcade.ArcadeContext at-<br/>tribute), 589 PROGRAM_POINT_SIZE (arcade.gl.Context attribute), 600 projection (arcade.SimpleCamera property), 515 projection_2d (arcade.ArcadeContext property), 593 projection_2d_matrix (arcade.ArcadeContext prop-<br/>erty), 593 projection_to_viewport_height_ratio (ar-<br/>cade.SimpleCamera property), 516 projection_to_viewport_width_ratio (ar-<br/>cade.SimpleCamera property), 516 properties (arcade.Sprite property), 534 properties (arcade.types.TiledObject attribute), 474</pre>                                                                                                    |  |  |
| <pre>parent (arcade.gui.UITextWidget attribute), 654 patch_vertices (arcade.ArcadeContext property), 593 patch_vertices (arcade.gl.Context property), 607 PATCHES (arcade.ArcadeContext attribute), 589 PATCHES (arcade.gl.Context attribute), 602 pause() (in module arcade), 564 PerfGraph (class in arcade), 542 PerformanceWarning (class in arcade.utils), 550 physics_engines (arcade.AnimatedTimeBasedSprite</pre> | <pre>program() (arcade.gl.Context method), 610 PROGRAM_POINT_SIZE (arcade.ArcadeContext at-<br/>tribute), 589 PROGRAM_POINT_SIZE (arcade.gl.Context attribute), 600 projection (arcade.SimpleCamera property), 515 projection_2d (arcade.ArcadeContext property), 593 projection_2d_matrix (arcade.ArcadeContext prop-<br/>erty), 593 projection_to_viewport_height_ratio (ar-<br/>cade.SimpleCamera property), 516 projection_to_viewport_width_ratio (ar-<br/>cade.SimpleCamera property), 516 properties (arcade.Sprite property), 516 properties (arcade.Texture property), 534 properties (arcade.types.TiledObject attribute), 474 Property (class in arcade.gui), 668</pre>                                                    |  |  |
| <pre>parent (arcade.gui.UITextWidget attribute), 654 patch_vertices (arcade.ArcadeContext property), 593 patch_vertices (arcade.gl.Context property), 607 PATCHES (arcade.ArcadeContext attribute), 589 PATCHES (arcade.gl.Context attribute), 602 pause() (in module arcade), 564 PerfGraph (class in arcade), 542 PerformanceWarning (class in arcade.utils), 550 physics_engines (arcade.AnimatedTimeBasedSprite</pre> | <pre>program() (arcade.gl.Context method), 610 PROGRAM_POINT_SIZE (arcade.ArcadeContext at-</pre>                                                                                                    |  |  |
| <pre>parent (arcade.gui.UITextWidget attribute), 654 patch_vertices (arcade.ArcadeContext property), 593 patch_vertices (arcade.gl.Context property), 607 PATCHES (arcade.ArcadeContext attribute), 589 PATCHES (arcade.gl.Context attribute), 602 pause() (in module arcade), 564 PerfGraph (class in arcade), 542 PerformanceWarning (class in arcade.utils), 550 physics_engines (arcade.AnimatedTimeBasedSprite</pre> | <pre>program() (arcade.gl.Context method), 610 PROGRAM_POINT_SIZE (arcade.ArcadeContext at- tribute), 589 PROGRAM_POINT_SIZE (arcade.gl.Context attribute), 600 projection (arcade.SimpleCamera property), 515 projection_2d (arcade.ArcadeContext property), 593 projection_2d_matrix (arcade.ArcadeContext prop- erty), 593 projection_to_viewport_height_ratio (ar- cade.SimpleCamera property), 516 projection_to_viewport_width_ratio (ar- cade.SimpleCamera property), 516 properties (arcade.Sprite property), 516 properties (arcade.Texture property), 534 properties (arcade.types.TiledObject attribute), 474 Property (class in arcade.gui), 668 pyglet_rendering() (arcade.ArcadeContext method), 586</pre>              |  |  |
| <pre>parent (arcade.gui.UITextWidget attribute), 654 patch_vertices (arcade.ArcadeContext property), 593 patch_vertices (arcade.gl.Context property), 607 PATCHES (arcade.ArcadeContext attribute), 589 PATCHES (arcade.gl.Context attribute), 602 pause() (in module arcade), 564 PerfGraph (class in arcade), 542 PerformanceWarning (class in arcade.utils), 550 physics_engines (arcade.AnimatedTimeBasedSprite</pre> | <pre>program() (arcade.gl.Context method), 610 PROGRAM_POINT_SIZE (arcade.ArcadeContext at-     tribute), 589 PROGRAM_POINT_SIZE (arcade.gl.Context attribute), 600 projection (arcade.SimpleCamera property), 515 projection_2d (arcade.ArcadeContext property), 593 projection_2d_matrix (arcade.ArcadeContext prop-     erty), 593 projection_to_viewport_height_ratio (ar-     cade.SimpleCamera property), 516 projection_to_viewport_width_ratio (ar-     cade.SimpleCamera property), 516 properties (arcade.Texture property), 516 properties (arcade.Texture property), 534 properties (arcade.types.TiledObject attribute), 474 Property (class in arcade.gui), 668 pyglet_rendering() (arcade.ArcadeContext method),</pre> |  |  |
| <pre>parent (arcade.gui.UITextWidget attribute), 654 patch_vertices (arcade.ArcadeContext property), 593 patch_vertices (arcade.gl.Context property), 607 PATCHES (arcade.ArcadeContext attribute), 589 PATCHES (arcade.gl.Context attribute), 602 pause() (in module arcade), 564 PerfGraph (class in arcade), 542 PerformanceWarning (class in arcade.utils), 550 physics_engines (arcade.AnimatedTimeBasedSprite</pre> | <pre>program() (arcade.gl.Context method), 610 PROGRAM_POINT_SIZE (arcade.ArcadeContext at- tribute), 589 PROGRAM_POINT_SIZE (arcade.gl.Context attribute), 600 projection (arcade.SimpleCamera property), 515 projection_2d (arcade.ArcadeContext property), 593 projection_2d_matrix (arcade.ArcadeContext prop- erty), 593 projection_to_viewport_height_ratio (ar- cade.SimpleCamera property), 516 projection_to_viewport_width_ratio (ar- cade.SimpleCamera property), 516 properties (arcade.Sprite property), 516 properties (arcade.Texture property), 534 properties (arcade.types.TiledObject attribute), 474 Property (class in arcade.gui), 668 pyglet_rendering() (arcade.ArcadeContext method), 586</pre>              |  |  |

PymunkException (class in arcade), 545 PymunkMixin (class in arcade), 491 PymunkPhysicsEngine (class in arcade), 545 PymunkPhysicsObject (class in arcade), 547

# Q

quad\_2d() (in module arcade.gl.geometry), 624 quad\_2d\_fs() (in module arcade.gl.geometry), 624 query (arcade.gl.context.ContextStats attribute), 612 Query (class in arcade.gl), 633 query() (arcade.ArcadeContext method), 586 query() (arcade.gl.Context method), 611

## R

r (arcade.types.Color property), 474 radians (arcade.Sprite property), 496 rand\_angle\_360\_deg() (in module arcade.math), 596 rand\_angle\_spread\_deg() (in module arcade.math), 596 rand\_in\_circle() (in module arcade.math), 596 rand\_in\_rect() (in module arcade.math), 596 rand\_on\_circle() (in module arcade.math), 596 rand\_on\_line() (in module arcade.math), 597 rand\_vec\_magnitude() (in module arcade.math), 597 rand\_vec\_spread\_deg() (in module arcade.math), 597 random() (arcade.types.Color class method), 473 read() (arcade.gl.Buffer method), 622 read() (arcade.gl.Framebuffer method), 632 read() (arcade.gl.Texture2D method), 619 read\_tmx() (in module arcade.tilemap), 526 rebuild() (arcade.TextureAtlas method), 539 recalculate() (arcade.AStarBarrierList method), 576 rect (arcade.gui.UIManager property), 644 rect (arcade.gui.UIWidget attribute), 661 Rect (class in arcade.gui), 654 register\_physics\_engine() (arcade.Sprite method), 494 register\_sprite\_list() (arcade.BasicSprite method), 497 remove() (arcade.gui.UIManager method), 643 remove() (arcade.gui.UIWidget method), 660 remove() (arcade.shape\_list.ShapeElementList method), 484 remove() (arcade.SpatialHash method), 503 remove() (arcade.SpriteList method), 505 remove() (arcade.TextureAtlas method), 539 remove\_atlas\_ref() (arcade.Texture method), 532 remove\_from\_atlases() (arcade.Texture method), 532 remove\_from\_cache() (arcade.Texture method), 532 remove\_from\_sprite\_lists() (arcade.BasicSprite method), 497 remove\_from\_sprite\_lists() (arcade.PerfGraph method), 543

remove\_from\_sprite\_lists() (arcade.Sprite method), 495 remove\_section() (arcade.SectionManager method), 573 remove\_sprite() (arcade.PymunkPhysicsEngine method), 546 remove\_sprite\_list\_by\_index() (arcade.Scene method), 512 remove\_sprite\_list\_by\_name() (arcade.Scene method), 512 remove\_sprite\_list\_by\_object() (arcade.Scene method), 512 render() (arcade.gl.Geometry method), 626 render() (arcade.gl.VertexArray method), 628 render\_indirect() (arcade.gl.Geometry method), 626 render\_indirect() (arcade.gl.VertexArray method), 628 render\_into() (arcade.TextureAtlas method), 539 RENDERER (arcade.gl.context.Limits attribute), 612 REPEAT (arcade.ArcadeContext attribute), 589 REPEAT (arcade.gl.Context attribute), 599 ReplacementWarning (class in arcade.utils), 550 rescale() (arcade.SpriteList method), 505 rescale\_relative\_to\_point() (arcade.BasicSprite method), 497 rescale\_xy\_relative\_to\_point() (arcade.BasicSprite method), 498 reset() (arcade.ArcadeContext method), 586 reset() (arcade.easing.EasingData method), 577 reset() (arcade.SpatialHash method), 503 resize() (arcade.gl.Framebuffer method), 632 resize() (arcade.gl.Texture2D method), 616 resize() (arcade.gui.Rect method), 655 resize() (arcade.gui.Surface method), 640 resize() (arcade.gui.UIWidget method), 660 resize() (arcade.SimpleCamera method), 515 resize() (arcade.TextureAtlas method), 539 resync\_sprites() (arcade.PymunkPhysicsEngine method), 546 reverse() (arcade.Sprite method), 495 reverse() (arcade.SpriteList method), 505 right (arcade.BasicSprite property), 499 right (arcade.gui.NinePatchTexture property), 645 right (arcade.gui.Rect property), 655 right (arcade.gui.UIWidget property), 661 right (arcade.Section property), 569 right (arcade.Text property), 519 Rotate180Transform (class in arcade.texture.transforms), 535 Rotate270Transform (class in arcade.texture.transforms), 535 Rotate90Transform (class in arcade.texture.transforms), 535

rotate\_180() (arcade.Texture method), 532

rotate\_270() (arcade.Texture method), 532 rotate\_90() (arcade.Texture method), 532 rotate\_point() (in module arcade.math), 597 rotation (arcade.Camera property), 514 rotation (arcade.Text property), 519 round\_fast() (in module arcade.math), 598 run() (arcade.gl.ComputeShader method), 638 run() (arcade.Window method), 560 run() (in module arcade), 564

## S

SAMPLE\_BUFFERS (arcade.gl.context.Limits attribute), 612 samples (arcade.gl.Framebuffer property), 631 samples (arcade.gl.Texture2D property), 616 samples\_passed (arcade.gl.Query property), 633 save() (arcade.TextureAtlas method), 540 save\_atlas() (in module arcade), 542 scale (arcade.BasicSprite property), 499 scale (arcade.Camera property), 514 scale() (arcade.gui.Rect method), 655 scale() (arcade.gui.UIWidget method), 660 scale\_xy (arcade.BasicSprite property), 499 scaling (arcade.tilemap.TileMap attribute), 525 Scene (class in arcade), 508 SceneKeyError (class in arcade), 513 schedule() (in module arcade), 564 schedule\_once() (in module arcade), 565 scissor (arcade.ArcadeContext property), 593 scissor (arcade.gl.Context property), 605 scissor (arcade.gl.Framebuffer property), 630 (arcade.gl.framebuffer.DefaultFrameBuffer scissor property), 633 screen (arcade.ArcadeContext property), 594 screen (arcade.gl.Context property), 603 screen\_rectangle() (in module arcade.gl.geometry), 624 module screen\_to\_isometric\_grid() (in arcade.isometric), 577 scroll\_x (arcade.gui.UIMouseScrollEvent attribute), 666 scroll\_y (arcade.gui.UIMouseScrollEvent attribute), 666 Section (class in arcade), 567 section\_manager (arcade.Section property), 569 section\_manager (arcade.View property), 555 SectionManager (class in arcade), 569 sections (arcade.SectionManager property), 574 selection (arcade.gui.UITextMotionSelectEvent attribute), 667 set() (arcade.gui.DictProperty method), 667 set() (arcade.gui.ListProperty method), 667 set() (arcade.gui.Property method), 668 set\_background\_color() (in module arcade), 565

set\_caption() (arcade.Window method), 560 set\_draw\_rate() (arcade.Window method), 560 set\_exclusive\_keyboard() (arcade.Window method), 560 set\_exclusive\_mouse() (arcade.Window method), 560 set\_friction() (arcade.PymunkPhysicsEngine method), 546 set\_fullscreen() (arcade.Window method), 560 set\_horizontal\_velocity() (arcade.PymunkPhysicsEngine method), 547 set\_location() (arcade.Window method), 561 set\_max\_size() (arcade.Window method), 561 set\_maximum\_size() (arcade.Window method), 561 set\_min\_size() (arcade.Window method), 561 set\_minimum\_size() (arcade.Window method), 561 set\_mouse\_platform\_visible() (arcade.Window method), 561 set\_mouse\_visible() (arcade.Window method), 561 set\_position() (arcade.PymunkPhysicsEngine method), 547 set\_rotation() (arcade.PymunkPhysicsEngine method), 547 set\_size() (arcade.Window method), 562 set\_texture() (arcade.Sprite method), 495 set\_uniform\_array\_safe() (arcade.gl.Program method), 636 set\_uniform\_safe() (arcade.gl.Program method), 636 set\_update\_rate() (arcade.Window method), 562 set\_velocity() (arcade.PymunkPhysicsEngine method), 547 set\_viewport() (arcade.Camera method), 514 set\_viewport() (arcade.SimpleCamera method), 515 set\_viewport() (arcade.Window method), 562 set\_viewport() (in module arcade), 566 set\_visible() (arcade.Window method), 562 set\_volume() (arcade.Sound method), 574 set\_vsync() (arcade.Window method), 562 set\_window() (in module arcade), 566 setter (arcade.gl.uniform.Uniform attribute), 637 (arcade.gl.uniform.UniformBlock method), setter() 637 shader\_inc() (arcade.ArcadeContext method), 586 ShaderException (class in arcade.gl), 639 shake() (arcade.Camera method), 514 shape (arcade.types.TiledObject attribute), 474 Shape (class in arcade.shape\_list), 483 ShapeElementList (class in arcade.shape\_list), 484 should\_receive\_mouse\_event() (arcade.Section method), 568 show() (arcade.TextureAtlas method), 540 show\_view() (arcade.Window method), 562 shuffle() (arcade.SpriteList method), 505 SimpleCamera (class in arcade), 515

size (arcade.gl.Buffer property), 621 size (arcade.gl.Framebuffer property), 631 size (arcade.gl.Texture2D property), 616 size (arcade.gl.uniform.UniformBlock attribute), 637 size (arcade.gui.NinePatchTexture property), 645 size (arcade.gui.Rect property), 655 size (arcade.gui.Surface property), 640 size (arcade.gui.UIWidget property), 661 size (arcade.Text property), 519 size (arcade.Texture property), 534 size (arcade.TextureAtlas property), 542 size\_scaled (arcade.gui.Surface property), 640 smoothstep() (in module arcade.easing), 578 sort() (arcade.SpriteList method), 505 sort\_section\_event\_order() (arcade.SectionManager method), 573 sort\_sections\_draw\_order() (arcade.SectionManager method), 573 Sound (class in arcade), 574 source (arcade.gui.UIEvent attribute), 665 source (arcade.gui.UIKeyPressEvent attribute), 665 source (arcade.gui.UIKeyReleaseEvent attribute), 665 source (arcade.gui.UIOnClickEvent attribute), 666 SpatialHash (class in arcade), 502 Sprite (class in arcade), 493 sprite\_lists (arcade.BasicSprite attribute), 499 sprite\_lists (arcade.tilemap.TileMap attribute), 525 SpriteCircle (class in arcade), 491 SpriteList (class in arcade), 503 SpriteSolidColor (class in arcade), 491 SRC\_ALPHA (arcade.ArcadeContext attribute), 590 SRC\_ALPHA (arcade.gl.Context attribute), 600 SRC\_COLOR (arcade.ArcadeContext attribute), 590 SRC\_COLOR (arcade.gl.Context attribute), 600 start\_period (arcade.easing.EasingData attribute), 577 start\_render() (in module arcade), 566 start\_value (arcade.easing.EasingData attribute), 577 start\_z (arcade.Text property), 519 STATIC (arcade.PymunkPhysicsEngine attribute), 547 stats (arcade.ArcadeContext property), 594 stats (arcade.gl.Context property), 603 step() (arcade.PymunkPhysicsEngine method), 547 stop() (arcade.Sound method), 575 stop() (arcade.Sprite method), 495 stop\_sound() (in module arcade), 575 strafe() (arcade.Sprite method), 495 stride (arcade.gl.BufferDescription attribute), 624 style (arcade.gui.UIStyledWidget attribute), 669 SUBPIXEL\_BITS (arcade.gl.context.Limits attribute), 612 Surface (class in arcade.gui), 639 swap() (arcade.SpriteList method), 506 switch\_to() (arcade.Window method), 562 swizzle (arcade.gl.Texture2D property), 617

symbol (arcade.gui.UIKeyEvent attribute), 665
symbol (arcade.gui.UIKeyPressEvent attribute), 665
symbol (arcade.gui.UIKeyReleaseEvent attribute), 665
sync\_texture\_image() (arcade.TextureAtlas method),
540

## Т

test() (arcade.Window method), 562 text (arcade.gui.UIInputText property), 652 text (arcade.gui.UILabel property), 653 text (arcade.gui.UITextArea property), 654 text (arcade.gui.UITextEvent attribute), 667 text (arcade.gui.UITextWidget property), 654 text (arcade.Text property), 519 Text (class in arcade), 516 texture (arcade.AnimationKeyframe attribute), 493 texture (arcade.BasicSprite property), 499 texture (arcade.gl.context.ContextStats attribute), 611 texture (arcade.gui.NinePatchTexture property), 645 texture (arcade.gui.UIImage attribute), 646 texture (arcade.gui.UITextureButton property), 664 texture (arcade.Sprite property), 496 texture (arcade.TextureAtlas property), 542 Texture (class in arcade), 528 texture() (arcade.ArcadeContext method), 586 texture() (arcade.gl.Context method), 608 Texture2D (class in arcade.gl), 615 texture\_hovered (arcade.gui.UITextureButton property), 664 texture\_pressed (arcade.gui.UITextureButton property), 664 texture\_uv\_texture (arcade.TextureAtlas property), 542 TextureAtlas (class in arcade), 537 textures (arcade.AnimatedTimeBasedSprite attribute), 492 textures (arcade.AnimatedWalkingSprite attribute), 493 textures (arcade.PerfGraph attribute), 544 textures (arcade.Sprite attribute), 496 textures (arcade.SpriteCircle attribute), 491 textures (arcade.TextureAtlas property), 542 tile\_height (arcade.tilemap.TileMap attribute), 525 tile\_id (arcade.AnimationKeyframe attribute), 493 tile\_width (arcade.tilemap.TileMap attribute), 525 tiled\_map (arcade.tilemap.TileMap attribute), 525 TiledObject (class in arcade.types), 474 TileMap (class in arcade.tilemap), 523 time\_elapsed (arcade.gl.Query property), 633 timings\_enabled() (in module arcade), 545 to\_image() (arcade.TextureAtlas method), 540 top (arcade.BasicSprite property), 500 top (arcade.gui.NinePatchTexture property), 645 top (arcade.gui.Rect property), 655

| top (arcade.gui.UIWidget property), 661                                                                                                    |               |
|----------------------------------------------------------------------------------------------------|---------------|
| top (arcade.Section property), 569                                                                                                    |               |
| top (arcade.Text property), 519                                                                                                    |               |
| Transform (class in arcade.texture.transforms), 55                                                                                                    | 35            |
| transform() (arcade.gl.Geometry method), 627                                                                                                    |               |
| transform() (arcade.Texture method), 532                                                                                                    |               |
| <pre>transform_hit_box_points()</pre>                                                                                                    | (ar-          |
| cade.texture.transforms.FlipLeftRightTra                                                                                                    |               |
| static method), 534                                                                                                    |               |
| transform_hit_box_points()                                                                                                    | (ar-          |
| $cade.texture.transforms.FlipTopBottomTime{tabular}{tabular}{tabu$ | ransforn      |
| static method), 534                                                                                                    |               |
| <pre>transform_hit_box_points()</pre>                                                                                                    | (ar-          |
| cade.texture.transforms.Rotate180Transf                                                                                                    | orm           |
| static method), 535                                                                                                    |               |
| <pre>transform_hit_box_points()</pre>                                                                                                    | (ar-          |
| cade.texture.transforms.Rotate270Transf                                                                                                    | orm           |
| static method), 535                                                                                                    |               |
| <pre>transform_hit_box_points()</pre>                                                                                                    | (ar-          |
| cade.texture.transforms.Rotate90Transfor                                                                                                    | rm            |
| static method), 535                                                                                                    |               |
| <pre>transform_hit_box_points()</pre>                                                                                                    | (ar-          |
| cade.texture.transforms.Transform                                                                                                    | static        |
| method), 535                                                                                                    | sience        |
| <pre>transform_hit_box_points()</pre>                                                                                                    | (ar-          |
| cade.texture.transforms.TransposeTransf                                                                                                    |               |
| static method), 536                                                                                                    | <i>)</i> //// |
| transform_hit_box_points()                                                                                                    | (ar-          |
| cade.texture.transforms.TransverseTransplaystic texture texture text   | form          |
| static method), 536                                                                                                    |               |
| <pre>transform_interleaved() (arcade.gl.Verte.</pre>                                                                                                    | xArray        |
| <i>method</i> ), 628                                                                                                    |               |
| <pre>transform_separate() (arcade.gl.Verte.</pre>                                                                                                    | xArray        |
| <i>method</i> ), 629                                                                                                    |               |
| <pre>transform_texture_coordinates_order()</pre>                                                                                                    | (ar-          |
| cade.texture.transforms.Transform                                                                                                    | class         |
| method), 535                                                                                                    |               |
| <pre>transform_vertex_order()</pre>                                                                                                    | ( <i>ar</i> - |
| cade.texture.transforms.Transform                                                                                                    | class         |
| method), 536                                                                                                    |               |
| transpose() (arcade.Texture method), 532                                                                                                    |               |
| TransposeTransform (class in                                                                                                    | ar-           |
| cade.texture.transforms), 536                                                                                                    |               |
| transverse() (arcade.Texture method), 533                                                                                                    |               |
| TransverseTransform (class in                                                                                                    | ar-           |
| cade.texture.transforms), 536                                                                                                    | cii           |
| TRIANGLE_FAN (arcade.ArcadeContext attribute),                                                                                                    | 590           |
| TRIANGLE_FAN (arcade.gl.Context attribute), 602                                                                                                    | 570           |
| TRIANGLE_FAN (arcade.gi.Context attribute), 602<br>TRIANGLE_STRIP (arcade.ArcadeContext attribute)                                                                                                    | 2) 500        |
|                                                                                                    |               |
| TRIANGLE_STRIP (arcade.gl.Context attribute), 60                                                                                                    |               |
| TRIANGLE_STRIP_ADJACENCY (arcade.ArcadeC                                                                                                    | oniext        |
| attribute), 590                                                                                                    | Contract      |
| TRIANGLE_STRIP_ADJACENCY (arcade.gl.C                                                                                                    | ontext        |
| attribute), 602                                                                                                    |               |

|   | TRIANGLES (arcade.ArcadeContext attribute), 590               |
|---|---------------------------------------------------------------|
|   | TRIANGLES (arcade.gl.Context attribute), 601                  |
|   | TRIANGLES_ADJACENCY (arcade.ArcadeContext at-                 |
|   | tribute), 590                                                 |
|   | TRIANGLES_ADJACENCY (arcade.gl.Context attribute),            |
|   | 602                                                           |
|   | <pre>trigger_full_render() (arcade.gui.UIWidget</pre>         |
| l | <i>method</i> ), 660                                          |
|   | <pre>trigger_render() (arcade.gui.UIManager method),</pre>    |
|   | 643                                                           |
| т | <pre>trigger_render() (arcade.gui.UIWidget method), 660</pre> |
|   | <pre>turn_left() (arcade.Sprite method), 495</pre>            |
|   | <pre>turn_right() (arcade.Sprite method), 495</pre>           |
|   | type (arcade.types.TiledObject attribute), 474                |
|   |                                                               |

#### U

ui\_label (arcade.gui.UITextWidget property), 654 UIAnchorLayout (class in arcade.gui), 648 UIBoxLayout (class in arcade.gui), 649 UIButtonRow (class in arcade.gui), 640 UIDraggableMixin (class in arcade.gui), 639 UIDropdown (class in arcade.gui), 650 UIDummy (class in arcade.gui), 656 UIEvent (class in arcade.gui), 665 UIFlatButton (class in arcade.gui), 662 UIFlatButton.UIStyle (class in arcade.gui), 662 UIGridLayout (class in arcade.gui), 649 UIImage (class in arcade.gui), 646 UIInputText (class in arcade.gui), 651 UIInteractiveWidget (class in arcade.gui), 656 UIKeyEvent (class in arcade.gui), 665 UIKeyPressEvent (class in arcade.gui), 665 UIKeyReleaseEvent (class in arcade.gui), 665 UILabel (class in arcade.gui), 652 UILayout (class in arcade.gui), 657 UIManager (class in arcade.gui), 641 UIMessageBox (class in arcade.gui), 641 UIMouseDragEvent (class in arcade.gui), 665 UIMouseEvent (class in arcade.gui), 665 UIMouseFilterMixin (class in arcade.gui), 639 UIMouseMovementEvent (class in arcade.gui), 666 UIMousePressEvent (class in arcade.gui), 666 UIMouseReleaseEvent (class in arcade.gui), 666 UIMouseScrollEvent (class in arcade.gui), 666 UIOnActionEvent (class in arcade.gui), 666 UIOnChangeEvent (class in arcade.gui), 666 UIOnClickEvent (class in arcade.gui), 666 UIOnUpdateEvent (class in arcade.gui), 667 UISlider (class in arcade.gui), 646 UISliderStyle (class in arcade.gui), 647 UISpace (class in arcade.gui), 658 UISpriteWidget (class in arcade.gui), 658 UIStyle (arcade.gui.UISlider attribute), 646 UIStyle (arcade.gui.UITextureButton attribute), 664 UIStyleBase (class in arcade.gui), 669 UIStyledWidget (class in arcade.gui), 669 UITextArea (class in arcade.gui), 653 UITextEvent (class in arcade.gui), 667 UITextMotionEvent (class in arcade.gui), 667 UITextMotionSelectEvent (class in arcade.gui), 667 UITextureButton (class in arcade.gui), 663 UITextureButtonStyle (class in arcade.gui), 664 UITextureToggle (class in arcade.gui), 661 UITextWidget (class in arcade.gui), 654 UIWidget (class in arcade.gui), 659 UIWindowLikeMixin (class in arcade.gui), 639 unfilled\_bar (arcade.gui.UISliderStyle attribute), 648 Uniform (class in arcade.gl.uniform), 636 UNIFORM\_BUFFER\_OFFSET\_ALIGNMENT (arcade.gl.context.Limits attribute), 612 UniformBlock (class in arcade.gl.uniform), 637 union() (arcade.gui.Rect method), 655 unschedule() (in module arcade), 567 update() (arcade.BasicSprite method), 498 update() (arcade.Camera method), 514 update() (arcade.PhysicsEnginePlatformer method), 548 update() (arcade.PhysicsEngineSimple method), 548 update() (arcade.Scene method), 512 update() (arcade.shape\_list.ShapeElementList method), 484 update() (arcade.SimpleCamera method), 515 update() (arcade.Sprite method), 495 update() (arcade.SpriteList method), 506 update\_animation() (arcade.AnimatedTimeBasedSprite *method*), 492 update\_animation() (arcade.AnimatedWalkingSprite method), 493 update\_animation() (arcade.BasicSprite method), 498 update\_animation() (arcade.Scene method), 512 update\_animation() (arcade.SpriteList method), 506 update\_graph() (arcade.PerfGraph method), 543 update\_spatial\_hash() (arcade.BasicSprite method), 498 update\_spatial\_hash() (arcade.Sprite method), 495 (arcade.TextureAtlas update\_texture\_image() method), 541 UPPER\_LEFT (arcade.texture.transforms.VertexOrder attribute), 536 UPPER\_RIGHT (arcade.texture.transforms.VertexOrder attribute), 536 use() (arcade.Camera method), 514 use() (arcade.gl.ComputeShader method), 638 use() (arcade.gl.Framebuffer method), 631 use() (arcade.gl.Program method), 636 use() (arcade.gl.Texture2D method), 620

use() (arcade.SimpleCamera method), 515

use() (arcade.Window method), 562
use\_uv\_texture() (arcade.TextureAtlas method), 541

## V

validate\_crop() (arcade.Texture static method), 533 value (arcade.gui.UIDropdown property), 651 value (arcade.gui.UISlider attribute), 647 value (arcade.gui.UITextureToggle attribute), 662 value (arcade.Text property), 519 value\_x (arcade.gui.UISlider property), 647 varyings (arcade.gl.Program property), 635 varyings\_capture\_mode (arcade.gl.Program propertv), 635 velocity (arcade.Sprite property), 496 VENDOR (arcade.gl.context.Limits attribute), 612 (arcade.gl.context.ContextStats vertex\_array attribute), 612 VertexArray (class in arcade.gl), 627 VertexOrder (class in arcade.texture.transforms), 536 view (arcade.Section property), 569 View (class in arcade), 552 view\_matrix\_2d (arcade.ArcadeContext property), 594 viewport (arcade.ArcadeContext property), 594 viewport (arcade.gl.Context property), 605 viewport (arcade.gl.Framebuffer property), 630 viewport (arcade.gl.framebuffer.DefaultFrameBuffer property), 633 viewport (arcade.SimpleCamera property), 516 viewport\_height (arcade.SimpleCamera property), 516 viewport\_to\_projection\_height\_ratio (arcade.SimpleCamera property), 516 viewport\_to\_projection\_width\_ratio (arcade.SimpleCamera property), 516 viewport\_width (arcade.SimpleCamera property), 516 visible (arcade.BasicSprite property), 500 visible (arcade.gui.UIWidget attribute), 661 visible (arcade.SpriteList property), 508

## W

walk\_widgets() (arcade.gui.UIManager method), 643
warning() (in module arcade.utils), 550
width (arcade.BasicSprite property), 500
width (arcade.gl.Framebuffer property), 630
width (arcade.gl.Texture2D property), 616
width (arcade.gui.NinePatchTexture property), 645
width (arcade.gui.Rect attribute), 656
width (arcade.gui.Surface property), 640
width (arcade.gui.UIWidget property), 661
width (arcade.fexture property), 569
width (arcade.Texture property), 519
width (arcade.Texture property), 534
width (arcade.tilemap.TileMap attribute), 525

window (arcade.ArcadeContext property), 594 window (arcade.gl.Context property), 603 window (arcade.Section property), 569 Window (class in arcade), 555 wireframe (arcade.ArcadeContext property), 595 wireframe (arcade.gl.Context property), 607 with\_background() (arcade.gui.UIWidget method), 660 with\_border() (arcade.gui.UIWidget method), 660 with\_padding() (arcade.gui.UIWidget method), 660 wrap\_x (arcade.gl.Texture2D property), 618 wrap\_y (arcade.gl.Texture2D property), 618 write() (arcade.gl.Buffer method), 622 write() (arcade.gl.Texture2D method), 619 write\_image() (arcade.TextureAtlas method), 541 write\_sprite\_buffers\_to\_gpu() (arcade.SpriteList method), 506

# Х

x (arcade.gui.Rect attribute), 656 x (arcade.gui.UIMouseEvent attribute), 665

**x** (*arcade.gui.UIOnClickEvent attribute*), 667

x (arcade.gui.UIWidget property), 661 x (arcade.Text property), 519

# Y

y (arcade.gui.Rect attribute), 656 y (arcade.gui.UIMouseEvent attribute), 666 y (arcade.gui.UIOnClickEvent attribute), 667 y (arcade.gui.UIWidget property), 661 y (arcade.Text property), 519

# Ζ

ZERO (*arcade.ArcadeContext attribute*), 590 ZERO (*arcade.gl.Context attribute*), 600 zoom (*arcade.Camera property*), 515